# FANUC Series O $\hat{i}$ Mate-MC

# **OPERATOR'S MANUAL**

- No part of this manual may be reproduced in any form.
- · All specifications and designs are subject to change without notice.

The export of this product is subject to the authorization of the government of the country from where the product is exported.

In this manual we have tried as much as possible to describe all the various matters.

However, we cannot describe all the matters which must not be done, or which cannot be done, because there are so many possibilities. Therefore, matters which are not especially described as possible in this manual should be regarded as "impossible".

## SAFETY PRECAUTIONS

This section describes the safety precautions related to the use of CNC units. It is essential that these precautions be observed by users to ensure the safe operation of machines equipped with a CNC unit (all descriptions in this section assume this configuration). Note that some precautions are related only to specific functions, and thus may not be applicable to certain CNC units.

Users must also observe the safety precautions related to the machine, as described in the relevant manual supplied by the machine tool builder. Before attempting to operate the machine or create a program to control the operation of the machine, the operator must become fully familiar with the contents of this manual and relevant manual supplied by the machine tool builder.

#### **Contents**

| 1. | DEFINITION OF WARNING, CAUTION, AND NOTE     | s–2 |
|----|----------------------------------------------|-----|
| 2. | GENERAL WARNINGS AND CAUTIONS                | s–3 |
| 3. | WARNINGS AND CAUTIONS RELATED TO PROGRAMMING | s–5 |
| 4. | WARNINGS AND CAUTIONS RELATED TO HANDLING    | s–7 |
| 5. | WARNINGS RELATED TO DAILY MAINTENANCE        | s-9 |

1

### **DEFINITION OF WARNING, CAUTION, AND NOTE**

This manual includes safety precautions for protecting the user and preventing damage to the machine. Precautions are classified into Warning and Caution according to their bearing on safety. Also, supplementary information is described as a Note. Read the Warning, Caution, and Note thoroughly before attempting to use the machine.

#### **WARNING**

Applied when there is a danger of the user being injured or when there is a danger of both the user being injured and the equipment being damaged if the approved procedure is not observed.

#### **CAUTION**

Applied when there is a danger of the equipment being damaged, if the approved procedure is not observed.

#### **NOTE**

The Note is used to indicate supplementary information other than Warning and Caution.

• Read this manual carefully, and store it in a safe place.

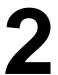

#### **GENERAL WARNINGS AND CAUTIONS**

#### **WARNING**

- 1. Never attempt to machine a workpiece without first checking the operation of the machine. Before starting a production run, ensure that the machine is operating correctly by performing a trial run using, for example, the single block, feedrate override, or machine lock function or by operating the machine with neither a tool nor workpiece mounted. Failure to confirm the correct operation of the machine may result in the machine behaving unexpectedly, possibly causing damage to the workpiece and/or machine itself, or injury to the user.
- **2.** Before operating the machine, thoroughly check the entered data. Operating the machine with incorrectly specified data may result in the machine behaving unexpectedly, possibly causing damage to the workpiece and/or machine itself, or injury to the user.
- **3.** Ensure that the specified feedrate is appropriate for the intended operation. Generally, for each machine, there is a maximum allowable feedrate. The appropriate feedrate varies with the intended operation. Refer to the manual provided with the machine to determine the maximum allowable feedrate. If a machine is run at other than the correct speed, it may behave unexpectedly, possibly causing damage to the workpiece and/or machine itself, or injury to the user.
- **4.** When using a tool compensation function, thoroughly check the direction and amount of compensation.
  - Operating the machine with incorrectly specified data may result in the machine behaving unexpectedly, possibly causing damage to the workpiece and/or machine itself, or injury to the user.
- **5.** The parameters for the CNC and PMC are factory—set. Usually, there is not need to change them. When, however, there is not alternative other than to change a parameter, ensure that you fully understand the function of the parameter before making any change. Failure to set a parameter correctly may result in the machine behaving unexpectedly, possibly causing damage to the workpiece and/or machine itself, or injury to the user.
- **6.** Immediately after switching on the power, do not touch any of the keys on the MDI panel until the position display or alarm screen appears on the CNC unit.

  Some of the keys on the MDI panel are dedicated to maintenance or other special operations. Pressing any of these keys may place the CNC unit in other than its normal state. Starting the machine in this state may cause it to behave unexpectedly.
- 7. The operator's manual and programming manual supplied with a CNC unit provide an overall description of the machine's functions, including any optional functions. Note that the optional functions will vary from one machine model to another. Therefore, some functions described in the manuals may not actually be available for a particular model. Check the specification of the machine if in doubt.

**8.** Some functions may have been implemented at the request of the machine—tool builder. When using such functions, refer to the manual supplied by the machine—tool builder for details of their use and any related cautions.

#### **NOTE**

Programs, parameters, and macro variables are stored in nonvolatile memory in the CNC unit. Usually, they are retained even if the power is turned off. Such data may be deleted inadvertently, however, or it may prove necessary to delete all data from nonvolatile memory as part of error recovery.

To guard against the occurrence of the above, and assure quick restoration of deleted data, backup all vital data, and keep the backup copy in a safe place.

# 3

# WARNINGS AND CAUTIONS RELATED TO PROGRAMMING

This section covers the major safety precautions related to programming. Before attempting to perform programming, read the supplied operator's manual and programming manual carefully such that you are fully familiar with their contents.

#### **WARNING**

#### 1. Coordinate system setting

If a coordinate system is established incorrectly, the machine may behave unexpectedly as a result of the program issuing an otherwise valid move command.

Such an unexpected operation may damage the tool, the machine itself, the workpiece, or cause injury to the user.

#### 2. Positioning by nonlinear interpolation

When performing positioning by nonlinear interpolation (positioning by nonlinear movement between the start and end points), the tool path must be carefully confirmed before performing programming.

Positioning involves rapid traverse. If the tool collides with the workpiece, it may damage the tool, the machine itself, the workpiece, or cause injury to the user.

#### 3. Function involving a rotation axis

When programming polar coordinate interpolation or normal—direction (perpendicular) control, pay careful attention to the speed of the rotation axis. Incorrect programming may result in the rotation axis speed becoming excessively high, such that centrifugal force causes the chuck to lose its grip on the workpiece if the latter is not mounted securely.

Such mishap is likely to damage the tool, the machine itself, the workpiece, or cause injury to the user.

#### 4. Inch/metric conversion

Switching between inch and metric inputs does not convert the measurement units of data such as the workpiece origin offset, parameter, and current position. Before starting the machine, therefore, determine which measurement units are being used. Attempting to perform an operation with invalid data specified may damage the tool, the machine itself, the workpiece, or cause injury to the user.

#### 5. Constant surface speed control

When an axis subject to constant surface speed control approaches the origin of the workpiece coordinate system, the spindle speed may become excessively high. Therefore, it is necessary to specify a maximum allowable speed. Specifying the maximum allowable speed incorrectly may damage the tool, the machine itself, the workpiece, or cause injury to the user.

#### 6. Stroke check

After switching on the power, perform a manual reference position return as required. Stroke check is not possible before manual reference position return is performed. Note that when stroke check is disabled, an alarm is not issued even if a stroke limit is exceeded, possibly damaging the tool, the machine itself, the workpiece, or causing injury to the user.

#### 7. Tool post interference check

A tool post interference check is performed based on the tool data specified during automatic operation. If the tool specification does not match the tool actually being used, the interference check cannot be made correctly, possibly damaging the tool or the machine itself, or causing injury to the user.

After switching on the power, or after selecting a tool post manually, always start automatic operation and specify the tool number of the tool to be used.

#### 8. Absolute/incremental mode

If a program created with absolute values is run in incremental mode, or vice versa, the machine may behave unexpectedly.

#### 9. Plane selection

If an incorrect plane is specified for circular interpolation, helical interpolation, or a canned cycle, the machine may behave unexpectedly. Refer to the descriptions of the respective functions for details.

#### 10. Torque limit skip

Before attempting a torque limit skip, apply the torque limit. If a torque limit skip is specified without the torque limit actually being applied, a move command will be executed without performing a skip.

#### 11. Programmable mirror image

Note that programmed operations vary considerably when a programmable mirror image is enabled.

#### 12. Compensation function

If a command based on the machine coordinate system or a reference position return command is issued in compensation function mode, compensation is temporarily canceled, resulting in the unexpected behavior of the machine.

Before issuing any of the above commands, therefore, always cancel compensation function mode.

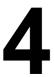

#### WARNINGS AND CAUTIONS RELATED TO HANDLING

This section presents safety precautions related to the handling of machine tools. Before attempting to operate your machine, read the supplied operator's manual and programming manual carefully, such that you are fully familiar with their contents.

#### **WARNING**

#### 1. Manual operation

When operating the machine manually, determine the current position of the tool and workpiece, and ensure that the movement axis, direction, and feedrate have been specified correctly. Incorrect operation of the machine may damage the tool, the machine itself, the workpiece, or cause injury to the operator.

#### 2. Manual reference position return

After switching on the power, perform manual reference position return as required. If the machine is operated without first performing manual reference position return, it may behave unexpectedly. Stroke check is not possible before manual reference position return is performed. An unexpected operation of the machine may damage the tool, the machine itself, the workpiece, or cause injury to the user.

#### 3. Manual numeric command

When issuing a manual numeric command, determine the current position of the tool and workpiece, and ensure that the movement axis, direction, and command have been specified correctly, and that the entered values are valid.

Attempting to operate the machine with an invalid command specified may damage the tool, the machine itself, the workpiece, or cause injury to the operator.

#### 4. Manual handle feed

In manual handle feed, rotating the handle with a large scale factor, such as 100, applied causes the tool and table to move rapidly. Careless handling may damage the tool and/or machine, or cause injury to the user.

#### 5. Disabled override

If override is disabled (according to the specification in a macro variable) during threading, rigid tapping, or other tapping, the speed cannot be predicted, possibly damaging the tool, the machine itself, the workpiece, or causing injury to the operator.

#### 6. Origin/preset operation

Basically, never attempt an origin/preset operation when the machine is operating under the control of a program. Otherwise, the machine may behave unexpectedly, possibly damaging the tool, the machine itself, the tool, or causing injury to the user.

#### 7. Workpiece coordinate system shift

Manual intervention, machine lock, or mirror imaging may shift the workpiece coordinate system. Before attempting to operate the machine under the control of a program, confirm the coordinate system carefully.

If the machine is operated under the control of a program without making allowances for any shift in the workpiece coordinate system, the machine may behave unexpectedly, possibly damaging the tool, the machine itself, the workpiece, or causing injury to the operator.

#### 8. Software operator's panel and menu switches

Using the software operator's panel and menu switches, in combination with the MDI panel, it is possible to specify operations not supported by the machine operator's panel, such as mode change, override value change, and jog feed commands.

Note, however, that if the MDI panel keys are operated inadvertently, the machine may behave unexpectedly, possibly damaging the tool, the machine itself, the workpiece, or causing injury to the user.

#### 9. Manual intervention

If manual intervention is performed during programmed operation of the machine, the tool path may vary when the machine is restarted. Before restarting the machine after manual intervention, therefore, confirm the settings of the manual absolute switches, parameters, and absolute/incremental command mode.

#### 10. Feed hold, override, and single block

The feed hold, feedrate override, and single block functions can be disabled using custom macro system variable #3004. Be careful when operating the machine in this case.

#### 11. Dry run

Usually, a dry run is used to confirm the operation of the machine. During a dry run, the machine operates at dry run speed, which differs from the corresponding programmed feedrate. Note that the dry run speed may sometimes be higher than the programmed feed rate.

#### 12. Cutter and tool nose radius compensation in MDI mode

Pay careful attention to a tool path specified by a command in MDI mode, because cutter or tool nose radius compensation is not applied. When a command is entered from the MDI to interrupt in automatic operation in cutter or tool nose radius compensation mode, pay particular attention to the tool path when automatic operation is subsequently resumed. Refer to the descriptions of the corresponding functions for details.

#### 13. Program editing

If the machine is stopped, after which the machining program is edited (modification, insertion, or deletion), the machine may behave unexpectedly if machining is resumed under the control of that program. Basically, do not modify, insert, or delete commands from a machining program while it is in use.

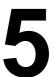

### **WARNINGS RELATED TO DAILY MAINTENANCE**

#### **WARNING**

#### 1. Memory backup battery replacement

Only those personnel who have received approved safety and maintenance training may perform this work.

When replacing the batteries, be careful not to touch the high–voltage circuits (marked <u>A</u> and fitted with an insulating cover).

Touching the uncovered high-voltage circuits presents an extremely dangerous electric shock hazard.

#### NOTE

The CNC uses batteries to preserve the contents of its memory, because it must retain data such as programs, offsets, and parameters even while external power is not applied.

If the battery voltage drops, a low battery voltage alarm is displayed on the machine operator's panel or screen.

When a low battery voltage alarm is displayed, replace the batteries within a week. Otherwise, the contents of the CNC's memory will be lost.

Refer to the maintenance section of the operator's manual or programming manual for details of the battery replacement procedure.

#### 2. Absolute pulse coder battery replacement

Only those personnel who have received approved safety and maintenance training may perform this work.

When replacing the batteries, be careful not to touch the high–voltage circuits (marked  $\triangle$  and fitted with an insulating cover).

Touching the uncovered high-voltage circuits presents an extremely dangerous electric shock hazard.

#### **NOTE**

The absolute pulse coder uses batteries to preserve its absolute position.

If the battery voltage drops, a low battery voltage alarm is displayed on the machine operator's panel or screen.

When a low battery voltage alarm is displayed, replace the batteries within a week. Otherwise, the absolute position data held by the pulse coder will be lost.

Refer to the FANUC SERVO MOTOR βi series for details of the battery replacement procedure.

#### 3. Fuse replacement

Before replacing a blown fuse, however, it is necessary to locate and remove the cause of the blown fuse.

For this reason, only those personnel who have received approved safety and maintenance training may perform this work.

When replacing a fuse with the cabinet open, be careful not to touch the high-voltage circuits (marked  $\triangle$  and fitted with an insulating cover).

Touching an uncovered high-voltage circuit presents an extremely dangerous electric shock hazard.

# **Table of Contents**

|                 | SAFET      | Y PRECAUTIONS                                                                                                    | s–1      |
|-----------------|------------|----------------------------------------------------------------------------------------------------|----------|
| I.              | GENE       | RAL                                                                                                    |          |
|                 |            | NERAL                                                                                                    | 3        |
|                 | 1.1        | GENERAL FLOW OF OPERATION OF CNC MACHINE TOOL                                                                                                    | 5        |
|                 | 1.2<br>1.3 | CAUTIONS ON READING THIS MANUAL                                                                                                    | 7<br>7   |
|                 |            |                                                                                                    | ·        |
| II. PROGRAMMING |            |                                                                                                    |          |
|                 | 1. GEN     | NERAL                                                                                                    | 11       |
|                 | 1.1        | TOOL MOVEMENT ALONG WORKPIECE PARTS FIGURE-INTERPOLATION                                                                                                    | 12       |
|                 | 1.2        | FEED-FEED FUNCTION                                                                                                    | 14       |
|                 | 1.3        | PART DRAWING AND TOOL MOVEMENT                                                                                                    | 15       |
|                 |            | <ul> <li>1.3.1 Reference Position (Machine–Specific Position)</li> <li>1.3.2 Coordinate System on Part Drawing and Coordinate System Specified by CNC – Coordinate System</li> </ul> | 15<br>16 |
|                 |            | 1.3.3 How to Indicate Command Dimensions for Moving the Tool – Absolute, Incremental Commands                                                                                        | 19       |
|                 | 1.4        | CUTTING SPEED – SPINDLE SPEED FUNCTION                                                                                                    | 20       |
|                 | 1.5        | SELECTION OF TOOL USED FOR VARIOUS MACHINING – TOOL FUNCTION                                                                                                    | 21       |
|                 | 1.6        | COMMAND FOR MACHINE OPERATIONS – MISCELLANEOUS FUNCTION                                                                                                    | 22       |
|                 | 1.7        | PROGRAM CONFIGURATION                                                                                                    | 23       |
|                 | 1.8        | TOOL FIGURE AND TOOL MOTION BY PROGRAM                                                                                                    | 26       |
|                 | 1.9        | TOOL MOVEMENT RANGE – STROKE                                                                                                    | 27       |
|                 | 2. COI     | NTROLLED AXES                                                                                                    | 28       |
|                 | 2.1        | CONTROLLED AXES                                                                                                    | 29       |
|                 | 2.2        | AXIS NAME                                                                                                    | 29       |
|                 | 2.3        | INCREMENT SYSTEM                                                                                                    | 30       |
|                 | 2.4        | MAXIMUM STROKE                                                                                                    | 30       |
|                 | 2          |                                                                                                    | 50       |
|                 | 3. PRE     | EPARATORY FUNCTION (G FUNCTION)                                                                                                    | 31       |
|                 | 4. INT     | ERPOLATION FUNCTIONS                                                                                                    | 35       |
|                 | 4.1        | POSITIONING (G00)                                                                                                    | 36       |
|                 | 4.2        | SINGLE DIRECTION POSITIONING (G60)                                                                                                    | 38       |
|                 | 4.3        | LINEAR INTERPOLATION (G01)                                                                                                    | 40       |
|                 | 4.4        | CIRCULAR INTERPOLATION (G02,G03)                                                                                                    | 41       |
|                 | 4.5        | HELICAL INTERPOLATION (G02,G03)                                                                                                    | 45       |
|                 | 4.6        | THREAD CUTTING (G33)                                                                                                    | 46       |
|                 | 4.7        | SKIP FUNCTION(G31)                                                                                                    | 48       |
|                 | 4.8        | HIGH SPEED SKIP SIGNAL (G31)                                                                                                    | 50       |
|                 | 4.9        | TORQUE LIMIT SKIP (G31 P99)                                                                                                    | 51       |
|                 | 4.10       | MULTISTAGE SKIP (G31)                                                                                                    | 53       |
|                 |            | , ,                                                                                                    |          |

| 5. | FE   | ED FUNCTIONS 5                                                           | 4        |
|----|------|--------------------------------------------------------------------------|----------|
|    | 5.1  | GENERAL                                                                  | 55       |
|    | 5.2  | RAPID TRAVERSE                                                           | 57       |
|    | 5.3  | CUTTING FEED                                                             | 58       |
|    | 5.4  | CUTTING FEEDRATE CONTROL                                                 | 61       |
|    |      |                                                                          | 62       |
|    |      |                                                                          | 63       |
|    |      |                                                                          | 63       |
|    |      |                                                                          | 66       |
|    |      |                                                                          | 66<br>67 |
|    |      | 5.4.3.2 Corner Deceleration According to the Feedrate Difference between | 69       |
|    | 5.5  |                                                                          | 71       |
|    |      |                                                                          |          |
| 6. | RE   | FERENCE POSITION 7                                                       | 72       |
|    | 6.1  | REFERENCE POSITION RETURN                                                | 73       |
|    |      |                                                                          |          |
| 7. | CO   | ORDINATE SYSTEM 7                                                        | 78       |
|    | 7.1  | MACHINE COORDINATE SYSTEM                                                | 79       |
|    | 7.2  | WORKPIECE COORDINATE SYSTEM                                              | 80       |
|    |      | 7.2.1 Setting a Workpiece Coordinate System                              | 80       |
|    |      |                                                                          | 81       |
|    |      |                                                                          | 82       |
|    |      | r                                                                        | 85<br>87 |
|    | 7.3  |                                                                          | 89       |
|    | 7.4  |                                                                          | 90       |
|    |      |                                                                          |          |
| 8. | CO   | ORDINATE VALUE AND DIMENSION 9                                           | 1        |
|    | 8.1  | ABSOLUTE AND INCREMENTAL PROGRAMMING (G90, G91)                          | 92       |
|    | 8.2  | POLAR COORDINATE COMMAND (G15, G16)                                      | 93       |
|    | 8.3  |                                                                          | 96       |
|    | 8.4  |                                                                          | 97       |
|    | 0    |                                                                          |          |
| 9. | SPI  | NDLE SPEED FUNCTION (S FUNCTION) 9                                       | 8        |
|    | 9.1  | SPECIFYING THE SPINDLE SPEED WITH A CODE                                 | 99       |
|    | 9.2  |                                                                          | 99       |
|    | 9.3  |                                                                          | 00       |
|    | 7.5  | CONSTRUCT SCIATICE STEED CONTROL (G/G, G//)                              | ,        |
| 10 | .TO  | OL FUNCTION (T FUNCTION) 10                                              | 13       |
|    | 10.1 | TOOL SELECTION FUNCTION 1                                                | 04       |
|    | 10.2 | TOOL LIFE MANAGEMENT FUNCTION                                            | 05       |
|    |      |                                                                          | 06       |
|    |      |                                                                          | 07       |
|    |      |                                                                          | 10<br>13 |
|    |      | 10.2.1 1001 Env                                                          | ں .      |

| 11.AU | XILIARY FUNCTION                                                                                                    | 114        |
|-------|----------------------------------------------------------------------------------------------------|------------|
| 11.1  | AUXILIARY FUNCTION (M FUNCTION)                                                                                                    | 115        |
| 11.2  | MULTIPLE M COMMANDS IN A SINGLE BLOCK                                                                                                    | 116        |
| 11.3  | THE SECOND AUXILIARY FUNCTIONS (B CODES)                                                                                                    | 117        |
| 11.5  | THE BECOME MCAILLING TOTAL TOTAL TOT | 117        |
| 12.PR | OGRAM CONFIGURATION                                                                                                    | 118        |
| 12.1  | PROGRAM COMPONENTS OTHER THAN PROGRAM SECTIONS                                                                                                    | 120        |
| 12.2  | PROGRAM SECTION CONFIGURATION                                                                                                    | 123        |
| 12.3  | SUBPROGRAM (M98, M99)                                                                                                    | 129        |
| 40 EU | NOTIONS TO SIMPLIFY PROCESSMENTS                                                                                                    | 400        |
|       |                                                                                                    | 133        |
| 13.1  |                                                                                                    | 134        |
|       | 13.1.1 High–speed Peck Drilling Cycle (G73)                                                                                                    | 138        |
|       | 13.1.2 Left-handed Tapping Cycle (G74)                                                                                                    | 140<br>142 |
|       | 13.1.3       Fine Boring Cycle (G76)         13.1.4       Drilling Cycle, Spot Drilling (G81)                                                                                                    | 144        |
|       | 13.1.5 Drilling Cycle, Spot Drilling (G81)  13.1.5 Drilling Cycle Counter Boring Cycle (G82)                                                                                                    | 146        |
|       | 13.1.6 Peck Drilling Cycle (G83)                                                                                                    | 148        |
|       | 13.1.7 Small–hole peck drilling cycle (G83)                                                                                                    | 150        |
|       | 13.1.8 Tapping Cycle (G84)                                                                                                    | 154        |
|       | 13.1.9 Boring Cycle (G85)                                                                                                    | 156        |
|       | 13.1.10 Boring Cycle (G86)                                                                                                    | 158        |
|       | 13.1.11 Back Boring Cycle (G87)                                                                                                    | 160        |
|       | 13.1.12 Boring Cycle (G88)                                                                                                    | 162        |
|       | 13.1.13 Boring Cycle (G89)                                                                                                    | 164        |
|       | 13.1.14 Canned Cycle Cancel (G80)                                                                                                    | 166        |
| 13.2  | RIGID TAPPING                                                                                                    | 169        |
|       | 13.2.1 Rigid Tapping (G84)                                                                                                    | 170        |
|       | 13.2.2 Left–handed Rigid Tapping Cycle (G74)                                                                                                    | 173        |
|       | 13.2.3 Peck Rigid Tapping Cycle (G84 or G74)                                                                                                    | 176        |
| 100   | 13.2.4 Canned Cycle Cancel (G80)                                                                                                    | 178        |
| 13.3  | OPTIONAL ANGLE CHAMFERING AND CORNER ROUNDING                                                                                                    | 179        |
| 13.4  | EXTERNAL MOTION FUNCTION (G81)                                                                                                    | 182        |
| 14.CO | MPENSATION FUNCTION                                                                                                    | 183        |
| 14.1  | TOOL LENGTH OFFSET (G43,G44,G49)                                                                                                    | 184        |
|       | 14.1.1 General                                                                                                    | 184        |
|       | 14.1.2 G53, G28, and G30 Commands in Tool Length Offset Mode                                                                                                    | 189        |
| 14.2  | AUTOMATIC TOOL LENGTH MEASUREMENT (G37)                                                                                                    | 192        |
| 14.3  | TOOL OFFSET (G45–G48)                                                                                                    | 196        |
| 14.4  | OVERVIEW OF CUTTER COMPENSATION C (G40 – G42)                                                                                                    | 201        |
| 14.5  | DETAILS OF CUTTER COMPENSATION C                                                                                                    | 207        |
|       | 14.5.1 General                                                                                                    | 207        |
|       | 14.5.2 Tool Movement in Start-up                                                                                                    | 208        |
|       | 14.5.3 Tool Movement in Offset Mode                                                                                                    | 212        |
|       | 14.5.4 Tool Movement in Offset Mode Cancel                                                                                                    | 226        |
|       | 14.5.5 Interference Check                                                                                                    | 232        |
|       | 14.5.6 Overcutting by Cutter Compensation                                                                                                    | 237<br>240 |
|       | 14.5.8 G53,G28,G30, and G29 Commands in Cutter Compensation C Mode                                                                                                    | 240        |
|       | 14.5.9 Corner Circular Interpolation (G39)                                                                                                    | 259        |

|     | 14.6  | AND F            | COMPENSATION VALUES, NUMBER OF COMPENSATION VALUES,<br>INTERING VALUES FROM THE PROGRAM (G10) | 262        |
|-----|-------|------------------|-----------------------------------------------------------------------------------------------|------------|
|     | 14.7  |                  | NG (G50,G51)                                                                                  |            |
|     | 14.8  |                  | DINATE SYSTEM ROTATION (G68, G69)                                                             |            |
|     | 14.9  |                  | RAMMABLE MIRROR IMAGE (G50.1, G51.1)                                                          |            |
| 15. | CU    | STOM             | MACRO                                                                                         | 277        |
|     | 15.1  | VARIA            | BLES                                                                                          | 278        |
|     | 15.2  | SYSTE            | M VARIABLES                                                                                   | 282        |
|     | 15.3  |                  | IMETIC AND LOGIC OPERATION                                                                    | 291        |
|     | 15.4  |                  | O STATEMENTS AND NC STATEMENTS                                                                | 296        |
|     | 15.5  |                  | CH AND REPETITION                                                                             | 297        |
|     | 13.3  | 15.5.1           | Unconditional Branch (GOTO Statement)                                                         | 297        |
|     |       | 15.5.2           | Conditional Branch (IF Statement)                                                             | 298        |
|     |       | 15.5.3           | Repetition (While Statement)                                                                  | 299        |
|     | 15.6  |                  | O CALL                                                                                        | 302        |
|     |       | 15.6.1           | Simple Call (G65)                                                                             | 303        |
|     |       | 15.6.2<br>15.6.3 | Modal Call (G66)                                                                              | 307<br>309 |
|     |       | 15.6.4           | Macro Call Using an M Code                                                                    | 310        |
|     |       | 15.6.5           | Subprogram Call Using an M Code                                                               | 311        |
|     |       | 15.6.6<br>15.6.7 | Subprogram Calls Using a T Code                                                               | 312<br>313 |
|     | 15.7  |                  | Sample Program                                                                                | 315        |
|     | 13.7  | 15.7.1           | Details of NC statements and macro statements execution                                       | 315        |
|     |       | 15.7.2           | Caution for using system variables                                                            | 317        |
|     | 15.8  | REGIS            | TERING CUSTOM MACRO PROGRAMS                                                                  | 320        |
|     | 15.9  | LIMIT            | ATIONS                                                                                        | 321        |
|     | 15.10 | ) EXTE           | RNAL OUTPUT COMMANDS                                                                          | 322        |
|     | 15.11 | INTER            | RUPTION TYPE CUSTOM MACRO                                                                     | 326        |
|     |       | 15.11.1          | Specification Method                                                                          | 327        |
|     |       | 15.11.2          | Details of Functions                                                                          | 328        |
| 16. | PAT   | TERN             | DATA INPUT FUNCTION                                                                           | 336        |
|     | 16.1  | DISPL            | AYING THE PATTERN MENU                                                                        | 337        |
|     | 16.2  | PATTE            | RN DATA DISPLAY                                                                               | 341        |
|     | 16.3  |                  | ACTERS AND CODES TO BE USED FOR THE PATTERN DATA FUNCTION                                     | 345        |
| 17. | PR    | OGRAI            | MMABLE PARAMETER ENTRY (G10)                                                                  | 347        |
|     |       |                  | OPERATION USING FS10/11 TAPE FORMAT                                                           |            |
|     |       |                  |                                                                                               |            |
| 19. | HIG   |                  | ED CUTTING FUNCTIONS                                                                          |            |
|     | 19.1  |                  | RATE CLAMPING BY ARC RADIUS                                                                   |            |
|     | 19.2  | ADVA             | NCED PREVIEW CONTROL (G08)                                                                    | 352        |
|     | 19.3  | AI AD            | VANCED PREVIEW CONTROL                                                                        | 354        |

## **III. OPERATION**

| 1. | GE    | NERAL                                                                                                    | 371        |
|----|-------|----------------------------------------------------------------------------------------------------|------------|
|    | 1.1   | MANUAL OPERATION                                                                                                    | 372        |
|    | 1.2   | TOOL MOVEMENT BY PROGRAMMING-AUTOMATIC OPERATION                                                                                             | 374        |
|    | 1.3   | AUTOMATIC OPERATION                                                                                                    | 375        |
|    | 1.4   | TESTING A PROGRAM                                                                                                    | 377        |
|    |       | 1.4.1 Check by Running the Machine                                                                                                    | 377        |
|    |       | 1.4.2 How to View the Position Display Change without Running the Machine                                                                    | 378        |
|    | 1.5   | EDITING A PART PROGRAM                                                                                                    | 379        |
|    | 1.6   | DISPLAYING AND SETTING DATA                                                                                                    | 380        |
|    | 1.7   | DISPLAY                                                                                                    | 383        |
|    |       | 1.7.1 Program Display                                                                                                    | 383        |
|    |       | 1.7.2 Current Position Display                                                                                                    | 384        |
|    |       | 1.7.3 Alarm Display 1.7.4 Parts Count Display, Run Time Display                                                                              | 384<br>385 |
|    |       | 1.7.5 Graphic Display                                                                                                    | 385        |
|    | 1.8   | DATA INPUT/OUTPUT                                                                                                    | 386        |
|    |       |                                                                                                    |            |
| 2. | OP    | PERATIONAL DEVICES                                                                                                    | 387        |
|    | 2.1   | SETTING AND DISPLAY UNITS                                                                                                    | 388        |
|    |       | 2.1.1 7.2" Monochrome LCD/MDI Unit (Horizontal Type)                                                                                         | 389        |
|    |       | 2.1.2 7.2" Monochrome LCD/MDI Unit (Vertical Type)                                                                                           | 390        |
|    |       | <ul> <li>2.1.3 Key Location of MDI (Horizontal Type LCD/MDI Unit)</li> <li>2.1.4 Key Location of MDI (Vertical Type LCD/MDI Unit)</li> </ul> | 391<br>392 |
|    | 2.2   | EXPLANATION OF THE KEYBOARD                                                                                                    | 393        |
|    | 2.3   | FUNCTION KEYS AND SOFT KEYS                                                                                                    | 395        |
|    | 2.3   | 2.3.1 General Screen Operations                                                                                                    | 395        |
|    |       | 2.3.2 Function Keys                                                                                                    | 396        |
|    |       | 2.3.3 Soft Keys                                                                                                    | 397        |
|    |       | 2.3.4 Key Input and Input Buffer                                                                                                    | 413        |
|    | 2.4   | 2.3.5 Warning Messages                                                                                                    | 414<br>415 |
|    | 2.4   | 2.4.1 FANUC Handy File                                                                                                    | 413        |
|    | 2.5   | POWER ON/OFF                                                                                                    | 418        |
|    | 2.5   | 2.5.1 Turning on the Power                                                                                                    | 418        |
|    |       | 2.5.2 Screen Displayed at Power—on                                                                                                    | 419        |
|    |       | 2.5.3 Power Disconnection                                                                                                    | 420        |
| _  |       | ANUAL ODEDATION                                                                                                    | 404        |
| 3. | IVI A |                                                                                                    | 421        |
|    | 3.1   | MANUAL REFERENCE POSITION RETURN                                                                                                    | 422        |
|    | 3.2   | JOG FEED                                                                                                    | 424        |
|    | 3.3   | INCREMENTAL FEED                                                                                                    | 426        |
|    | 3.4   | MANUAL HANDLE FEED                                                                                                    | 427        |
|    | 3.5   | MANUAL ABSOLUTE ON AND OFF                                                                                                    | 430        |
| 4. | ΑU    | JTOMATIC OPERATION                                                                                                    | 435        |
|    | 4.1   | MEMORY OPERATION                                                                                                    | 436        |
|    | 4.2   | MDI OPERATION                                                                                                    | 439        |

|    | 4.3        | DNC OPERATION                                                         | 443        |
|----|------------|-----------------------------------------------------------------------|------------|
|    | 4.4        | PROGRAM RESTART                                                       | 446        |
|    | 4.5        | SCHEDULING FUNCTION                                                   | 453        |
|    | 4.6        | SUBPROGRAM CALL FUNCTION (M198)                                       | 458        |
|    | 4.7        | MANUAL HANDLE INTERRUPTION                                            | 460        |
|    | 4.8        | MIRROR IMAGE                                                          | 463        |
|    | 4.9        | MANUAL INTERVENTION AND RETURN                                        | 465        |
|    | 4.10       | DNC OPERATION WITH MEMORY CARD                                        | 467        |
|    |            | 4.10.1 Specification                                                  | 467        |
|    |            | 4.10.2 Operations                                                     | 468        |
|    |            | 4.10.2.1 DNC Operation                                                | 468        |
|    |            | 4.10.2.2 Subprogram Call (M198)                                       | 469<br>470 |
|    |            | 4.10.3 Elimitation and Notes                                          | 470        |
|    |            | 4.10.5 Procedure for Fixing the Memory Card                           | 470        |
| 5. | TE         | ST OPERATION                                                          | 472        |
|    | 5.1        | MACHINE LOCK AND AUXILIARY FUNCTION LOCK                              | 473        |
|    | 5.2        | FEEDRATE OVERRIDE                                                     | 475        |
|    | 5.3        | RAPID TRAVERSE OVERRIDE                                               | 476        |
|    | 5.4        | DRY RUN                                                               | 477        |
|    | 5.5        | SINGLE BLOCK                                                          | 478        |
| c  | <b>C</b> A | FETY FUNCTIONS                                                        | 400        |
| Ο. |            | FETY FUNCTIONS                                                        | 480        |
|    | 6.1        | EMERGENCY STOP                                                        | 481        |
|    | 6.2        | OVERTRAVEL                                                            | 482        |
|    | 6.3        | STORED STROKE CHECK                                                   | 483        |
|    | 6.4        | STROKE LIMIT CHECK PRIOR TO PERFORMING MOVEMENT                       | 487        |
| 7. | AL         | ARM AND SELF-DIAGNOSIS FUNCTIONS                                      | 490        |
|    | 7.1        | ALARM DISPLAY                                                         | 491        |
|    | 7.2        | ALARM HISTORY DISPLAY                                                 | 493        |
|    | 7.3        | CHECKING BY SELF-DIAGNOSTIC SCREEN                                    | 494        |
| 8. | DA         | TA INPUT/OUTPUT                                                       | 497        |
|    | 8.1        | FILES                                                                 | 498        |
|    | 8.2        | FILE SEARCH                                                           | 500        |
|    | 8.3        | FILE DELETION                                                         | 502        |
|    | 8.4        | PROGRAM INPUT/OUTPUT                                                  | 503        |
|    |            | 8.4.1 Inputting a Program                                             | 503        |
|    |            | 8.4.2 Outputting a Program                                            | 506        |
|    | 8.5        | OFFSET DATA INPUT AND OUTPUT                                          | 508        |
|    |            | 8.5.1 Inputting Offset Data                                           | 508<br>509 |
|    | 8.6        | INPUTTING AND OUTPUTTING PARAMETERS AND PITCH ERROR COMPENSATION DATA | 510        |
|    |            | 8.6.1 Inputting Parameters                                            | 510        |

|    |             | 8.6.2          | Outputting Parameters                                | 511        |
|----|-------------|----------------|------------------------------------------------------|------------|
|    |             | 8.6.3          | Inputting Pitch Error Compensation Data              | 512        |
|    |             | 8.6.4          | Outputting Pitch Error Compensation Data             | 513        |
|    | 8.7         | INPUT          | TING/OUTPUTTING CUSTOM MACRO COMMON VARIABLES        | 514        |
|    |             | 8.7.1          | Inputting Custom Macro Common Variables              | 514        |
|    |             | 8.7.2          | Outputting Custom Macro Common Variable              | 515        |
|    | 8.8         | DISPL          | AYING DIRECTORY OF FLOPPY CASSETTE                   | 516        |
|    |             | 8.8.1          | Displaying the Directory                             | 517        |
|    |             | 8.8.2          | Reading Files                                        | 520        |
|    |             | 8.8.3          | Outputting Programs                                  | 521        |
|    |             | 8.8.4          | Deleting Files                                       | 522        |
|    | 8.9         | OUTPU          | JTTING A PROGRAM LIST FOR A SPECIFIED GROUP          | 524        |
|    | 8.10        | DATA           | INPUT/OUTPUT ON THE ALL IO SCREEN                    | 525        |
|    |             | 8.10.1         | Setting Input/Output-Related Parameters              | 526        |
|    |             | 8.10.2         | Inputting and Outputting Programs                    | 527        |
|    |             | 8.10.3         | Inputting and Outputting Parameters                  | 532        |
|    |             | 8.10.4         | Inputting and Outputting Offset Data                 | 534        |
|    |             | 8.10.5         | Outputting Custom Macro Common Variables             | 536        |
|    |             | 8.10.6         | Inputting and Outputting Floppy Files                | 537        |
|    | 8.11        | DATA :         | INPUT/OUTPUT USING A MEMORY CARD                     | 542        |
|    |             |                |                                                      |            |
| 9. | ED          | ITING F        | PROGRAMS                                             | 554        |
|    | 9.1         | INSER'         | TING, ALTERING AND DELETING A WORD                   | 555        |
|    | <i>7</i> .1 | 9.1.1          | Word Search                                          | 556        |
|    |             | 9.1.2          | Heading a Program                                    | 558        |
|    |             | 9.1.3          | Inserting a Word                                     | 559        |
|    |             | 9.1.4          | Altering a Word                                      | 560        |
|    |             | 9.1.5          | Deleting a Word                                      | 561        |
|    | 9.2         | DELET          | TING BLOCKS                                          | 562        |
|    |             | 9.2.1          | Deleting a Block                                     | 562        |
|    |             | 9.2.2          | Deleting Multiple Blocks                             | 563        |
|    | 9.3         | PROGI          | RAM NUMBER SEARCH                                    | 564        |
|    | 9.4         |                | ENCE NUMBER SEARCH                                   |            |
|    |             | _              |                                                      |            |
|    | 9.5         |                | TING PROGRAMS                                        |            |
|    |             | 9.5.1          | Deleting One Program                                 | 567        |
|    |             | 9.5.2          | Deleting All Programs                                | 567        |
|    | 0 -         | 9.5.3          | Deleting More Than One Program by Specifying a Range | 568        |
|    | 9.6         |                | NDED PART PROGRAM EDITING FUNCTION                   | 569        |
|    |             | 9.6.1          | Copying an Entire Program                            | 570        |
|    |             | 9.6.2          | Copying Part of a Program                            | 571        |
|    |             | 9.6.3<br>9.6.4 | Moving Part of a Program                             | 572        |
|    |             | 9.6.4          | Merging a Program                                    | 573<br>574 |
|    |             | 9.6.6          | Replacement of Words and Addresses                   | 57e        |
|    | 9.7         |                | NG OF CUSTOM MACROS                                  | 578        |
|    |             |                |                                                      |            |
|    | 9.8         |                | GROUND EDITING                                       | 579        |
|    | 9.9         | PASSW          | ORD FUNCTION                                         | 580        |
|    | _           |                |                                                      |            |
| 10 | .CR         | EATING         | PROGRAMS                                             | 582        |
|    | 10.1        | CREAT          | TING PROGRAMS USING THE MDI PANEL                    | 583        |
|    | 10.2        | ALITO          | MATIC INSEPTION OF SECTIONCE NUMBERS                 | 58/        |

| 10.3  | CREA    | TING PROGRAMS IN TEACH IN MODE (PLAYBACK)                                                                          | 586 |
|-------|---------|----------------------------------------------------------------------------------------------------|-----|
| 10.4  | CONV    | VERSATIONAL PROGRAMMING WITH GRAPHIC FUNCTION                                                                      | 589 |
| 11.SE | TTING   | AND DISPLAYING DATA                                                                                                | 593 |
| 11.1  | SCRE    | ENS DISPLAYED BY FUNCTION KEY POS                                                                                  | 601 |
|       | 11.1.1  | Position Display in the Work Coordinate System                                                                     | 602 |
|       | 11.1.2  | Position Display in the Relative Coordinate System                                                                 | 603 |
|       | 11.1.2  | Overall Position Display                                                                                           | 605 |
|       | 11.1.4  | Presetting the Workpiece Coordinate System                                                                         | 606 |
|       | 11.1.5  | Actual Feedrate Display                                                                                            | 607 |
|       | 11.1.6  | Display of Run Time and Parts Count                                                                                | 609 |
|       | 11.1.7  | Operating Monitor Display                                                                                          | 610 |
| 11.2  | SCRE    | ENS DISPLAYED BY FUNCTION KEY PROG                                                                                 |     |
|       |         | EMORY MODE OR MDI MODE)                                                                                            | 612 |
|       | 11.2.1  | Program Contents Display                                                                                           | 613 |
|       | 11.2.2  | Current Block Display Screen                                                                                       | 614 |
|       | 11.2.3  | Next Block Display Screen                                                                                          | 615 |
|       | 11.2.4  | Program Check Screen                                                                                               | 616 |
|       | 11.2.5  | Program Screen for MDI Operation                                                                                   | 617 |
| 11.3  | SCRE    | ENS DISPLAYED BY FUNCTION KEY (IN THE EDIT MODE)                                                                   | 618 |
|       | 11.3.1  | Displaying Memory Used and a List of Programs                                                                      | 618 |
|       | 11.3.2  | Displaying a Program List for a Specified Group                                                                    | 621 |
| 11.4  | SCRE    | ENS DISPLAYED BY FUNCTION KEY OFFICE                                                                               | 624 |
|       | 11.4.1  | Setting and Displaying the Tool Offset Value                                                                       | 625 |
|       | 11.4.2  | Tool Length Measurement                                                                                            | 627 |
|       | 11.4.3  | Displaying and Entering Setting Data                                                                               | 629 |
|       | 11.4.4  | Sequence Number Comparison and Stop                                                                                | 631 |
|       | 11.4.5  | Displaying and Setting Run Time, Parts Count, and Time                                                             | 633 |
|       | 11.4.6  | Displaying and Setting the Workpiece Origin Offset Value                                                           | 635 |
|       | 11.4.7  | Direct Input of Measured Workpiece Origin Offsets                                                                  | 636 |
|       | 11.4.8  | Displaying and Setting Custom Macro Common Variables                                                               | 638 |
|       | 11.4.9  | Displaying Pattern Data and Pattern Menu                                                                           | 639 |
|       | 11.4.10 | Displaying and Setting the Software Operator's Panel                                                               | 641 |
|       | 11.4.11 | Displaying and Setting Tool Life Management Data                                                                   | 643 |
|       | 11.4.12 | Displaying and Setting Extended Tool Life Management                                                               | 646 |
| 11.5  | SCRE    | ENS DISPLAYED BY FUNCTION KEY SYSTEM                                                                               | 651 |
|       | 11.5.1  | Displaying and Setting Parameters                                                                                  | 652 |
|       | 11.5.2  | Displaying and Setting Pitch Error Compensation Data                                                               | 654 |
| 11.6  |         | AYING THE PROGRAM NUMBER, SEQUENCE NUMBER, AND STATUS, WARNING MESSAGES FOR DATA SETTING OR INPUT/OUTPUT OPERATION | 656 |
|       | 11.6.1  | Displaying the Program Number and Sequence Number                                                                  | 656 |
|       | 11.6.2  | Displaying the Status and Warning for Data Setting or Input/Output Operation                                       | 657 |
| 11.7  | SCRE    | ENS DISPLAYED BY FUNCTION KEY 7                                                                                    | 659 |
|       | 11.7.1  | External Operator Message History Display                                                                          | 659 |
| 11.8  | CLEA    | RING THE SCREEN                                                                                                    | 661 |
|       | 11.8.1  | Erase Screen Display                                                                                               | 661 |
|       | 11.8.2  | Automatic Erase Screen Display                                                                                     | 662 |

|    | 12  | .GR  | APHICS FUNCTION                                                                           | 663        |
|----|-----|------|-------------------------------------------------------------------------------------------|------------|
|    |     | 12.1 | GRAPHICS DISPLAY                                                                          | 664        |
|    |     | 12.2 | DYNAMIC GRAPHIC DISPLAY                                                                   | 670        |
|    |     |      | 12.2.1 Path Drawing                                                                       | 670        |
|    |     |      | 12.2.2 Solid Graphics                                                                     | 679        |
|    | 13  | .HE  | LP FUNCTION                                                                               | 691        |
|    | 14  | .SC  | REEN HARDCOPY                                                                             | 696        |
| I۷ | . N | IAN  | IUAL GUIDE 0i                                                                             |            |
|    | 1.  | MA   | NUAL GUIDE 0i                                                                             | 701        |
|    |     | 1.1  | OVERVIEW                                                                                  | 702        |
|    |     | 1.2  | INTRODUCTION                                                                              | 703        |
|    |     | 1.3  | PROGRAM CREATING OPERATIONS                                                               | 704        |
|    |     |      | 1.3.1 Start Up                                                                            | 704        |
|    |     |      | 1.3.2 Start Up                                                                            | 705        |
|    |     |      | 1.3.3 Creating a New Part Program                                                         | 706        |
|    |     |      | 1.3.4 Process Assistance 1.3.5 G-code Assistance                                          | 708<br>710 |
|    |     |      | 1.3.6 M-code Assistance                                                                   | 713        |
|    |     | 1.4  | CANNED CYCLE MACHINING                                                                    | 715        |
|    |     |      | 1.4.1 Operation                                                                           | 716        |
|    |     |      | 1.4.2 Data for Each Canned Cycle                                                          | 718        |
|    |     | 1.5  | CONTOUR PROGRAMMING                                                                       | 733        |
|    |     |      | 1.5.1     Operations of Contour Programming       1.5.2     Detail of Contour Figure Data | 734<br>743 |
|    |     |      | 1.5.3 Detail of Contour Calculation                                                       | 745        |
|    |     |      | 1.5.4 Details of Auxiliary Calculation                                                    | 756        |
|    |     |      | 1.5.5 Others                                                                              | 766        |
|    |     | 1.6  | PARAMETER                                                                                 | 768        |
|    |     | 1.7  | ALARMS                                                                                    | 769        |
| V. | M   | AIN  | ITENANCE                                                                                  |            |
|    | 1.  | ME   | THOD OF REPLACING BATTERY                                                                 | 773        |
|    |     | 1.1  | BATTERY FOR MEMORY BACKUP (3VDC)                                                          | 774        |
|    |     | 1.2  | BATTERY FOR SEPARATE ABSOLUTE PULSE CODERS (6VDC)                                         |            |
|    |     | 1.3  | BATTERY FOR ABSOLUTE PULSE CODER BUILT INTO THE MOTOR (6VDC)                              |            |
| Α  | PP  | END  | DIX                                                                                       |            |
|    |     |      |                                                                                           |            |
|    | A.  | IA   | PE CODE LIST                                                                              | 783        |
|    | В.  | LIS  | T OF FUNCTIONS AND TAPE FORMAT                                                            | 786        |
|    | _   | DΛ   | NGE OF COMMAND VALUE                                                                      | 701        |

| D. | NON | MOGRAPHS                                               | 794 |
|----|-----|--------------------------------------------------------|-----|
|    | D.1 | INCORRECT THREADED LENGTH                              | 795 |
|    | D.2 | SIMPLE CALCULATION OF INCORRECT THREAD LENGTH          | 797 |
|    | D.3 | TOOL PATH AT CORNER                                    | 799 |
|    | D.4 | RADIUS DIRECTION ERROR AT CIRCLE CUTTING               | 802 |
| E. | STA | TUS WHEN TURNING POWER ON, WHEN CLEAR AND WHEN RESET . | 803 |
| F. | CHA | RACTER-TO-CODES CORRESPONDENCE TABLE                   | 805 |
| G  | ΔΙΔ | RM LIST                                                | 806 |

# I. GENERAL

# 1

#### **GENERAL**

#### **About this manual**

This manual consists of the following parts:

#### I. GENERAL

Describes chapter organization, applicable models, related manuals, and notes for reading this manual.

#### II. PROGRAMMING

Describes each function: Format used to program functions in the NC language, characteristics, and restrictions. When a program is created through conversational automatic programming function, refer to the manual for the conversational automatic programming function (Table 1).

#### III. OPERATION

Describes the manual operation and automatic operation of a machine, procedures for inputting and outputting data, and procedures for editing a program.

#### IV. MANUAL GUIDE 0i

Describes MANUAL GUIDE 0i.

#### V. MAINTENANCE

Describes procedures for replacing batteries.

#### **APPENDIX**

Lists tape codes, valid data ranges, and error codes.

Some functions described in this manual may not be applied to some products. For detail, refer to the DESCRIPTIONS manual (B–64112EN).

This manual does not describe parameters in detail. For details on parameters mentioned in this manual, refer to the manual for parameters (B–64120EN).

This manual describes all optional functions. Look up the options incorporated into your system in the manual written by the machine tool builder.

The models covered by this manual, and their abbreviations are:

| Product name            | Abbreviations |                |  |
|-------------------------|---------------|----------------|--|
| FANUC Series 0i Mate-MC | 0i Mate-MC    | Series 0i Mate |  |

#### **Special symbols**

This manual uses the following symbols:

• IP\_

Indicates a combination of axes such as  $X_{\underline{\ }}Y_{\underline{\ }}Z$  (used in PROGRAMMING.).

• :

Indicates the end of a block. It actually corresponds to the ISO code LF or EIA code CR.

# Related manuals of Series 0*i*–C/0*i* Mate–C

The following table lists the manuals related to Series 0*i*–C and 0*i* Mate–C. This manual is indicated by an asterisk(\*).

| Manual name                         | Specification number |   |
|-------------------------------------|----------------------|---|
| DESCRIPTIONS                        | B-64112EN            |   |
| CONNECTION MANUAL (HARDWARE)        | B-64113EN            |   |
| CONNECTION MANUAL (FUNCTION)        | B-64113EN-1          |   |
| Series 0i-TC OPERATOR'S MANUAL      | B-64114EN            |   |
| Series 0i-MC OPERATOR'S MANUAL      | B-64124EN            |   |
| Series 0i Mate-TC OPERATOR'S MANUAL | B-64134EN            |   |
| Series 0i Mate-MC OPERATOR'S MANUAL | B-64144EN            | * |
| MAINTENANCE MANUAL                  | B-64115EN            |   |
| PARAMETER MANUAL                    | B-64120EN            |   |

# Related manuals of Servo Motor $\beta is$ series

The following table lists the manuals related to Servo Motor  $\beta is$  series.

| Manual name                                                                                                    | Specification number |
|----------------------------------------------------------------------------------------------------|----------------------|
| FANUC AC SERVO MOTOR βis series DESCRIPTIONS                                                                                            | B-65302EN            |
| FANUC AC SERVO MOTOR αis/αi/βis series<br>PARAMETER MANUAL                                                                              | B-65270EN            |
| FANUC AC SPINDLE MOTOR βi series DESCRIPTIONS                                                                                           | B-65312EN            |
| FANUC AC SPINDLE MOTOR αi/βi series<br>PARAMETER MANUAL                                                                                 | B-65280EN            |
| FANUC SERVO AMPLIFIER βi series DESCRIPTIONS                                                                                            | B-65322EN            |
| FANUC AC SERVO MOTOR $\beta i$ series FANUC AC SPINDLE MOTOR $\beta i$ series FANUC SERVO AMPLIFIER $\beta i$ series MAINTENANCE MANUAL | B-65325EN            |

# Related manuals of Servo Motor $\beta$ series

The following table lists the manuals related to Servo Motor  $\beta$  series.

| Manual name                                               | Specification number |
|-----------------------------------------------------------|----------------------|
| FANUC SERVO MOTOR β series DESCRIPTIONS                   | B-65232EN            |
| FANUC SERVO MOTOR β series<br>MAINTENANCE MANUAL          | B-65235EN            |
| FANUC SERVO MOTOR β series (I/O Link Option) DESCRIPTIONS | B-65245EN            |

### 1.1 GENERAL FLOW OF OPERATION OF CNC MACHINE TOOL

When machining the part using the CNC machine tool, first prepare the program, then operate the CNC machine by using the program.

1) First, prepare the program from a part drawing to operate the CNC machine tool.

How to prepare the program is described in the Chapter II. PROGRAMMING.

2) The program is to be read into the CNC system. Then, mount the workpieces and tools on the machine, and operate the tools according to the programming. Finally, execute the machining actually. How to operate the CNC system is described in the Chapter III. OPERATION.

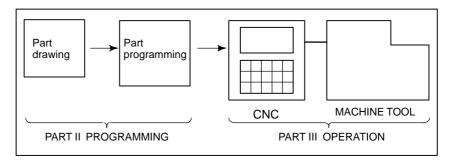

Before the actual programming, make the machining plan for how to machine the part.

Machining plan

- 1. Determination of workpieces machining range
- 2. Method of mounting workpieces on the machine tool
- 3. Machining sequence in every machining process
- 4. Machining tools and machining

Decide the machining method in every machining process.

| Machining process                                   | 1            | 2            | 3                 |
|-----------------------------------------------------|--------------|--------------|-------------------|
| Machiningprocedure                                  | Feed cutting | Side cutting | Hole<br>machining |
| Machining method     Rough     Semi     Finish      |              |              |                   |
| Machining tools                                     |              |              |                   |
| Machining conditions     Feedrate     Cutting depth |              |              |                   |
| 4. Tool path                                        |              |              |                   |

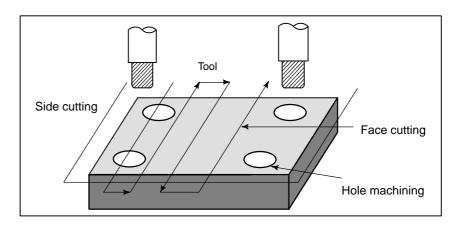

Prepare the program of the tool path and machining condition according to the workpiece figure, for each machining.

### 1.2 CAUTIONS ON READING THIS MANUAL

#### **CAUTION**

- 1 The function of an CNC machine tool system depends not only on the CNC, but on the combination of the machine tool, its magnetic cabinet, the servo system, the CNC, the operator's panels, etc. It is too difficult to describe the function, programming, and operation relating to all combinations. This manual generally describes these from the stand-point of the CNC. So, for details on a particular CNC machine tool, refer to the manual issued by the machine tool builder, which should take precedence over this manual.
- 2 Headings are placed in the left margin so that the reader can easily access necessary information. When locating the necessary information, the reader can save time by searching though these headings.
- 3 This manual describes as many reasonable variations in equipment usage as possible. It cannot address every combination of features, options and commands that should not be attempted.
  - If a particular combination of operations is not described, it should not be attempted.

### 1.3 CAUTIONS ON VARIOUS KINDS OF DATA

#### **CAUTION**

Machining programs, parameters, variables, etc. are stored in the CNC unit internal non–volatile memory. In general, these contents are not lost by the switching ON/OFF of the power. However, it is possible that a state can occur where precious data stored in the non–volatile memory has to be deleted, because of deletions from a maloperation, or by a failure restoration. In order to restore rapidly when this kind of mishap occurs, it is recommended that you create a copy of the various kinds of data beforehand.

# II. PROGRAMMING

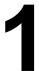

## **GENERAL**

### 1.1 TOOL MOVEMENT ALONG WORKPIECE PARTS FIGURE— INTERPOLATION

The tool moves along straight lines and arcs constituting the workpiece parts figure (See II–4).

#### **Explanations**

The function of moving the tool along straight lines and arcs is called the interpolation.

 Tool movement along a straight line

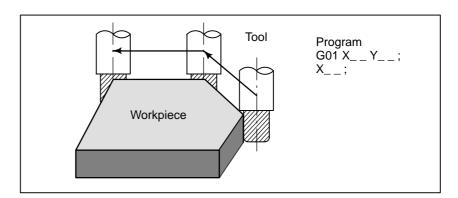

Fig. 1.1 (a) Tool movement along a straight line

Tool movement along an arc

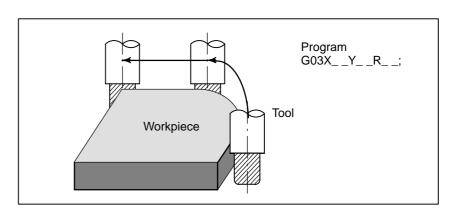

Fig. 1.1 (b) Tool movement along an arc

Symbols of the programmed commands G01, G02, ... are called the preparatory function and specify the type of interpolation conducted in the control unit.

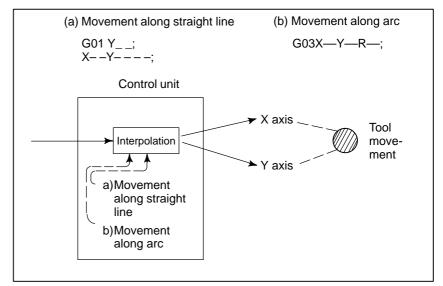

Fig. 1.1 (c) Interpolation function

#### **NOTE**

Some machines move tables instead of tools but this manual assumes that tools are moved against workpieces.

# 1.2 FEED-FEED FUNCTION

Movement of the tool at a specified speed for cutting a workpiece is called the feed.

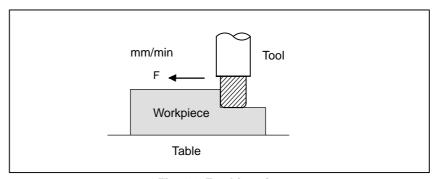

Fig. 1.2 Feed function

Feedrates can be specified by using actual numerics. For example, to feed the tool at a rate of 150 mm/min, specify the following in the program: F150.0

The function of deciding the feed rate is called the feed function (See II-5).

# 1.3 PART DRAWING AND TOOL MOVEMENT

# 1.3.1 Reference Position (Machine-Specific Position)

A CNC machine tool is provided with a fixed position. Normally, tool change and programming of absolute zero point as described later are performed at this position. This position is called the reference position.

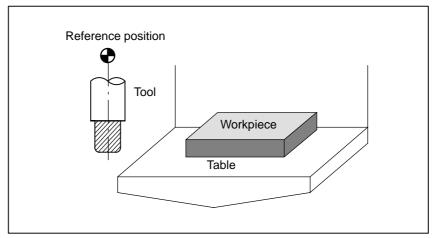

Fig. 1.3.1 Reference position

#### **Explanations**

The tool can be moved to the reference position in two ways:

- (1) Manual reference position return (See III–3.1) Reference position return is performed by manual button operation.
- (2) Automatic reference position return (See II–6)
  In general, manual reference position return is performed first after the power is turned on. In order to move the tool to the reference position for tool change thereafter, the function of automatic reference position return is used.

# 1.3.2 Coordinate System on Part Drawing and Coordinate System Specified by CNC – Coordinate System

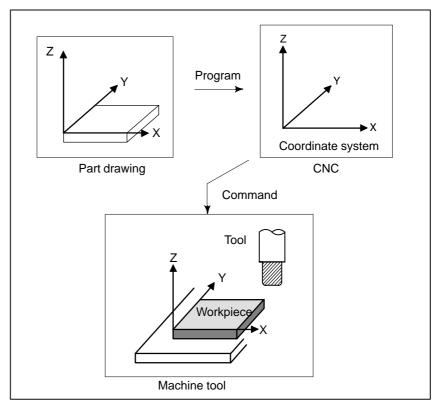

Fig. 1.3.2 (a) Coordinate system

#### **Explanations**

Coordinate system

The following two coordinate systems are specified at different locations: (See II–7)

- (1) Coordinate system on part drawing

  The coordinate system is written on the part drawing. As the program data, the coordinate values on this coordinate system are used.
- (2) Coordinate system specified by the CNC

  The coordinate system is prepared on the actual machine tool table.

  This can be achieved by programming the distance from the current position of the tool to the zero point of the coordinate system to be set.

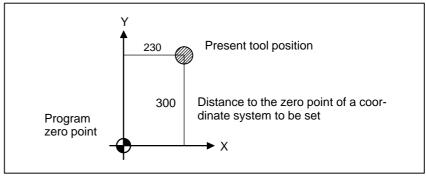

Fig. 1.3.2 (b) Coordinate system specified by the CNC

The positional relation between these two coordinate systems is determined when a workpiece is set on the table.

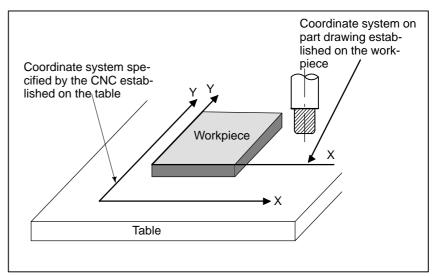

Fig. 1.3.2 (c) Coordinate system specified by CNC and coordinate systemon part drawing

The tool moves on the coordinate system specified by the CNC in accordance with the command program generated with respect to the coordinate system on the part drawing, and cuts a workpiece into a shape on the drawing.

Therefore, in order to correctly cut the workpiece as specified on the drawing, the two coordinate systems must be set at the same position.

To set the two coordinate systems at the same position, simple methods shall be used according to workpiece shape, the number of machinings.

(1) Using a standard plane and point of the workpiece.

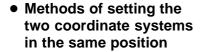

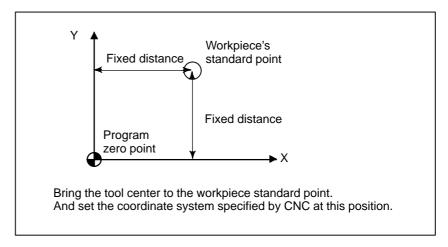

(2) Mounting a workpiece directly against the jig

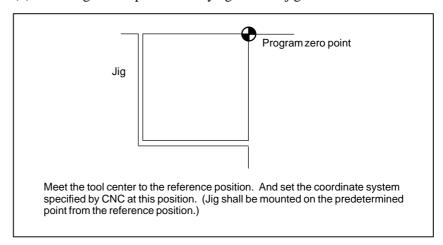

(3) Mounting a workpiece on a pallet, then mounting the workpiece and pallet on the jig

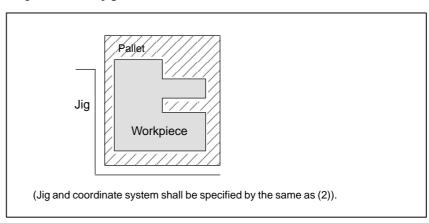

#### 1.3.3

#### How to Indicate Command Dimensions for Moving the Tool – Absolute, Incremental Commands

#### **Explanations**

Absolute command

Command for moving the tool can be indicated by absolute command or incremental command (See II–8.1).

The tool moves to a point at "the distance from zero point of the coordinate system" that is to the position of the coordinate values.

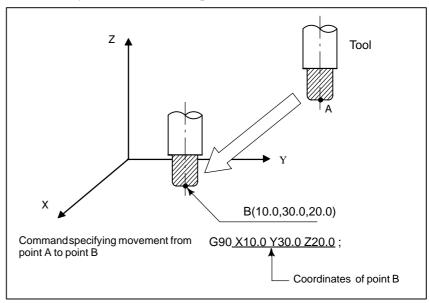

• Incremental command

Specify the distance from the previous tool position to the next tool position.

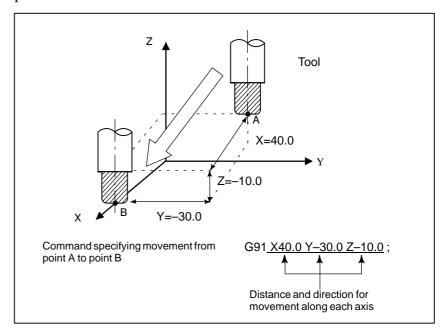

### 1.4 CUTTING SPEED – SPINDLE SPEED FUNCTION

The speed of the tool with respect to the workpiece when the workpiece is cut is called the cutting speed.

As for the CNC, the cutting speed can be specified by the spindle speed in min<sup>-1</sup> unit.

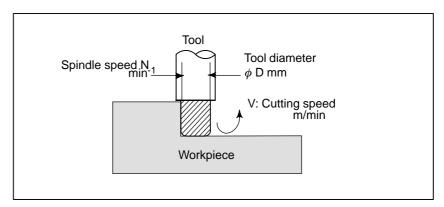

#### **Examples**

<When a workpiece should be machined with a tool 100 mm in diameter at a cutting speed of 80 m/min. >

The spindle speed is approximately 250 min<sup>-1</sup>, which is obtained from  $N=1000v/\pi D$ . Hence the following command is required: \$250.

Commands related to the spindle speed are called the spindle speed function ( See II–9) .

## 1.5 SELECTION OF TOOL USED FOR VARIOUS MACHINING – TOOL FUNCTION

When drilling, tapping, boring, milling or the like, is performed, it is necessary to select a suitable tool. When a number is assigned to each tool and the number is specified in the program, the corresponding tool is selected.

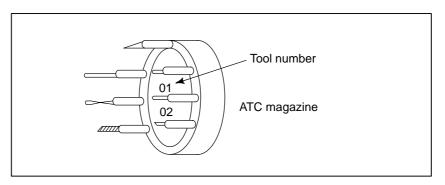

#### **Examples**

<When No.01 is assigned to a drilling tool>

When the tool is stored at location 01 in the ATC magazine, the tool can be selected by specifying T01. This is called the tool function (See II–10).

### 1.6 COMMAND FOR MACHINE OPERATIONS – MISCELLANEOUS FUNCTION

When machining is actually started, it is necessary to rotate the spindle, and feed coolant. For this purpose, on—off operations of spindle motor and coolant valve should be controlled.

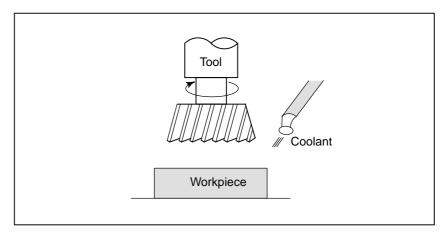

The function of specifying the on–off operations of the components of the machine is called the miscellaneous function. In general, the function is specified by an M code (See II–11).

For example, when M03 is specified, the spindle is rotated clockwise at the specified spindle speed.

# 1.7 PROGRAM CONFIGURATION

A group of commands given to the CNC for operating the machine is called the program. By specifying the commands, the tool is moved along a straight line or an arc, or the spindle motor is turned on and off. In the program, specify the commands in the sequence of actual tool movements.

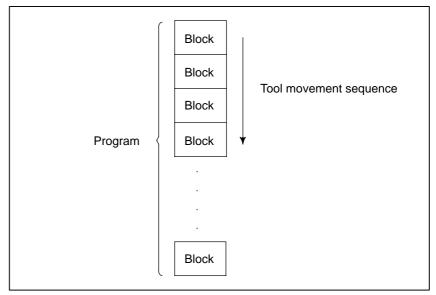

Fig. 1.7 (a) Program configuration

A group of commands at each step of the sequence is called the block. The program consists of a group of blocks for a series of machining. The number for discriminating each block is called the sequence number, and the number for discriminating each program is called the program number (See II–12).

#### **Explanations**

#### Block

The block and the program have the following configurations.

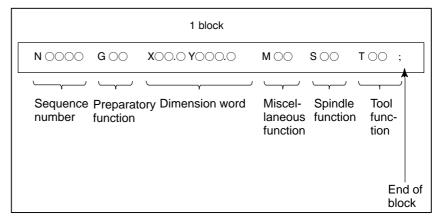

Fig. 1.7 (b) Block configuration

A block starts with a sequence number to identify the block and ends with an end-of-block code.

This manual indicates the end–of–block code by; (LF in the ISO code and CR in the EIA code).

The contents of the dimension word depend on the preparatory function. In this manual, the portion of the dimension word may be represent as IP\_.

#### Program

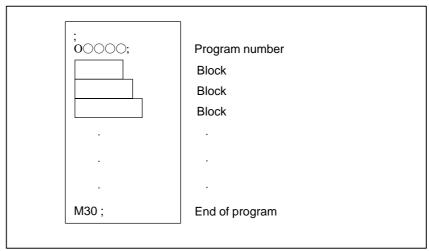

Fig. 1.7 (c) Program configuration

Normally, a program number is specified after the end–of–block (;) code at the beginning of the program, and a program end code (M02 or M30) is specified at the end of the program.

#### Main program and subprogram

When machining of the same pattern appears at many portions of a program, a program for the pattern is created. This is called the subprogram. On the other hand, the original program is called the main program. When a subprogram execution command appears during execution of the main program, commands of the subprogram are executed. When execution of the subprogram is finished, the sequence returns to the main program.

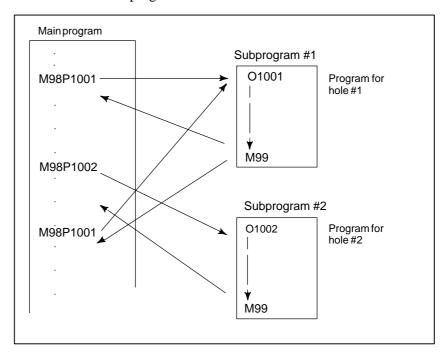

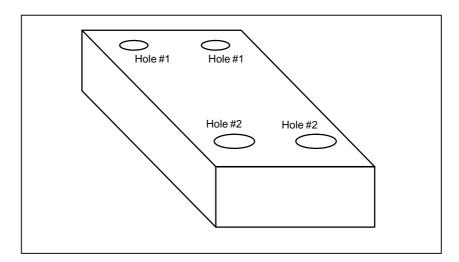

# 1.8 TOOL FIGURE AND TOOL MOTION BY PROGRAM

#### **Explanations**

 Machining using the end of cutter – Tool length compensation function Usually, several tools are used for machining one workpiece. The tools have different tool length. It is very troublesome to change the program in accordance with the tools.

Therefore, the length of each tool used should be measured in advance. By setting the difference between the length of the standard tool and the length of each tool in the CNC (data display and setting : see III–11), machining can be performed without altering the program even when the tool is changed. This function is called tool length compensation (See II–14.1).

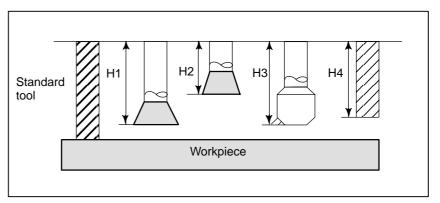

 Machining using the side of cutter – Cutter compensation function Because a cutter has a radius, the center of the cutter path goes around the workpiece with the cutter radius deviated.

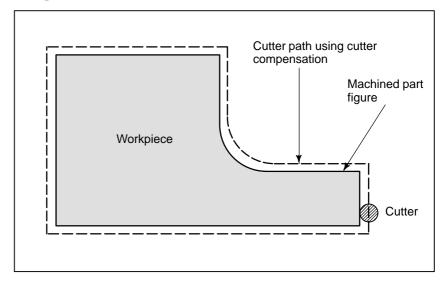

If radius of cutters are stored in the CNC (Data Display and Setting : see III–11), the tool can be moved by cutter radius apart from the machining part figure. This function is called cutter compensation (See II–14.4, 14.5).

### 1.9 TOOL MOVEMENT RANGE – STROKE

Limit switches are installed at the ends of each axis on the machine to prevent tools from moving beyond the ends. The range in which tools can move is called the stroke.

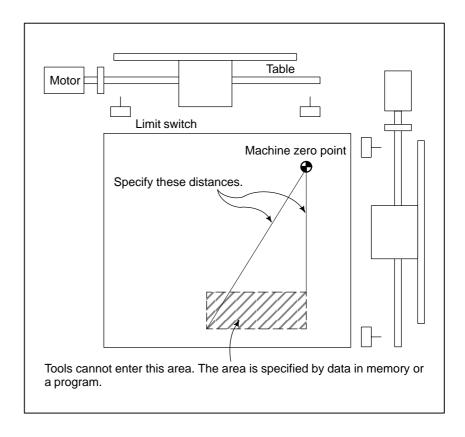

Besides strokes defined with limit switches, the operator can define an area which the tool cannot enter using a program or data in memory. This function is called stroke check (see III–6.3).

# 2 CONTROLLED AXES

# 2.1 CONTROLLED AXES

| Item                                 | 0i Mate-MC |
|--------------------------------------|------------|
| No. of basic controlled axes         | 3 axes     |
| Basic simultaneously controlled axes | 3 axes     |

#### **NOTE**

The number of simultaneously controllable axes for manual operation jog feed, manual reference position return, or manual rapid traverse) is 1 or 3 (1 when bit 0 (JAX) of parameter 1002 is set to 0 and 3 when it is set to 1).

#### 2.2 AXIS NAME

#### Limitations

• Default axis name

The names of three basic axes are always X, Y, and Z.

When this parameter is set to 0 or a character other than the valid characters is specified, an axis name from 1 to 3 is assigned by default. When a default axis name (1 to 3) is used, operation in the MEM mode and MDI mode is disabled.

# 2.3 INCREMENT SYSTEM

The increment system consists of the least input increment (for input) and least command increment (for output). The least input increment is the least increment for programming the travel distance. The least command increment is the least increment for moving the tool on the machine. Both increments are represented in mm, inches, or deg.

Set bit 1 (ISC) of parameter No. 1004 to select which increment system to use. The setting of bit 1 (ISC) of parameter No. 1004 is applied to all the axes. For example, when IS–C is selected, the increment system for all the axes is IS–C.

| Name of increment system | Least input increment | Least command increment | Maximum<br>stroke |
|--------------------------|-----------------------|-------------------------|-------------------|
| IS-B                     | 0.001mm               | 0.001mm                 | 99999.999mm       |
|                          | 0.0001inch            | 0.0001inch              | 9999.9999inch     |
|                          | 0.001deg              | 0.001deg                | 99999.999deg      |
| IS-C                     | 0.0001mm              | 0.0001mm                | 9999.9999mm       |
|                          | 0.00001inch           | 0.00001inch             | 999.99999inch     |
|                          | 0.0001deg             | 0.0001deg               | 9999.9999deg      |

The least command increment is either metric or inch depending on the machine tool. Set metric or inch to the parameter INM (No.100#0). For selection between metric and inch for the least input increment, G code (G20 or G21) or a setting parameter selects it.

Combined use of the inch system and the metric system is not allowed. There are functions that cannot be used between axes with different unit systems (circular interpolation, cutter compensation, etc.). For the increment system, see the machine tool builder's manual.

# 2.4 MAXIMUM STROKE

Maximum stroke = Least command increment × 99999999 See table 2.4 Incremen System.

**Table 2.4 Maximum strokes** 

| Increment system |                       | Maximum stroke                      |
|------------------|-----------------------|-------------------------------------|
| IS-B             | Metric machine system | ± 99999.999 mm<br>± 99999.999 deg   |
|                  | Inch machine system   | ± 9999.9999 inch<br>± 99999.999 deg |
| IS-C             | Metric machine system | ± 9999.9999 mm<br>± 9999.9999 deg   |
|                  | Inch machine system   | ± 999.99999 inch<br>± 9999.9999 deg |

#### **NOTE**

- 1 A command exceeding the maximum stroke cannot be specified.
- 2 The actual stroke depends on the machine tool.

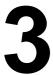

# PREPARATORY FUNCTION (G FUNCTION)

A number following address G determines the meaning of the command for the concerned block.

G codes are divided into the following two types.

| Туре            | Meaning                                                                      |
|-----------------|------------------------------------------------------------------------------|
| One-shot G code | The G code is effective only in the block in which it is specified.          |
| Modal G code    | The G code is effective until another G code of the same group is specified. |

(Example)

G01 and G00 are modal G codes in group 01.

$$\begin{array}{c} G01X-;\\ Z\cdot;\\ X\,;\\ G00Z-; \end{array} \right\} \ G01 \ \text{is effective in this range}.$$

#### **Explanations**

- 1. When the clear state (bit 6 (CLR) of parameter No. 3402) is set at power—up or reset, the modal G codes are placed in the states described below.
  - (1) The modal G codes are placed in the states marked with as indicated in Table 3.
  - (2) G20 and G21 remain unchanged when the clear state is set at power-up or reset.
  - (3) Which status G22 or G23 at power on is set by parameter G23 (No.3402#7). However, G22 and G23 remain unchanged when the clear state is set at reset.
  - (4) The user can select G00 or G01 by setting bit 0 (G01) of parameter No. 3402.
  - (5) The user can select G90 or G91 by setting bit 3 (G91) of parameter No. 3402.
  - (6) The user can select G17, G18, or G19 by setting bit 1 (parameter G18) and bit 2 (parameter G19) of parameter No. 3402.
- 2. G codes other than G10 and G11 are one-shot G codes.
- 3. When a G code not listed in the G code list is specified, or a G code that has no corresponding option is specified, P/S alarm No. 010 is output.
- 4. Multiple G codes can be specified in the same block if each G code belongs to a different group. If multiple G codes that belong to the same group are specified in the same block, only the last G code specified is valid.
- 5. If a G code belonging to group 01 is specified in a canned cycle, the canned cycle is cancelled. This means that the same state set by specifying G80 is set. Note that the G codes in group 01 are not affected by a G code specifying a canned cycle.
- 6. G codes are indicated by group.
- 7. The group of G60 is switched according to the setting of the MDL bit (bit 0 of parameter 5431). (When the MDL bit is set to 0, the 00 group is selected. When the MDL bit is set to 1, the 01 group is selected.)

#### Table 3 G code list (1/2)

| G code        | Group         | Function                             |                                          |
|---------------|---------------|--------------------------------------|------------------------------------------|
| <b>G</b> 00   |               | Positioning                          |                                          |
| <b>G</b> 01   | - 04          | Linear interpolation                 |                                          |
| G02           | 01            | Circular interpolation/Helica        | al interpolation CW                      |
| G03           |               | Circular interpolation/Helica        | al interpolation CCW                     |
| G04           |               | Dwell, Exact stop                    |                                          |
| G09           | - 00          | Exact stop                           |                                          |
| G10           | 00            | Programmable data input              |                                          |
| G11           |               | Programmable data input r            | mode cancel                              |
| <b>G</b> 15   | 17            | Polar coordinates comman             | d cancel                                 |
| G16           | <b>-</b>   '' | Polar coordinates command            |                                          |
| <b>G</b> 17   |               | XpYp plane selection                 | Xp: X axis or its parallel axis          |
| G18           | 02            | ZpXp plane selection                 | Yp: Y axis or its parallel axis          |
| <b>G</b> 19   |               | YpZp plane selection                 | Zp: Z axis or its parallel axis          |
| G20           | 20            | Input in inch                        | 1                                        |
| G21           | 06            | Input in mm                          |                                          |
| G22           | 04            | Stored stroke check function         | on on                                    |
| G23           |               | Stored stroke check function         | on off                                   |
| G27           |               | Reference position return of         | check                                    |
| G28           | 1             | Return to reference position         | n                                        |
| G29           | 00            | Return from reference posi           | tion                                     |
| G30           |               | 2nd, 3rd and 4th reference           | position return                          |
| G31           |               | Skip function                        |                                          |
| G33           | 01            | Thread cutting                       |                                          |
| G37           | 20            | Automatic tool length meas           | surment                                  |
| G39           | 00            | Corner offset circular interpolation |                                          |
| <b>G</b> 40   |               | Cutter compensation cance            | el/Three dimensional compensation cancel |
| G41           | 07            | Cutter compensation left/Ti          | hree dimensional compensation            |
| G42           |               | Cutter compensation right            |                                          |
| G43           | 00            | Tool length compensation -           | + direction                              |
| G44           | 08            | Tool length compensation – direction |                                          |
| G45           |               | Tool offset increase                 |                                          |
| G46           |               | Tool offset decrease                 |                                          |
| G47           | 00            | Tool offset double increase          | )                                        |
| G48           |               | Tool offset double decrease          | e                                        |
| <b>G</b> 49   | 08            | Tool length compensation cancel      |                                          |
| <b>G</b> 50   | 44            | Scaling cancel                       |                                          |
| G51           | 11            | Scaling                              |                                          |
| <b>G</b> 50.1 | - 00          | Programmable mirror imag             | e cancel                                 |
| G51.1         | 22            | Programmable mirror imag             | e                                        |
| G52           |               | Local coordinate system se           | etting                                   |
| G53           | 00            | Machine coordinate system            | n selection                              |

#### Table 3 G code list (2/2)

| G code      | Group | Function                                                                  |
|-------------|-------|---------------------------------------------------------------------------|
| <b>G</b> 54 |       | Workpiece coordinate system 1 selection                                   |
| G54.1       |       | Additional workpiece coordinate system selection                          |
| G55         |       | Workpiece coordinate system 2 selection                                   |
| G56         | 14    | Workpiece coordinate system 3 selection                                   |
| G57         |       | Workpiece coordinate system 4 selection                                   |
| G58         |       | Workpiece coordinate system 5 selection                                   |
| G59         |       | Workpiece coordinate system 6 selection                                   |
| G60         | 00/01 | Single direction positioning                                              |
| G61         |       | Exact stop mode                                                           |
| G62         | 1 45  | Automatic corner override                                                 |
| G63         | 15    | Tapping mode                                                              |
| G64         |       | Cutting mode                                                              |
| G65         | 00    | Macro call                                                                |
| G66         | 40    | Macro modal call                                                          |
| <b>G</b> 67 | 12    | Macro modal call cancel                                                   |
| G68         |       | Coordinate rotation/Three dimensional coordinate conversion               |
| <b>G</b> 69 | 16    | Coordinate rotation cancel/Three dimensional coordinate conversion cancel |
| G73         |       | Peck drilling cycle                                                       |
| G74         |       | Counter tapping cycle                                                     |
| G76         |       | Fine boring cycle                                                         |
| Ğ80         |       | Canned cycle cancel/external operation function cancel                    |
| G81         |       | Drilling cycle, spot boring cycle or external operation function          |
| G82         |       | Drilling cycle or counter boring cycle                                    |
| G83         | 09    | Peck drilling cycle                                                       |
| G84         | -     | Tapping cycle                                                             |
| G85         | -     | Boring cycle                                                              |
| G86         | 1     | Boring cycle                                                              |
| G87         | 1     | Back boring cycle                                                         |
| G88         | 1     | Boring cycle                                                              |
| G89         | 1     | Boring cycle                                                              |
| <b>G</b> 90 | - 03  | Absolute command                                                          |
| <b>G</b> 91 | - 03  | Increment command                                                         |
| G92         | 00    | Setting for work coordinate system or clamp at maximum spindle speed      |
| G92.1       |       | Workpiece coordinate system preset                                        |
| <b>G</b> 94 | 05    | Feed per minute                                                           |
| G95         |       | Feed per rotation                                                         |
| G96         | 10    | Constant surface speed control                                            |
| <b>G</b> 97 | 13    | Constant surface speed control cancel                                     |
| <b>G</b> 98 | 10    | Return to initial point in canned cycle                                   |
| G99         |       | Return to R point in canned cycle                                         |

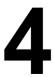

# INTERPOLATION FUNCTIONS

## 4.1 POSITIONING (G00)

The G00 command moves a tool to the position in the workpiece system specified with an absolute or an incremental command at a rapid traverse rate.

In the absolute command, coordinate value of the end point is programmed.

In the incremental command the distance the tool moves is programmed.

#### **Format**

#### G00 IP\_;

IP: For an absolute command, the coordinates of an end position, and for an incremental command, the distance the tool moves.

#### **Explanations**

Either of the following tool paths can be selected according to bit 1 of parameter LRP No. 1401.

#### • Nonlinear interpolation positioning

The tool is positioned with the rapid traverse rate for each axis separately. The tool path is normally straight.

#### • Linear interpolation positioning

The tool path is the same as in linear interpolation (G01). The tool is positioned within the shortest possible time at a speed that is not more than the rapid traverse rate for each axis. However, the tool path is not the same as in linear interpolation (G01).

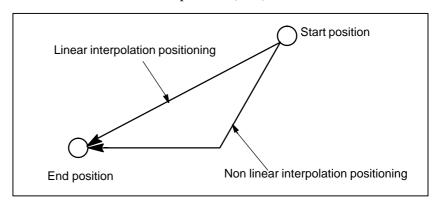

The rapid traverse rate in G00 command is set to the parameter No. 1420 for each axis independently by the machine tool builder. In the positioning mode actuated by G00, the tool is accelerated to a predetermined speed at the start of a block and is decelerated at the end of a block. Execution proceeds to the next block after confirming the in–position.

"In-position" means that the feed motor is within the specified range. This range is determined by the machine tool builder by setting to parameter (No. 1826).

In–position check for each block can be disabled by setting bit 5 (NCI) of parameter No.1601 accordingly.

#### Limitations

The rapid traverse rate cannot be specified in the address F. Even if linear interpolation positioning is specified, nonlinear interpolation positioning is used in the following cases. Therefore, be careful to ensure that the tool does not foul the workpiece.

- G28 specifying positioning between the reference and intermediate positions.
- G53

### 4.2 SINGLE DIRECTION POSITIONING (G60)

For accurate positioning without play of the machine (backlash), final positioning from one direction is available.

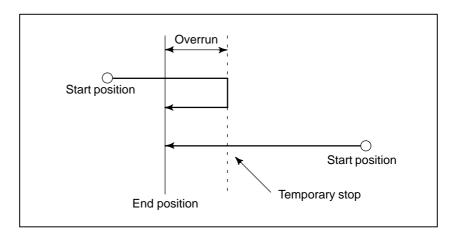

#### **Format**

#### **G60IP\_**;

: For an absolute command, the coordinates of an end position, and for an incremental commnad, the distance the tool moves.

#### **Explanations**

An overrun and a positioning direction are set by the parameter (No. 5440). Even when a commanded positioning direction coincides with that set by the parameter, the tool stops once before the end point. G60, which is an one–shot G–code, can be used as a modal G–code in group 01 by setting 1 to the parameter (No. 5431 bit 0 MDL). This setting can eliminate specifying a G60 command for every block. Other specifications are the same as those for an one–shot G60 command. When an one–shot G code is sepcified in the single direction positioning mode, the one–shot G command is effective like G codes in group 01.

#### **Examples**

| When one-sh                                             |                              | When mod                                      | <del></del>                                                          |
|---------------------------------------------------------|------------------------------|-----------------------------------------------|----------------------------------------------------------------------|
| G60 comman                                              | ds are used.                 | G60 comm                                      | and is used.                                                         |
| G90;<br>G60 X0Y0;<br>G60 X100;<br>G60 Y100;<br>G04 X10; | Single direction positioning | G90G60;<br>X0Y0;<br>X100;<br>Y100;<br>G04X10; | Single direction positioning mode start Single direction positioning |
| G00 X0Y0;                                               |                              | G00X0Y0;                                      | Single direction<br>positioning<br>mode cancel                       |

#### **Restrictions**

- During canned cycle for drilling, no single direction positioning is effected in Z axis.
- No single direction positioning is effected in an axis for which no overrun has been set by the parameter.
- When the move distance 0 is commanded, the single direction positioning is not performed.
- The direction set to the parameter is not effected by mirror image.
- The single direction positioning does not apply to the shift motion in the canned cycles of G76 and G87.

# 4.3 LINEAR INTERPOLATION (G01)

Tools can move along a line

**Format** 

#### G01 IP\_F\_;

IP: For an absolute command, the coordinates of an end point, and for an incremental command, the distance the tool moves.

F\_:Speed of tool feed (Feedrate)

**Explanations** 

A tools move along a line to the specified position at the feedrate specified in F.

The feedrate specified in F is effective until a new value is specified. It need not be specified for each block.

The feedrate commanded by the F code is measured along the tool path. If the F code is not commanded, the feedrate is regarded as zero.

The feedrate of each axis direction is as follows.

**G01**α $\underline{\alpha}$ β $\underline{\beta}$ γγγ  $\underline{Ff}$ ;

Feed rate of  $\alpha$  axis direction :  $F\alpha = \frac{\alpha}{I} \times f$ 

Feed rate of  $\beta$  axis direction :  $F_{\beta} = \frac{\beta}{L} \times f$ 

Feed rate of  $\gamma$  axis direction :  $F\gamma = \frac{\gamma}{I} \times f$ 

 $L = \sqrt{\alpha^2 + \beta^2 + \gamma^2}$ 

In simultaneous 3 axes control, the feed rate is calculated the same way as in 2 axes control.

#### **Examples**

• Linear interpolation

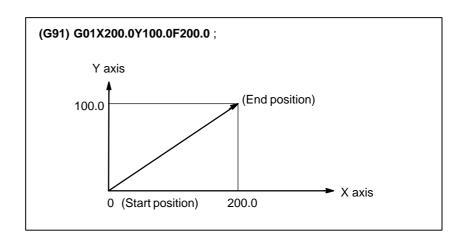

# 4.4 CIRCULAR INTERPOLATION (G02,G03)

The command below will move a tool along a circular arc.

#### **Format**

Arc in the XpYp plane 
$$G17 \left\{ \begin{array}{l} G02 \\ G03 \end{array} \right\} \quad Xp\_Yp\_ \quad \left\{ \begin{array}{l} I\_J\_ \\ R\_ \end{array} \right\} \quad F\_;$$
 Arc in the ZpXp plane 
$$G18 \left\{ \begin{array}{l} G02 \\ G03 \end{array} \right\} \quad Xp\_p\_ \quad \left\{ \begin{array}{l} I\_K\_ \\ R\_ \end{array} \right\} \quad F\_$$
 Arc in the YpZp plane 
$$G19 \left\{ \begin{array}{l} G02 \\ G03 \end{array} \right\} \quad Yp\_Zp\_ \quad \left\{ \begin{array}{l} J\_K\_ \\ R\_ \end{array} \right\} \quad F\_$$

Table 4.4 Description of the command format

| Command         | Description                                                                                            |  |
|-----------------|----------------------------------------------------------------------------------------------------|--|
| G17             | Specification of arc on XpYp plane                                                                     |  |
| G18             | Specification of arc on ZpXp plane                                                                     |  |
| G19             | Specification of arc on YpZp plane                                                                     |  |
| G02             | Circular Interpolation Clockwise direction (CW)                                                        |  |
| G03             | Circular Interpolation Counterclockwise direction (CCW)                                                |  |
| X <sub>p_</sub> | Command values of X axis or its parallel axis (set by parameter No. 1022)                              |  |
| Y <sub>p_</sub> | Command values of Y axis or its parallel axis (set by parameter No. 1022)                              |  |
| Z <sub>p_</sub> | Command values of Z axis or its parallel axis (set by parameter No. 1022)                              |  |
| I_              | $\boldsymbol{X}_{\boldsymbol{p}}$ axis distance from the start point to the center of an arc with sign |  |
| J_              | $\boldsymbol{Y}_{\!p}$ axis distance from the start point to the center of an arc with sign            |  |
| k_              | Z <sub>p</sub> axis distance from the start point to the center of an arc with sign                    |  |
| R_              | Arc radius (with sign)                                                                                 |  |
| F_              | Feedrate along the arc                                                                                 |  |

#### **Explanations**

Direction of the circular interpolation

"Clockwise" (G02) and "counterclockwise" (G03) on the  $X_pY_p$  plane ( $Z_pX_p$  plane or  $Y_pZ_p$  plane) are defined when the  $X_pY_p$  plane is viewed in the positive–to–negative direction of the  $Z_p$  axis ( $Y_p$  axis or  $X_p$  axis, respectively) in the Cartesian coordinate system. See the figure below.

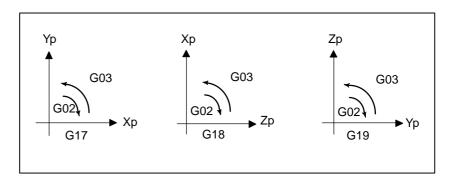

- Distance moved on an arc
- The end point of an arc is specified by address Xp, Yp or Zp, and is expressed as an absolute or incremental value according to G90 or G91. For the incremental value, the distance of the end point which is viewed from the start point of the arc is specified.
- Distance from the start point to the center of arc

The arc center is specified by addresses I, J, and K for the Xp, Yp, and Zp axes, respectively. The numerical value following I, J, or K, however, is a vector component in which the arc center is seen from the start point, and is always specified as an incremental value irrespective of G90 and G91, as shown below.

I, J, and K must be signed according to the direction.

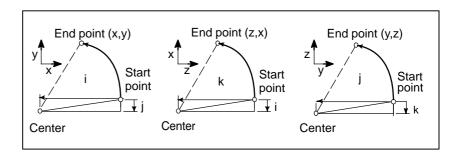

I0,J0, and K0 can be omitted. When  $X_p$ ,  $Y_p$ , and  $Z_p$  are omitted (the end point is the same as the start point) and the center is specified with I, J, and K, a 360° arc (circle) is specified.

G021; Command for a circle

If the difference between the radius at the start point and that at the end point exceeds the permitted value in a parameter (No.3410), an P/S alarm (No.020) occurs.

#### • Arc radius

The distance between an arc and the center of a circle that contains the arc can be specified using the radius, R, of the circle instead of I, J, and K. In this case, one arc is less than  $180^{\circ}$ , and the other is more than  $180^{\circ}$  are considered. When an arc exceeding  $180^{\circ}$  is commanded, the radius must be specified with a negative value. If Xp, Yp, and Zp are all omitted, if the end point is located at the same position as the start point and when R is used, an arc of  $0^{\circ}$  is programmed

G02R; (The cutter does not move.)

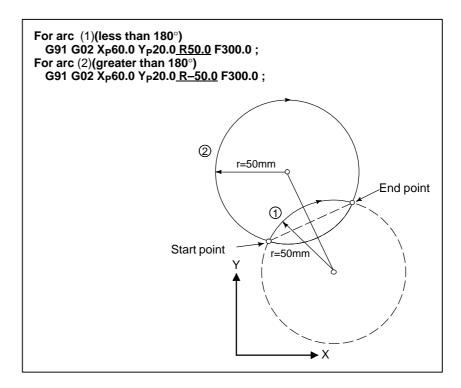

#### Feedrate

The feedrate in circular interpolation is equal to the feed rate specified by the F code, and the feedrate along the arc (the tangential feedrate of the arc) is controlled to be the specified feedrate.

The error between the specified feedrate and the actual tool feedrate is  $\pm 2\%$  or less. However, this feed rate is measured along the arc after the cutter compensation is applied

#### Restrictions

If I, J, K, and R addresses are specified simultaneously, the arc specified by address R takes precedence and the other are ignored.

If an axis not comprising the specified plane is commanded, an alarm is displayed.

For example, if axis U is specified as a parallel axis to X axis when plane XY is specified, an P/S alarm (No.028) is displayed.

When an arc having a center angle approaching  $180^{\circ}$  is specified, the calculated center coordinates may contain an error. In such a case, specify the center of the arc with I, J, and K.

#### **Examples**

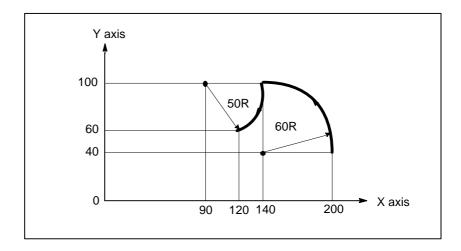

The above tool path can be programmed as follows;

(1) In absolute programming

G92X200.0 Y40.0 Z0;

G90 G03 X140.0 Y100.0R60.0 F300.;

G02 X120.0 Y60.0R50.0;

or

G92X200.0 Y40.0Z0;

G90 G03 X140.0 Y100.0I-60.0 F300.;

G02 X120.0 Y60.0I-50.0;

(2) In incremental programming

G91 G03 X-60.0 Y60.0 R60.0 F300.;

G02 X-20.0 Y-40.0 R50.0;

or

G91 G03 X-60.0 Y60.0 I-60.0 F300.;

G02 X-20.0 Y-40.0 I-50.0;

# 4.5 HELICAL INTERPOLATION (G02,G03)

#### **Format**

Helical interpolation which moved helically is enabled by specifying up to two other axes which move synchronously with the circular interpolation by circular commands.

Synchronously with arc of XpYp plane

G17 
$$\left\{ \begin{array}{c} G02 \\ G03 \end{array} \right\} \quad Xp_{P} - \left\{ \begin{array}{c} I_{J} - \\ R_{-} \end{array} \right\} \alpha_{(\beta_{-})} F_{;}$$

Synchronously with arc of ZpXp plane

G18 
$$\left\{ \begin{array}{c} G02 \\ G03 \end{array} \right\} \ \ Xp_Zp_- \ \ \left\{ \begin{array}{c} I_K_- \\ R_- \end{array} \right\} \ \ \alpha_(\beta_-)F_-;$$

Synchronously with arc of YpZp plane

$$\begin{array}{c} \textbf{G19} \, \left\{ \begin{array}{c} \textbf{G02} \\ \textbf{G03} \end{array} \right\} \, \, \, \textbf{Yp\_Zp\_} \quad \left\{ \begin{array}{c} \textbf{J\_K\_} \\ \textbf{R\_} \end{array} \right\} \, \, \, \alpha\_(\beta\_)\textbf{F\_}; \end{array}$$

 $\alpha$ , $\beta$ : Any one axis where circular interpolation is not applied. Up to two other axes can be specified.

#### **Explanations**

The command method is to simply or secondary add a move command axis which is not circular interpolation axes (See Section II–4.4). An F command specifies a feed rate along a circular arc. Therefore, the feed rate of the linear axis is as follows:

Determine the feed rate so the linear axis feed rate does not exceed any of the various limit values. Bit 0 (HFC) of parameter No. 1404 can be used to prevent the linear axis feedrate from exceeding various limit values.

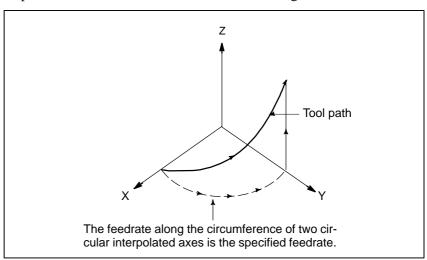

#### Restrictions

Cutter compensation is applied only for a circular arc.

Tool offset and tool length compensation cannot be used in a block in which a helical interpolation is commanded.

# 4.6 THREAD CUTTING (G33)

#### **Format**

Straight threads with a constant lead can be cut. The position coder mounted on the spindle reads the spindle speed in real–time. The read spindle speed is converted to the feedrate per minute to feed the tool.

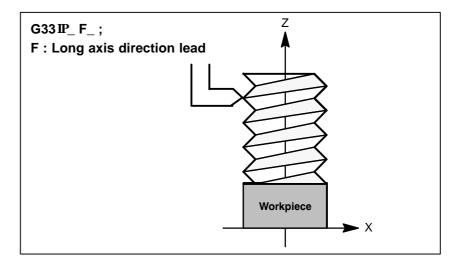

#### **Explanations**

In general, thread cutting is repeated along the same tool path in rough cutting through finish cutting for a screw. Since thread cutting starts when the position coder mounted on the spindle outputs a 1–turn signal, threading is started at a fixed point and the tool path on the workpiece is unchanged for repeated thread cutting. Note that the spindle speed must remain constant from rough cutting through finish cutting. If not, incorrect thread lead will occur.

In general, the lag of the servo system, etc. will produce somewhat incorrect leads at the starting and ending points of a thread cut. To compensate for this, a thread cutting length somewhat longer than required should be specified.

Table 4.6 lists the ranges for specifying the thread lead.

Table. 4.6 Ranges of lead sizes that can be specified

|            | Least command increment | Command value range of the lead        |
|------------|-------------------------|----------------------------------------|
|            | 0.001 mm                | F1 to F50000 (0.01 to 500.00mm)        |
| mm input   | 0.0001 mm               | F1 to F50000 (0.01 to 500.00mm)        |
|            | 0.0001 inch             | F1 to F99999<br>(0.0001 to 9.9999inch) |
| Inch input | 0.00001 inch            | F1 to F99999<br>(0.0001 to 9.9999inch) |

#### NOTE

1 The spindle speed is limited as follows:

 $1 \le \text{ spindle speed} \le \frac{\text{Maximum feedrate}}{\text{Thread lead}}$ 

Spindle speed: min<sup>-1</sup> Thread lead: mm or inch

Maximum feedrate: mm/min or inch/min; maximum command-specified feedrate for feed-per-minute mode or maximum feedrate that is determined based on mechanical restrictions including those related to motors, whichever is smaller

- 2 Cutting feedrate override is not applied to the converted feedrate in all machining process from rough cutting to finish cutting. The feedrate is fixed at 100%
- 3 The converted feedrate is limited by the upper feedrate specified.
- 4 Feed hold is disabled during threading. Pressing the feed hold key during thread cutting causes the machine to stop at the end point of the next block after threading (that is, after the G33 mode is terminated)

**Examples** 

Thread cutting at a pitch of 1.5mm G33 Z10. F1.5;

# 4.7 SKIP FUNCTION(G31)

Linear interpolation can be commanded by specifying axial move following the G31 command, like G01. If an external skip signal is input during the execution of this command, execution of the command is interrupted and the next block is executed.

The skip function is used when the end of machining is not programmed but specified with a signal from the machine, for example, in grinding. It is used also for measuring the dimensions of a workpiece.

#### **Format**

#### G31 IP ;

G31: One-shot G code (If is effective only in the block in which it is specified)

#### **Explanations**

The coordinate values when the skip signal is turned on can be used in a custom macro because they are stored in the custom macro system variable #5061 to #5063, as follows:

#5061 X axis coordinate value

#5062 Y axis coordinate value

#5063 Z axis coordinate value

#### **WARNING**

Disable feedrate override, dry run, and automatic acceleration/deceleration (however, these become available by setting the parameter SKF No.6200#7 to 1.) when the feedrate per minute is specified, allowing for an error in the position of the tool when a skip signal is input. These functions are enabled when the feedrate per rotation is specified.

#### **NOTE**

If G31 command is issued while cutter compensation C is applied, an P/S alarm of No.035 is displayed. Cancel the cutter compensation with the G40 command before the G31 command is specified.

#### **Examples**

 The next block to G31 is an incremental command

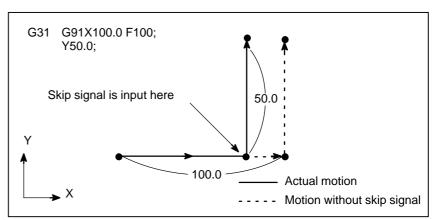

Fig. 4.7 (a) The next block is an incremental command

 The next block to G31 is an absolute command for 1 axis

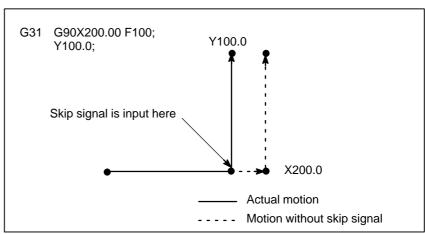

Fig. 4.7 (b) The next block is an absolute command for 1 axis

 The next block to G31 is an absolute command for 2 axes

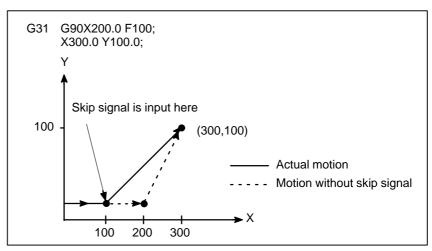

Fig. 4.7 (c) The next block is an absolute command for 2 axes

#### 4.8 HIGH SPEED SKIP SIGNAL (G31)

The skip function operates based on a high–speed skip signal (connected directly to the NC; not via the PMC) instead of an ordinary skip signal. In this case, up to eight signals can be input.

Delay and error of skip signal input is 0-2 msec at the NC side (not considering those at the PMC side).

This high–speed skip signal input function keeps this value to 0.1 msec or less, thus allowing high precision measurement.

For details, refer to the appropriate manual supplied from the machine tool builder.

#### **Format**

#### G31 IP\_;

G31: One–shot G code (If is effective only in the block in which it is specified)

#### 4.9 TORQUE LIMIT SKIP (G31 P99)

With the motor torque limited (for example, by a torque limit command, issued through the PMC window), a move command following G31 P99 (or G31 P98) can cause the same type of cutting feed as with G01 (linear interpolation).

With the issue of a signal indicating a torque limit has been reached (because of pressure being applied or for some other reason), a skip occurs.

For details of how to use this function, refer to the manuals supplied by the machine tool builder.

#### **Format**

G31 P99 IP\_ F\_; G31 P98 IP\_ F\_;

G31: One–shot G code (G code effective only in the block in which it is issued)

#### **Explanations**

• G31 P99

If the motor torque limit is reached, or a SKIP signal is received during execution of G31 P99, the current move command is aborted, and the next block is executed.

• G31 P98

If the motor torque limit is reached during execution of G31 P98, the current move command is aborted, and the next block is executed. The SKIP signal <X0004#7> does not affect G31 P98.

Entering a SKIP signal during the execution of G31 P98 does not cause a skip.

• Torque limit command

If a torque limit is not specified before the execution of G31 P99/98, the move command continues; no skip occurs even if a torque limit is reached.

 Custom macro system variable When G31 P99/98 is specified, the custom macro variables hold the coordinates at the end of a skip. (See Section 4.9.)

If a SKIP signal causes a skip with G31 P99, the custom macro system variables hold the coordinates based on the machine coordinate system when it stops, rather than those when the SKIP signal is entered.

#### Limitations

Axis command

Only one axis can be controlled in each block with G31 P98/99. If two or more axes are specified to be controlled in such blocks, or no axis

command is issued, P/S alarm No. 015 is generated.

Degree of servo error

When a signal indicating that a torque limit has been reached is input during execution of G31 P99/98, and the degree of servo error exceeds 32767, P/S alarm No. 244 is generated.

High-speed skip

With G31 P99, a SKIP signal can cause a skip, but not a high–speed skip.

Speed control

Bit 7 (SKF) of parameter No. 6200 must be set to disable dry run, override, and auto acceleration or deceleration for G31 skip commands.

#### • Consecutive commands

Do not use G31 P99/98 in consecutive blocks.

#### **WARNING**

Always specify a torque limit before a G31 P99/98 command. Otherwise, G31 P99/98 allows move commands to be executed without causing a skip.

#### **NOTE**

If G31 is issued with tool nose radius compensation specified, P/S alarm No. 035 is generated. Therefore, before issuing G31, execute G40 to cancel tool nose radius compensation.

#### **Examples**

```
O0001;
:
M□□;
:
G31 P99 X200. F100;
:
G01 X100. F500;
:
M△∆;
:
M30;
:
%
```

#### 4.10 MULTISTAGE SKIP (G31)

In a block specifying P1 to P4 after G31, the multistage skip function stores coordinates in a custom macro variable when a skip signal (4–point or 8–point; 8–point when a high–speed skip signal is used) is turned on. Parameters No. 6202 to No. 6205 can be used to select a 4–point or 8–point (when a high–speed skip signal is used) skip signal. One skip signal can be set to match multiple Pn or Qn (n=1,2,3,4) as well as to match a Pn or Qn on a one–to–one basis. Parameters DS1 to DS8 (No. 6206 #0A#7) can be used for dwell.

A skip signal from equipment such as a fixed–dimension size measuring instrument can be used to skip programs being executed.

In plunge grinding, for example, a series of operations from rough machining to spark—out can be performed automatically by applying a skip signal each time rough machining, semi–fine machining, fine—machining, or spark—out operation is completed.

#### **Format**

#### **Explanations**

Multistage skip is caused by specifying P1, P2, P3, or P4 in a G31 block. For an explanation of selecting (P1, P2, P3, or P4), refer to the manual supplied by the machine tool builder.

Specifying Q1, Q2, Q3, or Q4 in G04 (dwell command) enables dwell skip in a similar way to specifying G31. A skip may occur even if Q is not specified. For an explanation of selecting (Q1, Q2, Q3, or Q4), refer to the manual supplied by the machine tool builder.

Correspondence to skip signals

Parameter Nos. 6202 to 6205 can be used to specify whether the 4–point or 8–point skip signal is used (when a high–speed skip signal is used). Specification is not limited to one–to–one correspondence. It is possible to specify that one skip signal correspond to two or more Pn's or Qn's (n=1, 2, 3, 4). Also, bits 0 (DS1) to 7 (DS8) of parameter No. 6206 can be used to specify dwell.

#### **CAUTION**

Dwell is not skipped when Qn is not specified and parameters DS1-DS8 (No. 6206#0-#7) are not set.

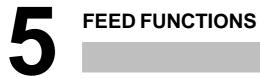

#### 5.1 GENERAL

Feed functions

Override

 Automatic acceleration/ deceleration The feed functions control the feedrate of the tool. The following two feed functions are available:

1. Rapid traverse
When the positioning command (G00) is specified, the tool moves at a rapid traverse feedrate set in the CNC (parameter No. 1420).

2. Cutting feed
The tool moves at a programmed cutting feedrate.

Override can be applied to a rapid traverse rate or cutting feedrate using the switch on the machine operator's panel.

To prevent a mechanical shock, acceleration/deceleration is automatically applied when the tool starts and ends its movement (Fig. 5.1 (a)).

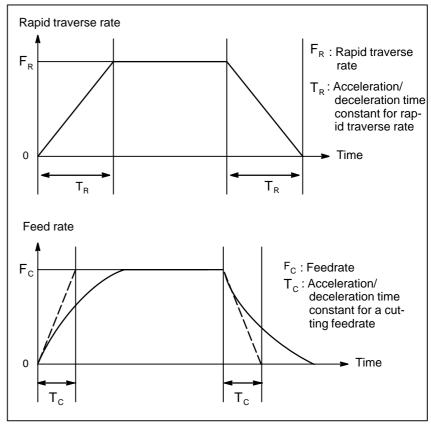

Fig. 5.1 (a) Automatic acceleration/deceleration (example)

### Tool path in a cutting feed

If the direction of movement changes between specified blocks during cutting feed, a rounded–corner path may result (Fig. 5.1 (b)).

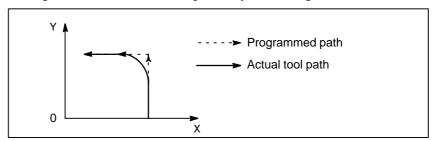

Fig. 5.1 (b) Example of tool path between two blocks

In circular interpolation, a radial error occurs (Fig. 5.1 (c)).

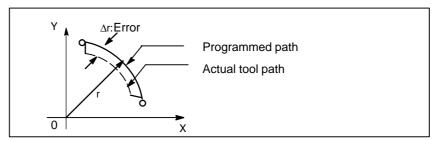

Fig. 5.1 (c) Example of radial error in circular interpolation

The rounded—corner path shown in Fig. 5.1 (b) and the error shown in Fig. 5.1 (c) depend on the feedrate. So, the feedrate needs to be controlled for the tool to move as programmed.

#### 5.2 RAPID TRAVERSE

#### **Format**

#### G00 IP\_;

G00 : G code (group 01) for positioning (rapid traverse)

IP\_; Dimension word for the end point

#### **Explanations**

The positioning command (G00) positions the tool by rapid traverse. In rapid traverse, the next block is executed after the specified feedrate becomes 0 and the servo motor reaches a certain range set by the machine tool builder (in–position check).

A rapid traverse rate is set for each axis by parameter No. 1420, so no rapid traverse feedrate need be programmed.

The following overrides can be applied to a rapid traverse rate with the switch on the machine operator's panel:F0, 25, 50, 100%

F0: Allows a fixed feedrate to be set for each axis by parameter No. 1421. For detailed information, refer to the appropriate manual of the machine tool builder.

### 5.3 CUTTING FEED

Feedrate of linear interpolation (G01), circular interpolation (G02, G03), etc. are commanded with numbers after the F code.

In cutting feed, the next block is executed so that the feedrate change from the previous block is minimized.

Four modes of specification are available:

- 1. Feed per minute (G94)
  After F, specify the amount of feed of the tool per minute.
- 2. Feed per revolution (G95)
  After F, specify the amount of feed of the tool per spindle revolution.
- 3. F1-digit feed Specify a desired one-digit number after F. Then, the feedrate set with the CNC for that number is set.

#### **Format**

Feed per minute

G94; G code (group 05) for feed per minute F\_; Feedrate command (mm/min or inch/min)

Feed per revolution

G95; G code (group 05) for feed per revolution F\_; Feedrate command (mm/rev or inch/rev)

F1-digit feed

FN;

N: Number from 1 to 9

#### **Explanations**

Tangential speed constant control

Cutting feed is controlled so that the tangential feedrate is always set at a specified feedrate.

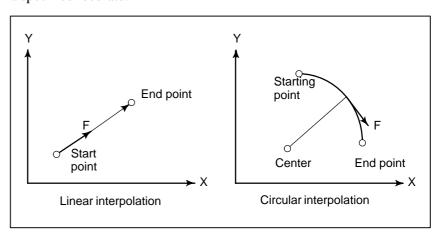

Fig. 5.3 (a) Tangential feedrate (F)

#### • Feed per minute (G94)

After specifying G94 (in the feed per minute mode), the amount of feed of the tool per minute is to be directly specified by setting a number after F. G94 is a modal code. Once a G94 is specified, it is valid until G95 (feed per revolution) is specified. At power—on, the feed per minute mode is set.

An override from 0% to 254% (in 1% steps) can be applied to feed per minute with the switch on the machine operator's panel. For detailed information, see the appropriate manual of the machine tool builder.

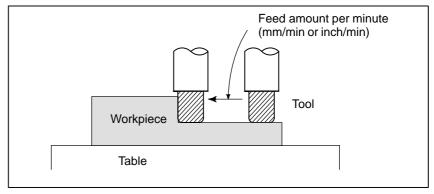

Fig. 5.3 (b) Feed per minute

#### **WARNING**

No override can be used for some commands such as for threading.

Feed per revolution (G95) After specifying G95 (in the feed per revolution mode), the amount of feed of the tool per spindle revolution is to be directly specified by setting a number after F. G95 is a modal code. Once a G95 is specified, it is valid until G94 (feed per minute) is specified.

An override from 0% to 254% (in 1% steps) can be applied to feed per revolution with the switch on the machine operator's panel. For detailed information, see the appropriate manual of the machine tool builder.

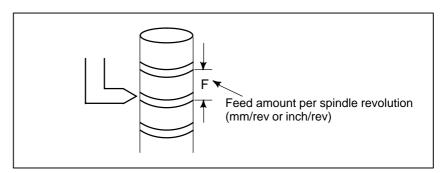

Fig. 5.3 (c) Feed per revolution

#### **CAUTION**

When the speed of the spindle is low, feedrate fluctuation may occur. The slower the spindle rotates, the more frequently feedrate fluctuation occurs.

#### • One-digit F code feed

When a one-digit number from 1 to 9 is specified after F, the feedrate set for that number in a parameter (Nos. 1451 to 1459) is used. When F0 is specified, the rapid traverse rate is applied.

The feedrate corresponding to the number currently selected can be increased or decreased by turning on the switch for changing F1–digit feedrate on the machine operator's panel, then by rotating the manual pulse generator.

The increment/decrement,  $\Delta F$ , in feedrate per scale of the manual pulse generator is as follows:

$$\Delta F = \frac{Fmax}{100X}$$

Fmax : feedrate upper limit for F1–F4 set by parameter (No.1460), or feedrate upper limit for F5–F9 set by parameter (No.1461)

X : any value of 1–127 set by parameter (No.1450)

The feedrate set or altered is kept even while the power is off. The current feed rate is displayed on the CRT screen.

#### Cutting feedrate clamp

A common upper limit can be set on the cutting feedrate along each axis with parameter No. 1422. If an actual cutting feedrate (with an override applied) exceeds a specified upper limit, it is clamped to the upper limit. Parameter No. 1430 can be used to specify the maximum cutting feedrate for each axis only for linear interpolation and circular interpolation. When the cutting feedrate along an axis exceeds the maximum feedrate for the axis as a result of interpolation, the cutting feedrate is clamped to the maximum feedrate.

#### **NOTE**

An upper limit is set in mm/min or inch/min. CNC calculation may involve a feedrate error of  $\pm 2\%$  with respect to a specified value. However, this is not true for acceleration/deceleration. To be more specific, this error is calculated with respect to a measurement on the time the tool takes to move 500 mm or more during the steady state:

#### Reference

See Appendix C for range of feedrate command value.

#### 5.4 CUTTING FEEDRATE CONTROL

Cutting feedrate can be controlled, as indicated in Table 5.4.

**Table 5.4 Cutting Feedrate Control** 

|                    | Function name                             | G code | Validity of G code                                                                | Description                                                                                                    |
|--------------------|-------------------------------------------|--------|-----------------------------------------------------------------------------------|----------------------------------------------------------------------------------------------------|
| Exact stop         |                                           | G09    | This function is valid for specified blocks only.                                 | The tool is decelerated at the end point of a block, then an in–position check is made. Then the next block is executed.                                                                                            |
| Exact stop mode G6 |                                           | G61    | Once specified, this function is valid until G62, G63, or G64 is specified.       | The tool is decelerated at the end point of a block, then an in–position check is made. Then the next block is executed.                                                                                            |
| Cutting mode       |                                           | G64    | Once specified, this function is valid until G61, G62, or G63 is specified.       | The tool is not decelerated at the end point of a block, but the next block is executed.                                                                                                    |
| Tapping mode       |                                           | G63    | Once specified, this function is valid until G61, G62, or G64 is specified.       | The tool is not decelerated at the end point of a block, but the next block is executed. When G63 is specified, feedrate override and feed hold are invalid.                                                        |
| Auto-<br>matic     | Automatic override for inner corners      | G62    | Once specified, this function is valid until G61, G63, or G64 is specified.       | When the tool moves along an inner corner during cutter compensation, override is applied to the cutting feedrate to suppress the amount of cutting per unit of time so that a good surface finish can be produced. |
|                    | Internal circular cutting feedrate change | _      | This function is valid in the cutter compensation mode, regardless of the G code. | The internal circular cutting feedrate is changed.                                                                                                    |

#### **NOTE**

- 1 The purpose of in–position check is to check that the servo motor has reached within a specified range (specified with a parameter by the machine tool builder). In–position check is not performed when bit 5 (NCI) of parameter No. 1601 is set to 1.
- 2 Inner corner angle  $\theta$ :  $2^{\circ} < \theta \le \alpha \le 178^{\circ}$  ( $\alpha$  is a set value)

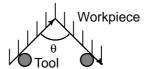

#### **Format**

Exact stop G09 IP\_;
Exact stop mode G61;

Cutting mode G64;

Tapping mode G63;

Automatic corner override G62;

#### 5.4.1 Exact Stop (G09, G61) Cutting Mode (G64) Tapping Mode (G63)

#### **Explanations**

The inter-block paths followed by the tool in the exact stop mode, cutting mode, and tapping mode are different (Fig. 5.4.1).

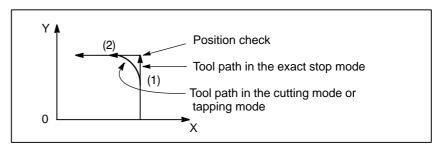

Fig. 5.4.1 Example of tool paths from block (1) to block (2)

#### **CAUTION**

The cutting mode (G64 mode) is set at power–on or system clear.

#### 5.4.2 Automatic Corner Override

When cutter compensation is performed, the movement of the tool is automatically decelerated at an inner corner and internal circular area. This reduces the load on the cutter and produces a smoothly machined surface.

#### 5.4.2.1 Automatic Override for Inner Corners (G62)

#### **Explanations**

• Override condition

When G62 is specified, and the tool path with cutter compensation applied forms an inner corner, the feedrate is automatically overridden at both ends of the corner.

There are four types of inner corners (Fig. 5.4.2.1 (a)).

 $2, \le \theta \le \theta p \le 178$ , in Fig. 5.4.2.1 (a)

 $\theta p$  is a value set with parameter No. 1711. When  $\theta$  is approximately equal to  $\theta p$ , the inner corner is determined with an error of 0.001, or less.

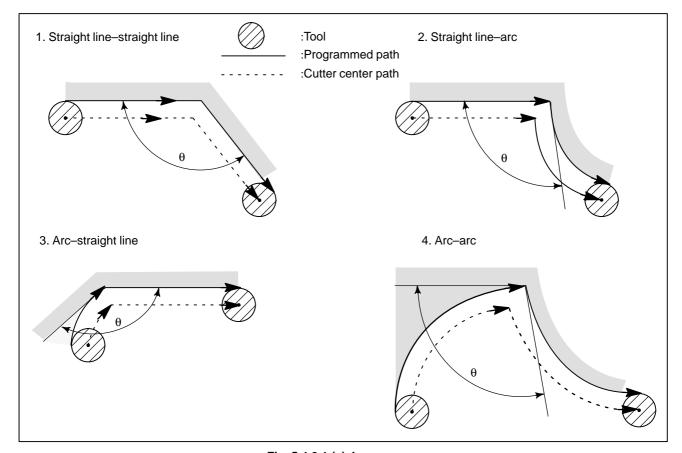

Fig. 5.4.2.1 (a) Inner corner

#### Override range

When a corner is determined to be an inner corner, the feedrate is overridden before and after the inner corner. The distances Ls and Le, where the feedrate is overridden, are distances from points on the cutter center path to the corner (Fig. 5.4.2.1 (b), Fig. 5.4.2.1 (c), Fig. 5.4.2.1 (d)). Ls and Le are set with parameter Nos. 1713 and 1714.

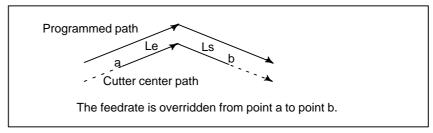

Flg. 5.4.2.1 (b) Override Range (Straight Line to Straight Line)

When a programmed path consists of two arcs, the feedrate is overridden if the start and end points are in the same quadrant or in adjacent quadrants (Fig. 5.4.2.1 (c)).

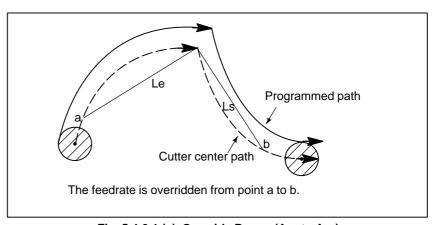

Fig. 5.4.2.1 (c) Override Range (Arc to Arc)

Regarding program (2) of an arc, the feedrate is overridden from point a to point b and from point c to point d (Fig. 5.4.2.1 (d)).

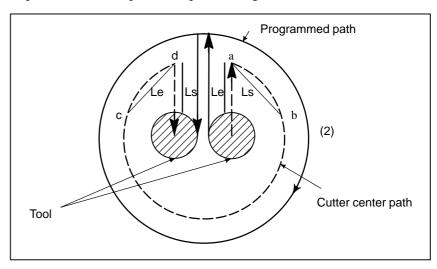

Fig. 5.4.2.1 (d) Override Range (Straight Line to Arc, Arc to Straight Line)

#### Override value

An override value is set with parameter No. 1712. An override value is valid even for dry run and F1–digit specification.

In the feed per minute mode, the actual feedrate is as follows:

 $F \times$  (automatic override for inner corners)  $\times$  (feedrate override)

#### Limitations

Acceleration/deceleration
 n before interpolation

Override for inner corners is disabled during acceleration/deceleration before interpolation.

• Start-up/G41, G42

Override for inner corners is disabled if the corner is preceded by a start-up block or followed by a block including G41 or G42.

Offset

Override for inner corners is not performed if the offset is zero.

### 5.4.2.2

### Internal Circular Cutting Feedrate Change

For internally offset circular cutting, the feedrate on a programmed path is set to a specified feedrate (F) by specifying the circular cutting feedrate with respect to F, as indicated below (Fig. 5.4.2.2). This function is valid in the cutter compensation mode, regardless of the G62 code.

$$\mathsf{F} \times \frac{\mathsf{Rc}}{\mathsf{Rp}}$$

Rc: Cutter center path radius Rp: Programmed radius

It is also valid for the dry run and the one-digit F command.

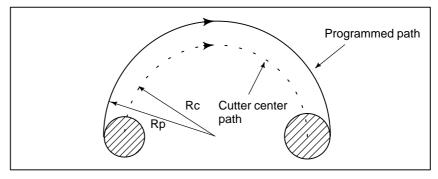

Fig. 5.4.2.2 Internal circular cutting feedrate change

If Rc is much smaller than Rp, Rc/Rp  $\doteq$  0; the tool stops. A minimum deceleration ratio (MDR) is to be specified with parameter No. 1710. When Rc/Rp  $\leq$  MDR, the feedrate of the tool is (F×MDR).

#### **NOTE**

When internal circular cutting must be performed together with override for inner corners, the feedrate of the tool is as follows:

$$F \times \frac{Rc}{Rp} \times$$
 (override for the inner corners)×(feedrate override)

## 5.4.3 Automatic Corner Deceleration

This function automatically controls the feedrate at a corner according to the corner angle between the machining blocks or the feedrate difference between the blocks along each axis.

This function is effective when ACD, bit 6 of parameter No. 1601, is set to 1, the system is in G64 mode (machining mode), and a cutting–feed block (block A) is followed by another cutting–feed block (block B). The feedrate between machining blocks is controlled according to the corner angle between the blocks or the feedrate difference between the blocks along each axis. These two methods can be switched with CSD, bit 4 of parameter No. 1602.

#### 5.4.3.1

## Corner Deceleration According to the Corner Angle

This function decelerates the feedrate when the angle between blocks A and B on the selected plane is smaller than the angle specified in parameter No. 1740. The function executes block B when the feedrates along both the first and second axes are smaller than the feedrate specified in parameter No. 1741. In this case, the function determines that the number of accumulated pulses is zero.

#### **Explanations**

Flowchart for feedrate control

The flowchart for feedrate control is shown below.

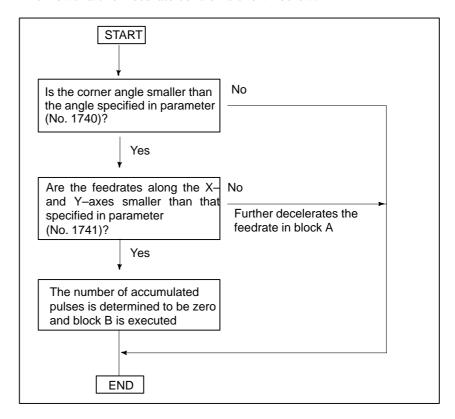

#### Feedrate and time

When the corner angle is smaller than the angle specified in the parameter, the relationship between the feedrate and time is as shown below. Although accumulated pulses equivalent to the hatched area remain at time t, the next block is executed because the feedrate of the automatic acceleration/deceleration circuit is smaller than the parameter–set value. This function is effective only for movement on the selected plane.

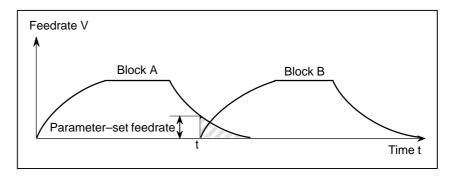

### Angle between two blocks

The angle between two blocks (blocks A and B) is assumed to be angle  $\theta$ , as shown below.

1. Between linear movements (angle between the linear movement and tangent to the circular movement)

2. Between linear and circular movements (angle between the tangents to the circular movement)

4. Between linear and circular movements (angle between the tangents to the circular movements)

#### Selected plane

The machining angle is compared with the angle specified in parameter (No. 1740) for movements on the selected plane only. Machining feedrates are compared with that specified in parameter (No. 1741) for movement along the first and second axes on the selected plane only. This means, when movement occurs along three or more axes, only that movement along the first and second axes on the selected plane is considered.

#### Corner roundness

Corner roundness is determined by the angle and feedrate specified in parameter (Nos. 1740 and 1741). To always make a sharp corner, set the angle to zero and the feedrate to 180000 (equivalent to 180 degrees).

• Exact stop

When G90 (exact stop) is specified, exact stop is performed irrespective of the angle and feedrate specified in parameter (Nos. 1740 and 1741).

#### Limitations

This function cannot be enabled for a single block or during dry run.

#### 5.4.3.2

Corner Deceleration
According to the
Feedrate Difference
between Blocks Along
Each Axis

#### **Explanations**

Flowchart for feedrate control

This function decelerates the feedrate when the difference between the feedrates at the end point of block A and the start point of block B along each axis is larger than the value specified in parameter No. 1781. The function executes block B when the feedrates along all axes are smaller than the feedrate specified in parameter No. 1741. In this case, the function determines that the number of accumulated pulses is zero.

The flowchart for feedrate control is shown below.

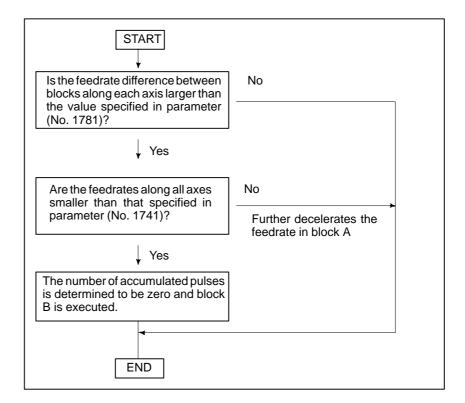

#### • Feedrate and time

When the feedrate difference between blocks along each axis is larger than the value specified in parameter No. 1781, the relationship between the feedrate and time is as shown below. Although accumulated pulses equivalent to the hatched area remain at time t, the next block is executed because the feedrate of the automatic acceleration/deceleration circuit is smaller than the feedrate specified in parameter No. 1741.

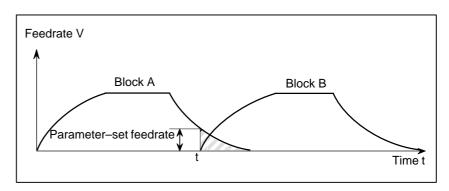

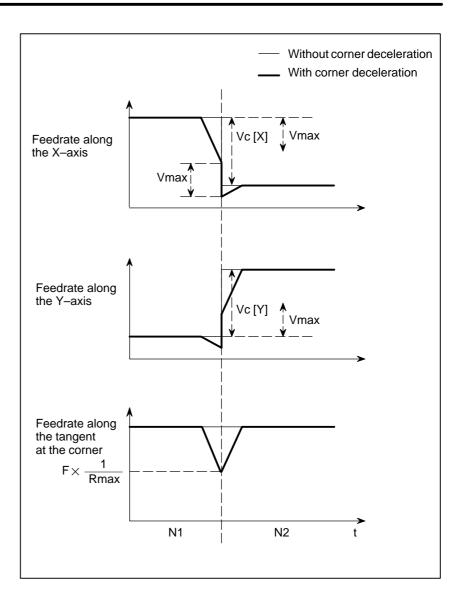

 Setting the allowable feedrate difference along each axis The allowable feedrate difference can be specified for each axis in parameter No. 1783.

 Checking the feedrate difference

The feedrate difference is also checked during dry-run operation or during deceleration caused by an external signal, using feedrate commands specified in a program.

Exact stop

When G90 (exact stop) is specified, exact stop is performed irrespective of the parameter settings.

Override

If an override is changed during operation, the feedrate difference will not be checked correctly.

#### Limitations

This function is not effective for feed–per–rotation commands, one digit F code feed commands, rigid tapping, and a single block.

#### 5.5 DWELL (G04)

#### **Format**

Dwell G04 X\_; or G04 P\_;

X\_: Specify a time (decimal point permitted)
P\_: Specify a time (decimal point not permitted)

#### **Explanations**

By specifying a dwell, the execution of the next block is delayed by the specified time. In addition, a dwell can be specified to make an exact check in the cutting mode (G64 mode).

When neither P nor X is specified, exact stop is performed.

Bit 1 (DWL) of parameter No. 3405 can specify dwell for each rotation in feed per rotation mode (G95).

Table 5.5 (a) Command value range of the dwell time (Command by X)

| Increment system | Command value range | Dwell time unit |  |
|------------------|---------------------|-----------------|--|
| IS-B             | 0.001 to 99999.999  | s or rev        |  |
| IS-C             | 0.0001 to 9999.9999 | 3 01 164        |  |

Table 5.5 (b) Command value range of the dwell time (Command by P)

| Increment system | Command value range | Dwell time unit |
|------------------|---------------------|-----------------|
| IS-B             | 1 to 99999999       | 0.001 s or rev  |
| IS-C             | 1 to 99999999       | 0.0001 s or rev |

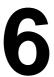

#### **REFERENCE POSITION**

A CNC machine tool has a special position where, generally, the tool is exchanged or the coordinate system is set, as described later. This position is referred to as a reference position.

#### 6.1 REFERENCE POSITION RETURN

#### General

#### • Reference position

The reference position is a fixed position on a machine tool to which the tool can easily be moved by the reference position return function. For example, the reference position is used as a position at which tools are automatically changed. Up to four reference positions can be specified by setting coordinates in the machine coordinate system in parameters (No. 1240 to 1243).

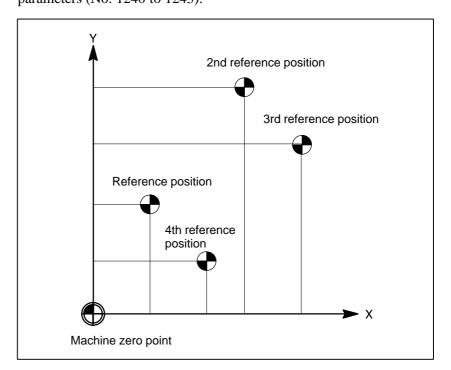

Fig. 6.1 (a) Machine zero point and reference positions

 Reference position return and movement from the reference position Tools are automatically moved to the reference position via an intermediate position along a specified axis. Or, tools are automatically moved from the reference position to a specified position via an intermediate position along a specified axis. When reference position return is completed, the lamp for indicating the completion of return goes on.

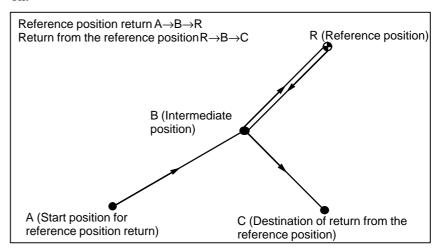

Fig. 6.1 (b) Reference position return and return form the reference position

 Reference position return check The reference position return check (G27) is the function which checks whether the tool has correctly returned to the reference position as specified in the program. If the tool has correctly returned to the reference position along a specified axis, the lamp for the axis goes on.

#### **Format**

 Reference position return

G28 IP\_; Reference position return
G30 P2 IP\_; 2nd reference position return
G30 P3 IP\_; 3rd reference position return
G30 P4 IP\_; 4th reference position return

IP\_: Command specifying the intermediate position (Absolute/incremental command)

 Return from reference position

#### G29IP\_;

IP\_: Command specifying the destination of return from reference position (Absolute/incremental command)

 Reference position return check

#### G27IP ;

IP\_: Command specifying the reference position (Absolute/incremental command)

#### **Explanations**

 Reference position return (G28) Positioning to the intermediate or reference positions are performed at the rapid traverse rate of each axis.

Therefore, for safety, the cutter compensation, and tool length compensation should be cancelled before executing this command.

The coordinates for the intermediate position are stored in the CNC only for the axes for which a value is specified in a G28 block. For the other axes, the previously specified coordinates are used.

Example N1 G28 X40.0 ; Intermediate position (X40.0) N2 G28 Y60.0 ; Intermediate position (X40.0, Y60.0)

 2nd, 3rd, and 4th reference position return (G30) In a system without an absolute–position detector, the first, third, and fourth reference position return functions can be used only after the reference position return (G28) or manual reference position return (see III–3.1) is made. The G30 command is generally used when the automatic tool changer (ATC) position differs from the reference position.

 Return from the reference position (G29) In general, it is commanded immediately following the G28 command or G30. For incremental programming, the command value specifies the incremental value from the intermediate point.

Positioning to the intermediate or reference points are performed at the rapid traverse rate of each axis.

When the workpiece coordinate system is changed after the tool reaches the reference position through the intermediate point by the G28 command, the intermediate point also shifts to a new coordinate system. If G29 is then commanded, the tool moves to to the commanded position through the intermediate point which has been shifted to the new coordinate system.

The same operations are performed also for G30 commands.

 Reference position return check (G27) G27 command positions the tool at rapid traverse rate. If the tool reaches the reference position, the reference position return lamp lights up. However, if the position reached by the tool is not the reference position, an alarm (No. 092) is displayed.

 Setting of the reference position return feedrate Before a machine coordinate system is established with the first reference position return after power—on, the manual and automatic reference position return feedrates and automatic rapid traverse rate conform to the setting of parameter No. 1428 for each axis. Even after a machine coordinate system is established lupon the completion of reference position return, the manual reference position return feedrate conforms to the setting of the parameter.

#### NOTE

- 1 To this feedrate, a rapid traverse override (F0 ,25,50,100%) is applied, for which the setting is 100%.
- 2 After a machine coordinate system has been established upon the completion of reference position return, the automatic reference position return feedrate will conform to the ordinary rapid traverse rate.
- 3 For the manual rapid traverse rate used before a machine coordinate system is estavlished upon the completion of reference position return a jog feedrate or manual rapid traverse rate can be selected usting RPD (bit 0 of parameter No. 1401).

|                                           | Before a coordinate system is established | After a coordinate system is established |
|-------------------------------------------|-------------------------------------------|------------------------------------------|
| Automatic reference position return (G28) | No. 1428                                  | No.1420                                  |
| Automatic rapid traverse (G00)            | No.1428                                   | No.1420                                  |
| Manual reference position return          | No.1428                                   | No.1428                                  |
| Manual rapid traverse rate                | No.1423 *1                                | No.1424                                  |

#### NOTE

When parameter No. 1428 is set to 0, the feedrates conform to the parameter settings shown below.

|                                           | Before a coordinate system is established | After a coordinate system is established |
|-------------------------------------------|-------------------------------------------|------------------------------------------|
| Automatic reference position return (G28) | No. 1420                                  | No.1420                                  |
| Automatic rapid traverse (G00)            | No.1420                                   | No.1420                                  |
| Manual reference position return          | No.1424                                   | No.1424                                  |
| Manual rapid traverse rate                | No.1423 *1                                | No.1424                                  |

1420 : Rapid traverse rate

1423 : Jog feedrate

1424: Manual rapid traverse rate

\*1 Setting of parameter No.1424 when RPD (bit 0 of parameter No.1401) is set to 1.

#### Restrictions

- Status the machine lock being turned on
- First return to the reference position after the power has been turned on (without an absolute position detector)
- Reference position return check in an offset mode
- Lighting the lamp when the programmed position does not coincide with the reference position

#### Reference

 Manual reference position return

**Examples** 

The lamp for indicating the completion of return does not go on when the machine lock is turned on, even when the tool has automatically returned to the reference position. In this case, it is not checked whether the tool has returned to the reference position even when a G27 command is specified.

When the G28 command is specified when manual return to the reference position has not been performed after the power has been turned on, the movement from the intermediate point is the same as in manual return to the reference position.

In this case, the tool moves in the direction for reference position return specified in parameter ZMIx (bit 5 of No. 1006). Therefore the specified intermediate position must be a position to which reference position return is possible.

In an offset mode, the position to be reached by the tool with the G27 command is the position obtained by adding the offset value. Therefore, if the position with the offset value added is not the reference position, the lamp does not light up, but an alarm is displayed instead. Usually, cancel offsets before G27 is commanded.

When the machine tool system is an inch system with metric input, the reference position return lamp may also light up even if the programmed position is shifted from the reference position by the least setting increment. This is because the least setting increment of the machine tool system is smaller than its least command increment.

See III-3.1.

G28G90X1000.0Y500.0; (Programs movement from A to B)
T1111; (Changing the tool at the reference position)
G29X1300.0Y200.0; (Programs movement from B to C)

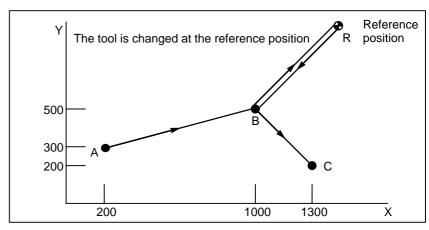

Fig. 6.1 (c) Reference position return and return from the reference position

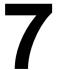

#### **COORDINATE SYSTEM**

By teaching the CNC a desired tool position, the tool can be moved to the position. Such a tool position is represented by coordinates in a coordinate system. Coordinates are specified using program axes. When three program axes, the X-axis, Y-axis, and Z-axis, are used, coordinates are specified as follows:

#### X Y Z

This command is referred to as a dimension word.

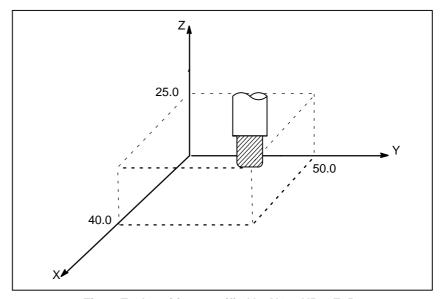

Fig. 7 Tool position specified by X40.0Y50.0Z25.0

Coordinates are specified in one of following three coordinate systems:

- (1) Machine coordinate system
- (2) Workpiece coordinate system
- (3) Local coordinate system

The number of the axes of a coordinate system varies from one machine to another. So, in this manual, a dimension word is represented as IP\_.

# 7.1 MACHINE COORDINATE SYSTEM

The point that is specific to a machine and serves as the reference of the machine is referred to as the machine zero point. A machine tool builder sets a machine zero point for each machine.

A coordinate system with a machine zero point set as its origin is referred to as a machine coordinate system.

A machine coordinate system is set by performing manual reference position return after power—on (see III—3.1). A machine coordinate system, once set, remains unchanged until the power is turned off.

#### **Format**

#### (G90)G53 IP\_;

IP; Absolute dimension word

#### **Explanations**

 Selecting a machine coordinate system (G53) When a command is specified the position on a machine coordinate system, the tool moves to the position by rapid traverse. G53, which is used to select a machine coordinate system, is a one–shot G code; that is, it is valid only in the block in which it is specified on a machine coordinate system. Specify an absolute command (G90) for G53. When an incremental command (G91) is specified, the G53 command is ignored. When the tool is to be moved to a machine–specific position such as a tool change position, program the movement in a machine coordinate system based on G53.

#### Restrictions

- Cancel of the compensation function
- G53 specification immediately after power–on

When the G53 command is specified, cancel the cutter compensation, tool length offset, and tool offset.

Since the machine coordinate system must be set before the G53 command is specified, at least one manual reference position return or automatic reference position return by the G28 command must be performed after the power is turned on. This is not necessary when an absolute–position detector is attached.

#### Reference

When manual reference position return is performed after power–on, a machine coordinate system is set so that the reference position is at the coordinate values of  $(\alpha, \beta)$  set using parameter No.1240.

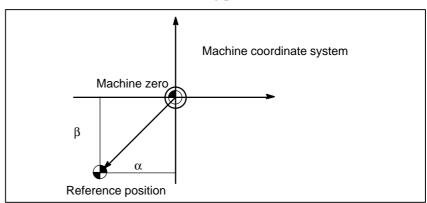

#### 7.2 WORKPIECE COORDINATE SYSTEM

A coordinate system used for machining a workpiece is referred to as a workpiece coordinate system. A workpiece coordinate system is to be set with the CNC beforehand (setting a workpiece coordinate system).

A machining program sets a workpiece coordinate system (selecting a workpiece coordinate system).

A set workpiece coordinate system can be changed by shifting its origin (changing a workpiece coordinate system).

## 7.2.1 Setting a Workpiece Coordinate System

A workpiece coordinate system can be set using one of three methods:

#### (1) Method using G92

A workpiece coordinate system is set by specifying a value after G92 in the program.

#### (2) Automatic setting

If bit 0 of parameter SPR No. 1201 is set beforehand, a workpiece coordinate system is automatically set when manual reference position return is performed (see Part III–3.1.).

#### (3) Method using G54-G59

Make settings on the MDI panel to preset six workpiece coordinate systems (see Part III–11.4.6). Then, use program commands G54 to G59 to select which workpiece coordinate system to use.

When using an absolute command, establish the workpiece coordinate system in any of the above ways.

#### **Format**

 Setting a workpiece coordinate system by G92

(G90) G92 IP\_

#### **Explanations**

A workpiece coordinate system is set so that a point on the tool, such as the tool tip, is at specified coordinates. If a coordinate system is set using G92 during tool length offset, a coordinate system in which the position before offset matches the position specified in G92 is set.

Cutter compensation is cancelled temporarily with G92.

#### **Examples**

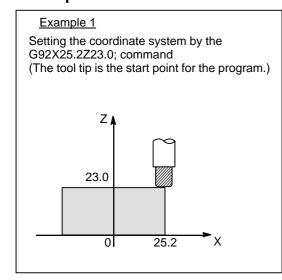

#### Example 2

Setting the coordinate system by the G92X600.0Z1200.0; command (The base point on the tool holder is the start point for the program.)

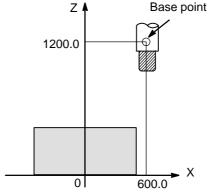

If an absolute command is issued, the base point moves to the commanded position. In order to move the tool tip to the commanded position, the difference from the tool tip to the base point is compensated by tool length offset (See Section II–14.1).

## 7.2.2 Selecting a Workpiece Coordinate System

The user can choose from set workpiece coordinate systems as described below. (For information about the methods of setting, see II–7.2.1.)

- (1) Once a workpiece coordinate system is selected by G92 or automatic workpiece coordinate system setting, absolute commands work with the workpiece coordinate system.
- (2) Choosing from six workpiece coordinate systems set using the CRT/MDI panel

By specifying a G code from G54 to G59, one of the workpiece coordinate systems 1 to 6 can be selected.

- G54 Workpiece coordinate system 1
- G55 Workpiece coordinate system 2
- G56 Workpiece coordinate system 3
- G57 Workpiece coordinate system 4
- G58 Workpiece coordinate system 5
- G59 Workpiece coordinate system 6

Workpiece coordinate system 1 to 6 are established after reference position return after the power is turned on. When the power is turned on, G54 coordinate system is selected.

#### **Examples**

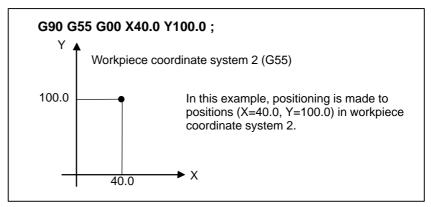

Fig. 7.2.2

## 7.2.3 Changing Workpiece Coordinate System

The six workpiece coordinate systems specified with G54 to G59 can be changed by changing an external workpiece zero point offset value or workpiece zero point offset value.

Three methods are available to change an external workpiece zero point offset value or workpiece zero point offset value.

- (1) Inputting from the MDI panel (see III–11.4.6)
- (2) Programming by G10 or G92
- (3) Using the external data input function An external workpiece zero point offset value can be changed by input signal to CNC. Refer to machine tool builder's manual for details

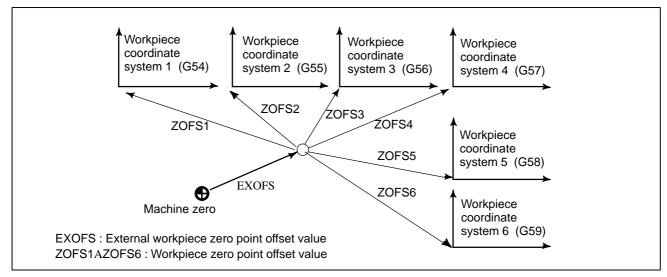

Fig. 7.2.3 Changing an external workpiece zero point offset value or workpiece zero point offset value

#### **Format**

#### Changing by G10

#### G10 L2 Pp IP \_;

p=0 : External workpiece zero point offset value

p=1 to 6 : Workpiece zero point offset value correspond to workpiece

coordinate system 1 to 6

IP\_: For an absolute command (G90), workpiece zero point offset for each axis.

For an incremental command (G91), value to be added to the set workpiece zero point offset for each axis (the result of addition becomes the new workpiece zero point offset).

Changing by G92

G92 IP;

#### **Explanations**

• Changing by G10

• Changing by G92

With the G10 command, each workpiece coordinate system can be changed separately.

By specifying G92IP\_;, a workpiece coordinate system (selected with a code from G54 to G59) is shifted to set a new workpiece coordinate system so that the current tool position matches the specified coordinates ( IP\_).

Then, the amount of coordinate system shift is added to all the workpiece zero point offset values. This means that all the workpiece coordinate systems are shifted by the same amount.

#### WARNING

When a coordinate system is set with G92 after an external workpiece zero point offset value is set, the coordinate system is not affected by the external workpiece zero point offset value. When G92X100.0Z80.0; is specified, for example, the coordinate system having its current tool reference position at X = 100.0 and Z = 80.0 is set.

#### **Examples**

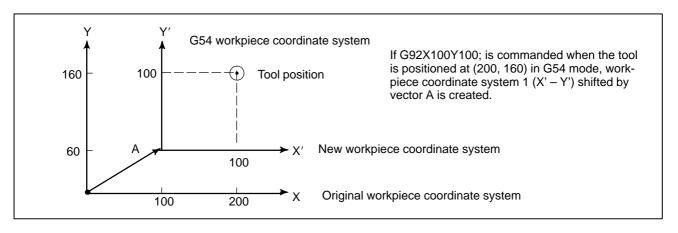

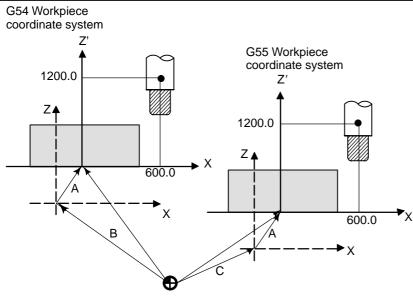

X' – Z' - New workpiece coordinate system

X - Z - Original workpiece coordinate system

A: Offset value created by G92

B: Workpiece zero point offset value in the G54

C: Workpiece zero point offset value in the G55

Suppose that a G54 workpiece coordinate system is specified. Then, a G55 workpiece coordinate system where the black circle on the tool (figure at the left) is at (600.0,12000.0) can be set with the following command if the relative relationship between the G54 workpiece coordinate system and G55 workpiece coordinate system is set correctly:G92X600.0Z1200.0;Also, suppose that pallets are loaded at two different positions. If the relative relationship of the coordinate systems of the pallets at the two positions is correctly set by handling the coordinate systems as the G54 workpiece coordinate system and G55 workpiece coordinate system, a coordinate system shift with G92 in one pallet causes the same coordinate system shift in the other pallet. This means that workpieces on two pallets can be machined with the same program just by specifying G54 or G55.

## 7.2.4 Workpiece coordinate system preset (G92.1)

The workpiece coordinate system preset function presets a workpiece coordinate system shifted by manual intervention to the pre-shift workpiece coordinate system. The latter system is displaced from the machine zero point by a workpiece zero point offset value.

There are two methods for using the workpiece coordinate system preset function. One method uses a programmed command (G92.1). The other uses MDI operations on the absolute position display screen, relative position display screen, and overall position display screen (III–11.1.4).

#### **Format**

#### G92.1 IP 0:

IP 0; Specifies axis addresses subject to the workpiece coordinate system preset operation. Axes that are not specified are not subject to the preset operation.

#### **Explanations**

When manual reference position return operation is performed in the reset state, a workpiece coordinate system is shifted by the workpiece zero point offset value from the machine coordinate system zero point. Suppose that the manual reference position return operation is performed when a workpiece coordinate system is selected with G54. In this case, a workpiece coordinate system is automatically set which has its zero point displaced from the machine zero point by the G54 workpiece zero point offset value; the distance from the zero point of the workpiece coordinate system to the reference position represents the current position in the workpiece coordinate system.

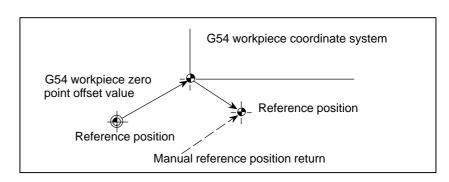

If an absolute position detector is provided, the workpiece coordinate system automatically set at power—up has its zero point displaced from the machine zero point by the G54 workpiece zero point offset value. The machine position at the time of power—up is read from the absolute position detector and the current position in the workpiece coordinate system is set by subtracting the G54 workpiece zero point offset value from this machine position. The workpiece coordinate system set by these operations is shifted from the machine coordinate system using the commands and operations listed next page.

- (a) Manual intervention performed when the manual absolute signal is off
- (b) Move command executed in the machine lock state
- (c) Movement by handle interrupt
- (d) Operation using the mirror image function
- (e) Setting the local coordinate system using G52, or shifting the workpiece coordinate system using G92

In the case of (a) above, the workpiece coordinate system is shifted by the amount of movement during manual intervention.

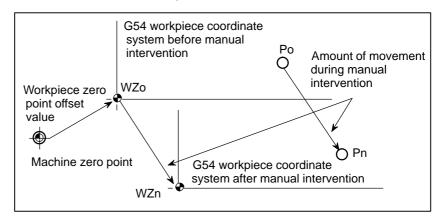

In the operation above, a workpiece coordinate system once shifted can be preset using G code specification or MDI operation to a workpiece coordinate system displaced by a workpiece zero point offset value from the machine zero point. This is the same as when manual reference position return operation is performed on a workpiece coordinate system that has been shifted. In this example, such G code specification or MDI operation has the effect of returning workpiece coordinate system zero point WZn to the original zero point WZo, and the distance from WZo to Pn is used to represent the current position in the workpiece coordinate system.

Bit 3 (PPD) of parameter No. 3104 specifies whether to preset relative coordinates (RELATIVE) as well as absolute coordinates.

#### Limitations

- Cutter compensation, tool length compensation, tool offset
- Program restart
- Prohibited modes

When using the workpiece coordinate system preset function, cancel compensation modes: cutter compensation, tool length compensation, and tool offset. If the function is executed without cancelling these modes, compensation vectors are temporarily cancelled.

The workpiece coordinate system preset function is not executed during program restart.

Do not use the workpiece coordinate system preset function when the scaling, coordinate system rotation, programmable image, or drawing copy mode is set.

#### 7.2.5 Adding Workpiece Coordinate Systems (G54.1 or G54)

Besides the six workpiece coordinate systems (standard workpiece coordinate systems) selectable with G54 to G59, 48 additional workpiece coordinate systems (additional workpiece coordinate systems) can be used. Alternatively, up to 300 additional workpiece coordinate systems can be used.

#### **Format**

- Selecting the additional workpiece coordinate systems
- Setting the workpiece zero point offset value in the additional workpiece coordinate systems

#### G54.1Pn; or G54Pn;

Pn: Codes specifying the additional workpiece coordinate systems

n : 1 to 48

#### G10L20 Pn IP;

Pn: Codes specifying the workpiece coordinate system for setting

the workpiece zero point offset value

n: 1 to 48

IP\_: Axis addresses and a value set as the workpiece zero point

offset

#### **Explanations**

 Selecting the additional workpiece coordinate systems When a P code is specified together with G54.1 (G54), the corresponding coordinate system is selected from the additional workpiece coordinate systems (1 to 48).

A workpiece coordinate system, once selected, is valid until another workpiece coordinate system is selected. Standard workpiece coordinate system 1 (selectable with G54) is selected at power–on.

```
G54.1 P1 ... Additional workpiece coordinate system 1 G54.1 P2 ... Additional workpiece coordinate system 2
```

G54.1 P48 ... Additional workpiece coordinate system 48

As with the standard workpiece coordinate systems, the following operations can be performed for a workpiece zero point offset in an additional workpiece coordinate system:

- (1) The OFFSET function key can be used to display and set a workpiece zero point offset value.
- (2) The G10 function enables a workpiece zero point offset value to be set by programming (refer to II–7.2.3).
- (3) A custom macro allows a workpiece zero point offset value to be handled as a system variable.
- (4) Workpiece zero point offset data can be entered or output as external
- (5) The PMC window function enables workpiece zero point offset data to be read as program command modal data.

 Setting the workpiece zero point offset value in the additional workpiece coordinate systems When an absolute workpiece zero point offset value is specified, the specified value becomes a new offset value. When an incremental workpiece zero point offset value is specified, the specified value is added to the current offset value to produce a new offset value.

#### Limitations

• Specifying P codes

A P code must be specified after G54.1 (G54). If G54.1 is not followed by a P code in the same block, additional workpiece coordinate system 1 (G54.1P1) is assumed.

If a value not within the specifiable range is specified in a P code, an P/S alarm (No. 030) is issued.

P codes other than workpiece offset numbers cannot be specified in a G54.1 (G54) block.

Example) G54.1 (G54) G04 P1000;

#### 7.3 LOCAL COORDINATE SYSTEM

When a program is created in a workpiece coordinate system, a child workpiece coordinate system can be set for easier programming. Such a child coordinate system is referred to as a local coordinate system.

#### **Format**

G52  ${
m I\!P}$  \_; Setting the local coordinate system

G52 №0; Canceling of the local coordinate system

IP\_: Origin of the local coordinate system

#### **Explanations**

By specifying G52  $\mathbb{P}_{-}$ ;, a local coordinate system can be set in all the workpiece coordinate systems (G54 to G59). The origin of each local coordinate system is set at the position specified by  $\mathbb{P}_{-}$  in the workpiece coordinate system.

When a local coordinate system is set, the move commands in absolute mode (G90), which is subsequently commanded, are the coordinate values in the local coordinate system. The local coordinate system can be changed by specifying the G52 command with the zero point of a new local coordinate system in the workpiece coordinate system.

To cancel the local coordinate system and specify the coordinate value in the workpiece coordinate system, match the zero point of the local coordinate system with that of the workpiece coordinate system.

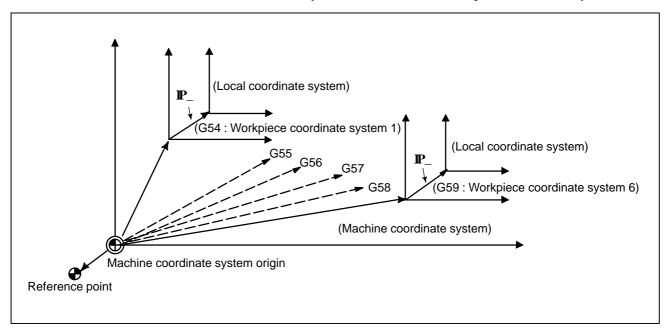

Fig. 7.3 Setting the local coordinate system

#### WARNING

1 When an axis returns to the reference point by the manual reference point return function, the zero point of the local coordinate system of the axis matches that of the work coordinate system. The same is true when the following command is issued:

G52 $\alpha$ 0:

α:Axis which returns to the reference point

- 2 The local coordinate system setting does not change the workpiece and machine coordinate systems.
- 3 Whether the local coordinate system is canceled at reset depends on the parameter setting. The local coordinate system is canceled when either CLR, bit 6 of parameter No.3402 or RLC, bit 3 of parameter No.1202 is set to 1.
- 4 If coordinate values are not specified for all axes when setting a workpiece coordinate system with the G92 command, the local coordinate systems of axes for which coordinate values were not specified are not cancelled, but remain unchanged.
- 5 G52 cancels the offset temporarily in cutter compensation.
- 6 Command a move command immediately after the G52 block in the absolute mode.

## 7.4 PLANE SELECTION

Select the planes for circular interpolation, cutter compensation, and drilling by G-code.

The following table lists G-codes and the planes selected by them.

#### **Explanations**

Table 7.4 Plane selected by G code

| G code | Selected plane |
|--------|----------------|
| G17    | XY plane       |
| G18    | ZX plane       |
| G19    | YZ plane       |

The plane is unchanged in the block in which G17, G18 or G19 is not commanded.

When the power is turned on or the CNC is reset, G17 (XY plane), G18 (ZX plane), or G19 (YZ plane) is selected by bits 1 (G18) and 2 (G19) of parameter 3402.

The movement instruction is irrelevant to the plane selection.

#### **Examples**

G17X\_Y\_ XY plane, G18X\_Z\_ ZX plane

X\_Y\_ Plane is unchanged (ZX plane)

G17 XY plane G18 ZX plane

G18Y\_; ZX plane, Y axis moves regardless without any

relation to the plane.

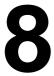

#### **COORDINATE VALUE AND DIMENSION**

This chapter contains the following topics.

- 8.1 ABSOLUTE AND INCREMENTAL PROGRAMMING (G90, G91)
- 8.2 POLAR COORDINATE COMMAND (G15, G16)
- 8.3 INCH/METRIC CONVERSION (G20, G21)
- 8.4 DECIMAL POINT PROGRAMMING

#### 8.1 ABSOLUTE AND INCREMENTAL PROGRAMMING (G90, G91)

command, and the incremental command. In the absolute command, coordinate value of the end position is programmed; in the incremental command, move distance of the position itself is programmed. G90 and G91 are used to command absolute or incremental command, respectively.

There are two ways to command travels of the tool; the absolute

**Format** 

Absolute command G90 IP\_;
Incremental command G91 IP\_;

#### **Examples**

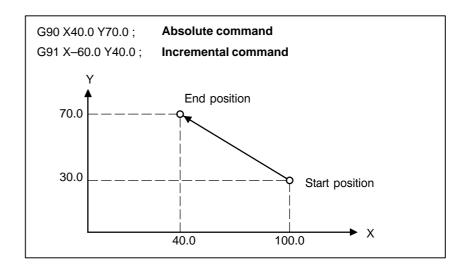

#### 8.2 POLAR COORDINATE COMMAND (G15, G16)

The end point coordinate value can be input in polar coordinates (radius and angle).

The plus direction of the angle is counterclockwise of the selected plane first axis + direction, and the minus direction is clockwise.

Both radius and angle can be commanded in either absolute or incremental command (G90, G91).

#### **Format**

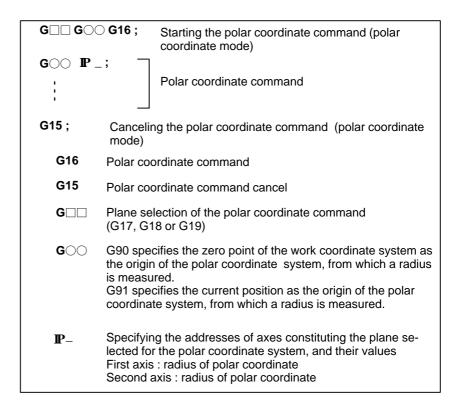

 Setting the zero point of the workpiece coordinate system as the origin of the polar coordinate system Specify the radius (the distance between the zero point and the point) to be programmed with an absolute command. The zero point of the work coordinate system is set as the origin of the polar coordinate system. When a local coordinate system (G52) is used, the origin of the local coordinate system becomes the center of the polar coordinates.

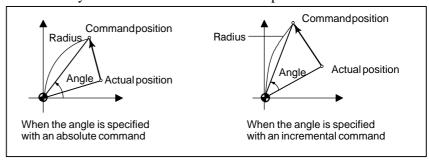

 Setting the current position as the origin of the polar coordinate system Specify the radius (the distance between the current position and the point) to be programmed with an incremental command. The current position is set as the origin of the polar coordinate system.

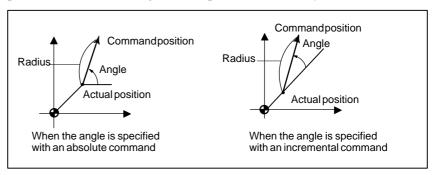

#### **Examples**

#### Bolt hole circle

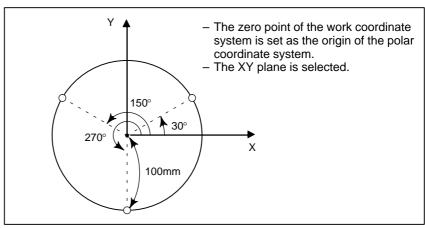

Specifying angles and a radius with absolute commands

#### N1 G17 G90 G16;

Specifying the polar coordinate command and selecting the XY plane Setting the zero point of the work coordinate system as the origin of the polar coordinate system

#### N2 G81 X100.0 Y30.0 Z-20.0 R-5.0 F200.0;

Specifying a distance of 100 mm and an angle of 30 degrees **N3 Y150.0**:

Specifying a distance of 100 mm and an angle of 150 degrees **N4 Y270.0**;

Specifying a distance of 100 mm and an angle of 270 degrees **N5 G15 G80**;

Canceling the polar coordinate command

 Specifying angles with incremental commands and a radius with absolute commands

#### N1 G17 G90 G16:

Specifying the polar coordinate command and selecting the XY plane Setting the zero point of the work coordinate system as the origin of the polar coordinate system

#### N2 G81 X100.0 Y30.0 Z-20.0 R-5.0 F200.0;

Specifying a distance of 100 mm and an angle of 30 degrees N3 G91 Y120.0;

Specifying a distance of 100 mm and an angle of +120 degrees **N4 Y120.0**;

Specifying a distance of 100 mm and an angle of +120 degrees

#### N5 G15 G80;

Canceling the polar coordinate command

#### Limitations

 Specifying a radius in the polar coordinate mode In the polar coordinate mode, specify a radius for circular interpolation or helical cutting (G02, G03) with R.

 Axes that are not considered part of a polar coordinate command in the polar coordinate mode Axes specified for the following commands are not considered part of the polar coordinate command:

- Dwell (G04)
- Programmable data input (G10)
- Setting the local coordinate system (G52)
- Converting the workpiece coordinate system (G92)
- Selecting the machine coordinate system (G53)
- Stored stroke check (G22)
- Coordinate system rotation (G68)
- Scaling (G51)

 Optional-angle chamfering/corner rounding Neither optional—angle chamfering nor corner rounding can be commanded in polar coordinate mode.

#### 8.3 INCH/METRIC CONVERSION (G20,G21)

Either inch or metric input can be selected by G code.

#### **Format**

G20; Inch inputG21; mm input

This G code must be specified in an independent block before setting the coordinate system at the beginning of the program. After the G code for inch/metric conversion is specified, the unit of input data is switched to the least inch or metric input increment of increment system IS–B (II–2.3). The unit of data input for degrees remains unchanged. The unit systems for the following values are changed after inch/metric conversion:

- Feedrate commanded by F code
- Positional command
- Workpiece zero point offset value
- Tool compensation value
- Unit of scale for manual pulse generator
- Movement distance in incremental feed
- Some parameters

When the power is turned on, the G code is the same as that held before the power was turned off.

#### WARNING

- 1 G20 and G21 must not be switched during a program.
- 2 When switching inch input (G20) to metric input (G21) and vice versa, the tool compensation value must be re—set according to the least input increment.

  However, when bit 0 (OIM) of parameter 5006 is 1, tool compensation values are automatically converted and need not be re—set.

#### **CAUTION**

For the first G28 command after switching inch input to metric input or vice versa, operation from the intermediate point is the same as that for manual reference position return. The tool moves from the intermediate point in the direction for reference position return, specified with bit 5 (ZMI) of parameter No. 1006.

#### NOTE

- 1 When the least input increment and the least command increment systems are different, the maximum error is half of the least command increment. This error is not accumulated.
- 2 The inch and metric input can also be switched using settings.

## 8.4 DECIMAL POINT PROGRAMMING

Numerical values can be entered with a decimal point. A decimal point can be used when entering a distance, time, or speed. Decimal points can be specified with the following addresses:

X. Y. and Z.

#### **Explanations**

There are two types of decimal point notation: calculator—type notation and standard notation.

When calculator-type decimal notation is used, a value without decimal point is considered to be specified in millimeters inch,or deg. When standard decimal notation is used, such a value is considered to be specified in least input increments. Select either calculator-type or standard decimal notation by using the DPI bit (bit 0 of parameter 3401). Values can be specified both with and without decimal point in a single program.

#### **Examples**

| Program command                                 | Pocket calculator type decimal point programming | Standard type decimal point programming          |
|-------------------------------------------------|--------------------------------------------------|--------------------------------------------------|
| X1000<br>Command value without<br>decimal point | 1000mm<br>Unit : mm                              | 1mm<br>Unit: Least input increment<br>(0.001 mm) |
| X1000.0<br>Command value with<br>decimal point  | 1000mm<br>Unit : mm                              | 1000mm<br>Unit : mm                              |

#### WARNING

In a single block, specify a G code before entering a value. The position of decimal point may depend on the command.

**Examples:** 

G20; Input in inches

**X1.0 G04**; X1.0 is considered to be a distance and processed as X10000. This command

is equivalent to G04 X10000. The tool dwells for 10 seconds.

**G04 X1.0**; Equivalent to G04 X1000. The tool dwells for one second.

#### NOTE

1 Fractions less than the least input increment are truncated.

**Examples:** 

**X1.23456**; Truncated to X1.234 when the least input increment is 0.001 mm.

Processed as X1.2345 when the least input increment is 0.0001 inch.

2 When more than eight digits are specified, an alarm occurs. If a value is entered with a decimal point, the number of digits is also checked after the value is converted to an integer according to the least input increment.

**Examples:** 

**X1.23456789**; P/S alarm 0.003 occurs because more than eight digits are specified. **X123456.7**; If the least input increment is 0.001 mm, the value is converted to integer

123456700. Because the integer has more than eight digits, an alarm occurs.

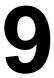

#### SPINDLE SPEED FUNCTION (S FUNCTION)

The spindle speed can be controlled by specifying a value following address S.

This chapter contains the following topics.

- 9.1 SPECIFYING THE SPINDLE SPEED WITH A CODE
- 9.2 SPECIFYING THE SPINDLE SPEED VALUE DIRECTLY (S5-DIGIT COMMAND)
- 9.3 CONSTANT SURFACE SPEED CONTROL (G96, G97)

#### 9.1 SPECIFYING THE SPINDLE SPEED WITH A CODE

When a value is specified after address S, the code signal and strobe signal are sent to the machine to control the spindle rotation speed.

A block can contain only one S code. Refer to the appropriate manual provided by the machine tool builder for details such as the number of digits in an S code or the execution order when a move command and an S code command are in the same block.

9.2 SPECIFYING THE SPINDLE SPEED VALUE DIRECTLY (S5-DIGIT COMMAND) The spindle speed can be specified directly by address S followed by a max.five—digit value (min<sup>-1</sup>). The unit for specifying the spindle speed may vary depending on the machine tool builder. Refer to the appropriate manual provided by the machine tool builder for details.

#### 9.3 CONSTANT SURFACE SPEED CONTROL (G96, G97)

Specify the surface speed (relative speed between the tool and workpiece) following S. The spindle is rotated so that the surface speed is constant regardless of the position of the tool.

#### **Format**

Constant surface speed control command

#### G96 S<u>OOOOO</u>;

↑ Surface speed (m/min or feet/min)

Note: This surface speed unit may change according to machine tool builder's specification.

Constant surface speed control cancel command

#### G97 S<u>OOOOO</u>;

↑ Spindle speed (min<sup>-1</sup>)

Note: This surface speed unit may change according to machine tool builder's specification.

Constant surface speed controlled axis command

**G96 P** $\alpha$  ; P0 : Axis set in the parameter (No. 3770)

P1: X axis, P2: Y axis, P3: Z axis

 Clamp of maximum spindle speed

**G92 S\_**; The maximum spindle speed (min<sup>-1</sup>) follows S.

#### **Explanations**

Constant surface speed control command (G96)

G96 (constant surface speed control command) is a modal G code. After a G96 command is specified, the program enters the constant surface speed control mode (G96 mode) and specified S values are assumed as a surface speed. A G96 command must specify the axis along which constant surface speed control is applied. A G97 command cancels the G96 mode. When constant surface speed control is applied, a spindle speed higher than the value specified in G92S\_; (maximum spindle speed) is clamped at the maximum spindle speed. When the power is turned on, the maximum spindle speed is not yet set and the speed is not clamped. S (surface speed) commands in the G96 mode are assumed as S = 0 (the surface speed is 0) until M03 (rotating the spindle in the positive direction) or M04 (rotating the spindle in the negative direction) appears in the program.

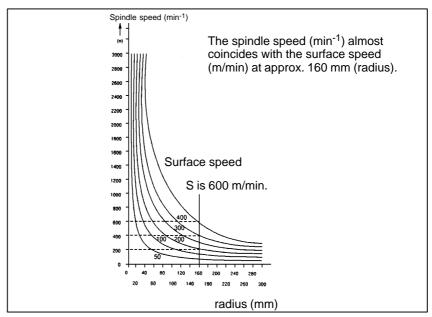

Fig. 9.3 (a) Relation between workpiece radius, spindle speed and surface speed

 Setting the workpiece coordinate system for constant surface speed control To execute the constant surface speed control, it is necessary to set the work coordinate system, and so the coordinate value at the center of the rotary axis, for example, Z axis, (axis to which the constant surface speed control applies) becomes zero.

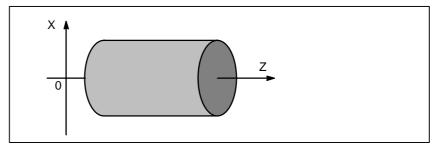

Fig. 9.3 (b) Example of the workpiece coordinate system for constant surface speed control

 Surface speed specified in the G96 mode

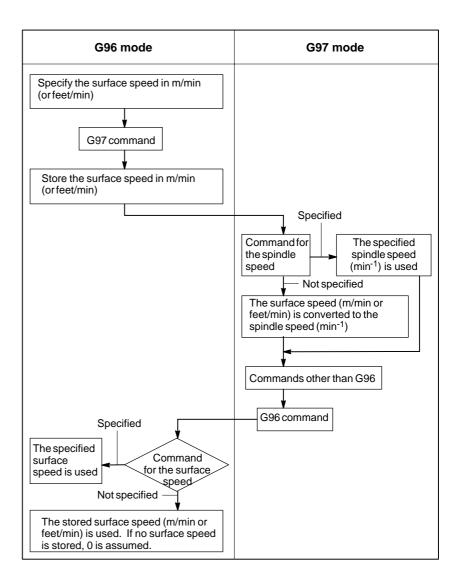

#### Restrictions

- Constant surface speed control for threading
- Constant surface speed control for rapid traverse (G00)

The constant surface speed control is also effective during threading. Accordingly, it is recommended that the constant surface speed control be invalidated with G97 command before starting the scroll threading and taper threading, because the response problem in the servo system may not be considered when the spindle speed changes.

In a rapid traverse block specified by G00, the constant surface speed control is not made by calculating the surface speed to a transient change of the tool position, but is made by calculating the surface speed based on the position at the end point of the rapid traverse block, on the condition that cutting is not executed at rapid traverse.

# 10

## TOOL FUNCTION (T FUNCTION)

#### General

Two tool functions are available. One is the tool selection function, and the other is the tool life management function.

#### 10.1 TOOL SELECTION FUNCTION

By specifying an up to 8–digit numerical value following address T, tools can be selected on the machine.

One T code can be commanded in a block. Refer to the machine tool builder's manual for the number of digits commandable with address T and the correspondence between the T codes and machine operations. When a move command and a T code are specified in the same block, the commands are executed in one of the following two ways:

- (i) Simultaneous execution of the move command and T function commands.
- (ii) Executing T function commands upon completion of move command execution.

The selection of either (i) or (ii) depends on the machine tool builder's specifications. Refer to the manual issued by the machine tool builder for details.

#### 10.2 TOOL LIFE MANAGEMENT FUNCTION

Tools are classified into various groups, with the tool life (time or frequency of use) for each group being specified. The function of accumulating the tool life of each group in use and selecting and using the next tool previously sequenced in the same group, is called the tool life management function.

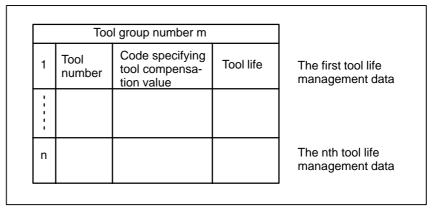

Fig. 10.2 (a) Tool life management data (number of n tools)

By choosing a tool from a tool group specified by a machining program, the tool life can be managed.

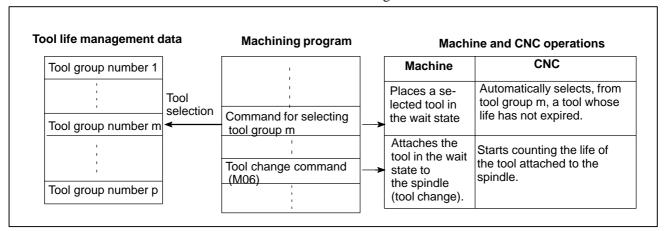

Fig. 10.2 (b) Tool Selection by machining program

#### 10.2.1

## Tool Life Management Data

Tool life management data consists of tool group numbers, tool numbers, codes specifying tool compensation values, and tool life value.

#### **Explanations**

• Tool group number

The Max. number of groups and the number of tools per group that can be registered are set by parameter (GS1,GS2 No. 6800#0, #1) (Table 10.2.1).

Table 10.2.1 The Max. number of groups and tools that can be registered

| GS1<br>(No. 6800#0) | GS2<br>(No. 6800#1) | Number of group | Number of tool |
|---------------------|---------------------|-----------------|----------------|
| 0                   | 0                   | 16              | 16             |
| 0                   | 1                   | 32              | 8              |
| 1                   | 0                   | 64              | 4              |
| 1                   | 1                   | 128             | 2              |

#### **WARNING**

When bits 0 or 1 of parameter GS1,GS2 No.6800 is changed, re-register tool life management data with the G10L3 command (for registering and deleting data for all groups). Otherwise, new data pairs cannot be set.

Tool number

Specify a four-digit number after T.

Code specifying tool compensation value

Codes specifying tool offset values are classified into H codes (for tool length offset) and D codes (cutter compensation). The maximum number of the tool compensation value specification code which can be registered is 255 when there are 400 tool compensation values.

#### **NOTE**

When codes specifying tool offset values are not used, registration can be omitted.

• Tool life value

Refer to II-10.2.2 and II-10.2.4.

| 10.2.2<br>Register, Change and<br>Delete of Tool Life<br>Management Data     | In a program, tool life management data can be registered in the CNC unit, and registered tool life management data can be changed or deleted.                                                                                   |
|------------------------------------------------------------------------------|----------------------------------------------------------------------------------------------------|
| Explanations                                                                 | A different program format is used for each of the four types of operations described below.                                                                                                    |
| <ul> <li>Register with deleting<br/>all groups</li> </ul>                    | After all registered tool life management data is deleted, programmed tool life management data is registered.                                                                                                    |
| <ul> <li>Addition and change of<br/>tool life management<br/>data</li> </ul> | Programmed tool life management data for a group can be added or changed.                                                                                                    |
| <ul> <li>Deletion of tool life<br/>management data</li> </ul>                | Programmed tool life management data for a group can be deleted.                                                                                                    |
| <ul> <li>Register of tool life count<br/>type</li> </ul>                     | Count types (time or frequency can be registered for individual groups.                                                                                                    |
| • Life value                                                                 | Whether tool life is to be indicated by time (minutes) or by frequency, it is set by a parameter LTM (No. 6800 #2).  Maximum value of tool life is as follows.  In case of minute:4300(minutes) In case of frequency:9999(times) |

#### **Format**

 Register with deleting all groups

| Format                                                       | Meaning of command                                                                                                    |
|--------------------------------------------------------------|----------------------------------------------------------------------------------------------------|
| G10L3; P-L-; T-H-D-; T-H-D-; T-H-D-; T-H-D-; G11; M02 (M30); | G10L3 :Register with deleting all groups P- :Group number L- :Life value T- :Tool number H- :Code specifying tool offset value |

 Addition and change of tool life management data

| Format                                                          |                      | Meaning of command                                                                                                    |
|-----------------------------------------------------------------|----------------------|----------------------------------------------------------------------------------------------------|
| G10L3P1; P-L-; T-H-D-; P-L-; T-H-D-; T-H-D-; T-H-D-; M02 (M30); | P.<br>L-<br>T-<br>H- | 1:Addition and change of group:Group number:Life value:Tool number:Code specifying tool offset value (H code):Code specifying tool offset value (D code):End of addition and change of group |

 Deletion of tool life management data

| Format                               | Meaning of command                                                        |
|--------------------------------------|---------------------------------------------------------------------------|
| G10L3P2;<br>P.;<br>P.;<br>P.;<br>P.; | G10L3P2 :Deletion of group P- :Group number G11 :End of deletion of group |
| G11 ;<br>M02 (M30) ;                 |                                                                           |

 Setting a tool life cout type for groups

| Format                                                    | Meaning of command                                |
|-----------------------------------------------------------|---------------------------------------------------|
| G10L3<br>or<br>G10L3P1);<br>P-L-Q ;<br>T-H-D ;<br>T-H-D ; | <b>Q</b> _: Life count type (1:Frequency, 2:Time) |
| P-L-Q-;<br>T-H-D-;<br>T-H-D-;                             |                                                   |
| G11 ;<br>M02 (M30) ;                                      |                                                   |

#### **CAUTION**

- 1 When the Q command is omitted, the value set in bit 7 (LTM) of parameter No.6800 is used as the life count type.
- 2 G10L3P1 and G10L3L2 can be commanded only when the extended tool life management feature is enabled. (Parameter EXT (No.6801#6) = 1)

# 10.2.3 Tool Life Management Command in a Machining Program

#### **Explanations**

#### • Command

The following command is used for tool life management:  $T\nabla\nabla\nabla\nabla$ ;-Specifies a tool group number.

The tool life management function selects, from a specified group, a tool whose life has not expired, and outputs its T code. In  $\nabla\nabla\nabla\nabla$ , specify a number calculated by adding the tool life management cancel number specified in parameter 6810 to a group number. For example, to set tool group 1 when the tool life management cancel number is 100, specify T101;

#### NOTE

When  $\nabla\nabla\nabla\nabla$  is less than a tool life management cancel number, the T code is treated as an ordinary T code.

M06;——Terminates life management for the previously used tools, and begins counting the life of the new tools selected with the T code.

#### **WARNING**

When an option for speciofying multiple M codes is selected, specify this code by itself or as the first M code.

H99;——Selects the H code of tool life management data for the tool currently being used.

H00;——Cancels tool length offset

D99;——Selects the D code of tool life management data for the tool currently being used.

D00;——Cancels cutter compensation

#### **WARNING**

H99 or D99 must be specified after the M06 command. When a code other than H99 or D99 is specified after the M06 command, the H code and D code of tool life management data are not selected.

#### Types

For tool life management, the four tool change types indicated below are available. The type used varies from one machine to another. For details, refer to the appropriate manual of each machinde tool builder.

| Table 10.2.3 | Tool | Change | Type |
|--------------|------|--------|------|
|--------------|------|--------|------|

| Tool change type                                                                                     | А                                             | В                                                                                                    | С                                                                | D                                                                                                    |
|----------------------------------------------------------------------------------------------------|-----------------------------------------------|----------------------------------------------------------------------------------------------------|------------------------------------------------------------------|----------------------------------------------------------------------------------------------------|
| Tool group<br>number spe-<br>cified in the<br>same block<br>as the tool<br>change com-<br>mand (M06) | Previously used tools                         | Tools to be use                                                                                                | d next                                                           |                                                                                                    |
| Tool life count timing                                                                               |                                               | performed for a<br>roup when M06                                                                               |                                                                  | Life counting<br>is performed<br>when a tool<br>in the tool<br>group speci-<br>fied in the<br>same block<br>as M06 is<br>specified. |
| Remarks                                                                                              |                                               | Normally, when<br>number is spec-<br>type B is used.<br>alarm is raised<br>tool group num<br>fied by itself as | sified by itself,<br>However, no<br>even if the<br>ber is speci- | When only<br>M06 is speci-<br>fied, P/S<br>alarm No.<br>153 is<br>issued.                                                           |
| Parameter                                                                                            | No. 6800#7<br>(M6T)=0<br>No.6801#7<br>(M6E)=0 | No. 6800#<br>No. 6801#                                                                                         |                                                                  | No.6801#7<br>(M6E)=1                                                                                                    |

#### **NOTE**

When a tool group number is specified and a new tool is selected, the new tool selection signal is output.

#### **Examples**

#### • Tool change type A

#### Suppose that the tool life management cancel number is 100.

T101; A tool whose life has not expired is selected from group 1.

(Suppose that tool number 010 is selected.)

M06; Tool life counting is performed for the tool in group 1.

(The life of tool number 010 is counted.)

T102; A tool whose life has not expired is selected from group 2.

(Suppose that tool number 100 is selected.)

M06T101; Tool life counting is performed for the tool in group 2.

(The life of tool number 100 is counted.)

The number of the tool currently used (in group 1) is output with a T code signal. (Tool number 010 is output.)

### Tool change type B and C

#### Suppose that the tool life management ignore number is 100.

T101; A tool whose life has not expired is selected from group 1.

(Suppose that tool number 010 is selected.)

M06T102;Tool life counting is performed for the tool in group 1.

(The life of tool number 010 is counted.)

A tool whose life has not expired is selected from group 2.

(Suppose that toolnumber 100 is selected.

M06T103;Tool life counting is lperformed for the tool in group 2.

(The life of tool number 100 is counted.)

A tool whose life has not expired is selected from group 3.

(Suppose that tool number 200 is selected.)

#### • Tool change type D

#### Suppose that the tool life management ignore number is 100.

T101M06;A tool whose life has not expired is selected from group 1.

(Suppose that tool number 010 is selected.)

Tool life counting is performed for the tool in group 1.

T102M06;A tool whose life has not expired is selected from group 2.

(Suppose that tool number 100 is selected.)

Tool life counting is performed for the tool in group 2.

(The life of tool number 100 is counted.)

#### 10.2.4 Tool Life

The life of a tool is specified by a usage frequency (count) or usage time (in minutes).

#### **Explanations**

Usage count

The usage count is incremented by 1 for each tool used in a program. In other words, the usage count is incremented by 1 only when the first tool group number and tool change command are specified after the CNC unit enters the automatic operation state from the reset state.

#### **CAUTION**

Even if the same tool group number is specified more than once in a program, the usage count is only incremented by 1 and no new tools are selected.

Usage time

When a tool change is specified (M06), tool life management is started for the tools specified by the tool group number. In tool life management, the time during which a tool is used in the cutting mode is counted in four second increments., If the tool group is changed before the incremental time of four seconds elapses, the time is not counted. The time a tool is used for single block stop, feed hold, rapid traverse, dwell, machine lock, and interlock is not counted.

#### NOTE

- 1 When a tool is selected from available tools, tools are searched starting from the current tool towards the lasttool to find a tool whose life has not expired. When thelast tool is reached during this search, the search restartsfrom the first tool. When it has been determined that there are no tools whose life has not expired, the last tool is selected. When the tool currently being used is changed by tool skip signal, the next new tool is selected using the method described here.
- When tool life is counted by time, the life counting can be overridden using the tool life count override signal. An override from 0 to 99.9 can be applied. When 0 is specified, time is not counted. Before the override capability can be used, bit 2 of parameter LFV No.6801 must be set.
- 3 When tool life counting indicates that the life of the last tool in a group has expired, the tool change signal is output. When tool life is managed by time, the signal is output when the life of the last tool in the group has expired. When tool life is managed by usage frequency (count), the signal is output when the CNC unit is reset or the tool life count restart M code is specified.

## 11

#### **AUXILIARY FUNCTION**

#### General

There are two types of auxiliary functions; miscellaneous function (M code) for specifying spindle start, spindle stop program end, and so on, and secondary auxiliary function (B code) for specifying index table positioning.

When a move command and miscellaneous function are specified in the same block, the commands are executed in one of the following two ways:

- i) Simultaneous execution of the move command and miscellaneous function commands.
- ii) Executing miscellaneous function commands upon completion of move command execution.

The selection of either sequence depends on the machine tool builder's specification. Refer to the manual issued by the machine tool builder for details.

#### 11.1 AUXILIARY FUNCTION (M FUNCTION)

When a numeral is specified following address M, code signal and a strobe signal are sent to the machine. The machine uses these signals to turn on or off its functions.

Usually, only one M code can be specified in one block. In some cases, however, up to three M codes can be specified for some types of machine tools.

Which M code corresponds to which machine function is determined by the machine tool builder.

The machine processes all operations specified by M codes except those specified by M98, M99,M198 or called subprogram(Parameter No.6071 to 6079), or called custom macro (Parameter No.6080 to 6089). Refer to the machine tool builder's instruction manual for details.

#### **Explanations**

The following M codes have special meanings.

M02,M03 (End of program) The following its codes have special meanings.

Automatic operation is stopped and the CNC unit is reset.

This differs with the machine tool builder.

This indicates the end of the main program

After a block specifying the end of the program is executed,

control returns to the start of the program.

Bit 5 of parameter 3404 (M02) or bit 4 of parameter 3404 (M30) can be used to disable M02, M30 from returning control to the start of the program.

M00 (Program stop) Automatic operation is stopped after a block containing M00 is executed. When the program is stopped, all existing modal information remains unchanged. The automatic operation can be restarted by actuating the cycle operation. This differs with the machine tool builder.

M01 (Optional stop) Similarly to M00, automatic operation is stopped after a block containing M01 is executed. This code is only effective when the Optional Stop switch on the machine operator's panel has been pressed.

 M98 (Calling of subprogram) This code is used to call a subprogram. The code and strobe signals are not sent. See the subprogram II-12.3 for details .

M99 (End of subprogram) This code indicates the end of a subprogram.

M99 execution returns control to the main program. The code and strobe signals are not sent. See the subprogram section 12.3 for details.

M198 (Calling a subprogram)

This code is used to call a subprogram of a file in the external input/output function. See the description of the subprogram call function (III–4.7) for details.

#### **NOTE**

The block following M00, M01, M02, or M30 is not pre—read (buffered). Similarly, ten M codes which do not buffer can be set by parameters (Nos. 3411 to 3420). Refer to the machine tool builder's instruction manual for these M codes.

# 11.2 MULTIPLE M COMMANDS IN A SINGLE BLOCK

In general, only one M code can be specified in a block. However, up to three M codes can be specified at once in a block by setting bit 7 (M3B) of parameter No. 3404 to 1. Up to three M codes specified in a block are simultaneously output to the machine. This means that compared with the conventional method of a single M command in a single block, a shorter cycle time can be realized in machining.

#### **Explanations**

CNC allows up to three M codes to be specified in one block. However, some M codes cannot be specified at the same time due to mechanical operation restrictions. For detailed information about the mechanical operation restrictions on simultaneous specification of multiple M codes in one block, refer to the manual of each machine tool builder.

M00, M01, M02, M30, M98, M99, or M198 must not be specified together with another M code.

Some M codes other than M00, M01, M02, M30, M98, M99, and M198 cannot be specified together with other M codes; each of those M codes must be specified in a single block.

Such M codes include these which direct the CNC to perform internal operations in addition to sending the M codes themselves to the machine. To be specified, such M codes are M codes for calling program numbers 9001 to 9009 and M codes for disabling advance reading (buffering) of subsequent blocks. Meanwhile, multiple of M codes that direct the CNC only to send the M codes themselves (without performing internal operations ) can be specified in a single block.

#### **Examples**

| One M command in a single block | Multiple M commands in a single block |
|---------------------------------|---------------------------------------|
| M40 ;                           | M40M50M60;                            |
| M50 ;                           | G28G91X0Y0Z0;                         |
| M60 ;                           | :                                     |
| G28G91X0Y0Z0;                   | :                                     |
| :                               | :                                     |
| :                               | :                                     |
| :                               | :                                     |

# 11.3 THE SECOND AUXILIARY FUNCTIONS (B CODES)

Indexing of the table is performed by address B and a following 8–digit number. The relationship between B codes and the corresponding indexing differs between machine tool builders.

Refer to the manual issued by the machine tool builder for details.

#### **Explanations**

- Valid data range
- Specification

0 to 99999999

1. To enable the use of a decimal point, set bit 0 (AUP) of parameter No.3450 to 1.

| Command | Output value |
|---------|--------------|
| B10.    | 10000        |
| B10     | 10           |

2. Use bit 0 (DPI) of parameter No. 3401 to specify whether the magnification for B output will be  $\times 1000$  or  $\times 1$  when a decimal point is omitted.

|       | Command | Output value |
|-------|---------|--------------|
| DPI=1 | B1      | 1000         |
| DPI=0 | B1      | 1            |

3. Use bit 0 (AUX) of parameter No. 3405 to specify whether the magnification for B output will be ×1000 or ×10000 when a decimal point is omitted for the inch Input system (only when DPI=1).

|       | Command | Output value |
|-------|---------|--------------|
| AUX=1 | B1      | 10000        |
| AUX=0 | B1      | 1000         |

#### **Restrictions**

The address used with a second auxiliary function (address B or address specified for parameter No. 3460) cannot be used as the name of a controlled axis (parameter No. 1020).

## **12**

#### **PROGRAM CONFIGURATION**

#### General

 Main program and subprogram There are two program types, main program and subprogram. Normally, the CNC operates according to the main program. However, when a command calling a subprogram is encountered in the main program, control is passed to the subprogram. When a command specifying a return to the main program is encountered in a subprogram, control is returned to the main program.

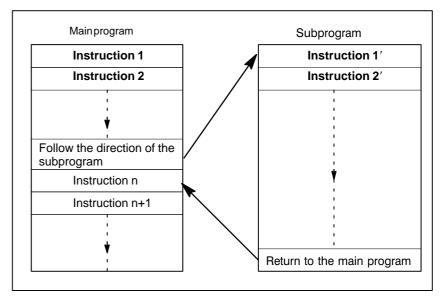

Fig. 12 (a) Main program and subprogram

The CNC memory can hold up to 200 main programs and subprograms. A main program can be selected from the stored main programs to operate the machine. See III–9.3 or III–10 in OPERATION for the methods of registering and selecting programs.

#### Program components

A program consists of the following components:

**Table 12 Program components** 

| Components      | Descriptions                                  |
|-----------------|-----------------------------------------------|
| Tape start      | Symbol indicating the start of a program file |
| Leader section  | Used for the title of a program file, etc.    |
| Program start   | Symbol indicating the start of a program      |
| Program section | Commands for machining                        |
| Comment section | Comments or directions for the operator       |
| Tape end        | Symbol indicating the end of a program file   |

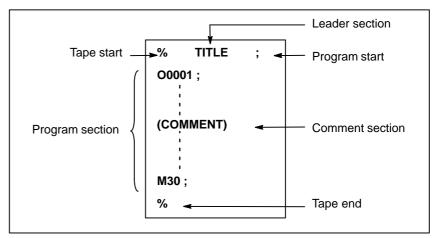

Fig. 12 (b) Program configuration

### Program section configuration

A program section consists of several blocks. A program section starts with a program number and ends with a program end code.

| Program section      | Program section          |
|----------------------|--------------------------|
| <u>configuration</u> |                          |
| Program number       | O0001;                   |
| Block 1              | N1 G91 G00 X120.0 Y80.0; |
| Block 2              | N2 G43 Z-32.0 H01;       |
| : :                  |                          |
| Block n              | Nn Z0 ;                  |
| Program end          | M30 ;                    |
| -                    |                          |

A block contains information necessary for machining, such as a move command or coolant on/off command. Specifying a slash (/) at the start of a block disables the execution of some blocks (see "optional block skip" in II–12.2).

# 12.1 PROGRAM COMPONENTS OTHER THAN PROGRAM SECTIONS

This section describes program components other than program sections. See II–12.2 for a program section.

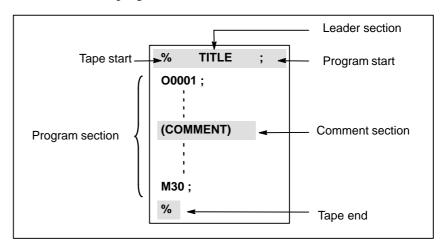

Fig. 12.1 (a) Program configuration

#### **Explanations**

Tape start

The tape start indicates the start of a file that contains NC programs. The mark is not required when programs are entered using SYSTEM P or ordinary personal computers. The mark is not displayed on the screen. However, if the file is output,the mark is automatically output at the start of the file.

Table 12.1 (a) Code of a tape start

| Name       | ISO<br>code | EIA<br>code | Notation in this manual |
|------------|-------------|-------------|-------------------------|
| Tape start | %           | ER          | %                       |

• Leader section

Program start

Data entered before the programs in a file constitutes a leader section. When machining is started, the label skip state is usually set by turning

on the power or resetting the system. In the label skip state, all information is ignored until the first end-of-block code is read. When a file is read into the CNC unit from an I/O device, leader sections are skipped by the label skip function.

A leader section generally contains information such as a file header. When a leader section is skipped, even a TV parity check is not made. So a leader section can contain any codes except the EOB code.

The program start code is to be entered immediately after a leader section, that is, immediately before a program section.

This code indicates the start of a program, and is always required to disable the label skip function.

With SYSTEM P or ordinary personal computers, this code can be entered by pressing the return key.

Table 12.1 (b) Code of a program start

| Name          | ISO<br>code | EIA<br>code | Notation in this manual |
|---------------|-------------|-------------|-------------------------|
| Program start | LF          | CR          | ;                       |

1 Togram start

#### NOTE

If one file contains multiple programs, the EOB code for label skip operation must not appear before a second or subsequent program number.

#### • Comment section

Any information enclosed by the control-out and control-in codes is regarded as a comment.

The user can enter a header, comments, directions to the operator, etc. in a comment section.

Table 12.1 (c) Codes of a control-in and a control-out

| Name        | ISO<br>code | EIA<br>code | Notation in this manual | Meaning                  |
|-------------|-------------|-------------|-------------------------|--------------------------|
| Control-out | (           | 2–4–5       | (                       | Start of comment section |
| Control-in  | )           | 2-4-7       | )                       | End of comment section   |

When a program is read into memory for memory operation, comment sections, if any, are not ignored but are also read into memory. Note, however, that codes other than those listed in the code table in Appendix A are ignored, and thus are not read into memory.

When data in memory is output on external I/O device(See III-8), the comment sections are also output.

When a program is displayed on the screen, its comment sections are also displayed. However, those codes that were ignored when read into memory are not output or displayed.

During memory operation or DNC operation, all comment sections are ignored.

The TV check function can be used for a comment section by setting parameter CTV (bit 1 of No. 0100).

## **CAUTION**

If a long comment section appears in the middle of a program section, a move along an axis may be suspended for a long time because of such a comment section. So a comment section should be placed where movement suspension may occur or no movement is involved.

## **NOTE**

- 1 If only a control—in code is read with no matching control—out code, the read control—in code is ignored.
- 2 The EOB code cannot be used in a comment.

## • Tape end

A tape end is to be placed at the end of a file containing NC programs. If programs are entered using the automatic programming system, the mark need not be entered.

The mark is not displayed on the screen. However, when a file is output, the mark is automatically output at the end of the file.

If an attempt is made to execute % when M02 or M03 is not placed at the end of the program, the P/S alarm (No. 5010) is occurred.

Table 12.1 (d) Code of a tape end

| Name     | ISO  | EIA  | Notation in this |
|----------|------|------|------------------|
|          | code | code | manual           |
| Tape end | %    | ER   | %                |

# 12.2 PROGRAM SECTION CONFIGURATION

This section describes elements of a program section. See II–12.1 for program components other than program sections.

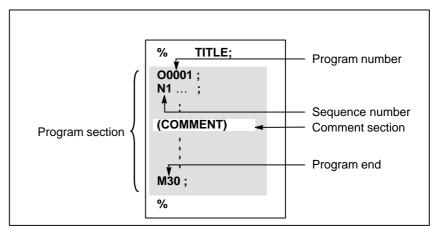

Fig. 12.2 (a) Program configuration

## • Program number

A program number consisting of address O followed by a four-digit number is assigned to each program at the beginning registered in memory to identify the program.

In ISO code, the colon (:) can be used instead of O.

When no program number is specified at the start of a program, the sequence number (N....) at the start of the program is regarded as its program number. If a five-digit sequence number is used, the lower four digits are registered as a program number. If the lower four digits are all 0, the program number registered immediately before added to 1 is registered as a program number. Note, however, that N0 cannot be used for a program number.

If there is no program number or sequence number at the start of a program, a program number must be specified using the MDI panel when the program is stored in memory (See III–8.4 or III–10.1)

## NOTE

Program numbers 8000 to 9999 may be used by machine tool builders, and the user may not be able to use these numbers.

## Sequence number and block

A program consists of several commands. One command unit is called a block. One block is separated from another with an EOB of end of block code.

Table 12.2 (a) EOB code

| Name               | ISO  | EIA  | Notation in this |
|--------------------|------|------|------------------|
|                    | code | code | manual           |
| End of block (EOB) | LF   | CR   | ;                |

At the head of a block, a sequence number consisting of address N followed by a number not longer than five digits (1 to 99999) can be placed. Sequence numbers can be specified in a random order, and any numbers can be skipped. Sequence numbers may be specified for all blocks or only for desired blocks of the program. In general, however, it is convenient to assign sequence numbers in ascending order in phase with the machining steps (for example, when a new tool is used by tool replacement, and machining proceeds to a new surface with table indexing.)

N300 X200.0 Z300.0: A sequence number is underlined.

Fig. 12.2 (b) Sequence number and block (example)

## **NOTE**

N0 must not be used for the reason of file compatibility with other CNC systems.

Program number 0 cannot be used. So 0 must not be used for a sequence number regarded as a program number.

## TV check (Vertical parity check along tape)

A parity check is made for a block on input tape vertically. If the number of characters in one block (starting with the code immediately after an EOB and ending with the next EOB) is odd, an P/S alarm (No.002) is output. No TV check is made only for those parts that are skipped by the label skip function. Bit 1 (CTV) of parameter No. 0100 is used to specify whether comments enclosed in parentheses are counted as characters during TV check. The TV check function can be enabled or disabled by setting on the MDI unit (See III–11.4.3.).

## Block configuration (word and address)

A block consists of one or more words. A word consists of an address followed by a number some digits long. (The plus sign (+) or minus sign (-) may be prefixed to a number.)

Word = Address + number (Example : X-1000)

For an address, one of the letters (A to Z) is used; an address defines the meaning of a number that follows the address. Table 12.2 (b) indicates the usable addresses and their meanings.

The same address may have different meanings, depending on the preparatory function specification.

Table 12.2 (b) Major functions and addresses

| Function                   | Address          | Meaning                                                 |
|----------------------------|------------------|---------------------------------------------------------|
| Program number             | O <sup>(1)</sup> | Program number                                          |
| Sequence number            | N                | Sequence number                                         |
| Preparatory function       | G                | Specifies a motion mode (linear, arc, etc.)             |
| Dimension word             | X, Y, Z          | Coordinate axis move command                            |
|                            | I, J, K          | Coordinate of the arc center                            |
|                            | R                | Arc radius                                              |
| Feed function              | F                | Rate of feed per minute,<br>Rate of feed per revolution |
| Spindle speed function     | S                | Spindle speed                                           |
| Tool function              | Т                | Tool number                                             |
| Auxiliary function         | М                | On/off control on the machine tool                      |
|                            | В                | Table indexing, etc.                                    |
| Offset number              | D, H             | Offset number                                           |
| Dwell                      | P, X             | Dwell time                                              |
| Program number designation | Р                | Subprogram number                                       |
| Number of repetitions      | Р                | Number of subprogram repetitions                        |
| Parameter                  | P, Q             | Canned cycle parameter                                  |

#### NOTE

In ISO code, the colon (:) can also be used as the address of a program number.

| N_                 | G_ )                 | (_ Y_             | F_                | <b>S</b>               | _T               | M_ ;                   |
|--------------------|----------------------|-------------------|-------------------|------------------------|------------------|------------------------|
| Sequence<br>number | Preparatory function | Dimension<br>word | Feed-<br>function | Spindle speed function | Tool<br>function | Miscellaneous function |

Fig. 12.2 (c) 1 block (example)

# Major addresses and ranges of command values

Major addresses and the ranges of values specified for the addresses are shown below. Note that these figures represent limits on the CNC side, which are totally different from limits on the machine tool side. For example, the CNC allows a tool to traverse up to about 100 m (in millimeter input) along the X axis.

However, an actual stroke along the X axis may be limited to 2 m for a specific machine tool.

Similarly, the CNC may be able to control a cutting federate of up to 240 m/min, but the machine tool may not allow more than 3 m/min. When developing a program, the user should carefully read the manuals of the machine tool as well as this manual to be familiar with the restrictions on programming.

Table 12.2 (c) Major addresses and ranges of command values

| Function                         |                          | Address | Input in mm            | Input in inch             |
|----------------------------------|--------------------------|---------|------------------------|---------------------------|
| Program number                   |                          | O (*1)  | 1–9999                 | 1–9999                    |
| Sequence                         | e number                 | N       | 1–99999                | 1–99999                   |
| Preparato                        | ory function             | G       | 0–99                   | 0–99                      |
| Dimen-<br>sion                   | Increment<br>system IS-B | X, Y, Z | ±99999.999mm           | ±9999.9999inch            |
| word                             | Increment<br>system IS-C |         | ±9999.9999mm           | $\pm$ 999.99999inch       |
| Feed<br>per                      | Increment<br>system IS-B | F       | 1-240000mm/min         | 0.01–9600.00<br>inch/min  |
| minute                           | Increment<br>system IS-C |         | 1–100000mm/min         | 0.01–4000.00<br>inch/min  |
| Feed per                         | Feed per revolution      |         | 0.001–500.00<br>mm/rev | 0.0001-9.9999<br>inch/rev |
| Spindle s                        | peed function            | S       | 0–20000                | 0–20000                   |
| Tool funct                       | tion                     | Т       | 0-99999999             | 0-99999999                |
| Auxiliary                        | function                 | М       | 0-99999999             | 0-9999999                 |
|                                  |                          | В       | 0-9999999              | 0-9999999                 |
| Offset nui                       | mber                     | H, D    | 0–400                  | 0–400                     |
| Dwell                            | Increment<br>system IS-B | X, P    | 0-99999.999s           | 0-99999.999s              |
|                                  | Increment<br>system IS-C |         | 0-9999.9999s           | 0-9999.9999s              |
| Designation of a program number  |                          | Р       | 1–9999                 | 1–9999                    |
| Number of subprogram repetitions |                          | Р       | 1–999                  | 1–999                     |

#### NOTE

(\*1) In ISO code, the colon (:) can also be used as the address of a program number.

## Optional block skip

When a slash followed by a number (/n (n=1 to 9)) is specified at the head of a block, and optional block skip switch n on the machine operator panel is set to on, the information contained in the block for which /n corresponding to switch number n is specified is ignored in DNC operation or memory operation.

When optional block skip switch n is set to off, the information contained in the block for which /n is specified is valid. This means that the operator can determine whether to skip the block containing /n.

Number 1 for /1 can be omitted. However, when two or more optional block skip switches are used for one block, number 1 for /1 cannot be omitted.

## Example)

(Incorrect) (Correct) //3 G00X10.0: /1/3 G00X10.0:

This function is ignored when programs are loaded into memory. Blocks containing /n are also stored in memory, regardless of how the optional block skip switch is set.

Programs held in memory can be output, regardless of how the optional block skip switches are set.

Optional block skip is effective even during sequence number search operation.

Depending on the machine tool, all optional block skip switches (1 to 9) may not be usable. Refer to manuals of the machine tool builder to find which switches are usable.

## **WARNING**

#### 1 Position of a slash

A slash (/) must be specified at the head of a block. If a slash is placed elsewhere, the information from the slash to immediately before the EOB code is ignored.

## 2 Disabling an optional block skip switch

Optional block skip operation is processed when blocks are read from memory or tape into a buffer. Even if a switch is set to on after blocks are read into a buffer, the blocks already read are not ignored.

## **NOTE**

#### TV and TH check

When an optional block skip switch is on. TH and TV checks are made for the skipped portions in the same way as when the optional block skip switch is off.

## Program end

The end of a program is indicated by programming one of the following codes at the end of the program:

Table 12.2 (d) Code of a program end

| Code | Meaning usage    |
|------|------------------|
| M02  | For main program |
| M30  |                  |
| M99  | For subprogram   |

If one of the program end codes is executed in program execution, the CNC terminates the execution of the program, and the reset state is set. When the subprogram end code is executed, control returns to the program that called the subprogram.

## **WARNING**

A block containing an optional block skip code such as /M02 ; , /M30 ; , or /M99 ; is not regarded as the end of a program, if the optional block skip switch on the machine operator's panel is set to on.

(See "Optional block skip".)

## 12.3 SUBPROGRAM (M98, M99)

If a program contains a fixed sequence or frequently repeated pattern, such a sequence or pattern can be stored as a subprogram in memory to simplify the program.

A subprogram can be called from the main program.

A called subprogram can also call another subprogram.

### **Format**

Subprogram configuration

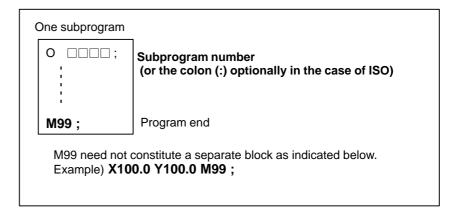

## Subprogram call

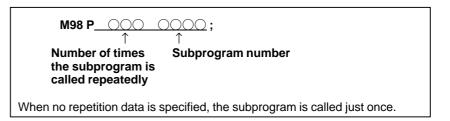

## **Explanations**

When the main program calls a subprogram, it is regarded as a one-level subprogram call. Thus, subprogram calls can be nested up to four levels as shown below.

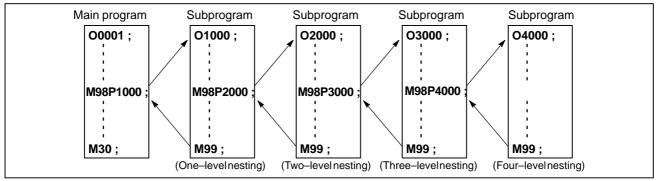

A single call command can repeatedly call a subprogram up to 999 times. For compatibility with automatic programming systems, in the first block, Nxxxx can be used instead of a subprogram number that follows O (or:). A sequence number after N is registered as a subprogram number.

• Reference

See III-10 for the method of registering a subprogram.

## **NOTE**

- 1 The M98 and M99 code signal and strobe signal are not output to the machine tool.
- 2 If the subprogram number specified by address P cannot be found, an alarm (No. 078) is output.

## **Examples**

## ★ M98 P51002;

This command specifies "Call the subprogram (number 1002) five times in succession." A subprogram call command (M98P\_) can be specified in the same block as a move command.

#### **★ X1000.0 M98 P1200 ;**

This example calls the subprogram (number 1200) after an X movement.

★ Execution sequence of subprograms called from a main program

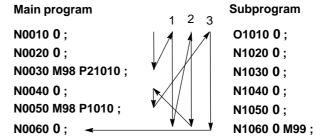

A subprogram can call another subprogram in the same way as a main program calls a subprogram.

## **Special Usage**

 Specifying the sequence number for the return destination in the main program If P is used to specify a sequence number when a subprogram is terminated, control does not return to the block after the calling block, but returns to the block with the sequence number specified by P. Note, however, that P is ignored if the main program is operating in a mode other than memory operation mode.

This method consumes a much longer time than the normal return method to return to the main program.

```
      Main program
      Subprogram

      N0010 ...;
      O0010 ...;

      N0020 ...;
      N1020 ...;

      N0030 M98 P1010;
      N1030 ...;

      N0040 ...;
      N1040 ...;

      N0050 ...;
      N1050 ...;

      N0060 ...;
      N1060 M99 P0060;
```

 Using M99 in the main program If M99 is executed in a main program, control returns to the start of the main program. For example, M99 can be executed by placing /M99; at an appropriate location of the main program and setting the optional block skip function to off when executing the main program. When M99 is executed, control returns to the start of the main program, then execution is repeated starting at the head of the main program.

Execution is repeated while the optional block skip function is set to off. If the optional block skip function is set to on, the /M99; block is skipped; control is passed to the next block for continued execution.

If/M99P $\underline{n}$ ; is specified, control returns not to the start of the main program, but to sequence number n. In this case, a longer time is required to return to sequence number n.

```
N0010 ... ;
N0020 ... ;
N0030 ... ;
N0040 ... ;
N0050 ... ;
N0060 M99 P0030 ;
N0070 ... ;
N0080 M02 ;
```

## Using a subprogram only

A subprogram can be executed just like a main program by searching for the start of the subprogram with the MDI.

(See III–9.3 for information about search operation.)

In this case, if a block containing M99 is executed, control returns to the start of the subprogram for repeated execution. If a block containing M99Pn is executed, control returns to the block with sequence number n in the subprogram for repeated execution. To terminate this program, a block containing /M02; or /M30; must be placed at an appropriate location, and the optional block switch must be set to off; this switch is to be set to on first.

```
N1010 ... ;

N1020 ... ;

N1030 ... ;

N1040 M02 ;

N1050 M99 P1020 ;
```

13

## **FUNCTIONS TO SIMPLIFY PROGRAMMING**

## **General**

This chapter explains the following items:

- 13.1 CANNED CYCLE
- 13.2 RIGID TAPPING
- 13.3 OPTIONAL ANGLE CHAMFERING AND CORNER ROUNDING
- 13.4 EXTERNAL MOTION FUNCTION (G81)

## 13.1 CANNED CYCLE

Canned cycles make it easier for the programmer to create programs. With a canned cycle, a frequently—used machining operation can be specified in a single block with a G function; without canned cycles, normally more than one block is required. In addition, the use of canned cycles can shorten the program to save memory.

Table 13.1 (a) lists canned cycles.

Table 13.1 (a) Canned cycles

| G code | Drilling(–Z direction) | Operation at the bottom of a hole | Retraction(+Z direction) | Application                          |
|--------|------------------------|-----------------------------------|--------------------------|--------------------------------------|
| G73    | Intermittent feed      | _                                 | Rapid traverse           | High–speed peck drilling<br>cycle    |
| G74    | Feed                   | Dwell→Spindle CW                  | Feed                     | Left-hand tapping cycle              |
| G76    | Feed                   | Oriented spindle stop             | Rapid traverse           | Fine boring cycle                    |
| G80    | -                      | _                                 | -                        | Cancel                               |
| G81    | Feed                   | _                                 | Rapid traverse           | Drilling cycle, spot drilling cycle  |
| G82    | Feed                   | Dwell                             | Rapid traverse           | Drilling cycle, counter boring cycle |
| G83    | Intermittent feed      | _                                 | Rapid traverse           | Peck drilling cycle                  |
| G84    | Feed                   | Dwell→Spindle<br>CCW              | Feed                     | Tapping cycle                        |
| G85    | Feed                   | _                                 | Feed                     | Boring cycle                         |
| G86    | Feed                   | Spindle stop                      | Rapid traverse           | Boring cycle                         |
| G87    | Feed                   | Spindle CW                        | Rapid traverse           | Back boring cycle                    |
| G88    | Feed                   | Dwell→spindle stop                | Manual                   | Boring cycle                         |
| G89    | Feed                   | Dwell                             | Feed                     | Boring cycle                         |

## **Explanations**

A canned cycle consists of a sequence of six operations (Fig. 13.1 (a))

Operation 1 Positioning of axes X and Y (including also another axis)

Operation 2 Rapid traverse up to point R level

Operation 3 Hole machining

Operation 4 Operation at the bottom of a hole

Operation 5 Retraction to point R level

Operation 6 Rapid traverse up to the initial point

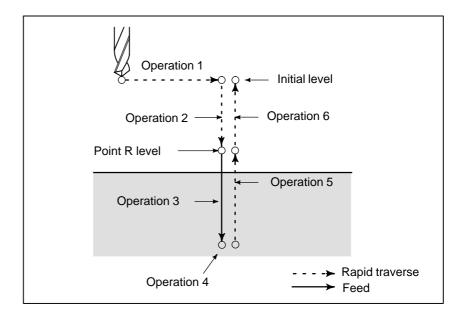

Fig. 13.1 Canned cycle operation sequence

• Positioning plane

The positioning plane is determined by plane selection code G17, G18, or G19.

The positioning axis is an axis other than the drilling axis.

• Drilling axis

Although canned cycles include tapping and boring cycles as well as drilling cycles, in this chapter, only the term drilling will be used to refer to operations implemented with canned cycles.

The drilling axis is a basic axis (X, Y, or Z) not used to define the positioning plane.

The basic axis used as the drilling axis is determined according to the axis address for the drilling axis specified in the same block as G codes G73 to G89.

If no axis address is specified for the drilling axis, the basic axis is assumed to be the drilling axis.

Table 13.1 (b) Positioning plane and drilling axis

| G code | Positioning plane | Drilling axis |
|--------|-------------------|---------------|
| G17    | XY plane          | Z             |
| G18    | ZX plane          | Y             |
| G19    | YZ plane          | X             |

## **WARNING**

Switch the drilling axis after canceling a canned cycle.

## **NOTE**

A parameter FXY (No. 5101 #0) can be set to the Z axis always used as the drilling axis. When FXY=0, the Z axis is always the drilling axis.

## Travel distance along the drilling axis G90/G91

The travel distance along the drilling axis varies for G90 and G91 as follows:

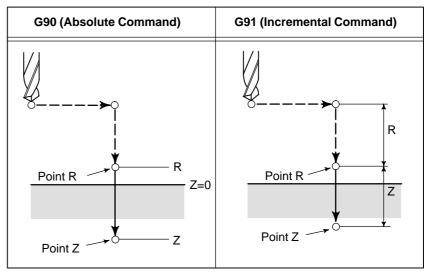

## • Drilling mode

G73, G74, G76, and G81 to G89 are modal G codes and remain in effect until canceled. When in effect, the current state is the drilling mode.

Once drilling data is specified in the drilling mode, the data is retained until modified or canceled.

Specify all necessary drilling data at the beginning of canned cycles; when canned cycles are being performed, specify data modifications only.

## Return point level G98/G99

When the tool reaches the bottom of a hole, the tool may be returned to point R or to the initial level. These operations are specified with G98 and G99. The following illustrates how the tool moves when G98 or G99 is specified. Generally, G99 is used for the first drilling operation and G98 is used for the last drilling operation.

The initial level does not change even when drilling is performed in the G99 mode.

| G98(Return to initial level ) | G99(Return to point R level) |
|-------------------------------|------------------------------|
| Initial level                 | Point R level                |

Repeat

Cancel

To repeat drilling for equally—spaced holes, specify the number of repeats in K\_.

K is effective only within the block where it is specified.

Specify the first hole position in incremental mode (G91).

If it is specified in absolute mode (G90), drilling is repeated at the same position.

Number of repeats K The maximum command value = 9999

If K0 is specified, drilling data is stored, but drilling is not performed.

To cancel a canned cycle, use G80 or a group 01 G code.

Group 01 G codes

**G00** : Positioning (rapid traverse)

**G01**: Linear interpolation

G02 : Circular interpolation or helical interpolation (CW)G03 : Circular interpolation or helical interpolation (CCW)

**G60**: Single direction positioning (when the MDL bit (bit 0 of

parameter 5431) is set to 1)

## • Symbols in figures

Subsequent sections explain the individual canned cycles. Figures in these explanations use the following symbols:

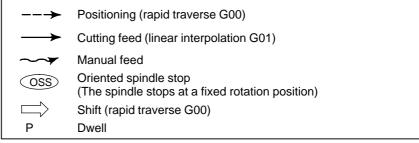

## 13.1.1 High-speed Peck Drilling Cycle (G73)

This cycle performs high–speed peck drilling. It performs intermittent cutting feed to the bottom of a hole while removing chips from the hole.

## **Format**

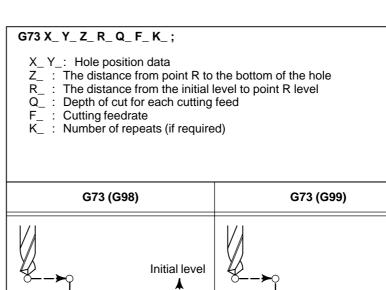

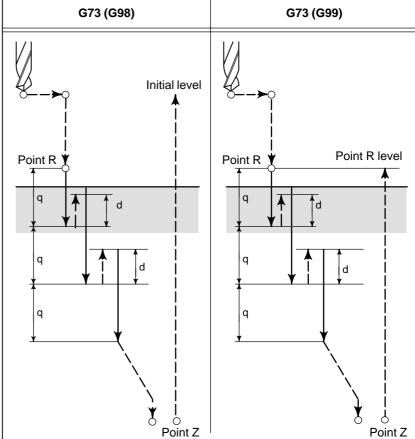

## **Explanations**

The high–speed peck drilling cycle performs intermittent feeding along the Z–axis. When this cycle is used, chips can be removed from the hole easily, and a smaller value can be set for retraction. This allows, drilling to be performed efficiently. Set the clearance, d, in parameter 5114. The tool is retracted in rapid traverse.

Before specifying G73, rotate the spindle using a miscellaneous function (M code).

When the G73 code and an M code are specified in the same block, the M code is executed at the time of the first positioning operation. The system then proceeds to the next drilling operation.

When K is used to specify the number of repeats, the M code is executed for the first hole only; for the second and subsequent holes, the M code is not executed.

When a tool length offset (G43, G44, or G49) is specified in the canned cycle, the offset is applied at the time of positioning to point R.

## Limitations

Axis switching

Before the drilling axis can be changed, the canned cycle must be canceled.

Drilling

In a block that does not contain X, Y, Z, or R, drilling is not performed.

Q/P

Specify Q and P in blocks that perform drilling. If they are specified in a block that does not perform drilling, they cannot be stored as modal data.

Cancel

Do not specify a G code of the 01 group (G00 to G03 or G60 (when the MDL bit (bit 0 of parameter 5431) is set to 1)) and G73 in a single block. Otherwise, G73 will be canceled.

• Tool offset

In the canned cycle mode, tool offsets are ignored.

## **Examples**

M3 S2000 ; Cause the spindle to start rotating. G90 G99 G73 X300. Y-250. Z-150. R-100. Q15. F120. ;

Position, drill hole 1, then return to point R.
Y–550.;
Position, drill hole 2, then return to point R.
Y–750.;
Position, drill hole 3, then return to point R.
X1000.;
Position, drill hole 4, then return to point R.
Y–550.;
Position, drill hole 5, then return to point R.
G98 Y–750.;
Position, drill hole 6, then return to the initial

level.

**G80 G28 G91 X0 Y0 Z0**; Return to the reference position return **M5**; Cause the spindle to stop rotating.

## 13.1.2 Left-handed Tapping Cycle (G74)

This cycle performs left-handed tapping. In the left-handed tapping cycle, when the bottom of the hole has been reached, the spindle rotates clockwise.

## **Format**

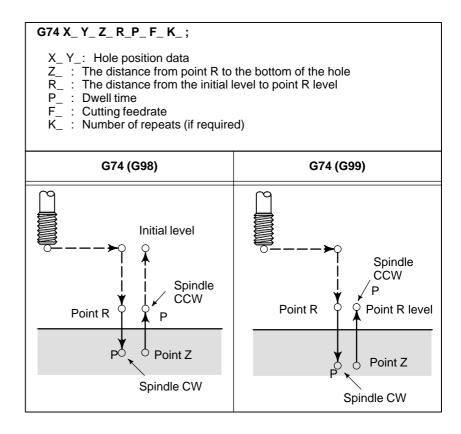

## **Explanations**

Tapping is performed by turning the spindle counterclockwise. When the bottom of the hole has been reached, the spindle is rotated clockwise for retraction. This creates a reverse thread.

Feedrate overrides are ignored during left–handed tapping. A feed hold does not stop the machine until the return operation is completed.

Before specifying G74, use a miscellaneous function (M code) to rotate the spindle counterclockwise.

When the G74 command and an M code are specified in the same block, the M code is executed at the time of the first positioning operation. The system then proceeds to the next drilling operation.

When K is used to specify the number of repeats, the M code is executed for the first hole only; for the second and subsequent holes, the M code is not executed.

When a tool length offset (G43, G44, or G49) is specified in the canned cycle, the offset is applied at the time of positioning to point R.

## Limitations

• Axis switching Before the drilling axis can be changed, the canned cycle must be

canceled.

• **Drilling** In a block that does not contain X, Y, Z, or R, drilling is not performed.

• P Specify P in blocks that perform drilling. If it is specified in a block that

does not perform drilling, it cannot be stored as modal data.

• Cancel Do not specify a G code of the 01 group (G00 to G03 or G60 (when the

MDL bit (bit 0 of parameter 5431) is set to 1)) and G74 in a single block.

Otherwise, G74 will be canceled.

• **Tool offset** In the canned cycle mode, tool offsets are ignored.

**Examples** M4 S100; Cause the spindle to start rotating.

G90 G99 G74 X300. Y-250. Z-150. R-120. F120. ;

Position, tapping hole 1, then return to point R.
Y–550.;
Position, tapping hole 2, then return to point R.
Y–750.;
Position, tapping hole 3, then return to point R.
X1000.;
Position, tapping hole 4, then return to point R.
Y–550.;
Position, tapping hole 5, then return to point R.
G98 Y–750.;
Position, tapping hole 6, then return to the

initial level.

**G80 G28 G91 X0 Y0 Z0**; Return to the reference position return **M5**; Cause the spindle to stop rotating.

## 13.1.3 **Fine Boring Cycle** (G76)

## **Format**

The fine boring cycle bores a hole precisely. When the bottom of the hole has been reached, the spindle stops, and the tool is moved away from the machined surface of the workpiece and retracted.

## G76 X\_ Y\_ Z\_ R\_ Q\_ P\_ F\_ K\_;

X\_Y\_: Hole position data

The distance from point R to the bottom of the hole The distance from the initial level to point R level

Shift amount at the bottom of a hole Dwell time at the bottom of a hole

Cutting feedrate

: Number of repeats (if required)

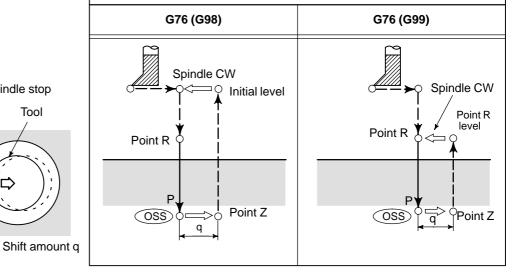

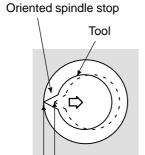

## **WARNING**

Q (shift at the bottom of a hole) is a modal value retained within canned cycles. It must be specified carefully because it is also used as the depth of cut for G73 and G83.

## **Explanations**

When the bottom of the hole has been reached, the spindle is stopped at the fixed rotation position, and the tool is moved in the direction opposite to the tool tip and retracted. This ensures that the machined surface is not damaged and enables precise and efficient boring to be performed.

Before specifying G76, use a miscellaneous function (M code) to rotate the spindle.

When the G76 command and an M code are specified in the same block, the M code is executed at the time of the first positioning operation. The system then proceeds to the next operation.

When K is used to specify the number of repeats, the M code is executed for the first hole only; for the second and subsequent holes, the M code is not executed.

When a tool length offset (G43, G44, or G49) is specified in the canned cycle, the offset is applied at the time of positioning to point R.

## Limitations

Axis switching

Before the drilling axis can be changed, the canned cycle must be canceled.

Boring

In a block that does not contain X, Y, Z, or R, boring is not performed.

P/Q

Be sure to specify a positive value in Q. If Q is specified with a negative value, the sign is ignored. Set the direction of shift in bits 4 (RD1) and 5 (RD2) of parameter 5101. Specify P and Q in a block that performs boring. If they are specified in a block that does not perform boring, they are not stored as modal data.

Cancel

Do not specify a G code of the 01 group (G00 to G03 or G60 (when the MDL bit (bit 0 of parameter 5431) is set to 1)) and G76 in a single block. Otherwise, G76 will be canceled.

Tool offset

In the canned cycle mode, tool offsets are ignored.

**Examples** 

Z-150. R-120. Q5. Orient at the bottom of the hole, then shift by 5 mm. P1000 F120.; Stop at the bottom of the hole for 1 s. Y-550.; Position, drill hole 2, then return to point R. Y-750.; Position, drill hole 3, then return to point R. X1000.; Position, drill hole 4, then return to point R. Y-550.; Position, drill hole 5, then return to point R. Position, drill hole 6, then return to the initial G98 Y-750.;

**G90 G99 G76 X300. Y–250.** Position, bore hole 1, then return to point R.

level.

G80 G28 G91 X0 Y0 Z0; Return to the reference position return M5;

M3 S500;

Cause the spindle to stop rotating.

Cause the spindle to start rotating.

## 13.1.4 Drilling Cycle, Spot Drilling (G81)

This cycle is used for normal drilling. Cutting feed is performed to the bottom of the hole. The tool is then retracted from the bottom of the hole in rapid traverse.

## **Format**

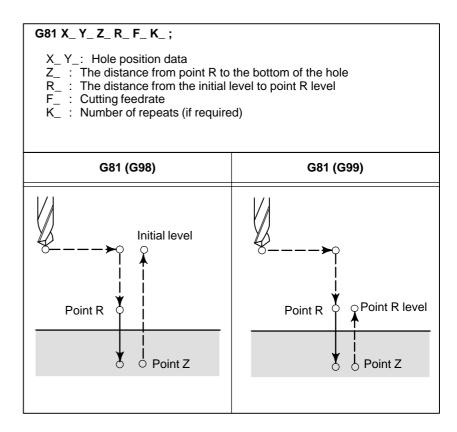

## **Explanations**

After positioning along the X– and Y–axes, rapid traverse is performed to point R.

Drilling is performed from point R to point Z.

The tool is then retracted in rapid traverse.

Before specifying G81, use a miscellaneous function (M code) to rotate the spindle.

When the G81 command and an M code are specified in the same block, the M code is executed at the time of the first positioning operation. The system then proceeds to the next drilling operation.

When K is used to specify the number of repeats, the M code is performed for the first hole only; for the second and subsequent holes, the M code is not executed.

When a tool length offset (G43, G44, or G49) is specified in the canned cycle, the offset is applied at the time of positioning to point R.

## Restrictions

• Axis switching Before the drilling axis can be changed, the canned cycle must be

canceled.

• **Drilling** In a block that does not contain X, Y, Z, or R, drilling is not performed.

• Cancel Do not specify a G code of the 01 group (G00 to G03 or G60 (when the

MDL bit (bit 0 of parameter 5431) is set to 1)) and G81 in a single block.

Otherwise, G81 will be canceled.

• **Tool offset** In the canned cycle mode, tool offsets are ignored.

**Examples** M3 S2000; Cause the spindle to start rotating.

G90 G99 G81 X300. Y-250. Z-150. R-100. F120.;

Position, drill hole 1, then return to point R.
Y–550.; Position, drill hole 2, then return to point R.
Y–750.; Position, drill hole 3, then return to point R.
X1000.; Position, drill hole 4, then return to point R.
Y–550.; Position, drill hole 5, then return to point R.
G98 Y–750.; Position, drill hole 6, then return to the initial

level.

**G80 G28 G91 X0 Y0 Z0** ; Return to the reference position return **M5**; Cause the spindle to stop rotating.

# 13.1.5 Drilling Cycle Counter Boring Cycle (G82)

## **Format**

This cycle is used for normal drilling.

Cutting feed is performed to the bottom of the hole. At the bottom, a dwell is performed, then the tool is retracted in rapid traverse.

This cycle is used to drill holes more accurately with respect to depth.

## G82 X\_Y\_Z\_R\_P\_F\_K\_;

X\_ Y\_: Hole position data

Z\_ : The distance from point R to the bottom of the holeR\_ : The distance from the initial level to point R level

P\_: Dwell time at the bottom of a hole

F\_: Cutting feed rate

K\_: Number of repeats (if required)

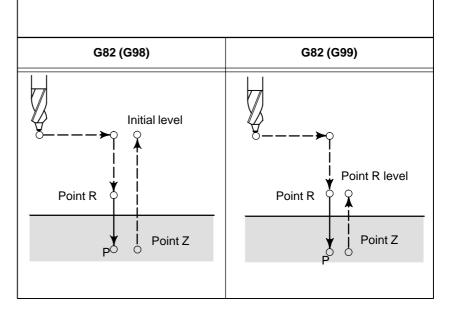

## **Explanations**

After positioning along the X– and Y–axes, rapid traverse is performed to point R.

Drilling is then performed from point R to point Z.

When the bottom of the hole has been reached, a dwell is performed. The tool is then retracted in rapid traverse.

Before specifying G82, use a miscellaneous function (M code) to rotate the spindle.

When the G82 command and an M code are specified in the same block, the M code is executed at the time of the first positioning operation. The system then proceeds to the next drilling operation.

When K is used to specify the number of repeats, the M code is executed for the first hole only; for the second and subsequent holes, the M code is not executed.

When a tool length offset (G43, G44, or G49) is specified in the canned cycle, the offset is applied at the time of positioning to point R.

## Restrictions

• Axis switching Before the drilling axis can be changed, the canned cycle must be

canceled.

• **Drilling** In a block that does not contain X, Y, Z, or R, drilling is not performed.

• P Specify P in blocks that perform drilling. If it is specified in a block that

does not perform drilling, it cannot be stored as modal data.

• Cancel Do not specify a G code of the 01 group (G00 to G03 or G60 (when the

MDL bit (bit 0 of parameter 5431) is set to 1)) and G81 in a single block.

Otherwise, G81 will be canceled.

• **Tool offset** In the canned cycle mode, tool offsets are ignored.

**Examples** M3 S2000; Cause the spindle to start rotating.

G90 G99 G82 X300. Y-250. Z-150. R-100. P1000 F120.;

Position, drill hole 2, and dwell for 1 s at the bottom of the hole, then return to point R.

Y-550.; Position, drill hole 2, then return to point R. Y-750.; Position, drill hole 3, then return to point R. X1000.; Position, drill hole 4, then return to point R. Y-550.; Position, drill hole 5, then return to point R.

**G98 Y–750.**; Position, drill hole 6, then return to the initial

level.

**G80 G28 G91 X0 Y0 Z0**; Return to the reference position return **M5**; Cause the spindle to stop rotating.

## 13.1.6 **Peck Drilling Cycle** (G83)

This cycle performs peck drilling.

It performs intermittent cutting feed to the bottom of a hole while removing shavings from the hole.

#### **Format**

## G83 X\_Y\_Z\_R\_Q\_F\_K\_;

X\_ Y\_: Hole position data

Z\_ : The distance from point R to the bottom of the hole R\_: The distance from the initial level to point R level Q\_: Depth of cut for each cutting feed

F\_ : Cutting feedrate
K\_ : Number of repeats (if required)

| G83 (G98)       | G83 (G99)             |
|-----------------|-----------------------|
| Point R Point Z | Point R Point R level |

## **Explanations**

Q represents the depth of cut for each cutting feed. It must always be specified as an incremental value.

In the second and subsequent cutting feeds, rapid traverse is performed up to a d point just before where the last drilling ended, and cutting feed is performed again. d is set in parameter (No.5115).

Be sure to specify a positive value in Q. Negative values are ignored. Before specifying G83, use a miscellaneous function (M code) to rotate the spindle.

When the G83 command and an M code are specified in the same block, the M code is executed at the time of the first positioning operation. The system then proceeds to the next drilling operation.

When K is used to specify the number of repeats, the M code is executed for the first hole only; for the second and subsequent holes, the M code is not executed.

When a tool length offset (G43, G44, or G49) is specified in the canned cycle, the offset is applied at the time of positioning to point R.

## Limitations

• Axis switching Before the drilling axis can be changed, the canned cycle must be

canceled.

• **Drilling** In a block that does not contain X, Y, Z, or R, drilling is not performed.

• Q Specify Q in blocks that perform drilling. If they are specified in a block

that does not perform drilling, they cannot be stored as modal data.

• Cancel Do not specify a G code of the 01 group (G00 to G03 or G60 (when the

MDL bit (bit 0 of parameter 5431) is set to 1)) and G82 in a single block.

Otherwise, G82 will be canceled.

• **Tool offset** In the canned cycle mode, tool offsets are ignored.

**Examples** M3 S2000; Cause the spindle to start rotating.

G90 G99 G83 X300. Y-250. Z-150. R-100. Q15. F120.;

Position, drill hole 1, then return to point R.
Y–550.;
Position, drill hole 2, then return to point R.
Y–750.;
Position, drill hole 3, then return to point R.
X1000.;
Position, drill hole 4, then return to point R.
Y–550.;
Position, drill hole 5, then return to point R.
G98 Y–750.;
Position, drill hole 6, then return to the initial

level.

**G80 G28 G91 X0 Y0 Z0**; Return to the reference position return **M5**; Cause the spindle to stop rotating.

## 13.1.7 Small-hole peck drilling cycle (G83)

An arbor with the overload torque detection function is used to retract the tool when the overload torque detection signal (skip signal) is detected during drilling. Drilling is resumed after the spindle speed and cutting feedrate are changed. These steps are repeated in this peck drilling cycle.

The mode for the small-hole peck drilling cycle is selected when the M code in parameter 5163 is specified. The cycle can be started by specifying G83 in this mode. This mode is canceled when G80 is specified or when a reset occurs.

## **Format**

#### G83 X\_ Y\_ Z\_ R\_ Q\_ F\_ I\_ K\_ P\_;

X\_ Y\_: Hole position data

Z\_ : Distance from point R to the bottom of the hole

R\_: Distance from the initial level to point R

Q\_: Depth of each cut

F\_: Cutting feedrate

I\_: Forward or backward traveling speed (same format as F above) (If this is omitted, the values in parameters No.5172 and No.5173 are assumed as defaults.)

K\_: Number of times the operation is repeated (if required)

: Dwell time at the bottom of the hole

(If this is omitted, P0 is assumed as the default.)

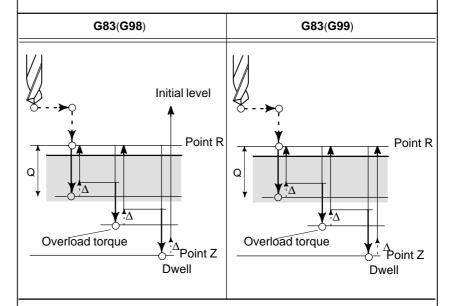

- $\Delta$ : Initial clearance when the tool is retracted to point R and the clearance from the bottom of the hole in the second or subsequent drilling (parameter 5174)
- Q: Depth of each cut
- Path along which the tool travels at the rapid traverse rate
- Path along which the tool travels (forward or backward) at the rapid
- >) traverse rate during the cycle specified with parameters
- Path along which the tool travels at the programmed cutting feedrate

## **Explanations**

 Component operations of the cycle

- \*Positioning along the X-axis and Y-axis
- \*Positioning at point R along the Z-axis
- \*Drilling along the Z-axis (first drilling, depth of cut Q, incremental)
- Retraction (bottom of the hole → small clearance Δ, incremental) Retraction (bottom of the hole → point R) Advance (point R → point at a height of clearance Δ from the bottom of
- ightharpoonup Drilling (second or subsequent drilling, depth of cut Q +  $\Delta$  , incremental)

\*Dwell

Acceleration/deceleration during advancing and retraction is controlled according to the cutting feed acceleration/deceleration time constant. When retraction is performed, the position is checked at point R.

Specifying an M code

When the M code in parameter 5163 is specified, the system enters the mode for the small–hole peck drilling cycle.

This M code does not wait for FIN. Care must be taken when this M code is specified with another M code in the same block.

(Example)  $M \square \square M03$ ;  $\rightarrow$  Waits for FIN.  $M03 M \square \square$ ;  $\rightarrow$  Does not wait for FIN.

Specifying a G code

When G83 is specified in the mode for the small–hole peck drilling cycle, the cycle is started.

This continuous—state G code remains unchanged until another canned cycle is specified or until the G code for cancelling the canned cycle is specified. This eliminates the need for specifying drilling data in each block when identical drilling is repeated.

Signal indicating that the cycle is in progress

In this cycle, the signal indicating that the small—hole peck drilling cycle is in progress is output after the tool is positioned at the hole position along the axes not used for drilling. Signal output continues during positioning to point R along the drilling axis and terminates upon a return to point R or the initial level. For details, refer to the manual of the machine tool builder.

 Overload torque detection signal A skip signal is used as the overload torque detection signal. The skip signal is effective while the tool is advancing or drilling and the tool tip is between points R and Z. (The signal causes a retraction). For details, refer to the manual of the machine tool builder.

<sup>\*</sup>Return to point R (or initial level) along the Z-axis, cycle end

## Changing the drilling conditions

In a single G83 cycle, drilling conditions are changed for each drilling operation (advance  $\rightarrow$  drilling  $\rightarrow$  retraction). Bits 1 and 2 of parameter OLS, NOL No. 5160 can be specified to suppress the change in drilling conditions.

### 1. Changing the cutting feedrate

The cutting feedrate programmed with the F code is changed for each of the second and subsequent drilling operations. In parameters No.5166 and No.5167, specify the respective rates of change applied when the skip signal is detected and when it is not detected in the previous drilling operation.

## Cutting feedrate = $F \times \alpha$

- <First drilling>  $\alpha$ =1.0
- <Second or subsequent drilling>  $\alpha$ = $\alpha$ x $\beta$ ÷100, where  $\beta$  is the rate of change for each drilling operation

When the skip signal is detected during the previous drilling operation  $\beta=61\%$  (parameter No. 5166)

When the skip signal is not detected during the previous drilling operation: β=b2%(parameter No. 5167)

If the rate of change in cutting feedrate becomes smaller than the rate specified in parameter 5168, the cutting feedrate is not changed. The cutting feedrate can be increased up to the maximum cutting feedrate.

## 2. Changing the spindle speed

The spindle speed programmed with the S code is changed for each of the second and subsequent advances. In parameters 5164 and 5165, specify the rates of change applied when the skip signal is detected and when it is not detected in the previous drilling operation.

## Spindle speed = $S \times \gamma$

- <First drilling>  $\gamma$ =1.0
- <Second or subsequent drilling>  $\gamma$ = $\gamma$ × $\delta$  ÷ 100, where  $\delta$  is the rate of change for each drilling operation

When the skip signal is detected during the previous drilling operation :β=b1%(parameter No. 5164)

When the skip signal is not detected during the previous drilling operation:  $\beta=b2\%$  (parameter No. 5165)

When the cutting feedrate reaches the minimum rate, the spindle speed is not changed. The spindle speed can be increased up to a value corresponding to the maximum value of S analog data.

## Advance and retraction

Advancing and retraction of the tool are not executed in the same manner as rapid—traverse positioning. Like cutting feed, the two operations are carried out as interpolated operations. The speed is subjected to exponential acceleration/deceleration. Note that the tool life management function excludes advancing and retraction from the calculation of the tool life.

## Specifying address I

The forward or backward traveling speed can be specified with address I in the same format as address F, as shown below:

G83 I1000; (without decimal point) G83 I1000.; (with decimal point)

Both commands indicate a speed of 1000 mm/min.

Address I specified with G83 in the continuous–state mode continues to be valid until G80 is specified or until a reset occurs.

## Functions that can be specified

In this canned cycle mode, the following functions can be specified:

- · Hole position on the X-axis and Y-axis
- · Operation and branch by custom macro
- · Subprogram (hole position group, etc.) calling
- · Switching between absolute and incremental modes
- · Coordinate system rotation
- Scaling (This command will not affect depth of cut Q or small clearance d1.)
- · Dry run
- · Feed hold

## Single block

When single-block operation is enabled, drilling is stopped after each retraction.

## • Feedrate override

The feedrate override function works during cutting, retraction, and advancing in the cycle.

## Custom macro interface

The number of retractions made during cutting and the number of retractions made in response to the overload signal received during cutting can be output to custom macro common variables (#100 to #149) specified in parameters No.5170 and No.5171. Parameters No.5170 and No.5171 can specify variable numbers within the range of #100 to #149.

Parameter No.5170: Specifies the number of the common variable to which the number of retractions made during cutting is output.

Parameter No.5171: Specifies the number of the common variable to which the number of retractions made in response to the overload signal received during cutting is output.

## **Examples**

```
\begin{array}{l} N01\,M03\,S\_\_\;;\\ N02\,M\,\Box\,;\\ N03\,G83\,X\_\,Y\_\,Z_.\,R_.\,Q_.\,F_.\,I_.\,K_.\,P_.\;;\\ N04\,X_.\,Y_.\;;\\ \vdots\\ \vdots\\ N10\,G80\;; \end{array}
```

## <Description of each block>

N01: Specifies forward spindle rotation and spindle speed.

**N02:** Specifies the M code to execute **G83** as the small–hole peck drilling cycle. The M code is specified in parameter No.5163.

**N03:** Specifies the small–hole peck drilling cycle. Drilling data (except K and P) is stored and drilling is started.

N04: Drills a small, deep hole at another position with the same drilling data as for N03

**N10:** Cancels the small–hole peck drilling cycle. The M code specified in **N02** is also canceled.

# 13.1.8 Tapping Cycle (G84)

This cycle performs tapping.

In this tapping cycle, when the bottom of the hole has been reached, the spindle is rotated in the reverse direction.

## **Format**

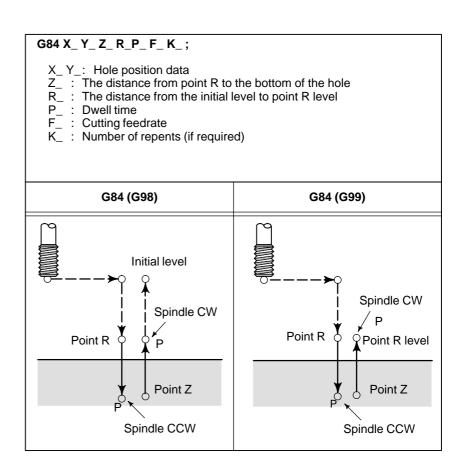

## **Explanations**

Tapping is performed by rotating the spindle clockwise. When the bottom of the hole has been reached, the spindle is rotated in the reverse direction for retraction. This operation creates threads.

Feedrate overrides are ignored during tapping. A feed hold does not stop the machine until the return operation is completed.

Before specifying G84, use a miscellaneous function (M code) to rotate the spindle.

When the G84 command and M code are specified in the same block, the M code is executed at the time of the first positioning operation. The system then proceeds to the next drilling operation.

When the K is used to specify number of repeats, the M code is executed for the first hole only; for the second and subsequent holes, the M code is not executed.

When a tool length offset (G43, G44, or G49) is specified in the canned cycle, the offset is applied at the time of positioning to point R.

## Limitations

Axis switching

Before the drilling axis can be changed, the canned cycle must be canceled.

Drilling

In a block that does not contain X, Y, Z, or R, drilling is not performed.

P

Specify P in blocks that perform drilling. If it is specified in a block that does not perform drilling, it cannot be stored as modal data.

Cancel

Do not specify a G code of the 01 group (G00 to G03 or G60 (when the MDL bit (bit 0 of parameter 5431) is set to 1)) and G84 in a single block. Otherwise, G84 will be canceled.

• Tool offset

In the canned cycle mode, tool offsets are ignored.

## **Examples**

M3 S100; Cause the spindle to start rotating. G90 G99 G84 X300. Y-250. Z-150. R-120. P300 F120.;

Position, drill hole 1, then return to point R.
Y–550.;
Position, drill hole 2, then return to point R.
Y–750.;
Position, drill hole 3, then return to point R.
X1000.;
Position, drill hole 4, then return to point R.
Y–550.;
Position, drill hole 5, then return to point R.
G98 Y–750.;
Position, drill hole 6, then return to the initial

level.

**G80 G28 G91 X0 Y0 Z0** ; Return to the reference position return **M5**; Cause the spindle to stop rotating.

## 13.1.9 Boring Cycle (G85)

## **Format**

This cycle is used to bore a hole.

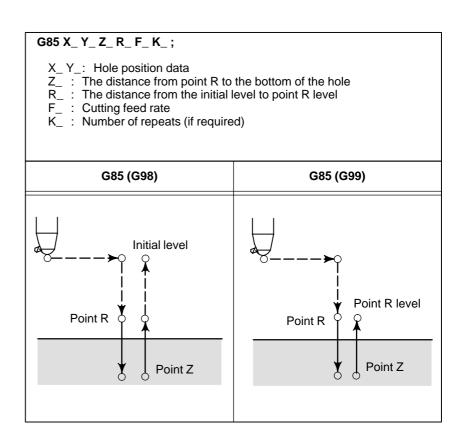

## **Explanations**

After positioning along the X- and Y- axes, rapid traverse is performed to point R.

Drilling is performed from point R to point Z.

When point Z has been reached, cutting feed is performed to return to point R.

Before specifying G85, use a miscellaneous function (M code) to rotate the spindle.

When the G85 command and an M code are specified in the same block, the M code is executed at the time of the first positioning operation. The system then proceeds to the next drilling operation.

When K is used to specify the number of repeats, the M code is executed for the first hole only; for the second and subsequent holes, the M code is not executed.

When a tool length offset (G43, G44, or G49) is specified in the canned cycle, the offset is applied at the time of positioning to point R.

#### Limitations

• Axis switching Before the drilling axis can be changed, the canned cycle must be

canceled.

• **Drilling** In a block that does not contain X, Y, Z, or R, drilling is not performed.

• Cancel Do not specify a G code of the 01 group (G00 to G03 or G60 (when the

MDL bit (bit 0 of parameter 5431) is set to 1)) and G85 in a single block.

Otherwise, G85 will be canceled.

• **Tool offset** In the canned cycle mode, tool offsets are ignored.

**Examples** M3 S100; Cause the spindle to start rotating.

G90 G99 G85 X300. Y-250. Z-150. R-120. F120.;

Position, drill hole 1, then return to point R.
Y–550.;
Position, drill hole 2, then return to point R.
Y–750.;
Position, drill hole 3, then return to point R.
X1000.;
Position, drill hole 4, then return to point R.
Y–550.;
Position, drill hole 5, then return to point R.
Position, drill hole 6, then return to the initial

level.

**G80 G28 G91 X0 Y0 Z0**; Return to the reference position return **M5**; Cause the spindle to stop rotating.

## 13.1.10 Boring Cycle (G86)

#### **Format**

This cycle is used to bore a hole.

#### G86 X\_ Y\_ Z\_ R\_ F\_ K\_;

X\_Y\_: Hole position data

 $Z_{\_}\,:\,$  The distance from point R to the bottom of the hole R\_  $\,:\,$  The distance from the initial level to point R level

F\_: Cutting feed rate

K\_: Number of repeats (if required)

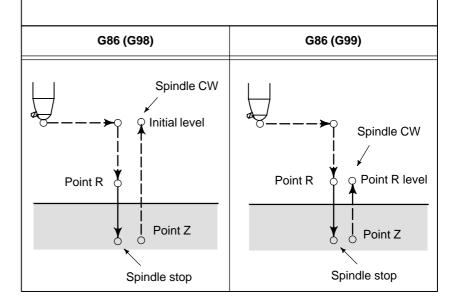

#### **Explanations**

After positioning along the X– and Y–axes, rapid traverse is performed to point R.

Drilling is performed from point R to point Z.

When the spindle is stopped at the bottom of the hole, the tool is retracted in rapid traverse.

Before specifying G86, use a miscellaneous function (M code) to rotate the spindle.

When the G86 command and M code are specified in the same block, the M code is executed at the time of the first positioning operation.

The system then proceeds to the next drilling operation.

When K is used to specify the number of repeats, the M code is executed for the first hole only; for the second and subsequent holes, the M code is not executed.

When a tool length offset (G43, G44, or G49) is specified in the canned cycle, the offset is applied at the time of positioning to point R.

#### Limitations

• Axis switching Before the drilling axis can be changed, the canned cycle must be

canceled.

• **Drilling** In a block that does not contain X, Y, Z, or R, drilling is not performed.

• Cancel Do not specify a G code of the 01 group (G00 to G03 or G60 (when the

MDL bit (bit 0 of parameter 5431) is set to 1)) and G86 in a single block.

Otherwise, G86 will be canceled.

• **Tool offset** In the canned cycle mode, tool offsets are ignored.

**Examples** M3 S2000; Cause the spindle to start rotating.

G90 G99 G86 X300. Y-250. Z-150. R-100. F120.;

Position, drill hole 1, then return to point R.
Y–550.;
Position, drill hole 2, then return to point R.
Y–750.;
Position, drill hole 3, then return to point R.
X1000.;
Position, drill hole 4, then return to point R.
Y–550.;
Position, drill hole 5, then return to point R.
Position, drill hole 6, then return to the initial

level.

**G80 G28 G91 X0 Y0 Z0**; Return to the reference position return **M5**; Cause the spindle to stop rotating.

## 13.1.11 **Back Boring Cycle** (G87)

This cycle performs accurate boring.

#### **Format**

#### G87 X\_Y\_Z\_R\_Q\_P\_F\_K\_;

X\_ Y\_: Hole position data

Z\_ : The distance from the initial level to point R : The distance from the initial level to point R The distance from the bottom of the hole to point Z

(the bottom of the hole) level

Tool shift amount P\_ : Dwell time F\_ : Cutting fee : Cutting feed rate

: Number of repeats (if required)

#### Oriented spindle stop

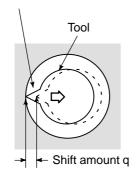

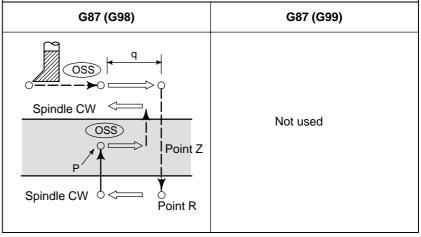

#### **WARNING**

Q (shift at the bottom of a hole) is a modal value retained in canned cycles. It must be specified carefully because it is also used as the depth of cut for G73 and G83.

#### **Explanations**

After positioning along the X- and Y-axes, the spindle is stopped at the fixed rotation position. The tool is moved in the direction opposite to the tool tip, positioning (rapid traverse) is performed to the bottom of the hole (point R).

The tool is then shifted in the direction of the tool tip and the spindle is rotated clockwise. Boring is performed in the positive direction along the Z-axis until point Z is reached.

At point Z, the spindle is stopped at the fixed rotation position again, the tool is shifted in the direction opposite to the tool tip, then the tool is returned to the initial level. The tool is then shifted in the direction of the tool tip and the spindle is rotated clockwise to proceed to the next block operation.

Before specifying G87, use a miscellaneous function (M code) to rotate the spindle.

When the G87 command and M code are specified in the same block, the M code is executed at the time of the first positioning operation.

The system then proceeds to the next drilling operation. When K is used to specify the number of repeats, the M code is executed for the first hole only; for the second and subsequent holes, the M code is not executed. When a tool length offset (G43, G44, or G49) is specified in the canned cycle, the offset is applied at the time of positioning to point R.

#### Restrictions

Axis switching

Before the drilling axis can be changed, the canned cycle must be canceled.

Boring

In a block that does not contain X, Y, Z, or R, boring is not performed.

P/Q

Be sure to specify a positive value in Q. If Q is specified with a negative value, the sign is ignored. Set the direction of shift in bits 4 (RD1) and 5 (RD2) of parameter No.5101. Specify P and Q in a block that performs boring. If they are specified in a block that does not perform boring, they are not stored as modal data.

Cancel

Do not specify a G code of the 01 group (G00 to G03 or G60 (when the MDL bit (bit 0 of parameter 5431) is set to 1)) and G87 in a single block. Otherwise, G87 will be canceled.

Tool offset

In the canned cycle mode, tool offsets are ignored.

**Examples** 

M3 S500; Cause the spindle to start rotating. G90 G87 X300, Y-250. Position, bore hole 1. Z-120. R-150. Q5. Orient at the initial level, then shift by 5 mm. P1000 F120.; Stop at point Z for 1 s. Y-550.; Position, drill hole 2. Y-750.; Position, drill hole 3. X1000.: Position, drill hole 4. Y-550.; Position, drill hole 5. Y-750.: Position, drill hole 6 G80 G28 G91 X0 Y0 Z0; Return to the reference position return M5; Cause the spindle to stop rotating.

## 13.1.12 **Boring Cycle** (G88)

#### **Format**

This cycle is used to bore a hole.

#### G88 X\_Y\_Z\_R\_P\_F\_K\_;

X\_Y\_: Hole position data

The distance from point R to the bottom of the hole The distance from the initial level to point R level

P\_ : Dwell time at the bottom of a hole

F\_ : Cutting feed rate
K\_ : Number of repeat : Number of repeats (if required)

| G88 (G98)                     | G88 (G99)                          |
|-------------------------------|------------------------------------|
| Spindle CW Initial level      | Spindle CW Point R P Point R level |
| Point Z                       | Point Z                            |
| P Spindle stop<br>after dwell | Spindle stop<br>after dwell        |

#### **Explanations**

After positioning along the X- and Y-axes, rapid traverse is performed to point R. Boring is performed from point R to point Z. When boring is completed, a dwell is performed, then the spindle is stopped. The tool is manually retracted from the bottom of the hole (point Z) to point R. At point R, the spindle is rotated clockwise, and rapid traverse is performed to the initial level.

Before specifying G88, use a miscellaneous function (M code) to rotate the spindle.

When the G88 command and an M code are specified in the same block, the M code is executed at the time of the first positioning operation. The system then proceeds to the next drilling operation.

When K is used to specify the number of repeats, the M code is executed for the first hole only; for the second and subsequent holes, the M code is not executed.

When a tool length offset (G43, G44, or G49) is specified in the canned cycle, the offset is applied at the time of positioning to point R.

#### Limitations

 Axis switching Before the drilling axis can be changed, the canned cycle must be

canceled.

In a block that does not contain X, Y, Z, or R, drilling is not performed. Drilling

Specify P in blocks that perform drilling. If it is specified in a block that

does not perform drilling, it cannot be stored as modal data.

Do not specify a G code of the 01 group (G00 to G03 or G60 (when the Cancel

MDL bit (bit 0 of parameter 5431) is set to 1)) and G88 in a single block.

Otherwise, G88 will be canceled.

 Tool offset In the canned cycle mode, tool offsets are ignored.

**Examples** M3 S2000; Cause the spindle to start rotating.

G90 G99 G88 X300. Y-250. Z-150. R-100. P1000 F120.;

Position, drill hole 1, return to point R

then stop at the bottom of the hole for 1 s.

Y-550.; Position, drill hole 2, then return to point R. Y-750.; Position, drill hole 3, then return to point R. X1000.; Position, drill hole 4, then return to point R. Y-550.; Position, drill hole 5, then return to point R.

G98 Y-750.; Position, drill hole 6, then return to the initial

G80 G28 G91 X0 Y0 Z0 ; Return to the reference position return Cause the spindle to stop rotating.

M5;

## 13.1.13 Boring Cycle (G89)

#### **Format**

This cycle is used to bore a hole.

#### $G89~X\_~Y\_~Z\_~R\_~P\_~F\_~K\_~;$

X\_Y\_: Hole position data

 $Z_-$ : The distance from point R to the bottom of the hole R\_: The distance from the initial level to point R level

P\_ : Dwell time at the bottom of a hole

F\_: Cutting feed rate

K\_: Number of repeats (if required)

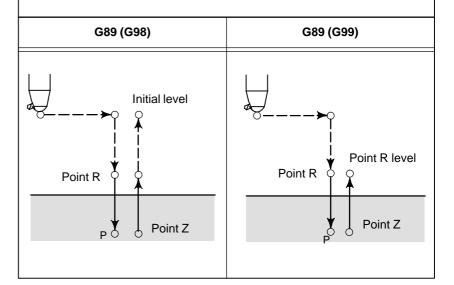

#### **Explanations**

This cycle is almost the same as G85. The difference is that this cycle performs a dwell at the bottom of the hole.

Before specifying G89, use a miscellaneous function (M code) to rotate the spindle.

When the G89 command and an M code are specified in the same block, the M code is executed at the time of the first positioning operation. The system then proceeds to the next drilling operation.

When K is used to specify the number of repeats, the M code is executed for the first hole only; for the second and subsequent holes, the M code is not executed.

When a tool length offset (G43, G44, or G49) is specified in the canned cycle, the offset is applied at the time of positioning to point R.

#### Limitations

 Axis switching Before the drilling axis can be changed, the canned cycle must be

canceled.

• Drilling In a block that does not contain X, Y, Z, or R, drilling is not performed.

• P Specify P in blocks that perform drilling. If it is specified in a block that

does not perform drilling, it cannot be stored as modal data.

Do not specify a G code of the 01 group (G00 to G03 or G60 (when the Cancel

MDL bit (bit 0 of parameter 5431) is set to 1)) and G89 in a single block.

Otherwise, G89 will be canceled.

 Tool offset In the canned cycle mode, tool offsets are ignored.

**Examples** M3 S100; Cause the spindle to start rotating.

G90 G99 G89 X300. Y-250. Z-150. R-120. P1000 F120.;

Position, drill hole 1, return to point R

then stop at the bottom of the hole for 1 s.

Y-550.; Position, drill hole 2, then return to point R. Y-750.; Position, drill hole 3, then return to point R. X1000.; Position, drill hole 4, then return to point R. Y-550.; Position, drill hole 5, then return to point R.

G98 Y-750.; Position, drill hole 6, then return to the initial

G80 G28 G91 X0 Y0 Z0 ; Return to the reference position return Cause the spindle to stop rotating.

M5;

#### 13.1.14

# Canned Cycle Cancel (G80)

G80 cancels canned cycles.

**Format** 

G80;

#### **Explanations**

All canned cycles are canceled to perform normal operation. Point R and point Z are cleared. This means that R=0 and Z=0 in incremental mode. Other drilling data is also canceled (cleared).

#### **Examples**

M3 S100; Cause the spindle to start rotating. G90 G99 G88 X300. Y-250. Z-150. R-120. F120.;

Position, drill hole 1, then return to point R.

Y-550.; Position, drill hole 2, then return to point R. Y-750.; Position, drill hole 3, then return to point R. X1000.; Position, drill hole 4, then return to point R. Y-550.; Position, drill hole 5, then return to point R.

**G98 Y–750.**; Position, drill hole 6, then return to the initial level.

G80 G28 G91 X0 Y0 Z0 ;

Return to the reference position return,

canned cycle cancel

**M5**; Cause the spindle to stop rotating.

#### Program example using tool length offset and canned cycles

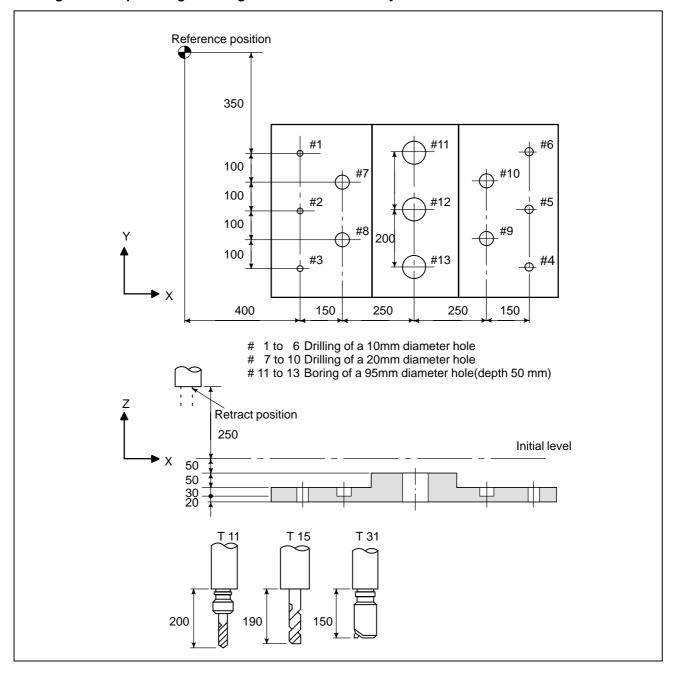

Offset value +200.0 is set in offset No.11, +190.0 is set in offset No.15, and +150.0 is set in offset No.31

#### Program example

N001 G92X0Y0Z0; Coordinate setting at reference position N002 G90 G00 Z250.0 T11 M6; Tool change

N003 G43 Z0 H11; Initial level, tool length offset

N004 S30 M3 Spindle start

N005 G99 G81X400.0 R Y-350.0

Z–153,0R–97.0 F120; Positioning, then #1 drilling

N006 Y-550.0; Positioning, then #2 drilling and point R level return N007 G98Y-750.0; Positioning, then #3 drilling and initial level return N008 G99X1200.0; Positioning, then #4 drilling and point R level return N009 Y-550.0; Positioning, then #5 drilling and point R level return N010 G98Y-350.0; Positioning, then #6 drilling and initial level return

N011 G00X0Y0M5; Reference position return, spindle stop N012 G49Z250.0T15M6; Tool length offset cancel, tool change

N013 G43Z0H15; Initial level, tool length offset

N014 S20M3; Spindle start

N015 G99G82X550.0Y-450.0 Positioning, then #7 drilling, point R level return

Z-130.0R-97.0P300F70;

N016 G98Y-650.0; Positioning, then #8 drilling, initial level return
N017 G99X1050.0; Positioning, then #9 drilling, point R level return
N018 G98Y-450.0; Positioning, then #10 drilling, initial level return
N019 G00X0Y0M5; Reference position return, spindle stop

N020 G49Z250.0T31M6; Reference position return, spindle stop

N021 G43Z0H31; Initial level, tool length offset

N022 S10M3; Spindle start

N023 G85G99X800.0Y–350.0 Positioning, then #11 drilling, point R level return Z–153.0R47.0F50;

N024 G91Y–200.0K2; Positioning, then #12, 13 drilling. point R level return

N025 G28X0Y0M5; Reference position return, spindle stop

N026 G49Z0; Tool length offset cancel

N027 M0; Program stop

## 13.2 RIGID TAPPING

The tapping cycle (G84) and left–handed tapping cycle (G74) may be performed in standard mode or rigid tapping mode.

In standard mode, the spindle is rotated and stopped along with a movement along the tapping axis using miscellaneous functions M03 (rotating the spindle clockwise), M04 (rotating the spindle counterclockwise), and M05 (stopping the spindle) to perform tapping. In rigid mode, tapping is performed by controlling the spindle motor as if it were a servo motor and by interpolating between the tapping axis and spindle.

When tapping is performed in rigid mode, the spindle rotates one turn every time a certain feed (thread lead) which takes place along the tapping axis. This operation does not vary even during acceleration or deceleration.

Rigid mode eliminates the need to use a floating tap required in the standard tapping mode, thus allowing faster and more precise tapping.

## 13.2.1 Rigid Tapping (G84)

**Format** 

When the spindle motor is controlled in rigid mode as if it were a servo motor, a tapping cycle can be sped up.

#### G84 X\_Y\_Z\_R\_P\_F\_K\_;

X\_Y\_: Hole position data

Z\_ : The distance from point R to the bottom of the hole and the position of the bottom of the hole

R\_: The distance from the initial level to point R level

P\_: Dwell time at the bottom of the hole and at point R when a return is made

F\_ : Cutting feedrate

K\_: Number of repeats (Only for necessity of repeat)

#### G84.2 X\_ Y\_ Z\_ R\_ P\_ F\_ L\_; (FS15 format)

L\_ : Number of repeats (only for necessity of repeat)

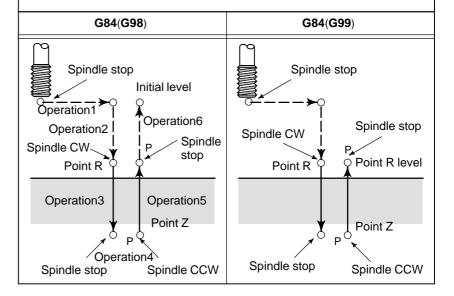

#### **Explanations**

After positioning along the X– and Y–axes, rapid traverse is performed to point R.

Tapping is performed from point R to point Z. When tapping is completed, the spindle is stopped and a dwell is performed. The spindle is then rotated in the reverse direction, the tool is retracted to point R, then the spindle is stopped. Rapid traverse to initial level is then performed. While tapping is being performed, the feedrate override and spindle override are assumed to be 100%.

However, the speed for extraction (operation 5) can be overridden by up to 2000% depending on the setting at bit 4 (DOV) of parameter No.5200, bit 3 (OVU) of parameter No.5201, and parameter No.5211.

Rigid mode

Rigid mode can be specified using any of the following methods:

- Specify M29 S\*\*\*\* before a tapping command.
- Specify M29 S\*\*\*\*\* in a block which contains a tapping command.
- Specify G84 for rigid tapping (parameter G84 No. 5200 #0 set to 1).

Thread lead

In feed–per–minute mode, the thread lead is obtained from the expression, feedrate  $\times$  spindle speed. In feed–per–revolution mode, the thread lead equals the feedrate speed.

Tool length compensation

If a tool length compensation (G43, G44, or G49) is specified in the canned cycle, the offset is applied at the time of positioning to point R.

• FS10/11–format command

Rigid tapping can be performed using FS10/11–format commands. These commands are used according to the sequence (including data transfer to and from the PMC), limitations, and other rigid tapping conditions for the FS 0*i*.

#### Limitations

Axis switching

Before the drilling axis can be changed, the canned cycle must be canceled. If the drilling axis is changed in rigid mode, P/S alarm (No. 206) is issued.

S command

If a speed higher than the maximum speed for the gear being used is specified, P/S alarm (No. 200) is issued.

The S command, which is specified at rigid tapping, is cleared at commanding Rigid Tapping Cancel and the condition is the same that S0 is commanded.

 Distribution amount for the spindle For an analog spindle control circuit:

Upon specifying a speed command requiring more than 4096 pulses, in detection units, within 8 ms, a P/S alarm (No.202) is issued because the result of such an operation is unpredictable.

For a serial spindle:

Upon specifying a speed command requiring more than 32767 pulses, in detection units, within 8 ms, a P/S alarm (No.202) is issued because the result of such an operation is unpredictable.

F command

If a value exceeding the upper limit of cutting feedrate is specified, P/S alarm (No. 011) is issued.

• Unit of F command

|     | Metric input | Inch input      | Remarks                              |
|-----|--------------|-----------------|--------------------------------------|
| G94 | 1 mm/min     | 0.01 inch/min   | Decimal point programming<br>allowed |
| G95 | 0.01 mm/rev  | 0.0001 inch/rev | Decimal point programming allowed    |

M29

If an S command and axis movement are specified between M29 and G84, P/S alarm (No. 203) is issued. If M29 is specified in a tapping cycle, P/S alarm (No. 204) is issued.

• P

Specify P in a block that performs drilling. If R is specified in a non-drilling block, it is not stored as modal data.

Cancel

Do not specify a G code of the 01 group (G00 to G03 or G60 (when the MDL bit (bit 0 of parameter 5431) is set to 1)) and G84 in a single block. Otherwise, G84 will be canceled.

Tool offset

In the canned cycle mode, tool offsets are ignored.

• Program restart

Any program cannot be resumed during rigid tapping.

Examples Z-axis feedrate 1000 mm/min

Spindle speed 1000 min<sup>-1</sup>

Thread lead 1.0 mm

<Programming of feed per minute>

**G94**; Specify a feed–per–minute command.

**G00 X120.0 Y100.0**; Positioning

M29 S1000; Rigid mode specification

G84 Z-100.0 R-20.0 F1000; Rigid tapping <Programming of feed per revolution>

**G95**; Specify a feed–per–revolution command.

**G00 X120.0 Y100.0**; Positioning

M29 S1000; Rigid mode specification

G84 Z-100.0 R-20.0 F1.0; Rigid tapping

## 13.2.2 Left-handed Rigid Tapping Cycle (G74)

When the spindle motor is controlled in rigid mode as if it were a servo motor, tapping cycles can be sped up.

#### **Format**

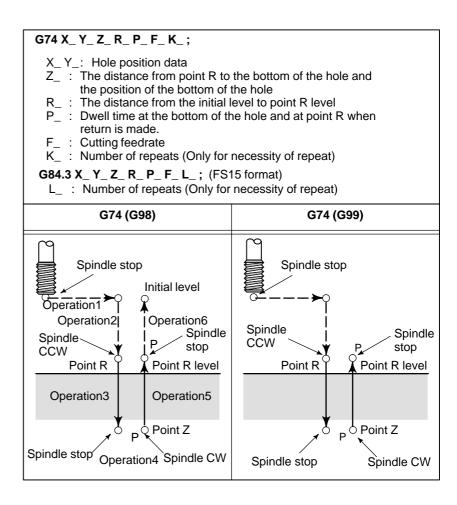

#### **Explanations**

After positioning along the X– and Y–axes, rapid traverse is performed to point R.

Tapping is performed from point R to point Z. When tapping is completed, the spindle is stopped and a dwell is performed. The spindle is then rotated in the normal direction, the tool is retracted to point R, then the spindle is stopped. Rapid traverse to initial level is then performed. While tapping is being performed, the feedrate override and spindle override are assumed to be 100%.

However, the speed for extraction (operation 5) can be overridden by up to 2000% depending on the setting at bit 4 (DOV) of parameter 5200, bit 3 (OVU) of parameter No.5201, and parameter 5211.

#### Rigid mode

Rigid mode can be specified using any of the following methods:

- Specify M29 S\*\*\*\*\* before a tapping command.
- Specify M29 S\*\*\*\*\* in a block which contains a tapping command.
- · Specify G84 for rigid tapping. (parameter G84 No. 5200#0 set to1).

Thread lead

In feed–per–minute mode, the thread lead is obtained from the expression, feedrate  $\times$  spindle speed. In feed–per–revolution mode, the thread lead equals the feedrate.

Tool length compensation

If a tool length offset (G43, G44, or G49) is specified in the canned cycle, the offset is applied at the time of positioning to point R.

• FS10/11–format command

Rigid tapping can be performed using FS10/11–format commands. These commands are used according to the sequence (including data transfer to and from the PMC), limitations, and other rigid tapping conditions for the FS 0*i*.

#### Limitations

Axis switching

Before the drilling axis can be changed, the canned cycle must be canceled. If the drilling axis is changed in rigid mode,P/S alarm (No. 206) is issued.

S command

Specifying a rotation speed exceeding the maximum speed for the gear used causes P/S alarm (No. 200).

The S command, which is specified at rigid tapping, is cleared at commanding Rigid Tapping Cancel and the condition is the same that S0 is commanded.

 Distribution amount for the spindle For an analog spindle control circuit:

Upon specifying a speed command requiring more than 4096 pulses, in detection units, within 8 ms, a P/S alarm (No.202) is issued because the result of such an operation is unpredictable.

For a serial spindle:

Upon specifying a speed command requiring more than 32767 pulses, in detection units, within 8 ms, a P/S alarm (No.202) is issued because the result of such an operation is unpredictable.

F command

Specifying a value that exceeds the upper limit of cutting feedrate causes P/S alarm (No. 011).

Unit of F command

|     | Metric input | Inch input      | Remarks                           |
|-----|--------------|-----------------|-----------------------------------|
| G94 | 1 mm/min     | 0.01 inch/min   | Decimal point programming allowed |
| G95 | 0.01 mm/rev  | 0.0001 inch/rev | Decimal point programming allowed |

M29

Specifying an S command or axis movement between M29 and G74 causes P/S alarm (No. 203).

Then, specifying M29 in the tapping cycle causes P/S alarm (No. 204).

P

Specify P in a block that performs drilling. If R is specified in a non-drilling block, it ss not stored as modal data.

Cancel

Do not specify a G code of the 01 group (G00 to G03 or G60 (when the MDL bit (bit 0 of parameter 5431) is set to 1)) and G74 in a single block. Otherwise, G74 will be canceled.

Tool offset

In the canned cycle mode, tool offsets are ignored.

Examples Z-axis feedrate 1000 mm/min

Spindle speed 1000 min<sup>-1</sup>

Thread lead 1.0 mm

<Programming for feed per minute>

**G94**; Specify a feed–per–minute command.

**G00 X120.0 Y100.0**; Positioning

M29 S1000; Rigid mode specification

G84 Z-100.0 R-20.0 F1000; Rigid tapping <Programming for feed per revolution>

**G95**; Specify a feed–per–revolution command.

**G00 X120.0 Y100.0**; Positioning

M29 S1000; Rigid mode specification

**G74 Z-100.0 R-20.0 F1.0**; Rigid tapping

#### 13.2.3

## Peck Rigid Tapping Cycle (G84 or G74)

Tapping a deep hole in rigid tapping mode may be difficult due to chips sticking to the tool or increased cutting resistance. In such cases, the peck rigid tapping cycle is useful.

In this cycle, cutting is performed several times until the bottom of the hole is reached. Two peck tapping cycles are available: High–speed peck tapping cycle and standard peck tapping cycle. These cycles are selected using the PCP bit (bit 5) of parameter 5200.

#### **Format**

#### G84 (or G74) X\_Y\_Z\_R\_P\_Q\_F\_K\_;

X\_ Y\_: Hole position data

Z\_ : The distance from point R to the bottom of the hole and the position of the bottom of the hole

R\_: The distance from the initial level to point R level

P\_: Dwell time at the bottom of the hole and at point R when a return is made

Q\_ : Depth of cut for each cutting feed

F: The cutting feedrate

K\_: Number of repeats (if required)

- ·High-speed peck tapping cycle (Parameter PCP(No.5200#5=0))
- The tool operates at a normal cutting feedrate. The normal time constant is used.
- (2) Retraction can be overridden. The retraction time constant is used.

- Peck tapping cycle (Parameter PCP(No.5200#5=1))
- The tool operates at a normal cutting feedrate. The normal time constant is used.
- (2) Retraction can be overridden. The retraction time constant is used.
- (3) Retraction can be overridden. The normal time constant is used.

During a rigid tapping cycle, in—position check is performed at the end of each operation of (1) and (2) in the peck tapping cycle.

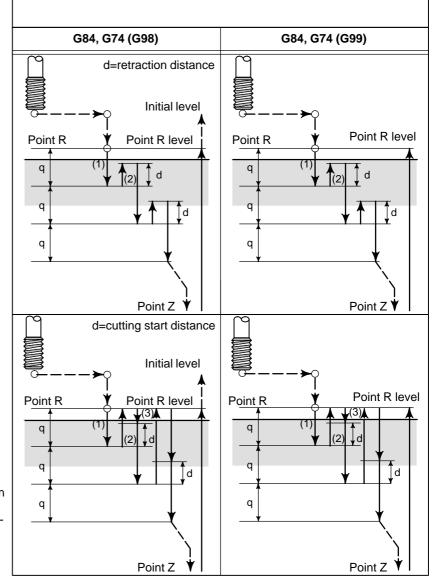

#### **Explanations**

 High-speed peck tapping cycle After positioning along the X- and Y-axes, rapid traverse is performed to point R. From point R, cutting is performed with depth Q (depth of cut for each cutting feed), then the tool is retracted by distance d. The DOV bit (bit 4) of parameter 5200 specifies whether retraction can be overridden or not. When point Z has been reached, the spindle is stopped, then rotated in the reverse direction for retraction. Set the retraction distance, d, in parameter 5213.

Peck tapping cycle

After positioning along the X- and Y-axes, rapid traverse is performed to point R level. From point R, cutting is performed with depth Q (depth of cut for each cutting feed), then a return is performed to point R. The DOV bit (bit 4) of parameter 5200 specifies whether the retraction can be overridden or not. The moving of cutting feedrate F is performed from point R to a position distance d from the end point of the last cutting, which is where cutting is restarted. For this moving of cutting feedrate F, the specification of the DOV bit (bit 4) of parameter 5200 is also valid. When point Z has been reached, the spindle is stopped, then rotated in the reverse direction for retraction.

Set d (distance to the point at which cutting is started) in parameter 5213.

#### Limitations

Axis switching

Before the drilling axis can be changed, the canned cycle must be canceled. If the drilling axis is changed in rigid mode, P/S alarm (No. 206) is issued.

S command

Specifying a rotation speed exceeding the maximum speed for the gear used causes P/S alarm (No. 200).

The S command, which is specified at rigid tapping, is cleared at commanding Rigid Tapping Cancel and the condition is the same that S0 is commanded.

 Distribution amount for the spindle

For an analog spindle control circuit:

Upon specifying a speed command requiring more than 4096 pulses, in detection units, within 8 ms, a P/S alarm (No.202) is issued because the result of such an operation is unpredictable.

For a serial spindle:

Upon specifying a speed command requiring more than 32767 pulses, in detection units, within 8 ms, a P/S alarm (No.202) is issued because the result of such an operation is unpredictable.

• F command

Specifying a value that exceeds the upper limit of cutting feedrate causes alarm (No. 011).

Unit of F

|     | Metric input | Inch input      | Remarks                           |
|-----|--------------|-----------------|-----------------------------------|
| G94 | 1 mm/min     | 0.01 inch/min   | Decimal point programming allowed |
| G95 | 0.01 mm/rev  | 0.0001 inch/rev | Decimal point programming allowed |

M29

Specifying an S command or axis movement between M29 and G84 causes P/S alarm (No. 203).

Then, specifying M29 in the tapping cycle causes P/S alarm (No. 204).

| • <b>P/Q</b> S | pecify P and Q in a block that per | rforms drilling. If they are specified in |
|----------------|------------------------------------|-------------------------------------------|
|----------------|------------------------------------|-------------------------------------------|

a block that does not perform drilling, they are not stored as modal data. When Q0 is specified, the peck rigid tapping cycle is not performed.

• Cancel Do not specify a group 01 G code (G00 to G03) and G73 in the same block.

If they are specified together, G73 is canceled.

• **Tool offset** In the canned cycle mode, tool offsets are ignored.

## 13.2.4 Canned Cycle Cancel (G80)

The rigid tapping canned cycle is canceled. For how to cancel this cycle, see II–13.1.14.

#### NOTE

When Rigid Tapping Cancel is commanded, the S command, which is used at rigid tapping, is also cleared. (It is the same that S0 is commanded.)

Therefore, the S command, which is specified for rigid tapping, can not be used at blocks after Rigid Tapping Cancel. Please re–specify S command after Rigid Tapping Cancel if necessary.

# 13.3 OPTIONAL ANGLE CHAMFERING AND CORNER ROUNDING

Chamfering and corner rounding blocks can be inserted automatically between the following:

- ·Between linear interpolation and linear interpolation blocks
- ·Between linear interpolation and circular interpolation blocks
- ·Between circular interpolation and linear interpolation blocks
- ·Between circular interpolation and circular interpolationblocks

#### **Format**

, C\_ Chamfering

, R\_ Corner R

#### **Explanations**

When the above specification is added to the end of a block that specifies linear interpolation (G01) or circular interpolation (G02 or G03), a chamfering or corner rounding block is inserted.

Blocks specifying chamfering and corner rounding can be specified consecutively.

#### Chamfering

After C, specify the distance from the virtual corner point to the start and end points. The virtual corner point is the corner point that would exist if chamfering were not performed.

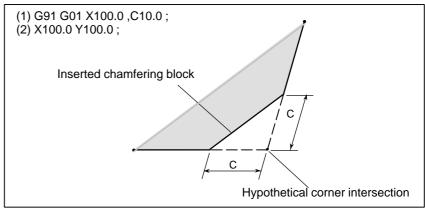

#### • Corner R

After R, specify the radius for corner rounding.

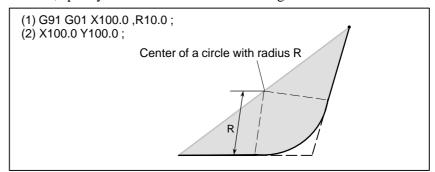

#### **Examples**

N001 G92 G90 X0 Y0; N002 G00 X10.0 Y10.0; N003 G01 X50.0 F10.0 ,C5.0; N004 Y25.0 ,R8.0; N005 G03 X80.0 Y50.0 R30.0 ,R8.0; N006 G01 X50.0 ,R8.0; N007 Y70.0 ,C5.0; N008 X10.0 ,C5.0; N009 Y10.0; N010 G00 X0 Y0; N011 M0;

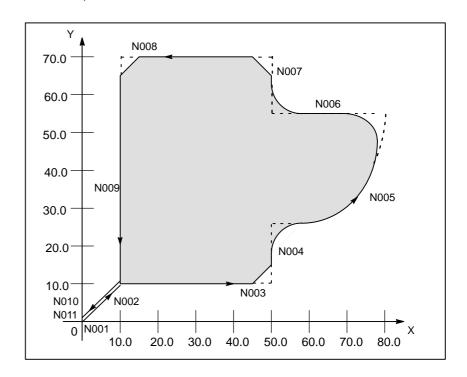

#### Restrictions

Plane selection

be performed for parallel axes. Next block

Plane switching

A block specifying chamfering or corner rounding must be followed by a block that specifies a move command using linear interpolation (G01) or circular interpolation (G02 or G03). If the next block does not contain these specifications, P/S alarm No. 052 is issued.

Chamfering and corner rounding can be performed only in the plane specified by plane selection (G17, G18, or G19). These functions cannot

A chamfering or corner rounding block can be inserted only for move commands which are performed in the same plane. In a block that comes immediately after plane switching (G17, G18, or G19 is specified), neither chamfering nor corner rounding can be specified.

• Exceeding the move range

If the inserted chamfering or corner rounding block causes the tool to go beyond the original interpolation move range, P/S alarm No.055 is issued.

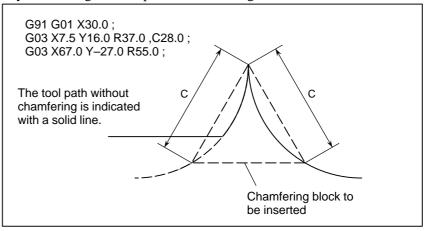

• Coordinate system

In a block that comes immediately after the coordinate system is changed (G92, or G52 to G59) or a return to the reference position (G28 to G30) is specified, neither chamfering nor corner rounding can be specified.

Travel distance 0

When two linear interpolation operations are performed, the chamfering or corner rounding block is regarded as having a travel distance of zero if the angle between the two straight lines is within  $\pm 1^{\circ}$ . When linear interpolation and circular interpolation operations are performed, the corner rounding block is regarded as having a travel distance of zero if the angle between the straight line and the tangent to the arc at the intersection is within  $\pm 1^{\circ}$ . When two circular interpolation operations are performed, the corner rounding block is regarded as having a travel distance of zero if the angle between the tangents to the arcs at the intersection is within  $\pm 1^{\circ}$ .

Unavailable G codes

The following G codes cannot be used in a block that specifies chamfering or corner rounding. They also cannot be used between chamfering and corner rounding blocks that define a continuous figure.

·G codes of group 00 (except G04)

·G68 of group 16

Threading

Corner rounding cannot be specified in a threading block.

DNC operation

DNC operation cannot be applied to optional—angle chamfering or corner rounding.

## 13.4 EXTERNAL MOTION FUNCTION (G81)

Upon completion of positioning in each block in the program, an external operation function signal can be output to allow the machine to perform specific operation.

Concerning this operation, refer to the manual supplied by the machine tool builder.

#### **Format**

G81 IP \_; (IP \_ Axis move command)

#### **Explanations**

Every time positioning for the IP\_move command is completed, the CNC sends a external operation function signal to the machine. An external operation signal is output for each positioning operation until canceled by G80 or a group 01 G code.

#### Restrictions

A block without X or Y axis

No external operation signals are output during execution of a block that contains neither X nor Y.

 Relationship with canned cycle G81 G81 can also be used for a drilling canned cycle (II–13.1.4). Whether G81 is to be used for an external motion function or for a drilling canned cycle is psecified with EXC, bit 1 of parameter No.5101.

14

## **COMPENSATION FUNCTION**

#### General

This chapter describes the following compensation functions:

- 14.1 TOOL LENGTH OFFSET (G43, G44, G49)
- 14.2 AUTOMATIC TOOL LENGTH MEASUREMENT (G37)
- 14.3 TOOL OFFSET (G45–G48)
- 14.4 OVERVIEW OF CUTTER COMPENSATION C (G40-G42)
- 14.5 DETAILS OF CUTTER COMPENSATION C
- 14.6 TOOL COMPENSATION VALUES, NUMBER OF COMPENSATION VALUES, AND ENTERING VALUES FROM THE PROGRAM (G10)
- 14.7 SCALING (G50, G51)
- 14.8 COORDINATE SYSTEM ROTATION (G68, G69)
- 14.9 PROGRAMMABLE MIRROR IMAGE (G50.1, G51.1)

## 14.1 TOOL LENGTH OFFSET (G43,G44,G49)

This function can be used by setting the difference between the tool length assumed during programming and the actual tool length of the tool used into the offset memory. It is possible to compensate the difference without changing the program.

Specify the direction of offset with G43 or G44. Select a tool length offset value from the offset memory by entering the corresponding address and number (H code).

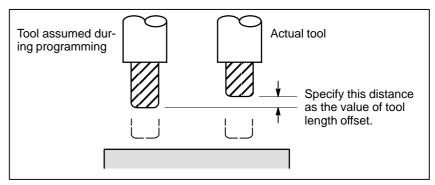

Fig. 14.1 Tool length offset

The following three methods of tool length offset can be used, depending on the axis along which tool length offset can be made.

#### ·Tool length offset A

Compensates for the difference in tool length along the Z-axis.

#### ·Tool length offset B

Compensates for the difference in tool length along the X-,Y-,or Z-axis.

#### ·Tool length offset C

Compensates for the difference in tool length along a specified axis.

## 14.1.1 General

#### **Format**

| Tool length offset A      | G43 Z_ H_ ;<br>G44 Z_ H_ ;                                                                               | Explanation of each address  G43 : Positive offset                                                                                                    |
|---------------------------|----------------------------------------------------------------------------------------------------|----------------------------------------------------------------------------------------------------|
| Tool length offset B      | G17 G43 Z_ H_;<br>G17 G44 Z_ H_;<br>G18 G43 Y_ H_;<br>G18 G44 Y_ H_;<br>G19 G43 X_ H_;<br>G19 G44 X_ H_; | <ul> <li>G44 : Negative offset</li> <li>G17 : XY plane selection</li> <li>G18 : ZX plane selection</li> <li>G19 : YZ plane selection</li> <li>α : Address of a specified axis</li> <li>H : Address for specifying the tool length offset</li> </ul> |
| Tool length offset C      | G43 α_ H_ ;<br>G44 α_ H_ ;                                                                               | value                                                                                                    |
| Tool length offset cancel | G49 ; or H0 ;                                                                                            |                                                                                                    |

#### **Explanations**

Selection of tool length offset

• Direction of the offset

Select tool length offset A, B, or C, by setting bits 0 and 1 of parameter TLC,TLB No. 5001.

When G43 is specified, the tool length offset value (stored in offset memory) specified with the H code is added to the coordinates of the end position specified by a command in the program. When G44 is specified, the same value is subtracted from the coordinates of the end position. The resulting coordinates indicate the end position after compensation, regardless of whether the absolute or incremental mode is selected.

If movement along an axis is not specified, the system assumes that a move command that causes no movement is specified. When a positive value is specified for tool length offset with G43, the tool is moved accordingly in the positive direction. When a positive value is specified with G44, the tool is moved accordingly in the negative direction. When a negative value is specified, the tool is moved in the opposite direction. G43 and G44 are modal G codes. They are valid until another G code belonging to the same group is used.

 Specification of the tool length offset value The tool length offset value assigned to the number (offset number) specified in the H code is selected from offset memory and added to or subtracted from the moving command in the program.

(1) Tool length offset A/B

When the offset numbers for tool length offset A/B are specified or modified, the offset number validation order varies, depending on the condition, as described below.

When OFH (bit 2 of parameter No. 5001) = 0

```
Oxxx;
H01;
:
G43Z_; (1)
:
G44Z_H02; (2)
:
: (1) Offset number H01 is valid.
H03; (3) (2) Offset number H02 is valid.
: (3) Offset number H03 is valid.
```

When OFH (bit 2 of parameter No. 5001) = 1

```
Oxxx;
H01;
:
G43Z_; (1)
:
G44Z_H02; (2)
: (1) Offset number H00 is valid.
H03; (3) (2) Offset number H02 is valid.
: (3) Offset number H02 is valid.
```

#### (2) Cutter compensation C

When the offset numbers for cutter compensation C are specified or modified, the offset number validation order varies, depending on the condition, as described below.

#### When OFH (bit 2 of parameter No. 5001) = 0

| Oxxx;<br>H01;<br>:<br>G43P_;<br>:<br>G44P_H02;<br>:<br>H03; | (1)<br>(2)<br>(3) | <ul> <li>(1)Offset number H01 is valid.</li> <li>(2)Offset number H02 is valid.</li> <li>(3)Offset number H03 is valid only for the axis to which compensation was applied most recently.</li> </ul> |
|-------------------------------------------------------------|-------------------|----------------------------------------------------------------------------------------------------|
|-------------------------------------------------------------|-------------------|----------------------------------------------------------------------------------------------------|

#### When OFH (bit 2 of parameter No. 5001) = 1

```
Oxxx;
H01;
:
G43P_; (1)
:
G44P_H02; (2) (1) Offset number H00 is valid.
(2) Offset number H02 is valid.
H03; (3) (3) Offset number H02 is valid.
(However, the H number displayed is changed to 03.)
```

The tool length offset value may be set in the offset memory through the CRT/MDI panel.

The range of values that can be set as the tool length offset value is as follows.

|                          | Metric input    | Inch input        |
|--------------------------|-----------------|-------------------|
| Tool length offset value | 0 to ±999.999mm | 0 to ±99.9999inch |

#### **WARNING**

When the tool length offset value is changed due to a change of the offset number, the offset value changes to the new tool length offset value, the new tool length offset value is not added to the old tool length offset value.

H1: tool length offset value 20.0 H2: tool length offset value 30.0

**G90 G43 Z100.0 H1**; Z will move to 120.0 **G90 G43 Z100.0 H2**; Z will move to 130.0

#### **CAUTION**

When the tool length offset is used and set a parameter OFH (No. 5001#2) to 0, specify the tool length offset with H code and the cutter compensation with D code.

#### NOTE

The tool length offset value corresponding to offset No. 0, that is, H0 always means 0. It is impossible to set any other tool length offset value to H0.

Performing tool length offset along two or more axes

Tool length offset B can be executed along two or more axes when the axes are specified in two or more blocks.

Offset in X and Y axes.

G19 G43 H \_ ; Offset in X axis G18 G43 H \_ ; Offset in Y axis

(Offsets in X and Y axes are performed)

If the TAL bit (bit 3 of parameter No. 5001) is set to 1, an alarm will not occur even when tool length offset C is executed along two or more axes at the same time.

• Tool length offset cancel

To cancel tool length offset, specify G49 or H0. After G49 or H0 is specified, the system immediately cancels the offset mode.

#### **NOTE**

- After tool length offset B is executed along two or more axes, offset along all the axes is canceled by specifying G49. If H0 is specified, only offset along an axis perpendicular to the specified plane is canceled.
- In the case of the offset in three axes or more, if the offset is canceled by G49 code, the P/S alarm 015 is generated. Cancel the offset by using G49 and H0.

### **Examples**

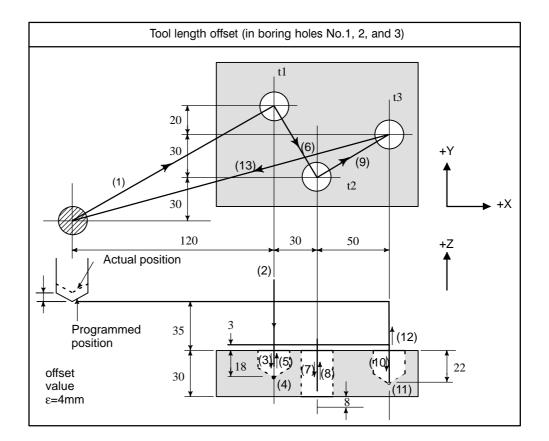

#### ·Program H1=-4.0

| H1=-4.0 (Tool length offset value) |      |
|------------------------------------|------|
| N1 G91 G00 X120.0 Y80.0;           | (1)  |
| N2 G43 Z-32.0 H1 ;                 | (2)  |
| N3 G01 Z-21.0 F1000 ;              | (3)  |
| N4 G04 P2000 ;                     | (4)  |
| N5 G00 Z21.0 ;                     | (5)  |
| N6 X30.0 Y-50.0 ;                  | (6)  |
| N7 G01 Z-41.0 ;                    | (7)  |
| N8 G00 Z41.0 ;                     | (8)  |
| N9 X50.0 Y30.0 ;                   | (9)  |
| N10 G01 Z-25.0 ;                   | (10) |
| N11 G04 P2000 ;                    | (11) |
| N12 G00 Z57.0 H0;                  | (12) |
| N13 X-200.0 Y-60.0 ;               | (13) |
| N14 M2;                            |      |

## 14.1.2 G53, G28, and G30 Commands in Tool Length Offset Mode

This section describes the tool length offset cancellation and restoration performed when G53, G28, or G30 is specified in tool length offset mode. Also described is the timing of tool length offset.

- (1) Tool length offset vector cancellation and restoration, performed when G53, G28, or G30 is specified in tool length offset mode
- (2) Specification of the G43/G44 command for tool length offset A/B/C, and independent specification of the H command

#### **Explanations**

Tool length offset vector cancellation

When G53, G28, or G30 is specified in tool length offset mode, tool length offset vectors are canceled as described below. However, the previously specified modal G code remains displayed; modal code display is not switched to G49.

#### (1) When G53 is specified

| Command | Specified axis                     | Common to type A/B/C                                                  |
|---------|------------------------------------|-----------------------------------------------------------------------|
| G53P_;  | Tool length offset axis            | Canceled upon movement being performed according to a specified value |
|         | Other than tool length offset axis | Not canceled                                                          |

#### NOTE

When tool length offset is applied to multiple axes, all specified axes are subject to cancellation.

When tool length offset cancellation is specified at the same time, tool length offset vector cancellation is performed as indicated below.

| Command   | Specified axis                     | Common to type A/B/C                                                  |
|-----------|------------------------------------|-----------------------------------------------------------------------|
| G49G53P_; | Tool length offset axis            | Canceled upon movement being performed according to a specified value |
|           | Other than tool length offset axis | Canceled upon movement being performed according to a specified value |

#### (2) When G28 or G30 is specified

| Command | Specified axis                     | Common to type A/B/C                                           |
|---------|------------------------------------|----------------------------------------------------------------|
| G28P_;  | Tool length offset axis            | Canceled upon movement to a reference position being performed |
|         | Other than tool length offset axis | Not canceled                                                   |

#### **NOTE**

When tool length offset is applied to multiple axes, all specified axes involved in reference position return are subject to cancellation.

When tool length offset cancellation is specified at the same time, tool length offset vector cancellation is performed as indicated below.

| Command   | Specified axis                     | Common to type A/B/C                                               |
|-----------|------------------------------------|--------------------------------------------------------------------|
| G49G28P_; | Tool length offset axis            | Canceled upon movement to an intermediate position being performed |
|           | Other than tool length offset axis | Canceled upon movement to an intermediate position being performed |

## Tool length offset vector restoration

Tool length offset vectors, canceled by specifying G53, G28, or G30 in tool length offset mode, are restored as described below.

(1) When OFH (bit 2 of parameter No. 5001) = 0

| Туре | EVO (bit 6 of parameter No. 5001) | Restoration block                                                          |
|------|-----------------------------------|----------------------------------------------------------------------------|
| A/B  | 1                                 | Block to be buffered next                                                  |
|      | 0                                 | Block containing an H command or G43/44 command                            |
| С    | Ignored                           | Block containing an H command<br>Block containing a<br>G43P_/G44P_ command |

(2) When OFH (bit 2 of parameter No. 5001) = 1 In a mode other than tool length offset mode

| Туре | EVO (bit 6 of parameter No. 5001) | Restoration block                                                          |
|------|-----------------------------------|----------------------------------------------------------------------------|
| A/B  | 1                                 | Block to be buffered next                                                  |
|      | 0                                 | Block containing an H command or G43/44 command                            |
| С    | Ignored                           | Block containing an H command<br>Block containing a<br>G43P_/G44P_ command |

#### In tool length offset mode

| Туре | EVO (bit 6 of parameter No. 5001) | Restoration block                                |
|------|-----------------------------------|--------------------------------------------------|
| A/B  | 1                                 | Block containing a G43/G44<br>block              |
|      | 0                                 | Block containing an H command and G43/44 command |
| С    | Ignored                           | Block containing a<br>G43P_H_/G44P_H_ command    |

#### **WARNING**

When tool length offset is applied to multiple axes, all axes for which G53, G28, and G30 are specified are subject to cancellation. However, restoration is performed only for that axis to which tool length offset was applied last; restoration is not performed for any other axes.

#### **NOTE**

In a block containing G40, G41, or G42, the tool length offset vector is not restored.

## 14.2 AUTOMATIC TOOL LENGTH MEASUREMENT (G37)

By issuing G37 the tool starts moving to the measurement position and keeps on moving till the approach end signal from the measurement device is output. Movement of the tool is stopped when the tool tip reaches the measurement position.

A difference is determined between a coordinate value obtained when the tool reaches the measurement position and a coordinate value specified by G37. The difference is then added to the wear compensation value for the H code of an offset number currently used.

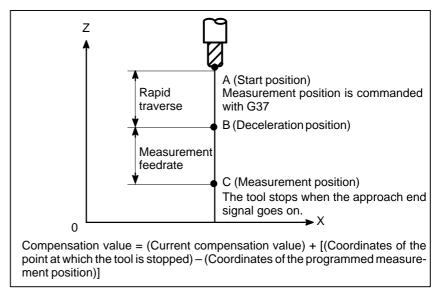

Fig. 14.2 (a). Automatic tool length measurement

#### **Format**

**G92IP\_**; Sets the workpiece coordinate system. (It can be set with G54 to G59. See Chapter II–7, "Coordinate System.")

**H**○○; Specifies an offset number for tool length offset.

G90 G37 IP\_; Absolute command

G37 is valid only in the block in which it is specified.

 ${\rm I\!P}_-$  indicates the X–, Y–, or Z–.

#### **Explanations**

Setting the workpiece coordinate system

Set the workpiece coordinate system so that a measurement can be made after moving the tool to the measurement position. The coordinate system must be the same as the workpiece coordinate system for programming.

Specifying G37

Specify the absolute coordinates of the correct measurement position. Execution of this command moves the tool at the rapid traverse rate toward the measurement position, reduces the federate halfway, then continuous to move it until the approach end signal from the measuring instrument is issued. When the tool tip reaches the measurement position, the measuring instrument sends an approach end signal to the CNC which stops the tool.

# Changing the offset value

The difference between the coordinates of the position at which the tool reaches for measurement and the coordinates specified by G37 is added to the current tool length offset value.

#### Offset value =

 $(Current\ compensation\ value) + [(Coordinates\ of\ the\ position\ at\ which\ the\ tool\ reaches\ for\ measurement) - (Coordinates\ specified\ by\ G37)]$ 

These offset values can be manually changed from MDI.

Alarm

When automatic tool length measurement is executed, the tool moves as shown in Fig. 14.2 (b). If the approach end signal goes on while the tool is traveling from point B to point C, an alarm occurs. Unless the approach end signal goes on before the tool reaches point F, the same alarm occurs. The P/S alarm number is 080.

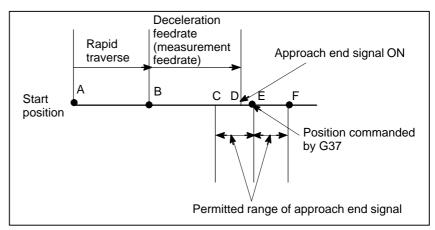

Fig. 14.2 (b) Tool movement to the measurement position

#### **WARNING**

When a manual movement is inserted into a movement at a measurement federate, return the tool to the position before the inserted manual movement for restart.

#### NOTE

- 1 When an H code is specified in the same block as G37, an alarm is generated. Specify H code before the block!of G37.
- 2 The measurement speed (parameter No. 6241), deceleration position (parameter No. 6251), and permitted range of the approach end signal (parameter No. 6254) are specified by the machine tool builder.
- 3 The approach end signal is monitored usually every 2 ms. The following measuring error is generated:

 $ERR_{max}$ .:  $Fm \times 1/60 \times T_S/1000$  where

T<sub>S</sub> : Sampling period, for usual 2 (ms)

 $\mathsf{ERR}_{\mathsf{max}}. : \mathsf{maximum} \ \mathsf{measuring} \ \mathsf{error} \ (\mathsf{mm})$ 

F<sub>m</sub>: measurement federate (mm/min.)

For example, when  $F_m = 1000 \text{ mm/min.}$ ,  $ERR_{max} = 0.003 \text{m}$ 

4 The tool stops a maximum of 16 ms after the approach end signal is detected. But the value of the position!at which the approach end signal was detected (note the value when the tool stopped) is used to determine the

offset amount. The overrun for 16 ms is:

 $Q_{max}$ . =  $F_m \times 1/60 \times 16/1000$ 

Q<sub>max</sub>.: maximum overrun (mm)

F<sub>m</sub>: measurement federate (mm/min.)

#### **Examples**

G92 Z760.0 X1100.0; Sets a workpiece coordinate system with

respect to the programmed absolute zero point.

**G00 G90 X850.0**; Moves the tool to X850.0.

That is the tool is moved to a position that is a specified distance from the measurement

position along the Z-axis.

**H01**; Specifies offset number 1.

G37 Z200.0; Moves the tool to the measurement position. G00 Z204.0; Retracts the tool a small distance along the

Z-axis.

For example, if the tool reaches the measurement position with Z198.0;, the compensation value must be corrected. Because the correct measurement position is at a distance of 200 mm, the compensation value is lessened by 2.0 mm (198.0 - 200.0 = -2.0).

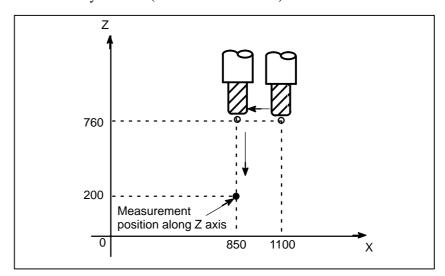

## 14.3 TOOL OFFSET (G45-G48)

The programmed travel distance of the tool can be increased or decreased by a specified tool offset value or by twice the offset value.

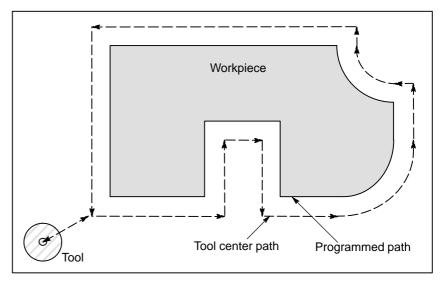

#### **Format**

 $\textbf{G45 IP\_D\_}; \quad \text{Increase the travel distance by the tool offset value}$ 

 $\textbf{G46 IP\_D\_}; \quad \text{Decrease the travel distance by the tool offset value}$ 

**G47 IP\_D**; Increase the travel distance by twice the tool offset value

 $\textbf{G48 IP\_D\_}; \quad \text{Decrease the travel distance by twice the tool offset value}$ 

G45 to G48: One-shot G code for increasing or decreasing the travel

distance

 $\ensuremath{\mathrm{IP}}\xspace$  : Command for moving the tool

D: Code for specifying the tool offset value

#### **Explanations**

#### Increase and decrease

• Tool offset value

As shown in Table 14.3 (a), the travel distance of the tool is increased or decreased by the specified tool offset value.

In the absolute mode, the travel distance is increased or decreased as the tool is moved from the end position of the previous block to the position specified by the block containing G45 to G48.

Table 14.3 (a) Increase and decrease of the tool travel distance

| G code | When a positive tool offset value is specified | When a negative tool offset value is specified |  |
|--------|------------------------------------------------|------------------------------------------------|--|
| G45    | Start position End position                    | © Total position                               |  |
| G46    | Start position End position                    | Start position End position                    |  |
| G47    | Start position End position                    | Start position End position                    |  |
| G48    | Start position End position                    | Start position End position                    |  |

Programmed movement distance → Tool offset value Actual movement position

If a move command with a travel distance of zero is specified in the incremental command (G91) mode, the tool is moved by the distance corresponding to the specified tool offset value.

If a move command with a travel distance of zero is specified in the absolute command (G90) mode, the tool is not moved.

Once selected by D code, the tool offset value remains unchanged until another tool offset value is selected.

Tool offset values can be set within the following range:

Table 14.3 (b) Range of tool offset values

|                   | Metric input     | inch input        |
|-------------------|------------------|-------------------|
| Tool offset value | 0 to ±999.999mm  | 0 to ±99.9999inch |
|                   | 0 to ±999.999deg | 0 to ±999.999deg  |

D0 always indicates a tool offset value of zero.

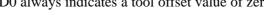

#### **WARNING**

1 When G45 to G48 is specified to n axes (n=1-3) simultaneously in a motion block, offset is applied to all n axes.

When the cutter is offset only for cutter radius or diameter in taper cutting, overcutting or undercutting occurs.

Therefore, use cutter compensation (G40 or G42) shown in II-14.4 or 14.5.

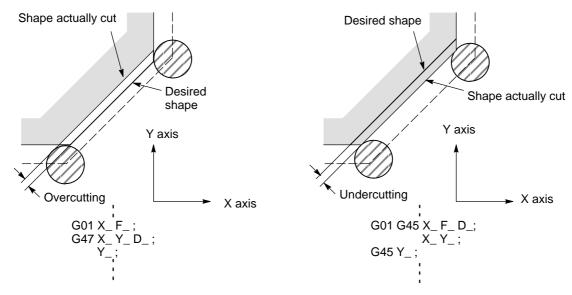

2 G45 to G48 (tool offset) must not be used in the G41 or G42 (cutter compensation) mode.

#### **NOTE**

1 When the specified direction is reversed by decrease as shown in the figure below, the tool moves in the opposite direction.

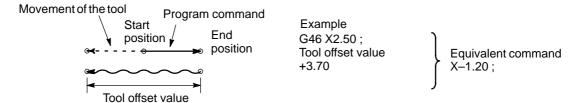

2 Tool offset can be applied to circular interpolation (G02, G03) with the G45 to G48 commands only for 1/4 and 3/4 circles using addresses I, J and K by the parameter setting, providing that the coordinate rotation be not specified at the same time. This function is provided for compatibility with the conventional CNC tape without any cutter compensation. The function should not be used when a new CNC program is prepared.

Tool offset for circular interpolation

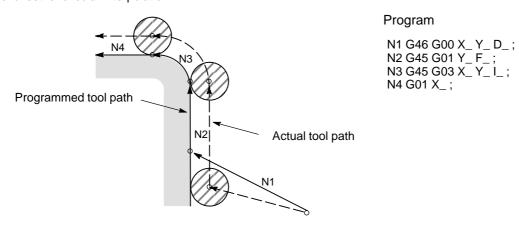

- 3 D code should be used in tool offset mode (G45 to G48). However, H code can be used by setting the parameter TPH (No. 5001#5) because of compatibility with conventional CNC tape format. The H code must be used under tool length offset cancel (G49).
- 4 G45 to G48 are ignored in canned cycle mode. Perform tool offset by specifying G45 to G48 before entering canned cycle mode and cancel the offset after releasing the canned cycle mode.

#### **Examples**

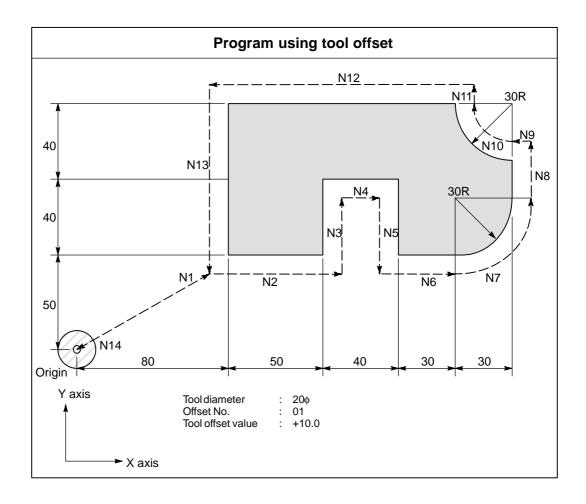

#### **Program**

```
N1 G91 G46 G00 X80.0 Y50.0 D01;
N2 G47 G01 X50.0 F120.0;
N3 Y40.0;
N4 G48 X40.0;
N5 Y-40.0:
N6 G45 X30.0;
N7 G45 G03 X30.0 Y30.0 J30.0;
N8 G45 G01 Y20.0;
                  Decreases toward the positive direction for
N9 G46 X0;
                  movement amount "0". The tool moves in the -X
                  direction by theoffset value.
N10 G46 G02 X-30.0 Y30.0 J30.0;
N11 G45 G01 Y0; Increase toward the positive direction for movement
                  amount "0". The tool moves in the +Y direction by
                  the offset value.
N12 G47 X-120.0;
N13 G47 Y-80.0;
N14 G46 G00 X80.0 Y-50.0;
```

# 14.4 OVERVIEW OF CUTTER COMPENSATION C (G40 – G42)

When the tool is moved, the tool path can be shifted by the radius of the tool (Fig. 14.4 (a)).

To make an offset as large as the radius of the tool, CNC first creates an offset vector with a length equal to the radius of the tool (start-up). The offset vector is perpendicular to the tool path. The tail of the vector is on the workpiece side and the head positions to the center of the tool.

If a linear interpolation or circular interpolation command is specified after start—up, the tool path can be shifted by the length of the offset vector during machining.

To return the tool to the start position at the end of machining, cancel the cutter compensation mode.

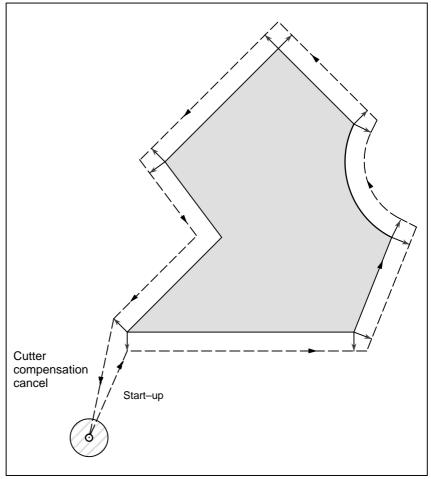

Fig. 14.4 (a) Outline of cutter compensation C

#### **Format**

 Start up (Tool compensation start)

 Cutter compensation cancel (offset mode cancel)

 Selection of the offset plane

G41 : Cutter compensation left (Group07)G42 : Cutter compensation right (Group07)

IP \_ : Command for axis movement

**D**\_ : Code for specifying as the cutter compensation value(1–3digits) (D code)

G40

**G40**: Cutter compensation cancel(Group 07) (Offset mode cancel)

 $IP_-$ : Command for axis movement

| Offset plane | Command for plane selection | IP_    |
|--------------|-----------------------------|--------|
| ХрҮр         | G17 ;                       | Xp_Yp_ |
| ZpXp         | G18;                        | Xp_Zp_ |
| YpZp         | G19;                        | Yp_Zp_ |

#### **Explanations**

Offset cancel mode

At the beginning when power is applied the control is in the cancel mode. In the cancel mode, the vector is always 0, and the tool center path coincides with the programmed path.

Start Up

When a cutter compensation command (G41 or G42, nonzero dimension words in the offset plane, and D code other than D0) is specified in the offset cancel mode, the CNC enters the offset mode.

Moving the tool with this command is called start-up.

Specify positioning (G00) or linear interpolation (G01) for start–up. If circular interpolation (G02, G03) is specified, P/S alarm 34 occurs.

When processing the start-up block and subsequent blocks, the CNC prereads two blocks.

Offset mode

In the offset mode, compensation is accomplished by positioning (G00), linear interpolation (G01), or circular interpolation (G02, G03). If two or more blocks that do not move the tool (miscellaneous function, dwell, etc.) are processed in the offset mode, the tool will make either an excessive or insufficient cut. If the offset plane is switched in the offset mode, P/S alarm 37 occurs and the tool is stopped.

#### Offset mode cancel

In the offset mode, when a block which satisfies any one of the following conditions is executed, the CNC enters the offset cancel mode, and the action of this block is called the offset cancel.

- 1. G40 has been commanded.
- 2. 0 has been commanded as the offset number for cutter compensation.

When performing offset cancel, circular arc commands (G02 and G03) are not available. If a circular arc is commanded, an P/S alarm (No. 034) is generated and the tool stops.

In the offset cancel, the control executes the instructions in that block and the block in the cutter compensation buffer. In the meantime, in the case of a single block mode, after reading one block, the control executes it and stops. By pushing the cycle start button once more, one block is executed without reading the next block.

Then the control is in the cancel mode, and normally, the block to be executed next will be stored in the buffer register and the next block is not read into the buffer for cutter compensation.

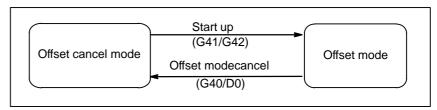

Fig. 14.4 (b) Changing the offset mode

 Change of the Cutter compensation value In general, the cutter compensation value shall be changed in the cancel mode, when changing tools. If the cutter compensation value is changed in offset mode, the vector at the end point of the block is calculated for the new cutter compensation value.

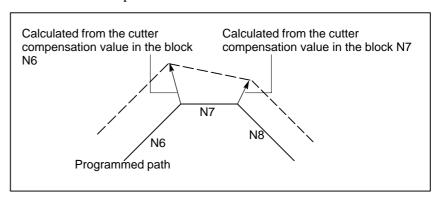

Fig. 14.4 (c) Changing the cutter compensation value

 Positive/negative cutter compensation value and tool center path If the offset amount is negative (–), distribution is made for a figure in which G41's and G42's are all replaced with each other on the program. Consequently, if the tool center is passing around the outside of the workpiece, it will pass around the inside, and vice versa.

The figure below shows one example. Generally, the offset amount is programmed to be positive (+).

When a tool path is programmed as in ((1)), if the offset amount is made negative (–), the tool center moves as in ((2)), and vice versa. Consequently, the same tape permits cutting both male and female shapes, and any gap between them can be adjusted by the selection of the offset amount. Applicable if start—up and cancel is A type. (See II–14.5.2 and 14.5.4)

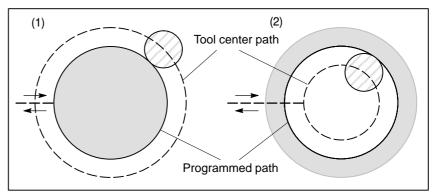

Fig. 14.4 (d) Tool center paths when positive and negative cutter compensation values are specified

 Cutter compensation value setting Assign a cutter compensation values to the D codes on the MDI panel. The table below shows the range in which cutter compensation values can be specified.

|                           | mm input        | inch input        |
|---------------------------|-----------------|-------------------|
| Cutter compensation value | 0 to ±999.999mm | 0 to ±99.9999inch |

#### **NOTE**

- 1 The cutter compensation value corresponding to offset No. 0, that is, D0 always means 0. It is impossible to set D0 to any other offset amount.
- 2 Cutter compensation C can be specified by H code with parameter OFH (No. 5001 #2) set to 1.

Offset vector

The offset vector is the two dimensional vector that is equal to the cutter compensation value assigned by D code. It is calculated inside the control unit, and its direction is up—dated in accordance with the progress of the tool in each block.

The offset vector is deleted by reset.

Specifying a cutter compensation value

Specify a cutter compensation value with a number assigned to it. The number consists of 1 to 3 digits after address D (D code). The D code is valid until another D code is specified. The D code is used to specify the tool offset value as well as the cutter compensation value.

# Plane selection and vector

Offset calculation is carried out in the plane determined by G17, G18 and G19, (G codes for plane selection). This plane is called the offset plane. Compensation is not executed for the coordinate of a position which is not in the specified plane. The programmed values are used as they are. In simultaneous 3 axes control, the tool path projected on the offset plane is compensated.

The offset plane is changed during the offset cancel mode. If it is performed during the offset mode, a P/S alarm (No. 37) is displayed and the machine is stopped.

#### **Examples**

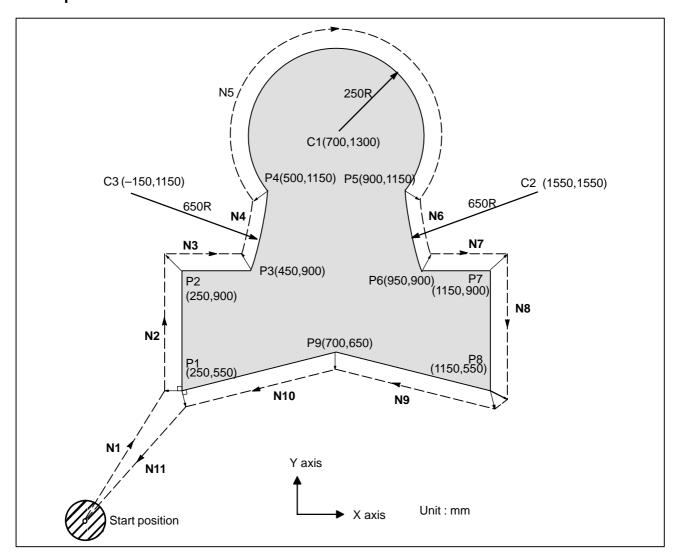

G92 X0 Y0 Z0; ..... Specifies absolute coordinates.

The tool is positioned at the start position (X0, Y0, Z0).

N1 G90 G17 G00 G41 D07 X250.0 Y550.0; Starts cutter compensation (start-up). The tool is shifted to the

left of the programmed path by the distance specified in D07. In other words the tool path is shifted by the radius of the tool (offset mode) because D07 is set to 15 beforehand (the radius of

the tool is 15 mm).

**N4 G03 X500.0 Y1150.0 R650.0 :** . . . . . Specifies machining from P3 to P4.

**N5 G02 X900.0 R-250.0**; ..... Specifies machining from P4 to P5.

N6 G03 X950.0 Y900.0 R650.0; ...... Specifies machining from P5 to P6. N7 G01 X1150.0; ...... Specifies machining from P6 to P7.

N8 Y550.0; ...... Specifies machining from P7 to P8.

N11 G00 G40 X0 Y0; ..... Cancels the offset mode.

The tool is returned to the start position (X0, Y0, Z0).

# 14.5 DETAILS OF CUTTER COMPENSATION C

This section provides a detailed explanation of the movement of the tool for cutter compensation C outlined in Section 14.4.

This section consists of the following subsections:

- **14.5.1** General
- 14.5.2 Tool Movement in Start-up
- 14.5.3 Tool Movement in Offset Mode
- 14.5.4 Tool Movement in Offset Mode Cancel
- 14.5.5 Interference Check
- 14.5.6 Overcutting by Cutter Compensation
- 14.5.7 Input Command from MDI
- 14.5.8 G53,G28,G30, and G29 Commands in Cutter Compensation C Mode
- 14.5.9 Corner Circular Interpolation (G39)

### 14.5.1 General

#### • Inner side and outer side

When an angle of intersection created by tool paths specified with move commands for two blocks is over  $180^{\circ}$ , it is referred to as "inner side." When the angle is between  $0^{\circ}$  and  $180^{\circ}$ , it is referred to as "outer side."

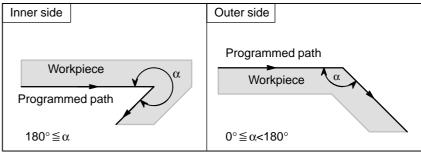

#### Meaning of symbols

The following symbols are used in subsequent figures:

- -S indicates a position at which a single block is executed once.
- -SS indicates a position at which a single block is executed twice.
- -SSS indicates a position at which a single block is executed three times.
- -L indicates that the tool moves along a straight line.
- -C indicates that the tool moves along an arc.
- -r indicates the cutter compensation value.
- An intersection is a position at which the programmed paths of two blocks intersect with each other after they are shifted by r.
- $-\circ$  indicates the center of the tool.

## 14.5.2 Tool Movement in Start-up

When the offset cancel mode is changed to offset mode, the tool moves as illustrated below (start-up):

## **Explanations**

 Tool movement around an inner side of a corner (180° ≤ α)

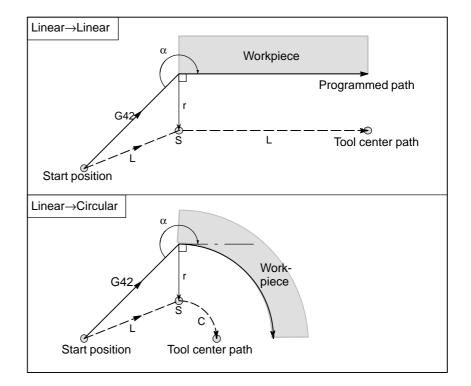

 Tool movement around the outside of a corner at an obtuse angle (90° ≤ α<180°)</li>

Tool path in start-up has two types A and B, and they are selected by parameter SUP (No. 5003#0).

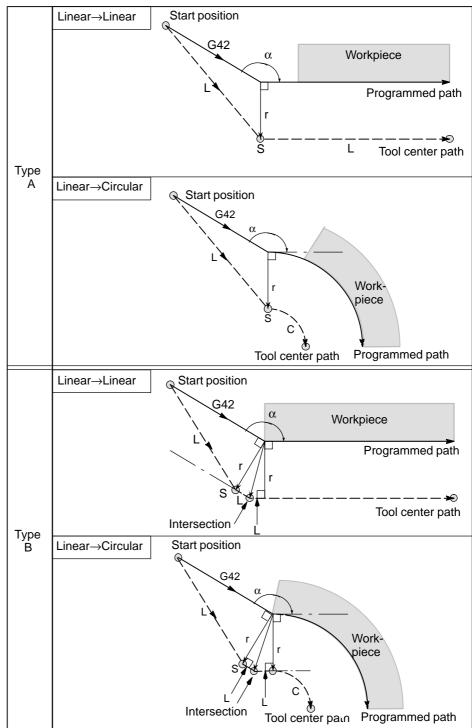

 Tool movement around the outside of an acute angle (α<90°)</li> Tool path in start—up has two types A and B, and they are selected by parameter SUP (No.5003#0).

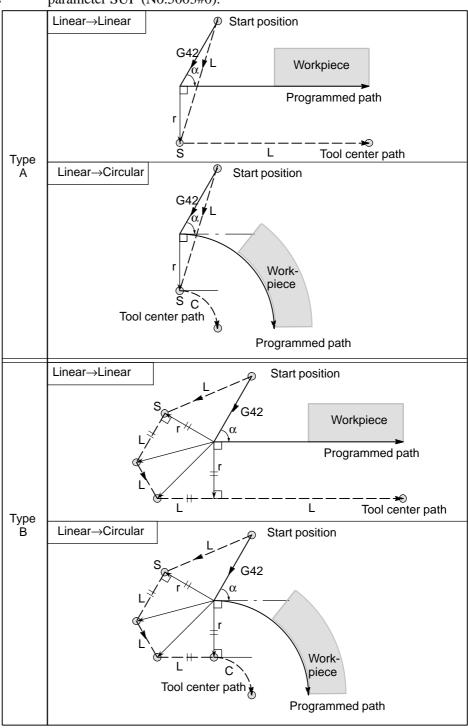

 Tool movement around the outside linear→linear at an acute angle less than 1 degree (α<1°)</li>

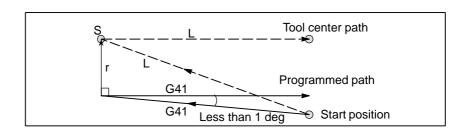

 A block without tool movement specified at start-up If the command is specified at start-up, the offset vector is not created.

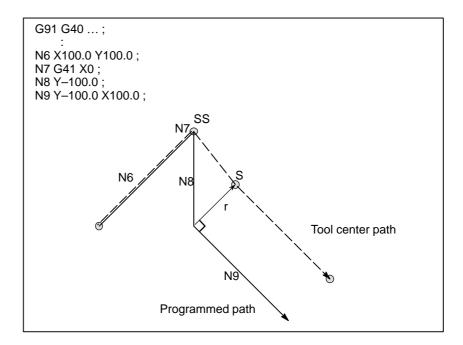

#### **NOTE**

For the definition of blocks that do not move the tool, see II-14.5.3.

## 14.5.3 Tool Movement in Offset Mode

# Explanations

 Tool movement around the inside of a corner (180° ≤ α) In the offset mode, the tool moves as illustrated below:

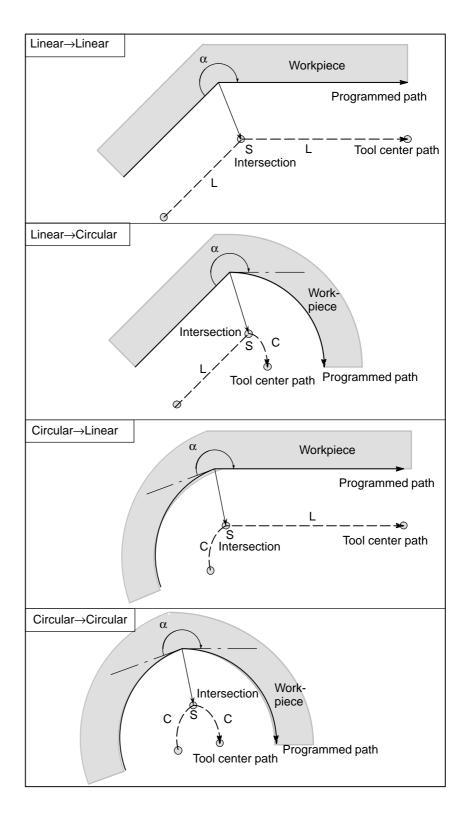

• Tool movement around the inside ( $\alpha$ <1°) with an abnormally long vector, linear  $\rightarrow$  linear

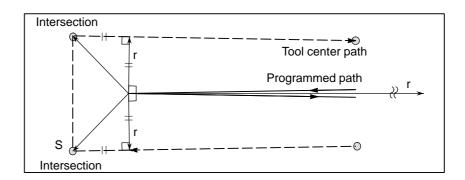

Also in case of arc to straight line, straight line to arc and arc to arc, the reader should infer in the same procedure.

 Tool movement around the outside corner at an obtuse angle (90° ≤ α<180°)</li>

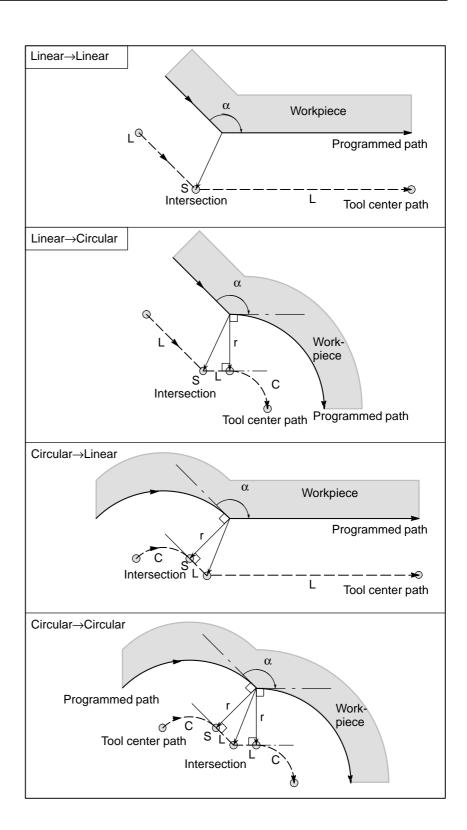

 Tool movement around the outside corner at an acute angle (α<90°)</li>

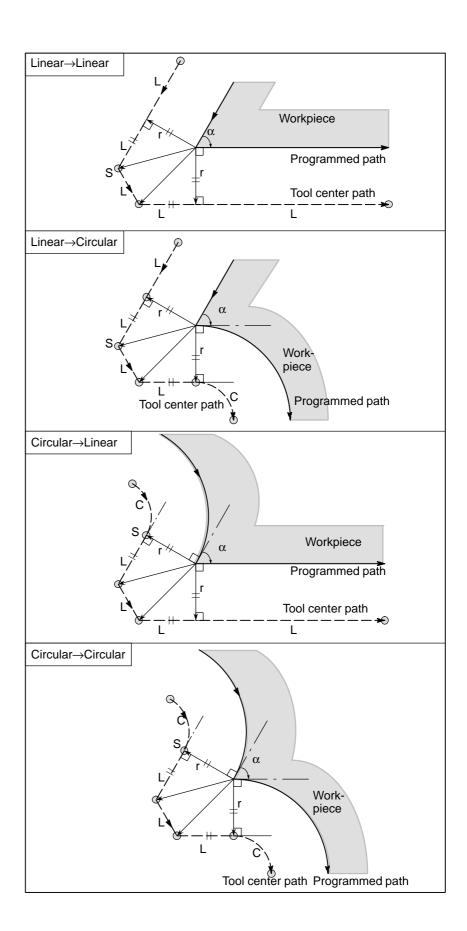

#### When it is exceptional

# on the arc

**End position for the arc is not** If the end of a line leading to an arc is programmed as the end of the arc by mistake as illustrated below, the system assumes that cutter compensation has been executed with respect to an imaginary circle that has the same center as the arc and passes the specified end position. Based on this assumption, the system creates a vector and carries out compensation. The resulting tool center path is different from that created by applying cutter compensation to the programmed path in which the line leading to the arc is considered straight.

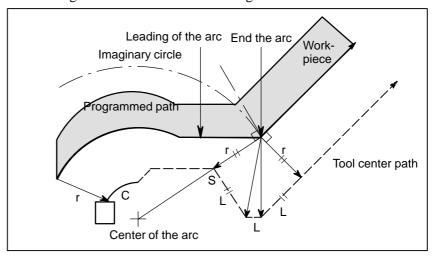

The same description applies to tool movement between two circular paths.

#### There is no inner intersection

If the cutter compensation value is sufficiently small, the two circular tool center paths made after compensation intersect at a position (P). Intersection P may not occur if an excessively large value is specified for cutter compensation. When this is predicted, P/S alarm No.033 occurs at the end of the previous block and the tool is stopped. In the example shown below, tool center paths along arcs A and B intersect at P when a sufficiently small value is specified for cutter compensation. If an excessively large value is specified, this intersection does not occur.

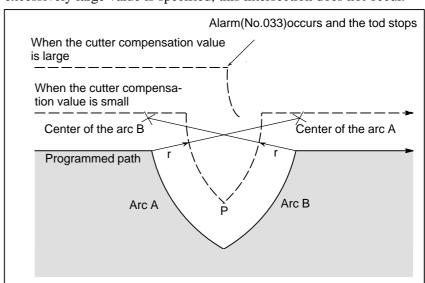

The center of the arc is identical with the start position or the end position If the center of the arc is identical with the start position or end point, P/S alarm (No. 038) is displayed, and the tool will stop at the end position of the preceding block.

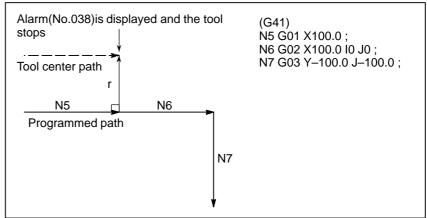

 Change in the offset direction in the offset mode The offset direction is decided by G codes (G41 and G42) for cutter radius and the sign of cutter compensation value as follows.

| Sign of offset amount Gcode | +                 | -                 |
|-----------------------------|-------------------|-------------------|
| G41                         | Left side offset  | Right side offset |
| G42                         | Right side offset | Left side offset  |

The offset direction can be changed in the offset mode. If the offset direction is changed in a block, a vector is generated at the intersection of the tool center path of that block and the tool center path of a preceding block. However, the change is not available in the start—up block and the block following it.

#### Tool center path with an intersection

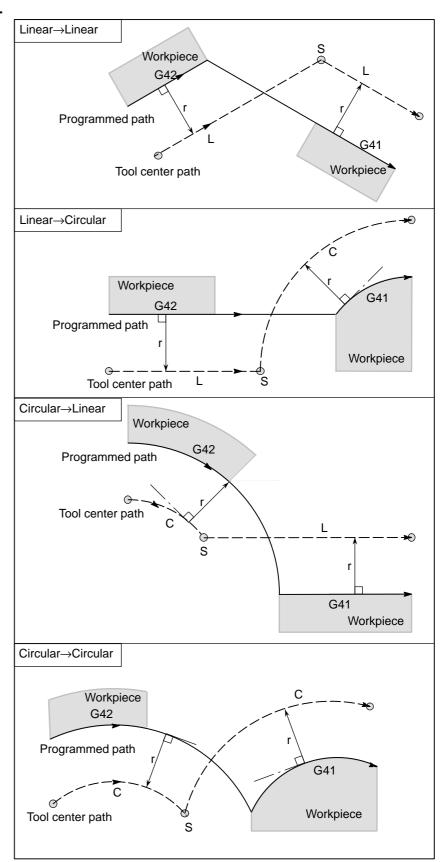

# tersection

Tool center path without an in- When changing the offset direction in block A to block B using G41 and G42, if intersection with the offset path is not required, the vector normal to block B is created at the start point of block B.

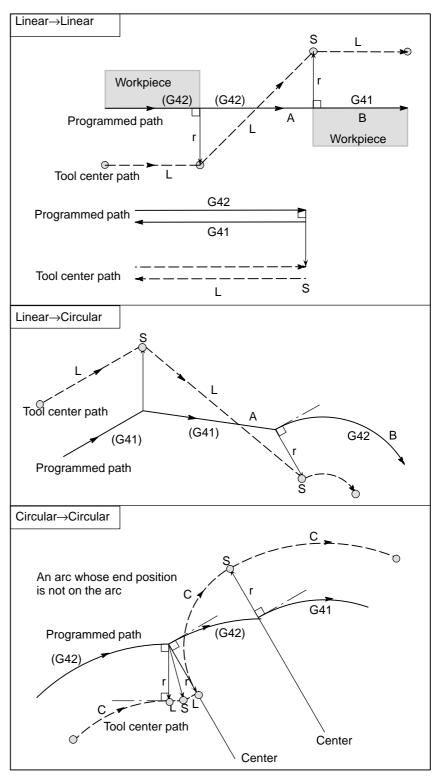

The length of tool center path larger than the circumference of a circle

Normally there is almost no possibility of generating this situation. However, when G41 and G42 are changed, or when a G40 was commanded with address I, J, and K this situation can occur.

In this case of the figure, the cutter compensation is not performed with more than one circle circumference: an arc is formed from  $P_1$  to  $P_2$  as shown. Depending on the circumstances, an alarm may be displayed due to the "Interference Check" described later. To execute a circle with more than one circumference, the circle must be specified in segments.

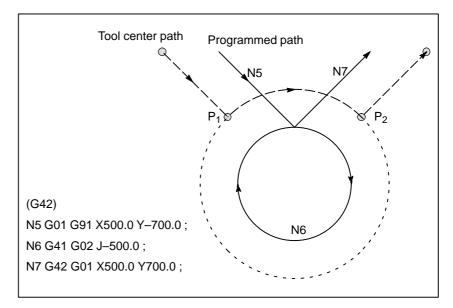

#### Temporary cutter compensation cancel

If the following command is specified in the offset mode, the offset mode is temporarily canceled then automatically restored. The offset mode can be canceled and started as described in II-15.6.2 and 15.6.4.

Specifying G28 (automatic return to the reference position) in the offset mode

If G28 is specified in the offset mode, the offset mode is canceled at an intermediate position. If the vector still remains after the tool is returned to the reference position, the components of the vector are reset to zero with respect to each axis along which reference position return has been made.

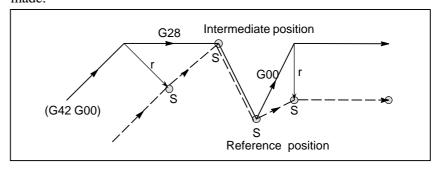

Specifying G29 (automatic return from the reference position) in the offset mode

If G29 is commanded in the offset mode, the offset will be cancelled at the intermediate point, and the offset mode will be restored automatically from the subsequent block.

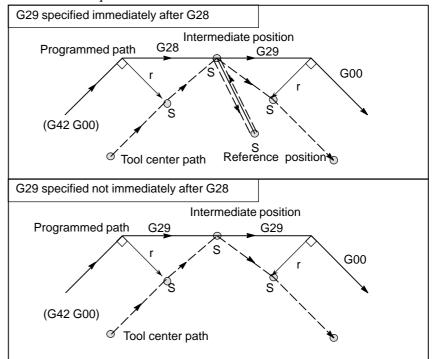

#### Cutter compensation G code in the offset mode

The offset vector can be set to form a right angle to the moving direction in the previous block, irrespective of machining inner or outer side, by commanding the cutter compensation G code (G41, G42) in the offset mode, independently. If this code is specified in a circular command, correct circular motion will not be obtained.

When the direction of offset is expected to be changed by the command of cutter compensation G code (G41, G42), refer to Subsec.15.6.3.

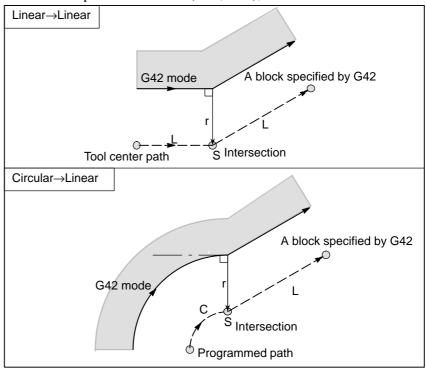

#### Command cancelling the offset vector temporarily

During offset mode, if G92 (absolute zero point programming) is commanded, the offset vector is temporarily cancelled and thereafter offset mode is automatically restored.

In this case, without movement of offset cancel, the tool moves directly from the intersecting point to the commanded point where offset vector is canceled. Also when restored to offset mode, the tool moves directly to the intersecting point.

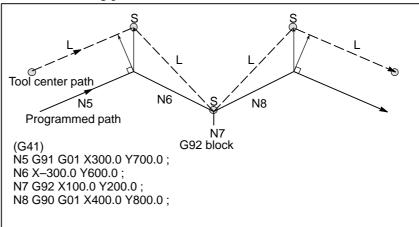

#### A block without tool movement

The following blocks have no tool movement. In these blocks, the tool will not move even if cutter compensation is effected.

M05; . M code output
S21; . S code output
G04 X10.0; Dwell
G10 L11 P01 R10.0; Cutter compensation value setting
(G17) Z200.0; Move command not included in the offset plane.
G90; . G code only
G91 X0; Move distance is zero.

### A block without tool movement specified in offset mode

When a single block without tool movement is commanded in the offset mode, the vector and tool center path are the same as those when the block is not commanded. This block is executed at the single block stop point.

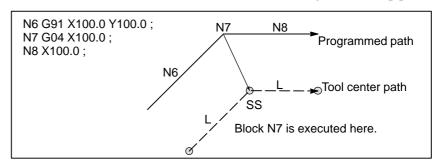

However, when the move distance is zero, even if the block is commanded singly, tool motion becomes the same as that when more than one block of without tool movement are commanded, which will be described subsequently.

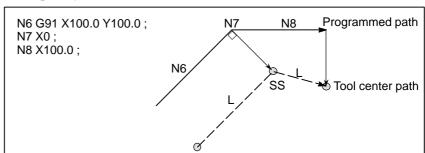

Two blocks without tool movement should not be commanded consecutively. If commanded, a vector whose length is equal to the offset value is produced in a normal direction to tool motion in earlier block, so overcutting may result.

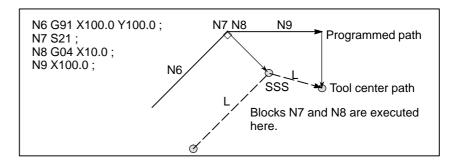

#### Corner movement

When two or more vectors are produced at the end of a block, the tool moves linearly from one vector to another. This movement is called the corner movement.

If these vectors almost coincide with each other, the corner movement isn't performed and the latter vector is ignored.

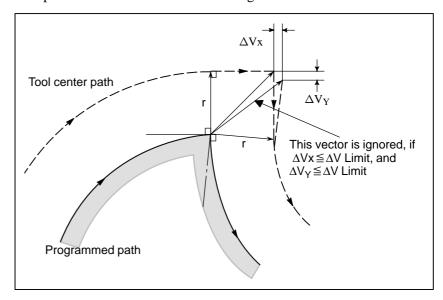

If  $\Delta Vx \le \Delta V$  limit and  $\Delta Vy \le \Delta V$  limit, the latter vector is ignored. The  $\Delta V$  limit is set in advance by parameter (No. 5010).

If these vectors do not coincide, a move is generated to turn around the corner. This move belongs to the latter block.

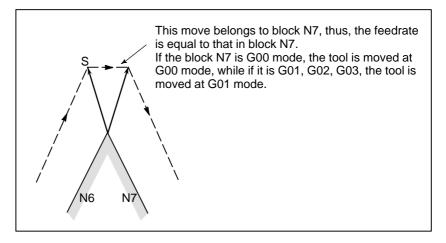

However, if the path of the next block is semicircular or more, the above function is not performed.

The reason for this is as follows:

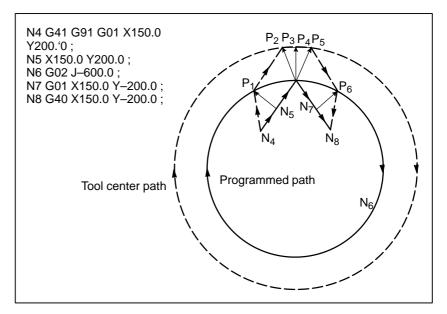

If the vector is not ignored, the tool path is as follows:

$$P_1 \rightarrow P_2 \rightarrow P_3 \rightarrow (Circle) \rightarrow P_4 \rightarrow P_5 \rightarrow P_6$$

But if the distance between P2 and P3 is negligible, the point P3 is ignored. Therefore, the tool path is as follows:

$$P_2 \rightarrow P_4$$

Namely, circle cutting by the block N6 is ignored.

Interruption of manual operation

For manual operation during the cutter compensation, refer to Section III–3.5, "Manual Absolute ON and OFF."

# 14.5.4 Tool Movement in Offset Mode Cancel

## **Explanations**

 Tool movement around an inside corner (180° ≦ α)

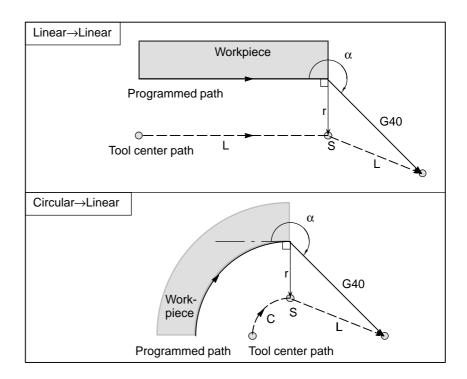

 Tool movement around an outside corner at an obtuse angle (90° ≤ α<180°)</li> Tool path has two types, A and B; and they are selected by parameter SUP (No. 5003#0).

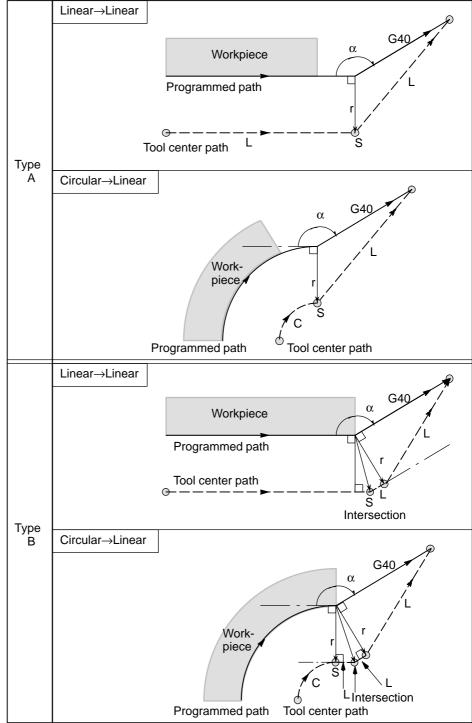

 Tool movement around an outside corner at an acute angle (α<90°)</li> Tool path has two types, A and B : and they are selected by parameter SUP (No. 5003#0)

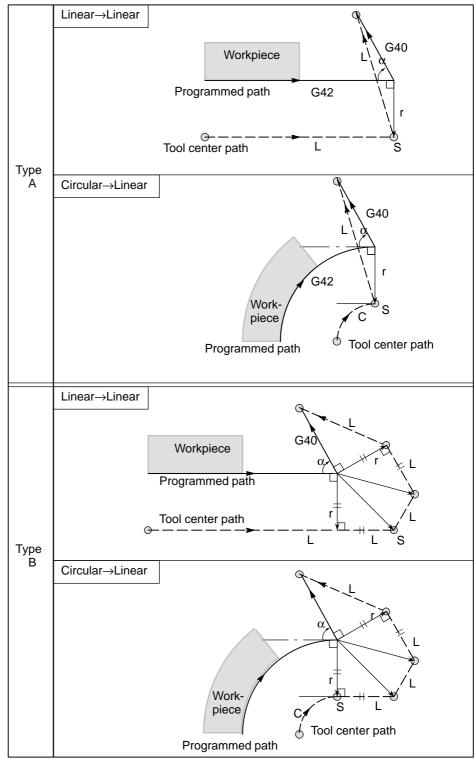

- Tool movement around the outside linear→linear at an acute angle less than 1 degree (α<1°)</li>
- A block without tool movement specified together with offset cancel

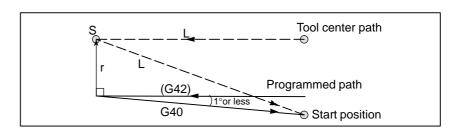

When a block without tool movement is commanded together with an offset cancel, a vector whose length is equal to the offset value is produced in a normal direction to tool motion in the earlier block, the vector is cancelled in the next move command.

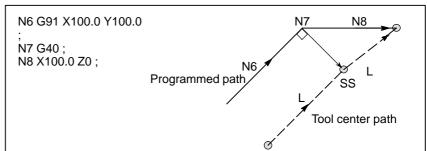

#### Block containing G40 and I\_J\_K\_

### The previous block contains G41 or G42

If a G41 or G42 block precedes a block in which G40 and  $I_{,}$   $J_{,}$   $K_{,}$  are specified, the system assumes that the path is programmed as a path from the end position determined by the former block to a vector determined by (I,J), (I,K), or (J,K). The direction of compensation in the former block is inherited.

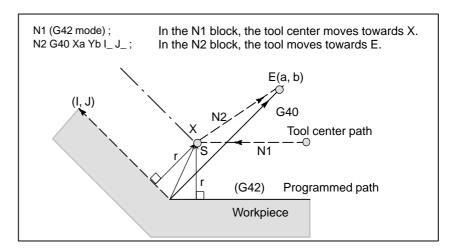

In this case, note that the CNC obtains an intersection of the tool path irrespective of whether inner or outer side machining is specified

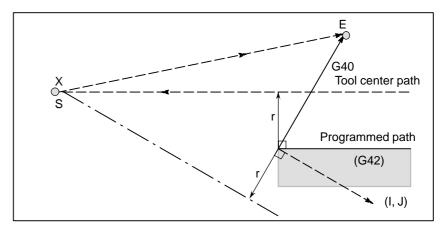

When an intersection is not obtainable, the tool comes to the normal position to the previous block at the end of the previous block.

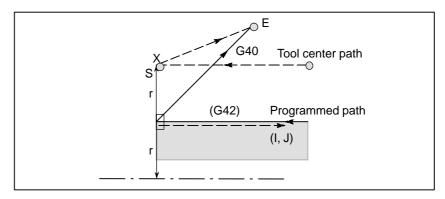

The length of the tool center ence of a circle

In the example shown below, the tool does not trace the circle more than path larger than the circumfer- once. It moves along the arc from P1 to P2. The interference check function described in II-15.6.5 may raise an alarm.

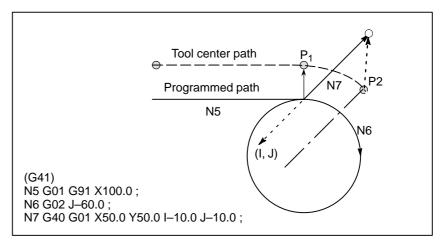

To make the tool trace a circle more than once, program two or more arcs.

# 14.5.5 Interference Check

Tool overcutting is called interference. The interference check function checks for tool overcutting in advance. However, all interference cannot be checked by this function. The interference check is performed even if overcutting does not occur.

#### **Explanations**

• Criteria for detecting interference

(1) The direction of the tool path is different from that of the programmed path (from 90 degrees to 270 degrees between these paths).

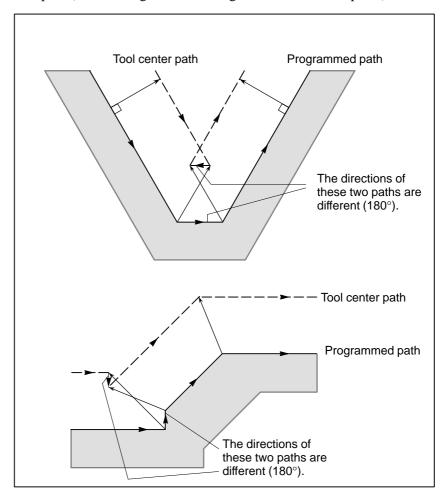

(2) In addition to the condition (1), the angle between the start point and end point on the tool center path is quite different from that between the start point and end point on the programmed path in circular machining (more than 180 degrees).

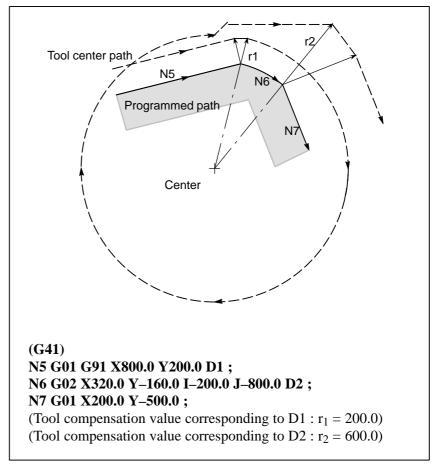

In the above example, the arc in block N6 is placed in the one quadrant. But after cutter compensation, the arc is placed in the four quadrants.

#### Correction of interference in advance

#### (1) Removal of the vector causing the interference

When cutter compensation is performed for blocks A, B and C and vectors  $V_1$ ,  $V_2$ ,  $V_3$  and  $V_4$  between blocks A and B, and  $V_5$ ,  $V_6$ ,  $V_7$  and  $V_8$  between B and C are produced, the nearest vectors are checked first. If interference occurs, they are ignored. But if the vectors to be ignored due to interference are the last vectors at the corner, they cannot be ignored.

Check between vectors  $V_4$  and  $V_5$ 

Interference —  $V_4$  and  $V_5$  are ignored.

Check between  $V_{\rm 3}$  and  $V_{\rm 6}$ 

Interference — V<sub>3</sub> and V<sub>6</sub> are ignored

Check between  $V_2$  and  $V_7$ 

Interference — V<sub>2</sub> and V<sub>7</sub> are Ignored

Check between  $V_1$  and  $V_8$ 

Interference —  $V_1$  and  $V_8$  are cannot be ignored

If while checking, a vector without interference is detected, subsequent vectors are not checked. If block B is a circular movement, a linear movement is produced if the vectors are interfered.

(Example 1) The tool moves linearly from  $V_1$  to  $V_8$ 

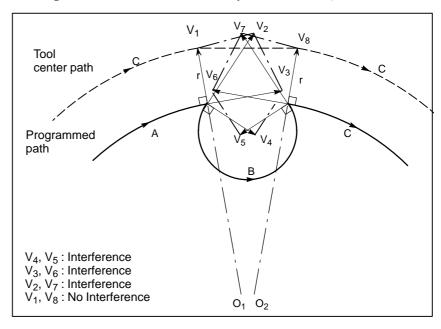

#### (Example 2) The tool moves linearly from $V_1,\,V_2,\,V_7,\,$ to $V_8$

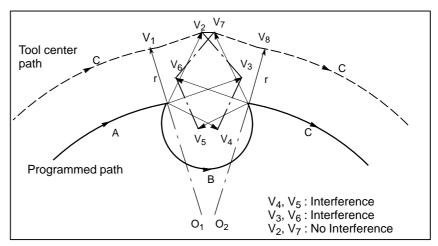

(2) If the interference occurs after correction (1), the tool is stopped with an alarm.

If the interference occurs after correction (1) or if there are only one pair of vectors from the beginning of checking and the vectors interfere, the P/S alarm (No.41) is displayed and the tool is stopped immediately after execution of the preceding block. If the block is executed by the single block operation, the tool is stopped at the end of the block.

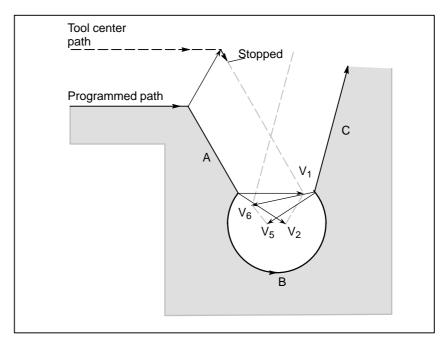

After ignoring vectors  $V_2$  and  $V_5$  because of interference, interference also occurs between vectors  $V_1$  and  $V_6$ . The alarm is displayed and the tool is stopped.

 When interference is assumed although actual interference does not occur

#### (1) Depression which is smaller than the cutter compensation value

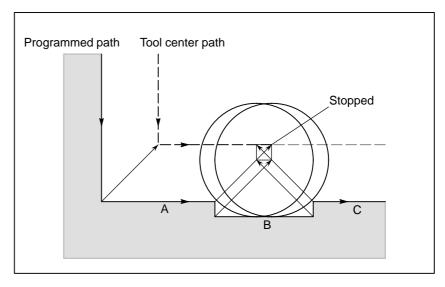

There is no actual interference, but since the direction programmed in block B is opposite to that of the path after cutter compensation the tool stops and an alarm is displayed.

#### (2) Groove which is smaller than the cutter compensation value

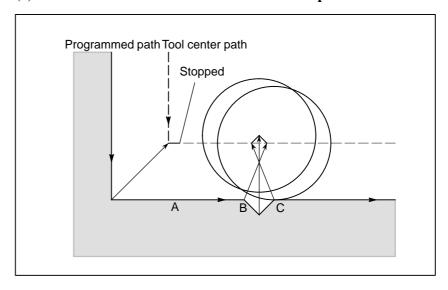

Like (1), P/S alarm is displayed because of the interference as the direction is reverse in block B.

#### 14.5.6 **Overcutting by Cutter** Compensation

#### **Explanations**

• Machining an inside corner at a radius smaller than the cutter radius

When the radius of a corner is smaller than the cutter radius, because the inner offsetting of the cutter will result in overcuttings, an alarm is displayed and the CNC stops at the start of the block. In single block operation, the overcutting is generated because the tool is stopped after the block execution.

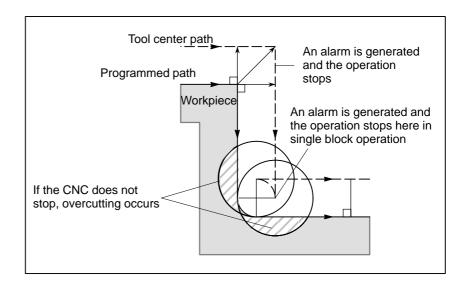

 Machining a groove smaller than the tool radius

Since the cutter compensation forces the path of the center of the tool to move in the reverse of the programmed direction, overcutting will result. In this case an alarm is displayed and the CNC stops at the start of the block.

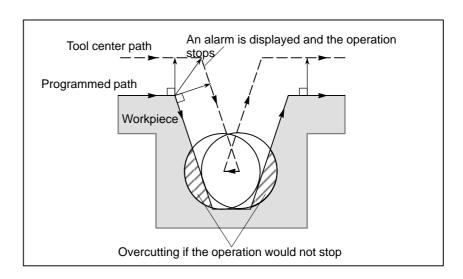

#### Machining a step smaller than the tool radius

When machining of the step is commanded by circular machining in the case of a program containing a step smaller than the tool radius, the path of the center of tool with the ordinary offset becomes reverse to the programmed direction. In this case, the first vector is ignored, and the tool moves linearly to the second vector position. The single block operation is stopped at this point. If the machining is not in the single block mode, the cycle operation is continued. If the step is of linear, no alarm will be generated and cut correctly. However uncut part will remain.

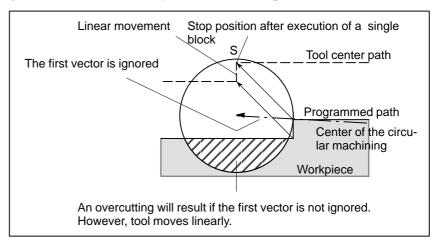

#### Starting compensation and cutting along the Z-axis

It is usually used such a method that the tool is moved along the Z axis after the cutter compensation is effected at some distance from the workpiece at the start of the machining.

In the case above, if it is desired to divide the motion along the Z axis into rapid traverse and cutting feed, follow the procedure below.

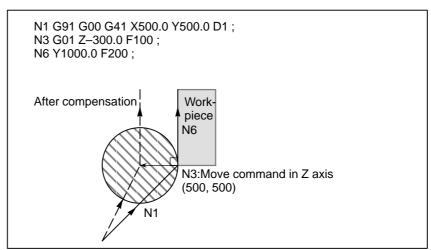

In the program example above, when executing block N1, blocks N3 and N6 are also entered into the buffer storage, and by the relationship among them the correct compensation is performed as in the figure above.

Then, if the block N3 (move command in Z axis) is divided as follows: As there are two move command blocks not included in the selected plane and the block N6 cannot be entered into the buffer storage, the tool center path is calculated by the information of N1 in the figure above. That is, the offset vector is not calculated in start—up and the overcutting may result.

The above example should be modified as follows:

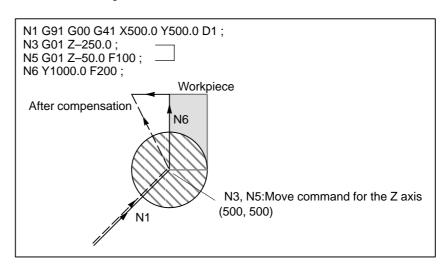

The move command in the same direction as that of the move command after the motion in Z axis should be programmed.

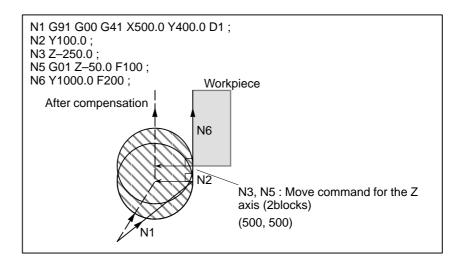

As the block with sequence No. N2 has the move command in the same direction as that of the block with sequence No. N6, the correct compensation is performed.

# 14.5.7 Input Command from MDI

Cutter compensation C is not performed for commands input from the MDI.

However, when automatic operation using the absolute commands is temporarily stopped by the single block function, MDI operation is performed, then automatic operation starts again, the tool path is as follows:

In this case, the vectors at the start position of the next block are translated and the other vectors are produced by the next two blocks. Therefore, from next block but one, cutter compensation C is accurately performed.

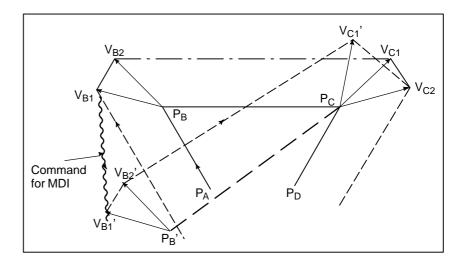

When position  $P_A$ ,  $P_B$ , and  $P_C$  are programmed in an absolute command, tool is stopped by the single block function after executing the block from  $P_A$  to  $P_B$  and the tool is moved by MDI operation. Vectors  $V_{B1}$  and  $V_{B2}$  are translated to  $V_{B1}$ ' and  $V_{B2}$ ' and offset vectors are recalculated for the vectors  $V_{C1}$  and  $V_{C2}$  between block  $P_B$ – $P_C$  and  $P_C$ – $P_D$ .

However, since vector  $V_{B2}$  is not calculated again, compensation is accurately performed from position  $P_{C}$ .

#### 14.5.8 G53,G28,G30, and G29 Commands in Cutter Compensation C Mode

A function has been added which performs positioning by automatically canceling a cutter compensation vector when G53 is specified in cutter compensation C mode, then automatically restoring that cutter compensation vector with the execution of the next move command. The cutter compensation vector restoration mode is of FS0*i* type when CCN (bit 2 of parameter No. 5003) is set to 0; it is of FS15 type when CCN is set to 1.

When G28 or G30 is specified in cutter compensation C mode, automatic reference position return is performed by automatically canceling a cutter compensation vector, that cutter compensation vector automatically being restored with the execution of the next move command. In this case, the timing and format of cutter compensation vector cancellation/restoration, performed when CCN (bit 2 of parameter No. 5003) is set to 1, are changed to FS15 type.

When CCN (bit 2 of parameter No. 5003) is set to 0, the conventional specification remains applicable.

When G29 is specified in cutter compensation C mode, the cutter compensation vector is automatically canceled/restored. In this case, the timing and format of cutter compensation vector cancellation/restoration, performed when CCN (bit 2 of parameter No. 5003) is set to 1, are changed to FS15 type.

When CCN (bit 2 of parameter No. 5003) is set to 0, the conventional specification remains applicable.

#### **Explanations**

G53 command in cutter compensation C mode

When G53 is specified in cutter compensation C mode, the previous block generates a vector that is perpendicular to the move direction and which has the same magnitude as the offset value. Then, the offset vector is canceled when movement to a specified position is performed in the machine coordinate system. In the next block, offset mode is automatically resumed.

Note that cutter compensation vector restoration is started when CCN (bit 2 of parameter No. 5003) is set to 0; when CCN is set to 1, an intersection vector is generated (FS15 type).

#### (1) G53 specified in offset mode When CCN (bit 2 of parameter No.5003)=0

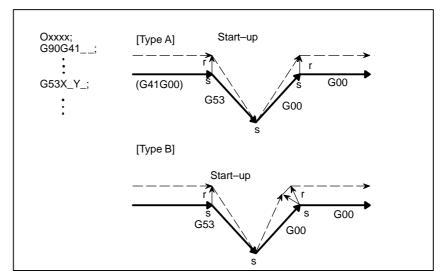

When CCN (bit 2 of parameter No.5003)=1

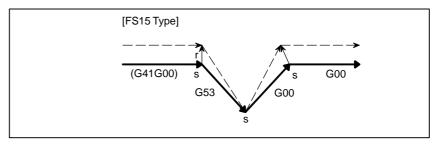

# (2) Incremental G53 specified in offset mode When CCN (bit 2 of parameter No.5003)=0

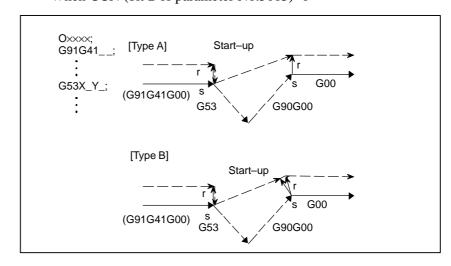

#### When CCN (bit2 of parameter No.5003)=1

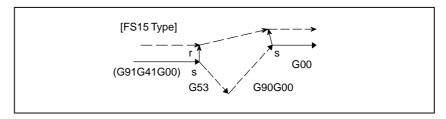

# (3) G53 specified in offset mode with no movement specified When CCN (bit2 of parameter No.5003)=0

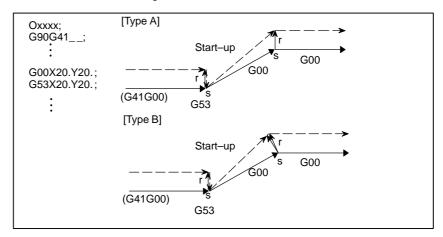

When CCN (bit2 of parameter No.5003)=1

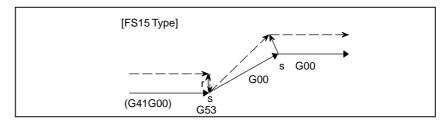

#### **WARNING**

1 When cutter compensation C mode is set and all—axis machine lock is applied, the G53 command does not perform positioning along the axes to which machine lock is applied. The vector, however, is preserved. When CCN (bit 2 of parameter No. 5003) is set to 0, the vector is canceled. (Note that even if the FS15 type is used, the vector is canceled when each—axis machine lock is applied.)

Example 1: When CCN (bit 2 of parameter No. 5003) = 0, type A is used, and all–axis machine lock is applied

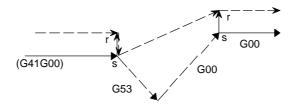

Example 2: When CCN (bit 2 of parameter No. 5003) = 1 and all-axis machine lock is applied [FS15 type]

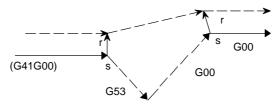

Example 3: When CCN (bit 2 of parameter No. 5003) = 1 and specified—axis machine lock is applied [FS15 type]

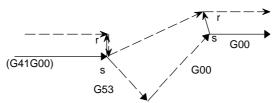

When G53 is specified for a compensation axis in cutter compensation mode, the vectors along the other axes are also canceled. (This also applies when CCN (bit 2 of parameter No.5003) is set to 1. When the FS15 type is used, only the vector along a specified axis is canceled. Note that the FS15 type cancellation differs from the actual FS15 specification in this point.)

Example: When CCN (bit 2 of parameter No.5003)=1[FS 15 type]

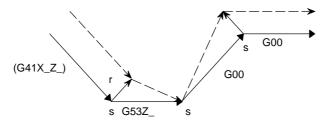

#### **NOTE**

1 When a G53 command specifies an axis that is not in the cutter compensation C plane, a perpendicular vector is generated at the end point of the previous block, and the tool does not move. In the next block, offset mode is automatically resumed (in the same way as when two or more continuous blocks do not specify any move commands).

Example: When CCN (bit 2 of parameter No. 5003) = 0, and type A is used

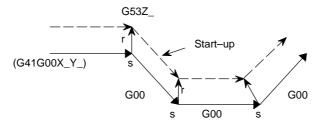

2 When a G53 block is specified to become a start-up block, the next block actually becomes the start-up block. When CCN (bit 2 of parameter No. 5003) is set to 1, an intersection vector is generated.

Example: When CCN (bit 2 of parameter No. 5003) = 0 and type A is used

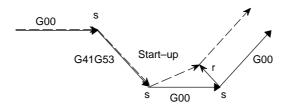

 G28 or G30 command in cutter compensation C mode When G28 or G30 is specified in cutter compensation C mode, an operation of FS15 type is performed if CCN (bit 2 of parameter No. 5003) is set to 1.

This means that an intersection vector is generated in the previous block, and a perpendicular vector is generated at an intermediate position. Offset vector cancellation is performed when movement is made from the intermediate position to the reference position. As part of restoration, an intersection vector is generated between a block and the next block.

- (1) G28 or G30, specified in offset mode (with movement to both an intermediate position and reference position performed)
  - (a) For return by G29 When CCN (bit 2 of parameter No. 5003) = 0

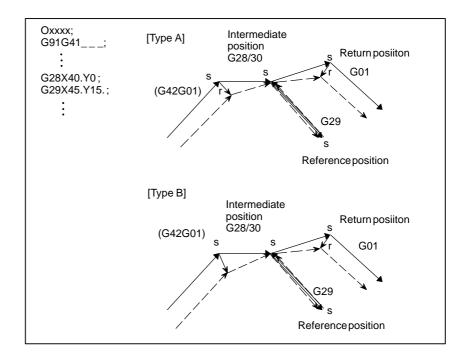

 G29 command in cutter compensation C mode

When CCN (bit 2 of parameter No. 5003) = 1

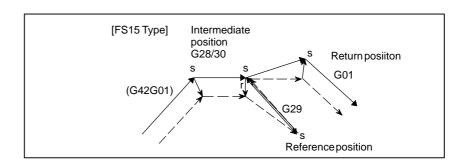

# (b) For return by G00 When CCN (bit 2 of parameter No. 5003) = 0

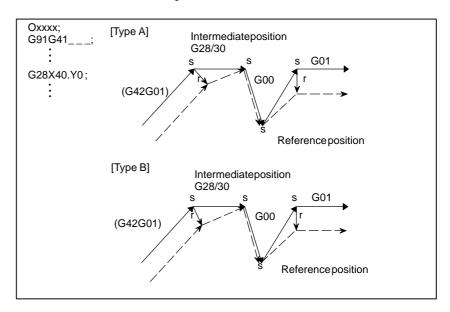

When CCN (bit 2 of parameter No. 5003) = 1

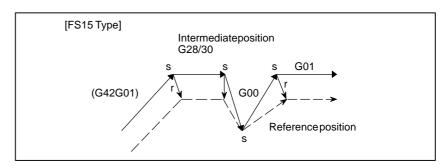

- (2) G28 or G30, specified in offset mode (with movement to an intermediate position not performed)
  - (a) For return by G29 When CCN (bit 2 of parameter No. 5003) = 0

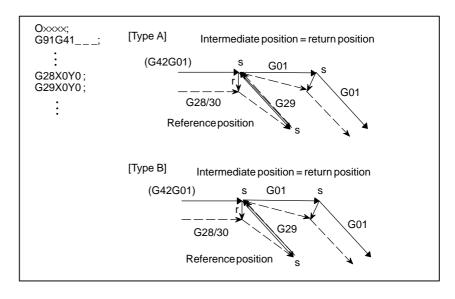

When CCN (bit 2 of parameter No. 5003) = 1

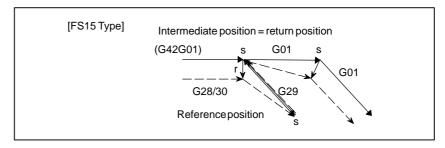

(b) For return by G00 When CCN (bit 2 of parameter No.5003)=0

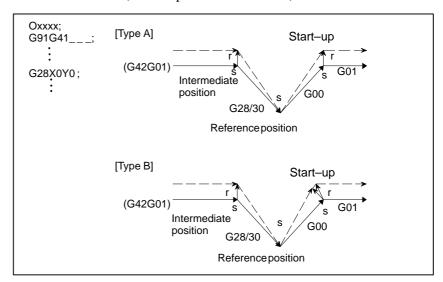

When CCN (bit 2 of parameter No.5003)=1

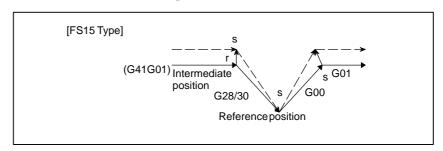

- (3) G28 or G30, specified in offset mode (with movement to a reference position not performed)
  - (a) For return by G29 When CCN (bit 2 of parameter No.5003)=0

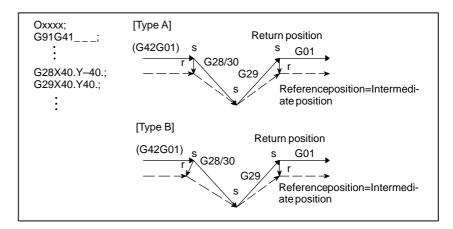

When CCN (bit 2 of parameter No.5003)=1

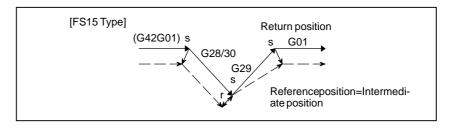

(b) For return by G00 When CCN (bit 2 of parameter No.5003)=0

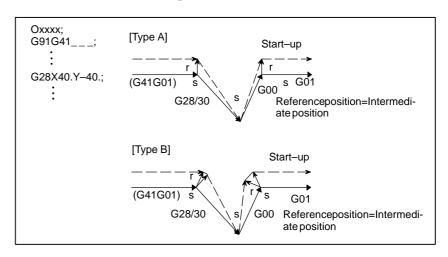

When CCN (bit 2 of parameter No.5003)=1

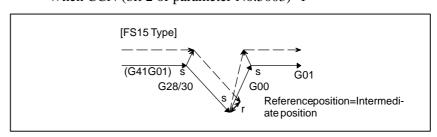

#### (4) G28 or G30, specified in offset mode (with no movement performed)

#### (a) For return by G29

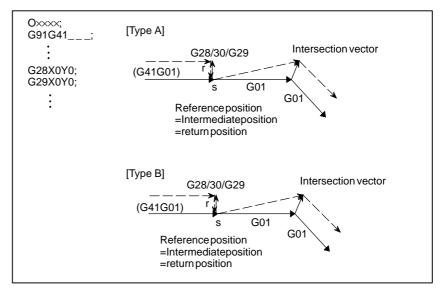

When CCN (bit 2 of parameter No.5003)=1

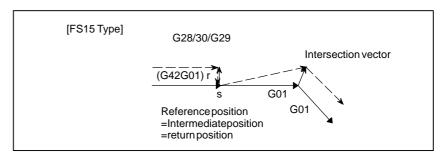

(b) For return by G00 When CCN (bit 2 of parameter No.5003)=0

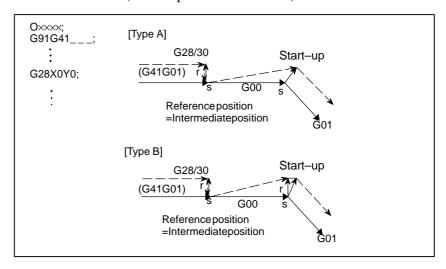

#### When CCN (bit 2 of parameter No.5003)=1

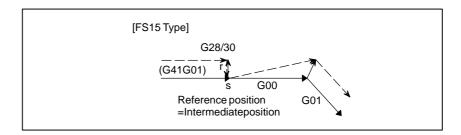

#### WARNING

1 When a G28 or G30 command is specified during all—axis machine lock, a perpendicular offset vector is applied at the intermediate position, and movement to the reference position is not performed; the vector is preserved. Note, however, that even if the FS15 type is used, the vector is canceled only when each—axis machine lock is applied.

(The FS15 type preserves the vector even when each-axis machine lock is applied.)

Example1: When CCN (bit 2 of parameter No.5003)=1 and all–axis machine lock is applied

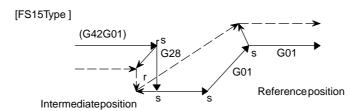

Example2: When CCN (bit 2 of parameter No.5003)=1 and each—axis machine lock is applied

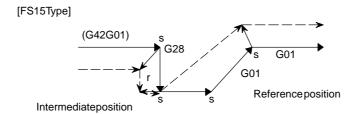

2 When G28 or G30 is specified for a compensation axis in cutter compensation mode, the vectors along the other axes are also canceled. (This also applies when CCN (bit 2 of parameter No. 5003) is set to 1. When the FS15 type is used, only the vector along a specified axis is canceled. Note that the FS15 type cancellation differs from the actual FS15 specification in this point.)

Example: When CCN (bit 2 of parameter No.5003)=1

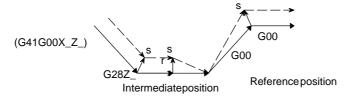

#### **NOTE**

1 When a G28 or G30 command specifies an axis that is not in the cutter compensation C plane, a perpendicular vector is generated at the end point of the previous block, and the tool does not move. In the next block, offset mode is automatically resumed (in the same way as when two or more continuous blocks do not specify any move commands).

Example: When CCN (bit 2 of parameter No. 5003) = 1

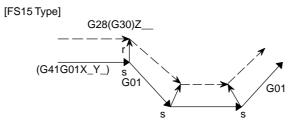

2 When a G28 or G30 block is specified such that the block becomes a start—up block, a vector perpendicular to the move direction is generated at an intermediate position, then subsequently canceled at the reference position. In the next block, an intersection vector is generated.

Example: When CCN (bit 2 of parameter No.5003)=1

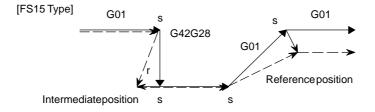

## G29 command in cutter compensation C mode

When G29 is specified in cutter compensation C mode, an operation of FS15 type is performed if CCN (bit 2 of parameter No. 5003) is set to 1.

This means that an intersection vector is generated in the previous block, and vector cancellation is performed when a movement to an intermediate position is performed. When movement from the intermediate position to the return position is performed, the vector is restored; an intersection vector is generated between the block and the next block.

- (1) G29 specified in offset mode (with movement to both an intermediate position and reference position performed)
  - (a) For specification made immediately after automatic reference position return

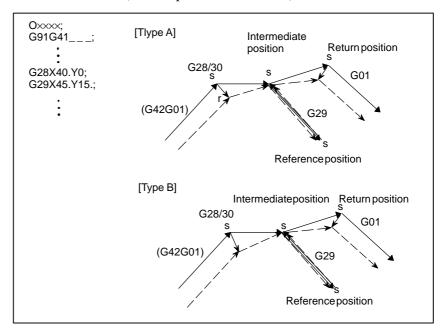

When CCN (bit 2 of parameter No.5003)=1

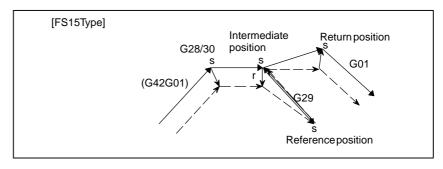

(b) For specification made other than immediately after automatic reference position return

When CCN (bit 2 of parameter No.5003)=0

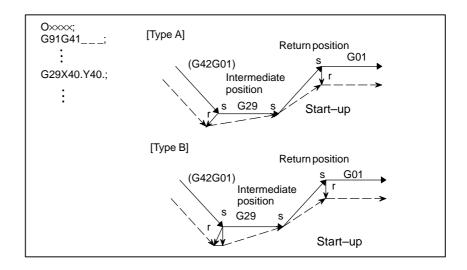

When CCN (bit 2 of parameter No.5003)=1

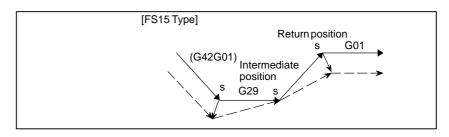

- (2) G29 specified in offset mode (with movement to an intermediate position not performed)
  - (a) For specification made immediately after automatic reference position return

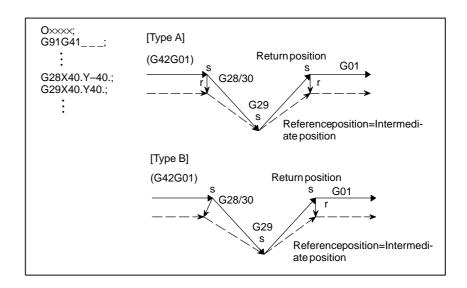

#### When CCN (bit 2 of parameter No.5003)=1

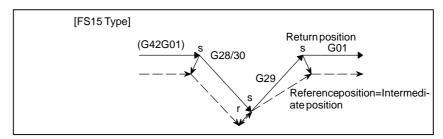

(b) For specification made other than immediately after automatic reference position return

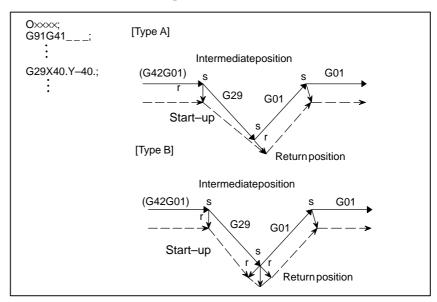

When CCN (bit 2 of parameter No.5003)=1

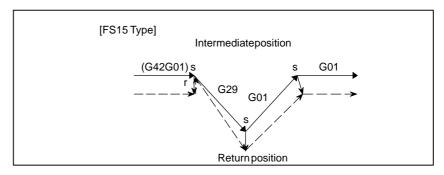

- (3) G29 specified in offset mode (with movement to a reference position not performed)
  - (a) For specification made immediately after automatic reference position return

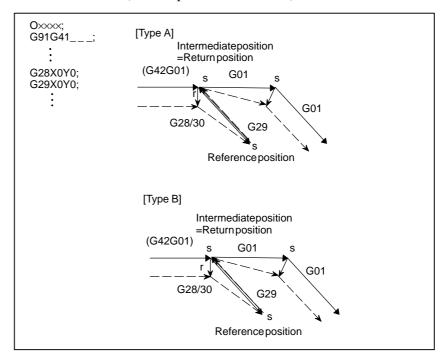

When CCN (bit 2 of parameter No.5003)=1

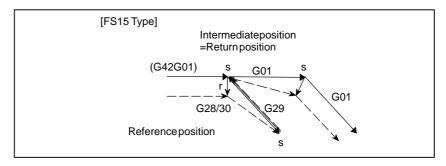

(b) For specification made other than immediately after automatic reference position return

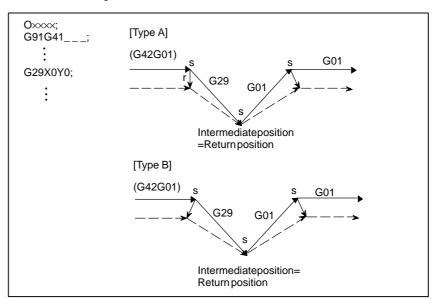

When CCN (bit 2 of parameter No.5003)=1

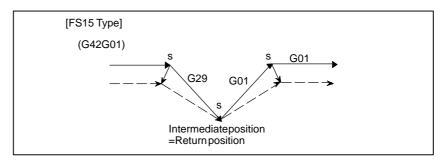

- (4) G29 specified in offset mode (with movement to an intermediate position and reference position not performed)
  - (a) For specification made immediately after automatic reference position return

When CCN (bit 2 of parameter No.5003)=0

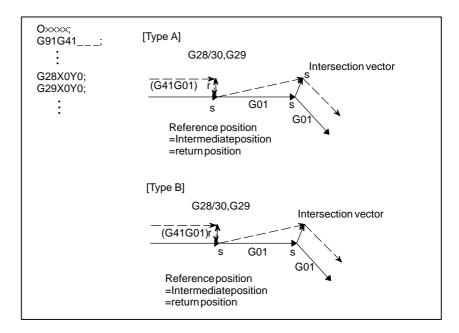

When CCN (bit 2 of parameter No.5003)=1

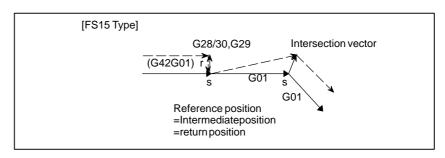

(b) For specification made other than immediately after automatic reference position return

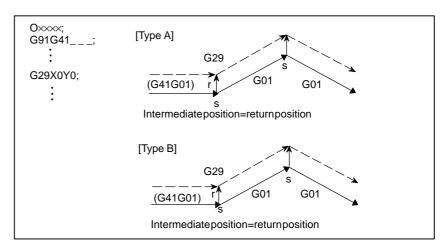

#### When CCN (bit 2 of parameter No.5003)=1

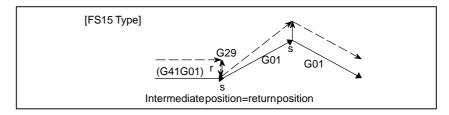

#### **NOTE**

When a G29 command is specified for an axis that is not in the cutter compensation C plane in cutter compensation C mode, a perpendicular vector is generated at the end point of the previous block, and the tool does not move. In the next block, an intersection vector is generated (in the same way as when two or more continuous blocks do not specify any move commands).

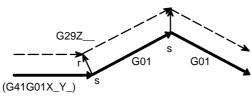

#### 14.5.9 Corner Circular Interpolation (G39)

By specifying G39 in offset mode during cutter compensation C, corner circular interpolation can be performed. The radius of the corner circular interpolation equals the compensation value.

#### **Format**

In offset mode 
$$\begin{array}{c} \textbf{G39} \ ; \\ \textbf{or} \\ \textbf{G39} \ \left\{ \begin{matrix} \textbf{I}\_\textbf{J}\_\\ \textbf{I}\_\textbf{K}\_ \end{matrix} \right\} \ ; \end{array}$$

#### **Explanations**

 Corner circular interpolation When the command indicated above is specified, corner circular interpolation in which the radius equals compensation value can be performed. G41 or G42 preceding the command determines whether the arc is clockwise or counterclockwise. G39 is a one–shot G code.

• G39 without I, J, or K

When G39; is programmed, the arc at the corner is formed so that the vector at the end point of the arc is perpendicular to the start point of the next block.

• G39 with I, J, and K

When G39 is specified with I, J, and K, the arc at the corner is formed so that the vector at the end point of the arc is perpendicular to the vector defined by the I, J, and K values.

#### Limitations

• Move command

In a block containing G39, no move command can be specified.

• Non-move command

Two or more consecutive non—move blocks must not be specified after a block containing G39 without I, J, or K. (A single block specifying a travel distance of zero is assumed to be two or more consecutive non—move blocks.) If the non—move blocks are specified, the offset vector is temporarily lost. Then, offset mode is automatically restored.

#### **Examples**

• G39 without I, J, or K

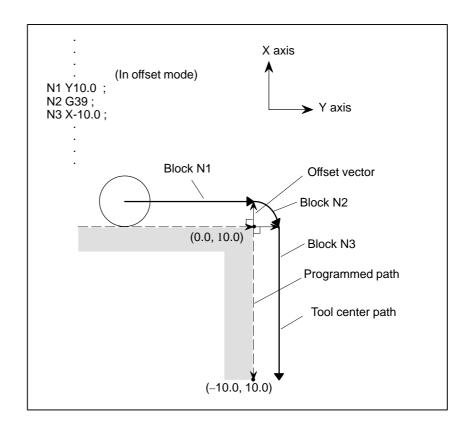

#### • G39 with I, J, and K

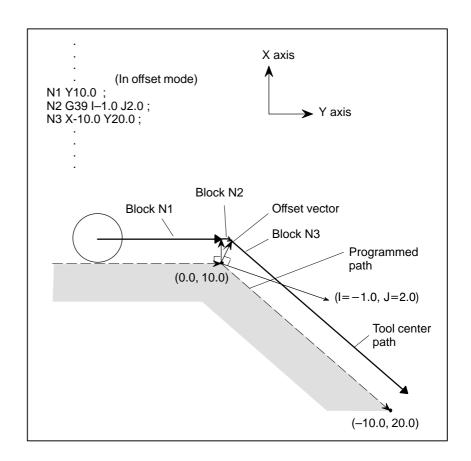

# 14.6 TOOL COMPENSATION VALUES, NUMBER OF COMPENSATION VALUES, AND ENTERING VALUES FROM THE PROGRAM (G10)

Tool compensation values include tool geometry compensation values and tool wear compensation (Fig. 14.6).

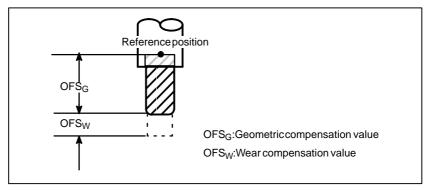

Fig. 14.6 Geometric compensation and wear compensation

Tool compensation values can be entered into CNC memory from the CRT/MDI panel (see section III–11.4.1) or from a program. A tool compensation value is selected from the CNC memory when the corresponding code is specified after address H or D in a program. The value is used for tool length compensation, cutter compensation, or the tool offset.

#### **Explanations**

Valid range of tool compensation values

Table 14.6 (a) shows the valid input range of tool compensation values.

Table 14.6 (a) The valid input range of tool compensation value

| Increment | Geometric compensation value |               | Wear compensation value |               |
|-----------|------------------------------|---------------|-------------------------|---------------|
| system    | Metric input                 | Inch input    | Metric input            | Inch input    |
| IS-B      | ±999.999 mm                  | ±99.9999inch  | ±99.999 mm              | ±9.9999 inch  |
| IS-C      | ±999.9999 mm                 | ±99.99999inch | ±99.9999 mm             | ±9.99999 inch |

 Number of tool compensation values and the addresses to be specified

The memory can hold 400, tool compensation values.

Address D or H is used in the program. The address used depends on which of the following functions is used: tool length compensation(see II–14.1), tool offset (see II–14.3), cutter compensation B (see II–14.4), or cutter compensation C (see II–14.5).

The range of the number that comes after the address (D or H) depens on the number of tool compensation values : 0 to 400.

 Tool compensation memory and the tool compensation value to be entered Tool compensation memory C can be used. (Table 14.6 (b)).

Table 14.6 (b) Setting contents tool compensation memory and tool compensation value

| Tool compensation value                        | Tool compensation memory C |
|------------------------------------------------|----------------------------|
| Tool geometry compensation value for address D | set                        |
| Tool geometry compensation value for address H | set                        |
| Tool wear compensation for value address D     | set                        |
| Tool wear compensation value for address H     | set                        |

#### **Format**

Input of tool compensation value by programing

The programming format depends on which tool compensation memory is used.

Table 14.6 (c) Setting range of Tool compensation memory and Tool compensation value

| Variety of tool compensation memory |                                        | Format      |
|-------------------------------------|----------------------------------------|-------------|
| С                                   | Geometry compensation value for H code | G10L10P_R_; |
|                                     | Geometry compensation value for D code | G10L12P_R_; |
|                                     | Wear compensation value for H code     | G10L11P_R_; |
|                                     | Wear compensation value for D code     | G10L13P_R_; |

P: Number of tool compensation

R: Tool compensation value in the absolute command(G90) mode Value to be added to the specified tool compensation value in the incremental command(G91) mode (the sum is also a tool compensation value.)

#### **NOTE**

To provide compatibility with the format of older CNC programs, the system allows L1 to be specified instead of L11.

#### 14.7 SCALING (G50,G51)

A programmed figure can be magnified or reduced (scaling).

The dimensions specified with X\_, Y\_, and Z\_ can each be scaled up or down with the same or different rates of magnification.

The magnification rate can be specified in the program.

Unless specified in the program, the magnification rate specified in the parameter is applied.

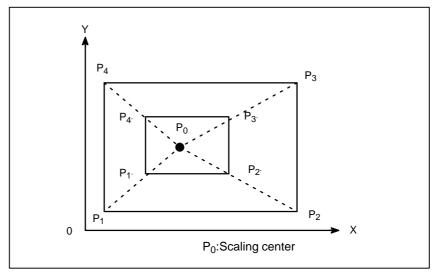

Fig. 14.7 (a) Scaling( $P_1 P_2 P_3 P_4 \rightarrow P_1, P_2, P_3, P_4$ )

#### **Format**

| SCALING UP OR DOWN ALONG ALL AXES<br>AT THE SAME RATE OF MAGNIFICATION                  |                                                                                             |  |  |  |
|-----------------------------------------------------------------------------------------|---------------------------------------------------------------------------------------------|--|--|--|
| Format                                                                                  | Meaning of command                                                                          |  |  |  |
| G51X_Y_Z_P_; Scaling start    Scaling is effective. (Scaling mode)  G50; Scaling cancel | X_Y_Z— : Absolute command for center coordinate value of scaling P_ : Scaling magnification |  |  |  |

| Scaling up or down along each axes at a different rate of magnification (mirror image)   |                                                                                                    |  |  |  |  |
|------------------------------------------------------------------------------------------|----------------------------------------------------------------------------------------------------|--|--|--|--|
| Format                                                                                   | Meaning of command                                                                                                    |  |  |  |  |
| G51_X_Y_Z_I_J_K_;Scaling start  Scaling is effective. (Scaling mode)  G50 Scaling cancel | X_Y_Z Absolute command for center coordinate value of scaling I_J_K Scaling magnification for X axis Y axis and Z axis respectively |  |  |  |  |

#### **WARNING**

Specify G51 in a separate block. After the figure is enlarged or reduced, specify G50 to cancel the scaling mode.

### **Explanations**

- Scaling up or down along all axes at the same rate of magnification
- Scaling of each axis, programmable mirror image (negative magnification)

Least input increment of scaling magnification is: 0.001 or 0.00001 It is depended on parameter SCR (No. 5400#7) which value is selected. Then, set parameter SCLx (No.5401#0) that enables scaling for each axis. If scaling P is not specified on the block of scaling (G51X\_Y\_Z\_P\_;), the scaling magnification set to parameter (No. 5411) is applicable. If X,Y,Z are omitted, the tool position where the G51 command was specified serves as the scaling center.

Each axis can be scaled by different magnifications. Also when a negative magnification is specified, a mirror image is applied. First of all, set a parameter XSC (No. 5400#6) which validates each axis scaling (mirror image).

Then, set parameter SCLx (No. 5401#0) to enable scaling along each axis. Least input increment of scaling magnification of each axis (I, J, K) is 0.001 or 0.00001( set parameter SCR (No. 5400#7)).

Magnification is set to parameter 5421 within the range +0.00001 to +9.99999 or +0.001 to +999.999

If a negative value is set, mirror image is effected.

If magnification I, J or K is not commanded, a magnification value set to parameter (No. 5421) is effective. However, a value other than 0 must be set to the parameter.

### **NOTE**

Decimal point programming can not be used to specify the rate of magnification (I, J, K).

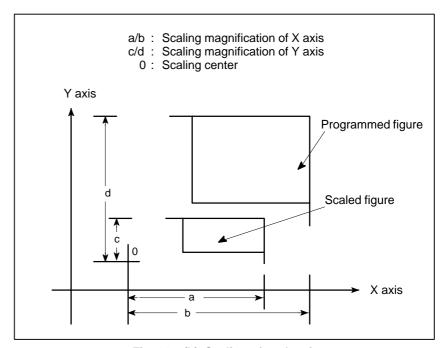

Fig. 14.7 (b) Scaling of each axis

### Scaling of circular interpolation

Even if different magnifications are applie to each axis in circular interpolation, the tool will not trace an ellipse.

When different magnifications are applied to axes and a circular interpolation is specified with radius R, it becomes as following figure 14.7 (c) (in the example shown below, a magnification of 2 is applied to the X-component and a magnification of 1 is applied to the Y-component.).

```
G90 G00 X0.0 Y100.0;
G51 X0.0 Y0.0 Z0.0 I2000 J1000;
G02 X100.0 Y0.0 R100.0 F500;

Above commands are equivalent to the following command:
G90 G00 X0.0 Y100.0 Z0.0;
G02 X200.0 Y0.0 R200.0 F500;

Magnification of radius R depends on I, or J whichever is larger.
```

Fig. 14.7 (c) Scaling for circular interpolation1

When different magnifications are applied to axes and a circular interpolation is specified with I, J and K, it becomes as following figure 14.7 (d) (In the example shown below, a magnification of 2 is applied to the X-component and a magnification of 1 is applied to the Y-component.).

```
G90 G00 X0.0 Y0.0 ;
G51 X0.0 Y0.0 I2000 J1000;
G02 X100.0 Y0.0 I0.0 J-100.0 F500 ;

Above commands are equivalent to the following commands.

G90 G00 X0.0 Y100.0;
G02 X200.0 Y0.0 I0.0 J-100.0 F500 ;

In this case, the end point does not beet the radius, a linear section is included.

Y
(200.0)

Scaled shape

(100.0)

Scaled shape
```

Fig. 14.7 (d) Scaling for circular interpolation 2

### • Tool compensation

This scaling is not applicable to cutter compensation values, tool length offset values, and tool offset values (Fig. 14.7 (e) ).

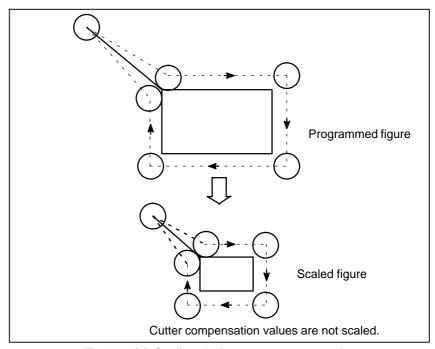

Fig. 14.7 (e) Scaling during cutter compensation

### Invalid scaling

Scaling is not applicable to the Z-axis movement in case of the following canned cycle.

- $\cdot Cut-in\ value\ Q\ and\ retraction\ value\ d\ of\ peck\ drilling\ cycle\ (G83,G73).$
- ·Fine boring cycle (G76)
- ·Shift value Q of X and Y axes in back boring cycle (G87).

In manual operation, the travel distance cannot be increased or decreased using the scaling function.

### Commands related to reference position return and coordinate system

In scaling mode, G28, G30, or commands related to the coordinate system (G52 to G59) must not be specified. When any of these G codes is necessary, specify it after canceling scaling mode.

### **WARNING**

- 1 If a parameter setting value is employed as a scaling magnification without specifying P, the setting value at G51 command time is employed as the scaling magnification, and a!change of this value, if any, is not effective.
- 2 Before specifying the G code for reference position return (G27, G28, G29, G30) or!coordinate system setting (G92), cancel the scaling mode.
- 3 If scaling results are rounded by counting fractions of 5 and over as a unit and disregarding the rest, the move amount may become zero. In this case, the block is!regarded as a no movement block, and therefore, it may affect the tool movement by!cutter compensation C. See the description of blocks that do not move the tool at II–14.5.3.

### **NOTE**

- 1 The position display represents the coordinate value after scaling.
- 2 When a mirror image was applied to one axis of the specified plane, the following!results:
  - (1) Circular command Direction of rotation is reversed.
  - (2) Cutter compensation C ...... Offset direction is reversed.
  - (3)Coordinate system rotation . . . . . . . . . . Rotation angle is reversed.

### **Examples**

Example of a mirror image program

Subprogram

O9000;

G00 G90 X60.0 Y60.0;

G01 X100.0 F100;

G01 Y100.0;

G01 X60.0 Y60.0;

M99;

Main program

N10 G00 G90;

N20M98P9000;

N30 G51 X50.0 Y50.0 I-1000 J1000;

N40 M98 P9000:

N50 G51 X50.0 Y50.0 I-1000 J-1000;

N60 M98 P9000;

N70 G51 X50.0 Y50.0 I1000 J-1000

N80 M98 P9000;

N90 G50;

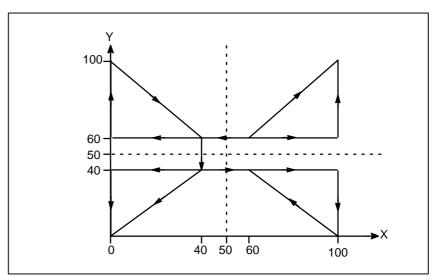

Fig. 14.7 (f) Example of a mirror image program

### 14.8 COORDINATE SYSTEM ROTATION (G68, G69)

A programmed shape can be rotated. By using this function it becomes possible, for example, to modify a program using a rotation command when a workpiece has been placed with some angle rotated from the programmed position on the machine. Further, when there is a pattern comprising some identical shapes in the positions rotated from a shape, the time required for programming and the length of the program can be reduced by preparing a subprogram of the shape and calling it after rotation.

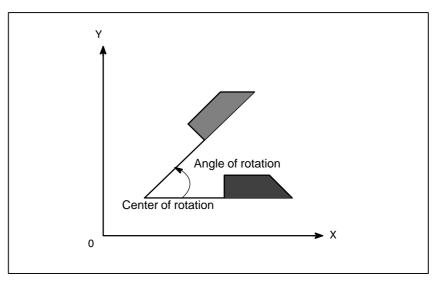

Fig. 14.8 (a) Coordinate system rotation

#### **Format**

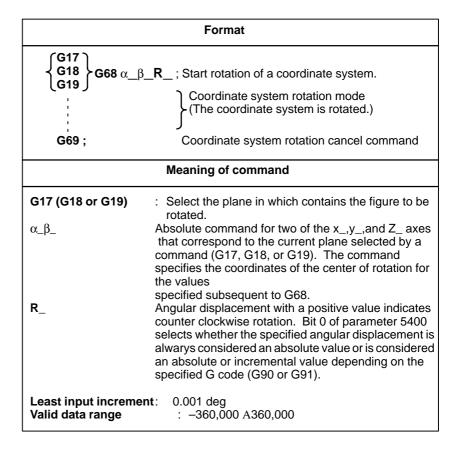

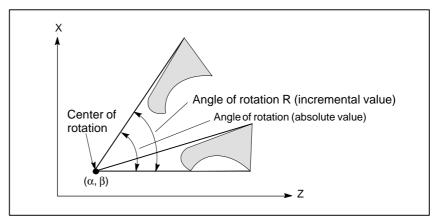

Fig. 14.8 (b) Coordinate system rotation

### NOTE

When a decimal fraction is used to specify angular displacement (R\_), the 1's digit corresponds to degree units.

### **Explanations**

 G code for selecting a plane: G17,G18 or G19

Incremental command in coordinate system rotation mode

Center of rotation

Angular displacement

 Coordinate system rotation cancel command

Tool compensation

The G code for selecting a plane (G17,G18,or G19) can be specified before the block containing the G code for coordinate system rotation (G68). G17, G18 or G19 must not be designated in the mode of coordinate system rotation.

The center of rotation for an incremental command programmed after G68 but before an absolute command is the tool position when G68 was programmed (Fig. 14.8 (c)).

When  $\alpha\_\beta\_$  is not programmed, the tool position when G68 was programmed is assumed as the center of rotation.

When R<sub>\_</sub> is not specified, the value specified in parameter 5410 is assumed as the angular displacement.

The G code used to cancel coordinate system rotation (G69) may be specified in a block in which another command is specified.

Cutter compensation, tool length compensation, tool offset, and other compensation operations are executed after the coordinate system is rotated.

### Limitations

- Commands related to reference position return and the coordinate system
- Incremental command

In coordinate system rotation mode, G codes related to reference position return (G27, G28, G29, G30, etc.) and those for changing the coordinate system (G52 to G59, G92, etc.) must not be specified. If any of these G codes is necessary, specify it only after canceling coordinate system rotation mode.

The first move command after the coordinate system rotation cancel command (G69) must be specified with absolute values. If an incremental move command is specified, correct movement will not be performed.

### **Explanations**

### Absolute/Incremental position commands

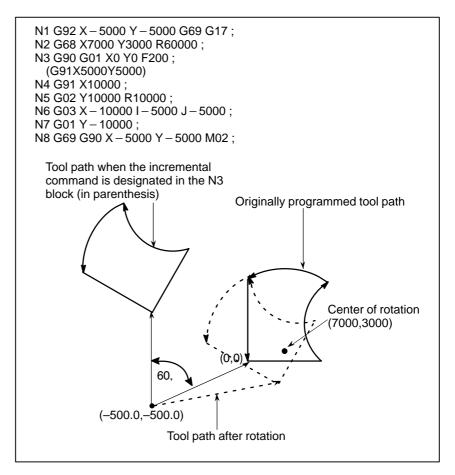

Fig. 14.8 (c) Absolute/incremental command during coordinate system rotation

### **Examples**

 Cutter compensation C and coordinate system rotation

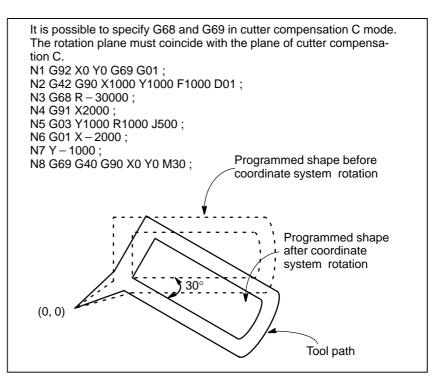

Fig. 14.8 (d) Cutter compensation C and coordinate system rotation

 Scaling and coordinate system rotation If a coordinate system rotation command is executed in the scaling mode (G51 mode), the coordinate value  $(\alpha,\beta,)$  of the rotation center will also be scaled, but not the rotation angle (R). When a move command is issued, the scaling is applied first and then the coordinates are rotated.

A coordinate system rotation command (G68) should not be issued in cutter compensation C mode (G41, G42) on scaling mode (G51). The coordinate system rotation command should always be specified prior to setting the cutter compensation C mode.

1. When the system is not in cutter compensation mode C, specify the commands in the following order:

```
G51; scaling mode start
G68; coordinate system rotation mode start

G69; coordinate system rotation mode cancel
G50; scaling mode cancel
```

2. When the system is in cutter compensation model C, specify the commands in the following order (Fig.14.8 (e)):

(cutter compensation C cancel)

G51; scaling mode start

G68; coordinate system rotation start

•

G41 ; cutter compensation C mode start

:

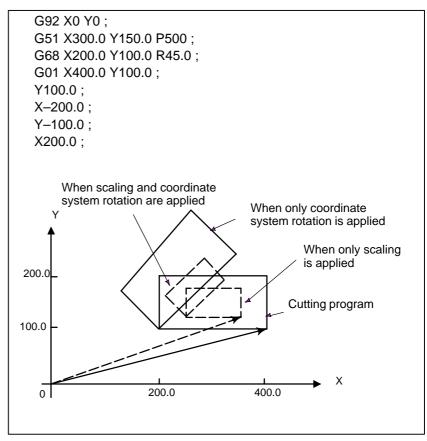

Fig. 14.8 (e) Scaling and coordinate system rotation in cutter compensation C mode

Repetitive commands for coordinate system rotation

It is possible to store one program as a subprogram and recall subprogram by changing the angle.

Sample program for when the RIN bit (bit 0 of parameter 5400) is set The specified angular displancement is treated as an absolute or incremental value depending on the specified G code (G90 or G91). G92 X0 Y0 G69 G17; G01 F200 H01; M98 P2100; M98 P072200; G00 G90 X0 Y0 M30; O 2200 G68 X0 Y0 G91 R45.0; G90 M98 P2100; M99; O 2100 G90 G01 G42 X0 Y-10.0; X4.142; X7.071 Y-7.071; G40; M99; Programmed path (0, 0)When offset is applied (0, -10.0)Subprogram

Fig. 14.8 (f) Coordinate system rotation command

### 14.9 PROGRAMMABLE MIRROR IMAGE (G50.1, G51.1)

A mirror image of a programmed command can be produced with respect to a programmed axis of symmetry (Fig. 14.9).

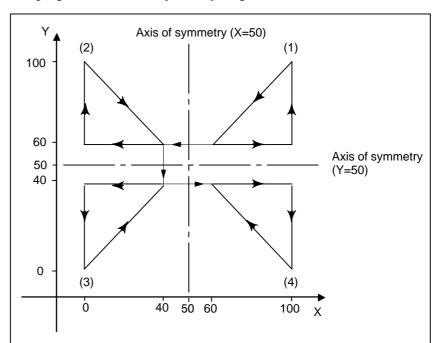

- (1) Original image of a programmed command
- (2) Image symmetrical about a line parallel to the Y-axis and crossing the X-axis at 50
- (3) Image symmetrical about point (50, 50)
- (4) Image symmetrical about a line parallel to the X-axis and crossing the Y-axis at 50

Fig. 14.9 Programmable Mirror image

### **Format**

G51.1 IP\_; Setting a programmable image

A mirror image of a command specified in these blocks is produced with respect to the axis of symmetry specified by G51.1 IP\_;.

**G50.1 IP** ; Canceling a programmable mirror image

IP\_: Point (position) and axis of symmetry for producing a mirror image when specified with G51.1. Axis of symmetry for producing a mirror image when specified with G50.1. Point of symmetry is not specified.

### **Explanations**

• Mirror image by setting

If the programmable mirror image function is specified when the command for producing a mirror image is also selected by a CNC external switch or CNC setting (see III–4.6), the programmable mirror image function is executed first.

 Mirror image on a single axis in a specified plane Applying a mirror image to one of the axes on a specified plane changes the following commands as follows:

| Command             | Explanation                                           |
|---------------------|-------------------------------------------------------|
| Circular command    | G02 and G03 are interchanged.                         |
| Cutter compensation | G41 and G42 are interchanged.                         |
| Coordinate rotation | CW and CCW (directions of rotation) are interchanged. |

### Limitations

 Scaling/coordinate system rotation Processing proceeds from program mirror image to scaling and coordinate rotation in the stated order. The commands should be specified in this order, and, for cancellation, in the reverse order. Do not specify G50.1 or G51.1 during scaling or coordinate rotation mode.

 Commands related to reference position return and coordinate system In programmable mirror image mode, G codes related to reference position return (G27, G28, G29, G30, etc.) and those for changing the coordinate system (G52 to G59, G92, etc.) must not be specified. If any of these G codes is necessary, specify it only after canceling the programmable mirror image mode.

**15** 

### **CUSTOM MACRO**

Although subprograms are useful for repeating the same operation, the custom macro function also allows use of variables, arithmetic and logic operations, and conditional branches for easy development of general programs such as pocketing and user—defined canned cycles. A machining program can call a custom macro with a simple command, just like a subprogram.

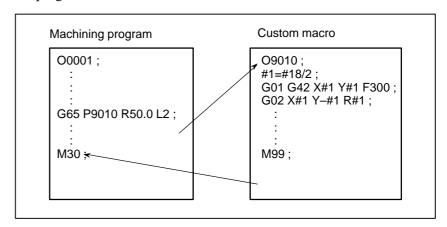

### 15.1 VARIABLES

An ordinary machining program specifies a G code and the travel distance directly with a numeric value; examples are G100 and X100.0.

With a custom macro, numeric values can be specified directly or using a variable number. When a variable number is used, the variable value can be changed by a program or using operations on the MDI panel.

#1=#2+100 ; G01 X#1 F300 ;

### **Explanation**

• Variable representation

When specifying a variable, specify a number sign (#) followed by a variable number. General—purpose programming languages allow a name to be assigned to a variable, but this capability is not available for custom macros.

Example: #1

An expression can be used to specify a variable number. In such a case, the expression must be enclosed in brackets.

Example: #[#1+#2-12]

Types of variables

Variables are classified into four types by variable number.

Table 15.1 Types of variables

| Variable<br>number         | Type of variable   | Function                                                                                                    |
|----------------------------|--------------------|----------------------------------------------------------------------------------------------------|
| #0                         | Always<br>null     | This variable is always null. No value can be assigned to this variable.                                                                                                    |
| #1 – #33                   | Local<br>variables | Local variables can only be used within a macro to hold data such as the results of operations. When the power is turned off, local variables are initialized to null. When a macro is called, arguments are assigned to local variables. |
| #100 – #199<br>#500 – #999 | Common variables   | Common variables can be shared among different macro programs. When the power is turned off, variables #100 to #1999 are initialized to null. Variables #500 to #999 hold data even when the power is turned off.                         |
| #1000 —                    | System variables   | System variables are used to read and write a variety of NC data items such as the current position and tool compensation values.                                                                                                    |

Range of variable values

Local and common variables can have value 0 or a value in the following ranges:

$$-10^{47}$$
 to  $-10^{-29}$ 

0

10<sup>-29</sup> to 10<sup>47</sup>

If the result of calculation turns out to be invalid, an P/S alarm No. 111 is issued.

### Omission of the decimal point

When a variable value is defined in a program, the decimal point can be omitted

### Example:

When #1=123; is defined, the actual value of variable #1 is 123.000.

### • Referencing variables

To reference the value of a variable in a program, specify a word address followed by the variable number. When an expression is used to specify a variable, enclose the expression in brackets.

Example: G01X[#1+#2]F#3;

A referenced variable value is automatically rounded according to the least input increment of the address.

### Example:

When G00X#1; is executed on a 1/1000-mm CNC with 12.3456 assigned to variable #1, the actual command is interpreted as G00X12.346:.

To reverse the sign of a referenced variable value, prefix a minus sign (–) to #.

Example: G00X-#1;

When an undefined variable is referenced, the variable is ignored up to an address word.

### Example:

When the value of variable #1 is 0, and the value of variable #2 is null, execution of G00X#1Y#2; results in G00X0;.

 Common custom macro variables for tow paths (two-path control) For two-path control, macro variables are provided for each path. Some common variables, however, can be used for both paths, by setting parameters No. 6036 and 6037 accordingly.

Undefined variable

When the value of a variable is not defined, such a variable is referred to as a "null" variable. Variable #0 is always a null variable. It cannot be written to, but it can be read.

### (a) Quotation

When an undefined variable is quotated, the address itself is also ignored.

| When #1 = < vacant > | When #1 = 0     |
|----------------------|-----------------|
| G90×100 Y#1          | G90×100 Y#1     |
| ↓<br>G90×100         | ↓<br>G90×100 Y0 |

### (b) Operation

< vacant > is the same as 0 except when replaced by < vacant>

| When #1 = < vacant > | When #1 = 0  |
|----------------------|--------------|
| #2 = #1              | #2 = #1      |
| ↓                    | ↓            |
| #2 = < vacant >      | #2 = 0       |
| #2 = #1*5            | #2 = #1*5    |
| ↓                    | ↓            |
| #2 = 0               | #2 = 0       |
| #2 = #1+#1           | #2 = #1 + #1 |
| ↓                    | ↓            |
| #2 = 0               | #2 = 0       |

### (c) Conditional expressions

< vacant > differs from 0 only for EQ and NE.

| When #1 = < vacant > | When #1 = 0     |
|----------------------|-----------------|
| #1 EQ #0             | #1 EQ #0        |
| Established          | Not established |
| #1 NE 0              | #1 NE 0         |
| Established          | Not established |
| #1 GE #0             | #1 GE #0        |
| Established          | Established     |
| #1 GT 0              | #1 GT 0         |
| Not established      | Not established |

| VARIAB: | г. 🕫           |          |              |
|---------|----------------|----------|--------------|
|         | 013            |          | O1234 N12345 |
| NO.     | DATA           | NO.      | DATA         |
| 100     | 123.456        | 108      |              |
| 101     | 0.000          | 109      |              |
| 102     |                | 110      |              |
| 103     |                | 111      |              |
| 104     |                | 112      |              |
| 105     |                | 113      |              |
| 106     |                | 114      |              |
| 107     |                | 115      |              |
| ACTUAL  | POSITION (RELA | ATIVE)   |              |
| X       | 0.000          | Y        | 0.000        |
| Z       | 0.000          | В        | 0.000        |
| MEM **  | ** *** ***     | 18:42:15 |              |
| [ MACRO | ] [ MENU ] [   | OPR ] [  | ] [ (OPRT) ] |

- When the value of a variable is blank, the variable is null.
- The mark \*\*\*\*\*\* indicates an overflow (when the absolute value of a variable is greater than 9999999) or an underflow (when the absolute value of a variable is less than 0.0000001).

### Limitations

Program numbers, sequence numbers, and optional block skip numbers cannot be referenced using variables.

Example:

Variables cannot be used in the following ways:

O#1:

/#2G00X100.0; N#3Y200.0;

### 15.2 SYSTEM VARIABLES

System variables can be used to read and write internal NC data such as tool compensation values and current position data. Note, however, that some system variables can only be read. System variables are essential for automation and general—purpose program development.

### **Explanations**

• Interface signals

Signals can be exchanged between the programmable machine controller (PMC) and custom macros.

Table 15.2 (a) System variables for interface signals

(When the parameter MIF (bit 0 of No. 6001) is set to 0.)

| Variable<br>number      | Function                                                                                                    |
|-------------------------|----------------------------------------------------------------------------------------------------|
| #1000 to #1015<br>#1032 | A 16—bit signal can be sent from the PMC to a custom macro. Variables #1000 to #1015 are used to read a signal bit by bit. Variable #1032 is used to read all 16 bits of a signal at one time.   |
| #1100 to #1115<br>#1132 | A 16-bit signal can be sent from a custom macro to the PMC. Variables #1100 to #1115 are used to write a signal bit by bit. Variable #1132 is used to write all 16 bits of a signal at one time. |
| #1133                   | Variable #1133 is used to write all 32 bits of a signal at one time from a custom macro to the PMC. Note, that values from –99999999 to +99999999 can be used for #1133.                         |

(When the parameter MIF (bit 0 of No. 6001) is set to 1.)

| Variable<br>number | Function                                                                                                    |
|--------------------|----------------------------------------------------------------------------------------------------|
| #1000 to #1031     | A 32-bit signal can be sent from the PMC to a custom macro.<br>Variables #1000 to #1031 are used to read a signal bit by bit.                                                                 |
| #1100 to #1131     | A 32-bit signal can be sent from a custom macro to the PMC. Variables #1100 to #1131 are used to write a signal bit by bit.                                                                   |
| #1032 to #1035     | Variables #1032 to #1035 are used to output all 32 bits of a signal at one time from the PMC to a custom macro. Note, that values from –99999999 to +99999999 can be used for #1032 to #1035. |
| #1132 to #1135     | Variables #1132 to #1135 are used to write all 32 bits of a signal at one time from a custom macro to the PMC. Note, that values from –99999999 to +99999999 can be used for #1132 to #1135.  |

For detailed information, refer to the connection manual (B-64113EN-1).

### Tool compensation values

Tool compensation values can be read and written using system variables. Usable variable numbers depend on the number of compensation pairs, whether a distinction is made between geometric compensation and wear compensation, and whether a distinction is made between tool length compensation and cutter compensation. When the number of compensation pairs is not greater than 200, variables #2001 to #2400 can also be used.

Table 15.2 (b) System variables for tool compensation memory C

| Compensation | Tool length cor        | npensation (H)    | l                                | npensation<br>D)          |
|--------------|------------------------|-------------------|----------------------------------|---------------------------|
| number       | Geometric compensation | Wear compensation | Geomet-<br>ric com-<br>pensation | Wear<br>com-<br>pensation |
| 1            | #11001(#2201)          | #10001(#2001)     | #13001                           | #12001<br>·               |
| 200          | #11201(#2400)          | #10201(#2200)     |                                  | ·                         |
| 400          | #11400                 | #10400            | #13400                           | #12400                    |

### • Macro alarms

Table 15.2 (c) System variable for macro alarms

| Variable<br>number | Function                                                                                                    |
|--------------------|----------------------------------------------------------------------------------------------------|
| #3000              | When a value from 0 to 200 is assigned to variable #3000, the CNC stops with an alarm. After an expression, an alarm message not longer than 26 characters can be described. The CRT screen displays alarm numbers by adding 3000 to the value in variable #3000 along with an alarm message. |

### Example:

#3000=1(TOOL NOT FOUND);

→ The alarm screen displays "3001 TOOL NOT FOUND."

### • Stop with a message

Execution of the program can be stopped, and then a message can be displayed.

| Variable<br>number | Function                                                                                                    |
|--------------------|----------------------------------------------------------------------------------------------------|
| #3006              | When "#3006=1 (MESSAGE);" is commanded in the macro, the program executes blocks up to the immediately previous one and then stops.                                                                                          |
|                    | When a message of up to 26 characters, which is enclosed by a control–in character ("(") and control–out character (")"), is programmed in the same block, the message is displayed on the external operator message screen. |

### • Time information

Time information can be read and written.

Table 15.2 (d) System variables for time information

| Variable<br>number | Function                                                                                                    |
|--------------------|----------------------------------------------------------------------------------------------------|
| #3001              | This variable functions as a timer that counts in 1–millisecond increments at all times. When the power is turned on, the value of this variable is reset to 0. When 2147483648 milliseconds is reached, the value of this timer returns to 0.  |
| #3002              | This variable functions as a timer that counts in 1–hour increments when the cycle start lamp is on. This timer preserves its value even when the power is turned off. When 9544.371767 hours is reached, the value of this timer returns to 0. |
| #3011              | This variable can be used to read the current date (year/month/day). Year/month/day information is converted to an apparent decimal number. For example, September 28, 2001 is represented as 20010928.                                         |
| #3012              | This variable can be used to read the current time (hours/minutes/seconds). Hours/minutes/seconds information is converted to an apparent decimal number. For example, 34 minutes and 56 seconds after 3 p.m. is represented as 153456.         |

### Automatic operation control

The control state of automatic operation can be changed.

Table 15.2 (e) System variable (#3003) for automatic operation control

| #3003 | Single block | Completion of an auxiliary function |
|-------|--------------|-------------------------------------|
| 0     | Enabled      | To be awaited                       |
| 1     | Disabled     | To be awaited                       |
| 2     | Enabled      | Not to be awaited                   |
| 3     | Disabled     | Not to be awaited                   |

- When the power is turned on, the value of this variable is 0.
- When single block stop is disabled, single block stop operation is not performed even if the single block switch is set to ON.
- When a wait for the completion of auxiliary functions (M, S, and T functions) is not specified, program execution proceeds to the next block before completion of auxiliary functions. Also, distribution completion signal DEN is not output.

| #3004 | Feed hold | Feedrate Override | Exact stop |
|-------|-----------|-------------------|------------|
| 0     | Enabled   | Enabled           | Enabled    |
| 1     | Disabled  | Enabled           | Enabled    |
| 2     | Enabled   | Disabled          | Enabled    |
| 3     | Disabled  | Disabled          | Enabled    |
| 4     | Enabled   | Enabled           | Disabled   |
| 5     | Disabled  | Enabled           | Disabled   |
| 6     | Enabled   | Disabled          | Disabled   |
| 7     | Disabled  | Disabled          | Disabled   |

Table 15.2 (f) System variable (#3004) for automatic operation control

- When the power is turned on, the value of this variable is 0.
- When feed hold is disabled:
- (1) When the feed hold button is held down, the machine stops in the single block stop mode. However, single block stop operation is not performed when the single block mode is disabled with variable #3003.
- (2) When the feed hold button is pressed then released, the feed hold lamp comes on, but the machine does not stop; program execution continues and the machine stops at the first block where feed hold is enabled.
- When feedrate override is disabled, an override of 100% is always applied regardless of the setting of the feedrate override switch on the machine operator's panel.
- When exact stop check is disabled, no exact stop check (position check) is made even in blocks including those which do not perform cutting.

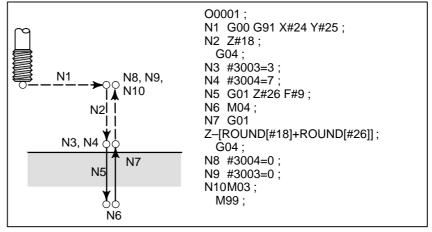

Fig. 15.2 Example of using variable #3004 in a tapping cycle

#### Settings

Settings can be read and written. Binary values are converted to decimals.

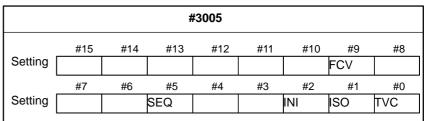

#9 (FCV) : Whether to use the FS15 tape format conversion capability

#5 (SEQ): Whether to automatically insert sequence numbers

#2 (INI) : Millimeter input or inch input

#1 (ISO) : Whether to use EIA or ISO as the output code

#0 (TVC): Whether to make a TV check

### • Mirror image

The mirror-image status for each axis set using an external switch or setting operation can be read through the output signal (mirror-image check signal). The mirror-image status present at that time can be checked. (See III-4.6)

The value obtained in binary is converted into decimal notation.

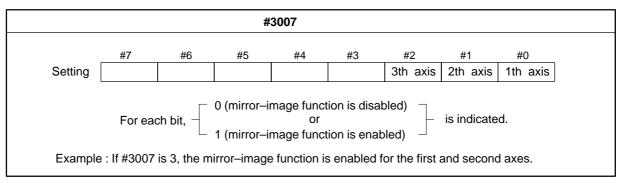

- When the mirror-image function is set for a certain axis by both the mirror-image signal and setting, the signal value and setting value are ORed and then output.
- When mirror—image signals for axes other than the controlled axes are turned on, they are still read into system variable #3007.
- System variable #3007 is a write–protected system variable. If an attempt is made to write data in the variable, P/S 116 alarm "WRITE PROTECTED VARIABLE" is issued.

### Number of machined parts

The number (target number) of parts required and the number (completion number) of machined parts can be read and written.

Table 15.2 (g) System variables for the number of parts required and the number of machined parts

| Variable number | Function                                     |
|-----------------|----------------------------------------------|
| #3901           | Number of machined parts (completion number) |
| #3902           | Number of required parts (target number)     |

### **NOTE**

Do not substitute a negative value.

### • Modal information

Modal information specified in blocks up to the immediately preceding block can be read.

Table 15.2 (h) System variables for modal information

| Variable number | Function                                                                |                 |
|-----------------|-------------------------------------------------------------------------|-----------------|
| #4001           | G00, G01, G02, G03, G33                                                 | (Group 01)      |
| #4002           | G17, G18, G19                                                           | (Group 02)      |
| #4003           | G90, G91                                                                | (Group 03)      |
| #4004           |                                                                         | (Group 04)      |
| #4005           | G94, G95                                                                | (Group 05)      |
| #4006           | G20, G21                                                                | (Group 06)      |
| #4007           | G40, G41, G42                                                           | (Group 07)      |
| #4008           | G43, G44, G49                                                           | (Group 08)      |
| #4009           | G73, G74, G76, G80–G89                                                  | (Group 09)      |
| #4010           | G98, G99                                                                | (Group 10)      |
| #4011           | G50, G51                                                                | (Group 11)      |
| #4012           | G66, G67                                                                | (Group 12)      |
| #4013           | G96,G97                                                                 | (Group 13)      |
| #4014           | G54–G59                                                                 | (Group 14)      |
| #4015           | G61–G64                                                                 | (Group 15)      |
| #4016           | G68, G69                                                                | (Group 16)      |
| :               | :                                                                       | :               |
| #4022           |                                                                         | (Group 22)      |
| #4102           | B code                                                                  |                 |
| #4107           | D code                                                                  |                 |
| #4109           | F code                                                                  |                 |
| #4111           | H code                                                                  |                 |
| #4113           | M code                                                                  |                 |
| #4114           | Sequence number                                                         |                 |
| #4115           | Program number                                                          |                 |
| #4119           | S code                                                                  |                 |
| #4120           | T code                                                                  |                 |
| #4130           | P code (number of the currently sele<br>al workpiece coordinate system) | ected addition- |

### Example:

When #1=#4001; is executed, the resulting value in #1 is 0, 1, 2, 3, or 33.

If the specified system variable for reading modal information corresponds to a G code group which cannot be used, a P/S alarm is issued.

### • Current position

Position information cannot be written but can be read.

Table 15.2 (i) System variables for position information

| Variable<br>number | Position<br>information  | Coordinate<br>system              | Tool com-<br>pensation<br>value | Read<br>operation<br>during<br>movement |
|--------------------|--------------------------|-----------------------------------|---------------------------------|-----------------------------------------|
| #5001-#5003        | Block end point          | Workpiece<br>coordinate<br>system | Not<br>included                 | Enabled                                 |
| #5021-#5023        | Current position         | Machine<br>coordinate<br>system   | Included                        | Disabled                                |
| #5041-#5043        | Current position         | Workpiece<br>coordinate           |                                 |                                         |
| #5061-#5063        | Skip signal position     | system                            |                                 | Enabled                                 |
| #5081-#5083        | Tool length offset value |                                   |                                 | Disabled                                |
| #5101-#5103        | Deviated servo position  |                                   |                                 |                                         |

- The first digit (from 1 to 3) represents an axis number.
- The tool length offset value currently used for execution rather than the immediately preceding tool offset value is held in variables #5081 to 5088.
- The tool position where the skip signal is turned on in a G31 (skip function) block is held in variables #5061 to #5068. When the skip signal is not turned on in a G31 block, the end point of the specified block is held in these variables.
- When read during movement is "disabled," this means that expected values cannot be read due to the buffering (preread) function.

 Workpiece coordinate system compensation values (workpiece zero point offset values)

Workpiece zero point offset values can be read and written.

Table 15.2 (j) System variables for workpiece zero point offset values

| Variable<br>number | Function                                                 |
|--------------------|----------------------------------------------------------|
| #5201              | First–axis external workpiece zero point offset value    |
| #5203              | Third-axis external workpiece zero point offset value    |
| #5221              | First–axis G54 workpiece zero point offset value         |
| #5223              | Third–axis G54 workpiece zero point offset value         |
| #5241              | First–axis G55 workpiece zero point offset value         |
| #5243              | Third–axis G55 workpiece zero point offset value         |
| #5261              | First–axis G56 workpiece zero point offset value         |
| #5263              | Third–axis G56 workpiece zero point offset value         |
| #5281              | First–axis G57 workpiece zero point offset value         |
| #5283              | Third–axis G57 workpiece zero point offset value         |
| #5301              | First–axis G58 workpiece zero point offset value         |
| #5303              | Third–axis G58 workpiece zero point offset value         |
| #5321              | First–axis G59 workpiece zero point offset value         |
| #5323              | Third–axis G59 workpiece zero point offset value         |
| #7001              | First–axis workpiece zero point offset value (G54.1 P1)  |
| #7003              | Third–axis workpiece zero point offset value             |
| #7021              | First–axis workpiece zero point offset value (G54.1 P2)  |
| #7023              | Third–axis workpiece zero point offset value             |
| :                  | :                                                        |
| #7941<br>:         | First–axis workpiece zero point offset value (G54.1 P48) |
| #7943              | Third–axis workpiece zero point offset value             |

The following variables can also be used:

| Axis       | Function                             | Variable | number |
|------------|--------------------------------------|----------|--------|
| First axis | External workpiece zero point offset | #2500    | #5201  |
|            | G54 workpiece zero point offset      | #2501    | #5221  |
|            | G55 workpiece zero point offset      | #2502    | #5241  |
|            | G56 workpiece zero point offset      | #2503    | #5261  |
|            | G57 workpiece zero point offset      | #2504    | #5281  |
|            | G58 workpiece zero point offset      | #2505    | #5301  |
|            | G59 workpiece zero point offset      | #2506    | #5321  |
| Second     | External workpiece zero point offset | #2600    | #5202  |
| axis       | G54 workpiece zero point offset      | #2601    | #5222  |
|            | G55 workpiece zero point offset      | #2602    | #5242  |
|            | G56 workpiece zero point offset      | #2603    | #5262  |
|            | G57 workpiece zero point offset      | #2604    | #5282  |
|            | G58 workpiece zero point offset      | #2605    | #5302  |
|            | G59 workpiece zero point offset      | #2606    | #5322  |
| Third axis | External workpiece zero point offset | #2700    | #5203  |
|            | G54 workpiece zero point offset      | #2701    | #5223  |
|            | G55 workpiece zero point offset      | #2702    | #5243  |
|            | G56 workpiece zero point offset      | #2703    | #5263  |
|            | G57 workpiece zero point offset      | #2704    | #5283  |
|            | G58 workpiece zero point offset      | #2705    | #5303  |
|            | G59 workpiece zero point offset      | #2706    | #5323  |

# 15.3 ARITHMETIC AND LOGIC OPERATION

The operations listed in Table 15.3 (a) can be performed on variables. The expression to the right of the operator can contain constants and/or variables combined by a function or operator. Variables #j and #K in an expression can be replaced with a constant. Variables on the left can also be replaced with an expression.

Table 15.3 (a) Arithmetic and logic operation

| Function                                                                                                 | Format                                                                                                  | Remarks                                                                                     |
|----------------------------------------------------------------------------------------------------|----------------------------------------------------------------------------------------------------|---------------------------------------------------------------------------------------------|
| Definition                                                                                               | #i=#j                                                                                                   |                                                                                             |
| Sum<br>Difference<br>Product<br>Quotient                                                                 | #i=#j+#k;<br>#i=#j-#k;<br>#i=#j*#k;<br>#i=#j/#k;                                                        |                                                                                             |
| Sine Arcsine Cosine Arccosine Tangent Arctangent                                                         | #i=SIN[#j];<br>#i=ASIN[#j];<br>#i=COS[#j];<br>#i=ACOS[#j];<br>#i=TAN[#j];<br>#i=ATAN[#j]/[#k];          | An angle is specified in degrees. 90 degrees and 30 minutes is represented as 90.5 degrees. |
| Square root Absolute value Rounding off Rounding down Rounding up Natural logarithm Exponential function | #i=SQRT[#j];<br>#i=ABS[#j];<br>#i=ROUND[#j];<br>#i=FIX[#j];<br>#i=FUP[#j];<br>#i=LN[#j];<br>#i=EXP[#j]; |                                                                                             |
| OR<br>XOR<br>AND                                                                                         | #i=#j OR #k;<br>#i=#j XOR #k;<br>#i=#j AND #k;                                                          | A logical operation is per-<br>formed on binary numbers<br>bit by bit.                      |
| Conversion from BCD to BIN Conversion from BIN to BCD                                                    | #i=BIN[#j];<br>#i=BCD[#j];                                                                              | Used for signal exchange to and from the PMC                                                |

### **Explanations**

Angle units

The units of angles used with the SIN, COS, ASIN, ACOS, TAN, and ATAN functions are degrees. For example, 90 degrees and 30 minutes is represented as 90.5 degrees.

ARCSIN #i = ASIN[#j];

- The solution ranges are as indicated below: When the NAT bit (bit 0 of parameter 6004) is set to 0: 270° to 90° When the NAT bit (bit 0 of parameter 6004) is set to 1: -90° to 90°
- When #j is beyond the range of –1 to 1, P/S alarm No. 111 is issued.
- A constant can be used instead of the #j variable.
- ARCCOS #i = ACOS[#j];
- The solution ranges from 180° to 0°.
- When #j is beyond the range of –1 to 1, P/S alarm No. 111 is issued.
- A constant can be used instead of the #j variable.

### ARCTAN #i = ATAN[#j]/[#k];

- Specify the lengths of two sides, separated by a slash (/).
- The solution ranges are as follows:

When the NAT bit (bit 0 of parameter 6004) is set to 0: 00 to  $360^{\circ}$ 

[Example] When #1 = ATAN[-1]/[-1]; is specified, #1 is 225.0.

When the NAT bit (bit 0 of parameter 6004) is set to 1:  $-180^{\circ}$  to  $180^{\circ}$ 

[Example] When #1 = ATAN[-1]/[-1]; is specified, #1 is -135.0.0.

- A constant can be used instead of the #j variable.
- Natural logarithm #i = LN[#j];
- Note that the relative error may become  $10^{-8}$  or greater.
- When the antilogarithm (#j) is zero or smaller, P/S alarm No. 111 is issued.
- A constant can be used instead of the #j variable.
- Exponential function #i = EXP[#j];
- Note that the relative error may become  $10^{-8}$  or greater.
- When the result of the operation exceeds 3.65 X 10<sup>47</sup> (j is about 110), an overflow occurs and P/S alarm No. 111 is issued.
- A constant can be used instead of the #j variable.
- ROUND function
- When the ROUND function is included in an arithmetic or logic operation command, IF statement, or WHILE statement, the ROUND function rounds off at the first decimal place.

#### Example:

When #1=ROUND[#2]; is executed where #2 holds 1.2345, the value of variable #1 is 1.0.

• When the ROUND function is used in NC statement addresses, the ROUND function rounds off the specified value according to the least input increment of the address.

#### Example:

Creation of a drilling program that cuts according to the values of variables #1 and #2, then returns to the original position

Suppose that the increment system is 1/1000 mm, variable #1 holds 1.2345, and variable #2 holds 2.3456. Then,

G00 G91 X-#1; Moves 1.235 mm.

G01 X-#2 F300: Moves 2.346 mm.

G00 X[#1+#2]; Since 1.2345 + 2.3456 = 3.5801, the travel distance is 3.580, which does not return the tool to the original position.

This difference comes from whether addition is performed before or after rounding off. G00X–[ROUND[#1]+ROUND[#2]] must be specified to return the tool to the original position.

### Rounding up and down to an integer

With CNC, when the absolute value of the integer produced by an operation on a number is greater than the absolute value of the original number, such an operation is referred to as rounding up to an integer. Conversely, when the absolute value of the integer produced by an operation on a number is less than the absolute value of the original number, such an operation is referred to as rounding down to an integer. Be particularly careful when handling negative numbers.

### Example:

Suppose that #1=1.2 and #2=-1.2.

When #3=FUP[#1] is executed, 2.0 is assigned to #3.

When #3=FIX[#1] is executed, 1.0 is assigned to #3.

When #3=FUP[#2] is executed, -2.0 is assigned to #3.

When #3=FIX[#2] is executed, -1.0 is assigned to #3.

 Abbreviations of arithmetic and logic operation commands When a function is specified in a program, the first two characters of the function name can be used to specify the function (See III–9.7).

Example:

 $\begin{array}{c} \text{ROUND} \rightarrow \text{RO} \\ \text{FIX} \rightarrow \text{FI} \end{array}$ 

Priority of operations

- 1 Functions
- 2 Operations such as multiplication and division (\*, /, AND)
- 3 Operations such as addition and subtraction (+, -, OR, XOR)

Bracket nesting

Brackets are used to change the order of operations. Brackets can be used to a depth of five levels including the brackets used to enclose a function. When a depth of five levels is exceeded, P/S alarm No. 118 occurs.

```
Example) #1=SIN [[ [#2+#3] *#4 +#5] *#6] ;

1 to 5 indicate the order of operations.
```

### Limitations

Brackets

Brackets ([, ]) are used to enclose an expression. Note that parentheses are used for comments.

• Operation error

Errors may occur when operations are performed.

Table 15.3 (b) Errors involved in operations

| Operation                  | Average<br>error       | Maximum<br>error       | Type of error                                                                                                    |
|----------------------------|------------------------|------------------------|----------------------------------------------------------------------------------------------------|
| a = b*c                    | 1.55×10 <sup>-10</sup> | 4.66×10 <sup>-10</sup> | Relative error(*1)                                                                                                    |
| a = b / c                  | 4.66×10 <sup>-10</sup> | 1.88×10 <sup>-9</sup>  | $\left  rac{arepsilon}{\mathbf{a}}  ight $                                                                                |
| $a = \sqrt{b}$             | 1.24×10 <sup>-9</sup>  | 3.73×10 <sup>-9</sup>  | α                                                                                                    |
| a = b + c<br>a = b - c     | 2.33×10 <sup>-10</sup> | 5.32×10 <sup>-10</sup> | $ \begin{array}{c c} \text{Min} \left  \frac{\varepsilon}{b} \right  ,, \left  \frac{\varepsilon}{c} \right  \end{array} $ |
| a = SIN [b]<br>a = COS [b] | 5.0×10 <sup>-9</sup>   | 1.0×10 <sup>-8</sup>   | Absolute error(*3)                                                                                                    |
| a = ATAN [b]/[c]<br>(*4)   | 1.8×10 <sup>-6</sup>   | 3.6×10 <sup>-6</sup>   | ε degrees                                                                                                    |

### **NOTE**

- 1 The relative error depends on the result of the operation.
- 2 Smaller of the two types of errors is used.
- 3 The absolute error is constant, regardless of the result of the operation.
- 4 Function TAN performs SIN/COS.
- 5 When parameter No.6004#1 is set to 1, if the operation result of an SIN, COS, or TAN function is less than 1.0  $\times$  10<sup>-8</sup> or does not fall to 0 due to the restraints of operation precision, the operation result can be normalized to 0.
- The precision of variable values is about 8 decimal digits. When very large numbers are handled in an addition or subtraction, the expected results may not be obtained.

### Example:

When an attempt is made to assign the following values to variables #1 and #2:

#1=9876543210123.456

#2=9876543277777.777

the values of the variables become:

#1=9876543200000.000

#2=9876543300000.000

In this case, when #3=#2-#1; is calculated, #3=100000.000 results. (The actual result of this calculation is slightly different because it is performed in binary.)

 Also be aware of errors that can result from conditional expressions using EQ, NE, GE, GT, LE, and LT.

### Example:

IF[#1 EQ #2] is effected by errors in both #1 and #2, possibly resulting in an incorrect decision.

Therefore, instead find the difference between the two variables with IF[ABS[#1–#2]LT0.001].

Then, assume that the values of the two variables are equal when the difference does not exceed an allowable limit (0.001 in this case).

• Also, be careful when rounding down a value.

### Example:

When #2=#1\*1000; is calculated where #1=0.002;, the resulting value of variable #2 is not exactly 2 but 1.99999997.

Here, when #3=FIX[#2]; is specified, the resulting value of variable #1 is not 2.0 but 1.0. In this case, round down the value after correcting the error so that the result is greater than the expected number, or round it off as follows:

#3=FIX[#2+0.001] #3=ROUND[#2]

Divisor

When a divisor of zero is specified in a division or TAN[90], P/S alarm No. 112 occurs.

# 15.4 MACRO STATEMENTS AND NC STATEMENTS

The following blocks are referred to as macro statements:

- Blocks containing an arithmetic or logic operation (=)
- Blocks containing a control statement (such as GOTO, DO, END)
- Blocks containing a macro call command (such as macro calls by G65, G66, G67, or other G codes, or by M codes) Any block other than a macro statement is referred to as an NC statement.

### **Explanations**

- Differences from NC statements
- Even when single block mode is on, the machine does not stop. Note, however, that the machine stops in the single block mode when bit 5 of parameter SBM No. 6000 is 1.
- Macro blocks are not regarded as blocks that involve no movement in the cutter compensation mode (seeII–15.7).
- NC statements that have the same property as macro statements
- NC statements that include a subprogram call command (such as subprogram calls by M98 or other M codes, or by T codes) and not include other command addresses except an O,N or L address have the same property as macro statements.
- The blocks not include other command addresses except an O,N,P or L address have the same property as macro statements.

### 15.5 BRANCH AND REPETITION

In a program, the flow of control can be changed using the GOTO statement and IF statement. Three types of branch and repetition operations are used:

| Branch and repetition — | GOTO statement (unconditional branch)       |
|-------------------------|---------------------------------------------|
|                         | IF statement (conditional branch: if, then) |
|                         | WHILE statement (repetition while)          |

### 15.5.1 Unconditional Branch (GOTO Statement)

A branch to sequence number n occurs. When a sequence number outside of the range 1 to 99999 is specified, P/S alarm No. 128 occurs. A sequence number can also be specified using an expression.

GOTO n; n: Sequence number (1 to 99999)

Example:

GOTO1;

GOTO#10;

## 15.5.2 Conditional Branch (IF Statement)

Specify a conditional expression after IF.

### IF[<conditional expression>]GOTOn

If the specified conditional expression is satisfied, a branch to sequence number n occurs. If the specified condition is not satisfied, the next block is executed.

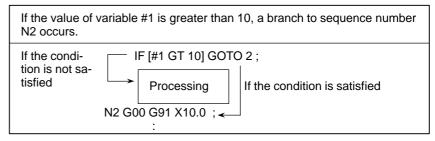

### IF[<conditional expression>]THEN

If the specified conditional expression is satisfied, a predetermined macro statement is executed. Only a single macro statement is executed.

```
If the values of #1 and #2 are the same, 0 is assigned to #3.

IF [#1 EQ #2] THEN#3=0;
```

### **Explanations**

• Conditional expression

A conditional expression must include an operator inserted between two variables or between a variable and constant, and must be enclosed in brackets ([, ]). An expression can be used instead of a variable.

Operators

Operators each consist of two letters and are used to compare two values to determine whether they are equal or one value is smaller or greater than the other value. Note that the inequality sign cannot be used.

Table 15.5.2 Operators

| Operator | Meaning                     |
|----------|-----------------------------|
| EQ       | Equal to(=)                 |
| NE       | Not equal to(≠)             |
| GT       | Greater than(>)             |
| GE       | Greater than or equal to(≧) |
| LT       | Less than(<)                |
| LE       | Less than or equal to(≦)    |

### Sample program

The sample program below finds the total of numbers 1 to 10.

```
O9500;
#1=0; ... Initial value of the variable to hold the sum
#2=1; ... Initial value of the variable as an addend
N1 IF[#2 GT 10] GOTO 2; ... Branch to N2 when the addend is greater
than 10
#1 =#1+#2; ... Calculation to find the sum
#2=#2+1; ... Next addend
GOTO 1; ... Branch to N1
N2 M30; ... End of program
```

### 15.5.3 Repetition (While Statement)

Specify a conditional expression after WHILE. While the specified condition is satisfied, the program from DO to END is executed. If the specified condition is not satisfied, program execution proceeds to the block after END.

```
WHILE [conditional expression] DO m; (m=1,2,3)

If the condition is not satisfied

END m;

END m;
```

### **Explanations**

While the specified condition is satisfied, the program from DO to END after WHILE is executed. If the specified condition is not satisfied, program execution proceeds to the block after END. The same format as for the IF statement applies. A number after DO and a number after END are identification numbers for specifying the range of execution. The numbers 1, 2, and 3 can be used. When a number other than 1, 2, and 3 is used, P/S alarm No. 126 occurs.

#### Nesting

The identification numbers (1 to 3) in a DO–END loop can be used as many times as desired. Note, however, when a program includes crossing repetition loops (overlapped DO ranges), P/S alarm No. 124 occurs.

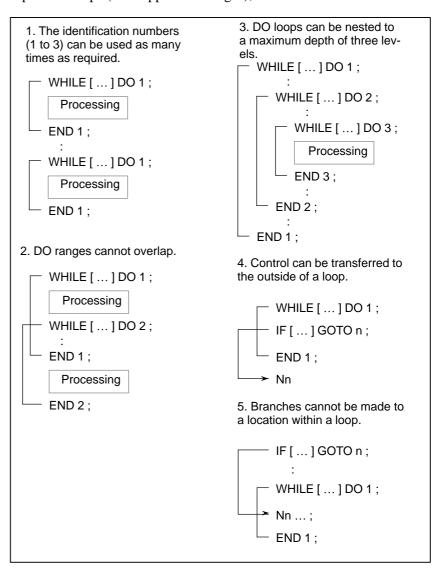

### Limitations

• Infinite loops

When DO m is specified without specifying the WHILE statement, an infinite loop ranging from DO to END is produced.

Processing time

When a branch to the sequence number specified in a GOTO statement occurs, the sequence number is searched for. For this reason, processing in the reverse direction takes a longer time than processing in the forward direction. Using the WHILE statement for repetition reduces processing time.

Undefined variable

In a conditional expression that uses EQ or NE, a <vacant> and zero have different effects. In other types of conditional expressions, a <vacant> is regarded as zero.

### Sample program

The sample program below finds the total of numbers 1 to 10.

```
O0001;
#1=0;
#2=1;
WHILE[#2 LE 10]DO 1;
#1=#1+#2;
#2=#2+1;
END 1;
M30;
```

# 15.6 MACRO CALL

A macro program can be called using the following methods:

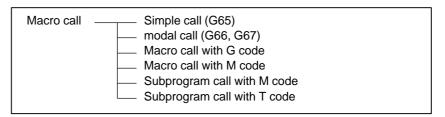

#### Limitations

 Differences between macro calls and subprogram calls Macro call (G65) differs from subprogram call (M98) as described below.

- With G65, an argument (data passed to a macro) can be specified. M98 does not have this capability.
- When an M98 block contains another NC command (for example, G01 X100.0 M98Pp), the subprogram is called after the command is executed. On the other hand, G65 unconditionally calls a macro.
- When an M98 block contains another NC command (for example, G01 X100.0 M98Pp), the machine stops in the single block mode. On the other hand, G65 does not stops the machine.
- With G65, the level of local variables changes. With M98, the level of local variables does not change.

## 15.6.1 Simple Call (G65)

When G65 is specified, the custom macro specified at address P is called. Data (argument) can be passed to the custom macro program.

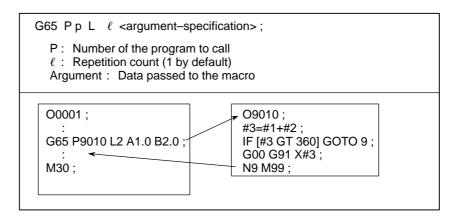

#### **Explanations**

Call

- After G65, specify at address P the program number of the custom macro to call.
- When a number of repetitions is required, specify a number from 1 to 9999 after address L. When L is omitted, 1 is assumed.
- By using argument specification, values are assigned to corresponding local variables.

#### Argument specification

Two types of argument specification are available. Argument specification I uses letters other than G, L, O, N, and P once each. Argument specification II uses A, B, and C once each and also uses I, J, and K up to ten times. The type of argument specification is determined automatically according to the letters used.

#### **Argument specification I**

| Address | Variable number | Address | Variable number |   | Address | Variable number |
|---------|-----------------|---------|-----------------|---|---------|-----------------|
| Α       | #1              | ı       | #4              | 1 | Т       | #20             |
| В       | #2              | J       | #5              |   | U       | #21             |
| С       | #3              | K       | #6              |   | V       | #22             |
| D       | #7              | M       | #13             |   | W       | #23             |
| E       | #8              | Q       | #17             |   | X       | #24             |
| F       | #9              | R       | #18             |   | Υ       | #25             |
| Н       | #11             | S       | #19             | ] | Z       | #26             |

- Addresses G, L, N, O, and P cannot be used in arguments.
- Addresses that need not be specified can be omitted. Local variables corresponding to an omitted address are set to null.
- Addresses do not need to be specified alphabetically. They conform to word address format.
  - I, J, and K need to be specified alphabetically, however.

#### **Example**

#### **Argument specification II**

Argument specification II uses A, B, and C once each and uses I, J, and K up to ten times. Argument specification II is used to pass values such as three–dimensional coordinates as arguments.

| Address                     | Variable number                                                  |
|-----------------------------|------------------------------------------------------------------|
| A B C 1-1-1 K 12-12 K 13-13 | #1<br>#2<br>#3<br>#4<br>#5<br>#6<br>#7<br>#8<br>#9<br>#10<br>#11 |

|                                                                                                    | _                                                                         |
|----------------------------------------------------------------------------------------------------|---------------------------------------------------------------------------|
| Address                                                                                                    | Variable number                                                           |
| K <sub>3</sub> I <sub>4</sub> J <sub>4</sub> K <sub>4</sub> I <sub>5</sub> J <sub>5</sub> K <sub>6</sub> I <sub>6</sub> K <sub>6</sub> I <sub>7</sub> | #12<br>#13<br>#14<br>#15<br>#16<br>#17<br>#18<br>#19<br>#20<br>#21<br>#22 |

| Address         | Variable<br>number |
|-----------------|--------------------|
| J <sub>7</sub>  | #23                |
| K <sub>7</sub>  | #24                |
| l <sub>8</sub>  | #25                |
| J <sub>8</sub>  | #26                |
| K <sub>8</sub>  | #27                |
| l <sub>9</sub>  | #28                |
| $J_9$           | #29                |
| K <sub>9</sub>  | #30                |
| I <sub>10</sub> | #31                |
| J <sub>10</sub> | #32                |
| K <sub>10</sub> | #33                |

• Subscripts of I, J, and K for indicating the order of argument specification are not written in the actual program.

#### Limitations

- Format
- Mixture of argument specifications I and II

G65 must be specified before any argument.

The CNC internally identifies argument specification I and argument specification II. If a mixture of argument specification I and argument specification II is specified, the type of argument specification specified later takes precedence.

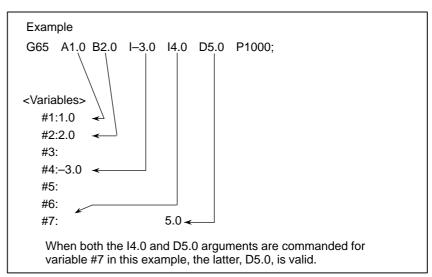

Position of the decimal point

The units used for argument data passed without a decimal point correspond to the least input increment of each address. The value of an argument passed without a decimal point may vary according to the system configuration of the machine. It is good practice to use decimal points in macro call arguments to maintain program compatibility.

Call nesting

Calls can be nested to a depth of four levels including simple calls (G65) and modal calls (G66). This does not include subprogram calls (M98).

• Local variable levels

• Local variables from level 0 to 4 are provided for nesting.

- The level of the main program is 0.
- Each time a macro is called (with G65 or G66), the local variable level is incremented by one. The values of the local variables at the previous level are saved in the CNC.
- When M99 is executed in a macro program, control returns to the calling program. At that time, the local variable level is decremented by one; the values of the local variables saved when the macro was called are restored.

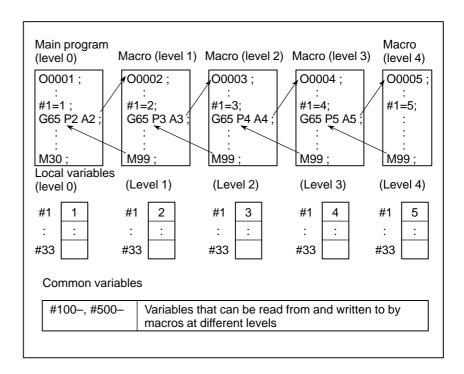

## Sample program (bolt hole circle)

A macro is created which drills H holes at intervals of B degrees after a start angle of A degrees along the periphery of a circle with radius I. The center of the circle is (X,Y). Commands can be specified in either the absolute or incremental mode. To drill in the clockwise direction, specify a negative value for B.

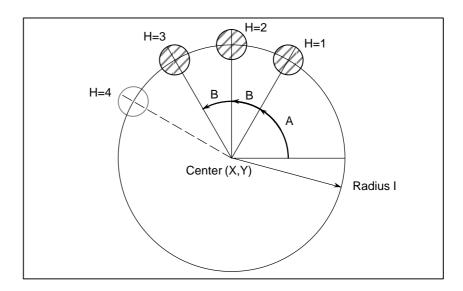

#### • Calling format

• Program calling a macro

program

• Macro program (called program)

| G65 P9100 Xx Yy Zz Rr Ff Ii Aa Bb Hh;                                                                                                    |  |  |  |  |
|----------------------------------------------------------------------------------------------------|--|--|--|--|
| X: X coordinate of the center of the circle     (absolute or incremental specification)                                                                                                    |  |  |  |  |
|                                                                                                    |  |  |  |  |
| O0002;<br>G90 G92 X0 Y0 Z100.0;<br>G65 P9100 X100.0 Y50.0 R30.0 Z-50.0 F500 I100.0 A0 B45.0 H5;<br>M30;                                                                                                    |  |  |  |  |
| G65 P9100 X100.0 Y50.0 R30.0 Z-50.0 F500 I100.0 A0 B45.0 H5;                                                                                                    |  |  |  |  |
| G65 P9100 X100.0 Y50.0 R30.0 Z-50.0 F500 I100.0 A0 B45.0 H5; M30;  O9100; #3=#4003; Stores G code of group 3. G81 Z#26 R#18 F#9 K0; (Note) Drilling cycle.                                                                                                    |  |  |  |  |
| G65 P9100 X100.0 Y50.0 R30.0 Z-50.0 F500 I100.0 A0 B45.0 H5;<br>M30;<br>O9100;<br>#3=#4003;                                                                                                    |  |  |  |  |
| G65 P9100 X100.0 Y50.0 R30.0 Z-50.0 F500 I100.0 A0 B45.0 H5; M30;  O9100;  #3=#4003; Stores G code of group 3.  G81 Z#26 R#18 F#9 K0; (Note) Drilling cycle.  Note: L0 can also be used.  IF[#3 EQ 90]GOTO 1; Branches to N1 in the G90 mode.  #24=#5001+#24; Calculates the X coordinate of the center.  #25=#5002+#25; Calculates the Y coordinate of the center.                                                                                                    |  |  |  |  |
| G65 P9100 X100.0 Y50.0 R30.0 Z-50.0 F500 I100.0 A0 B45.0 H5; M30;  O9100;  #3=#4003; Stores G code of group 3.  G81 Z#26 R#18 F#9 K0; (Note) Drilling cycle.  Note: L0 can also be used.  IF[#3 EQ 90]GOTO 1; Branches to N1 in the G90 mode.  #24=#5001+#24; Calculates the X coordinate of the center.  #25=#5002+#25; Calculates the Y coordinate of the center.  N1 WHILE[#11 GT 0]DO 1;                                                                                                    |  |  |  |  |
| G65 P9100 X100.0 Y50.0 R30.0 Z-50.0 F500 I100.0 A0 B45.0 H5; M30;  O9100;  #3=#4003; Stores G code of group 3.  G81 Z#26 R#18 F#9 K0; (Note) Drilling cycle.  Note: L0 can also be used.  IF[#3 EQ 90]GOTO 1; Branches to N1 in the G90 mode.  #24=#5001+#24; Calculates the X coordinate of the center.  #25=#5002+#25; Calculates the Y coordinate of the center.  N1 WHILE[#11 GT 0]DO 1;  Until the number of remaining holes reaches 0                                                                                                    |  |  |  |  |
| G65 P9100 X100.0 Y50.0 R30.0 Z-50.0 F500 I100.0 A0 B45.0 H5; M30;  O9100;  #3=#4003; Stores G code of group 3.  G81 Z#26 R#18 F#9 K0; (Note) Drilling cycle.  Note: L0 can also be used.  IF[#3 EQ 90]GOTO 1; Branches to N1 in the G90 mode.  #24=#5001+#24; Calculates the X coordinate of the center.  #25=#5002+#25; Calculates the Y coordinate of the center.  N1 WHILE[#11 GT 0]DO 1;                                                                                                    |  |  |  |  |
| G65 P9100 X100.0 Y50.0 R30.0 Z-50.0 F500 I100.0 A0 B45.0 H5; M30;  O9100;  #3=#4003; Stores G code of group 3.  G81 Z#26 R#18 F#9 K0; (Note) Drilling cycle.  Note: L0 can also be used.  IF[#3 EQ 90]GOTO 1; Branches to N1 in the G90 mode.  #24=#5001+#24; Calculates the X coordinate of the center.  #25=#5002+#25; Calculates the Y coordinate of the center.  N1 WHILE[#11 GT 0]DO 1;  Until the number of remaining holes reaches 0  #5=#24+#4*COS[#1]; Calculates a drilling position on the X-axis.  #6=#25+#4*SIN[#1]; Calculates a drilling position on the Y-axis.  G90 X#5 Y#6; Performs drilling after moving to the target position.                                         |  |  |  |  |
| G65 P9100 X100.0 Y50.0 R30.0 Z-50.0 F500 I100.0 A0 B45.0 H5; M30;  O9100;  #3=#4003;  Stores G code of group 3.  G81 Z#26 R#18 F#9 K0; (Note)  Note: L0 can also be used.  IF[#3 EQ 90]GOTO 1;  Branches to N1 in the G90 mode.  #24=#5001+#24;  Calculates the X coordinate of the center.  #25=#5002+#25;  Calculates the Y coordinate of the center.  N1 WHILE[#11 GT 0]DO 1;  Until the number of remaining holes reaches 0  #5=#24+#4*COS[#1];  Calculates a drilling position on the X-axis.  #6=#25+#4*SIN[#1];  Calculates a drilling position on the Y-axis.  G90 X#5 Y#6;  Performs drilling after moving to the target position.  #1=#1+#2;  Updates the angle.                   |  |  |  |  |
| G65 P9100 X100.0 Y50.0 R30.0 Z-50.0 F500 I100.0 A0 B45.0 H5; M30;  O9100;  #3=#4003; Stores G code of group 3.  G81 Z#26 R#18 F#9 K0; (Note) Drilling cycle.  Note: L0 can also be used.  IF[#3 EQ 90]GOTO 1; Branches to N1 in the G90 mode.  #24=#5001+#24; Calculates the X coordinate of the center.  #25=#5002+#25; Calculates the Y coordinate of the center.  N1 WHILE[#11 GT 0]DO 1;  Until the number of remaining holes reaches 0  #5=#24+#4*COS[#1]; Calculates a drilling position on the X-axis.  #6=#25+#4*SIN[#1]; Calculates a drilling position on the Y-axis.  G90 X#5 Y#6; Performs drilling after moving to the target position.  #1=#1+#2; Updates the number of holes. |  |  |  |  |
| G65 P9100 X100.0 Y50.0 R30.0 Z-50.0 F500 I100.0 A0 B45.0 H5; M30;  O9100;  #3=#4003;  Stores G code of group 3.  G81 Z#26 R#18 F#9 K0; (Note)  Note: L0 can also be used.  IF[#3 EQ 90]GOTO 1;  Branches to N1 in the G90 mode.  #24=#5001+#24;  Calculates the X coordinate of the center.  #25=#5002+#25;  Calculates the Y coordinate of the center.  N1 WHILE[#11 GT 0]DO 1;  Until the number of remaining holes reaches 0  #5=#24+#4*COS[#1];  Calculates a drilling position on the X-axis.  #6=#25+#4*SIN[#1];  Calculates a drilling position on the Y-axis.  G90 X#5 Y#6;  Performs drilling after moving to the target position.  #1=#1+#2;  Updates the angle.                   |  |  |  |  |

#### Meaning of variables:

M99;

- #3: Stores the G code of group 3.
- #5: X coordinate of the next hole to drill #6: Y coordinate of the next hole to drill

## 15.6.2 Modal Call (G66)

Once G66 is issued to specify a modal call a macro is called after a block specifying movement along axes is executed. This continues until G67 is issued to cancel a modal call.

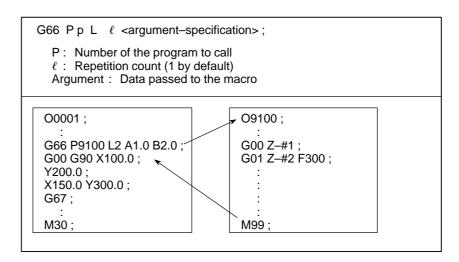

#### **Explanations**

Call

- After G66, specify at address P a program number subject to a modal call.
- When a number of repetitions is required, a number from 1 to 9999 can be specified at address L.
- As with a simple call (G65), data passed to a macro program is specified in arguments.

Cancellation

When a G67 code is specified, modal macro calls are no longer performed in subsequent blocks.

Call nesting

Calls can be nested to a depth of four levels including simple calls (G65) and modal calls (G66). This does not include subprogram calls (M98).

Modal call nesting

Modal calls can be nested by specifying another G66 code during a modal call.

#### Limitations

- In a G66 block, no macros can be called.
- G66 needs to be specified before any arguments.
- No macros can be called in a block which contains a code such as a miscellaneous function that does not involve movement along an axis.
- Local variables (arguments) can only be set in G66 blocks. Note that local variables are not set each time a modal call is performed.

#### Sample program

The same operation as the drilling canned cycle G81 is created using a custom macro and the machining program makes a modal macro call. For program simplicity, all drilling data is specified using absolute values.

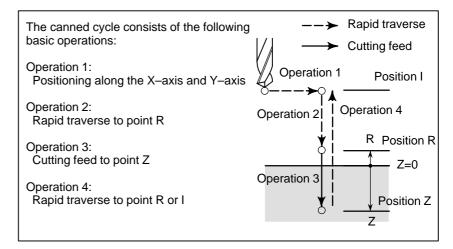

#### Calling format

## 

## Program that calls a macro program

O0001; G28 G91 X0 Y0 Z0; G92 X0 Y0 Z50.0; G00 G90 X100.0 Y50.0; G66 P9110 Z-20.0 R5.0 F500; G90 X20.0 Y20.0; X50.0; Y50.0; X70.0 Y80.0; G67; M30;

#### Macro program (program called)

| 09110;                                                      |
|-------------------------------------------------------------|
| #1=# <b>4001</b> ; Stores G00/G01.                          |
| #3=#4003; Stores G90/G91.                                   |
| #4=#4109; Stores the cutting feedrate.                      |
| #5=#5003; Stores the Z coordinate at the start of drilling. |
| G00 G90 Z#18; Positioning at position R                     |
| G01 Z#26 F#9; Cutting feed to position Z                    |
| IF[#4010 EQ 98]GOTO 1; Return to position I                 |
| G00 Z#18; Positioning at position R                         |
| GOTO 2;                                                     |
| N1 G00 Z#5; Positioning at position I                       |
| N2 G#1 G#3 F#4; Restores modal information.                 |
| M99;                                                        |

### 15.6.3 Macro Call Using G Code

By setting a G code number used to call a macro program in a parameter, the macro program can be called in the same way as for a simple call (G65).

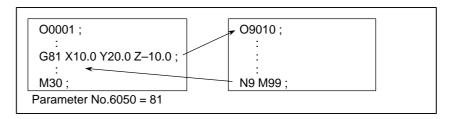

#### **Explanations**

By setting a G code number from 1 to 9999 used to call a custom macro program (O9010 to O9019) in the corresponding parameter (N0.6050 to No.6059), the macro program can be called in the same way as with G65. For example, when a parameter is set so that macro program O9010 can be called with G81, a user–specific cycle created using a custom macro can be called without modifying the machining program.

 Correspondence between parameter numbers and program numbers

| Program number | Parameter number |
|----------------|------------------|
| O9010          | 6050             |
| O9011          | 6051             |
| O9012          | 6052             |
| O9013          | 6053             |
| O9014          | 6054             |
| O9015          | 6055             |
| O9016          | 6056             |
| O9017          | 6057             |
| O9018          | 6058             |
| O9019          | 6059             |

Repetition

As with a simple call, a number of repetitions from 1 to 9999 can be specified at address L.

Argument specification

As with a simple call, two types of argument specification are available: Argument specification I and argument specification II. The type of argument specification is determined automatically according to the addresses used.

#### Limitations

Nesting of calls using G codes

In a program called with a G code, no macros can be called using a G code. A G code in such a program is treated as an ordinary G code. In a program called as a subprogram with an M or T code, no macros can be called using a G code. A G code in such a program is also treated as an ordinary G code.

### 15.6.4 Macro Call Using an M Code

By setting an M code number used to call a macro program in a parameter, the macro program can be called in the same way as with a simple call (G65).

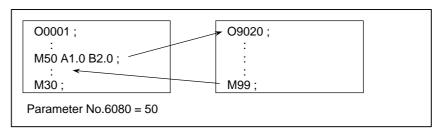

### **Explanations**

By setting an M code number from 1 to 99999999 used to call a custom macro program (9020 to 9029) in the corresponding parameter (No.6080 to No.6089), the macro program can be called in the same way as with G65.

 Correspondence between parameter numbers and program numbers

| Program number | Parameter number |
|----------------|------------------|
| O9020          | 6080             |
| O9021          | 6081             |
| O9022          | 6082             |
| O9023          | 6083             |
| O9024          | 6084             |
| O9025          | 6085             |
| O9026          | 6086             |
| O9027          | 6087             |
| O9028          | 6088             |
| O9029          | 6089             |

Repetition

As with a simple call, a number of repetitions from 1 to 9999 can be specified at address L.

Argument specification

As with a simple call, two types of argument specification are available: Argument specification I and argument specification II. The type of argument specification is determined automatically according to the addresses used.

#### Limitations

- An M code used to call a macro program must be specified at the start of a block.
- In a macro called with a G code or in a program called as a subprogram with an M or T code, no macros can be called using an M code. An M code in such a macro or program is treated as an ordinary M code.

## 15.6.5 Subprogram Call Using an M Code

By setting an M code number used to call a subprogram (macro program) in a parameter, the macro program can be called in the same way as with a subprogram call (M98).

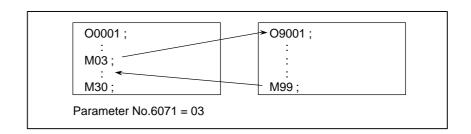

#### **Explanations**

By setting an M code number from 1 to 99999999 used to call a subprogram in a parameter (No.6071 toNo. 6079), the corresponding custom macro program (O9001 to O9009) can be called in the same way as with M98.

 Correspondence between parameter numbers and program numbers

| Program number                                                                | Parameter number                                                     |
|-------------------------------------------------------------------------------|----------------------------------------------------------------------|
| O9001<br>O9002<br>O9003<br>O9004<br>O9005<br>O9006<br>O9007<br>O9008<br>O9009 | 6071<br>6072<br>6073<br>6074<br>6075<br>6076<br>6077<br>6078<br>6079 |
|                                                                               |                                                                      |

Repetition

As with a simple call, a number of repetitions from 1 to 9999 can be specified at address L.

• Argument specification

Argument specification is not allowed.

M code

An M code in a macro program that has been called is treated as an ordinary M code.

#### Limitations

In a macro called with a G code or in a program called with an M or T code, no subprograms can be called using an M code. An M code in such a macro or program is treated as an ordinary M code.

## 15.6.6 Subprogram Calls Using a T Code

By enabling subprograms (macro program) to be called with a T code in a parameter, a macro program can be called each time the T code is specified in the machining program.

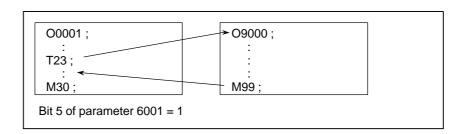

#### **Explanations**

• Call

By setting bit 5 of parameter TCS No.6001 to 1, the macro program O9000 can be called when a T code is specified in the machining program. A T code specified in a machining program is assigned to common variable #149.

#### Limitations

In a macro called with a G code or in a program called with an M or T code, no subprograms can be called using a T code. A T code in such a macro or program is treated as an ordinary T code.

## 15.6.7 Sample Program

## Conditions

By using the subprogram call function that uses M codes, the cumulative usage time of each tool is measured.

- The cumulative usage time of each of tools T01 to T05 is measured. No measurement is made for tools with numbers greater than T05.
- The following variables are used to store the tool numbers and measured times:

#501 Cumulative usage time of tool number 1
#502 Cumulative usage time of tool number 2
#503 Cumulative usage time of tool number 3
#504 Cumulative usage time of tool number 4
#505 Cumulative usage time of tool number 5

 Usage time starts being counted when the M03 command is specified and stops when M05 is specified. System variable #3002 is used to measure the time during which the cycle start lamp is on. The time during which the machine is stopped by feed hold and single block stop operation is not counted, but the time used to change tools and pallets is included.

#### **Operation check**

• Parameter setting

Set 3 in parameter No.6071, and set 05 in parameter No.6072.

Variable value setting

Set 0 in variables #501 to #505.

Program that calls a macro program

O0001; T01 M06; M03: T02 M06; M03; T03 M06; M03; **M05**; ...... Changes #503. T04 M06; M03; T05 M06; M03; M30;

# Macro program (program called)

| O9001(M03); Macro to start counting                                                           |
|-----------------------------------------------------------------------------------------------|
| M01; IF[#4120 EQ 0]GOTO 9; No tool specified                                                  |
| IF[#4120 GT 5]GOTO 9;       Out-of-range tool number         #3002=0;       Clears the timer. |
| N9 M03; Rotates the spindle in the forward direction. M99;                                    |
| <b>O9002</b> ( <b>M05</b> ); Macro to end counting <b>M01</b> ;                               |
| IF[#4120 EQ 0]GOTO 9;                                                                         |
| <b>N9 M05</b> ; Stops the spindle. <b>M99</b> ;                                               |

## 15.7 PROCESSING MACRO STATEMENTS

For smooth machining, the CNC prereads the NC statement to be performed next. This operation is referred to as buffering. During AI advanced preview control mode, the CNC prereads not only the next block but also the multiple blocks. And in the cutter compensation mode (G41, G42), the CNC prereads the NC statements two or three blocks ahead to find intersections even if the CNC is not in AI advanced preview control mode. Macro statements for arithmetic expressions and conditional branches are processed as soon as they are read into the buffer. Therefore, the timing of the macro statement execution is not always the specified order.

At the blocks containing M00, M01, M02 or M30, blocks containing M-codes for which buffering is suppressed by setting parameter (No.3411–3432), and blocks containing prevention buffering G codes such as G53, the CNC stops to preread the NC statement after that. Then, the stop of the macro statement execution is guaranteed until such M codes or G codes complete its execution.

# 15.7.1 Details of NC statements and macro statements execution

 When the next block is not buffered (M codes that are not buffered, G53, G31, etc.)

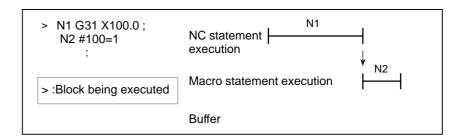

#### **NOTE**

In case that you need to execute the macro statement after completing the block just before the macro statement, specify M code or G code that are not buffered just before the macro statement. Specially, in case of reading / writing the system variables to control signals, coordinates, offset value, etc., it may different system variable data by the timing of the NC statement execution. To avoid this phenomenon, specify such M codes or G codes before the macro statement, if necessary.

 Buffering the next block in other than cutter compensation mode (G41, G42) (normally prereading one block)

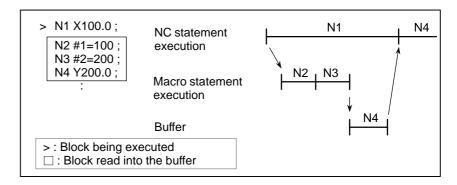

When N1 is being executed, the next NC statement (N4) is read into the buffer. The macro statements (N2, N3) between N1 and N4 are processed during execution of N1.

 Buffering the next block in cutter compensation mode (G41, G42)

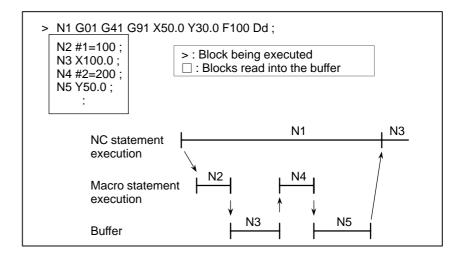

When N1 is being executed, the NC statements in the next two blocks (up to N5) are read into the buffer. The macro statements (N2, N4) between N1 and N5 are processed during execution of N1.

 When the next block involves no movement in cutter compensation C (G41, G42) mode

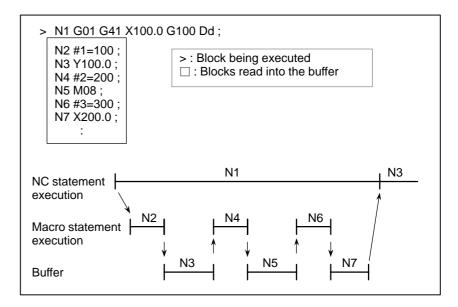

When the N1 is being executed, the NC statements in the next two blocks (up to N5) are read into the buffer. Since N5 is a block that involves no movement, an intersection cannot be calculated. In this case, the NC statements in the next three blocks (up to N7) are read. The macro statements (N2, N4, and N6) between N1 and N7 are processed during execution of N1.

# 15.7.2 Caution for using system variables

In case of using the following system variables (Table 15.7.2) in macro program and you need to execute the macro program after completing the block execution just before the macro program, M code which can prevent buffering (parameter No.3411–3432) or G53 command block is necessary just before the macro program.

**Table 15.7.2** 

| Meaning                            | Read<br>Write | Number of<br>Variable    | Note<br>(In case not to<br>command M code<br>preventing buffering or<br>G53 block.) |
|------------------------------------|---------------|--------------------------|-------------------------------------------------------------------------------------|
| Interface sig-<br>nals             | Read          | #1000 – #1015 ,<br>#1032 | The data is read at buffering a macro program.                                      |
|                                    | Write         | #1100 – #1115 ,<br>#1132 | The data is written at buffering a macro program.                                   |
| Tool com-<br>pensation val-<br>ues | Write         | #10001 —                 | The data is written at buffering a macro program.                                   |
| Macro alarms                       | Write         | #3000                    | Macro alarm is generated at maximum 2 blocks before a macro program.                |

**Table 15.7.2** 

| Meaning                                                                    | Read<br>Write | Number of<br>Variable            | Note<br>(In case not to<br>command M code<br>preventing buffering or<br>G53 block.) |
|----------------------------------------------------------------------------|---------------|----------------------------------|-------------------------------------------------------------------------------------|
| Program stop<br>with<br>message                                            | Write         | #3006                            | Program stops at maximum 2 blocks before a macro program.                           |
| Time information                                                           | Read<br>Write | #3001,#3002                      | The data is read / written at buffering a macro program.                            |
|                                                                            | Read          | #3011,#3012                      | The data is read at buffering a macro program.                                      |
| Automatic operation control                                                | Write         | #3003, #3004                     | Setting data is available at maximum 2 blocks before a macro program.               |
| Settings                                                                   | Write         | #3005                            | The data is written at buffering a macro program.                                   |
| Mirror image                                                               | Read          | #3007                            | The data is read at buffering a macro program.                                      |
| Currently se-<br>lected<br>additional<br>workpiece<br>coordinate<br>system | Read          | #4130(P)<br>#4014<br>(G54 – G59) | The data is read at maximum 3 blocks before a macro program.                        |
| Current position (Machine coordinate system)                               | Read          | #5021 – #5023                    | The uncertain position in moving is read.                                           |
| Current position (Workpiece coordinate system)                             | Read          | #5041 – #5043                    | The uncertain position in moving is read.                                           |
| Tool length offset value                                                   | Read          | #5081 – #5083                    | The offset value of current execution block is read.                                |
| Deviated ser-<br>vo position                                               | Read          | #5101 – #5103                    | The uncertain deviation in moving is read.                                          |
| Workpiece<br>zero point off-<br>set value                                  | Write         | #5201 – #5323<br>#7001 – #7943   | The data is written at buffering a macro program.                                   |

```
Example)

O0001
N1 X10.Y10.;
N2 M98P2000;
N3 Y200.0;
:

O2000
(Mxx;) Specify preventing buffering M code or G53
N100 #1=#5041; (Reading X axis current position)
N101 #2=#5042; (Reading Y axis current position)
:
M99:
```

In above case, the buffering of N2 block is done and the macro program of O2000 is read and executed during N1 block of main program O1000 execution. Therefore, the current position readings are executed during axes movements at N1 block. So the unexpected position data can be read to #1 and #2 because of axes movements. In this case, please specify M code preventing buffering Mxx; (or G53;) just before N100 block of O2000. By this, the position data at completing the execution of N1 block can be read to #1 and #2 because O2000 is executed after completing the execution of N1 block of O0001.

#### **NOTE**

G53 can not be specified during the canned cycle mode. (In this case, the P/S alarm No.44 is generated.) Therefore, in order to prevent buffering during the canned cycle mode, please specify preventing buffering M code.

# 15.8 REGISTERING CUSTOM MACRO PROGRAMS

Custom macro programs are similar to subprograms. They can be registered and edited in the same way as subprograms. The storage capacity is determined by the total length of tape used to store both custom macros and subprograms.

## 15.9 LIMITATIONS

MDI operation

The macro call command can be specified in MDI mode. During automatic operation, however, it is impossible to switch to the MDI mode for a macro program call.

Sequence number search

A custom macro program cannot be searched for a sequence number.

Single block

Even while a macro program is being executed, blocks can be stopped in the single block mode.

A block containing a macro call command (G65, G66, or G67) does not stop even when the single block mode is on. Blocks containing arithmetic operation commands and control commands can be stopped in single block mode by setting SBM (bit 5 of parameter 6000) to 1.

Single block stop operation is used for testing custom macro programs. Note that when a single block stop occurs at a macro statement in cutter compensation C mode, the statement is assumed to be a block that does not involve movement, and proper compensation cannot be performed in some cases. (Strictly speaking, the block is regarded as specifying a movement with a travel distance 0.)

Optional block skip

A / appearing in the middle of an <expression> (enclosed in brackets [ ] on the right-hand side of an arithmetic expression) is regarded as a division operator; it is not regarded as the specifier for an optional block skip code.

• Operation in EDIT mode

By setting NE8 (bit 0 of parameter 3202) and NE9 (bit 4 of parameter 3202) to 1, deletion and editing are disabled for custom macro programs and subprograms with program numbers 8000 to 8999 and 9000 to 9999. This prevents registered custom macro programs and subprograms from being destroyed by accident. When the entire memory is cleared (by pressing the RESET and DELETE keys at the same time to turn on the power), the contents of memory such as custom macro programs are deleted.

Reset

With a reset operation, local variables and common variables #100 to #149 are cleared to null values. They can be prevented from clearing by setting, CLV and CCV (bits 7 and 6 of parameter 6001). System variables #1000 to #1133 are not cleared.

A reset operation clears any called states of custom macro programs and subprograms, and any DO states, and returns control to the main program.

 Display of the PROGRAM RESTART As with M98, the M and T codes used for subprogram calls are not displayed.

Feed hold

When a feed hold is enabled during execution of a macro statement, the machine stops after execution of the macro statement. The machine also stops when a reset or alarm occurs.

 Constant values that can be used in <expression> +0.0000001 to +99999999 -99999999 to -0.0000001

The number of significant digits is 8 (decimal). If this range is exceeded, P/S alarm No. 003 occurs.

# 15.10 EXTERNAL OUTPUT COMMANDS

In addition to the standard custom macro commands, the following macro commands are available. They are referred to as external output commands.

- BPRNT
- DPRNT
- POPEN
- PCLOS

These commands are provided to output variable values and characters through the reader/punch interface.

#### **Explanations**

Specify these commands in the following order:

#### Open command: POPEN

Before specifying a sequence of data output commands, specify this command to establish a connection to an external input/output device.

#### Data output command: BPRNT or DPRNT

Specify necessary data output.

#### Close command: PCLOS

When all data output commands have completed, specify PCLOS to release a connection to an external input/output device.

#### Open command POPEN

#### **POPEN**

POPEN establishes a connection to an external input/output device. It must be specified before a sequence of data output commands. The CNC outputs a DC2 control code.

#### Data output command BPRNT

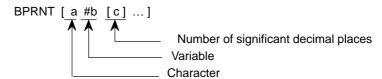

The BPRNT command outputs characters and variable values in binary.

- (i) Specified characters are converted to the codes according to the setting data (ISO) that is output at that time.
  - Specifiable characters are as follows:
  - Letters (A to Z)
  - Numbers
  - Special characters (\*, /, +, -, etc.)

An asterisk (\*) is output by a space code.

- (ii) All variables are stored with a decimal point. Specify a variable followed by the number of significant decimal places enclosed in brackets. A variable value is treated as 2–word (32–bit) data, including the decimal digits. It is output as binary data starting from the highest byte.
- (iii) When specified data has been output, an EOB code is output according to the setting code (ISO).
- (iv) Null variables are regarded as 0.

#### Example)

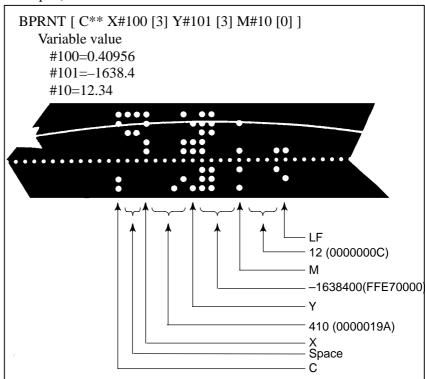

#### Data output command DPRNT

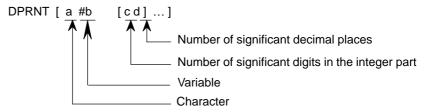

The DPRNT command outputs characters and each digit in the value of a variable according to the code set in the settings (ISO).

- (i) For an explanation of the DPRNT command, see Items (i), (iii), and (iv) for the BPRNT command.
- (ii) When outputting a variable, specify # followed by the variable number, then specify the number of digits in the integer part and the number of decimal places enclosed in brackets.

One code is output for each of the specified number of digits, starting with the highest digit. For each digit, a code is output according to the settings (ISO). The decimal point is also output using a code set in the settings (ISO).

Each variable must be a numeric value consisting of up to eight digits. When high–order digits are zeros, these zeros are not output if PRT (bit1 of parameter 6001) is 1. If parameter PRT is 0, a space code is output each time a zero is encountered.

When the number of decimal places is not zero, digits in the decimal part are always output. If the number of decimal places is zero, no decimal point is output.

When PRT (bit 1 of parameter 6001) is 0, a space code is output to indicate a positive number instead of +; if parameter PRT is 1, no code is output.

#### Example)

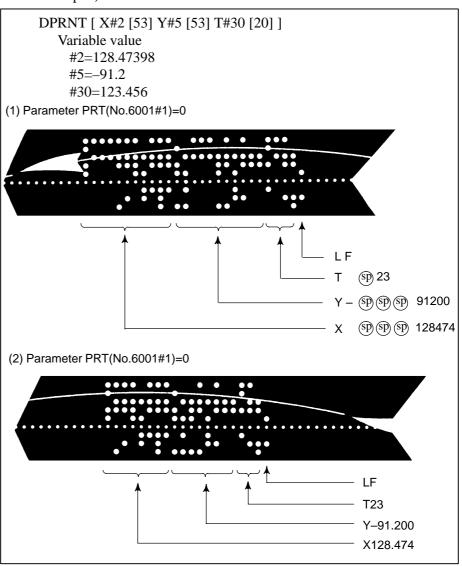

#### Close command PCLOS

#### PCLOS:

The PCLOS command releases a connection to an external input/output device. Specify this command when all data output commands have terminated. DC4 control code is output from the CNC.

#### • Required setting

Specify the channel use for setting data (I/O channel). According to the specification of this data, set data items (such as the baud rate) for the reader/punch interface.

I/O channel 0 : Parameters (No.101, No.102 and No.103) I/O channel 1 : Parameters (No.111, No.112 and No.113)

I/O channel 2: Parameters (No.112, No.122 and No.123)

Never specify the output device FANUC Cassette or Floppy for punching. When specifying a DPRNT command to output data, specify whether leading zeros are output as spaces (by setting PRT (bit 1 of parameter 6001) to 1 or 0).

To indicate the end of a line of data in ISO code, specify whether to use only an LF (CRO, of bit 4 of parameter 6001 is 0) or an LF and CR (CRO of bit 4 of parameter 6001 is 1).

#### NOTE

- 1 It is not necessary to always specify the open command (POPEN), data output command (BPRNT, DPRNT), and close command (PCLOS) together. Once an open command is specified at the beginning of a program, it does not need to be specified again except after a close command was specified.
- 2 Be sure to specify open commands and close commands in pairs. Specify the close command at the end of the program. However, do not specify a close command if no open command has been specified.
- 3 When a reset operation is performed while commands are being output by a data output command, output is stopped and subsequent data is erased. Therefore, when a reset operation is performed by a code such as M30 at the end of a program that performs data output, specify a close command at the end of the program so that processing such as M30 is not performed until all data is output.
- 4 Abbreviated macro words enclosed in brackets [] remains unchanged. However, note that when the characters in brackets are divided and input several times, the second and subsequent abbreviations are converted and input.
- 5 O can be specified in brackets []. Note that when the characters in brackets [] are divided and input several times, O is omitted in the second and subsequent inputs.

# 15.11 INTERRUPTION TYPE CUSTOM MACRO

When a program is being executed, another program can be called by inputting an interrupt signal (UINT) from the machine. This function is referred to as an interruption type custom macro function. Program an interrupt command in the following format:

#### **Format**

M96 POOO; Enables custom macro interrupt

M97; Disables custom macro interrupt

#### **Explanations**

Use of the interruption type custom macro function allows the user to call a program during execution of an arbitrary block of another program. This allows programs to be operated to match situations which vary from time to time.

- (1) When a tool abnormality is detected, processing to handle the abnormality is started by an external signal.
- (2) A sequence of machining operations is interrupted by another machining operation without the cancellation of the current operation.
- (3) At regular intervals, information on current machining is read.

  Listed above are examples like adaptive control applications of the interruption type custom macro function.

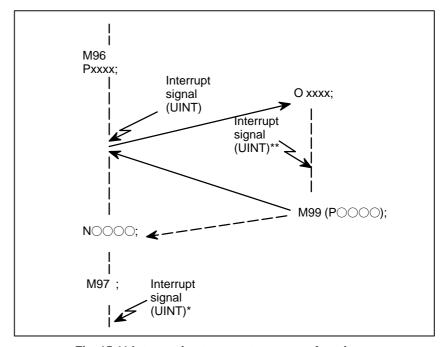

Fig. 15.11 Interruption type sustom macro function

When M96Pxxxx is specified in a program, subsequent program operation can be interrupted by an interrupt signal (UINT) input to execute the program specified by Pxxxx.

#### **CAUTION**

When the interrupt signal (UINT, marked by \* in Fig. 15.11) is input after M97 is specified, it is ignored. And the interrupt signal must not be input during execution of the interrupt program.

# 15.11.1 Specification Method

#### **Explanations**

• Interrupt conditions

A custom macro interrupt is available only during program execution. It is enabled under the following conditions

- When memory operation or MDI operation is selected
- When STL (start lamp) is on
- When a custom macro interrupt is not currently being processed

Specification

Generally, the custom macro interrupt function is used by specifying M96 to enable the interrupt signal (UINT) and M97 to disable the signal. Once M96 is specified, a custom macro interrupt can be initiated by the input of the interrupt signal (UINT) until M97 is specified or the NC is reset. After M97 is specified or the NC is reset, no custom macro interrupts are initiated even when the interrupt signal (UINT) is input. The interrupt signal (UINT) is ignored until another M96 command is specified.

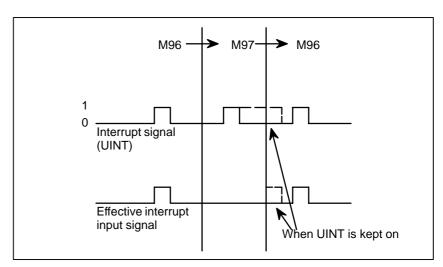

The interrupt signal (UINT) becomes valid after M96 is specified. Even when the signal is input in M97 mode, it is ignored. When the signal input in M97 mode is kept on until M96 is specified, a custom macro interrupt is initiated as soon as M96 is specified (only when the status—triggered scheme is employed); when the edge—triggered scheme is employed, the custom macro interrupt is not initiated even when M96 is specified.

#### NOTE

For the status-triggered and edge-triggered schemes, see Item "Custom macro interrupt signal (UINT)" of II- 15.11.2.

## 15.11.2 Details of Functions

#### **Explanations**

 Subprogram-type interrupt and macro-type interrupt There are two types of custom macro interrupts: Subprogram—type interrupts and macro—type interrupts. The interrupt type used is selected by MSB (bit 5 of parameter 6003).

#### (a) Subprogram-type interrupt

An interrupt program is called as a subprogram. This means that the levels of local variables remain unchanged before and after the interrupt. This interrupt is not included in the nesting level of subprogram calls.

#### (b) Macro-type interrupt

An interrupt program is called as a custom macro. This means that the levels of local variables change before and after the interrupt. The interrupt is not included in the nesting level of custom macro calls. When a subprogram call or a custom macro call is performed within the interrupt program, this call is included in the nesting level of subprogram calls or custom macro calls. Arguments cannot be passed from the current program even when the custom macro interrupt is a macro—type interrupt.

 M codes for custom macro interrupt control In general, custom macro interrupts are controlled by M96 and M97. However, these M codes, may already being used for other purposes (such as an M function or macro M code call) by some machine tool builders. For this reason, MPR (bit 4 of parameter 6003) is provided to set M codes for custom macro interrupt control.

When specifying this parameter to use the custom macro interrupt control M codes set by parameters, set parameters 6033 and 6034 as follows: Set the M code to enable custom macro interrupts in parameter 6033, and set the M code to disable custom macro interrupts in parameter 6034. When specifying that parameter—set M codes are not used, M96 and M97 are used as the custom macro control M codes regardless of the settings of parameters 6033 and 6034.

The M codes used for custom macro interrupt control are processed internally (they are not output to external units). However, in terms of program compatibility, it is undesirable to use M codes other than M96 and M97 to control custom macro interrupts.

 Custom macro interrupts and NC statements When performing a custom macro interrupt, the user may want to interrupt the NC statement being executed, or the user may not want to perform the interrupt until the execution of the current block is completed. MIN (bit 2 of parameter 6003)is used to select whether to perform interrupts even in the middle of a block or to wait until the end of the block.

Type I (when an interrupt is performed even in the middle of a block)

- (i) When the interrupt signal (UINT) is input, any movement or dwell being performed is stopped immediately and the interrupt program is executed.
- (ii) If there are NC statements in the interrupt program, the command in the interrupted block is lost and the NC statement in the interrupt program is executed. When control is returned to the interrupted program, the program is restarted from the next block after the interrupted block.
- (iii) If there are no NC statements in the interrupt program, control is returned to the interrupted program by M99, then the program is restarted from the command in the interrupted block.

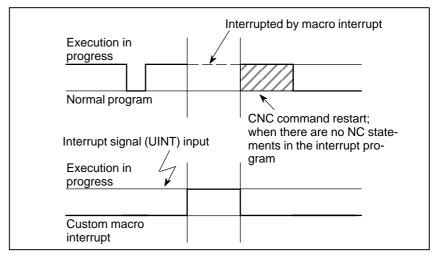

Type II (when an interrupt is performed at the end of the block)

- (i) If the block being executed is not a block that consists of several cycle operations such as a drilling canned cycle and automatic reference position return (G28), an interrupt is performed as follows: When an interrupt signal (UINT) is input, macro statements in the interrupt program are executed immediately unless an NC statement is encountered in the interrupt program. NC statements are not executed until the current block is completed.
- (ii) If the block being executed consists of several cycle operations, an interrupt is performed as follows: When the last movement in the cycle operations is started, macro statements in the interrupt program are executed unless an NC statement is encountered. NC statements are executed after all cycle operations are completed.

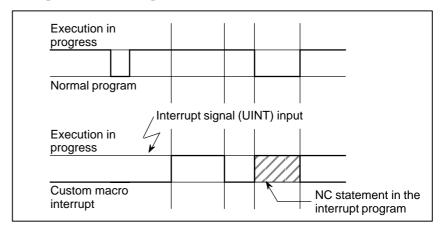

 Conditions for enabling and disabling the custom macro interrupt signal The interrupt signal becomes valid after execution starts of a block that contains M96 for enabling custom macro interrupts. The signal becomes invalid when execution starts of a block that contains M97.

While an interrupt program is being executed, the interrupt signal becomes invalid. The signal become valid when the execution of the block that immediately follows the interrupted block in the main program is started after control returns from the interrupt program. In type I, if the interrupt program consists of only macro statements, the interrupt signal becomes valid when execution of the interrupted block is started after control returns from the interrupt program.

 Custom macro interrupt during execution of a block that involves cycle operation

For type I

Even when cycle operation is in progress, movement is interrupted, and the interrupt program is executed. If the interrupt program contains no NC statements, the cycle operation is restarted after control is returned to the interrupted program. If there are NC statements, the remaining operations in the interrupted cycle are discarded, and the next block is executed.

For type II

When the last movement of the cycle operation is started, macro statements in the interrupt program are executed unless an NC statement is encountered. NC statements are executed after cycle operation is completed.

#### Custom macro interrupt signal (UINT)

There are two schemes for custom macro interrupt signal (UINT) input: The status—triggered scheme and edge—triggered scheme. When the status—triggered scheme is used, the signal is valid when it is on. When the edge triggered scheme is used, the signal becomes valid on the rising edge when it switches from off to on status.

One of the two schemes is selected with TSE (bit 3 of parameter 6003). When the status—triggered scheme is selected by this parameter, a custom macro interrupt is generated if the interrupt signal (UINT) is on at the time the signal becomes valid. By keeping the interrupt signal (UINT) on, the interrupt program can be executed repeatedly.

When the edge—triggered scheme is selected, the interrupt signal (UINT) becomes valid only on its rising edge. Therefore, the interrupt program is executed only momentarily (in cases when the program consists of only macro statements). When the status—triggered scheme is inappropriate, or when a custom macro interrupt is to be performed just once for the entire program (in this case, the interrupt signal may be kept on), the edge—triggered scheme is useful.

Except for the specific applications mentioned above, use of either scheme results in the same effects. The time from signal input until a custom macro interrupt is executed does not vary between the two schemes.

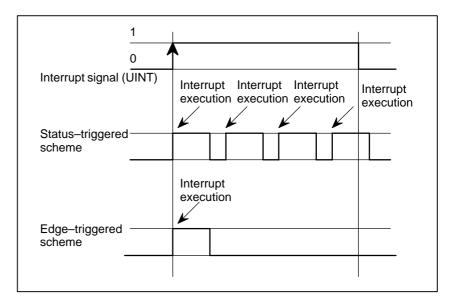

In the above example, an interrupt is executed four times when the status triggered scheme is used; when the edge—triggered scheme is used, the interrupt is executed just once.

#### Return from a custom macro interrupt

To return control from a custom macro interrupt to the interrupted program, specify M99. A sequence number in the interrupted program can also be specified using address P. If this is specified, the program is searched from the beginning for the specified sequence number. Control is returned to the first sequence number found.

When a custom macro interrupt program is being executed, no interrupts are generated. To enable another interrupt, execute M99. When M99 is specified alone, it is executed before the preceding commands terminate. Therefore, a custom macro interrupt is enabled for the last command of the interrupt program. If this is inconvenient, custom macro interrupts should be controlled by specifying M96 and M97 in the program.

When a custom macro interrupt is being executed, no other custom macro interrupts are generated; when an interrupt is generated, additional interrupts are inhibited automatically. Executing M99 makes it possible for another custom macro interrupt to occur. M99 specified alone in a block is executed before the previous block terminates. In the following example, an interrupt is enabled for the Gxx block of O1234. When the signal is input, O1234 is executed again. O5678 is controlled by M96 and M97. In this case, an interrupt is not enabled for O5678 (enabled after control is returned to O1000).

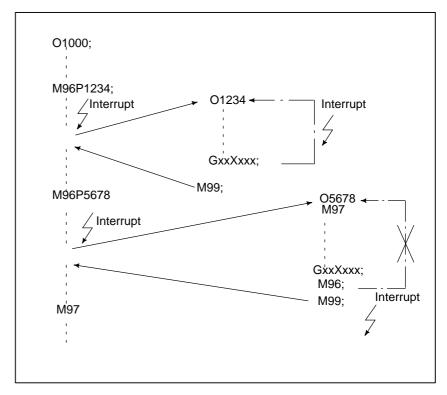

#### **NOTE**

When an M99 block consists only of address O, N, P, L, or M, this block is regarded as belonging to the previous block in the program. Therefore, a single–block stop does not occur for this block. In terms of programming, the following and a re basically the same. (The difference is whether GO is executed before M99 is recognized.)

GOXOO;
M99;

#### Custom macro interrupt and modal information

A custom macro interrupt is different from a normal program call. It is initiated by an interrupt signal (UINT) during program execution. In general, any modifications of modal information made by the interrupt program should not affect the interrupted program.

For this reason, even when modal information is modified by the interrupt program, the modal information before the interrupt is restored when control is returned to the interrupted program by M99.

When control is returned from the interrupt program to the interrupted program by M99 Pxxxx, modal information can again be controlled by the program. In this case, the new continuous information modified by the interrupt program is passed to the interrupted program. Restoration of the old modal information present before the interrupt is not desirable. This is because after control is returned, some programs may operate differently depending on the modal information present before the interrupt. In this case, the following measures are applicable:

(1) The interrupt program provides modal information to be used after control is returned to the interrupted program.

(2) After control is returned to the interrupted program, modal information is specified again as necessary.

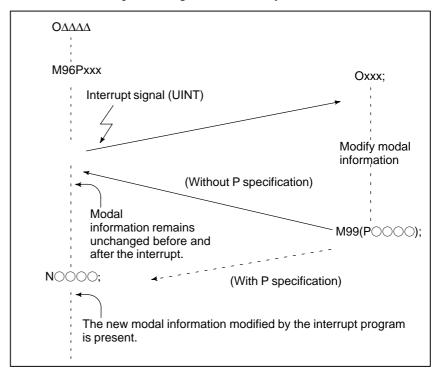

Modal information when control is returned by M99

Modal information when control is returned by M99 P○○○

 System variables (position information values) for the interrupt program The modal information present before the interrupt becomes valid. The new modal information modified by the interrupt program is made invalid.

The new modal information modified by the interrupt program remains valid even after control is returned. The old modal information which was valid in the interrupted block can be read using custom macro system variables #4001 to #4120.

Note that when modal information is modified by the interrupt program, system variables #4001 to #4120 are not changed.

- The coordinates of point A can be read using system variables #5001 and up until the first NC statement is encountered.
- The coordinates of point A' can be read after an NC statement with no move specifications appears.
- The machine coordinates and workpiece coordinates of point B' can be read using system variables #5021 and up and #5041 and up.

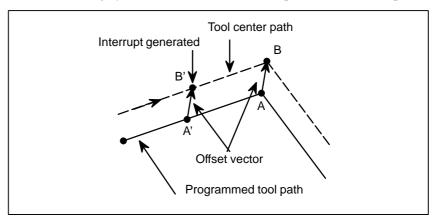

 Custom macro interrupt and custom macro modal call When the interrupt signal (UINT) is input and an interrupt program is called, the custom macro modal call is canceled (G67). However, when G66 is specified in the interrupt program, the custom macro modal call becomes valid. When control is returned from the interrupt program by M99, the modal call is restored to the state it was in before the interrupt was generated. When control is returned by M99Pxxxx;, the modal call in the interrupt program remains valid.

 Custom macro interrupt and program restart When the interrupt signal (UINT) is input while a return operation is being performed in the dry run mode after the search operation for program restart, the interrupt program is called after restart operation terminates for all axes. This means that interrupt type II is used regardless of the parameter setting.

 DNC operation and Interruption type custom macro "Interruption type custom macro" cannot be done during DNC operation or executing a program with an external input—output device.

# 16

### PATTERN DATA INPUT FUNCTION

This function enables users to perform programming simply by extracting numeric data (pattern data) from a drawing and specifying the numerical values from the MDI panel.

This eliminates the need for programming using an existing NC language.

With the aid of this function, a machine tool builder can prepare the program of a hole machining cycle (such as a boring cycle or tapping cycle) using the custom macro function, and can store it into the program memory.

This cycle is assigned pattern names, such as BOR1, TAP3, and DRL2.

An operator can select a pattern from the menu of pattern names displayed on the screen.

Data (pattern data) which is to be specified by the operator should be created in advance with variables in a drilling cycle.

The operator can identify these variables using names such as DEPTH, RETURN RELIEF, FEED, MATERIAL or other pattern data names. The operator assigns values (pattern data) to these names.

# 16.1 DISPLAYING THE PATTERN MENU

Pressing the offset key and [MENU] is displayed on the following pattern menu screen.

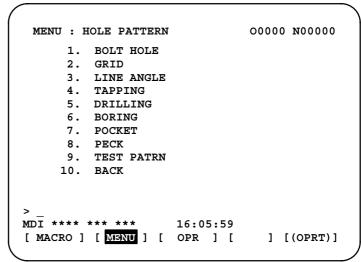

**HOLE PATTERN**: This is the menu title. An arbitrary character string

consisting of up to 12 characters can be specified.

**BOLT HOLE**: This is the pattern name. An arbitrary character

string consisting of up to 10 characters can be

specified, including katakana.

The machine tool builder should specify the character strings for the menu title and pattern name using the custom macro, and load the character strings into program memory as a subprogram of program No. 9500.

 Macro commands specifying the menu title Menu title :  $C_1$   $C_2$   $C_3$   $C_4$   $C_5$   $C_6$   $C_7$   $C_8$   $C_9$   $C_{10}$   $C_{11}$   $C_{12}$   $C_1$ ,  $C_2$ ,  $C_{12}$ : Characters in the menu title (12 characters) Macro instruction

G65 H90  $P_p\ Q_q\ R_r\ I_i\ J_j\ K_k$  :

H90:Specifies the menu title

p: Assume a1 and a2 to be the codes of characters C1 and C2. Then,

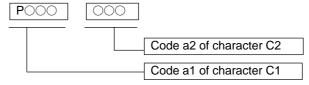

- q : Assume  $a_3$  and  $a_4$  to be the codes of characters  $C_3$  and  $C_4.$  Then,  $q{=}a_3\,10^3{+}a_4$
- r : Assume  $a_5$  and  $a_6$  to be the codes of characters  $C_5$  and  $C_6. \ \,$  Then,  $r{=}a_5\,10^3{+}a_6$
- i : Assume  $a_7$  and  $a_8$  to be the codes of characters  $C_7$  and  $C_8. \ \,$  Then,  $i{=}a_7\,10^3{+}a_8$
- j : Assume  $a_9$  and  $a_{10}$  to be the codes of characters  $C_9$  and  $C_{10}.$  Then,  $j{=}a_9\,10^3{+}a_{10}$
- k : Assume  $a_{11}$  and  $a_{12}$  to be the codes of characters  $C_{11}$  and  $C_{12}.Then, \ k{=}a_{11}\,10^3{+}a_{12}$

Example) If the title of the menu is"HOLE PATTERN" then the macro instruction is as follows:

G65 H90 P072079 Q076069 R032080

HO LE  $\sqcup P$ 

I065084 J084069 K082078;

AT TE RN

For codes corresponding to these characters, refer to the Table 16.3 (a) in II–16.3.

 Macro instruction describing the pattern name Pattern name:  $C_1 C_2 C_3 C_4 C_5 C_6 C_7 C_8 C_9 C_{10}$ 

 $C_1$ ,  $C_2$ ,  $C_{10}$ : Characters in the pattern name (10 characters)

Macro instruction

G65 H91  $P_n Q_q R_r I_i J_j K_k$ ;

H91: Specifies the menu title

- n : Specifies the menu No. of the pattern name  $n_{=}1$  to 10
- q : Assume  $a_1$  and  $a_2$  to be the codes of characters  $C_1$  and  $C_2.$  Then,  $q{=}a_1{_{\times}}10^3{+}a_2$
- r : Assume  $a_3$  and  $a_4$  to be the codes of characters  $C_3$  and  $C_4.$  Then,  $r{=}a_{3_{\rm x}}10^3{+}a_4$
- i : Assume  $a_5$  and  $a_6$  to be the codes of characters  $C_5$  and  $C_6.$  Then,  $i{=}a_{5_\times}10^3{+}a_6$
- j : Assume  $a_7$  and  $a_8$  to be the codes of characters  $C_7$  and  $C_8$  . Then,  $i{=}a_{7\times}10^3{+}a_8$
- k : Assume  $a_9$  and  $a_{10}$  to be the codes of characters  $C_9$  and  $C_{10}$ . Then,  $k = a_{9 \times} 10^3 + a_{10}$

Example) If the pattern name of menu No. 1 is "BOLT HOLE" then the macro instruction is as follows.

G65 H91 P1 Q $\underline{066079}$  R $\underline{076084}$  I $\underline{032072}$  J $\underline{079076}$  K $\underline{069032}$  ;

BO LT  $\sqcup$  H OL E $\sqcup$ 

For codes corresponding to these characters, refer to the Table 16.3 (a) in II–16.3.

Pattern No. selection

To select a pattern from the pattern menu screen, enter the corresponding pattern No. The following is an example.

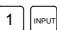

The selected pattern No. is assigned to system variable #5900. The custom macro of the selected pattern can be started by starting a fixed program (external program No. search) with an external signal then referring to the system variable #5900 in the program.

#### **NOTE**

If each characters of P, Q, R, I, J, and K are not specified in a macro instruction, two spaces are assigned to each omitted character.

#### **Example**

Custom macros for the menu title and hole pattern names.

#### O9500;

```
HOLE PATTERN
N1 G65 H90 P072079 Q076069 R032080 I065084 J084069 K082078;
N2 G65 H91 P1 Q066079 R076084 I032072 J079076 K069032 ;
                                                                       1.BOLT HOLE
                                                                       2.GRID
N3 G65 H91 P2 Q071082 R073068;
N4 G65 H91 P3 Q076073 R078069 I032065 J078071 K076069 ;
                                                                       3.LINE ANGLE
N5 G65 H91 P4 Q084065 R080080 I073078 J071032;
                                                                       4.TAPPING
N6 G65 H91 P5 Q068082 R073076 I076073 J078071 ;
                                                                       5.DRILLING
N7 G65 H91 P6 Q066079 R082073 I078071;
                                                                       6.BORING
N8 G65 H91 P7 Q080079 R067075 I069084 ;
                                                                       7.POCKET
N9 G65 H91 P8 Q080069 R067075;
N10 G65 H91 P9 Q084069 R083084 I032080 J065084 K082078;
                                                                       9.TEST PATRN
N11 G65 H91 P10 Q066065 R0670750;
                                                                       10.BACK
N12 M99;
```

# 16.2 PATTERN DATA DISPLAY

When a pattern menu is selected, the necessary pattern data is displayed.

| VAR. : BOLT HOI        | Œ            | 00001 N00000 |
|------------------------|--------------|--------------|
| NO. NAME               | DATA         | COMMENT      |
| 500 TOOL               | 0.000        |              |
| 501 STANDARD           | x 0.000      | *BOLT HOLE   |
| 502 STANDARD           | Y 0.000      | CIRCLE*      |
| 503 RADIUS             | 0.000        | SET PATTERN  |
| 504 S. ANGL            | 0.000        | DATA TO VAR. |
| 505 HOLES NO           | 0.000        | NO.500-505.  |
| 506                    | 0.000        |              |
| 507                    | 0.000        |              |
| ACTUAL POSITION        | N (RELATIVE) |              |
| x 0.000                | Y 0.         | .000         |
| Z 0.000                |              |              |
| >_<br>MDI **** *** *** | 16:0         | 5:59         |
| [ MACRO ] [ MENU       | ] [ OPR ]    | [ ] [(OPRT)] |

**BOLT HOLE**: This is the pattern data title. A character string

consisting of up to 12 characters can be set.

TOOL: This is the variable name. A character string

consisting of up to 10 characters can be set.

#### \*BOLT HOLE CIRCLE\*:

This is a comment statement. A character string can be displayed consisting of up to 8 lines, 12 characters per line.

(It is permissible to use <u>katakana</u> in a character string or line.) The machine tool builder should program the character strings of pattern data title, pattern name, and variable name using the custom macro, and load them into the program memory as a subprogram whose No. is 9500 plus the pattern No. (O9501 to O9510).

# Macro instruction specifying the pattern data title (the menu title)

Menu title :  $C_1$   $C_2$   $C_3$   $C_4$   $C_5$   $C_6$   $C_7$   $C_8$   $C_9$  $C_{10}$  $C_{11}$  $C_{12}$   $C_1$  ,  $C_2$  ...  $C_{12}$  · Characters in the menu title (12 characters)

Macro instruction

G65 H92  $P_p\ Q_q\ R_r\ I_i\ J_j\ K_k\ ;$ 

H92: Specifies the pattern name

- p : Assume  $a_1$  and  $a_2$  to be the codes of characters  $C_1$  and  $C_2.$  Then,  $p{=}a_{1^{\times}}10^3{+}a_2$
- q : Assume  $a_3$  and  $a_4$  to be the codes of characters  $C_3$  and  $C_4$  . Then,  $q{=}a_{3\times}10^3{+}a_4$
- r : Assume  $a_5$  and  $a_6$  to be the codes of characters  $C_5$  and  $C_6.$  Then,  $r{=}a_5{,}10^3{+}a_6$
- i : Assume  $a_7$  and  $a_8$  to be the codes of characters  $C_7$  and  $C_8.$  Then,  $i{=}a_{7 \times} 10^3 {+} a_8$
- j : Assume  $a_9$  and  $a_{10}$  to be the codes of characters  $C_9$  and  $C_{10}.$  Then,  $i{=}a_{9\ast}10^3{+}a_{10}$
- k : Assume  $a_{11}$  and  $a_{12}$  to be the codes of characters  $C_{11}$  and  $C_{12}.$  Then,  $k{=}a_{11}{\scriptscriptstyle \times}10^3{}_{+}a_{12}$

Example) Assume that the pattern data title is "BOLT HOLE ." The macro instruction is given as follows:

#### G65 H92 P<u>066079</u> Q<u>076084</u> R<u>032072</u> I<u>079076</u> J<u>069032</u>;

BO

LT

 $\sqcup$  H OL

 $E \sqcup$ 

For codes corresponding to these characters, refer to the Table 16.3 (a) in II–16.3.

#### Macro instruction specifying the variable name

Variable name :  $C_1 C_2 C_3 C_4 C_5 C_6 C_7 C_8 C_9 C_{10}$ 

 $C_{1,\,}C_{2,\,\!\!\!-,\,}C_{10\,:}$  Characters in the variable name (10 characters)

Macro instruction

G65 H93  $P_p Q_q R_r I_i J_j K_k$ ;

H93: Specifies the variable name

- p : Specifies the No. of the variable p=100 to 149 (199), 500 to 531 (999)
- q : Assume  $a_1$  and  $a_2$  to be the codes of characters  $C_1$  and  $C_2.$  Then,  $q{=}a_1{\scriptscriptstyle \times}10^3{+}a_2$
- r : Assume  $a_3$  and  $a_4$  to be the codes of characters  $C_3$  and  $C_4.$  Then,  $r{=}a_3,10^3{+}a_4$
- i : Assume  $a_5$  and  $a_6$  to be the codes of characters  $C_5$  and  $C_6.$  Then,  $i{=}a_{5\ast}10^3{+}a_6$
- j : Assume  $a_7$  and  $a_8$  to be the codes of characters  $C_7$  and  $C_8.$  Then,  $j{=}a_{7\star}10^3{+}a_8$
- k : Assume  $a_9$  and  $a_{10}$  to be the codes of characters  $C_9$  and  $C_{10}.$  Then,  $k{=}a_{9^{\times}}10^3a{+}a_{10}$

Example) Assume that the variable name of the variable No. 503 is "RADIUS." The macro instruction is given as follows:

#### G65 H93 P503 Q082065 R068073 I085083;

RA

DI

US

For codes corresponding to these characters, refer to the Table 16.3 (a) in II–16.3.

#### Macro instruction to describe a comment

One comment line:  $C_1$   $C_2$   $C_3$   $C_4$   $C_5$   $C_6$   $C_7$   $C_8$   $C_9$   $C_{10}$   $C_{11}$   $C_{12}$   $C_{1, C_2, ...}$ ,  $C_{12}$ : Character string in one comment line (12 characters) Macro instruction

G65 H94 P<sub>p</sub> Q<sub>q</sub> R<sub>r</sub> I<sub>i</sub> J<sub>j</sub> K<sub>k;</sub>

H94: Specifies the comment

- p : Assume  $a_1$  and  $a_2$  to be the codes of characters  $C_1$  and  $C_2.$  Then,  $p{=}a_{1\times}10^3{+}a_2$
- q : Assume  $a_3$  and  $a_4$  to be the codes of characters  $C_3$  and  $C_4.$  Then,  $q{=}a_{3 \times}10^3{+}a_4$
- r : Assume  $a_5$  and  $a_6$  to be the codes of characters  $C_5$  and  $C_6. \ \,$  Then,  $r{=}a_{5},10^3{+}a_6$
- i : Assume  $a_7$  and  $a_8$  to be the codes of characters  $C_7$  and  $C_8. \ \, Then, \ \, i{=}a_{7*}10^3{+}a_8$
- j : Assume  $a_9$  and  $a_{10}$  to be the codes of characters  $C_9$  and  $C_{10}.$  Then,  $_{j=a_{9},10^3+a_{10}}$
- k : Assume  $a_{11}$  and  $a_{12}$  to be the codes of characters  $C_{11}$  and  $C_{12}.$  Then,  $k{=}a_{11{\times}}10^3{+}a_{12}$

A comment can be displayed in up to eight lines. The comment consists of the first line to the eighth line in the programmed sequence of G65 H94 for each line.

Example) Assume that the comment is "BOLT HOLE." The macro instruction is given as follows:

#### G65 H94 P<u>042066</u> Q<u>079076</u> R<u>084032</u> I<u>072079</u> J<u>076069</u>; \*B OL T□ HO LE

For codes corresponding to these characters, refer to the Table 16.3 (a) in II–16.3.

#### **Examples**

Macro instruction to describe a parameter title, the variable name, and a comment.

```
VAR. : BOLT HOLE
                               00001 N00000
  NO. NAME
                             COMMENT
                    DATA
                0.000
  500 TOOL
  501 STANDARD X 0.000
502 STANDARD Y 0.000
                           *BOLT HOLE
                                CIRCLE*
  503 RADIUS
                           SET PATTERN
                    0.000
  504 S. ANGL
                    0.000
                           DATA TO VAR.
  505 HOLES NO
                    0.000
                            NO.500-505.
  506
                    0.000
  507
                    0.000
 ACTUAL POSITION (RELATIVE)
    X
         0.000
                   Y
                           0.000
    \mathbf{z}
         0.000
MDI **** ***
                      16:05:59
[ MACRO ] [ MENU ] [ OPR ] [
                                  ] [(OPRT)]
```

#### O9501;

```
N1 G65 H92 P066079 Q076084 R032072 I079076 J069032 ;
                                                                          VAR : BOLT HOLE
                                                                          #500 TOOL
N2 G65 H93 P500 Q084079 R079076;
N3 G65 H93 P501 Q075073 R074085 I078032 J088032 ;
                                                                          #501 KIJUN X
N4 G65 H93 P502 Q075073 R074085 I078032 J089032 ;
                                                                          #502 KIJUN Y
N5 G65 H93 P503 Q082065 R068073 I085083 ;
                                                                          #503 RADIUS
N6 G65 H93 P504 Q083046 R032065 I078071 J076032 ;
                                                                          #504 S.ANGL
N7 G65 H93 P505 Q072079 R076069 I083032 J078079 K046032 ;
                                                                          #505 HOLES NO
                                                                          Comment
N9 G65 H94 P042066 Q079076 R084032 I072079 J076069;
                                                                          *BOLT HOLE
N10 G65 H94 R032067 I073082 J067076 K069042 ;
                                                                          CIRCLE*
N11 G65 H94 P083069 Q084032 080065 I084084 J069082 K078032;
                                                                          SET PATTERN
                                                                          DATA NO VAR.
N12 G65 H94 P068065 Q084065 R032084 I079032 J086065 K082046 ;
N13 G65 H94 P078079 Q046053 R048048 I045053 J048053 K046032;
                                                                          No.500-505
N14 M99;
```

# 16.3 CHARACTERS AND CODES TO BE USED FOR THE PATTERN DATA INPUT FUNCTION

Table 16.3 (a) Characters and codes to be used for the pattern data input function

| Char-<br>acter | Code | Comment | Char-<br>acter | Code | Comment               |
|----------------|------|---------|----------------|------|-----------------------|
| Α              | 065  |         | 6              | 054  |                       |
| В              | 066  |         | 7              | 055  |                       |
| С              | 067  |         | 8              | 056  |                       |
| D              | 068  |         | 9              | 057  |                       |
| Е              | 069  |         |                | 032  | Space                 |
| F              | 070  |         | !              | 033  | Exclama-<br>tion mark |
| G              | 071  |         | "              | 034  | Quotation<br>mark     |
| Η              | 072  |         | #              | 035  | Hash sign             |
| I              | 073  |         | \$             | 036  | Dollar sign           |
| J              | 074  |         | %              | 037  | Percent               |
| K              | 075  |         | &              | 038  | Ampersand             |
| L              | 076  |         | ,              | 039  | Apostrophe            |
| М              | 077  |         | (              | 040  | Left parenthesis      |
| N              | 078  |         | )              | 041  | Right parenthesis     |
| 0              | 079  |         | *              | 042  | Asterisk              |
| Р              | 080  |         | +              | 043  | Plus sign             |
| Q              | 081  |         | ,              | 044  | Comma                 |
| R              | 082  |         | _              | 045  | Minus sign            |
| S              | 083  |         |                | 046  | Period                |
| Т              | 084  |         | /              | 047  | Slash                 |
| U              | 085  |         | :              | 058  | Colon                 |
| V              | 086  |         | ;              | 059  | Semicolon             |
| W              | 087  |         | <              | 060  | Left angle bracket    |
| Х              | 088  |         | =              | 061  | Equal sign            |
| Y              | 089  |         | >              | 062  | Right angle bracket   |
| Z              | 090  |         | ?              | 063  | Question<br>mark      |
| 0              | 048  |         | @              | 064  | HAt"mark              |
| 1              | 049  |         | [              | 091  | Left square bracket   |
| 2              | 050  |         | ٨              | 092  |                       |
| 3              | 051  |         | ¥              | 093  | Yen sign              |
| 4              | 052  |         | ]              | 094  | Right squar bracket   |
| 5              | 053  |         |                | 095  | Underscore            |

#### **NOTE**

Right and left parentheses cannot be used.

# 16. PATTERN DATA INPUT FUNCTION

Table 16.3 (b) Numbers of subprograms employed in the pattern data input function

| Subprogram No. | Function                                                                        |
|----------------|---------------------------------------------------------------------------------|
| O9500          | Specifies character strings displayed on the pattern data menu.                 |
| O9501          | Specifies a character string of the pattern data corresponding to pattern No.1  |
| O9502          | Specifies a character string of the pattern data corresponding to pattern No.2  |
| O9503          | Specifies a character string of the pattern data corresponding to pattern No.3  |
| O9504          | Specifies a character string of the pattern data corresponding to pattern No.4  |
| O9505          | Specifies a character string of the pattern data corresponding to pattern No.5  |
| O9506          | Specifies a character string of the pattern data corresponding to pattern No.6  |
| O9507          | Specifies a character string of the pattern data corresponding to pattern No.7  |
| O9508          | Specifies a character string of the pattern data corresponding to pattern No.8  |
| O9509          | Specifies a character string of the pattern data corresponding to pattern No.9  |
| O9510          | Specifies a character string of the pattern data corresponding to pattern No.10 |

Table 16.3 (c) Macro instructions used in the pattern data input function

| G code | H code | Function                          |
|--------|--------|-----------------------------------|
| G65    | H90    | Specifies the menu title.         |
| G65    | H91    | Specifies the pattern name.       |
| G65    | H92    | Specifies the pattern data title. |
| G65    | G93    | Specifies the variable name.      |
| G65    | H94    | Specifies the comment.            |

Table 16.3 (d) System variables employed in the pattern data input function

| System variable | Function                      |
|-----------------|-------------------------------|
| #5900           | Pattern No. selected by user. |

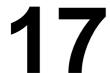

# PROGRAMMABLE PARAMETER ENTRY (G10)

#### General

The values of parameters can be entered in a lprogram. This function is used for setting pitch error compensation data when attachments are changed or the maximum cutting feedrate or cutting time constants are changed to meet changing machining conditions.

#### **Format**

# Format

G10L50; Parameter entry mode setting

**N\_R\_**; For parameters other than the axis type

**N\_P\_R\_**; For axis type parameters

G11; Parameter entry mode cancel

#### Meaning of command

N\_: Parameter No. (4digids) or compensation position No. for pitch errors compensation +10,000 (5digid)

R\_: Parameter setting value (Leading zeros can be omitted.)

**P**: Axis No. 1 to 3 (Used for entering axis type parameters)

#### **Explanations**

- Parameter setting value (R\_)
- Axis No.(P)

Do not use a decimal point in a value set in a parameter (R\_). a decimal point cannot be used in a custom macro variable for R\_either.

Specify an axis number  $(P_{-})$  from 1 to 3 (up to three axes) for an axis type parameter. The control axes are numbered in the order in which they are displayed on the CNC display.

For example, specity P2 for the control axis which is displayed second.

#### **WARNING**

- 1 Do not fail to perform reference point return manually after changing the pitch error compensation data or backlash compensation data. Without this, the machine position can deviate from the correct position.
- 2 The canned–cycle mode must be cancelled before entering of parameters. When not cancelled, the drilling motion may be activated.

#### **NOTE**

Other NC statements cannot be specified while in parameter input mode.

#### **Examples**

1. Set bit 2 (SBP) of bit type parameter No. 3404

G10L50; Parameter entry mode

N3404 R 00000100; SBP setting

**G11**; cancel parameter entry mode

2. Change the values for the Z-axis (3rd axis) in axis type parameter No. 1322 (the coordinates of stored stroke limit 2 in the positive direction for each axis).

**G10L50**; Parameter entry mode

N1322P3R4500; Modify Z axis

**G11**; cancel parameter entry mode

# 18

### **MEMORY OPERATION USING FS10/11 TAPE FORMAT**

#### General

Memory operation of the program registered by FS10/11 tape format is possible with setting of the setting parameter (No. 0001#1).

#### **Explanations**

Data formats for cutter compensation, subprogram calling, and canned cycles are different between this Series and Series 10/11. The Series 10/11 data formats can be processed for memory operation. Other data formats must comply with this Series. When a value out of the specified range for this Series is registered, an alarm occurs. Functions not available in this Series cannot be registered or used for memory operation.

 Address for the cutter compensation offset number Offset numbers are specified by address D in the Series 10/11. When an offset number is specified by address D, the modal value specified by address H is replaced with the offset number specified by address D.

Subprogram call

If a subprogram number of more than four digits is specified, the four low-order digits are regarded as the subprogram number. If no repeat count is specified, 1 is assumed.

Table 18 (a) Subprogram call data format

| CNC          | Data format                                             |
|--------------|---------------------------------------------------------|
| Series 10/11 | M98 POOD LOOD; P: Subprogram number L: Repetition count |
| Series 0i    | M98 POOO DDD; Repetition count Subprogram number        |

Address for the canned cycle repetition count

The Series 10/11 and Series 16/18/21 use different addresses for the repeat count for canned cycles as listed in Table 18 (b).

Table 18 (b) Address for times of repetition of canned cycle

| CNC          | Address |
|--------------|---------|
| Series 10/11 | L       |
| Series 0i    | К       |

# 19

# **HIGH SPEED CUTTING FUNCTIONS**

# 19.1 FEEDRATE CLAMPING BY ARC RADIUS

When an arc is cut at a high speed in circular interpolation, a radial error exists between the actual tool path and the programmed arc. An approximation of this error can be obtained from the following expression:

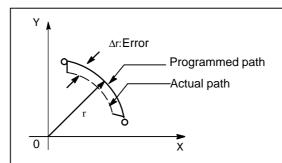

$$\Delta r = \frac{1}{2} (T_1^2 + T_2^2) \frac{v^2}{r}$$

 $\Delta r$ : Maximum radial error (mm)

v : Feedrate (mm/s) r : Arc radius (mm)

T<sub>1</sub>: Time constant (s) for exponential acceleration/deceleration of

cutting feed

T<sub>2</sub>: Time constant of the servo motor (s)

When actual machining is performed, radius r of the arc to be machined and permissible error  $\Delta r$  are given. Then, maximum allowable feedrate v (mm/min) is determined from the above expression.

The function for clamping the feedrate by the arc radius automatically clamps the feedrate of arc cutting to the value set in a parameter. This function is effective when the specified feedrate may cause the radial error for an arc with a programmed radius to exceed the permissible degree of error.

For details, refer to the relevant manual published by the machine tool builder.

# 19.2 ADVANCED PREVIEW CONTROL (G08)

This function is designed for high–speed precise machining. With this function, the delay due to acceleration/deceleration and the delay in the servo system which increase as the feedrate becomes higher can be suppressed.

The tool can then follow specified values accurately and errors in the machining profile can be reduced.

This function becomes effective when advanced preview control mode is entered.

For details, refer to the relevant manual published by the machine tool builder.

#### **Format**

#### G08 P\_

P1: Turn on advanced preview control mode. P0: Turn off advanced preview control mode.

#### **Explanations**

Available functions

In advanced preview control mode, the following functions are available:

- (1) Linear acceleration/deceleration before interpolation
- (2) Automatic corner deceleration function

For details on the above functions, see the Connection Manual (Function) (B-64113EN-1). Each function, specific parameters are provided.

Reset

Advanced preview control mode is canceled by reset.

#### Limitations

• G08 command

Specify G08 code only in a block.

 Functions that can be specified In the advanced preview control mode, the functions listed below can be specified.

#### NOTE

To use a function other than the following optional functions, turn the advanced preview control mode off, specify the desired function, then turn the mode on again.

- · Single direction positioning
- · Polar coordinate command
- · Helical interpolation
- · Rigid tapping

(Bit 5 (G8S) of parameter No. 1602 can be set to also use this function in the advanced preview control mode. The serial spindle parameters must also be set.)

- · Program restart
- · External deceleration
- · Sequence number comparison and stop

- · Constant surface speed control
- · Spindle synchronous control
- · Custom macro B
- · Arbitrary angle chamfering/corner rounding
- · Inch/metric conversion
- · Programmable mirror image
- · Canned cycle
- Automatic corner override
   (Only the internal circular cutting feedrate change is valid.)
- · Scaling
- · Coordinate system rotation
- · Workpiece coordinate system
- · Workpiece coordinate system preset
- · Cutter compensation C
- · Corner circular interpolation
- · Tool offset
- · Tool life management
- · Tool length measurement
- · Graphic display
- Dynamic graphic display
- · Feed per revolution

# 19.3 AI ADVANCED PREVIEW CONTROL

This function is designed for high–speed, high–precision machining. This function can be used to reduce a delay caused by acceleration/deceleration or a delay in the servo system, which would grow as a feedrate increases. As a result, machining profile errors become smaller, if any.

This function can also be used to enable look ahead linear acceleration/deceleration before interpolation for up to 15 blocks, thus allowing smooth acceleration/deceleration across multiple blocks and faster machining.

#### **Format**

#### G05.1 Q\_;

Q 1 : Al advanced preview control mode on Q 0 : Al advanced preview control mode off

#### **NOTE**

- 1 Please command G05.1 with an independent block.
- 2 Al advanced preview control mode is released by the reset.

#### **Explanations**

 Al advanced preview control mode (AIAPC mode)

Effective functions

This function becomes enabled when AI advanced preview control mode is entered. AI advanced preview control mode is also called AIAPC mode.

The following functions become effective in the AI advanced preview control mode

- 1) Multiple blocks look ahead linear acceleration / deceleration function before interpolation (Maximum 12 blocks)
- 2) Automatic corner deceleration function
- 3) Feedrate clamp based on acceleration function
- 4) Feedrate clamp based on arc radius function
- 5) Block overlap function (5 blocks)
- 6) Advanced preview feed forward function
- (1) Look ahead linear acceleration / deceleration before interpolation

When feed per minute is specified, this function reads maximum 12 blocks ahead to perform linear acceleration / deceleration before interpolation, that is, to apply acceleration / deceleration to the specified feedrate.

When acceleration / deceleration after interpolation is used, acceleration / deceleration is applied to the interpolated data. Consequently, the interpolated data is changed by acceleration / deceleration. However, when acceleration / deceleration before interpolation is used, acceleration / deceleration is applied to the feedrate data before interpolation. Consequently, the interpolated data is not changed by acceleration / deceleration. Accordingly, interpolation data ensures that the machining follows a specified line or curve at all times, thus eliminating the machining profile errors that result from delays in acceleration / deceleration.

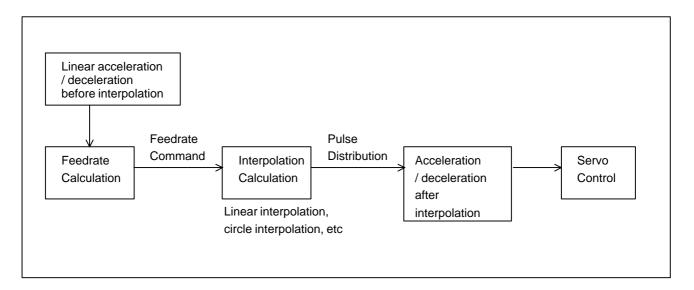

#### (Example of deceleration)

To ensure that the feedrate specified for a block is reached when the block is executed, deceleration is started in the previous block.

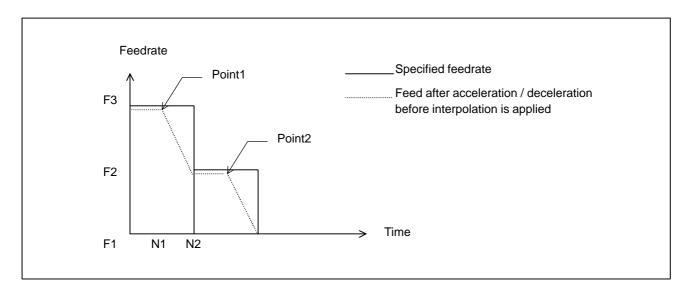

To reduce feedrate F3 to feedrate F2, deceleration must be started at P1. To reduce feedrate F2 to feedrate F1, deceleration must be started at P2.

The tool can be decelerated over several blocks, because maximum 12 blocks are read in advance.

#### (Example of acceleration)

Acceleration is started to reach the specified feedrate for a block when the block is executed.

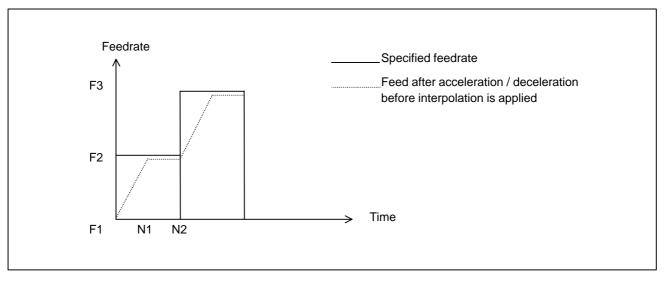

#### (2) Automatic corner deceleration

The feedrate at a corner is calculated for the axis for which the permissible feedrate difference between two blocks (parameter No.1783) is exceeded with the highest ratio of actual feedrate difference to permissible feedrate difference, as shown below. The feedrate is reduced to the calculated value in the previous block.

When the axis is to move at the specified feedrate F, a comparison is made between the feedrate change along each axis ( $V_X$ ,  $V_Y$ ,...) and the value ( $V_{PRM-X}$ ,  $V_{PRM-Y}$ ,...) specified in parameter No.1783. If the parameter setting value is exceeded by a feedrate change along any axis, the axis is decelerated at the corner to the required feedrate  $F_C$ 

$$F_{C} = F \times \frac{1}{R_{max}}$$
where  $R_{max}$  is the largest value of  $R = \frac{V}{V_{PRM}}$ 

$$R_{max} = \max \left[ \frac{V_{X}}{V_{PRM-X}}, \frac{V_{Y}}{V_{PRM-Y}}, \dots \right]$$

For example, if the direction of movement is changed from the X-axis to the Y-axis, that is through 90 degrees, and if the programmed feedrate is 1000 mm/min and the permissible feedrate difference specified in parameter No.1783 is 500 mm/min, the axis will decelerate as shown below.

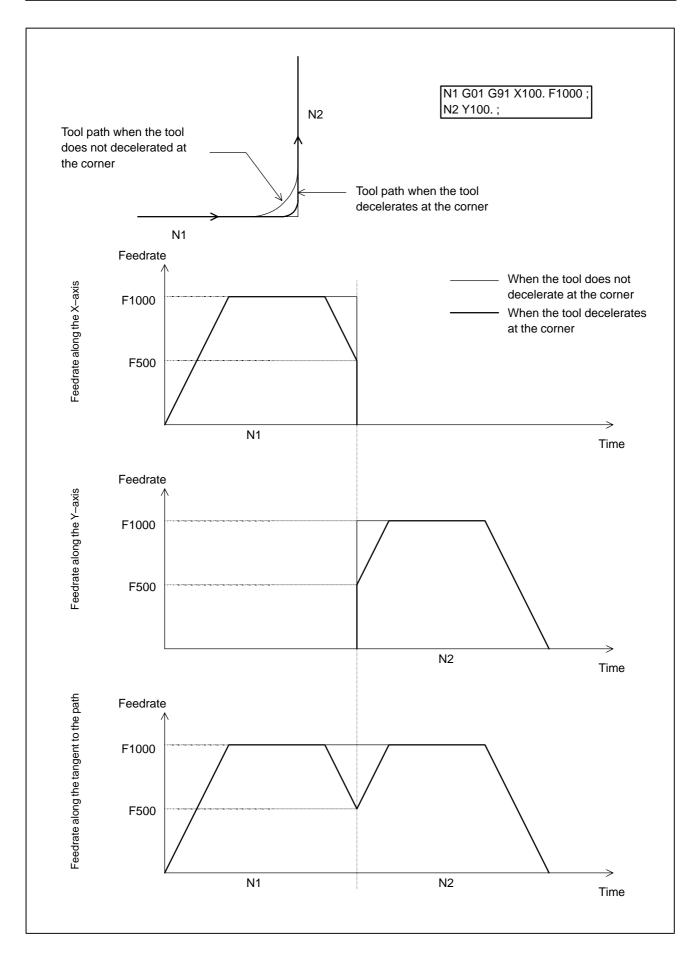

#### (3) Feedrate clamp based on acceleration

As shown below, when a curve is formed by very short successive line segments, there is no significant feedrate difference along each axis at each corner. Consequently, the tool need not be decelerated to compensate for feedrate differences. When taken as a whole, however, successive feedrate differences generate a large acceleration along each axis.

In this case, the tool must be decelerated to minimize the stress and strain imposed on the machine, as well as the machining error that may result from such excessive acceleration. The tool is decelerated to the feedrate at which the acceleration along each axis, found from the formula below, is equal to or less than a specified allowable acceleration.

The allowable acceleration is determined from a maximum cutting feedrate (set in parameter No.1432) and the time needed to reach the maximum cutting feedrate (set in parameter No.1785).

Acceleration along each axis =

feedrate difference along each axis at a corner

$$\max\left(\frac{\text{travel in the previous block}}{F}, \frac{\text{travel in the next block}}{F}\right)$$

The reduced feedrate required for each corner is calculated. The tool is decelerated to the decreased feedrate found at either the start point or the end point of each block, whichever is smaller.

#### (Example)

In the example shown below, the tool is decelerated from N2 to N4 and from N6 to N8 because the acceleration (as indicated by the dashed–line inclinations in the feedrate graphs) is large.

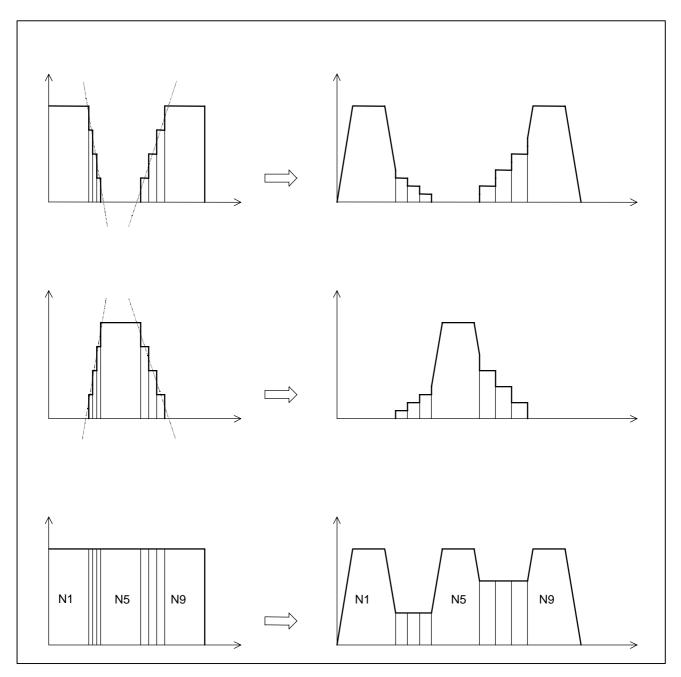

#### (4) Feedrate clamp based on arc radius

In order that the acceleration in a circular interpolation block must become a permissible value, the maximum permissible feedrate v for the programmed circle radius r is calculated from the maximum permissible feedrate V (parameter setting) in radius R as follows. When the specified feedrate exceeds the calculated feedrate v, the feedrate is clamped automatically at the calculated feedrate v.

Maximum permissible acceleration =  $\frac{V^2}{R}$ R : Circle radius V : Feedrate in circle radius R

The maximum permissible feedrate v for the programmed circle radius r is obtained in the following expressions.

$$v = \sqrt{\frac{r}{R}} \times V$$

#### **NOTE**

The maximum permissible feedrate v lowers as the circle radius becomes small. When the calculated feedrate is lower than the parameter setting value (No.1732), the maximum permissible feedrate v will be assumed to be the parameter setting value (No.1732).

#### (5) Rapid traverse

Either a linear interpolation or nonlinear interpolation type can be selected for rapid traverse by parameter setting. If a linear interpolation type is selected, the tool accelerates/decelerates before interpolation is applied, and is positioned according to linear interpolation type positioning. In addition, either a linear or bell–shaped acceleration/deceleration type can be selected. The feedrate at movement and the acceleration for linear acceleration/deceleration before interpolation are obtained as explained below.

#### 1) Feedrate at movement

The smallest value of the following expressions among the moving axes is assumed to be the feedrate at movement.

rapid traverse rate for each axis (No.1420)  $\times \frac{\text{distance of block}}{\text{distance of each axis}}$ 

- 2) Acceleration for linear acceleration / deceleration before interpolation
- In case of linear type acceleration / deceleration

The smallest value of the following expressions among the moving axes is assumed to be the acceleration for linear acceleration / deceleration before interpolation.

```
\frac{\text{rapid traverse rate for each axis (No.1420)}}{\text{time constant for each axis (No.1620)}} \times \frac{\text{distance of block}}{\text{distance of each axis}}
```

In case of bell–shaped type acceleration / deceleration The parameter No.1621 (Time constant t used for bell–shaped acceleration / deceleration in rapid traverse for each axis ) of the axis that the value which is calculated by the above expression is the smallest value becomes effective to the feedrate that is calculated as linear type acceleration / deceleration.

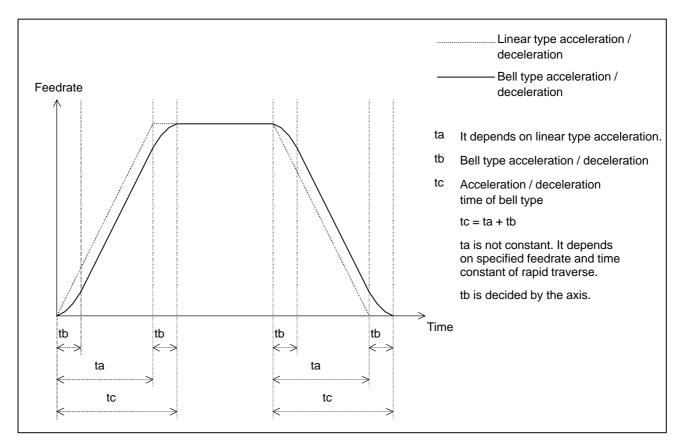

When supposing that the feedrate is F, the acceleration at linear type is A and the time constant of bell–shaped type is T, the time for acceleration / deceleration is as follows.

 $\label{eq:first-problem} \begin{array}{ll} \mbox{Time for acceleration / deceleration} = F \, / \, A & \mbox{(in case of linear type)} \\ = F \, / \, A + T & \mbox{(in case of bell-shaped type)} \end{array}$ 

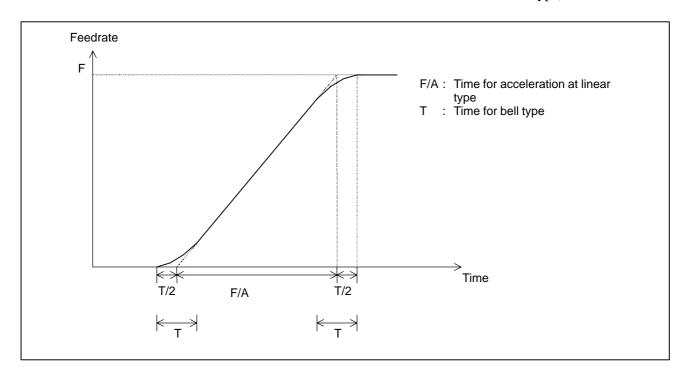

#### **NOTE**

The overlapping rapid traverse blocks is ineffective.

### • Specifications

Axis control  $\bigcirc$ : Can be specified.  $\times$ : Cannot be specified.

| Name                                     | Function                                                                                                    |  |
|------------------------------------------|----------------------------------------------------------------------------------------------------|--|
| Number of controlled axes                | 3                                                                                                    |  |
| Number of simultaneously controlled axes | Up to 3                                                                                                    |  |
| Axis name                                | The basic three axes are fixed to X, Y, and Z.                                                                                                    |  |
| Least input increment                    | 0.001 mm, 0.0001 inch                                                                                                    |  |
| Increment system 1/10                    | 0.0001 mm, 0.0001 inch<br>Increment system 1/10 cannot be used.                                                                                                    |  |
| Inch/metric conversion<br>(G20, G21)     | O (*1)                                                                                                    |  |
| Interlock                                | 0                                                                                                    |  |
| Interlock for each axis                  | Movement along all axes stops.<br>To stop movement only along the interlock axis<br>in non–linear interpolation type positioning, set<br>bit 5 (AIL) of parameter No. 7054 to 1 and bit 4<br>(XIK) of parameter No. 1002 to 0. |  |
| Machine lock                             | When the machine lock signal for each axis<br>(MLK1 to MLK8) is turned on or off, accelera-<br>tion/deceleration is not applied to the axis for<br>which machine lock is performed.                                            |  |
| Stroke limit check before move           | ×                                                                                                    |  |
| Mirrorimage                              | 0                                                                                                    |  |
| Stored pitch error compensation          | 0                                                                                                    |  |
| Position switch                          | <ul> <li>Set bit 3 (PSF) of parameter No. 6901 to 1.</li> <li>When this parameter is set to 1, the signal output timing changes.</li> </ul>                                                                                    |  |
| Manual handle interruption               | <ul> <li>Manual handle interruption is disabled during<br/>switching to the AI advanced preview control<br/>mode.</li> </ul>                                                                                                   |  |

#### Interpolation functions

 $\bigcirc$ : Can be specified.  $\times$ : Cannot be specified.

| Name                                 | Function                                                                                                    |
|--------------------------------------|----------------------------------------------------------------------------------------------------|
| Positioning (G00)                    | 0                                                                                                    |
| Single direction positioning (G60)   | To perform single direction positioning in the AI advanced preview control mode, set bit 4 (ADP) of parameter No. 7055 to 1.            |
| Exact stop (G09)                     | 0                                                                                                    |
| Exact stop mode (G61)                | 0                                                                                                    |
| Tapping mode (G63)                   | 0                                                                                                    |
| Linear interpolation (G01)           | 0                                                                                                    |
| Circular interpolation (G02, G03)    | (Circular interpolation for multiple quadrants is enabled.)                                                                             |
| Dwell (G04)                          | <ul> <li>(Dwell with the time in seconds or speed specified) For dwell with the speed specified, another option is required.</li> </ul> |
| Helical interpolation (G02, G03)     | (Circular interpolation + linear interpolation)     Specify the feedrate including the helical axis in the feedrate command.            |
| Threading and synchronous feed (G33) | X                                                                                                    |
| Skip function (G31)                  | O (*1)                                                                                                    |

| Name                                              |   | Function                                                                                                    |
|---------------------------------------------------|---|----------------------------------------------------------------------------------------------------|
| High-speed skip function (G31)                    | 0 | (*1)                                                                                                    |
| Multi-step skip function (G31 Px)                 | 0 | (*2)                                                                                                    |
| Reference position return (G28)                   | 0 | (*1)                                                                                                    |
|                                                   |   | To execute G28 in the status in which the reference position is not established, set bit 2 (ALZ) of parameter No. 7055 to 1. |
| Reference position return check (G27)             | 0 | (*1)                                                                                                    |
| 2nd, 3rd, and 4th reference position return (G30) | 0 | (*1)                                                                                                    |

Feed functions  $\bigcirc$ : Can be specified.  $\times$ : Cannot be specified.

| Name                                                              | Function                                                                                      |
|-------------------------------------------------------------------|-----------------------------------------------------------------------------------------------|
| Rapid traverse rate                                               | Up to 240 m/min (0.001 mm)                                                                    |
|                                                                   | Up to 100 m/min (0.0001 mm)                                                                   |
| Rapid traverse rate override                                      | F0, 25, 50, 100 %                                                                             |
| Rapid traverse rate override in increments of 1%                  | 0 to 100 %                                                                                    |
| Feed per minute (G94)                                             | 0                                                                                             |
| Feed per revolution (G95)                                         | ×                                                                                             |
| Cutting feedrate clamp                                            | 0                                                                                             |
| Bell–shapedacceleration/deceleration for rapid traverse           | 0                                                                                             |
| Linearacceleration/deceleration after cutting feed interpolation  | 0                                                                                             |
| Linearacceleration/deceleration before cutting feed interpolation | <ul> <li>(Up to 12 blocks are read in advance in the Al<br/>contour control mode.)</li> </ul> |
| Feedrate override                                                 | 0 to 254 %                                                                                    |
| Single-digit F code feed                                          | To enable feedrate change using a manual handle, set bit 1 (AF1) of parameter No. 7055 to 1.  |
| Override cancel                                                   | 0                                                                                             |
| Externaldeceleration                                              | 0                                                                                             |

Program input  $\bigcirc$ : Can be specified.  $\times$ : Cannot be specified.

| Name                                                                               | Function |
|------------------------------------------------------------------------------------|----------|
| Control in/control out command ()                                                  | 0        |
| Optional block skip command (/n: n is a number.)                                   | 0        |
| Absolute command (G90)/<br>incremental command (G91)                               | 0        |
| Decimal point programming/pock-<br>et calculator type decimal point<br>programming | 0        |
| 10-fold input unit                                                                 | 0        |
| Plane selection (G17, G18, G19)                                                    | 0        |
| Polar coordinate command (G16)                                                     | ×        |
| Local coordinate system (G52)                                                      | ○ (*1)   |
| Machine coordinate system (G53)                                                    | ○ (*1)   |
| Workpiece coordinate system (G54 to G59) (G54.1Pxx)                                | 0        |
| Workpiece coordinate system (G92)                                                  | O (*1)   |
| Workpiece coordinate system preset (G92.1)                                         | O (*1)   |

| Name                                                      |   | Function                                                                           |
|-----------------------------------------------------------|---|------------------------------------------------------------------------------------|
| Additional and a discontinuous and                        |   |                                                                                    |
| Arbitrary angle chamfering/corner rounding                | × |                                                                                    |
| Programmable data input (G10)                             | 0 | (*1)                                                                               |
|                                                           |   | Only the tool offset value, workpiece origin offset, and parameter can be changed. |
| Custom macro B                                            | 0 | See the description of "Notes on using custom macros."                             |
| Addition of custom macro common variables                 | 0 |                                                                                    |
| Pattern data input                                        | × |                                                                                    |
| Interruption type custom macro                            | × |                                                                                    |
| Canned cycle (G73 to G89)                                 | 0 | (*1)                                                                               |
| Initial level return (G98)/<br>point R level return (G99) | 0 | (*1)                                                                               |
| Small hole peck drilling cycle (G83)                      | × |                                                                                    |
| Arc radius R programming                                  | 0 |                                                                                    |
| Automatic corner override (G62)                           | 0 | Set bit 0 (ACO) of parameter No. 7055 to 1.                                        |
| Automatic corner deceleration                             | 0 |                                                                                    |
| Feedrate clamping by arc radius                           | 0 |                                                                                    |
| Scaling (G51)                                             | 0 |                                                                                    |
| Coordinate system rotation (G68)                          | 0 |                                                                                    |
| Programmable mirror image (G51.1)                         | 0 |                                                                                    |
| F10/11 tape format                                        | 0 |                                                                                    |

# Auxiliary functions/spindle-speed functions

○ : Can be specified. × : Cannot be specified.

| Name                                          | Function |                                                                                  |  |
|-----------------------------------------------|----------|----------------------------------------------------------------------------------|--|
| Miscellaneous function (Mxxxx)                | 0        | The function code and function strobe signals are output only.                   |  |
| Second auxiliary function (Bxxxx)             | 0        | The function code and function strobe signals are output only.                   |  |
| High-speed M/S/T/B interface                  | 0        |                                                                                  |  |
| Multiple miscellaneous function specification | 0        |                                                                                  |  |
| Spindle-speed function (Sxxxx)                | 0        |                                                                                  |  |
| Rigidtapping                                  | 0        | (*1)                                                                             |  |
|                                               |          | Set bit 5 (G8S) of parameter No. 1602 or bit 3 (ACR) of parameter No. 7051 to 1. |  |

Tool compensation functions  $\bigcirc$  : Can be specified.  $\times$  : Cannot be specified.

| Name                                     | Function                                                       |  |  |
|------------------------------------------|----------------------------------------------------------------|--|--|
| Tool function (Txxxx)                    | The function code and function strobe signals are output only. |  |  |
| Tool offset                              | 0                                                              |  |  |
| Tool length compensation (G43, G44, G49) | 0                                                              |  |  |
| Tool offset (G45 to G48)                 | ×                                                              |  |  |
| Cutter compensation C<br>(G40, G41, G42) | 0                                                              |  |  |
| Tool life management                     | ×                                                              |  |  |
| Automatic tool length measurement        | ×                                                              |  |  |

Other functions ○ : Can be specified. × : Cannot be specified.

| Name                                | Function                                                                                                    |
|-------------------------------------|----------------------------------------------------------------------------------------------------|
| Cycle start/feed hold               | 0                                                                                                    |
| Dry run                             | 0                                                                                                    |
| Single block                        | 0                                                                                                    |
| Sequence number comparison and stop | 0                                                                                                    |
| Program restart                     | For the time constant for acceleration/deceleration during movement to the restart position, the following parameters are used: When exponential acceleration/deceleration is used: Parameter Nos. 1624 and 1625 Whenlinear/bell–shapedacceleration/deceleration is used: Parameter No. 1622 To set the acceleration/deceleration type, use bits 0 and 1 of parameter No. 1610. |
| Rigid tapping return                | ×                                                                                                    |
| Macro executor (execution macro)    | ×                                                                                                    |
| MDI operation                       | 0                                                                                                    |
| Manualintervention                  | 0                                                                                                    |

#### **NOTE**

- 1 The multi blocks look ahead is stopped.2 To specify this function, a relevant option is required separately.

- Normal / Advanced preview control / Al advanced preview control parameter number correspondence
- (1) Linear acceleration / deceleration before interpolation

| Meaning of parameter                                                                                          | Parameter No. |                          | о.                        |
|----------------------------------------------------------------------------------------------------|---------------|--------------------------|---------------------------|
|                                                                                                    | Normal        | Advanced preview control | AI<br>advanced<br>preview |
| Switch of acceleration / deceleration type                                                                    | FWB/          | 1602#0                   | -                         |
| Maximum machining speed during linear Acceleration / deceleration before Interpolation                        | 1630          | 177                      | 70                        |
| Time used to reach the maximum machining speed during linear acceleration / deceleration before interpolation | 1631 1771     |                          | 71                        |
| Feedrate when overtravel alarm has occurred                                                                   | 1784          |                          |                           |

#### (2) Automatic corner deceleration

| Meaning of parameter                                                            | Parameter No. |                          |                           |
|---------------------------------------------------------------------------------|---------------|--------------------------|---------------------------|
|                                                                                 | Normal        | Advanced preview control | AI<br>advanced<br>preview |
| Switch of automatic corner deceleration type                                    | CSD/1602#4    |                          | -                         |
| Minimum feedrate (controlled by angle)                                          | 1778          | 1777                     | _                         |
| Critical angle (controlled by angle)                                            | 1740          | 1779                     | _                         |
| Allowable feedrate difference (controlled by feedrate difference)               | 17            | 780                      | -                         |
| Allowable feedrate difference for each axis (controlled by feedrate difference) |               | 1783                     |                           |

#### (3) Feedrate clamp based on acceleration

| Meaning of parameter                 | Parameter No. |                          | o.                        |
|--------------------------------------|---------------|--------------------------|---------------------------|
|                                      | Normal        | Advanced preview control | AI<br>advanced<br>preview |
| Allowable acceleration determination |               | _                        | 1785                      |

### (4) Feedrate clamp based on arc radius

| Meaning of parameter                                 | Parameter No. |                          | o.                        |
|------------------------------------------------------|---------------|--------------------------|---------------------------|
|                                                      | Normal        | Advanced preview control | AI<br>advanced<br>preview |
| Arc radius value corresponding to a maximum feedrate |               | 1731                     |                           |
| Maximum feedrate for arc radius R                    |               | 1730                     |                           |
| Minimum value (RVmin)                                |               | 1732                     |                           |

### (5) Others

| Meaning of parameter                                                                      | Parameter No. |                          | No.                       |
|-------------------------------------------------------------------------------------------|---------------|--------------------------|---------------------------|
|                                                                                           | Normal        | Advanced preview control | AI<br>advanced<br>preview |
| Accuracy of radius error in circular Interpolation                                        | PCIR1/3403#0  |                          | -                         |
| Maximum cutting feedrate                                                                  | 1422          | 1431                     | 1422                      |
| Maximum cutting feedrate for each axis                                                    | 1430          | 1.                       | 432                       |
| Rapid traverse type                                                                       | LRP/          | 1401#1                   | AIR/7054#1<br>LRP/1401#1  |
| Time constant for bell–shaped acceleration / deceleration in rapid traverse for each axis | 1             | 621                      | RBL/1603#6<br>1621        |

#### • Alarm

| No   | Message                             | Contents                                                                                                    |
|------|-------------------------------------|----------------------------------------------------------------------------------------------------|
| 5110 | IMPROPER G-CODE<br>(G05.1 Q1 MODE)  | A G-code which can not be used in the AI advanced preview control mode is specified.                        |
| 5111 | IMPROPER MODAL<br>G-CODE (G05.1 Q1) | When the AI advanced preview control mode is specified, a modal G-code is not correct.                      |
| 5112 | G08 CAN NOT BE<br>COMMANDED         | The look–ahead control (G08) is specified during the Al advanced preview control mode.                      |
| 5114 | NOT STOP<br>POSITION<br>(G05.1 Q1)  | The axis does not return to the coordinate at stop when the program restarts after the manual intervention. |
| 5156 | ILLEGAL AXIS<br>OPERATION (AICC)    | The control axis select signals (PMC axis control) are changed during the Al advanced preview control mode. |
| 5157 | PARAMETER ZERO (AICC)               | The maximum cutting feedrate ( parameter No.1422 or No.1432 ) is 0.                                         |
|      |                                     | The acceleration / deceleration setting ( parameter No.1770 or No.1771 ) is 0.                              |

#### Limitations

 Conditions to enter Al advanced preview control mode The model data when G05.1 P1 is specified should be as follows. If these conditions are not filled, the P/S alarm No.5111 occurs.

| G code                   | Meaning                                                                                                    |
|--------------------------|----------------------------------------------------------------------------------------------------|
| G00<br>G01<br>G02<br>G03 | Positioning Linear interpolation Circular interpolation / Helical interpolation (CW) Circular interpolation / Helical interpolation (CCW) |
| G40                      | Cutter compensation cancel                                                                                                    |
| G49                      | Tool length compensation cancel                                                                                                    |
| G50                      | Scaling cancel                                                                                                    |
| G50.1                    | Programmable mirror image cancel                                                                                                    |
| G64                      | Cutting mode                                                                                                    |
| G67                      | Macro modal call cancel                                                                                                    |
| G69                      | Coordinate system rotation cancel                                                                                                    |
| G80                      | Canned cycle cancel                                                                                                    |
| G94                      | Feed per minute                                                                                                    |
| G97                      | Constant surface speed control cancel                                                                                                    |

#### NOTE

- 1 It is possible to specify the advanced preview control (G08 P1)
- 2 The deceleration of the axis is started when the total travel of the axis in the blocks read in advance is less than the distance required to decelerate the axis from the current feedrate. When the total travel of the axis in the blocks read in advance increases at the end of deceleration, the axis is accelerated. When blocks specifying a short travel are specified in succession, the axis may be decelerated, then accelerated, then decelerated, and so on, resulting in an unstable feedrate. In such a case, specify a smaller feedrate.
- 3 When the dryrun signal changes from 0 to 1 or from 1 to 0 during the axis movement, the feedrate accelerates or decelerates to the commanded velocity without the deceleration to 0.
- 4 When a block without movement or one—shot G—code such as G04 is specified in the Al advanced preview control mode, the deceleration stop is done at the previous block.
- 5 In case of using the acceleration / deceleration after cutting feed interpolation, please use linear type. It is not possible to use exponential type.
- 6 During changing to the AI advanced preview control mode, the manual handle interruption becomes ineffective.

# **III. OPERATION**

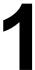

# **GENERAL**

# 1.1 MANUAL OPERATION

#### **Explanations**

 Manual reference position return The CNC machine tool has a position used to determine the machine position.

This position is called the reference position, where the tool is replaced or the coordinate are set. Ordinarily, after the power is turned on, the tool is moved to the reference position.

Manual reference position return is to move the tool to the reference position using switches and pushbuttons located on the operator's panel (See Section III–3.1).

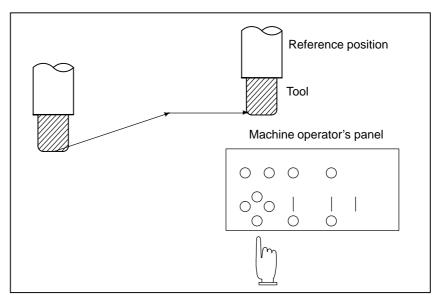

Fig. 1.1 (a) Manual reference position return

The tool can be moved to the reference position also with program commands.

This operation is called automatic reference position return (See Section II–6).

### • The tool movement by manual operation

Using machine operator's panel switches, pushbuttons, or the manual handle, the tool can be moved along each axis.

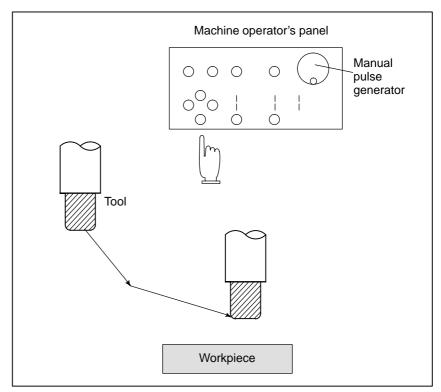

Fig. 1.1 (b) The tool movement by manual operation

The tool can be moved in the following ways:

- (i) Jog feed (See Section III–3.2) The tool moves continuously while a pushbutton remains pressed.
- (ii) Incremental feed (See Section III–3.3)

  The tool moves by the predetermined distance each time a button is pressed.
- (iii) Manual handle feed (See Section III–3.4)
  By rotating the manual handle, the tool moves by the distance corresponding to the degree of handle rotation.

# 1.2 TOOL MOVEMENT BY PROGRAMMINGAUTOMATIC OPERATION

Automatic operation is to operate the machine according to the created program. It includes memory, MDI and DNC operations. (See Section III–4).

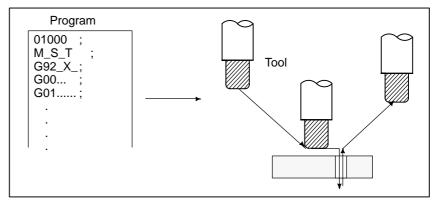

Fig. 1.2 (a) Tool movement by programming

### **Explanations**

Memory operation

After the program is once registered in memory of CNC, the machine can be run according to the program instructions. This operation is called memory operation.

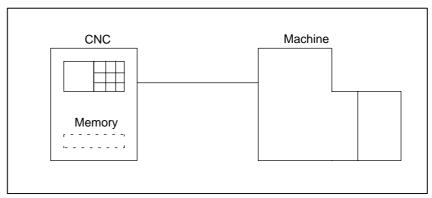

Fig. 1.2 (b) Memory operation

MDI operation

After the program is entered, as an command group, from the MDI keyboard, the machine can be run according to the program. This operation is called MDI operation.

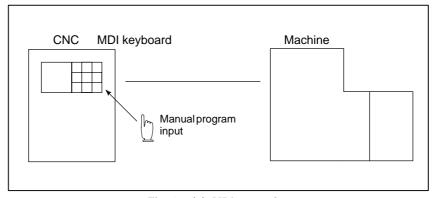

Fig. 1.2 (c) MDI operation

DNC operation

In this mode of operation, the program is not registered in the CNC memory. It is read from the external input/output devices instead. This is called DNC operation. This mode is useful when the program is too large to fit the CNC memory.

### 1.3 AUTOMATIC OPERATION

#### **Explanations**

• Program selection

Select the program used for the workpiece. Ordinarily, one program is prepared for one workpiece. If two or more programs are in memory, select the program to be used, by searching the program number (Section III–9.3).

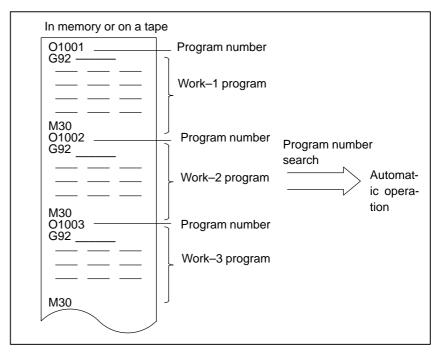

Fig. 1.3 (a) Program selection for automatic operation

Start and stop

Pressing the cycle start pushbutton causes automatic operation to start. By pressing the feed hold or reset pushbutton, automatic operation pauses or stops. By specifying the program stop or program termination command in the program, the running will stop during automatic operation. When one process machining is completed, automatic operation stops (See Section III–4).

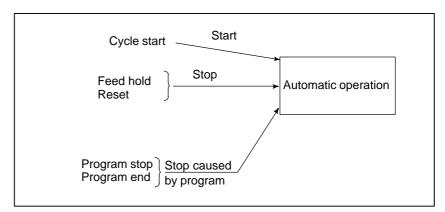

Fig. 1.3 (b) Start and stop for automatic operation

### • Handle interruption

While automatic operation is being executed, tool movement can overlap automatic operation by rotating the manual handle (See Section III–4.7).

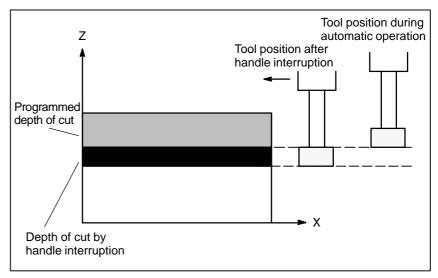

Fig. 1.3 (c) Handle Interruption for automatic operation

### 1.4 TESTING A PROGRAM

Before machining is started, the automatic running check can be executed. It checks whether the created program can operate the machine as desired. This check can be accomplished by running the machine actually or viewing the position display change (without running the machine) (See Section III–5).

### 1.4.1 Check by Running the Machine

### **Explanations**

• Dry run

Remove the workpiece, check only movement of the tool. Select the tool movement rate using the dial on the operator's panel (See Section III–5.4).

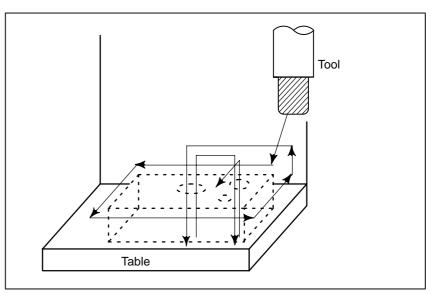

Fig. 1.4.1 (a) Dry run

• Feedrate override

Check the program by changing the feedrate specified in the program (See Section III–5.2).

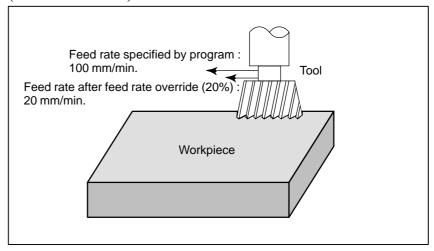

Fig. 1.4.1 (b) Feedrate override

#### Single block

When the cycle start pushbutton is pressed, the tool executes one operation then stops. By pressing the cycle start again, the tool executes the next operation then stops. The program is checked in this manner (See Section III–5.5).

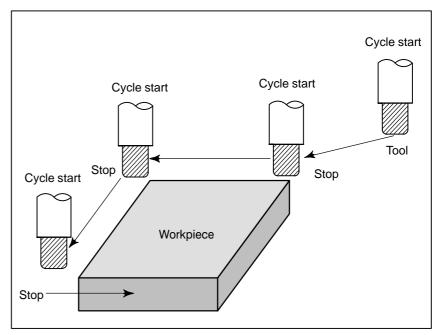

Fig. 1.4.1 (c) Single block

# 1.4.2 How to View the Position Display Change without Running the Machine

### **Explanations**

Machine lock

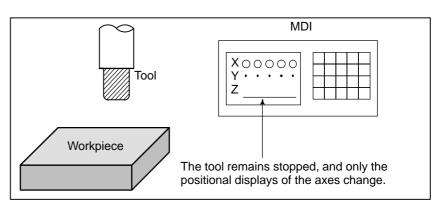

Fig. 1.4.2 Machine lock

Auxiliary function lock

When automatic running is placed into the auxiliary function lock mode during the machine lock mode, all auxiliary functions (spindle rotation, tool replacement, coolant on/off, etc.) are disabled (See Section III–5.1).

### 1.5 EDITING A PART PROGRAM

After a created program is once registered in memory, it can be corrected or modified from the MDI panel (See Section III–9).

This operation can be executed using the part program storage/edit function.

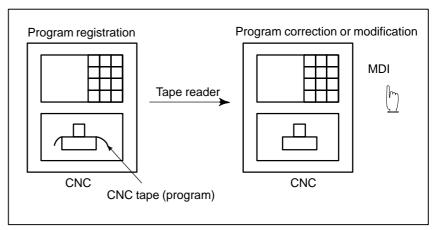

Fig. 1.5 Part program editing

### 1.6 DISPLAYING AND SETTING DATA

The operator can display or change a value stored in CNC internal memory by key operation on the MDI screen (See III–11).

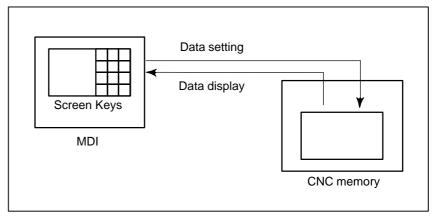

Fig. 1.6 (a) Displaying and setting data

### **Explanations**

#### Offset value

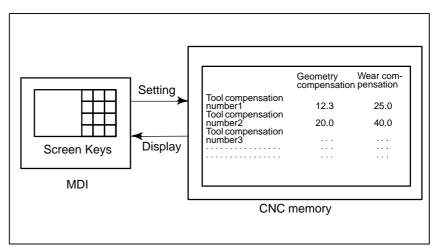

Fig. 1.6 (b) Displaying and setting offset values

The tool has the tool dimension (length, diameter). When a workpiece is machined, the tool movement value depends on the tool dimensions. By setting tool dimension data in CNC memory beforehand, automatically generates tool routes that permit any tool to cut the workpiece specified by the program. Tool dimension data is called the offset value (See Section III–11.4.1).

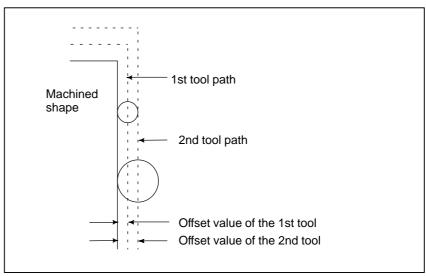

Fig. 1.6 (c) Offset value

Displaying and setting operator's setting data

Apart from parameters, there is data that is set by the operator in operation. This data causes machine characteristics to change.

For example, the following data can be set:

- Inch/Metric switching
- Selection of I/O devices
- Mirror image cutting on/off

The above data is called setting data (See Section III–11.4.3).

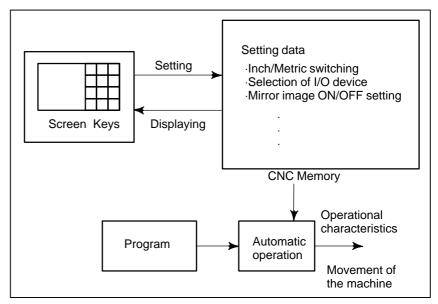

Fig. 1.6 (d) Displaying and setting operator's setting data

#### Displaying and setting parameters

The CNC functions have versatility in order to take action in characteristics of various machines.

For example, CNC can specify the following:

- Rapid traverse rate of each axis
- Whether increment system is based on metric system or inch system.
- How to set command multiply/detect multiply (CMR/DMR)

Data to make the above specification is called parameters (See Section III–11.5.1).

Parameters differ depending on machine tool.

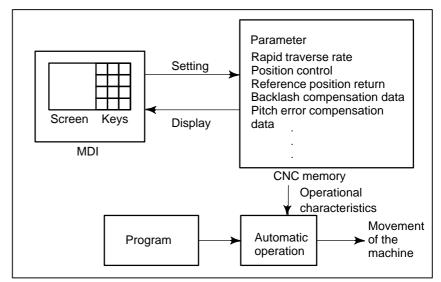

Fig. 1.6 (e) Displaying and setting parameters

#### Data protection key

A key called the data protection key can be defined. It is used to prevent part programs, offset values, parameters, and setting data from being registered, modified, or deleted erroneously (See Section III–11).

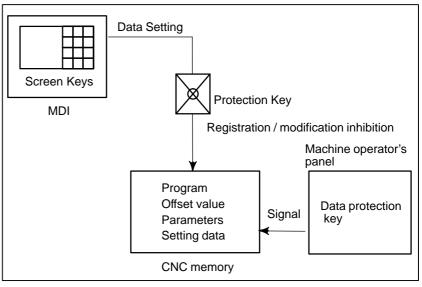

Fig. 1.6 (f) Data protection key

### 1.7 DISPLAY

### 1.7.1 Program Display

The contents of the currently active program are displayed. In addition, the programs scheduled next and the program list are displayed. (See Section III–11.2.1)

```
Active sequence number
   Active program number
PROGRAM
                                      1100
                                            00005
 N1 G90 G17 G00 G41 D07 X250.0 Y550.0;
 N2 G01 Y900.0 F150;
 N3 X450.0:
 N4 G03 X500.0 Y1150.0 R650.0;
 N5 G02 X900.0 R-250.0 ;
                                                        Program
 N6 G03 X950.0 Y900.0 R650.0;
                                                        content
 N7 G01 X1150.0;
 N8 Y550.0;
 N9 X700.0 Y650.0;
 N10 X250.0 Y550.0;
 N11 G00 G40 X0 Y0;
 MEM STOP *** **
                                     13:18:14
 PRGRM | CHECK | CURRNT | NEXT
                                      (OPRT)
             Currently executed program
```

The cursor indicates the currently executed location

```
PROGRAM DIRECTORY
                            O0001 N00010
        PROGRAM (NUM.)
                         MEMORY (CHAR.)
   USED:
                60
                              3321
   FREE:
                2
                               429
 O0001 (MACRO-GCODE.MAIN)
 O0002 (MACRO-GCODE.SUB1)
 O0010 (TEST-PROGRAM.ARTHMETIC NO.1)
 O0020 (TEST-PROGRAM.F10-MACRO)
 O0040 (TEST-PROGRAM.OFFSET)
 O0050
 O0100 (INCH/MM CONVERT CHECK NO.1)
 O0200 (MACRO-MCODE.MAIN)
EDIT **** *** 16:05:59
[PRGRM] [ DIR+ ] [
                                ] [ (OPRT) ]
                        ] [
```

### 1.7.2 Current Position Display

The current position of the tool is displayed with the coordinate values. The distance from the current position to the target position can also be displayed. (See Section III–11.1.1 to 11.1.3)

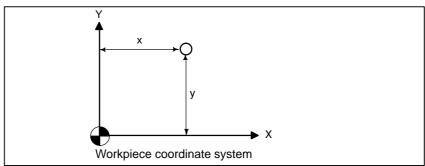

```
ACTUAL POSITION (ABSOLUTE) 00003 N00003

X 150.000
Y 300.000
Z 100.000

PART COUNT 30
RUN TIME 0H41M CYCLE TIME 0H 0M22S
MEM **** *** 19:47:45

[ABS] ( REL ) ( ALL ) ( (OPRT) )
```

### 1.7.3 Alarm Display

When a trouble occurs during operation, alarm number and alarm message are displayed on the screen. (See Section III–7.1) See APPENDIX G for the list of alarms and their meanings.

## 1.7.4 Parts Count Display, Run Time Display

Two types of run time and number of parts are displayed on the screen. (See Section lll–11.4.5)

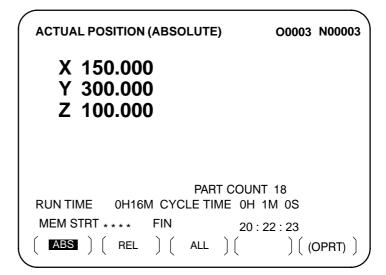

### 1.7.5 Graphic Display

Programmed tool movement can be displayed on the following planes: (See Section III–12)

- 1) XY plane
- 2) YZ plane
- 3) XZ plane
- 4) Three dimensional display

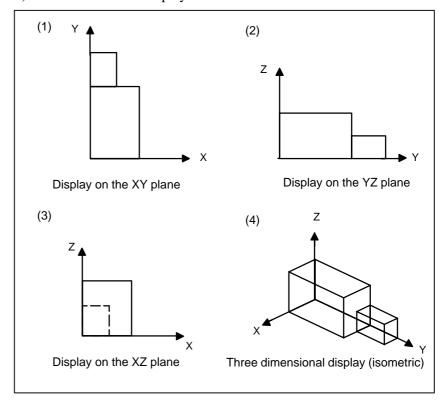

Fig. 1.7.5 Graphic display

### 1.8 DATA INPUT/OUTPUT

Programs, offset values, parameters, etc. input in CNC memory can be output to paper tape, cassette, or a floppy disk for saving. After once output to a medium, the data can be input into CNC memory.

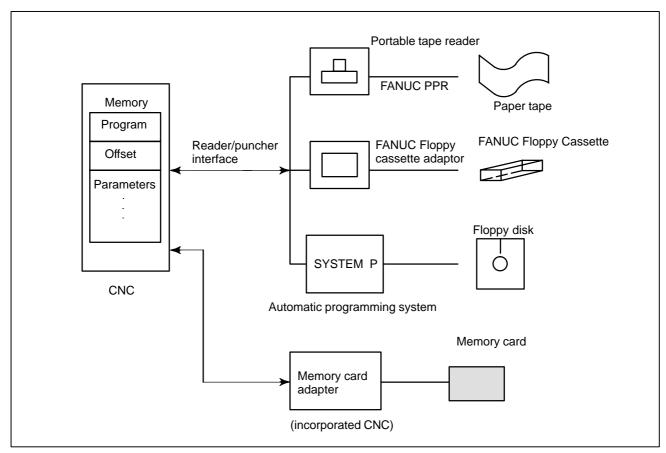

Fig. 1.8 Data output

2

### **OPERATIONAL DEVICES**

The available operational devices include the setting and display unit attached to the CNC, the machine operator's panel, and external input/output devices such as a Handy File.

| 2.1     |      |      |
|---------|------|------|
| SETTIN  | IG A | ND   |
| DISPL A | II V | NITS |

The setting and display units are shown in Subsections 2.1.1 to 2.1.4 of Part III.

| 7.2" monochrome LCD/MDI unit (horizontal type)     | III-2.1.1 |
|----------------------------------------------------|-----------|
| 7.2" monochrome LCD/MDI unit (vertical type)       | III-2.1.2 |
| Key location of MDI (horizontal type LCD/MDI unit) | III-2.1.3 |
| Key location of MDI (vertical type LCD/MDI unit)   | III-2.1.4 |

### 2.1.1 7.2" Monochrome LCD/MDI Unit (Horizontal Type)

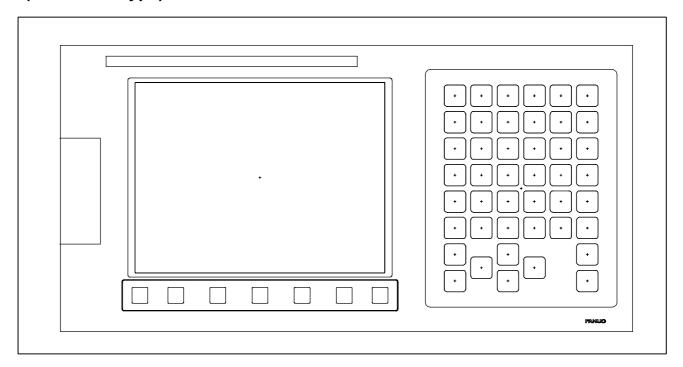

### 2.1.2

### 7.2" Monochrome LCD/MDI Unit (Vertical

Type)

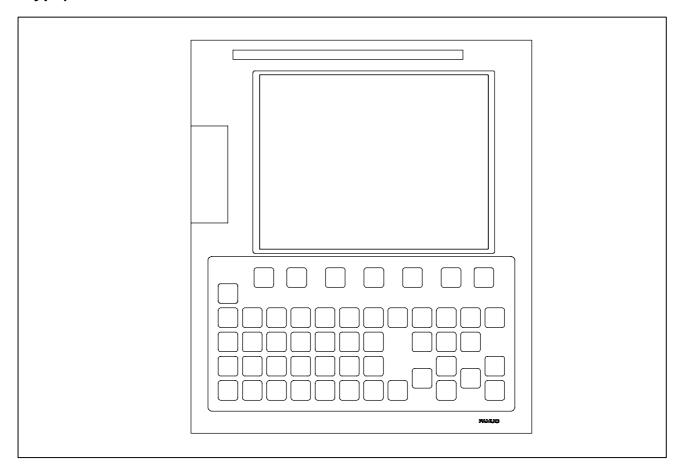

# 2.1.3 Key Location of MDI (Horizontal Type LCD/MDI Unit)

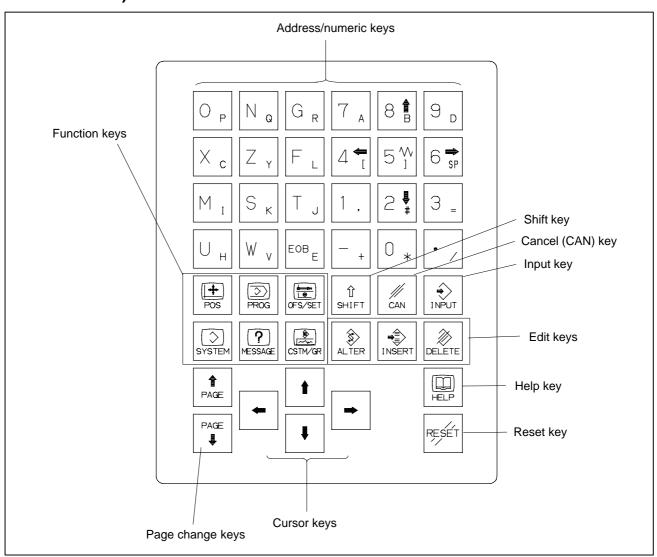

# 2.1.4 Key Location of MDI (Vertical Type LCD/MDI Unit)

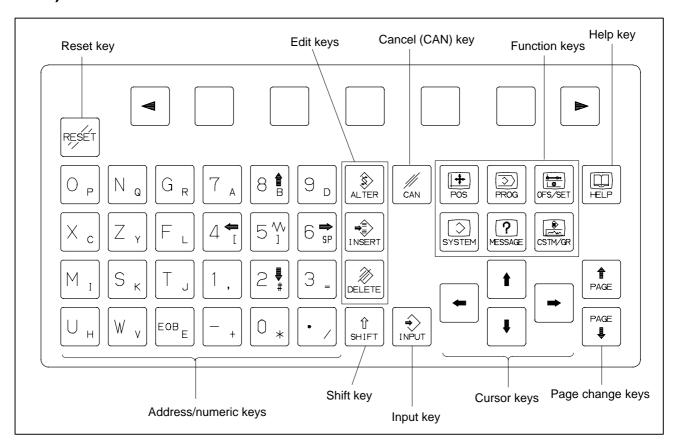

## 2.2 EXPLANATION OF THE KEYBOARD

Table 2.2 Explanation of the MDI keyboard

| Number | Name                                    | Explanation                                                                                                    |
|--------|-----------------------------------------|----------------------------------------------------------------------------------------------------|
| 1      | RESET key                               | Press this key to reset the CNC, to cancel an alarm, etc.                                                                                                    |
| 2      | HELP key                                | Press this key to display how to operate the machine tool, such as MDI key operation, or the details of an alarm which occurred in the CNC (Help function).                                                                                                    |
| 3      | Soft keys                               | The soft keys have various functions, according to the Applications. The soft key functions are displayed at the bottom of the screen.                                                                                                    |
| 4      | Address and numeric keys $N_Q$ $4^{-1}$ | Press these keys to input alphabetic, numeric, and other characters.                                                                                                    |
| 5      | SHIFT key  (1) SHIFT                    | Some keys have two characters on their keytop. Pressing the <shift> key switches the characters. Special character <math>\land</math> is displayed on the screen when a character indicated at the bottom right corner on the keytop can be entered.</shift>                                                                        |
| 6      | INPUT key                               | When an address or a numerical key is pressed, the data is input to the buffer, and it is displayed on the screen. To copy the data in the key input buffer to the offset register, etc., press the <input/> key. This key is equivalent to the [INPUT] key of the soft keys, and either can be pressed to produce the same result. |
| 7      | Cancel key                              | Press this key to delete the last character or symbol input to the key input buffer. When the key input buffer displays  >N001X100Z                                                                                                    |
| 8      | Program edit keys  ALTER NSERT DELETE   | Press these keys when editing the program.  Alteration  Insertion  Deletion  Deletion                                                                                                    |
| 9      | Function keys  POS  PROG                | Press theses keys to switch display screens for each function.<br>See sec. III–2.3 for details of the function keys.                                                                                                    |

Table 2.2 Explanation of the MDI keyboard

| Number | Name             | Explanation                                                                                                    |  |
|--------|------------------|----------------------------------------------------------------------------------------------------|--|
| 10     | Cursor move keys | There are four different cursor move keys.                                                                                                   |  |
|        |                  | : This key is used to move the cursor to the right or in the forward direction. The cursor is moved in short units in the forward direction. |  |
|        |                  | : This key is used to move the cursor to the left or in the reverse direction. The cursor is moved in short units in the reverse direction.  |  |
|        |                  | : This key is used to move the cursor in a downward or forward direction. The cursor is moved in large units in the forward direction.       |  |
|        |                  | : This key is used to move the cursor in an upward or reverse direction.  The cursor is moved in large units in the reverse direction.       |  |
| 11     | Page change keys | Two kinds of page change keys are described below.                                                                                           |  |
|        | PAGE             | : This key is used to changeover the page on the screen in the forward direction.                                                            |  |
|        | PAGE             | : This key is used to changeover the page on the screen in the reverse direction.                                                            |  |

### 2.3 FUNCTION KEYS AND SOFT KEYS

The function keys are used to select the type of screen (function) to be displayed. When a soft key (section select soft key) is pressed immediately after a function key, the screen (section) corresponding to the selected function can be selected.

## 2.3.1 General Screen Operations

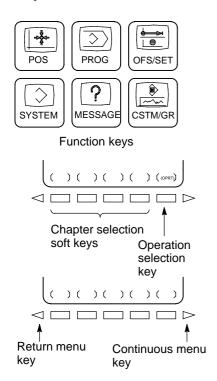

- 1 Press a function key on the MDI panel. The chapter selection soft keys that belong to the selected function appear.
- 2 Press one of the chapter selection soft keys. The screen for the selected chapter appears. If the soft key for a target chapter is not displayed, press the continuous menu key (next-menu key). In some cases, additional chapters can be selected within a chapter.
- 3 When the target chapter screen is displayed, press the operation selection key to display data to be manipulated.
- **4** To redisplay the chapter selection soft keys, press the return menu key.

The general screen display procedure is explained above. However, the actual display procedure varies from one screen to another. For details, see the description of individual operations.

### 2.3.2 Function Keys

Function keys are provided to select the type of screen to be displayed. The following function keys are provided on the MDI panel:

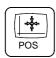

Press this key to display the **position screen**.

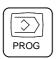

Press this key to display the **program screen**.

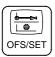

Press this key to display the offset/setting screen.

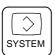

Press this key to display the **system screen**.

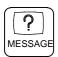

Press this key to display the message screen.

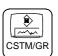

Press this key to display the custom screen (conversational macro screen) or graphics screen.

### 2.3.3 Soft Keys

To display a more detailed screen, press a function key followed by a soft key. Soft keys are also used for actual operations.

The following illustrates how soft key displays are changed by pressing each function key.

| The symbols in the following figures mean as shown below : |                                                                           |  |
|------------------------------------------------------------|---------------------------------------------------------------------------|--|
|                                                            | : Indicates screens                                                       |  |
|                                                            | : Indicates a screen that can be displayed by pressing a function key(*1) |  |
| [ ]                                                        | : Indicates a soft key(*2)(*3)                                            |  |
| ( )                                                        | : Indicates input from the MDI panel.                                     |  |
| [_]                                                        | : Indicates a soft key displayed in green (or highlighted)(*3).           |  |
|                                                            | : Indicates the continuous menu key (rightmost soft key).                 |  |
| I                                                          |                                                                           |  |

<sup>\*1</sup> Press function keys to switch between screens that are used frequently.

<sup>\*2</sup> Some soft keys are not displayed depending on the configuration.

<sup>\*3</sup> On a monochrome LCD, soft keys in [ ] and [\_\_] are displayed identically.

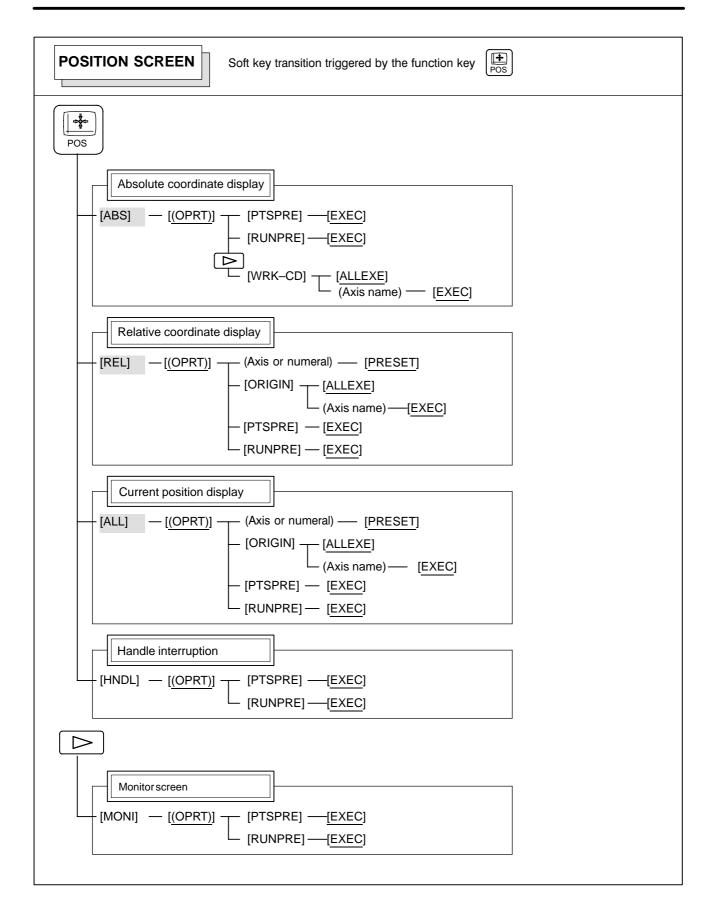

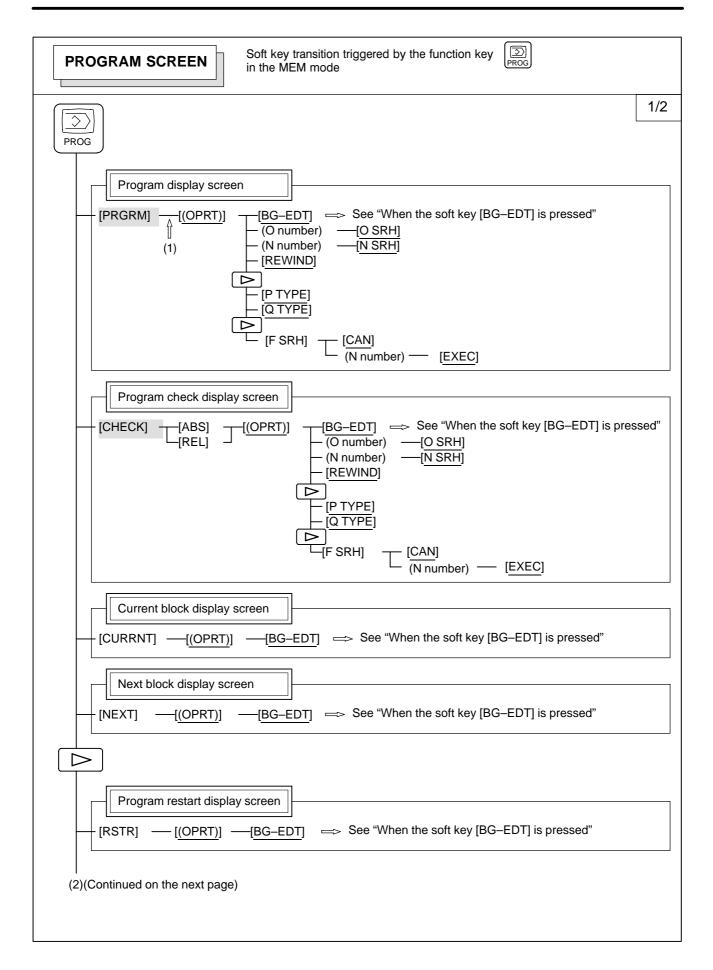

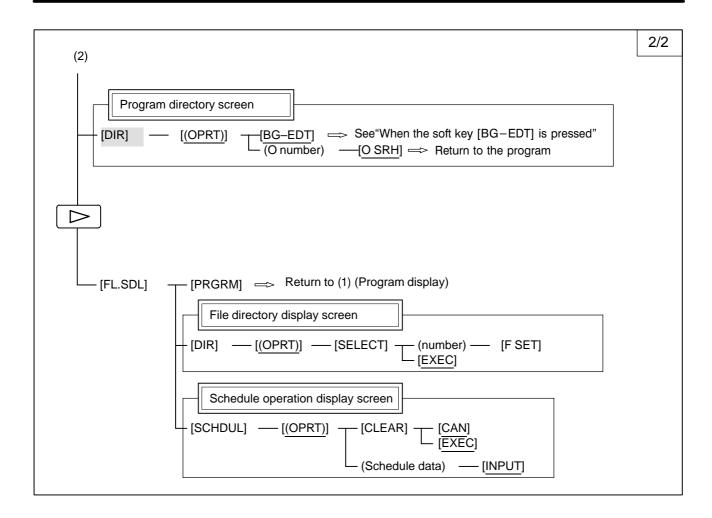

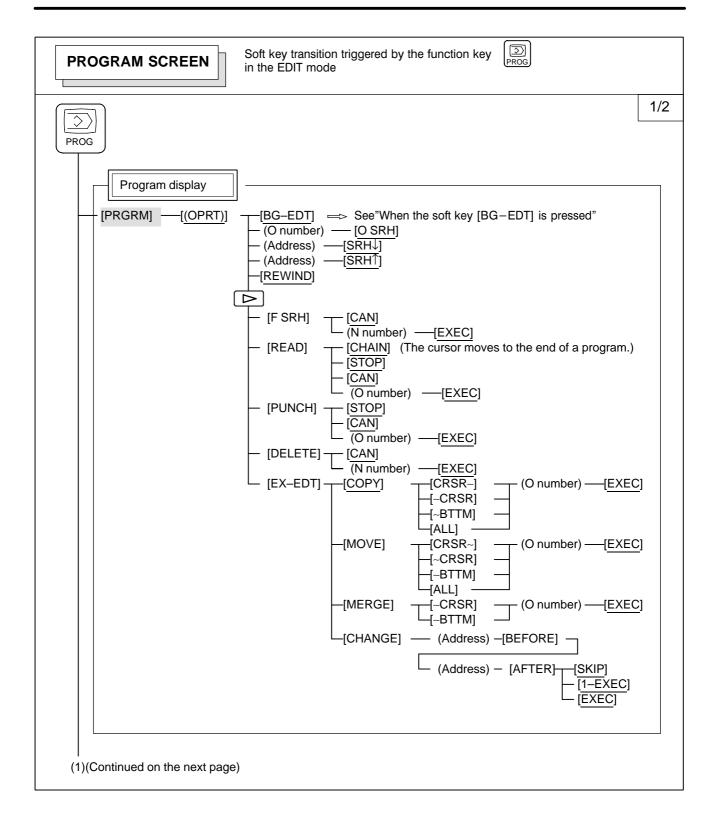

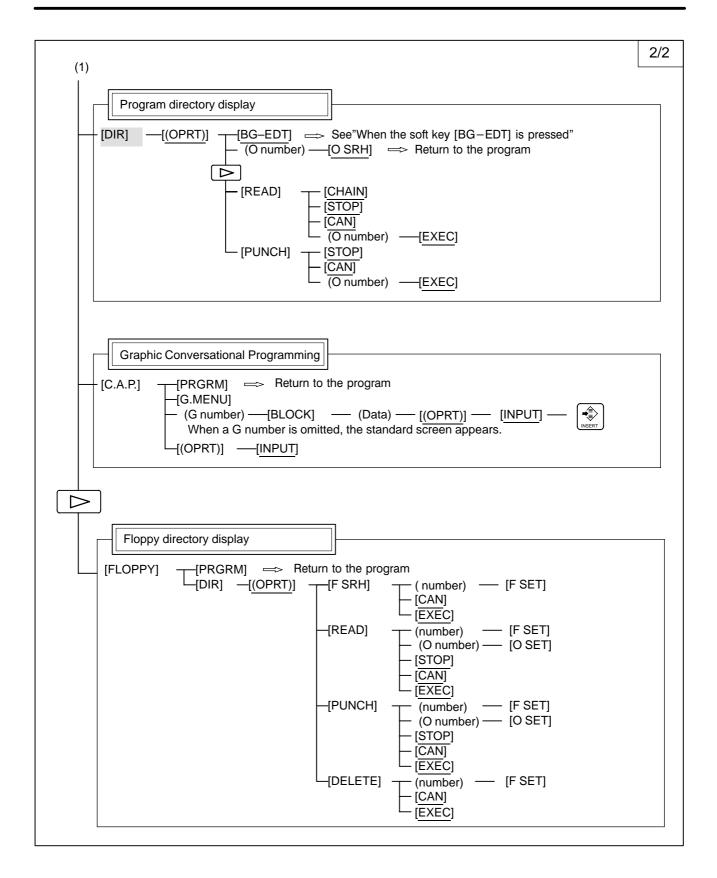

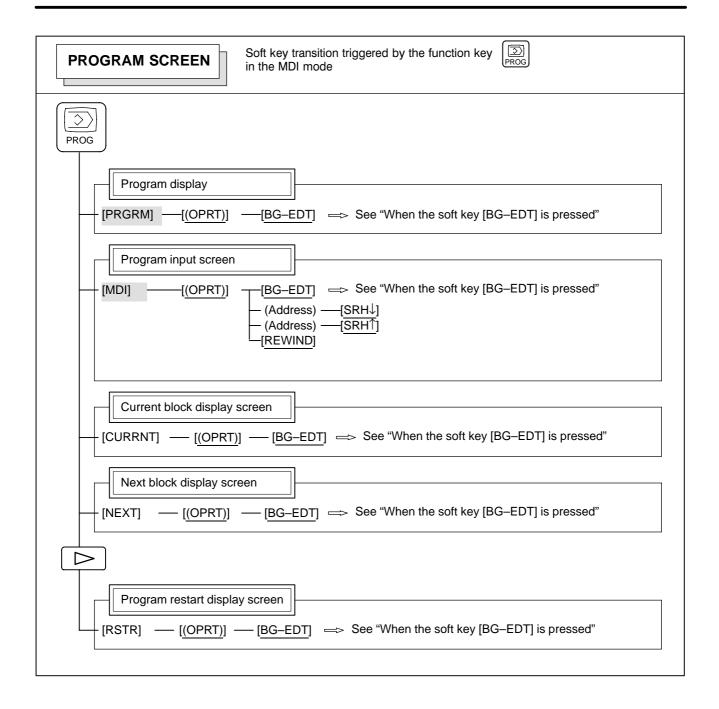

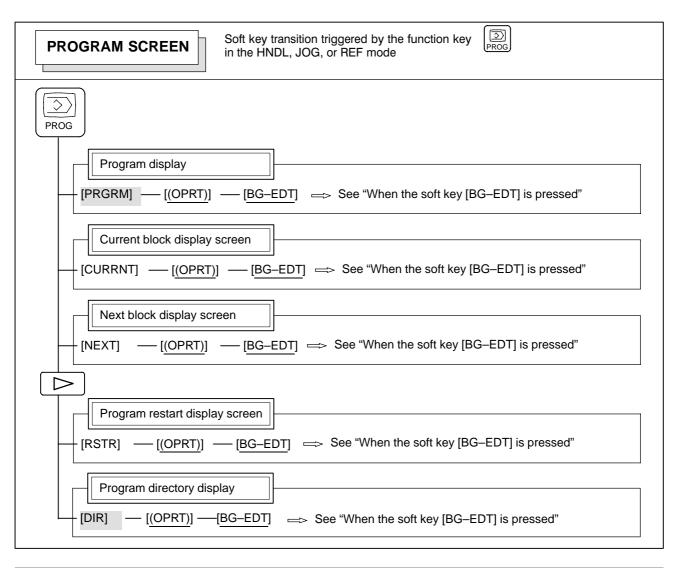

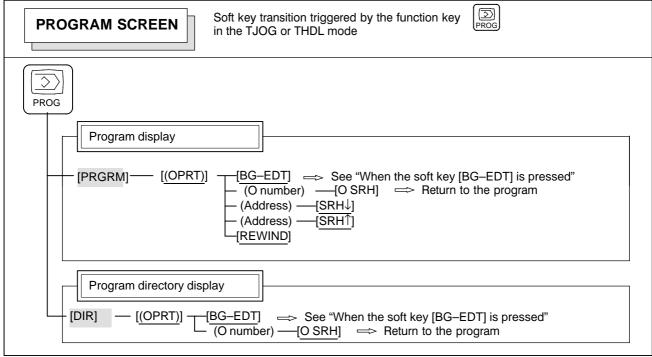

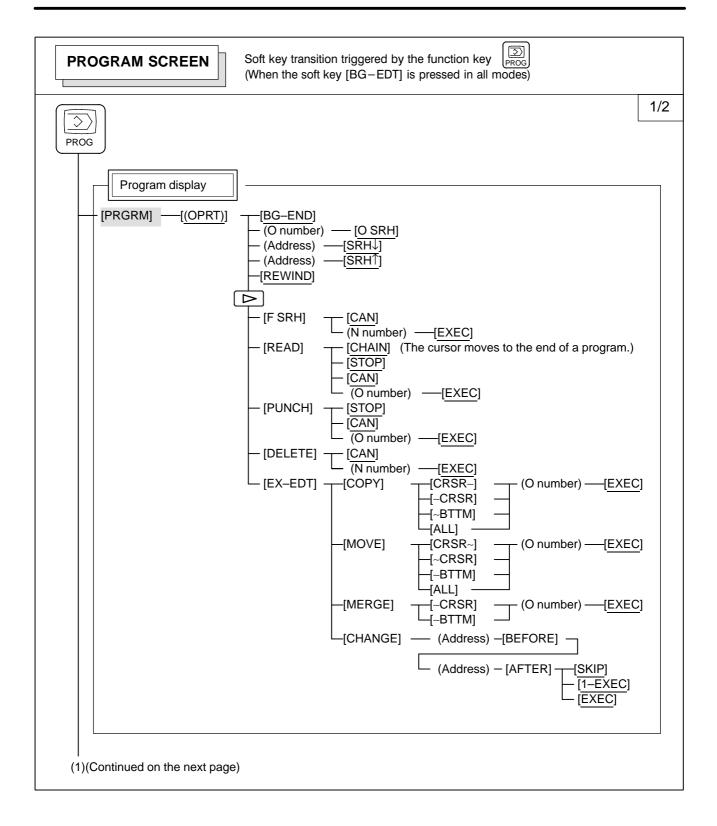

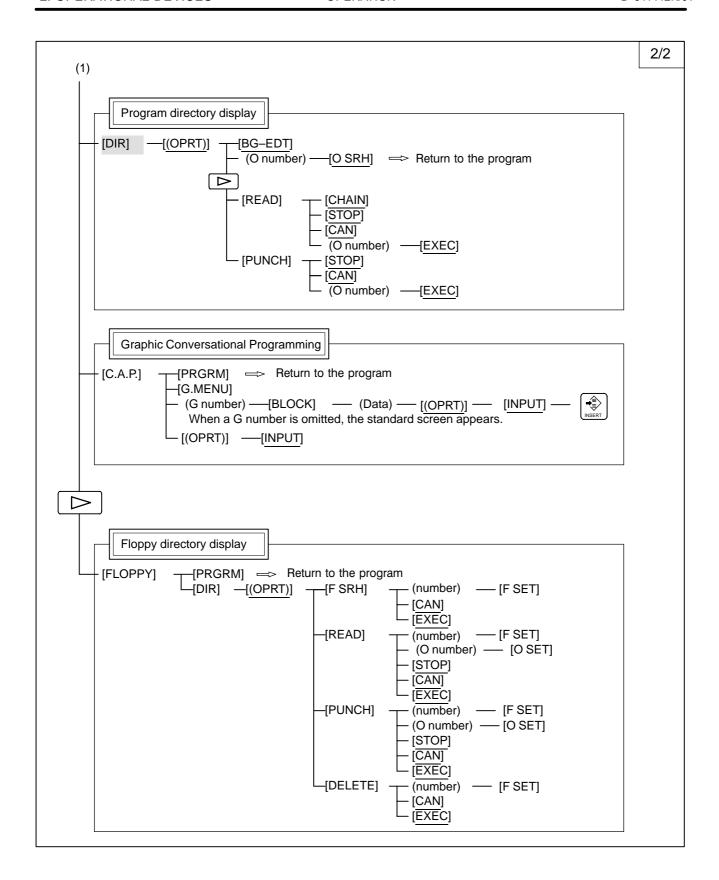

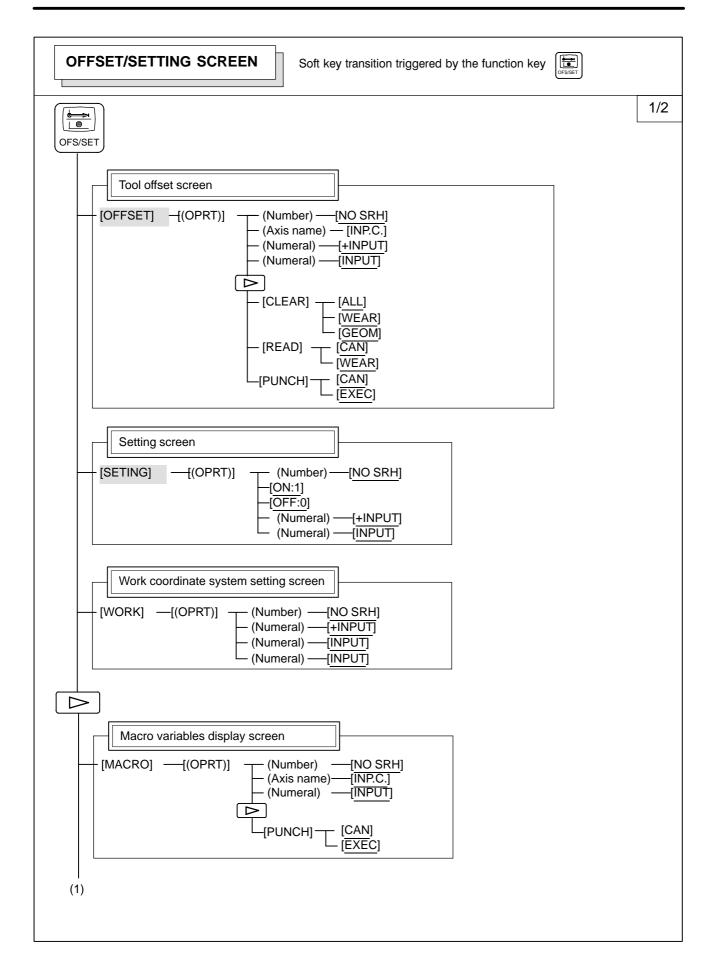

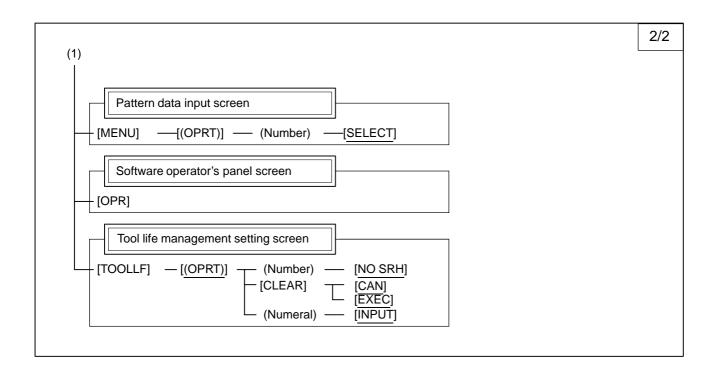

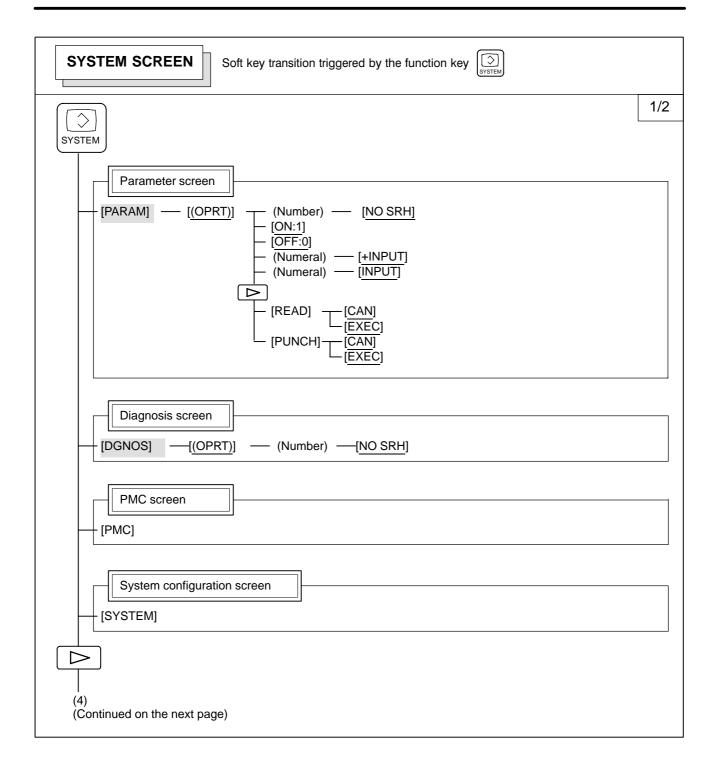

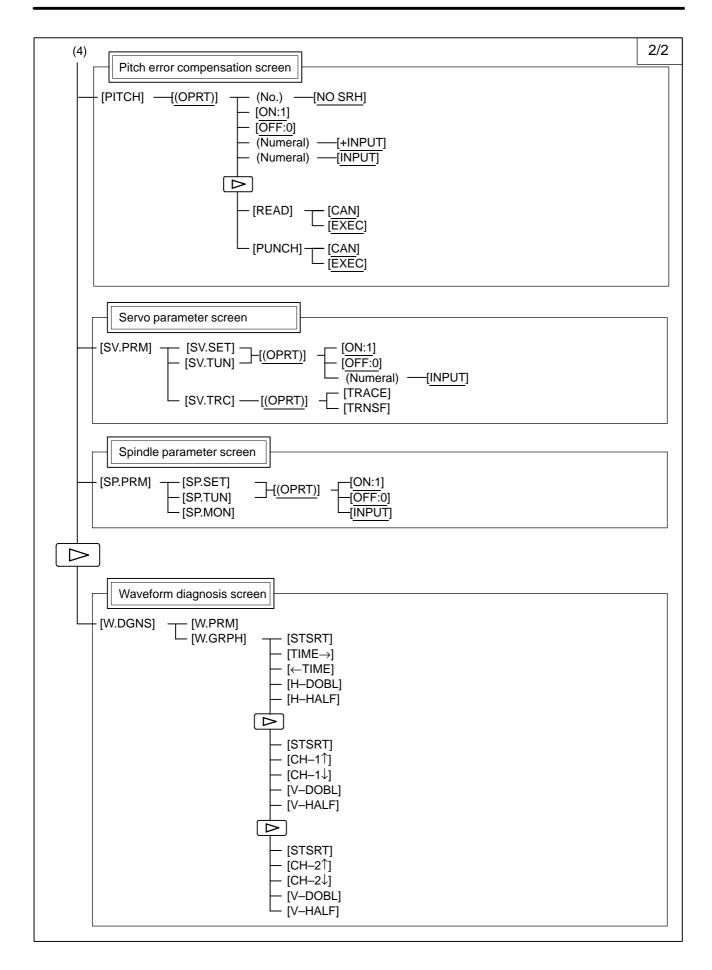

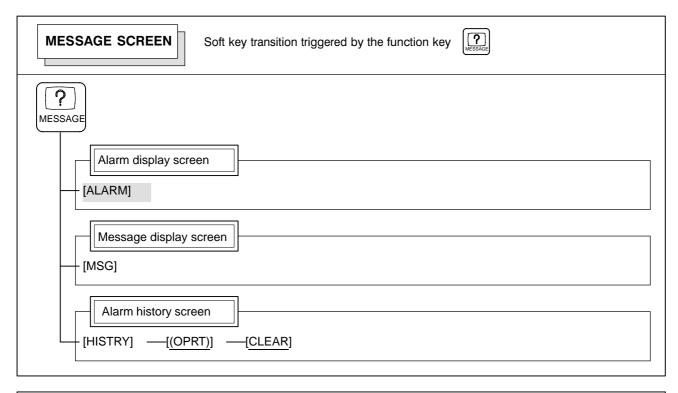

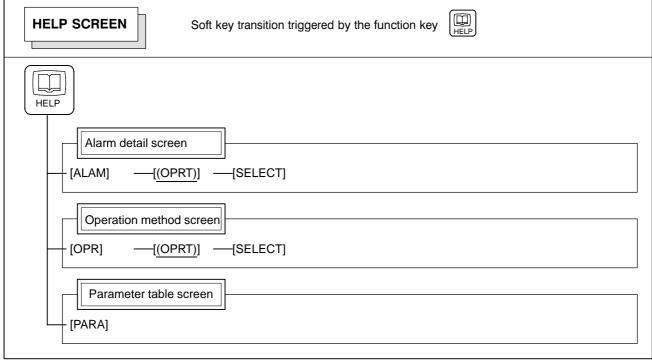

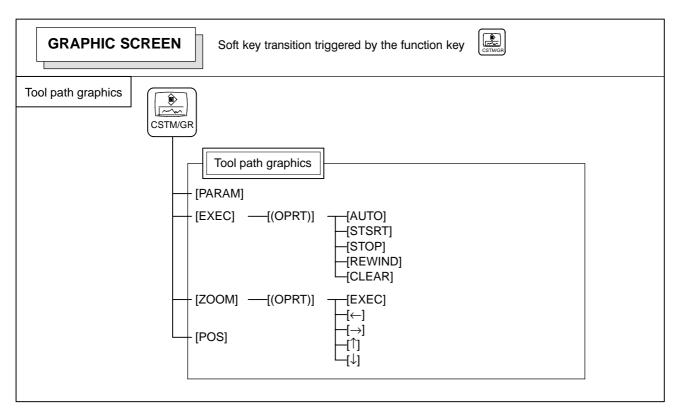

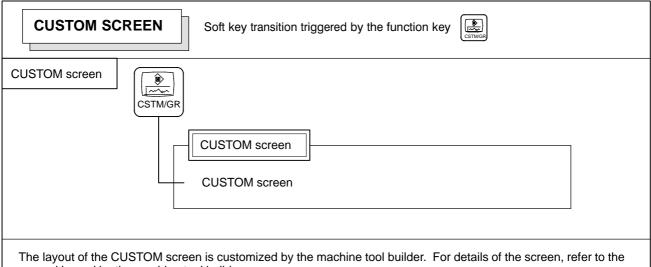

manual issued by the machine tool builder.

To switch from the CUSTOM screen to another screen, press the desired function key.

# 2.3.4 Key Input and Input Buffer

When an address and a numerical key are pressed, the character corresponding to that key is input once into the key input buffer. The contents of the key input buffer is displayed at the bottom of the screen. In order to indicate that it is key input data, a ">" symbol is displayed immediately in front of it. A "\_" is displayed at the end of the key input data indicating the input position of the next character.

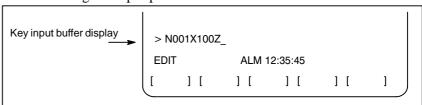

Fig. 2.3.4 Key input buffer display

To input the lower character of the keys that have two characters inscribed on them, first press the  $\widehat{\mathbb{S}}_{SHIFT}$  key and then the key in question.

When the shift key is pressed, "\_" indicating the next character input position changes to "~". Now lowercase characters can be entered (shift state).

When a character is input in shift status the shift status is canceled. Furthermore, if the  $\widehat{\mathbb{S}}_{HFT}$  key is pressed in shift status, the shift status is canceled.

It is possible to input up to 32 characters at a time in the key input buffer. Press the key to cancel a character or symbol input in the key input buffer.

# (Example) When the key input buffer displays >N001X100Z\_ and the cancel key is pressed, Z is canceled and >N001X100\_ is displayed.

### 2.3.5 Warning Messages

After a character or number has been input from the MDI panel, a data check is executed when key or a soft key is pressed. In the case of incorrect input data or the wrong operation a flashing warning message will be displayed on the status display line.

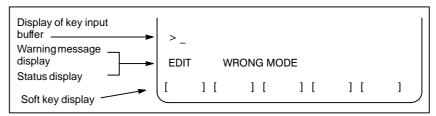

Fig. 2.3.5 Warning message display

**Table 2.3.5 Warning Messages** 

| Warning message      | Content                                                                                 |
|----------------------|-----------------------------------------------------------------------------------------|
| FORMAT ERROR         | The format is incorrect.                                                                |
| WRITE PROTECT        | Key input is invalid because of data protect key or the parameter is not write enabled. |
| DATA IS OUT OF RANGE | The input value exceeds the permitted range.                                            |
| TOO MANY DIGITS      | The input value exceeds the permitted number of digits.                                 |
| WRONG MODE           | Parameter input is not possible in any mode other than MDI mode.                        |
| EDIT REJECTED        | It is not possible to edit in the current CNC status.                                   |

#### 2.4 EXTERNAL I/O DEVICES

Handy File of external input/output device is available. For detail on Handy File, refer to the corresponding manual listed below.

Table 2.4 External I/O device

| Device name      | Usage                                                                                                   | Max.<br>storage<br>capacity | Reference<br>manual |
|------------------|----------------------------------------------------------------------------------------------------|-----------------------------|---------------------|
| FANUC Handy File | Easy-to-use, multi function input/output device. It is designed for FA equipment and uses floppy disks. | 3600m                       | B-61834E            |

The following data can be input/output to or from external input/output devices:

- 1. Programs
- 2. Offset data
- 3. Parameters
- 4. Custom macro common variables
- 5. Pitch error compensation data

For an explanation of data input/output and how to use a memory card to input and output data, see Chapter III–8.

#### **Parameter**

Before an external input/output device can be used, parameters must be set as follows.

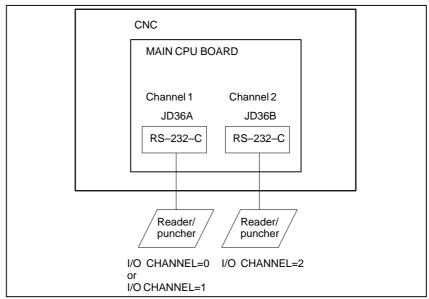

CNC has two channels of reader/punch interfaces. The CNC has a memory card interface as well. The input/output device to be used is specified by setting the channel (interface) connected to that device in setting parameter I/O CHANNEL.

The specified data, such as a baud rate and the number of stop bits, of an input/output device connected to a specific channel must be set in parameters for that channel in advance. (No data need be set for the memory card interface.)

For channel 1, two combinations of parameters to specify the input/output device data are provided.

The following shows the interrelation between the reader/punch interface parameters for the channels.

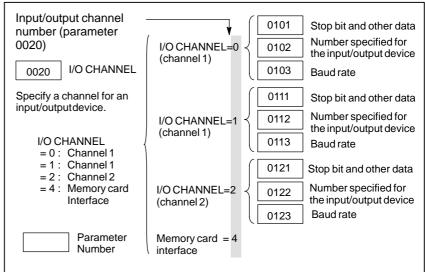

### 2.4.1 FANUC Handy File

The Handy File is an easy-to-use, multi function floppy disk input/output device designed for FA equipment. By operating the Handy File directly or remotely from a unit connected to the Handy File, programs can be transferred and edited.

The Handy File uses 3.5—inch floppy disks, which do not have the problems of paper tape (i.e., noisy during input/output, easily broken, and bulky).

One or more programs (up to 1.44M bytes, which is equivalent to the memory capacity of 3600–m paper tape) can be stored on one floppy disk.

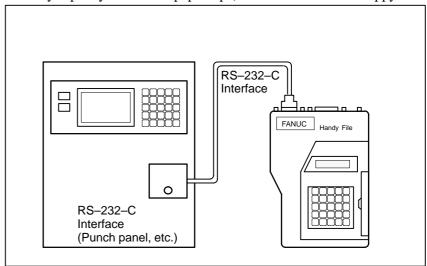

### 2.5 POWER ON/OFF

#### 2.5.1

#### **Turning on the Power**

#### Procedure of turning on the power

#### **Procedure**

- 1 Check that the appearance of the CNC machine tool is normal. (For example, check that front door and rear door are closed.)
- 2 Turn on the power according to the manual issued by the machine tool builder.
- 3 After the power is turned on, check that the position screen is displayed. An alarm screen is displayed if an alarm occurs upon power—on. If the screen shown in Section III—2.5.2 is displayed, a system failure may have occurred.

#### Position display screen

ACTUAL POSITION(ABSOLUTE) O1000 N00010

X 123.456
Y 363.233
Z 0.000

RUN TIME 0H15M PART COUNT 5
CYCLE TIME 0H 0M38S
ACT.F 3000 MM/M S 0 T00000

MEM STRT MTN \*\*\* 09:06:35
[ ABS ] [ REL ] [ ALL ] [ HNDL ] [ OPRT ]

4 Check that the fan motor is rotating.

#### **WARNING**

Until the positional or alarm screen is displayed at the power on, do not touch them. Some keys are used for the maintenance or special operation purpose. When they are pressed, unexpected operation may be caused.

# 2.5.2 Screen Displayed at Power-on

If a hardware failure or installation error occurs, the system displays one of the following three types of screens then stops.

Information such as the type of printed circuit board installed in each slot is indicated. This information and the LED states are useful for failure recovery.

#### Slot status display

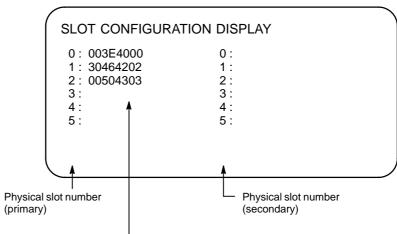

Information such as the module ID of an installed printed circuit board

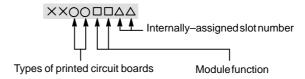

For more information about the types of printed circuit boards and module functions, refer to the MAINTENANCE MANUAL (B–64115EN).

### Screen indicating module setting status

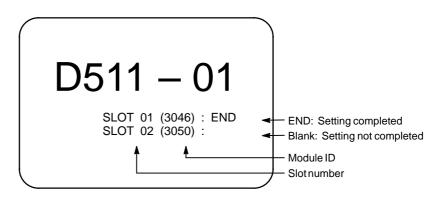

### Display of software configuration

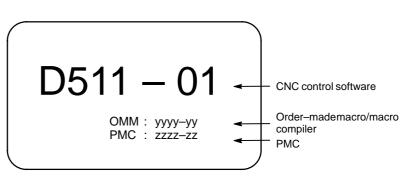

The software configuration can be displayed on the system configuration screen also.

Refer to the MAINTENANCE MANUAL (B–64115EN) for the system configuration screen.

### 2.5.3 Power Disconnection

#### **Power Disconnection**

#### **Procedure**

- 1 Check that the LED indicating the cycle start is off on the operator's panel.
- 2 Check that all movable parts of the CNC machine tool is stopping.
- 3 If an external input/output device such as the Handy File is connected to the CNC, turn off the external input/output device.
- 4 Continue to press the POWER OFF pushbutton for about 5 seconds.
- 5 Refer to the machine tool builder's manual for turning off the power to the machine.

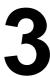

#### **MANUAL OPERATION**

#### MANUAL OPERATION are six kinds as follows:

- 3.1 Manual reference position return
- 3.2 Jog feed
- 3.3 Incremental feed
- 3.4 Manual handle feed
- 3.5 Manual absolute on and off

#### 3.1 **MANUAL** REFERENCE **POSITION RETURN**

The tool is returned to the reference position as follows:

The tool is moved in the direction specified in parameter ZMI (bit 5 of No. 1006) for each axis with the reference position return switch on the machine operator's panel. The tool moves to the deceleration point at the rapid traverse rate, then moves to the reference position at the FL speed. The rapid traverse rate and FL speed are specified in parameters (No. 1420,1421, and 1425).

Fourstep rapid traverse override is effective during rapid traverse.

When the tool has returned to the reference position, the reference position return completion LED goes on. The tool generally moves along only a single axis, but can move along three axes simultane ously when specified so in parameter JAX(bit 0 of No.1002).

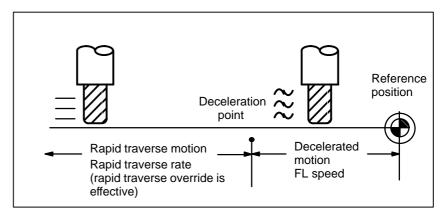

#### **Procedure for Manual Reference Position Return**

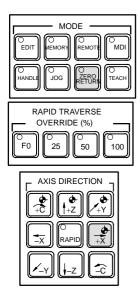

- **Procedure 1** Press the reference position return switch, one of the mode selection swithces.
  - 2 To decerease the feedrate, press a rapid traverse override switch. When the tool has returned to the reference position, the reference position return completion LED goes on.
  - Press the feed axis and direction selection switch corresponding to the axis and direction for reference position return. Continue pressing the switch until the tool returns to the reference position. The tool can be moved along three axes simultaneously when specified so in an appropriate parameter setting. The tool moves to the deceleration point at the rapid traverse rate, then moves to the reference position at the FL speed set in a parameter.
  - Perform the same operations for other axes, if necessary. The above is an example. Refer to the appropriate manual provided by the machine tool builder for the actual operations.

| ZERO<br>F POSITION 7     |             |                |     |              | MIRRROR IMAGE |   |     |     |  |
|--------------------------|-------------|----------------|-----|--------------|---------------|---|-----|-----|--|
| X Y                      | Z           |                |     |              |               | X | Y   | Z   |  |
| PROGRAM M02/<br>STOP M30 | MANU<br>ABS | SPINDLE<br>ORI | TAP | ATC<br>READY |               |   | NC? | MC? |  |

#### **Explanations**

Automatically setting the coordinate system

The workpiece coordinate system is determined so that reference point on the tool holder or the position of the tip of the reference tool is  $X = \alpha$ ,  $Y = \beta$ ,  $Z = \gamma$  when reference position return is performed. This has the same effect as specifying the following command for reference position return:  $G92X\underline{\alpha}Y\underline{\beta}Z\gamma$ ;

#### Restrictions

Moving the tool again

Once the REFERENCE POSITION RETURN COMPLETION LED lights at the completion of reference position return, the tool does not move unless the REFERENCE POSITION RETURN switch is turned off.

Reference position return completion LED

The REFERENCE POSITION RETURN COMPLETION LED is extinguished by either of the following operations:

- Moving from the reference position.
- Entering an emergency stop state.
- The distance to return to reference position

For the distance (Not in the deceleration condition) to return the tool to the reference position, refer to the manual issued by the machine tool builder.

#### 3.2 JOG FEED

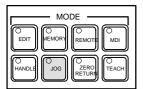

In the jog mode, pressing a feed axis and direction selection switch on the machine operator's panel continuously moves the tool along the selected axis in the selected direction.

The jog feedrate is specified in a parameter (No.1423)

The jog feedrate can be adjusted with the jog feedrate override dial. Pressing the rapid traverse switch moves the tool at the rapid traverse feedrate (No. 1424) regardless of the postiotion of the jog feedrate override dial. This function is called the manual rapid traverse. Manual operation is allowed for one axis at a time. 3 axes can be

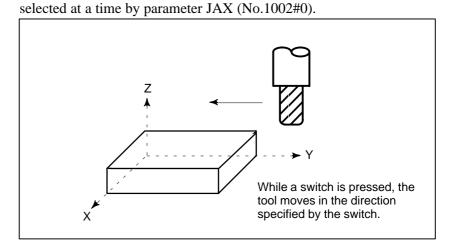

#### Procedure for JOG feed

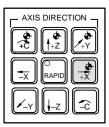

#### **Procedure**

- 1 Press the jog switch, one of the mode selection switches.
- 2 Press the feed axis and direction selection switch corresponding to the axis and direction the tool is to be moved. While the switch is pressed, the tool moves at the feedrate specified in a parameter (No. 1423). The tool stops when the switch is released.
- 3 The jog feedrate can be adjusted with the jog feedrate override dial.
- 4 Pressing the rapid traverse switch while pressing a feed axis and direction selection switch moves the tool at the rapid traverse rate while the rapid traverse switch is pressed. Rapid traverse override by the rapid traverse override switches is effective during rapid traverse.

The above is an example. Refer to the appropriate manual provided by the machine tool builder for the actual operations.

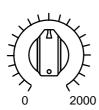

JOG FEED RATE OVERRIDE

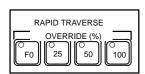

#### Limitations

 Acceleration/decelera tion for rapid traverse Feedrate, time constant and method of automatic acceleration/ deceleration for manual rapid traverse are the same as G00 in programmed command.

• Change of modes

Changing the mode to the jog mode while pressing a feed axis and direction selection switch does not enable jog feed. To enable jog feed, enter the jog mode first, then press a feed axis and direction selection switch.

 Rapid traverse prior to reference position return If reference position return is not performed after power—on, pushing RAPID TRAVERSE button does not actuate the rapid traverse but the remains at the JOG feedrate. This function can be disabled by setting parameter RPD (No.1401#01).

### 3.3 INCREMENTAL FEED

In the incremental (INC) mode, pressing a feed axis and direction selection switch on the machine operator's panel moves the tool one step along the selected axis in the selected direction. The minimum distance the tool is moved is the least input increment. Each step can be 10, 100, or 1000 times the least input increment.

This mode is effective when a manual pulse generator is not connected.

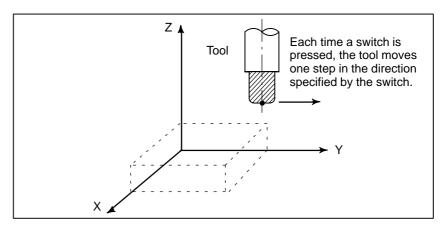

#### **Procedure for Incremental Feed**

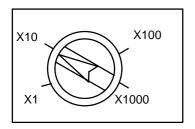

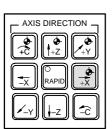

- 1 Press the INC switch, one of the mode selection switches.
- 2 Select the distance to be moved for each step with the magnification dial.
- 3 Press the feed axis and direction selection switch corresponding to the axis and direction the tool is to be moved. Each time a switch is pressed, the tool moves one step. The feedrate is the same as the jog feedrate.
- 4 Pressing the rapid traverse switch while pressing a feed axis and direction selection switch moves the tool at the rapid traverse rate. Rapid traverse override by the rapid traverse override switch is effective during rapid traverse.

The above is an example. Refer to the appropriate manual provided by the machine tool builder for the actual operations.

#### 3.4 MANUAL HANDLE FEED

In the handle mode, the tool can be minutely moved by rotating the manual pulse generator on the machine operator's panel. Select the axis along which the tool is to be moved with the handle feed axis selection switches.

The minimum distance the tool is moved when the manual pulse generator is rotated by one graduation is equal to the least input increment. Or the distance the tool is moved when the manual pulse generator is rotated by one graduation can be magnified by 1 times, 10 times, or by one of the two magnifications (total four magnifications) specified by parameters (No. 7113 and 7114).

In addition to using parameters No. 7113 and No. 7114 to set arbitrary magnifications common to all axes, the user can use parameters No. 12350 and No. 12351 to set arbitrary magnifications independently for individual axes.

When parameter No. 12350 has no value, parameter No. 7113 is used; when parameter No. 12351 has no value, parameter No. 7114 is used. These parameters are also valid for manual handle interruption.

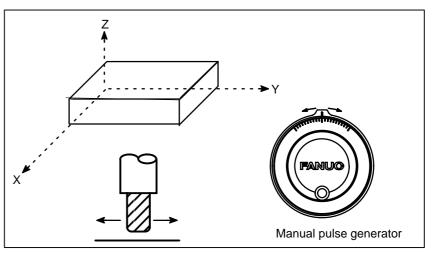

#### **Procedure for Manual Handle Feed**

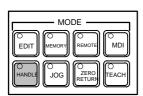

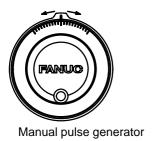

- 1 Press the HANDLE switch, one of the mode selection switches.
- 2 Select the axis along which the tool is to be moved by pressing a handle feed axis selection switch.
- 3 Select the magnification for the distance the tool is to be moved by pressing a handle feed magnification switch. The distance the tool is moved when the manual pulse generator is rotated by one graduation is: Least input increment multiplied by magnification.
- 4 Move the tool along the selected axis by rotating the handle. Rotating the handle 360 degrees moves the tool the distance equivalent to 100 graduations.

The above is an example. Refer to the appropriate manual provided by the machine tool builder for the actual operations.

#### **Explanations**

 Availability of manual pulse generator in Jog mode (JHD) Parameter JHD (bit 0 of No. 7100) enables or disables the manual handle feed in the JOG mode.

When the parameter JHD( bit 0 of No. 7100) is set 1,both manual handle feed and incremental feed are enabled.

 Availability of manual pulse generator in TEACH IN JOG mode (THD) Parameter THD (bit 1 of No. 7100) enables or disables the manual handle feed in the TEACH IN JOG mode.

 A command to the MPG exceeding rapid traverse rate (HPF) Parameter HPF (bit 4 of No. 7100) or (No. 7117) specifies as follows:

• Parameter HPF (bit 4 of No. 7100)

Set value 0: The feedrate is clamped at the rapid traverse rate and generated pulses exceeding the rapid traverse rate are ignored. (The distance the tool is moved may not match the graduations on the manual pulse generator.)

Set value 1: The feedrate is clamped at the rapid traverse rate and generated pulses exceeding the rapid traverse rate are not ignored but accumulated in the CNC.

(No longer rotating the handle does not immediately stop the tool. The tool is moved by the pulses accumulated in the CNC before it stops.)

• Parameter HPF (No. 7177) (It is available when parameter HPF is 0.)

Set value 0: The feedrate is clamped at the rapid traverse rate and generated pulses exceeding the rapid traverse rate are ignored. (The distance the tool is moved may not match the graduations on the manual pulse generator.)

Other than 0: The feedrate is clamped at the rapid traverse rate and generated pulses exceeding the rapid traverse rate are not ignored but accumulated in the CNC until the limit specified in parameter No. 7117 is reached.

(No longer rotating the handle does not immediately stop the tool. The tool is moved by the pulses

 Movement direction of an axis to the rotation of MPG (HNG<sub>X</sub>) Parameter HNGx (No. 7102 #0) switches the direction of MPG in which the tool moves along an axis, corresponding to the direction in which the handle of the manual pulse generator is rotated.

accumulated in the CNC before it stops.)

#### Restrictions

#### Number of MPGs

Up to three manual pulse generators can be connected, one for each axis. The three manual pulse generators can be simultaneously operated.

#### **WARNING**

Rotating the handle quickly with a large magnification such as x100 moves the tool too fast. The feedrate is clamped at the rapid traverse feedrate.

#### NOTE

Rotate the manual pulse generator at a rate of five rotations per second or lower. If the manual pulse generator is rotated at a rate higher than five rotations per second, the tool may not stop immediately after the handle is no longer rotated or the distance the tool moves may not match the graduations on the manual pulse generator.

#### 3.5 MANUAL ABSOLUTE ON AND OFF

Whether the distance the tool is moved by manual operation is added to the coordinates can be selected by turning the manual absolute switch on or off on the machine operator's panel. When the switch is turned on, the distance the tool is moved by manual operation is added to the coordinates. When the switch is turned off, the distance the tool is moved by manual operation is not added to the coordinates.

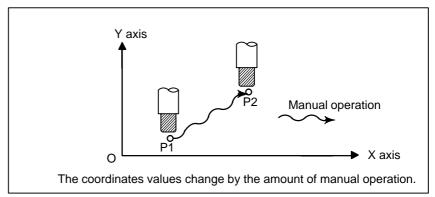

Fig. 3.5 (a) Coordinates with the switch ON

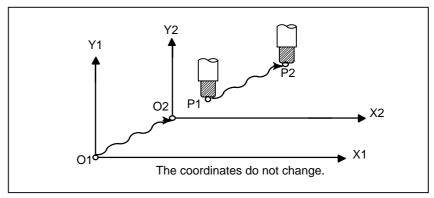

Fig. 3.5 (b) Coordinates with the switch OFF

#### **Explanation**

The following describes the relation between manual operation and coordinates when the manual absolute switch is turned on or off, using a program example.

The subsequent figures use the following notation:

Movement of the tool when the switch is onMovement of the tool when the switch is off

The coordinates after manual operation include the distance the tool is moved by the manual operation. When the switch is off, therefore, subtract the distance the tool is moved by the manual operation.

 Manual operation after the end of block Coordinates when block  $\boxed{2}$  has been executed after manual operation (X-axis +20.0, Y-axis +100.0) at the end of movement of block.

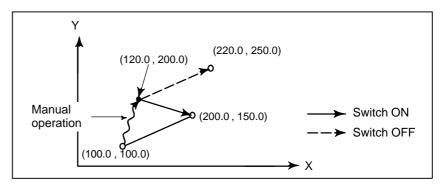

Manual operation after a feed hold

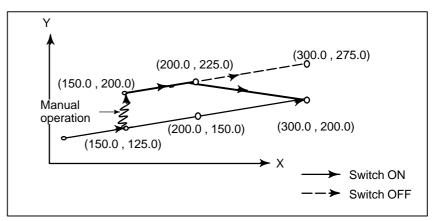

 When reset after a manual operation following a feed hold 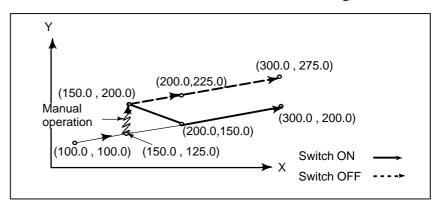

 When a movement command in the next block is only one axis When there is only one axis in the following command, only the commanded axis returns.

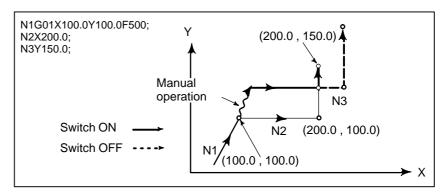

- When the next move block is an incremental
- Manual operation during cutter compensation

When the following commands are incremental commands, operation is the same as when the switch is OFF.

#### When the switch is OFF

After manual operation is performed with the switch OFF during cutter compensation, automatic operation is restarted then the tool moves parallel to the movement that would have been performed if manual movement had not been performed. The amount of separation equals to the amount that was performed manually.

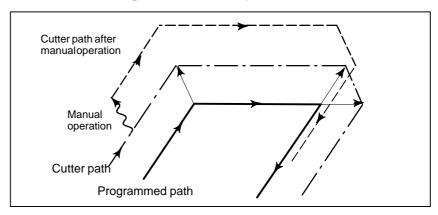

#### When the switch is ON during cutter compensation

Operation of the machine upon return to automatic operation after manual intervention with the switch is ON during execution with an absolute command program in the cutter compensation mode will be described. The vector created from the remaining part of the current block and the beginning of the next block is shifted in parallel. A new vector is created based on the next block, the block following the next block and the amount of manual movement. This also applies when manual operation is performed during cornering.

#### Manual operation performed in other than cornering

Assume that the feed hold was applied at point  $P_H$  while moving from  $P_A$  to  $P_B$  of programmed path  $P_A$ ,  $P_B$ , and  $P_C$  and that the tool was manually moved to  $P_{H'}$ . The block end point  $P_B$  moves to the point  $P_{B'}$  by the amount of manual movement, and vectors  $V_{B1}$  and  $V_{B2}$  at  $P_B$  also move to  $V_{B1'}$  and  $V_{B2'}$ . Vectors  $V_{C1}$  and  $V_{C2}$  between the next two blocks  $P_B - P_C$  and  $P_C - P_D$  are discarded and new vectors  $V_{C1'}$  and  $V_{C2'}$  ( $V_{C2'} = V_{C2}$  in this example) are produced from the relation between  $P_{B'} - P_C$  and  $P_C - P_D$ . However, since  $V_{B2'}$  is not a newly calculated vector, correct offset is not performed at block  $P_{B'} - P_C$ . Offset is correctly performed after  $P_C$ .

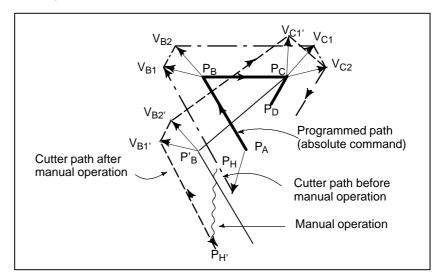

#### Manual operation during cornering

This is an example when manual operation is performed during cornering.  $V_{A2}$ ,  $V_{B1}$ , and  $V_{B2}$  are vectors moved in parallel with  $V_{A2}$ ,  $V_{B1}$  and  $V_{B2}$  by the amount of manual movement. The new vectors are calculated from  $V_{C1}$  and  $V_{C2}$ . Then correct cutter compensation is performed for the blocks following Pc.

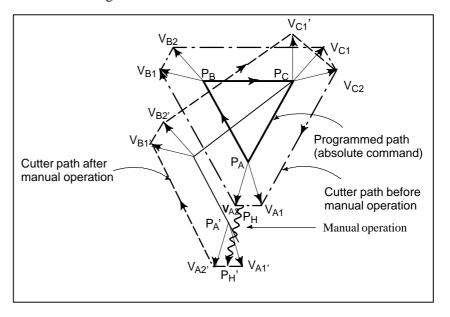

#### Manual operation after single block stop

Manual operation was performed when execution of a block was terminated by single block stop.

Vectors  $V_{B1}$  and  $V_{B2}$  are shifted by the amount of manual operation. Sub–sequent processing is the same as case a described above. An MDI operation can also be interveneted as well as manual operation. The movement is the same as that by manual operation.

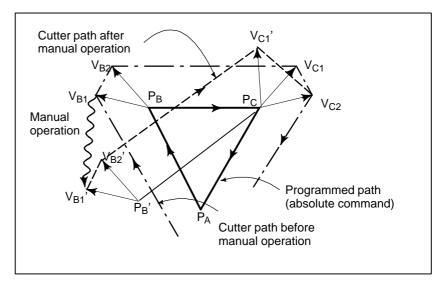

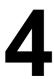

#### **AUTOMATIC OPERATION**

Programmed operation of a CNC machine tool is referred to as automatic operation.

This chapter explains the following types of automatic operation:

#### • MEMORY OPERATION

Operation by executing a program registered in CNC memory

#### • MDI OPERATION

Operation by executing a program entered from the MDI panel

#### DNC operation

Operation while reading a program from an input/output device

#### PROGRAM RESTART

Restarting a program for automatic operation from an intermediate point

#### SCHEDULING FUNCTION

Scheduled operation by executing programs (files) registered in an external input/output device (such as Handy File)

#### • SUBPROGRAM CALL FUNCTION

Function for calling and executing subprograms (files) registered in an external input/output device (such as Handy File) during memory operation

#### • MANUAL HANDLE INTERRUPTION

Function for performing manual feed during movement executed by automatic operation

#### • MIRROR IMAGE

Function for enabling mirror—image movement along an axis during automatic operation

#### MANUAL INTERVENTION AND RETURN

Function restarting automatic operation by returning the tool to the position where manual intervention was started during automatic operation

#### • MEMORY CARD-BASED DNC OPERATION

Automatic operation by a program written to a memory card

#### 4.1 MEMORY OPERATION

Programs are registered in memory in advance. When one of these programs is selected and the cycle start switch on the machine operator's panel is pressed, automatic operation starts, and the cycle start LED goes on.

When the feed hold switch on the machine operator's panel is pressed during automatic operation, automatic operation is stopped temporarily. When the cycle start switch is pressed again, automatic operation is restarted.

When the RESET key on the MDI panel is pressed, automatic operation terminates and the reset state is entered.

The following procedure is given as an example. For actual operation, refer to the manual supplied by the machine tool builder.

#### **Procedure for Memory Operation**

#### **Procedure**

- 1 Press the **MEMORY** mode selection switch.
- 2 Select a program from the registered programs. To do this, follow the steps below.
  - **2–1** Press  $\bigcap$  roof to display the program screen.
  - 2–2 Press address O.
  - **2–3** Enter a program number using the numeric keys.
  - **2–4** Press the **[O SRH]** soft key.
- **3** For the two–path control, select the tool post to be operated with the tool post selection switch on the machine operator's panel.
- 4 Press the cycle start switch on the machine operator's panel. Automatic operation starts, and the cycle start LED goes on. When automatic operation terminates, the cycle start LED goes off.
- 5 To stop or cancel memory operation midway through, follow the steps below.
  - a. Stopping memory operation

Press the feed hold switch on the machine operator's panel. The feed hold LED goes on and the cycle start LED goes off. The machine responds as follows:

- (i) When the machine was moving, feed operation decelerates and stops.
- (ii) When dwell was being performed, dwell is stopped.
- (iii) When M, S, or T was being executed, the operation is stopped after M, S, or T is finished.

When the cycle start switch on the machine operator's panel is pressed while the feed hold LED is on, machine operation restarts.

#### b. Terminating memory operation

Press the RESET key on the MDI panel.

Automatic operation is terminated and the reset state is entered. When a reset is applied during movement, movement decelerates then stops.

#### **Explanation**

#### **Memory operation**

After memory operation is started, the following are executed:

- (1) A one-block command is read from the specified program.
- (2) The block command is decoded.
- (3) The command execution is started.
- (4) The command in the next block is read.
- (5) Buffering is executed. That is, the command is decoded to allow immediate execution.
- (6) Immediately after the preceding block is executed, execution of the next block can be started. This is because buffering has been executed.
- (7) Hereafter, memory operation can be executed by repeating the steps (4) to.(6)

### Stopping and terminating memory operation

Memory operation can be stopped using one of two methods: Specify a stop command, or press a key on the machine operator's panel.

- The stop commands include M00 (program stop), M01 (optional stop), and M02 and M30 (program end).
- There are two keys to stop memory operation: The feed hold key and reset key.

Program stop (M00)

Memory operation is stopped after a block containing M00 is executed. When the program is stopped, all existing modal information remains unchanged as in single block operation. The memory operation can be restarted by pressing the cycle start button. Operation may vary depending on the machine tool builder. Refer to the manual supplied by the machine tool builder.

Optional stop (M01)

Similarly to M00, memory operation is stopped after a block containing M01 is executed. This code is only effective when the Optional Stop switch on the machine operator's panel is set to ON. Operation may vary depending on the machine tool builder. Refer to the manual supplied by the machine tool builder.

Program end (M02, M30) When M02 or M30 (specified at the end of the main program) is read, memory operation is terminated and the reset state is entered.

In some machines, M30 returns control to the top of the program. For details, refer to the manual supplied by the machine tool builder.

• Feed hold

When Feed Hold button on the operator's panel is pressed during memory operation, the tool decelerates to a stop at a time.

Reset

Automatic operation can be stopped and the system can be made to the reset state by using  $\begin{bmatrix} \text{RESET} \end{bmatrix}$  key on the MDI panel or external reset signal.

When reset operation is applied to the system during a tool moving status, the motion is slowed down then stops.

#### • Optional block skip

When the optional block skip switch on the machine operator's panel is turned on, blocks containing a slash (/) are ignored.

## Calling a subprogram stored in an external input/output device

A file (subprogram) in an external input/output device such as a Floppy Cassette can be called and executed during memory operation. For details, see Section 4.6.

### 4.2 MDI OPERATION

In the **MDI** mode, a program consisting of up to 10 lines can be created in the same format as normal programs and executed from the MDI panel. MDI operation is used for simple test operations.

The following procedure is given as an example. For actual operation, refer to the manual supplied by the machine tool builder.

#### **Procedure for MDI Operation**

#### **Procedure**

- 1 Press the **MDI** mode selection switch.
- 2 Press the Prog function key on the MDI panel to select the program screen. The following screen appears:

```
PROGRAM (MDI) 0010 00002

00000;

G00 G90 G94 G40 G80 G50 G54 G69
G17 G22 G21 G49 G98 G67 G64 G15
B H M
T D
F S

>_
MDI **** *** *** 20:40:05

[PRGRM] [MDI] (CURRNT) [NEXT] (OPRT)
```

Program number O0000 is entered automatically.

- 3 Prepare a program to be executed by an operation similar to normal program editing. M99 specified in the last block can return control to the beginning of the program after operation ends. Word insertion, modification, deletion, word search, address search, and program search are available for programs created in the MDI mode. For program editing, see III–9.
- 4 To entirely erase a program created in MDI mode, use one of the following methods:
  - **a.** Enter address O, then press the believe key on the MDI panel.
  - **b.** Alternatively, press the RESET key. In this case, set bit 7 of parameter MCL No. 3203 to 1 in advance.

5 To execute a program, set the cursor on the head of the program. (Start from an intermediate point is possible.) Push Cycle Start button on the operator's panel. By this action, the prepared program will start. When the program end (M02, M30) or ER(%) is executed, the prepared program will be automatically erased and the operation will end.

By command of M99, control returns to the head of the prepared program.

```
O0001 N00003
PROGRAM (MDI)
00000 G00 X100.0 Y200.;
M03
G01 Z120.0 F500 ;
M93 P9010;
G00 Z0.0;
G00 G90 G94 G40 G80 G50 G54 G69
    G22 G21 G49 G98 G67 G64 G15
     в нм
  Т
 F
      S
MDI
                          12:42:39
PRGRM | [ MDI ] CURRNT | NEXT
```

- **6** To stop or terminate MDI operation in midway through, follow the steps below.
  - a. Stopping MDI operation

Press the feed hold switch on the machine operator's panel. The feed hold LED goes on and the cycle start LED goes off. The machine responds as follows:

- (i) When the machine was moving, feed operation decelerates and stops.
- (ii) When dwell was being performed, dwell is stopped.
- (iii) When M, S, or T was being executed, the operation is stopped after M, S, or T is finished.

When the cycle start switch on the machine operator's panel is pressed, machine operation restarts.

b. Terminating MDI operation

Press the RESET key on the MDI panel.

Automatic operation is terminated and the reset state is entered. When a reset is applied during movement, movement decelerates then stops.

#### **Explanation**

The previous explanation of how to execute and stop memory operation also applies to MDI operation, except that in MDI operation, M30 does not return control to the beginning of the program (M99 performs this function).

• Erasing the program

Programs prepared in the MDI mode will be erased in the following cases:

- In MDI operation, if M02, M30 or ER(%) is executed. (If bit 6 (MER) of parameter No. 3203 is set to 1, however, the program is erased when execution of the last block of the program is completed by single–block operation.)
- In **MEMORY** mode, if memory operation is performed.
- In **EDIT** mode, if any editing is performed.
- Background editing is performed.
- When the O and belete keys were pressed.
- Upon reset when bit 7 (MCL) of parameter No. 3203 is set to 1

After the editing operation during the stop of MDI operation was done, operation starts from the current cursor position.

A program can be edited during MDI operation. The editing of a program, however, is disabled until the CNC is reset, when bit 5 (MIE) of parameter No. 3203 is set accordingly.

Restart

 Editing a program during MDI operation

#### Limitations

- Program registration
- Number of lines in a program

Subprogram nesting

Programs created in MDI mode cannot be registered.

A program can have as many lines as can fit on one page of the screen. A program consisting of up to six lines can be created. When parameter MDL (No. 3107 #7) is set to 0 to specify a mode that suppresses the display of continuous–state information, a program of up to 10 lines can be created.

If the created program exceeds the specified number of lines, % (ER) is deleted (prevents insertion and modification).

Calls to subprograms (M98) can be specified in a program created in the MDI mode. This means that a program registered in memory can be called and executed during MDI operation. In addition to the main program executed by automatic operation, up to four levels of subprogram nesting are allowed (including custom macros).

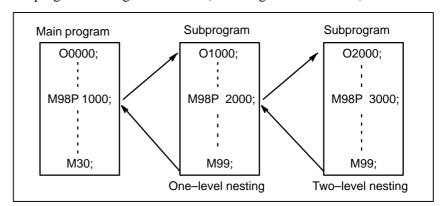

Fig. 4.2 Nesting level of subprograms called from the MDI program

#### Macro call

Macro programs can also be created, called, and executed in the **MDI** mode. However, macro call commands cannot be executed when the mode is changed to **MDI** mode after memory operation is stopped during execution of a subprogram.

#### • Memory area

When a program is created in the **MDI** mode, an empty area in program memory is used. If program memory is full, no programs can be created in the **MDI** mode.

### 4.3 DNC OPERATION

By activating automatic operation during the DNC operation mode (RMT), it is possible to perform machining (DNC operation) while a program is being read in via reader/puncher interface, or remote buffer. It is possible to select files (programs) saved in an external input/output unit of a floppy format (such as Handy File) and specify (schedule) the sequence and frequency of execution for automatic operation. (see III–4.4)

To use the DNC operation function, it is necessary to set the parameters related to the reader/punch interface in advance.

#### **DNC OPERATION**

#### **Procedure**

- 1 Search for the program (file) to be executed.
- 2 Press the REMOTE switch on the machine operator's panel to set RMT mode, then press the cycle start switch. The selected file is executed. For details of the use of the REMOTE switch, refer to the relevant manual supplied by the machine tool builder.

#### Program check screen

```
PROGRAM CHECK
                                    O0001 N00020
O0010;
G92 G90 X100 Y200 Z50;
G00 X0 Y0 Z0;
G01 Z250 F1000
(RELATIVE) (DIST TO GO)
                         G00 G94
                                    G80
   100.000
           Х
                   0.000
                         G17
                              G21
                                    G98
   100.000
           Υ
                              G49
                                    G80
                   0.000
                         G90
Ζ
     0.000
           Ζ
                   0.000
                         G22
                              G49
                                    G67
     0.000
                   0.000
           Α
                               В
С
     0.000
           С
                   0.000
                         Н
                               M
HD.T
          NX.T
                         D
                               Μ
                    S
                               M
  F
ACT.F
               SACT
                             REPEAT
RMT STRT MTN ***
                         21:20:05
                                     [ (OPRT) 1
 ABS ]
          REL
                          ] [
```

#### Program screen

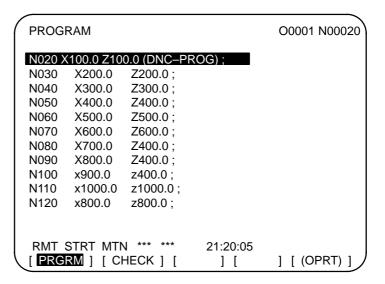

During DNC operation, the program currently being executed is displayed on the program check screen and program screen.

The number of displayed program blocks depends on the program being executed.

Any comment enclosed between a control—out mark "(" and control—in mark ")" within a block is also displayed.

#### **Explanations**

- During DNC operation, subprograms stored in memory can be called.
- During DNC operation, macro programs stored in memory can be called.

#### Limitations

- Limit on number of characters
- M198 (command for calling a program from within an external input/output unit)
- Custom macro

In program display, no more than 256 characters can be displayed. Accordingly, character display may be truncated in the middle of a block.

In DNC operation, M198 cannot be executed. If M198 is executed, P/S alarm No. 210 is issued.

In DNC operation, custom macros can be specified, but no repeat instruction and branch instruction can be programmed. If a repeat instruction or branch instruction is executed, P/S alarm No. 123 is issued. When reserved words (such as IF, WHILE, COS, and NE) used with custom macros in DNC operation are displayed during program display, a blank is inserted between adjacent characters.

#### Example

```
[During DNC operation] #102=SIN[#100]; \rightarrow #102 = S I N[#100]; IF[#100NE0]GOTO5; \rightarrow I F[#100NE0] G O T O 5;
```

### • M99

When control is returned from a subprogram or macro program to the calling program during DNC operation, it becomes impossible to use a return command (M99P\*\*\*\*) for which a sequence number is specified.

### **Alarm**

| Number | Message                             | Contents                                                                                                    |
|--------|-------------------------------------|----------------------------------------------------------------------------------------------------|
| 086    | DR SIGNAL OFF                       | When entering data in the memory by using Reader / Puncher interface, the ready signal (DR) of reader / puncher was turned off. Power supply of I/O unit is off or cable is not connected or a P.C.B. is defective. |
| 123    | CAN NOT USE MACRO<br>COMMAND IN DNC | Macro control command is used during DNC operation. Modify the program.                                                                                                    |
| 210    | CAN NOT COMAND<br>M198/M199         | Or M198 is executed in the DNC operation. Modify the program.                                                                                                    |

### 4.4 PROGRAM RESTART

This function specifies Sequence No. of a block to be restarted when a tool is broken down or when it is desired to restart machining operation after a day off, and restarts the machining operation from that block. It can also be used as a high–speed program check function.

There are two restart methods: the P-type method and Q-type method.

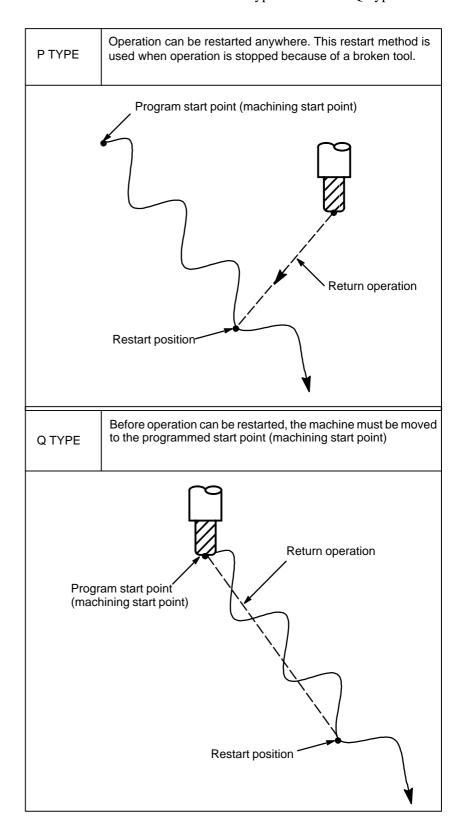

### Procedure for Program Restart by Specifying a Sequence Number

### **Procedure 1**

[PTYPE]

[QTYPE]

- 1 Retract the tool and replace it with a new one. When necessary, change the offset. (Go to step 2.)
- 1 When power is turned ON or emergency stop is released, perform all necessary operations at that time, including the reference position return.
- 2 Move the machine manually to the program starting point (machining start point), and keep the modal data and coordinate system in the same conditions as at the machining start.
- 3 If necessary, modify the offset amount. (Go to step 2.)

### **Procedure 2**

[COMMON TO P TYPE / Q TYPE]

- 1 Turn the program restart switch on the machine operator's panel ON.
- 2 Press PROG key to display the desired program.
- **3** Find the program head.
- 4 Enter the sequence number of the block to be restarted, then press th **[P TYPE]** or **[Q TYPE]** soft key.

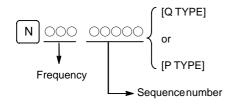

N OCCO { [Q TYPE] or [P TYPE] }

If the same sequence number appears more than once, the location of the target block must be specified. Specify a frequency and a sequence number. 5 The sequence number is searched for, and the program restart screen appears on the CRT display.

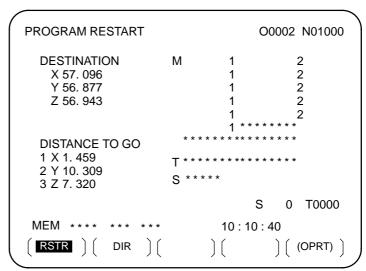

DESTINATION shows the position at which machining is to restart. DISTANCE TO GO shows the distance from the current tool position to the position where machining is to restart. A number to the left of each axis name indicates the order of axes (determined by parameter setting) along which the tool moves to the restart position.

The coordinates and amount of travel for restarting the program can be displayed for up to three axes. (The program restart screen displays only the data for CNC–controlled axes.)

M: Fourteen most recently specified M codes

- T: Two most recently specified T codes
- S: Most recently specified S code
- B: Most recently specified B code

Codes are displayed in the order in which they are specified. All codes are cleared by a program restart command or cycle start in the reset state.

- 6 Turn the program re–start switch OFF. At this time, the figure at the left side of axis name DISTANCE TO GO blinks.
- 7 Check the screen for the M, S, T, and B codes to be executed. If they are found, enter the **MDI** mode, then execute the M, S, T, and B functions. After execution, restore the previous mode. These codes are not displayed on the program restart screen.
- 8 Check that the distance indicated under DISTANCE TO GO is correct. Also check whether there is the possibility that the tool might hit a workpiece or other objects when it moves to the machining restart position. If such a possibility exists, move the tool manually to a position from which the tool can move to the machining restart position without encountering any obstacles.
- 9 Press the cycle start button. The tool moves to the machining restart position at the dry run feedrate sequentially along axes in the order specified by parameter settings (No. 7310). Machining is then restarted.

### Procedure for Program Restart by Specifying a Block Number

#### **Procedure 1**

[P TYPE]

[QTYPE]

- 1 Retract the tool and replace it with a new one. When necessary, change the offset. (Go to step 2.)
- 1 When power is turned ON or emergency stop is released, perform all necessary operations at that time, including the reference position return.
- 2 Move the machine manually to the program starting point (machining start point), and keep the modal data and coordinate system in the same conditions as at the machining start.
- 3 If necessary, modify the offset amount. (Go to step 2.)

### **Procedure 2**

[COMMON TO P TYPE / Q TYPE1

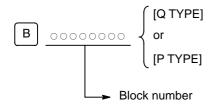

- Turn the program restart switch on the machine operator's panel ON.
- Press | PROG | key to display the desired program.
- Find the program head. Press function RESET key.
- Enter the number of the block to be restarted then press the **[P TYPE]** or [Q TYPE] soft key. The block number cannot exceed eight digits.
- The block number is searched for, and the program restart screen appears on the display.

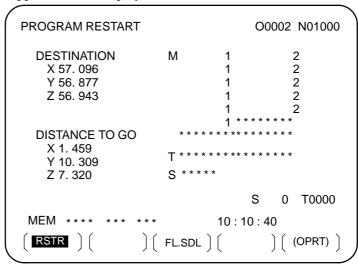

DESTINATION shows the position at which machining is to restart. DISTANCE TO GO shows the distance from the current tool position to the position where machining is to restart. A number to the left of each axis name indicates the order of axes (determined by parameter setting) along which the tool moves to the restart position.

The coordinates and amount of travel for restarting the program can be displayed for up to three axes. (The program restart screen displays only the data for CNC–controlled axes.)

M: Fourteen most recently specified M codes

T: Two most recently specified T codes

S: Most recently specified S code

B: Most recently specified B code

Codes are displayed in the order in which they are specified. All codes are cleared by a program restart command or cycle start in the reset state.

- 6 Turn the program re-start switch OFF. At this time, the figure at the left side of axis name DISTANCE TO GO blinks.
- 7 Check the screen for the M, S, T, and B codes to be executed. If they are found, enter the MDI mode, then execute the M, S, T, and B functions. After execution, restore the previous mode. These codes are not displayed on the program restart screen.
- 8 Check that the distance indicated under DISTANCE TO GO is correct. Also check whether there is the possibility that the tool might hit a workpiece or other objects when it moves to the machining restart position. If such a possibility exists, move the tool manually to a position from which the tool can move to the machining restart position without encountering any obstacles.
- 9 Press the cycle start button. The tool moves to the machining restart position at the dry run feedrate sequentially along axes in the order specified by parameter settings (No. 7310). Machining is then restarted.

### **Explanations**

### Block number

When the CNC is stopped, the number of executed blocks is displayed on the program screen or program restart screen. The operator can specify the number of the block from which the program is to be restarted, by referencing the number displayed on the CRT. The displayed number indicates the number of the block that was executed most recently. For example, to restart the program from the block at which execution stopped, specify the displayed number, plus one.

The number of blocks is counted from the start of machining, assuming one NC line of a CNC program to be one block.

< Example 1 >

| CNC Program                    | Number of blocks |
|--------------------------------|------------------|
| O 0001 ;<br>G90 G92 X0 Y0 Z0 ; | 1 2              |
| G01 X100. F100 ;               | 3                |
| G03 X01 –50. F50 ;             | 4                |
| M30 ;                          | 5                |

### < Example 2 >

| CNC Program                      | Number of blocks |
|----------------------------------|------------------|
| O 0001;                          | 1                |
| G90 G92 X0 Y0 Z0;                | 2                |
| G90 G00 Z100.;                   | 3                |
| G81 X100. Y0. Z-120. R-80. F50.; | 4                |
| #1 = #1 + 1;                     | 4                |
| #2 = #2 + 1;                     | 4                |
| #3 = #3 + 1;                     | 4                |
| G00 X0 Z0;                       | 5                |
| M30;                             | 6                |

Macro statements are not counted as blocks.

- Storing / clearing the block number
- Block number when a program is halted or stopped

The block number is held in memory while no power is supplied. The number can be cleared by cycle start in the reset state.

The program screen usually displays the number of the block currently being executed. When the execution of a block is completed, the CNC is reset, or the program is executed in single–block stop mode, the program screen displays the number of the program that was executed most recently.

When a CNC program is halted or stopped by feed hold, reset, or single-block stop, the following block numbers are displayed:

Feed hold: Block being executed Reset: Block executed most recently

Single-block stop: Block executed most recently

For example, when the CNC is reset during the execution of block 10, the displayed block number changes from 10 to 9.

MDI intervention

When MDI intervention is performed while the program is stopped by single-block stop, the CNC commands used for intervention are not counted as a block.

 Block number exceeding eight digits When the block number displayed on the program screen exceeds eight digits, the block number is reset to 0 and counting continues.

### Limitations

• P-type restart

Under any of the following conditions, P-type restart cannot be performed:

- When automatic operation has not been performed since the power was turned on
- · When automatic operation has not been performed since an emergency stop was released
- · When automatic operation has not been performed since the coordinate system was changed or shifted (change in an external offset from the workpiece reference point)

Restart block

The block to be restarted need not be the block which was interrupted; operation can restart with any block. When P-type restart is performed, the restart block must use the same coordinate system as when operation was interrupted.

Single block

When single block operation is ON during movement to the restart position, operation stops every time the tool completes movement along an axis. When operation is stopped in the single block mode, MDI intervention cannot be performed.

Manual intervention

During movement to the restart position, manual intervention can be used to perform a return operation for an axis if it has not yet been performed for the axis. A return operation cannot be done further on axes for which a return has already been completed.

Reset

Never reset during the time from the start of a search at restart until machining is restarted. Otherwise, restart must be performed again from the first step.

Manual absolute

Regardless of whether machining has started or not, manual operation must be performed when the manual absolute mode is on.

Reference position return

If no absolute–position detector (absolute pulse coder) is provided, be sure to perform reference position return after turning on the power and before performing restart.

#### **Alarm**

| Alarm No. | Contents                                                                                                    |
|-----------|----------------------------------------------------------------------------------------------------|
| 071       | The specified block number for restarting the program is not found.                                                                                                    |
| 094       | After interruption, a coordinate system was set, then P-type restart was specified.                                                                                          |
| 095       | After interruption, the coordinate system shift was changed, then P–type restart was specified.                                                                              |
| 096       | After interruption, the coordinate system was changed, then P–type restart was specified.                                                                                    |
| 097       | When automatic operation has not been performed since the power was turned on, emergency stop was released, or P/S alarm 094 to 097 was reset, P-type restart was specified. |
| 098       | After the power was turned on, restart operation was performed without reference position return, but a G28 command was found in the program.                                |
| 099       | A move command was specified from the MDI panel during a restart operation.                                                                                                  |
| 5020      | An erroneous parameter was specififed for restarting a program.                                                                                                    |

### WARNING

As a rule, the tool cannot be returned to a correct position under the following conditions. Special care must be taken in the following cases since none of them cause an alarm:

- Manual operation is performed when the manual absolute mode is OFF.
- Manual operation is performed when the machine is locked.
- When the mirror image is used.
- When manual operation is performed in the course of axis movement for returning operation.
- When the program restart is commanded for a block between the block for skip cutting and subsequent absolute command block.

### 4.5 SCHEDULING FUNCTION

The schedule function allows the operator to select files (programs) registered on a floppy—disk in an external input/output device (Handy File, Floppy Cassette, or FA Card) and specify the execution order and number of repetitions (scheduling) for performing automatic operation. It is also possible to select only one file from the files in the external input/output device and execute it during automatic operation.

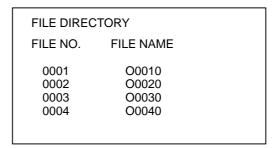

List of files in an external input/output device

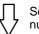

Set file number and number of repetitions.

| ORDER | FILE NO | REPETITION |
|-------|---------|------------|
| 01    | 0002    | 2          |
| 02    | 0003    | 1          |
| 03    | 0004    | 3          |
| 04    | 0001    | 2          |

Scheduling screen

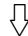

Executing automatic operation

### **Procedure for Scheduling Function**

#### **Procedure**

- Procedure for executing one file
- 1 Press the **MEMORY** switch on the machine operator's panel, then press the PROG function key on the MDI panel.
- 2 Press the rightmost soft key (continuous menu key), then press the **[FL. SDL]** soft key. A list of files registered in the Floppy Cassette is displayed on screen No. 1. To display more files that are not displayed on this screen, press the page key on the MDI panel. Files registered in the Floppy Cassette can also be displayed successively.

```
FILE DIRECTORY
                                  O0001 N00000
 CURRENT SELECTED: SCHEDULE
  NO
        FILE NAME
                            (METER) VOL
  0000
        SCHEDULE
        PARAMETER
                            58.5
  0001
  0002
        ALL PROGRAM
                            11.0
        O0001
  0003
                             1.9
  0004
        O0002
                             1.9
  0005
        O0010
                             1.9
  0006
        O0020
                             1.9
  0007
        O0040
                             1.9
  8000
        O0050
                             1.9
                            19:14:47
 PRGRM ] [
                 DIR
                          SCHDUL (OPRT)
```

### Screen No.1

3 Press the **[(OPRT)]** and **[SELECT]** soft keys to display "SELECT FILE NO." (on screen No. 2). Enter a file number, then press the **[F SET]** and **[EXEC]** soft keys. The file for the entered file number is selected, and the file name is indicated after "CURRENT SELECTED:".

```
FILE DIRECTORY
                                   O0001 N00000
 CURRENT SELECTED:O0040
  NO.
         FILE NAME
                             (METER) VOL
  0000
         SCHEDULE
  0001
         PARAMETER
                             58.5
        ALL PROGRAM
                             11.0
  0002
  0003
         O0001
                              1.9
  0004
         00002
                              19
  0005
         O0010
                              1.9
  0006
         00020
                              1.9
  0007
         O0040
                              1.9
  8000
        O0050
                              1.9
  SELECT FILE NO.=7
 MEM ****
                             19:17:10
 F SET
                                         EXEC )
```

Screen No.2

4 Press the **REMOTE** switch on the machine operator's panel to enter the **RMT** mode, then press the cycle start switch. The selected file is executed. For details on the **REMOTE** switch, refer to the manual supplied by the machine tool builder. The selected file number is indicated at the upper right corner of the screen as an F number (instead of an O number).

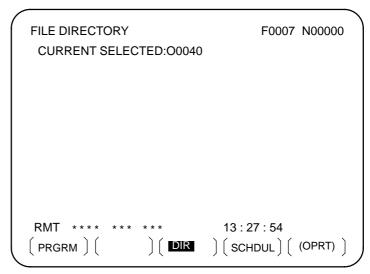

Screen No.3

- Procedure for executing the scheduling function
- 1 Display the list of files registered in the Floppy Cassette. The display procedure is the same as in steps 1 and 2 for executing one file.
- 2 On screen No. 2, press the [(OPRT)] and [SELECT] soft keys to display "SELECT FILE NO."
- 3 Enter file number 0, and press the **[F SET]**, and **[EXEC]** soft keys. "SCHEDULE" is indicated after "CURRENT SELECTED:".
- 4 Press the leftmost soft key (return menu key) and the **[SCHDUL]** soft key. Screen No. 4 appears.

```
FILE DIRECTORY
                                 F0000 N02000
  ORDER FILE NO. REQ.REP CUR.REP
    01
    02
    03
    04
    05
    06
   07
    80
    09
MEM ****
                           22:07:00
 PRGRM ]
                           SCHDUL (OPRT)
                ] DIR
```

Screen No.4

Move the cursor and enter the file numbers and number of repetitions in the order in which to execute the files. At this time, the current number of repetitions "CUR.REP" is 0.

5 Press the **REMOTE** switch on the machine operator's panel to enter the **RMT** mode, then press the start switch. The files are executed in the specified order. When a file is being executed, the cursor is positioned at the number of that file.

The current number of repetitions CUR.REP is increased when M02 or M30 is executed in the program being run.

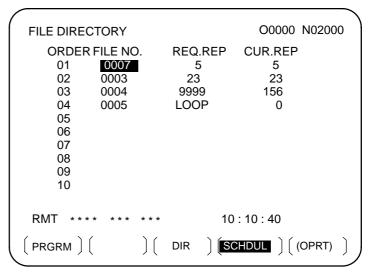

Screen No.5

### **Explanations**

 Specifying no file number If no file number is specified on screen No. 4 (the file number field is left blank), program execution is stopped at that point. To leave the file number field blank, press numeric key  $\boxed{0}$  then  $\boxed{\text{INPUT}}$ .

• Endless repetition

If a negative value is set as the number of repetitions, **<LOOP>** is displayed, and the file is repeated indefinitely.

Clear

When the **[(OPRT)]**, **[CLEAR]**, and **[EXEC]** soft keys are pressed on screen No. 4, all data is cleared. However, these keys do not function while a file is being executed.

 Return to the program screen When the soft key **[PRGRM]** is pressed on screen No. 1, 2, 3, 4, or 5, the program screen is displayed.

### Restrictions

Number of repetitions

Up to 9999 can be specified as the number of repetitions. If 0 is set for a file, the file becomes invalid and is not executed.

 Number of files registered By pressing the page key on screen No. 4, up to  $20 \, \mathrm{files}$  can be registered.

M code

When M codes other than M02 and M30 are executed in a program, the current number of repetitions is not increased.

 Displaying the floppy disk directory during file execution During the execution of file, the floppy directory display of background editing cannot be referenced.

Restarting automatic operation

To resume automatic operation after it is suspended for scheduled operation, press the reset button.

### **Alarm**

| Alarm No. | Description                                                                                        |
|-----------|----------------------------------------------------------------------------------------------------|
| 086       | An attempt was made to execute a file that was not registered in the floppy disk.                  |
| 210       | M198 and M099 were executed during scheduled operation, or M198 was executed during DNC operation. |

### 4.6 SUBPROGRAM CALL FUNCTION (M198)

### **Format**

The subprogram call function is provided to call and execute subprogram files stored in an external input/output device(Handy File, FLOPPY CASSETTE, FA Card)during memory operation.

When the following block in a program in CNC memory is executed, a subprogram file in the external input/output device is called:

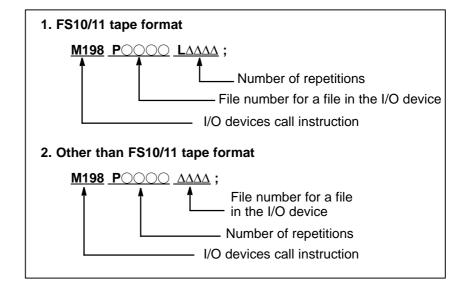

### **Explanation**

The subprogram call function is enabled when parameter No.0102 for the input/output device is set to 3. Either format 1 or 2 can be used. A different M code can be used for a subprogram call depending on the setting of parameter No.6030. In this case, M198 is executed as a normal M code. The file number is specified at address P. If the SBP bit (bit 2) of parameter No.3404 is set to 1, a program number can be specified. When a file number is specified at address P, Fxxxx is indicated instead of Oxxxx.

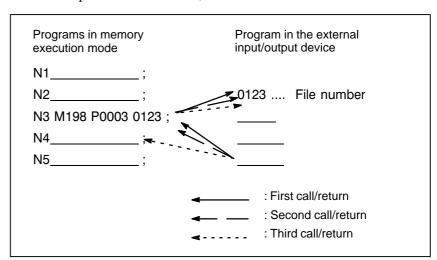

Fig. 4.6 Program flow when m198 is specified

### Restrictions

### **NOTE**

- 1 When M198 in the program of the file saved in a floppy cassette is executed, a P/S alarm (No.210) is given. When a program in the memory of CNC is called and M198 is executed during execution of a program of the file saved in a floppy cassette, M198 is changed to an ordinary M-code.
- 2 When MDI is intervened and M198 is executed after M198 is commanded in the memory mode, M198 is changed to an ordinary M-code. When the reset operation is done in the MDI mode after M198 is commanded in the MEMORY mode, it does not influence on the memory operation and the operation is continued by restarting it in the MEMORY mode.

## 4.7 MANUAL HANDLE INTERRUPTION

The movement by manual handle operation can be done by overlapping it with the movement by automatic operation in the automatic operation mode.

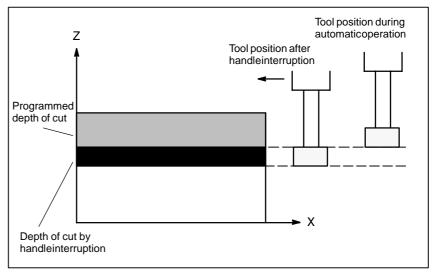

Fig 4.7 Manual handle interruption

Handle interruption axis selection signals
 For the handle interruption axis selection signals, refer to the manual supplied by the machine tool builder.

During automatic operation, handle interruption is enabled for an axis if the handle interruption axis selection signal for that axis is on. Handle interruption is performed by turning the handle of the manual pulse generator.

### WARNING

The travel distance by handle interruption is determined according to the amount by which the manual pulse generator is turned and the handle feed magnification (x1, x10, xM, xN).

Since this movement is not accelerated or decelerated, it is very dangerous to use a large magnification value for handle interruption.

The move amount per scale at x1 magnification is 0.001 mm (metric output) or 0.0001 inch (inch output).

### **NOTE**

Handle interruption is disabled when the machine is locked during automatic operation.

### **Explanations**

Relation with other functions

The following table indicates the relation between other functions and the movement by handle interrupt.

| Display      | Relation                                                                                                    |  |
|--------------|----------------------------------------------------------------------------------------------------|--|
| Machine lock | Machine lock is effective. The tool does not move even when this signal turns on.                                                 |  |
| Interlock    | Interlock is effective. The tool does not move even when this signal turns on.                                                    |  |
| Mirror image | Mirror image is not effective. Interrupt functions on the plus direction by plus direction command, even if this signal turns on. |  |

• Position display

The following table shows the relation between various position display data and the movement by handle interrupt.

| Display                   | Relation                                                                                 |  |
|---------------------------|------------------------------------------------------------------------------------------|--|
| Absolute coordinate value | Handle interruption does not change absolute coordinates.                                |  |
| Relative coordinate value | Handle interruption does not change relative coordinates.                                |  |
| Machine coordinate value  | Machine coordinates are changed by the travel distance specified by handle interruption. |  |

• Travel distance display

Press the function key Pos, then press the chapter selection soft key [HNDL].

The move amount by the handle interrupt is displayed. The following 4 kinds of data are displayed concurrently.

| _                                |       |                |                           |                                         |  |  |
|----------------------------------|-------|----------------|---------------------------|-----------------------------------------|--|--|
| HANDLE INTERRUPTION (INPUT UNIT) |       |                | •                         | O0000 N02000                            |  |  |
|                                  | `     | ,              | (C                        | (OUTPUT UNIT)                           |  |  |
|                                  | Χ     | 69.594         | X                         | 69.594                                  |  |  |
|                                  | Υ     | 137.783        | Υ                         | 137.783                                 |  |  |
|                                  | Z     | -61.439        | Z                         | -61.439                                 |  |  |
|                                  |       |                |                           | • • • • • • • • • • • • • • • • • • • • |  |  |
|                                  | (REI  | LATIVE)        | (DIS                      | STANCE TO GO)                           |  |  |
|                                  | Χ     | 0.000          | Х                         | 0.000                                   |  |  |
|                                  | Υ     | 0.000          | Υ                         | 0.000                                   |  |  |
|                                  | 7     | 0.000          | 7                         | 0.000                                   |  |  |
|                                  | _     | 0.000          | _                         | 0.000                                   |  |  |
|                                  | RUN T | IME 1H 12M CYC | PART COU<br>CLE TIME 0H 0 |                                         |  |  |
|                                  | MDI * | *** *** ***    | 10 : 29                   | 9 : 51                                  |  |  |
| $\int$                           | ABS   | ) ( REL ) (    | ALL ) ( HNI               | OL ) ( (OPRT) )                         |  |  |

(a) INPUT UNIT: Handle interrupt move amount in input unit

system

Indicates the travel distance specified by handle interruption according to the least input

increment.

(b) OUTPUT UNI: Handle interrupt move amount in output unit

system

Indicates the travel distance specified by handle interruption according to the least command

increment.

(c) RELATIVE : Position in relative coordinate system

These values have no effect on the travel distance

specified by handle interruption.

(d) DISTANCE TO GO: The remaining travel distance in the current

block has no effect on the travel distance

specified by handle interruption.

The handle interrupt move amount is cleared when the manual reference position return ends every axis.

Independent acceleration/deceleration By setting bit 2 (IHD) of parameter No. 7100 and bit 5 (HIE) of parameter No. 7103 to 1, acceleration/deceleration for manual handle interruption can always be of the acceleration/deceleration type for manual feed, without being affected by automatic operation or some other mode. More specifically, the acceleration/deceleration type set with bit 4 (JGLx) of parameter No. 1610 and bit 0 (CTLx) of parameter No. 1610 is applied. Set a time constant with parameter No. 1624, and an FL feedrate with parameter No. 1625.

### 4.8 MIRROR IMAGE

During automatic operation, the mirror image function can be used for movement along an axis. To use this function, set the mirror image switch to ON on the machine operator's panel, or set the mirror image setting to ON from the MDI panel.

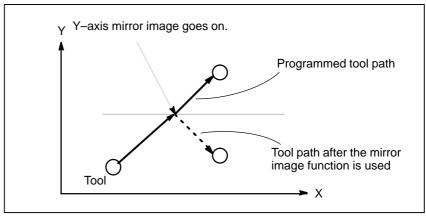

Fig. 4.8 Mirror image

### **Procedure**

The following procedure is given as an example. For actual operation, refer to the manual supplied by the machine tool builder.

- 1 Press the single block switch to stop automatic operation. When the mirror image function is used from the beginning of operation, this step is omitted.
- 2 Press the mirror image switch for the target axis on the machine operator's panel.

Alternatively, turn on the mirror image setting by following the steps below:

- 2–1 Set the MDI mode.
- 2–2 Press the FITTING function key.
- **2–3** Press the **[SETING]** soft key for chapter selection to display the setting screen.

- **2–4** Move the cursor to the mirror image setting position, then set the target axis to 1.
- 3 Enter an automatic operation mode (memory mode or MDI mode), then press the cycle start button to start automatic operation.

### **Explanations**

- The mirror image function can also be turned on and off by setting bit 0 of parameter 0012 (MIRx) to 1 or 0.
- For the mirror image switches, refer to the manual supplied by the machine tool builder.

### Limitations

The direction of movement during manual operation, the direction of movement from an intemidiate point to the reference position during automatic reference position return (G28), the direction of approach during unidirectional positioning (G60), and the shift direction in a boring cycle (G76, G87) cannot be reserved.

# 4.9 MANUAL INTERVENTION AND RETURN

In cases such as when tool movement along an axis is stopped by feed hold during automatic operation so that manual intervention can be used to replace the tool: When automatic operation is restarted, this function returns the tool to the position where manual intervention was started. To use the conventional program restart function and tool withdrawal and return function, the switches on the operator's panel must be used in conjunction with the MDI keys. This function does not require such operations.

Before this function can be used, MIN (bit 0 of parameter No. 7001) must be set to 1

### **Explanations**

Manual absolute on/off

In manual absolute off mode, the tool does not return to the stop position, but instead operates according to the manual absolute on/off function.

Override

For the return operation, the dry run feedrate is used, and the jog feedrate override function is enabled.

• Return operation

Return operation is performed according to positioning based on nonlinear interpolation.

• Single block

If the single block stop switch is on during return operation, the tool stops at the stop position and restarts movement when the cycle start switch is pressed.

Cancellation

If a reset occurs or an alarm is issued during manual intervention or the return operation, this function is cancelled.

MDI mode

This function can be used in the MDI mode as well.

### Limitations

 Enabling and disabling manual intervention and return This function is enabled only when the automatic operation hold LED is on. When there is no travel distance remaining, this function has no effect even if a feed hold stop is performed with the automatic operation hold signal \*SP (bit 5 of G008).

Offset

When the tool is replaced using manual intervention for a reason such as damage, the tool movement cannot be restarted by a changed offset in the middle of the interrupted block.

 Machine lock, mirror image, and scaling When performing manual intervention, never use the machine lock, mirror image, or scaling functions.

### **Example**

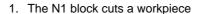

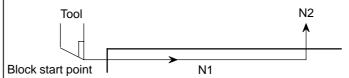

2. The tool is stopped by pressing the feed hold switch in the middle of the N1 block (point A).

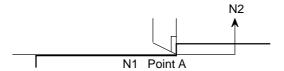

3. After retracting the tool manually to point B, tool movement is restarted.

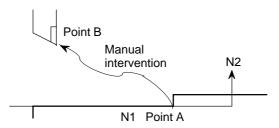

4. After automatic return to point A at the dry run feedrate, the remaining move command of the N1 block is executed.

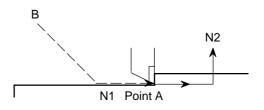

### **WARNING**

When performing manual intervention, pay particular attention of machining and the shape of the workpiece so that the machine and tool are not damaged.

### 4.10 DNC OPERATION WITH MEMORY CARD

### 4.10.1 Specification

"DNC operation with Memory Card" is a function that it is possible to perform machining with executing the program in the memory card, which is assembled to the memory card interface, where is the left side of the screen.

There are two methods to use this function as follows.

- (a) By starting automatic operation (cycle start) during the DNC operation mode (RMT), it is possible to perform machining (DNC operation) while a program is being read from a memory card, as by using the external input/output unit such as a floppy cassette and so on. (Fig. 4.10.1 (a))
- (b) It is possible to read sub-programs written in the memory card and execute them by the command Subprogram call (M198). (Fig. 4.10.1 (b))

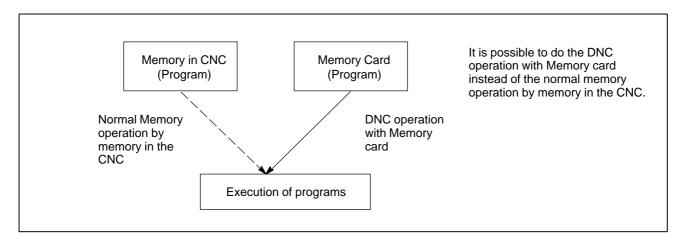

Fig. 4.10.1 (a)

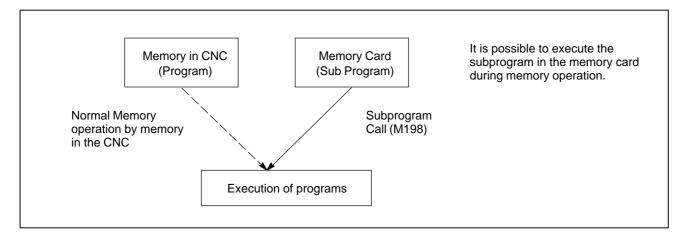

Fig. 4.10.1 (b)

### **NOTE**

To use this function, it is necessary to set the parameter of No.20 to 4 by setting screen.

No.20 [I/O CHANEL: Setting to select an input/output unit] Setting value is 4.: It means using the memory card interface.

### 4.10.2 Operations

### 4.10.2.1 DNC Operation

### **Procedure**

Please set the parameter of No.0020 to 4 in the setting screen in advance.

- (1) Change to RMT mode.
- (2) Push [PROG] function key.
- (3) Push [ > ] soft key (continuance menu).
- (4) When [DNC-CD] soft key is pushed, the following screen is displayed.
- (5) The screen can be scrolled by page key. An arbitrary file number is input, and [F SRH] soft key is pushed. Then the arbitrary file name is displayed at the top of DNC operation (memory card) screen.
- (6) When the file number that is executed is input and the [DNC–ST] soft key is pushed, the file name that is selected is set to DNC FILE.
- (7) When the cycle start is done, the program that is selected is executed.

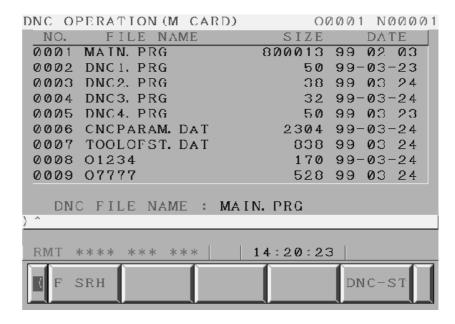

### 4.10.2.2 Subprogram Call (M198)

When the following block in a program in CNC memory is executed, a subprogram file in memory card is called.

### **Format**

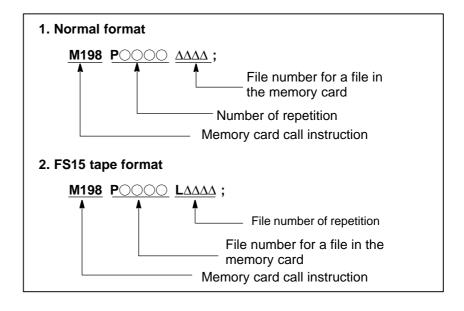

### **Explanation**

Both format 1 and 2 can be used. A different M code can be used for a subprogram call depending on the setting of parameter No. 6030. In this case, M198 is executed as a normal M code. The file number is specified at address P. If the SBP (bit 2) of parameter No. 3404 is set to 1, a program number can be specified. When a file number is specified at address P, Fxxxx is indicated instead of Oxxxx.

### **NOTE**

Please set the parameter of No. 0020 to 4 in the setting screen in advance.

### 4.10.3 Limitation and Notes

- (1) The memory card can not be accessed, such as display of memory card list and so on, during the DNC operation with memory card.
- (2) The selection of DNC operation file that is set at DNC OPERATION screen is cleared by the power supply turn off and on. After the power supply is turned on again, it is necessary to select the DNC operation file again.
- (3) Please do not pull out and insert memory card during the DNC operation with memory card.
- (4) It is not possible to call a program in the memory card from the DNC operation program.
- (5) When this function is used, secure the memory card by following the procedure described later, to prevent the card from becoming disconnected or poorly connected due to vibration during operation or for some other reason.

### 4.10.4 Parameter

|      | #7  | #6 | #5 | #4 | #3 | #2 | #1 | #0 |
|------|-----|----|----|----|----|----|----|----|
| 0138 | DNM |    |    |    |    |    |    |    |

[Data type] Bit

**#7 (DNM)** The DNC operation with memory card function is

0 : disable.1 : enable.

## 4.10.5 Procedure for Fixing the Memory Card

Follow the procedure below to fix the memory card.

1. Inserting the memory card into the fixing bracket

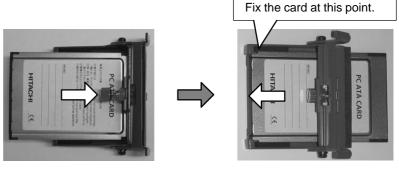

Insert the memory card into the fixing bracket in the direction indicated by the arrow.

Fix the memory card to the fixing bracket.

### 2. Inserting the card into the PCMCIA port.

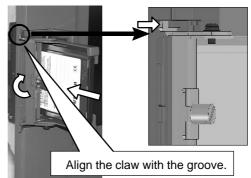

Loosen the screw of the fixing bracket and insert the memory card into the PCMCIA port with the claw of the fixing bracket raised.

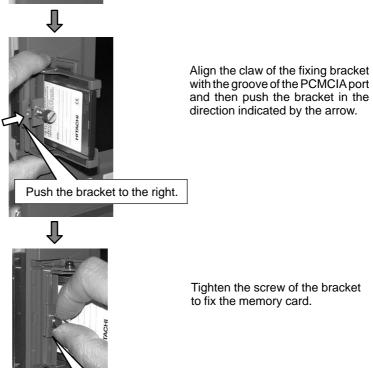

Fix the card by tightening the screw.

# 5

### **TEST OPERATION**

The following functions are used to check before actual machining whether the machine operates as specified by the created program.

- 5.1 Machine Lock and Auxiliary Function Lock
- 5.2 Feedrate Override
- 5.3 Rapid Traverse Override
- 5.4 Dry Run
- 5.5 Single Block

# 5.1 MACHINE LOCK AND AUXILIARY FUNCTION LOCK

To display the change in the position without moving the tool, use machine lock.

There are two types of machine lock: all-axis machine lock, which stops the movement along all axes, and specified-axis machine lock, which stops the movement along specified axes only. In addition, auxiliary function lock, which disables M, S, and T commands, is available for checking a program together with machine lock.

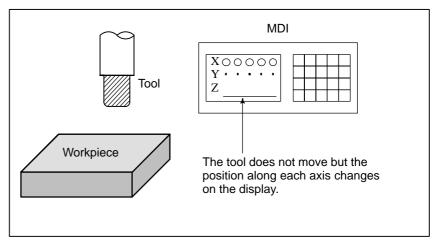

Fig. 5.1 Machine lock

### **Procedure for Machine Lock and Auxiliary Function Lock**

### Machine Lock

Press the machine lock switch on the operator's panel. The tool does not move but the position along each axis changes on the display as if the tool were moving.

Some machines have a machine lock switch for each axis. On such machines, press the machine lock switches for the axes along which the tool is to be stopped. Refer to the appropriate manual provided by the machine tool builder for machine lock.

### **WARNING**

The positional relationship between the workpiece coordinates and machine coordinates may differ before and after automatic operation using machine lock. In such a case, specify the workpiece coordinate system by using a coordinate setting command or by performing manual reference position return.

### Auxiliary Function Lock

Press the auxiliary function lock switch on the operator's panel. M, S, T and B codes are disabled and not executed. Refer to the appropriate manual provided by the machine tool builder for auxiliary function lock.

### Restrictions

• M, S, T, B command by only machine lock

M, S, T and B commands are executed in the machine lock state.

 Reference position return under Machine Lock When a G27, G28, or G30 command is issued in the machine lock state, the command is accepted but the tool does not move to the reference position and the reference position return LED does not go on.

 M codes not locked by auxiliary function lock M00, M01, M02, M30, M98, and M99 commands are executed even in the auxiliary function lock state. M codes for calling a subprogram (parameters No. 6071 to 6079) and those for calling a custom macro (parameter No. 6080 to 6089) are also executed.

### 5.2 FEEDRATE OVERRIDE

A programmed feedrate can be reduced or increased by a percentage (%) selected by the override dial. This feature is used to check a program. For example, when a feedrate of 100 mm/min is specified in the program, setting the override dial to 50% moves the tool at 50 mm/min.

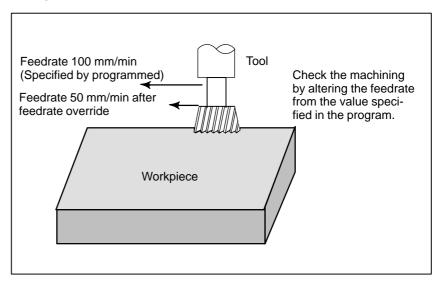

Fig. 5.2 Feedrate override

### **Procedure for Feedrate Override**

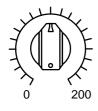

JOG FEED RATE OVERRIDE

Set the feedrate override dial to the desired percentage (%) on the machine operator's panel, before or during automatic operation.

On some machines, the same dial is used for the feedrate override dial and jog feedrate dial. Refer to the appropriate manual provided by the machine tool builder for feedrate override.

### Restrictions

Override Range

The override that can be specified ranges from 0 to 254%. For individual machines, the range depends on the specifications of the machine tool builder.

• Override during thread

During threading, the specified override is ignored; the override is always assumed to be 100%.

### 5.3 RAPID TRAVERSE OVERRIDE

An override of four steps (F0, 25%, 50%, and 100%) can be applied to the rapid traverse rate. F0 is set by a parameter (No. 1421).

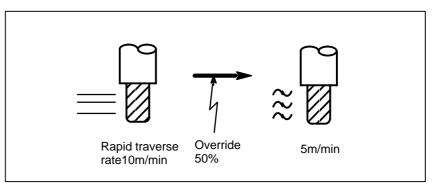

Fig. 5.3 Rapid traverse override

### **Rapid Traverse Override**

### **Procedure**

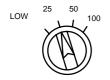

Rapid traverse override

### **Explanation**

Select one of the four feedrates with the rapid traverse override switch during rapid traverse. Refer to the appropriate manual provided by the machine tool builder for rapid traverse override.

The following types of rapid traverse are available. Rapid traverse override can be applied for each of them.

- 1) Rapid traverse by G00
- 2) Rapid traverse during a canned cycle
- 3) Rapid traverse in G27, G28, G29, G30, G53
- 4) Manual rapid traverse
- 5) Rapid traverse of manual reference position return

### 5.4 DRY RUN

The tool is moved at the feedrate specified by a parameter regardless of the feedrate specified in the program. This function is used for checking the movement of the tool under the state taht the workpiece is removed from the table.

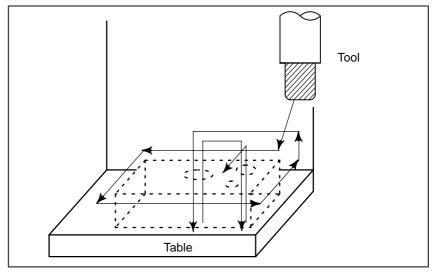

Fig. 5.4 Dry run

### **Procedure for Dry Run**

### **Procedure**

Press the dry run switch on the machine operator's panel during automatic operation.

The tool moves at the feedrate specified in a parameter. The rapid traverse switch can also be used for changing the feedrate.

Refer to the appropriate manual provided by the machine tool builder for dry run.

### **Explanation**

### Dry run feedrate

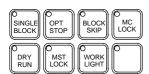

The dry run feedrate changes as shown in the table below according to the rapid traverse switch and parameters.

| Rapid traverse | Program command                             |                               |  |  |
|----------------|---------------------------------------------|-------------------------------|--|--|
| button         | Rapid traverse                              | Feed                          |  |  |
| ON             | Rapid traverse rate                         | Dry run feedrate × Max.JV *2) |  |  |
| OFF            | Dry run speed×JV,or rapid traverse rate *1) | Dry run feedrate × JV<br>*2)  |  |  |

Max. cutting feedrate . . . . Setting by parameter No.1422

Rapid traverse rate ...... Setting by parameter No.1420

Dry run feedrate ...... Setting by parameter No.1410

JV: Jog feedrate override

\*1) Dry run feedrate x JV when parameter RDR (bit 6 of No. 1401) is

1. Rapid traverse rate when parameter RDR is 0.

JV: Jog feedrate override

\*2) Clamped to the maximum cutting feedrate

JVmax: Maximum value of jog feedrate override

### 5.5 SINGLE BLOCK

Pressing the single block switch starts the single block mode. When the cycle start button is pressed in the single block mode, the tool stops after a single block in the program is executed. Check the program in the single block mode by executing the program block by block.

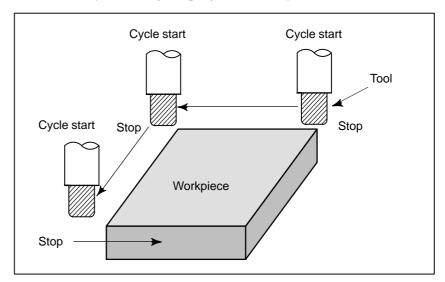

Fig. 5.5 (a) Single block

### **Procedure for Single block**

### **Procedure**

- 1 Press the single block switch on the machine operator's panel. The execution of the program is stopped after the current block is executed.
- 2 Press the cycle start button to execute the next block. The tool stops after the block is executed.
  Refer to the appropriate manual provided by the machine tool builder

for single block execution.

### **Explanation**

 Reference position return and single block If G28 to G30 are issued, the single block function is effective at the intermediate point.

 Single block during a canned cycle In a canned cycle, the single block stop points are the end of  $\boxed{1}$ ,  $\boxed{2}$ , and  $\boxed{6}$  shown below. When the single block stop is made after the point  $\boxed{1}$  or  $\boxed{2}$ , the feed hold LED lights.

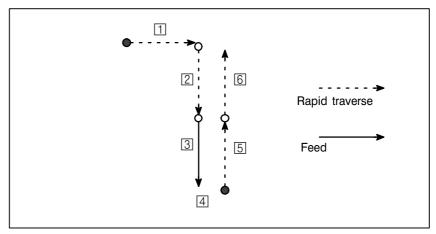

Fig. 5.5 (b) Single block during canned cycle

 Subprogram call and single block Single block stop is not performed in a block containing M98P\_;. M99; or G65.

However, single block stop is even performed in a block with M98P\_ or M99 command, if the block contains an address other than O, N, P, L.

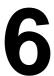

### **SAFETY FUNCTIONS**

To immediately stop the machine for safety, press the Emergency stop button. To prevent the tool from exceeding the stroke ends, Overtravel check and Stroke check are available. This chapter describes emergency stop., overtravel check, and stroke check.

## 6.1 EMERGENCY STOP

If you press Emergency Stop button on the machine operator's panel, the machine movement stops in a moment.

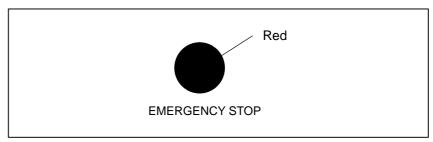

Fig. 6.1 Emergency stop

This button is locked when it is pressed. Although it varies with the machine tool builder, the button can usually be unlocked by twisting it.

#### **Explanation**

EMERGENCY STOP interrupts the current to the motor. Causes of trouble must be removed before the button is released.

### 6.2 OVERTRAVEL

When the tool tries to move beyond the stroke end set by the machine tool limit switch, the tool decelerates and stops because of working the limit switch and an OVER TRAVEL is displayed.

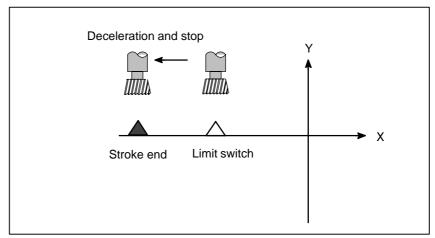

Fig. 6.2 Overtravel

#### **Explanation**

- Overtravel during automatic operation
- Overtravel during manual operation
- Releasing overtravel

When the tool touches a limit switch along an axis during automatic operation, the tool is decelerated and stopped along all axes and an overtravel alarm is displayed.

In manual operation, the tool is decelerated and stopped only along the axis for which the tool has touched a limit switch. The tool still moves along the other axes.

Press the reset button to reset the alarm after moving the tool to the safety direction by manual operation. For details on operation, refer to the operator's manual of the machine tool builder.

#### **Alarm**

| Alarm<br>No. | Message        | Description                                                                                            |
|--------------|----------------|----------------------------------------------------------------------------------------------------|
| 506          | Overtravel: +n | The tool has exceeded the hardware–specified overtravel limit along the positive nth axis (n: 1 to 3). |
| 507          | Overtravel: -n | The tool has exceeded the hardware–specified overtravel limit along the negative nth axis (n: 1 to 3). |

#### 6.3 STORED STROKE CHECK

Three areas which the tool cannot enter can be specified with stored stroke check 1, stored stroke check 2, and stored stroke check 3.

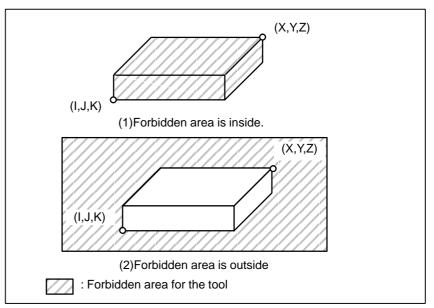

Fig. 6.3 (a) Stroke check

When the tool exceeds a stored stroke limit, an alarm is displayed and the tool is decelerated and stopped.

When the tool enters a forbidden area and an alarm is generated, the tool can be moved in the reverse direction from which the tool came.

#### **Explanation**

Stored stroke check 1

Parameters (Nos. 1320, 1321 or Nos. 1326, 1327) set boundary. Outside the area of the set limits is a forbidden area. The machine tool builder usually sets this area as the maximum stroke.

 Stored stroke check 2 (G22, G23) Parameters (Nos. 1322, 1323) or commands set these boundaries. Inside or outside the area of the limit can be set as the forbidden area. Parameter OUT (No. 1300#0) selects either inside or outside as the forbidden area.

In case of program command a G22 command forbids the tool to enter the forbidden area, and a G23 command permits the tool to enter the forbidden area. Each of G22; and G23; should be commanded independently of another commands in a block.

The command below creates or changes the forbidden area:

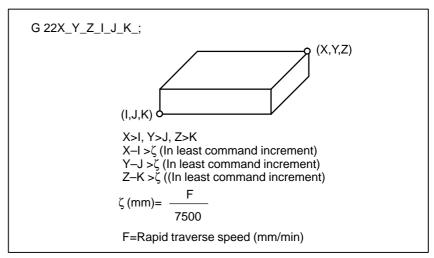

Fig. 6.3 (b) Creating or changing the forbidden area using a program

When setting the area by parameters, points A and B in the figure below must be set.

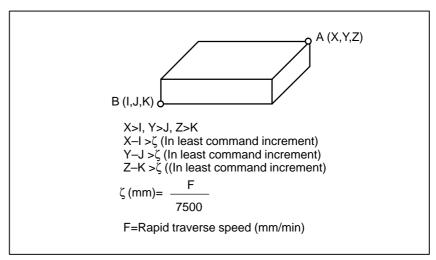

Fig. 6.3 (c) Creating or changing the forbidden area using a parameters

In stored stroke check 2, even if you mistake the order of the coordinate value of the two points, a rectangular, with the two points being the apexes, will be set as the area.

When you set the forbidden area through parameters (Nos. 1322, 1323), the data should be specified by the distance from the machine coordinate system in the least command increment. (Output increment)

If it is set by a G22 command, specify the data by the distance from the machine coordinate system in the least input increment (Input increment.) The programmed data are then converted into the numerical values in the least command increment, and the values are set as the parameters.

Confirm the checking position (the top of the tool or the tool chuck) before programming the forbidden area.

If point A (The top of the tool) is checked in Fig. 6.3 (d), the distance "a" should be set as the data for the stored stroke limit function. If point B (The tool chuck) is checked, the distance "b" must be set. When checking the tool tip (like point A), and if the tool length varies for each tool, setting the forbidden area for the longest tool requires no re–setting and results in safe operation.

 Checkpoint for the forbidden area

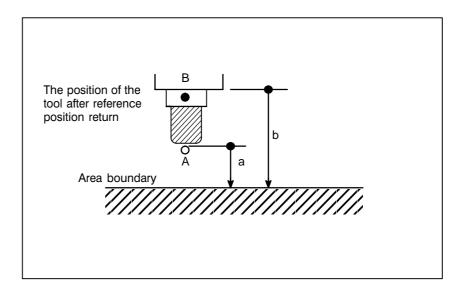

Fig. 6.3 (d) Setting the forbidden area

Forbidden area over lapping Area can be set in piles.

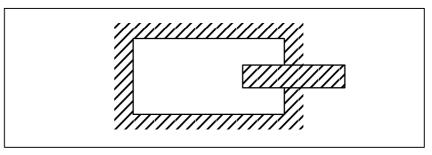

Fig. 6.3 (e) Setting the forbidden area over lapping

Unnecessary limits should be set beyond the machine stroke.

 Overrun amount of stored stroke limit

If the maximum rapid traverse rate is F (mm/min), the maximum overrun amount, L (mm), of the stored stroke limit is obtained from the following expression:

#### L (mm) = F/7500

The tool enters the specified inhibited area by up to L (mm). Bit 7 (BFA) of parameter No. 1300 can be used to stop the tool when it reaches a point L mm short of the specified area. In this case, the tool will not enter the inhibited area.

 Effective time for a forbidden area Each limit becomes effective after the power is turned on and manual reference position return or automatic reference position return by G28 has been performed.

After the power is turned on, if the reference position is in the forbidden area of each limit, an alarm is generated immediately. (Only in G22 mode for stored stroke limit 2).

Releasing the alarms

If the enters a forbidden area and an alarm is generated, the tool can be moved only in the backward direction. To cancel the alarm, move the tool backward until it is outside the forbidden area and reset the system. When the alarm is canceled, the tool can be moved both backward and forward.

 Change from G23 to G22 in a forbidden area When G23 is switched to G22 in the forbidden area, the following results.

- (1) When the forbidden area is inside, an alarm is informed in the next move.
- (2) When the forbidden area is outside, an alarm is informed immediately.

Parameter BFA (bit 7 of No. 1300) selects whether an alarm is displayed immediately before the tool enters the forbidden area or immediately after the tool has entered the forbidden area.

• Timing for displaying an alarm

#### **Alarms**

| Alarm<br>Number | Message         | Contents                                                    |
|-----------------|-----------------|-------------------------------------------------------------|
| 500             | OVER TRAVEL: +n | Exceeded the n-th axis (1-3) + side stored stroke limit I.  |
| 501             | OVER TRAVEL: -n | Exceeded the n-th axis (1-3) - side stored stroke limit I.  |
| 502             | OVER TRAVEL: +n | Exceeded the n-th axis (1-3) + side stored stroke limit II. |
| 503             | OVER TRAVEL: -n | Exceeded the n-th axis (1-3) - side stored stroke limit II. |

#### 6.4 STROKE LIMIT CHECK PRIOR TO PERFORMING MOVEMENT

During automatic operation, before the movement specified by a given block is started, whether the tool enters the inhibited area defined by stored stroke limit 1 or 2 is checked by determining the position of the end point from the current position of the machine and a specified amount of travel. If the tool is found to enter the inhibited area defined by a stored stroke limit, the tool is stopped immediately upon the start of movement for that block, and an alarm is displayed.

#### WARNING

Whether the coordinates of the end point, reached as a result of traversing the distance specified in each block, are in a inhibited area is checked. In this case, the path followed by a move command is not checked. However, if the tool enters the inhibited area defined by stored stroke limit 1 or 2, an alarm is issued. (See the examples below.)

#### Example 1)

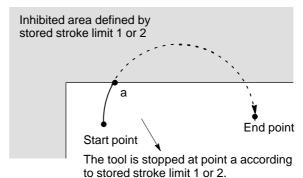

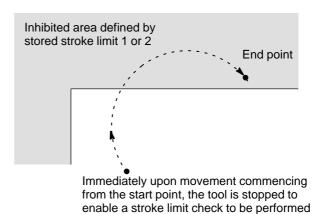

before movement.

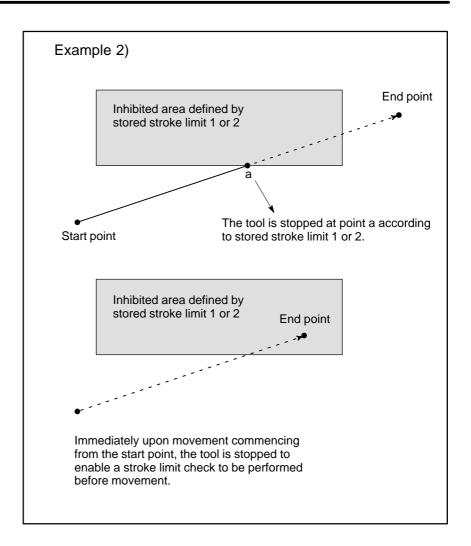

#### **Explanations**

When a stroke limit check prior to movement is performed, whether to check the movement performed by a G31 (skip) block and G37 (automatic tool length measurement) block can be determined using NPC (bit 2 of parameter No. 1301).

#### Limitations

- Machine lock
- G23
- Program restart
- Manual intervention following a feed hold stop
- A block consisting of multiple operations

If machine lock is applied at the start of movement, no stroke limit check made before movement is performed.

When stored stroke limit 2 is disabled (G23 mode), no check is made to determine whether the tool enters the inhibited area defined by stored stroke limit 2.

When a program is restarted, an alarm is issued if the restart position is within a inhibited area.

When the execution of a block is restarted after manual intervention following a feed hold stop, no alarm is issued even if the end point following a manual intervention is within a inhibited area.

If a block consisting of multiple operations (such as a canned cycle) is executed, an alarm is issued at the start point of any operation whose end point falls within a inhibited area.

#### Drawing

No check is performed while drawing is being performed as part of dynamic graphic display (only drawing (no machining) is being performed).

#### **Alarm**

| Number | Message          | Contents                                                                                                    |
|--------|------------------|----------------------------------------------------------------------------------------------------|
| 510    | OVER TRAVEL : +n | The pre-movement stroke limit check reveals that the block end point enters the prohibited area for the positive stroke limit along the n axis. Correct the program. |
| 511    | OVER TRAVEL : -n | The pre-movement stroke limit check reveals that the block end point enters the prohibited area for the negative stroke limit along the n axis. Correct the program. |

# 7

#### **ALARM AND SELF-DIAGNOSIS FUNCTIONS**

When an alarm occurs, the corresponding alarm screen appears to indicate the cause of the alarm. The causes of alarms are classified by alarm numbers. Up to 50 previous alarms can be stored and displayed on the screen (alarm history display).

The system may sometimes seem to be at a halt, although no alarm is displayed. In this case, the system may be performing some processing. The state of the system can be checked using the self-diagnostic function.

## 7.1 ALARM DISPLAY

#### **Explanations**

• Alarm screen

When an alarm occurs, the alarm screen appears.

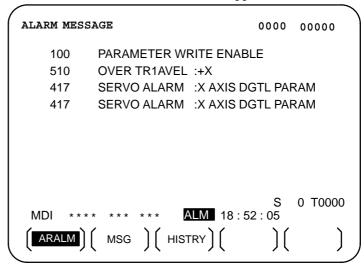

 Another method for alarm displays In some cases, the alarm screen does not appear, but an ALM is displayed at the bottom of the screen.

|   | PARAN        | /IETER  | (AXIS/l | JNIT)    |       |        |      | O1000            | N00010   |
|---|--------------|---------|---------|----------|-------|--------|------|------------------|----------|
|   | 1001<br>1002 | 0       | 0       | 0<br>XIK | 0     | 0      | 0    | 0<br>DL <i>Z</i> | INM<br>0 |
|   | 1002         | 0       | 0       | 0        | 0     | 0      | 0    | 0                | 0        |
|   | 1004         |         | 0       | 0        | 0     | 0      | 0    | 0<br>ISC         |          |
|   |              | 0       | 0       | 0        | 0     | 0      | 0    | 0                | 0        |
| > | >_<br>MEM    | * * * * | * * *   | * * *    | ALM   | 08     | : 41 | S<br>: 27        | 0 T0000  |
|   | (NO.S        | RH)(    | ON:1    | )(       | OFF:0 | ) (+11 | IPU  | т ) ( п          | NPUT )   |

In this case, display the alarm screen as follows:

- **1.** Press the function key [MESSAGE].
- 2. Press the chapter selection soft key [ALARM].

#### • Reset of the alarm

Alarm numbers and messages indicate the cause of an alarm. To recover from an alarm, eliminate the cause and press the reset key.

#### Alarm numbers

The error codes are classified as follows:

No. 000 to 255 : P/S alarm (Program errors) (\*)
No. 300 to 349 : Absolute pulse coder (APC) alarms
No. 350 to 399 : Serial pulse coder (SPC) alarms

No. 400 to 499 : Servo alarms (1/2)
No. 500 to 599 : Overtravel alarms
No. 600 to 699 : Servo alarms (2/2)
No. 700 to 739 : Overheat alarms
No. 740 to 748 : Rigid tapping alarms
No. 749 to 799 : Spindle alarms
No. 900 to 999 : System alarms

No. 5000 to later: P/S alarm (Program errors)

\* For an alarm (No. 000 to 255) that occurs in association with background operation, the indication "xxxBP/S alarm" is provided (where xxx is an alarm number). Only a BP/S alarm is provided for No. 140.

See the alarm list in the appendix G for details of the alarms.

#### 7.2 ALARM HISTORY DISPLAY

Up to 50 of the most recent CNC alarms are stored and displayed on the screen.

Display the alarm history as follows:

#### **Procedure for Alarm History Display**

#### **Procedure**

- 1 Press the function key MESSAGE
- 2 Press the chapter selection soft key [HISTRY].

The alarm history appears.

The following information items are displayed.

- (1) The date the alarm was issued
- (2) Alarm No.
- (3) Alarm message (some contains no message)
- (4) Page No.
- 3 Change the page by the 1-page change key.
- 4 To delete the recorded information, press the softkey **[(OPRT)]** then the **[DELETE]** key.

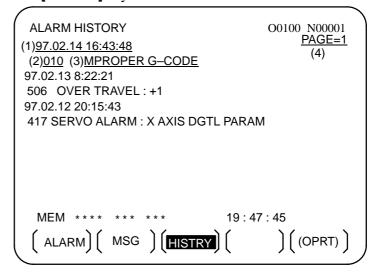

# 7.3 CHECKING BY SELF-DIAGNOSTIC SCREEN

The system may sometimes seem to be at a halt, although no alarm has occurred. In this case, the system may be performing some processing. The state of the system can be checked by displaying the self–diagnostic screen.

#### **Procedure for Diagnois**

#### **Procedure**

- 1 Press the function key System
- 2 Press the chapter select key [DGNOS].
- 3 The diagnostic screen has more than 1 pages. Select the screen by the following operation.
  - (1) Change the page by the 1-page change key.
  - (2) Method by soft key
    - Key input the number of the diagnostic data to be displayed.
    - Press [N SRCH].

```
DIAGNOSTIC (GENERAL)
                                 O0000 N0000
000 WAITING FOR FIN SIGNAL
                                        :0
001
     MOTION
                                        :0
                                        :0
     DWELL
002
003 IN-POSITION CHECK
                                        :0
004
    FEEDRATE OVERRIDE 0%
                                        :0
005 INTERLOCK/START-LOCK
                                        :0
     SPINDLE SPEED ARRIVAL CHECK
>_
 EDIT ****
                           14:51:55
 PARAM )
                          SYSTEM (OPRT)
```

#### **Explanations**

Diagnostic numbers 000 to 015 indicate states when a command is being specified but appears as if it were not being executed. The table below lists the internal states when 1 is displayed at the right end of each line on the screen.

Table 7.3 (a) Alarm displays when a command is specified but appears as if it were not being executed

| No. | Display                           | Internal status when 1 is displayed                                                                                              |
|-----|-----------------------------------|----------------------------------------------------------------------------------------------------|
| 000 | WAITING FOR FIN SIGNAL            | M, S. T function being executed                                                                                                  |
| 001 | MOTION                            | Move command in automatic operation being executed                                                                               |
| 002 | DWELL                             | Dwell being executed                                                                                                    |
| 003 | IN-POSITION CHECK                 | In–position check being executed                                                                                                 |
| 004 | FEEDRATE OVERRIDE 0%              | Cutting feed override 0%                                                                                                    |
| 005 | INTERLOCK/START-LOCK              | Interlock ON                                                                                                    |
| 006 | SPINDLE SPEED ARRIVAL CHECK       | Waiting for spindle speed arrival signal to turn on                                                                              |
| 010 | PUNCHING                          | Data being output via reader puncher interface                                                                                   |
| 011 | READING                           | Data being input via reader puncher interface                                                                                    |
| 012 | WAITING FOR (UN) CLAMP            | Waiting for index table clamp/unclamp before B axis index table indexing start/after B axis index table indexing end to complete |
| 013 | JOG FEEDRATE OVERRIDE 0%          | Jog override 0%                                                                                                    |
| 014 | WAITING FOR RESET.ESP.RRW.OFF     | Emergency stop, external reset, reset & rewind, or MDI panel reset key on                                                        |
| 015 | EXTERNAL PROGRAM<br>NUMBER SEARCH | External program number searching                                                                                                |

Table 7.3 (b) Alarm displays when an automatic operation is stopped or paused.

| No. | Display              | Internal status when 1 is displayed                                                                                                    |
|-----|----------------------|----------------------------------------------------------------------------------------------------|
| 020 | CUT SPEED UP/DOWN    | Set when emergency stop turns on or when servo alarm occurs                                                                                                    |
| 021 | RESET BUTTON ON      | Set when reset key turns on                                                                                                    |
| 022 | RESET AND REWIND ON  | Reset and rewind turned on                                                                                                    |
| 023 | EMERGENCY STOP ON    | Set when emergency stop turns on                                                                                                    |
| 024 | RESET ON             | Set when external reset, emergency stop, reset, or reset & rewind key turns on                                                                                                    |
| 025 | STOP MOTION OR DWELL | A flag which stops pulse distribution. It is set in the following cases.  (1) External reset turned on. (2) Reset & rewind turned on. (3) Emergency stop turned on. (4) Feed hold turned on. (5) The MDI panel reset key turned on. (6) Switched to the manual mode(JOG/HANDLE/INC). (7) Other alarm occurred. (There is also alarm which is not set.) |

The table below shows the signals and states which are enabled when each diagnostic data item is 1. Each combination of the values of the diagnostic data indicates a unique state.

| 020                       | CUT SPEED UP/DOWN                                                                                   | 1 | 0 | 0 | 0 | 1 | 0 | 0 |
|---------------------------|----------------------------------------------------------------------------------------------------|---|---|---|---|---|---|---|
| 021                       | RESET BUTTON ON                                                                                     | 0 | 0 | 1 | 0 | 0 | 0 | 0 |
| 022                       | RESET AND REWIND ON                                                                                 | 0 | 0 | 0 | 0 | 0 | 0 | 0 |
| 023                       | EMERGENCY STOP ON                                                                                   | 1 | 0 | 0 | 0 | 0 | 0 | 0 |
| 024                       | RESET ON                                                                                            | 1 | 1 | 1 | 1 | 0 | 0 | 0 |
| 025                       | STOP MOTION OR DWELL                                                                                | 1 | 1 | 1 | 1 | 1 | 1 | 0 |
| Extern<br>MDI re<br>Reset | gency stop signal input al reset signal input eset button turned on & rewind input alarm generation |   |   |   |   |   |   |   |

#### Diagnostic numbers 030 and 031 indicate TH alarm states.

Changed to another mode or feed hold

Single block stop

| No. | Display                  | Meaning of data                                                                                                    |
|-----|--------------------------|----------------------------------------------------------------------------------------------------|
| 030 | CHARACTER NUMBER TH DATA | The position of the character which caused TH alarm is displayed by the number of characters from the beginning of the block at TH alarm |
| 031 | TH DATA                  | Read code of character which caused TH alarm                                                                                             |

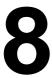

#### **DATA INPUT/OUTPUT**

NC data is transferred between the NC and external input/output devices such as the Handy File.

The memory card interface located to the left of the display can be used to read information on a memory card in the CNC or write it to the card. The following types of data can be entered and output:

- 1.Program
- 2.Offset data
- 3.Parameter
- 4.Pitch error compensation data
- 5. Custom macro common variable

Before an input/output device can be used, the input/output related parameters must be set.

For how to set parameters, see III-2 "OPERATIONAL DEVICES".

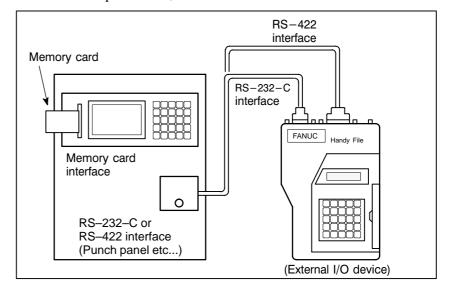

#### 8.1 FILES

Of the external input/output devices, the FANUC Handy File use floppy disks as their input/output medium.

In this manual, these input/output medium is generally referred to as a floppy.

Unlike an NC tape, a floppy allows the user to freely choose from several types of data stored on one medium on a file-by-file basis.

Input/output is possible with data extending over more than one floppy disk.

#### **Explanations**

• What is a File

The unit of data, which is input/output between the floppy and the CNC by one input/output operation (pressing the VREADW or VPUNCHW key), is called a HfileI. When inputting CNC programs from, or outputting them to the floppy, for example, one or all programs within the CNC memory are handled as one file.

Files are assigned automatically file numbers 1,2,3,4 and so on, with the lead file as 1.

| File 1 | File 2 | File 3 | $\Box$ | File n | Blank  |
|--------|--------|--------|--------|--------|--------|
| Lue i  | FIIE Z | File 3 | l ))   | Lue II | Dialik |

Request for floppy replacement

When one file has been entered over two floppies, LEDs on the adaptor flash alternately on completion of data input/output between the first floppy and the CNC, prompting floppy replacement. In this case, take the first floppy out of the adaptor and insert a second floppy in its place. Then, data input/output will continue automatically.

Floppy replacement is prompted when the second floppy and later is required during file search—out, data input/output between the CNC and the floppy, or file deletion.

Floppy 1

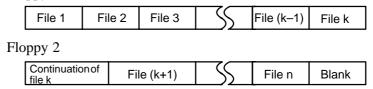

Since floppy replacement is processed by the input/output device, no special operation is required. The CNC will interrupt data input/output operation until the next floppy is inserted into the adaptor.

When reset operation is applied to the CNC during a request for floppy replacement, the CNC is not reset at once, but reset after the floppy has been replaced.

#### Protect switch

The floppy is provided with the write protect switch. Set the switch to the write enable state. Then, start output operation.

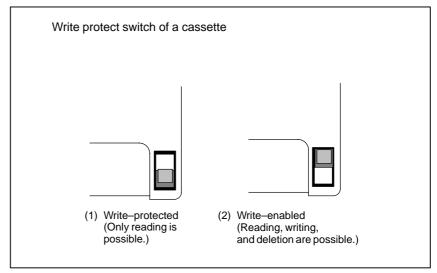

Fig. 8.1 Protect swtich

#### • Writing memo

Once written in the cassette or card, data can subsequently be read out by correspondence between the data contents and file numbers. This correspondence cannot be verified, unless the data contents and file numbers are output to the CNC and displayed. The data contents can be displayed with display function for directory of floppy disk (See Section III–8.8).

To display the contents, write the file numbers and the contents on the memo column which is the back of floppy.

(Entry example on MEMO)

File 1 NC parameters

File 2 Offset data

File 3 NC program O0100

. .

File (n-1) NC program O0500

File n NC program O0600

### 8.2 FILE SEARCH

When the program is input from the floppy, the file to be input first must be searched.

For this purpose, proceed as follows:

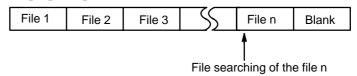

#### File heading

#### **Procedure**

- **1** Press the EDIT or MEMORY switch on the machine operator's panel.
- 2 Press function key PROG , then the program contents display screen or program check screen appears.
- 3 Press soft key [(OPRT)].
- 4 Press the rightmost soft key (next-menu key).
- 5 Enter address N.
- **6** Enter the number of the file to search for.
  - · N0

The beginning of the cassette or card is searched.

- · One of N1 to N9999
  - Of the file Nos. 1 to 9999, a designated file is searched.
- · N-9999

The file next to that accessed just before is searched.

· N-9998

When N-9998 is designated, N-9999 is automatically inserted each time a file is input or output. This condition is reset by the designation of N1,N1 to 9999, or N - 9999 or reset.

7 Press soft keys [F SRH] and [EXEC].

The specified file is searched for.

#### **Explanation**

File search by N−9999

The same result is obtained both by sequentially searching the files by specifying Nos. N1 to N9999 and by first searching one of N1 to N9999 and then using the N–9999 searching method. The searching time is shorter in the latter case.

#### **Alarm**

| Alarm No. | Description                                                                                                    |
|-----------|----------------------------------------------------------------------------------------------------|
|           | The ready signal (DR) of an input/output device is off.                                                                                                    |
| 86        | An alarm is not immediately indicated in the CNC even when an alarm occurs during head searching (when a file is not found, or the like).                                                  |
|           | An alarm is given when the input/output operation is performed after that. This alarm is also raised when N1 is specified for writing data to an empty floppy. (In this case, specify No.) |

# 8.3 FILE DELETION

Files stored on a floppy can be deleted file by file as required.

#### File deletion

#### **Procedure**

- 1 Insert the floppy into the input/output device so that it is ready for writing.
- 2 Press the EDIT switch on the machine operator's panel.
- 3 Press function key [PROG], then the program contents display screen appears.
- 4 Press soft key [(OPRT)]
- 5 Press the rightmost soft key (next-menu key).
- 6 Enter address N.
- 7 Enter the number (from 1 to 9999) of the file to delete.
- 8 Press soft key [DELETE] and then press soft key [DELETE]. The file specified in step 7 is deleted.

#### **Explanations**

 File number after the file is deleted When a file is deleted, the file numbers after the deleted file are each decremented by one. Suppose that a file numbered k was deleted. In this case, files are renumbered as follows:

| Before deletion | after deletion |
|-----------------|----------------|
| 1 to (k>1)      | 1 to $(k>1)$   |
| k               | Deleted        |
| (k+1) to n      | k to (n>1)     |

• Protect switch

Set the write protect switch to the write enable state to delete the files.

#### 8.4 PROGRAM INPUT/OUTPUT

#### 8.4.1

#### **Inputting a Program**

This section describes how to load a program into the CNC from a floppy or NC tape.

#### Inputting a program

#### **Procedure**

- 1 Make sure the input device is ready for reading.
- 2 Press the EDIT switch on the machine operator's panel.
- 3 When using a floppy, search for the required file according to the procedure in III–8.2.
- 4 Press function key Prog , then the program contents display screen or program directory screen appears.
- 5 Press soft key [(OPRT)].
- 6 Press the rightmost soft key (next-menu key).
- 7 After entering address O, specify a program number to be assigned to the program. When no program number is specified here, the program number used on the floppy or NC tape is assigned.
- 8 Press soft keys [READ] and [EXEC]
  The program is input and the program number specified in step 7 is assigned to the program.

#### **Explanations**

Collation

If a program is input while the data protect key on the machine operator's panel turns ON, the program loaded into the memory is verified against the contents of the floppy or NC tape.

If a mismatch is found during collation, the collation is terminated with an alarm (P/S No. 079).

If the operation above is performed with the data protection key turns OFF, collation is not performed, but programs are registered in memory.

 Inputting multiple programs from an NC tape When a tape holds multiple programs, the tape is read up to ER (or %).

| $\overline{}$ | O1111 M02; | O2222 M30; | O3333 M02; | ER(%) | < |
|---------------|------------|------------|------------|-------|---|
|---------------|------------|------------|------------|-------|---|

#### Program numbers on a NC tape

- When a program is entered without specifying a program number.
  - · The O-number of the program on the NC tape is assigned to the program.
    - If the program has no O–number, the N–number in the first block is assigned to the program.
  - · When the program has neither an O-number nor N-number, the previous program number is incremented by one and the result is assigned to the program.
  - · When the program does not have an O-number but has a five-digit sequence number at the start of the program, the lower four digits of the sequence number are used as the program number. If the lower four digits are zeros, the previously registered program number is incremented by one and the result is assigned to the program.
- When a program is entered with a program number
  The O-number on the NC tape is ignored and the specified number is
  assigned to the program. When the program is followed by additional
  programs, the first additional program is given the program number.
  Additional program numbers are calculated by adding one to the last
  program.

#### Program registration in the background

The method of registration operation is the same as the method of foreground operation. However, this operation registers a program in the background editing area. As with edit operation, the operations described below are required at the end to register a program in foreground program memory.

#### [(OPRT)] [BG-END]

Additional program input

You can input a program to be appended to the end of a registered program.

| Registered program  ()1234;  ()1234; ()134; ()134; | Input program<br>○5678;<br>○○○○○;<br>○○○○;<br>○○○○;<br>○○○○;<br>% | Program after input  ()1234;  ()()()()()()()()()()()()()()()()()()( |
|----------------------------------------------------------------------------------------------------|-------------------------------------------------------------------|---------------------------------------------------------------------|
|                                                                                                    |                                                                   | ○○○;<br>%                                                           |

In the above example, all lines of program O5678 are appended to the end of program O1234. In this case, program number O5678 is not registered. When inputting a program to be appended to a registered program, press the **[READ]** soft key without specifying a program number in step 8. Then, press the **[CHAIN]** and **[EXEC]** soft keys.

- In entire program input, all lines of a program are appended, except for its O number.
- When canceling additional input mode, press the reset key or the [CAN] or [STOP] soft key.

- Pressing the [CHAIN] soft key positions the cursor to the end of the registered program. Once a program has been input, the cursor is positioned to the start of the new program.
- Additional input is possible only when a program has already been registered.

If an attempt has been made to register a program having the same number as that of a previously registered program, P/S alarm 073 is issued and the program cannot be registered.

#### Defining the same program number as that of an existing program

#### Alarm

| Alarm No. | Description                                                                                                    |  |
|-----------|----------------------------------------------------------------------------------------------------|--|
| 70        | The size of memory is not sufficient to store the input programs                                                                           |  |
| 73        | An attempt was made to store a program with an existing program number.                                                                    |  |
| 79        | The verification operation found a mismatch between a program loaded into memory and the contents of the program on the floppy or NC tape. |  |

# 8.4.2 Outputting a Program

A program stored in the memory of the CNC unit is output to a floppy or NC tape.

#### **Outputting a program**

#### **Procedure**

- 1 Make sure the output device is ready for output.
- 2 To output to an NC tape, specify the punch code system (ISO or EIA) using a parameter.
- 3 Press the EDIT switch on the machine operator's panel.
- 4 Press function key Prog , then the program contents display screen or program directory screen appears.
- 5 Press soft key [(OPRT)].
- 6 Press the rightmost soft key (next-menu key).
- 7 Enter address O.
- **8** Enter a program number. If –9999 is entered, all programs stored in memory are output.

To output multiple programs at one time, enter a range as follows :  $O\Delta\Delta\Delta\Delta, O\Box\Box\Box\Box$ 

Programs No. $\Delta\Delta\Delta\Delta$  to No. $\Box\Box\Box\Box$  are output.

The program directory screen displays program numbers in ascending order when bit 4 (SOR) of parameter No. 3107 is set to 1.

9 Press soft keys [PUNCH] and [EXEC]

The specified program or programs are output.

### Explanations (Output to a floppy)

File output location

When output is conducted to the floppy, the program is output as the new file after the files existing in the floppy. New files are to be written from the beginning with making the old files invalid, use the above output operation after the N0 head searching.

- An alarm while a program is output
- Outputting a program after file heading
- Efficient use of memory
- On the memo record

operation after the N0 head searching.

When P/S alarm (No. 86) occurs during program output, the floppy is

restored to the condition before the output.

When program output is conducted after N1 to N9999 head searching, the new file is output as the designated n—th position. In this case, 1 to n—1

new file is output as the designated n—th position. In this case, 1 to n—1 files are effective, but the files after the old n—th one are deleted. If an alarm occurs during output, only the 1 to n—1 files are restored.

To efficiently use the memory in the cassette or card, output the program by setting parameter NFD (No. 0101#7,No. 0111#7 or 0121#7) to 1. This parameter makes the feed is not output, utilizing the memory efficiently.

Head searching with a file No. is necessary when a file output from the CNC to the floppy is again input to the CNC memory or compared with the content of the CNC memory. Therefore, immediately after a file is output from the CNC to the floppy, record the file No. on the memo.

#### Punching programs in the background

Punch operation can be performed in the same way as in the foreground. This function alone can punch out a program selected for foreground operation.

<O> (Program No.) [PUNCH] [EXEC]: Punches out a specified program.

<O> H–9999I [PUNCH] [EXEC]: Punches out all programs.

### Explanations (Output to an NC tape)

Format

A program is output to paper tape in the following format:

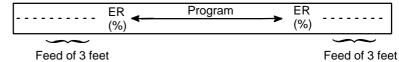

If three–feet feeding is too long, press the CAN key during feed punching to cancel the subsequent feed punching.

TV check

A space code for TV check is automatically punched.

• ISO code

When a program is punched in ISO code, two CR codes are punched after an LF code.

```
----- LF CR CR
```

By setting NCR (bit 3 of parameter No. 0100), CRs can be omitted so that each LF appears without a CR.

Stopping the punch

Press the  $\begin{bmatrix} RESET \end{bmatrix}$  key to stop punch operation.

• Punching all programs

All programs are output to paper tape in the following format.

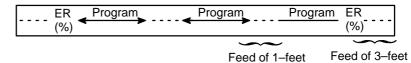

The sequence of the programs punched is undefined.

#### 8.5 OFFSET DATA INPUT AND OUTPUT

# 8.5.1 Inputting Offset Data

Offset data is loaded into the memory of the CNC from a floppy or NC tape. The input format is the same as for offset value output. See III–8.5.2. When an offset value is loaded which has the same offset number as an offset number already registered in the memory, the loaded offset data replaces existing data.

#### Inputting offset data

#### **Procedure**

- 1 Make sure the input device is ready for reading.
- 2 Press the EDIT switch on the machine operator's panel.
- **3** When using a floppy, search for the required file according to the procedure in III–8.2.
- 4 Press function key  $\begin{bmatrix} operation & operation & opera$
- 5 Press soft keys [(OPRT)].
- 6 Press rightmost soft key [>] (next menu key).
- 7 Press soft keys [READ] and [EXEC].
- **8** The input offset data will be displayed on the screen after completion of input operation.

## 8.5.2 Outputting Offset Data

All offset data is output in a output format from the memory of the CNC to a floppy or NC tape.

#### Outputting offset data

#### **Procedure**

- 1 Make sure the output device is ready for output.
- 2 Specify the punch code system (ISO or EIA) using a parameter.
- **3** Press the EDIT switch on the machine operator's panel.
- 4 Press function key | GFFSET |, then the tool compensation screen appears.
- 5 Press soft key [(OPRT)].
- **6** Press the rightmost soft key (next–menu key)
- 7 Press soft keys [PUNCH] and [EXEC].
  Offset data is output in the output format described below.

#### **Explanations**

#### Output format

Output format is as follows:

#### **Format**

Setting/changing the geometric compensation amount for H code  $G10\ L10\ P\ R$  ;

Setting/changing the geometric compensation amount for D code G10 L12 P\_R\_;

Setting/changing the wear compensation amount for H code G10 L11 P  $\,\mathrm{R}\,$  ;

Setting/changing the wear compensation amount for D code G10 L13 P\_R\_;

The L1 command may be used instead of L11 for format compatibility of the conventional CNC.

#### Output file name

When the floppy disk directory display function is used, the name of the output file is OFFSET.

# 8.6 INPUTTING AND OUTPUTTING PARAMETERS AND PITCH ERROR COMPENSATION DATA

Parameters and pitch error compensation data are input and output from different screens, respectively. This chapter describes how to enter them.

## 8.6.1 Inputting Parameters

Parameters are loaded into the memory of the CNC unit from a floppy or NC tape. The input format is the same as the output format. See III–8.6.2. When a parameter is loaded which has the same data number as a parameter already registered in the memory, the loaded parameter replaces the existing parameter.

#### Inputting parameters

#### **Procedure**

- 1 Make sure the input device is ready for reading.
- 2 When using a floppy, search for the required file according to the procedure in III–8.2.
- **3** Press the EMERGENCY STOP button on the machine operator's panel.
- 4 Press function key  $\left[\begin{array}{c} OFFSET \\ SETTING \end{array}\right]$ .
- **5** Press the soft key **[SETING]** for chapter selection, then the setting screen appears.
- **6** Enter 1 in response to the prompt for "PARAMETER WRITE (PWE)" in setting data. Alarm P/S100 (indicating that parameters can be written) appears.
- 7 Press soft key system
- **8** Press chapter selection soft key **[PARAM]**, then the parameter screen appears.
- 9 Press soft key [(OPRT)].
- 10 Press the rightmost soft key (next-menu key).
- Press soft keys [READ] and [EXEC].

  Parameters are read into memory. Upon completion of input, the "INPUT" indicator at the lower–right corner of the screen disappears.
- 12 Press function key OFFSET SETTING .
- 13 Press soft key [SETING] for chapter selection.
- **14** Enter 0 in response to the prompt for "PARAMETER WRITE (PWE)" in setting data.

- 15 Turn the power to the CNC back on.
- **16** Release the EMERGENCY STOP button on the machine operator's panel.

## 8.6.2 Outputting Parameters

All parameters are output in the defined format from the memory of the CNC to a floppy or NC tape.

#### **Outputting parameters**

#### **Procedure**

- 1 Make sure the output device is ready for output.
- 2 Specify the punch code system (ISO or EIA) using a parameter.
- 3 Press the EDIT switch on the machine operator's panel.
- 4 Press function key system, then the parameter screen appears.
- 5 Press chapter selection soft key [PARAM].
- 6 Press soft key [(OPRT)].
- 7 Press rightmost soft key (next-menu key).
- 8 Press soft keys [PUNCH].
- 9 To output all parameters, press the **[ALL]** soft key. To output only parameters which are set to other than 0, press the **[NON-0]** soft key.
- 10 Press soft key [EXEC].

All parameters are output in the defined format.

#### **Explanations**

Output format

Output format is as follows:

 $N \dots P \dots$ ;

 $N \dots A1P \dots A2P \dots AnP \dots$ ;

 $N \dots P \dots$ ;

N . . . : Parameter No.

A . . . : Axis No.(n is the number of control axis)

P . . . : Parameter setting value .

Output file name

When the floppy disk directory display function is used, the name of the output file is PARAMETER.

Once all parameters have been output, the output file is named ALL PARAMETER. Once only parameters which are set to other than 0 have been output, the output file is named NON–0. PARAMETER.

 Suppressing output of parameters set to 0 To suppress the output of the following parameters, press the **[PUNCH]** soft key then **[NON-0]** soft key.

|            | Other than axis type                      | Axis type                                              |
|------------|-------------------------------------------|--------------------------------------------------------|
| Bit type   | Parameter for which all bits are set to 0 | Parameter for an axis for which all bits are set to 0. |
| Value type | Paramter whose value is 0.                | Parameter for an axis for which the value is 0.        |

# 8.6.3 Inputting Pitch Error Compensation Data

Pitch error compensation data are loaded into the memory of the CNC from a floppy or NC tape. The input format is the same as the output format. See III–8.6.4. When a pitch error compensation data is loaded which has the corresponding data number as a pitch error compensation data already registered in the memory, the loaded data replaces the existing data.

#### Pitch error compensation data

#### **Procedure**

- 1 Make sure the input device is ready for reading.
- 2 When using a floppy, search for the required file according to the procedure in III–8.2.
- **3** Press the EMERGENCY STOP button on the machine operator's panel.
- 4 Press function key  $\left[\begin{array}{c} OFFSET \\ SETTING \end{array}\right]$ .
- 5 Press the soft key **[SETING]** for chapter selection.
- **6** Enter 1 in response to the prompt for writing parameters (PWE). Alarm P/S100 (indicating that parameters can be written) appears.
- 7 Press soft key system.
- 8 Press the rightmost soft key (next-menu key) and press chapter selection soft key [PITCH].
- 9 Press soft key [(OPRT)].
- 10 Press the rightmost soft key (next-menu key).
- 11 Press soft keys [READ] and [EXEC].
  Parameters are read into memory. Upon completion of input, the "INPUT" indicator at the lower–right corner of the screen disappears.
- 12 Press function key OFFSET SETTING .
- 13 Press soft key [SETING] for chapter selection.
- **14** Enter 0 in response to the prompt for "PARAMETER WRITE (PWE)" in setting data.
- 15 Turn the power to the CNC back on.
- 16 Release the EMERGENCY STOP button on the machine operator's panel.

#### **Explanations**

Pitch error compensation

Parameters 3620 to 3624 and pitch error compensation data must be set correctly to apply pitch error compensation correctly (See III–11.5.2).

# 8.6.4 Outputting Pitch Error Compensation Data

All pitch error compensation data are output in the defined format from the memory of the CNC to a floppy or NC tape.

#### **Outputting Pitch Error Compensation Data**

#### **Procedure**

- 1 Make sure the output device is ready for output. For the two-path control, select the tool post for which pitch error compensation data to be input is used with the tool post selection switch.
- 2 Specify the punch code system (ISO or EIA) using a parameter.
- 3 Press the EDIT switch on the machine operator's panel.
- 4 Press function key SYSTEM
- 5 Press the rightmost soft key (next-menu key) and press chapter selection soft key [PITCH].
- 6 Press soft key [(OPRT)].
- 7 Press rightmost soft key (next-menu key).
- 8 Press soft keys [PUNCH] and [EXEC].
  All parameters are output in the defined format.

#### **Explanations**

Output format

Output format is as follows:

N 10000 P ...; N 11023 P ....;

N . . . : Pitch error compensation point No. +10000

P . . . : Pitch error compensation data

Output file name

When the floppy disk directory display function is used, the name of the output file is "PITCH ERROR".

# 8.7 INPUTTING/OUTPUTTING CUSTOM MACRO COMMON VARIABLES

# 8.7.1 Inputting Custom Macro Common Variables

The value of a custom macro common variable (#500 to #999) is loaded into the memory of the CNC from a floppy or NC tape. The same format used to output custom macro common variables is used for input. See III–8.7.2. For a custom macro common variable to be valid, the input data must be executed by pressing the cycle start button after data is input. When the value of a common variable is loaded into memory, this value replaces the value of the same common variable already existing (if any) in memory.

#### Inputting custom macro common variables

#### **Procedure**

- 1 Register the program which has been output, as described in Section III–8.7.2, in memory according to the program input procedure described in Section III–8.4.1.
- **2** Press the MEMORY switch on the machine operator's panel upon completing input.
- 3 Press the cycle start button to execute the loaded program.
- 4 Display the macro vriable screen to chek whether the values of the common variables have been set correctly.

#### Display of the macro variable screen

- · Press function key OFFSET SETTING.
- · Press the rightmost soft key (next–menu key).
- · Press soft key [MACRO].
- · Select a variable with the page keys or numeric keys and soft key [NO.SRH].

#### **Explanations**

Common variables

The common variables (#500 to #999) can be input and output. #100 to #199 can be input and output when bit 3 (PU5) of parameter No. 6001 is set to 1.

# 8.7.2 Outputting Custom Macro Common Variable

Custom macro common variables (#500 to #999) stored in the memory of the CNC can be output in the defined output format to a floppy or NC tape.

#### Outputting custom macro common variable

#### **Procedure**

- 1 Make sure the output device is ready for output.
- 2 Specify the punch code system (ISO or EIA) using a parameter.
- 3 Press the EDIT switch on the machine operator's panel.
- 4 Press function key OFFSET SETTING.
- 5 Press the rightmost soft key (next-menu key), then press soft key [MACRO].
- 6 Press soft key [(OPRT)].
- 7 Press the rightmost soft key (next-menu key).
- 8 Press soft keys [PUNCH] and [EXEC].
  Common variables are output in the defined format.

#### **Explanations**

Output format

The output format is as follows:

- (1) The precision of a variable is maintained by outputting the value of the variable as <expression>.
- (2) Undefined variable
- (3) When the value of a variable is 0
- Output file name

Name of the output file is "MACRO VAR".

• Common variable

The common variables (#500 to #999) can be input and output. #100 to #199 can be input and output when bit 3 (PU5) of parameter No. 6001 is set to 1.

# 8.8 DISPLAYING DIRECTORY OF FLOPPY CASSETTE

On the floppy directory display screen, in a directory of the files stored in an external input/output device (such as FANUC Handy File) in floppy format, files can be input, output, and deleted.

| DIRECTORY (FLOPPY) NO. FILE NAME           | O0001 N00000<br>(METER) VOL |
|--------------------------------------------|-----------------------------|
| 0001 PARAMETER<br>0002 00001<br>0003 00002 | 58.5<br>1.9<br>1.9          |
| 0004 O0010<br>0005 O0040<br>0006 O0050     | 1.3<br>1.3                  |
| 0007 O0100<br>0008 O1000                   | 1.9<br>1.9<br>1.9           |
| 0009 O9500                                 | 1.6                         |
| EDIT *** ** ***                            | 11 : 51 : 12                |
| PRGRM ) DIR                                | <b>■</b> )( )((OPRT) )      |

## 8.8.1 Displaying the Directory

#### Displaying the directory of floppy cassette files

#### Procedure 1

Use the following procedure to display a directory of all the files stored in a floppy:

- 1 Press the EDIT switch on the machine operator's panel.
- 2 Press function key [PROG].
- 3 Press the rightmost soft key (□) (next–menu key).
- 4 Press soft key [FLOPPY].
- 5 Press page key or page or .
- **6** The screen below appears.

|                                                                                                    | $\overline{}$                                  |
|----------------------------------------------------------------------------------------------------|------------------------------------------------|
| DIRECTORY (FLOPPY)<br>NO. FILE NAME                                                                    | O0001 N00000<br>(METER) VOL                    |
| 0001 PARAMETER 0002 00001 0003 00002 0004 00010 0005 00040 0006 00050 0007 00100 0008 01000 0009 09500 | 58.5<br>1.9<br>1.9<br>1.3<br>1.3<br>1.9<br>1.9 |
| EDIT *** ** ***  ( F SRH ) ( READ ) ( PUN                                                              | 11 : 53 : 04                                   |

Fig. 8.8.1 (a)

7 Press a page key again to display another page of the directory.

#### Procedure 2

### Use the following procedure to display a directory of files starting with a specified file number :

- 1 Press the EDIT switch on the machine operator's panel.
- 2 Press function key Prog .
- 3 Press the rightmost soft key (next–menu key).
- 4 Press soft key [FLOPPY].
- 5 Press soft key [(OPRT)].
- 6 Press soft key [F SRH].
- 7 Enter a file number.
- 8 Press soft keys [F SET] and [EXEC].
- **9** Press a page key to display another page of the directory.
- 10 Press soft key [CAN] to return to the soft key display shown in the screen of Fig. 8.8.1 (a).

```
DIRECTORY (FLOPPY)
                                 O0001 N00000
 NO. FILE NAME
                                 (METER) VOL
  0005 O0040
                                        1.3
  0006 O0050
                                        1.9
  0007 O0100
                                        1.9
  0008 O1000
                                        1.9
  0009 O9500
                                        1.6
SEARCH
FILE NO. =
                            11:54:19
(FSET )
```

Fig. 8.8.1 (b)

#### **Explanations**

Screen fields and their meanings

NO:Displays the file number

FILE NAME: Displays the file name.

(METER) : Converts and prints out the file capacity to paper tape

length. You can also produce H

(FEET) I by setting the INPUT UNIT to INCH of the setting data.VOL. : When the file is multi-volume, that state is displayed.

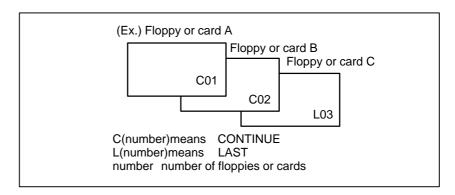

### 8.8.2 Reading Files

The contents of the specified file number are read to the memory of NC.

#### Reading files

#### **Procedure**

- 1 Press the EDIT switch on the machine operator's panel.
- 2 Press function key PROG .
- 3 Press the rightmost soft key (next-menu key).
- 4 Press soft key [FLOPPY].
- 5 Press soft key [(OPRT)].
- **6** Press soft key [READ].

```
DIRECTORY (FLOPPY)
                                     O0001 N00000
  NO. FILE NAME
                                      (METER) VOL
  0001 PARAMETER
                                            58.5
  0002 O0001
                                             1.9
  0003 O0002
                                             1.9
  0004 O0010
                                             1.3
  0005 O0040
                                             1.3
  0006 O0050
  0007 O0100
                                             1.9
  0008 O1000
                                             1.9
  0009 O9500
                                             1.6
READ
                                PROGRAM NO. =
FILE NO. =
\mathsf{(FSET)}(\mathsf{OSET})(\mathsf{STOP})(\mathsf{CAN})(\mathsf{EXEC})
```

- 7 Enter a file number.
- **8** Press soft key **[F SET]**.
- **9** To modify the program number, enter the program number, then press soft key **[O SET]**.
- 10 Press soft key **[EXEC]**. The file number indicated in the lower–left corner of the screen is automatically incremented by one.
- 11 Press soft key [CAN] to return to the soft key display shown in the screen of Fig. 8.8.1 (a).

### 8.8.3 **Outputting Programs**

Any program in the memory of the CNC unit can be output to a floppy as a file.

#### **Outputting programs**

#### **Procedure**

- 1 Press the EDIT switch on the machine operator's panel.
- 2 Press function key PROG.
- 3 Press the rightmost soft key (next-menu key).
- 4 Press soft key [FLOPPY].
- 5 Press soft key [(OPRT)].
- **6** Press soft key [PUNCH].

```
DIRECTORY (FLOPPY)
                                O0002 N01000
 NO. FILE NAME
                                (METER) VOL
 0001 PARAMETER
                                      58.5
 0002 O0001
                                       1.9
 0003 O0002
                                       1.9
 0004 O0010
                                       1.3
 0005 O0040
                                       1.3
 0006 O0050
                                       1.9
 0007 O0100
                                       1.9
 0008 O1000
                                       1.9
0009 O9500
PUNCH
                                       1.6
                           PROGRAM NO. =
FILE NO. =
                           11:55:26
(fSET)(OSET)(STOP)(CAN)(EXEC)
```

- 7 Enter a program number. To write all programs into a single file, enter –9999 in the program number field. In this case, the file name "ALL.PROGRAM" is registered.
- **8** Press soft key **[O SET]**.
- 9 Press soft key [EXEC]. The program or programs specified in step 7 are written after the last file on the floppy. To output the program after deleting files starting with an existing file number, key in the file number, then press soft key [F SET] followed by soft key [EXEC].
- 10 Press soft key [CAN] to return to the soft key display shown in the screen of Fig. 8.8.1 (a).

#### 8.8.4

#### **Deleting Files**

The file with the specified file number is deleted.

#### **Deleting files**

#### **Procedure**

- 1 Press the EDIT switch on the machine operator's panel.
- 2 Press function key Prog.
- 3 Press the rightmost soft key (next-menu key).
- 4 Press soft key [FLOPPY].
- 5 Press soft key [(OPRT)].
- **6** Press soft key [DELETE].

```
DIRECTORY (FLOPPY)
                                O0001 N00000
 NO. FILE NAME
                                (METER) VOL
  0001 PARAMETER
                                       58.5
  0002 O0001
                                       1.9
  0003 O0002
                                        1.9
  0004 O0010
                                       1.3
  0005 O0040
                                       1.3
  0006 O0050
                                       1.9
  0007 O0100
                                       1.9
  0008 O1000
                                       1.9
  0009 O9500
                                       1.6
DELETE
FILE NO. =
              NAME=
                          11 : 55 : 51
FSET (FNAME)
```

7 Specify the file to be deleted.

When specifying the file with a file number, type the number and press soft key **[F SET]**. When specifying the file with a file name, type the name and press soft key **[F NAME]**.

**8** Press soft key **[EXEC]**.

The file specified in the file number field is deleted. When a file is deleted, the file numbers after the deleted file are each decremented by one.

9 Press soft key [CAN] to return to the soft key display shown in the screen of Fig. 8.8.1 (a).

#### Restrictions

 Inputting file numbers and program numbers with keys

I/O devices

Significant digits

Collation

**ALARM** 

If **[F SET]** or **[O SET]** is pressed without key inputting file number and program number, file number or program number shows blank. When 0 is entered for file numbers or program numbers, 1 is displayed.

To use channel 0 ,set a device number in parameter (No. 102). Set the I/O device number to parameter (No. 112) when cannel 1 is used. Set it to (No. 0122) when channel 2 is used.

For the numeral input in the data input area with FILE No. and PROGRAM No., only lower 4 digits become valid.

When the data protection key on the machine operator's panel is ON, no programs are read from the floppy. They are verified against the contents of the memory of the CNC instead.

| Alarm No.                                                                                                   | Contents                                                                                                    |
|----------------------------------------------------------------------------------------------------|----------------------------------------------------------------------------------------------------|
| 71                                                                                                    | An invalid file number or program number was entered. (Specified program number is not found.)                                                                                                    |
| Verification operation found a mismatch between a progral loaded into memory and the contents of the floppy |                                                                                                    |
| 86                                                                                                    | The dataset–ready signal (DR) for the input/output device is turned off. (The no file error or duplicate file error occurred on the input/output device because an invalid file number, program number, or file name was entered. |

#### 8.9 OUTPUTTING A PROGRAM LIST FOR A SPECIFIED GROUP

CNC programs stored in memory can be grouped according to their names, thus enabling the output of CNC programs in group units. Section III–11.3.3 explains the display of a program listing for a specified group.

#### Procedure for Outputting a Program List for a Specified Group

#### **Procedure**

1 Display the program list screen for a group of programs, as described in Section III–11.3.2.

```
PROGRAM DIRECTORY (GROUP)
                                 O0001 N00010
      PROGRAM (NUM.)
                           MEMORY (CHAR.)
      USED:
                   60
                                     3321
      FREE:
                                      429
  O0020 (GEAR-1000 MAIN
  O0040 (GEAR-1000 SUB-1
  O0200 (GEAR-1000 SUB-2
  O2000 (GEAR-1000 SUB-3
EDIT **
                           16:52:13
 PRGRM) DIR+ )
```

- 2 Press the [(OPRT)] operation soft key.
- 3 Press the right–most soft key (continuous menu key).
- 4 Press the [PUNCH] operation soft key.
- 5 Press the [AL-GRP] operation soft key.

The CNC programs in the group for which a search is made are output. When these programs are output to a floppy disk, they are output to a file named GROUP.PROGRAM.

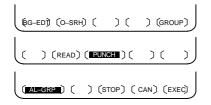

# 8.10 DATA INPUT/OUTPUT ON THE ALL IO SCREEN

To input/output a particular type of data, the corresponding screen is usually selected. For example, the parameter screen is used for parameter input from or output to an external input/output unit, while the program screen is used for program input or output. However, programs, parameters, offset data, and macro variables can all be input and output using a single common screen, that is, the ALL IO screen.

```
O1234 N12345
READ/PUNCH (PROGRAM)
I/O CHANNEL
                            TV CHECK
                                            OFF
                      1
DEVICE NUM.
                      0
                            PUNCH CODE
                                            ISO
BAUDRATE
                   4800
                            INPUT CODE
                                           ASCII
STOP BIT
                            FEED OUTPUT
                                           FEED
                     2
NULL INPUT (EIA)
                            EOB OUTPUT (ISO) CR
                     NO
TV CHECK (NOTES)
                     ON
(0:EIA 1:ISO)>1
 MDI
                                    12:34:56
        ) ( READ ) ( PUNCH) (
```

Fig. 8.10 ALL IO screen (when channel 1 is being used for input/output)

# 8.10.1 Setting Input/Output–Related Parameters

Input/output-related parameters can be set on the ALL IO screen. Parameters can be set, regardless of the mode.

#### Setting input/output-related parameters

#### **Procedure**

- 1 Press function key SYSTEM.
- 2 Press the rightmost soft key [>] (next-menu key) several times.
- 3 Press soft key [ALL IO] to display the ALL IO screen.

#### **NOTE**

- 1 If program or floppy is selected in EDIT mode, the program directory or floppy screen is displayed.
- 2 When the power is first turned on, program is selected by default.

```
READ/PUNCH (PROGRAM)
                                    O1234 N12345
I/O CHANNEL
                            TV CHECK
                                           OFF
                      1
DEVICE NUM.
                      0
                            PUNCH CODE
BAUDRATE
                   4800
                            INPUT CODE
                                           ASCII
STOP BIT
                            FEED OUTPUT
                     2
NULL INPUT (EIA)
                    NO
                            EOB OUTPUT (ISO) CR
TV CHECK (NOTES)
(0:EIA 1:ISO)>1_
 MDI
                                    12:34:56
        ) ( READ ) ( PUNCH) (
```

- 4 Select the soft key corresponding to the desired type of data (program, parameter, and so forth).
- 5 Set the parameters corresponding to the type of input/output unit to be used. (Parameter setting is possible regardless of the mode.)

## 8.10.2 Inputting and Outputting Programs

A program can be input and output using the ALL IO screen.

When entering a program using a cassette or card, the user must specify the input file containing the program (file search).

#### File search

#### **Procedure**

- 1 Press soft key **[PRGRM]** on the ALL IO screen, described in Section III–8.10.1.
- 2 Select **EDIT** mode. A program directory is displayed.
- 3 Press soft key **[(OPRT)]**. The screen and soft keys change as shown below.
  - · A program directory is displayed only in EDIT mode. In all other modes, the ALL IO screen is displayed.

O0001 N00010

PROGRAM (NUM.) MEMORY (CHAR.)
USED : 60 3321
FREE : 2 429

O0010 O0001 O0003 O0002 O0555 O0999
O0062 O0004 O0005 O1111 O0969 O6666
O0021 O1234 O0588 O0020 O0040

>\_
EDIT \*\*\*\* \*\*\* \*\*\* \*\*\* 14:46:09

(F SRH ) (READ) (PUNCH) (DELETE) ((OPRT))

- 4 Enter address N.
- 5 Enter the number of the file to be found.
  - · N0

The first floppy file is found.

One of N1 to N9999

Among the files numbered from 1 to 9999, a specified file is found.

· N-9999

The file immediately after that used most recently is found.

N-9998

When –9998 is specified, the next file is found. Then, each time a file input/output operation is performed, N–9999 is automatically inserted. This means that subsequent files can be sequentially found automatically.

This state is canceled by specifying N0, N1 to N9999, or N-9999, or upon a reset.

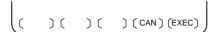

6 Press soft keys [F SRH] and [EXEC]. The specified file is found.

#### **Explanations**

Difference between N0 and N1

When a file already exists in a cassette, specifying N0 or N1 has the same effect. If N1 is specified when there is no file on the cassette or card, an alarm is issued because the first file cannot be found. Specifying N0 places the head at the start of the cassette or card, regardless of whether the cassette already contains files. So, no alarm is issued in this case. N0 can be used, for example, when a program is written into a new cassette or card, or when a previously used cassette or card is used once all the files it contains have been erased.

Alarm issue during file search

If an alarm (file search failure, for example) is generated during file search, the CNC does not issue an alarm immediately. However, a P/S alarm (No. 086) is issued if input/output is subsequently performed on that file.

• File search using N-9999

Instead of sequentially searching for files by specifying actual file numbers every time, the user can specify the first file number, then find the subsequent files by specifying N–9999. When N–9999 is specified, the time required for file search can be reduced.

#### Inputting a program

#### **Procedure**

- 1 Press soft key [PRGRM] on the ALL IO screen, described in Section III–8.10.1.
- 2 Select EDIT mode. A program directory is displayed.
- 3 Press soft key **[(OPRT)]**. The screen and soft keys change as shown below.
  - · A program directory is displayed only in EDIT mode. In all other modes, the ALL IO screen is displayed.

O0001 N00010

PROGRAM (NUM.) MEMORY (CHAR.)
USED: 60 3321
FREE: 2 429

O0010 O0001 O0003 O0002 O0555 O0999
O0062 O0004 O0005 O1111 O0969 O6666
O0021 O1234 O0588 O0020 O0040

>\_
EDIT \*\*\*\* \*\*\* \*\*\* \*\*\* 14:46:09

(F SRH ) (READ) (PUNCH) (DELETE) ((OPRT))

- 4 To specify a program number to be assigned to an input program, enter address O, followed by the desired program number. If no program number is specified, the program number in the file or on the NC tape is assigned as is.
- 5 Press soft key [READ], then [EXEC].

The program is input with the program number specified in step 4 assigned.

To cancel input, press soft key [CAN].

To stop input prior to its completion, press soft key [STOP].

#### **Outputting programs**

#### **Procedure**

- 1 Press soft key [PRGRM] on the ALL IO screen, described in Section III-8.10.1.
- Select EDIT mode. A program directory is displayed.
- Press soft key [(OPRT)]. The screen and soft keys change as shown below.
  - A program directory is displayed only in EDIT mode. In all other modes, the ALL IO screen is displayed.

O0001 N00010 PROGRAM (NUM.) MEMORY (CHAR.) USED : 60 3321 FREE : 429 O0010 O0001 O0003 O0002 O0555 O0999 O0062 O0004 O0005 O1111 O0969 O6666 O0021 O1234 O0588 O0020 O0040 **EDIT** 14:46:09 FSRH | READ | PUNCH | DELETE | (OPRT)

- Enter address O.
  - Enter a desired program number. If –9999 is entered, all programs in memory are output. To output a range of programs, enter  $O\Delta\Delta\Delta\Delta$ ,  $O\Box\Box\Box\Box$ . The programs numbered from  $\Delta\Delta\Delta\Delta$  to  $\Box\Box\Box\Box$  are output. When bit 4 (SOR) of parameter No. 3107 for sorted display is set to 1 on the program directory screen, programs are output in order, starting from those having the smallest program numbers.
- Press soft key [PUNCH], then [EXEC]. ) (STOP) (CAN) (EXEC) The specified program or programs are output. If steps 4 and 5 are omitted, the currently selected program is output. To cancel output, press soft key [CAN]. To stop output prior to its completion, press soft key [STOP].

#### **Deleting files**

#### **Procedure**

- 1 Press soft key [PRGRM] on the ALL IO screen, described in Section III–8.10.1.
- **2** Select EDIT mode. A program directory is displayed.
- 3 Press soft key **[(OPRT)]**. The screen and soft keys change as shown below.
  - · A program directory is displayed only in EDIT mode. In all other modes, the ALL IO screen is displayed.

O0001 N00010

PROGRAM (NUM.) MEMORY (CHAR.)

USED : 60 3321

FREE : 2 429

O0010 O0001 O0003 O0002 O0555 O0999
O0062 O0004 O0005 O1111 O0969 O6666
O0021 O1234 O0588 O0020 O0040

>\_
EDIT \*\*\* \*\*\* \*\*\* \*\*\* 14:46:09

(F SRH ) (READ) (PUNCH) (DELETE) ((OPRT))

- 4 Press soft key [DELETE].
- 5 Enter a file number, from 1 to 9999, to indicate the file to be deleted.
- 6 Press soft key [EXEC].
  The k-th file, specified in step 5, is deleted.

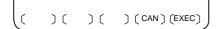

#### **Explanations**

File numbers after deletion

After deletion of the k-th file, the previous file numbers (k+1) to n are decremented by 1 to k to (n-1).

| Before deletion | After deletion |
|-----------------|----------------|
| 1 to (k–1)      | 1 to (k–1)     |
| K               | Delete         |
| (k+1) to n      | k to (n-1)     |

Write protect

Before a file can be deleted, the write protect switch of the cassette must be set to make the cassette writable.

## 8.10.3 Inputting and Outputting Parameters

Parameters can be input and output using the ALL IO screen.

#### Inputting parameters

#### **Procedure**

- 1 Press soft key **[PARAM]** on the ALL IO screen, described in Section III–8.10.1.
- 2 Select EDIT mode.
- **3** Press soft key **[(OPRT)]**. The screen and soft keys change as shown below.

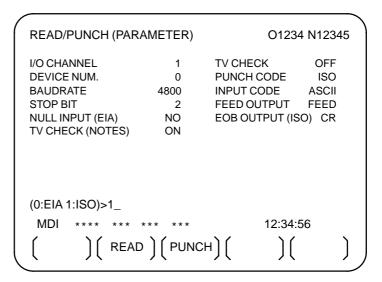

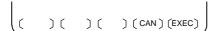

4 Press soft key [READ], then [EXEC].

The parameters are read, and the "INPUT" indicator blinks at the lower-right corner of the screen. Upon the completion of input, the "INPUT" indicator is cleared from the screen.

To cancel input, press soft key [CAN].

#### **Outputting parameters**

#### **Procedure**

- 1 Press soft key **[PARAM]** on the ALL IO screen, described in Section III–8.10.1.
- 2 Select EDIT mode.
- **3** Press soft key **[(OPRT)]**. The screen and soft keys change as shown below.

| READ/PUNCH (PARAMETER)                                                                     |                                 | O1234 N12345                                                         |      |  |
|--------------------------------------------------------------------------------------------|---------------------------------|----------------------------------------------------------------------|------|--|
| I/O CHANNEL<br>DEVICE NUM.<br>BAUDRATE<br>STOP BIT<br>NULL INPUT (EIA)<br>TV CHECK (NOTES) | 1<br>0<br>4800<br>2<br>NO<br>ON | TV CHECK<br>PUNCH CODE<br>INPUT CODE<br>FEED OUTPUT<br>EOB OUTPUT (I |      |  |
| (0:EIA 1:ISO)>1_<br>MDI **** ***<br>( )( READ                                              | *** ***<br>) ( PUNC             | 12:34<br>:H)( )(                                                     | l:56 |  |

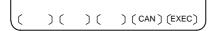

4 Press soft key [PUNCH], then [EXEC].

The parameters are output, and the "OUTPUT" indicator blinks at the lower-right corner of the screen. Upon the completion of output, the "OUTPUT" indicator is cleared from the screen.

To cancel output, press soft key [CAN].

## 8.10.4 Inputting and Outputting Offset Data

Offset data can be input and output using the ALL IO screen.

#### Inputting offset data

#### **Procedure**

- 1 Press soft key [OFFSET] on the ALL IO screen, described in Section III–8.10.1.
- 2 Select EDIT mode.
- 3 Press soft key **[(OPRT)]**. The screen and soft keys change as shown below.

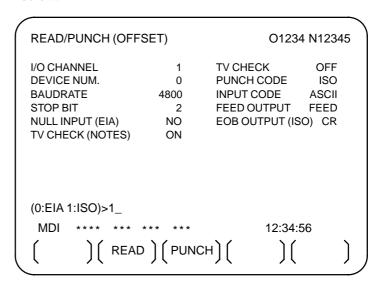

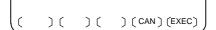

4 Press soft key [READ], then [EXEC].

The offset data is read, and the "INPUT" indicator blinks at the lower-right corner of the screen.

Upon the completion of input, the "INPUT" indicator is cleared from the screen.

To cancel input, press soft key [CAN].

#### **Outputting offset data**

#### **Procedure**

- 1 Press soft key **[OFFSET]** on the ALL IO screen, described in Section III–8.10.1.
- 2 Select EDIT mode.
- 3 Press soft key **[(OPRT)]**. The screen and soft keys change as shown below.

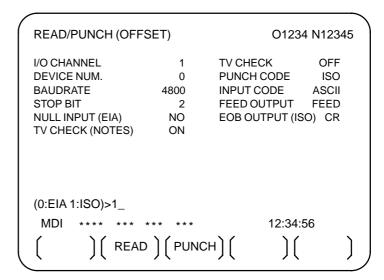

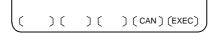

4 Press soft key [PUNCH], then [EXEC].

The offset data is output, and the "OUTPUT" indicator blinks at the lower-right corner of the screen. Upon the completion of output, the "OUTPUT" indicator is cleared from the screen.

To cancel output, press soft key [CAN].

# 8.10.5 Outputting Custom Macro Common Variables

Custom macro common variables can be output using the ALL IO screen.

#### Outputting custom macro common variables

#### **Procedure**

- 1 Press soft key [MACRO] on the ALL IO screen, described in Section III–8.10.1.
- 2 Select EDIT mode.
- **3** Press soft key **[(OPRT)]**. The screen and soft keys change as shown below.

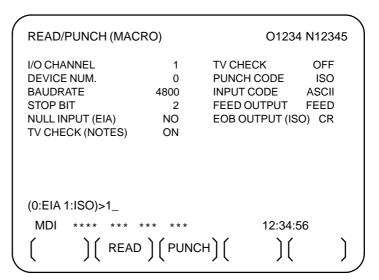

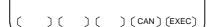

4 Press soft key [PUNCH], then [EXEC].

The custom macro common variables are output, and the "OUTPUT" indicator blinks at the lower-right corner of the screen. Upon the completion of output, the "OUTPUT" indicator is cleared from the screen.

To cancel output, press soft key [CAN].

#### **NOTE**

To input a macro variable, read the desired custom macro statement as a program, then execute the program.

# 8.10.6 Inputting and Outputting Floppy Files

The ALL IO screen supports the display of a directory of floppy files, as well as the input and output of floppy files.

#### Displaying a file directory

#### **Procedure**

- 1 Press the rightmost soft key (next-menu key) on the ALL IO screen, described in Section III–8.10.1.
- 2 Press soft key [FLOPPY].
- 3 Select EDIT mode. The floppy screen is displayed.
- 4 Press soft key **[(OPRT)]**. The screen and soft keys change as shown below.
  - The floppy screen is displayed only in EDIT mode. In all other modes, the ALL IO screen is displayed.

- 5 Press soft key [F SRH].
- 6 Enter the number of the desired file, then press soft key [F SET].
- 7 Press soft key **[EXEC]**. A directory is displayed, with the specified file uppermost. Subsequent files in the directory can be displayed by pressing the page key.

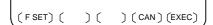

```
READ/PUNCH (FLOPPY)
                                      O1234 N12345
  No.
         FILE NAME
                                        (Meter) VOL
         PARAMETER
ALL.PROGRAM
00001
 0001
                                       46.1
 0002
                                       12.3
 0003
                                        1.9
         O0002
O0003
 0004
                                        1.9
 0005
                                        1.9
 0006
         O0004
                                        1.9
 0007
         O0005
                                        1.9
 8000
         O0010
                                        1.9
 0009
         O0020
 F SRH
    File No.=2
EDIT
                   )( CAN )( EXEC )
```

A directory in which the first file is uppermost can be displayed simply by pressing the page key. (Soft key **[F SRH]** need not be pressed.)

#### Inputting a file

#### **Procedure**

- 1 Press the rightmost soft key (next-menu key) on the ALL IO screen, described in Section III–8.10.1.
- 2 Press soft key [FLOPPY].
- **3** Select EDIT mode. The floppy screen is displayed.
- 4 Press soft key **[(OPRT)]**. The screen and soft keys change as shown below.

The floppy screen is displayed only in EDIT mode. In all other modes, the ALL IO screen is displayed.

- **5** Press soft key [READ].
- **6** Enter the number of a file or program to be input.
  - Setting a file number: Enter the number of the desired file, then press soft key [F SET].
  - Setting a program number: Enter the number of the desired program, then press soft key [O SET].
- 7 Press soft key [EXEC].

The specified file or program is read, and the "INPUT" indicator blinks at the lower-right corner of the screen. Upon the completion of input, the "INPUT" indicator is cleared from the screen.

(FSET) (OSET) (STOP) (CAN) (EXEC)

#### Outputting a file

#### **Procedure**

- 1 Press the rightmost soft key (next-menu key) on the ALL IO screen, described in Section III–8.10.1.
- 2 Press soft key [FLOPPY].
- 3 Select EDIT mode. The floppy screen is displayed.
- 4 Press soft key **[(OPRT)]**. The screen and soft keys change as shown below.

The floppy screen is displayed only in EDIT mode. In all other modes, the ALL IO screen is displayed.

- **5** Press soft key [PUNCH].
- 6 Enter the number of the program to be output, together with a desired output file number.
  - Setting a file number: Enter the number of the desired file, then press soft key **[F SET]**.
  - Setting a program number: Enter the number of the desired program, then press soft key [O SET].
- 7 Press soft key [EXEC].

The specified program is output, and the "OUTPUT" indicator blinks at the lower-right corner of the screen. Upon the completion of output, the "OUTPUT" indicator is cleared from the screen. If no file number is specified, the program is written at the end of the currently registered files.

(FSET) (OSET) (STOP) (CAN) (EXEC)

#### Deleting a file

#### **Procedure**

- 1 Press the rightmost soft key (next-menu key) on the ALL IO screen, described in Section III–8.10.1.
- 2 Press soft key [FLOPPY].
- **3** Select EDIT mode. The floppy screen is displayed.
- 4 Press soft key **[(OPRT)]**. The screen and soft keys change as shown below.

The floppy screen is displayed only in EDIT mode. In all other modes, the ALL IO screen is displayed.

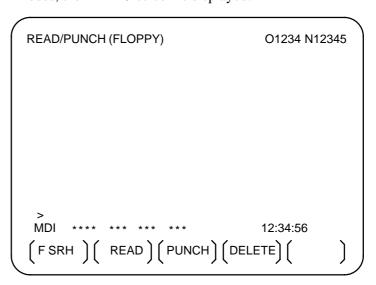

- 5 Press soft key [DELETE].
- **6** Enter the number of the desired file, then press soft key **[F SET]**.
- 7 Press soft key **[EXEC]**. The specified file is deleted. After the file has been deleted, the subsequent files are shifted up.

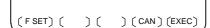

#### 8.11 DATA INPUT/OUTPUT USING A MEMORY CARD

By setting the I/O channel (parameter No. 0020) to 4, files on a memory card inserted into the memory card interface located to the left of the display can be referenced. Different types of data such as part programs, parameters, and offset data on a memory card can also be input and output in text file format.

The major functions are listed below.

- Displaying a directory of stored files

  The files stored on a memory card can be displayed on the directory screen.
- · Searching for a file

A search is made for a file on a memory card and, if found, it is displayed on the directory screen.

- · Reading a file
  - Text-format files can be read from a memory card.
- · Writing a file

Data such as part programs can be stored to a memory card in text file format.

· Deleting a file

A file can be selected and deleted from a memory card.

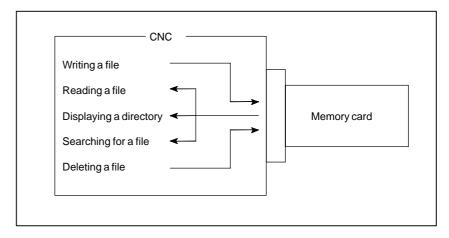

#### Displaying a directory of stored files

#### **Procedure**

- 1 Press the EDIT switch on the machine operator's panel.
- 2 Press function key PROG
- 3 Press the rightmost soft key (next-menu key).
- 4 Press soft key [CARD]. The screen shown below is displayed. Using page keys ↑ and ↓ , the screen can be scrolled.

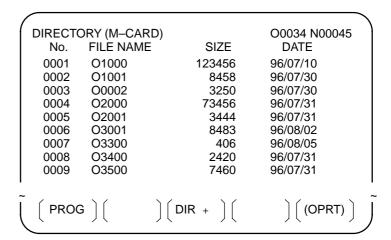

5 Comments relating to each file can be displayed by pressing soft key [DIR+].

```
DIRECTORY (M-CARD)
                                   O0034 N00045
        FILE NAME
                                  COMMENT
  No.
        O1000
                              (COMMENT
 0001
 0002
        O1001
                              (SUB PROGRAM
 0003
        O0002
                              (12345678
 0004
        O2000
 0005
        O2001
                              (SKIP-K
 0006
        O3001
 0007
        O3300
                              (HI-SPEED
        O3400
 8000
                              (TEST PROGRAM)
 0009
        O3500
                  ) [ DIR + ] [
  PROG ] [
                                     (OPRT)
```

6 Repeatedly pressing soft key [DIR+] toggles the screen between the display of comments and the display of sizes and dates.
Any comment described after the O number in the file is displayed.
Up to 18 characters can be displayed on the screen.

#### Searching for a file

#### **Procedure**

(FSRH) (FREAD) (N READ) (PUNCH) (DELETE)

- 1 Press the EDIT switch on the machine operator's panel.
- 2 Press function key PROG .
- 3 Press the rightmost soft key (next-menu key).
- 4 Press soft key [CARD]. The screen shown below is displayed.

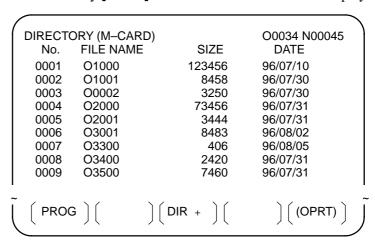

- 5 Press soft key [(OPRT)].
- 6 Set the number of the desired file number with soft key [F SRH]. Then, start the search by pressing soft key [EXEC]. If found, the file is displayed at the top of the directory screen.

When a search is made for file number 19

|                    |           | _              |
|--------------------|-----------|----------------|
| DIRECTORY (M-CARD) |           | O0034 N00045   |
| No.                | FILE NAME | COMMENT        |
| 0019               | O1000     | (MAIN PROGRAM) |
| 0020               | O1010     | (SUBPROGRAM-1) |
| 0021               | O1020     | (COMMENT )     |
| 0022               | O1030     | (COMMENT )     |
|                    |           |                |

~

#### Reading a file

#### **Procedure**

- 1 Press the EDIT switch on the machine operator's panel.
- **2** Press function key PROG.
- **3** Press the rightmost soft key (next–menu key).
- 4 Press soft key [CARD]. Then, the screen shown below is displayed.

```
DIRECTORY (M-CARD)
                                       O0034 N00045
         FILE NAME
                            SIZE
                                         DATE
  No.
 0001
         O1000
                           123456
                                       96/07/10
         O1001
                             8458
                                       96/07/30
 0002
                                       96/07/30
 0003
         O0002
                             3250
 0004
         O2000
                            73456
                                       96/07/31
 0005
         O2001
                             3444
                                       96/07/31
 0006
         O3001
                             8483
                                       96/08/02
 0007
         O3300
                              406
                                       96/08/05
 0008
         O3400
                             2420
                                       96/07/31
 0009
         O3500
                             7460
                                       96/07/31
                    ) [ DIR + ] [
  PROG
                                           (OPRT)
```

(FSRH) (FREAD) (N READ) (PUNCH) (DELETE)

- 5 Press soft key [(OPRT)].
- 6 To specify a file number, press soft key [F READ]. The screen shown below is displayed.

```
O0001 N00010
DIRECTORY (M-CARD)
       FILE NAME
                               COMMENT
  No.
 0019
        O1000
                            (MAIN PROGRAM)
 0020
        O1010
                            (SUBPROGRAM-1)
 0021
        O1030
                            (COMMENT
 READ
        FILE NAME=20
                            PROGRAM No.=120
                                   15:40:21
 F NAME | O SET | STOP | CAN
                                   EXEC
```

- 7 Enter file number 20 from the MDI panel, then set the file number by pressing soft key [F SET]. Next, enter program number 120, then set the program number by pressing soft key [O SET]. Then, press soft key [EXEC].
  - · File number 20 is registered as O0120 in the CNC.
  - Set a program number to register a read file with a separate O number. If no program number is set, the O number in the file name column is registered.

**8** To specify a file with its file name, press soft key **[N READ]** in step 6 above. The screen shown below is displayed.

```
DIRECTORY (M-CARD)
                               O0001 N00010
       FILE NAME
                             COMMENT
  No.
 0012
       O0050
                           (MAIN PROGRAM)
       TESTPRO
                           (SUB PROGRAM-1)
 0013
 0014
       O0060
                           (MACRO PROGRAM)
 READ
             FILE NAME =TESTPRO
            PROGRAM No. =1230
 EDIT ***
                                 15:40:21
 F NAME O SET STOP CAN EXEC
```

9 To register file name TESTPRO as O1230, enter file name TESTPRO from the MDI panel, then set the file name with soft key [F NAME]. Next, enter program number 1230, then set the program number with soft key [O SET]. Then, press soft key [EXEC].

#### Writing a file

#### **Procedure**

- 1 Press the EDIT switch on the machine operator's panel.
- 2 Press function key Prog .
- 3 Press the rightmost soft key (next-menu key).
- 4 Press soft key [CARD]. The screen shown below is displayed.

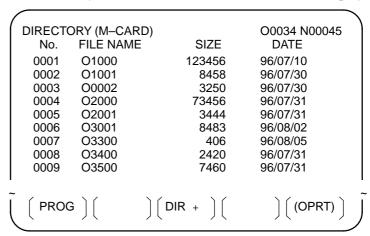

- 5 Press soft key [(OPRT)].
- 6 Press soft key [PUNCH].
- 7 Enter a desired O number from the MDI panel, then set the program number with soft key [O SET].

When soft key **[EXEC]** is pressed after the setting shown below has been made, for example, the file is written under program number O1230.

```
PUNCH FILE NAME =
PROGRAM No. =1230

EDIT *** **** **** 15:40:21

(F NAME) ( O SET ) ( STOP ) ( CAN ) ( EXEC )
```

In the same way as for O number setting, enter a desired file name from the MDI panel, then set the file name with soft key [F SET]. When soft key [EXEC] is pressed after the setting shown below has been made, for example, the file is written under program number O1230 and file name ABCD12.

```
PUNCH FILE NAME =ABCD12
PROGRAM No. =1230

EDIT *** **** **** 15:40:21

(F NAME) ( O SET ) ( STOP ) ( CAN ) ( EXEC )
```

(FSRH) (FREAD) (N READ) (PUNCH) (DELETE)

than 3 characters

#### **Explanations**

 Registering the same file name When a file is output to the memory card, another file having the same name may already exist in the memory card. Bit 6 (OWM) of parameter No. 0138 can be used to select whether to overwrite the existing file unconditionally or display a message confirming the overwriting. A message appears when OWM is 0; overwriting occurs unconditionally when OWM is 1. Even when OWM is 0, however, file overwriting occurs unconditionally if the overwriting is specified by the screen hardcopy function or an operation on the maintenance information screen or PMC screen

• Writing all programs

To write all programs, set program number = -9999. If no file name is specified in this case, file name PROGRAM.ALL is used for registration.

characters

• File name restrictions

The following restrictions are imposed on file name setting:

#### Deleting a file

#### **Procedure**

- 1 Press the EDIT switch on the machine operator's panel.
- 2 Press function key Prog .
- **3** Press the rightmost soft key (next–menu key).
- 4 Press soft key [CARD]. The screen shown below is displayed.

| (      | DIRECTO | RY (M–CAR | D)                                  | O0034 N00045 |
|--------|---------|-----------|-------------------------------------|--------------|
|        | No.     | FILE NAME | SIZE                                | DATE         |
|        | 0001    | O1000     | 123456                              | 96/07/10     |
|        | 0002    | O1001     | 8458                                | 96/07/30     |
|        | 0003    | O0002     | 3250                                | 96/07/30     |
|        | 0004    | O2000     | 73456                               | 96/07/31     |
|        | 0005    | O2001     | 3444                                | 96/07/31     |
|        | 0006    | O3001     | 8483                                | 96/08/02     |
|        | 0007    | O3300     | 406                                 | 96/08/05     |
|        | 8000    | O3400     | 2420                                | 96/07/31     |
|        | 0009    | O3500     | 7460                                | 96/07/31     |
| ı<br>~ | ,       |           |                                     |              |
|        | PROG    | )(        | $\bigg] \bigg( DIR + \bigg) \bigg($ | ) ( (OPRT) ) |

- 5 Press soft key [(OPRT)].
- 6 Set the number of the desired file with soft key [DELETE], then press soft key [EXEC]. The file is deleted, and the directory screen is displayed again.

When file number 21 is deleted

| DIRECTORY (M-CARD) |           | O0034 N00045   |
|--------------------|-----------|----------------|
| No.                | FILE NAME | COMMENT        |
| 0019               | O1000     | (MAIN PROGRAM) |
| 0020               | O1010     | (SUBPROGRAM-1) |
| 0021               | O1020     | (COMMENT )     |
| 0022               | O1030     | (COMMENT )     |
|                    |           |                |

File name O1020 is deleted.

|      | ORY (M-CARD) | O0034 N00045   |
|------|--------------|----------------|
| No.  | FILE NAME    | COMMENT        |
| 0019 | O1000        | (MAIN PROGRAM) |
| 0020 | O1010        | (SUBPROGRAM-1) |
| 0021 | O1020        | (COMMENT )     |
| 0022 | O1030        | (COMMENT )     |
|      |              |                |

File number 21 is assigned to the next file name.

(FSRH) (FREAD) (N READ) (PUNCH) (DELETE)

#### Batch input/output with a memory card

On the ALL IO screen, different types of data including part programs, parameters, offset data, pitch error data, custom macros, and workpiece coordinate system data can be input and output using a memory card; the screen for each type of data need not be displayed for input/output.

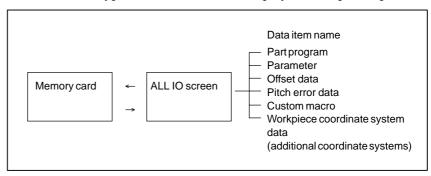

#### **Procedure**

- 1 Press the EDIT switch on the machine operator's panel.
- 2 Press function key SYSTEM .
- 3 Press the rightmost soft key [>] (next-menu key) several times.
- 4 Press soft key [ALL IO]. The screen shown below is displayed.

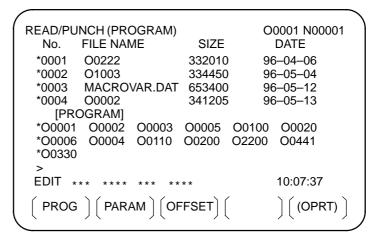

Upper part : Directory of files on the memory card Lower part : Directory of registered programs

- 5 With cursor keys and , the user can choose between upper part scrolling and lower part scrolling. (An asterisk (\*) displayed at the left edge indicates the part for which scrolling is possible.)
  - ( ) : Used for memory card file directory scrolling.
  - : Used for program directory scrolling.
- 6 With page keys and something, scroll through the file directory or program directory.

#### **Explanations**

#### • Each data item

When this screen is displayed, the program data item is selected. Select other items by pressing the soft keys that appear when the user presses next—menu key .

$$\left( \left( \mathsf{MACRO} \right) \left( \mathsf{PITCH} \right) \left( \mathsf{WORK} \right) \left( \right) \left( \mathsf{OPRT} \right) \right)$$

When a data item other than program is selected, the screen displays only a file directory.

A data item is indicated, in parentheses, on the title line.

| READ/PUNCH (PARAMETER) |                                                            | O0001 N00001                                                                                                    |                                                                                                    |  |
|------------------------|------------------------------------------------------------|----------------------------------------------------------------------------------------------------|----------------------------------------------------------------------------------------------------|--|
| FILE NAME              | SIZE                                                       | DATE                                                                                                    |                                                                                                    |  |
| O0222                  | 32010                                                      | 96/04/06                                                                                                    |                                                                                                    |  |
| O1003                  | 4450                                                       | 96/05/04                                                                                                    |                                                                                                    |  |
| MACROVAR.DAT           | 653400                                                     | 96/05/12                                                                                                    |                                                                                                    |  |
| O0003                  | 4610                                                       | 96/05/04                                                                                                    |                                                                                                    |  |
| O0001                  | 4254                                                       | 96/06/04                                                                                                    |                                                                                                    |  |
| O0002                  | 750                                                        | 96/06/04                                                                                                    |                                                                                                    |  |
| CNCPARAM.DAT           | 34453                                                      | 96/06/04                                                                                                    |                                                                                                    |  |
|                        | FILE NAME  00222  01003  MACROVAR.DAT  00003  00001  00002 | FILE NAME         SIZE           O0222         32010           O1003         4450           MACROVAR.DAT         653400           O0003         4610           O0001         4254           O0002         750 | FILE NAME         SIZE         DATE           O0222         32010         96/04/06           O1003         4450         96/05/04           MACROVAR.DAT         653400         96/05/12           O0003         4610         96/05/04           O0001         4254         96/06/04           O0002         750         96/06/04 |  |

Program directory display

Display the following soft keys with soft key [(OPRT)].

Using each function

Program directory display does not match bit 0 (NAM) of parameter No.

The operation of each function is the same as on the directory (memory card) screen. Soft key **[O SET]**, used for program number setting, and the "PROGRAM NUMBER =" indication are not displayed for data items other than program.

[F SRH] : Finds a specified file number.[F READ] : Reads a specified file number.

[PUNCH] : Writes a file.

[N READ]: Reads a file under a specified file name.

**[DELETE]**: Deletes a specified file number.

#### **NOTE**

3107.

With a memory card, RMT mode operation and the subprogram call function (based on the M198 command) cannot be used.

#### File format and error messages

#### **Format**

All files that are read from and written to a memory card are of text format. The format is described below.

A file starts with % or LF, followed by the actual data. A file always ends with %. In a read operation, data between the first % and the next LF is skipped. Each block ends with an LF, not a semicolon (;).

- · LF: 0A (hexadecimal) of ASCII code
- When a file containing lowercase letters, kana characters, and several special characters (such as \$, \, and !) is read, those letters and characters are ignored.

Example:

```
%
O0001(MEMORY CARD SAMPLE FILE)
G17 G49 G97
G92 X-11.3 Y2.33
...
M30
%
```

- · ASCII code is used for input/output, regardless of the setting parameter (ISO/EIA).
- · Bit 3 of parameter No. 0100 can be used to specify whether the end of block code (EOB) is output as "LF" only, or as "LF, CR, CR."

#### **Error messages**

If an error occurs during memory card input/output, a corresponding error message is displayed.

 $\times \times \times \times$  represents a memory card error code.

## Memory Card Error Codes

| Code | Meaning                                                                             |
|------|-------------------------------------------------------------------------------------|
| 99   | A part preceding the FAT area on the memory card is destroyed.                      |
| 102  | The memory card does not have sufficient free space.                                |
| 105  | No memory card is mounted.                                                          |
| 106  | A memory card is already mounted.                                                   |
| 110  | The specified directory cannot be found.                                            |
| 111  | There are too many files under the root directory to allow a directory to be added. |
| 114  | The specified file cannot be found.                                                 |
| 115  | The specified file is protected.                                                    |
| 117  | The file has not yet been opened.                                                   |
| 118  | The file is already open.                                                           |
| 119  | The file is locked.                                                                 |
| 121  | The memory card does not have sufficient free space.                                |
| 122  | The specified file name is invalid.                                                 |
| 124  | The extension of the specified file is invalid.                                     |
| 129  | A non–corresponding function was specified.                                         |
| 130  | The specification of a device is invalid.                                           |
| 131  | The specification of a pathname is invalid.                                         |
| 133  | Multiple files are open at the same time.                                           |
| 135  | The device is not formatted.                                                        |
| 140  | The file has the read/write disabled attribute.                                     |

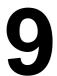

#### **EDITING PROGRAMS**

#### General

This chapter describes how to edit programs registered in the CNC. Editing includes the insertion, modification, deletion, and replacement of words. Editing also includes deletion of the entire program and automatic insertion of sequence numbers. The extended part program editing function can copy, move, and merge programs. This chapter also describes program number search, sequence number search, word search, and address search, which are performed before editing the program.

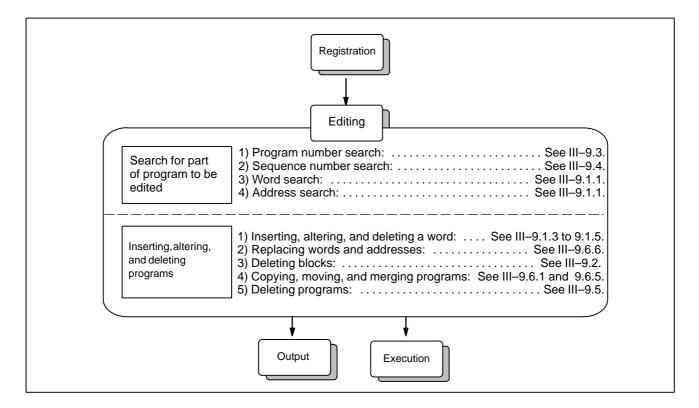

#### 9.1 INSERTING, ALTERING AND DELETING A WORD

This section outlines the procedure for inserting, modifying, and deleting a word in a program registered in memory.

#### Procedure for inserting, altering and deleting a word

- 1 Select **EDIT** mode.
- 2 Press Prog
- 3 Select a program to be edited.
  If a program to be edited is selected, perform the operation 4.
  If a program to be edited is not selected, search for the program number.
- 4 Search for a word to be modified.
  - · Scan method
  - · Word search method
- 5 Perform an operation such as altering, inserting, or deleting a word.

#### **Explanation**

Concept of word and editing unit

A word is an address followed by a number. With a custom macro, the concept of word is ambiguous.

So the editing unit is considered here.

The editing unit is a unit subject to alteration or deletion in one operation. In one scan operation, the cursor indicates the start of an editing unit.

An insertion is made after an editing unit.

Definition of editing unit

- (i) Program portion from an address to immediately before the next address
- (ii) An address is an alphabet, **IF**, **WHILE**, **GOTO**, **END**, **DO**=,or; (**EOB**). According to this definition, a word is an editing unit.

The word "word," when used in the description of editing, means an editing unit according to the precise definition.

#### **WARNING**

The user cannot continue program execution after altering, inserting, or deleting data of the program by suspending machining in progress by means of an operation such as a single block stop or feed hold operation during program execution. If such a modification is made, the program may not be executed exactly according to the contents of the program displayed on the screen after machining is resumed. So, when the contents of memory are to be modified by part program editing, be sure to enter the reset state or reset the system upon completion of editing before executing the program.

### 9.1.1 Word Search

A word can be searched for by merely moving the cursor through the text (scanning), by word search, or by address search.

#### Procedure for scanning a program

1 Press the cursor key .

The cursor moves forward word by word on the screen; the cursor is displayed at a selected word.

2 Press the cursor key —.

The cursor moves backward word by word on the screen; the cursor is displayed at a selected word.

#### Example) When Z1250.0 is scanned

| Program               |   | O0050 | N01234 |
|-----------------------|---|-------|--------|
| O0050 ;               |   |       |        |
| N01234 X100.0 Z1250.0 | ; |       |        |
| S12 ;                 |   |       |        |
| N56789 M03 ;          |   |       |        |
| M02 ;                 |   |       |        |
| %                     |   |       |        |

- 3 Holding down the cursor key or scans words continuously.
- 4 The first word of the next block is searched for when the cursor key is pressed.
- The first word of the previous block is searched for when the cursor key is pressed.
- 6 Holding down the cursor key or moves the cursor to the head of a block continuously.
- 7 Pressing the page key displays the next page and searches for the first word of the page.
- 8 Pressing the page key displays the previous page and searches for the first word of the page.
- 9 Holding down the page key or displays one page after another.

#### Procedure for searching a word

#### Example) of Searching for S12

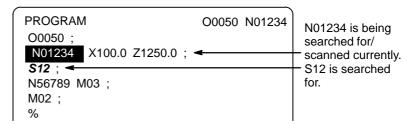

- 1 Key in address S
- 2 Key in 1 2.
  - · S12 cannot be searched for if only S1 is keyed in.
  - · S09 cannot be searched for by keying in only S9. To search for S09, be sure to key in S09.
- 3 Pressing the [SRH↓] key starts search operation.
  Upon completion of search operation, the cursor is displayed at S12.
  Pressing the [SRH↑] key rather than the [SRH↓] key performs search operation in the reverse direction.

#### Procedure for searching an address

#### Example) of Searching for M03

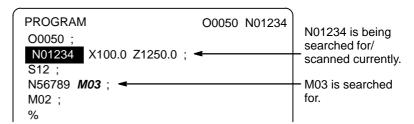

- 1 Key in address  $\boxed{\mathsf{M}}$ .
- 2 Press the [SRH↓] key. Upon completion of search operation, the cursor is displayed at M03. Pressing the [SRH↑] key rather than the [SRH↓] key performs search operation in the reverse direction.

#### **Alarm**

| Alarm number | Description                                           |
|--------------|-------------------------------------------------------|
| 71           | The word or address being searched for was not found. |

## 9.1.2 Heading a Program

The cursor can be jumped to the top of a program. This function is called heading the program pointer. This section describes the three methods for heading the program pointer.

#### **Procedure for Heading a Program**

#### Method 1

1 Press RESET when the program screen is selected in EDIT mode.

When the cursor has returned to the start of the program, the contents of the program are displayed from its start on the screen.

#### Method 2

Search for the program number.

- 1 Press address O, when a program screen is selected in the MEMORY or EDIT mode.
- 2 Input a program number.
- 3 Press the soft key [O SRH].

#### Method 3

- 1 Select [MEMORY] or [EDIT] mode.
- 2 Press Prog
- 3 Press the **[(OPRT)]** key.
- 4 Press the [REWIND] key.

### 9.1.3 Inserting a Word

#### Procedure for inserting a word

- 1 Search for or scan the word immediately before a word to be inserted.
- 2 Key in an address to be inserted.
- 3 Key in data.
- 4 Press the NSERT key.

#### **Example of Inserting T15**

#### **Procedure**

1 Search for or scan Z1250.

```
Program O0050 N01234
O0050 ;
N01234 X100.0 Z1250.0 ;
S12 ;
N56789 M03 ;
M02 ;
%
```

- 2 Key in T 1 5
- 3 Press the key.

```
Program O0050 N01234
O0050 ;
N01234 X100.0 Z1250.0 715 ;
■ T15 is inserted.
S12 ;
N56789 M03 ;
M02 ;
%
```

#### 9.1.4

#### **Altering a Word**

#### Procedure for altering a word

- 1 Search for or scan a word to be altered.
- **2** Key in an address to be inserted.
- 3 Key in data.
- 4 Press the ALTER key.

#### **Example of changing T15 to M15**

#### **Procedure**

1 Search for or scan T15.

- 2 Key in M 1 5.
- 3 Press the ALTER key.

```
Program O0050 N01234
O0050 ;
N1234 X100.0 Z1250.0 M15 ;
S12 ;
N5678 M03 ;
M02 ;
%
```

## 9.1.5 Deleting a Word

#### Procedure for deleting a word

- 1 Search for or scan a word to be deleted.
- 2 Press the DELETE key.

#### Example of deleting X100.0

#### **Procedure**

1 Search for or scan X100.0.

```
Program O0050 N01234
O0050 ;
N01234 X100.0 Z1250.0 M15 ; 

X100.0 is searched for/scanned.

X100.0 is searched for/scanned.
```

2 Press the DELETE key.

```
Program O0050 N01234
O0050 ;
N01234 Z1250.0 M15 ; 
■ X100.0 is deleted.
S12 ;
N56789 M03 ;
M02 ;
%
```

#### 9.2 DELETING BLOCKS

A block or blocks can be deleted in a program.

### 9.2.1 Deleting a Block

The procedure below deletes a block up to its EOB code; the cursor advances to the next word.

#### Procedure for deleting a block

- 1 Search for or scan address N for a block to be deleted.
- 2 Key in FOB
- 3 Press the DELETE

#### Example of deleting a block of N01234

#### **Procedure**

1 Search for or scan N01234.

```
Program O0050 N01234
O0050 ;
N01234 Z1250.0 M15 ;
S12 ;
N56789 M03 ;
M02 ;
%
O0050 N01234
N01234 is searched for/scanned.
```

- 2 Key in  $\left[ EOB \right]$ .
- 3 Press the DELETE key.

```
Program O0050 N01234
O0050 ;
S12 ;
N56789 M03 ;
M02 ;
%
Block containing N01234 has been deleted.
```

## 9.2.2 Deleting Multiple Blocks

The blocks from the currently displayed word to the block with a specified sequence number can be deleted.

#### Procedure for deleting multiple blocks

- 1 Search for or scan a word in the first block of a portion to be deleted.
- 2 Key in address N.
- **3** Key in the sequence number for the last block of the portion to be deleted.
- 4 Press the DELETE key.

#### Example of deleting blocks from a block containing N01234 to a block containing N56789

#### **Procedure**

1 Search for or scan N01234.

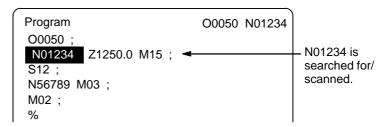

2 Key in N 5 6 7 8 9

3 Press the key.

```
Program
O0050 N01234
O0050;
M02;
%
Blocks from block containing N01234 to block containing N56789 have been deleted.
```

#### 9.3 PROGRAM NUMBER SEARCH

When memory holds multiple programs, a program can be searched for. There are three methods as follows.

#### Procedure for program number search

#### Method 1

- 1 Select **EDIT** or **MEMORY** mode.
- 2 Press Prog to display the program screen.
- 3 Key in address O
- 4 Key in a program number to be searched for.
- 5 Press the [O SRH] key.
- **6** Upon completion of search operation, the program number searched for is displayed in the upper–right corner of the screen If the program is not found, P/S alarm No. 71 occurs.

#### Method 2

- 1 Select **EDIT** or **MEMORY** mode.
- 2 Press PROG to display the program screen.
- 3 Press the [O SRH] key.
  In this case, the next program in the memory is searched for .

#### Method 3

This method searches for the program number (0001 to 0015) corresponding to a signal on the machine tool side to start automatic operation. Refer to the relevant manual prepared by the machine tool builder for detailed information on operation.

- 1 Select **MEMORY** mode.
- 2 Set the reset state(\*1)
  - •The reset state is the state where the LED for indicating that automatic operation is in progress is off. (Refer to the relevant manual of the machine tool builder.)
- 3 Set the program number selection signal on the machine tool side to a number from 01 to 15.
  - · If the program corresponding to a signal on the machine tool side is not registered, P/S alarm (No. 059) is raised.
- 4 Press the cycle start button.
  - · When the signal on the machine tool side represents 00, program number search operation is not performed.

#### **Alarm**

| No. | Contents                                                                                       |
|-----|------------------------------------------------------------------------------------------------|
| 59  | The program with the selected number cannot be searched during external program number search. |
| 71  | The specified program number was not found during program number search.                       |

#### 9.4 SEQUENCE NUMBER SEARCH

Sequence number search operation is usually used to search for a sequence number in the middle of a program so that execution can be started or restarted at the block of the sequence number.

Example) Sequence number 02346 in a program (O0002) is searched for.

```
Program
                      O0001:
                      N01234 X100.0 Z100.0;
                      S12;
                      O0002;
Selected program -
                                                This section is
                      N02345 X20.0 Z20.0;
                                                searched starting at
Target sequence
                      N02346 X10.0 Y10.0;
                                                the beginning.
number is found.
                                                (Search operation is
                      O0003;
                                                performed only within a
                                                program.)
```

#### Procedure for sequence number search

- 1 Select **MEMORY** mode.
- 2 Press Prog .
- 3 If the program contains a sequence number to be searchedfor, perform the operations 4 to 7 below.
  - If the program does not contain a sequence number to be searched for, select the program number of the program that contains the sequence number to be searched for.
- 4 Key in address N.
- 5 Key in a sequence number to be searched for.
- 6 Press the [N SRH] key.
- 7 Upon completion of search operation, the sequence number searched for is displayed in the upper–right corner of the screen. If the specified sequence number is not found in the program currently selected, P/S alarm No. 060 occurs.

#### **Explanations**

Operation during Search

Those blocks that are skipped do not affect the CNC. This means that the data in the skipped blocks such as coordinates and M, S, and T codes does not alter the CNC coordinates and modal values.

So, in the first block where execution is to be started or restarted by using a sequence number search command, be sure to enter required M, S, and T codes and coordinates. A block searched for by sequence number search usually represents a point of shifting from one process to another. When a block in the middle of a process must be searched for to restart execution at the block, specify M, S, and T codes, G codes, coordinates, and so forth as required from the MDI after closely checking the machine tool and NC states at that point.

Checking during search

During search operation, the following checks are made:

· Optional block skip

#### Limitations

Searching in sub-program During sequence number search operation, M98Pxxxx (subprogram call) is not executed. So a P/S alarm (No.060) is raised if an attempt is made to search for a sequence number in a subprogram called by the program currently selected.

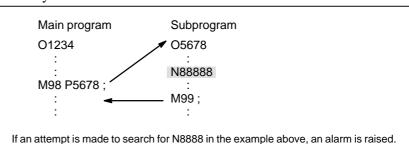

#### **Alarm**

| Number | Contents                                                             |
|--------|----------------------------------------------------------------------|
| 60     | Command sequence number was not found in the sequence number search. |

#### 9.5 DELETING PROGRAMS

Programs registered in memory can be deleted, either one program by one program or all at once. Also, More than one program can be deleted by specifying a range.

## 9.5.1 Deleting One Program

A program registered in memory can be deleted.

#### Procedure for deleting one program

- 1 Select the **EDIT** mode.
- 2 Press PROG to display the program screen.
- 3 Key in address O
- 4 Key in a desired program number.
- Fress the DELETE key.

  The program with the entered program number is deleted.

## 9.5.2 Deleting All Programs

All programs registered in memory can be deleted.

#### Procedure for deleting all programs

- 1 Select the **EDIT** mode.
- 2 Press Prog to display the program screen.
- 3 Key in address O.
- **4** Key in –9999.
- 5 Press edit key DELETE to delete all programs.

#### 9.5.3

## Deleting More Than One Program by Specifying a Range

Programs within a specified range in memory are deleted.

#### Procedure for deleting more than one program by specifying a range

- 1 Select the **EDIT** mode.
- 2 Press | PROG | to display the program screen.
- 3 Enter the range of program numbers to be deleted with address and numeric keys in the following format:
  OXXXX,OYYYY
  where XXXX is the starting number of the programs to be deleted and YYYY is the ending number of the programs to be deleted.
- 4 Press edit key Delete programs No. XXXX to No. YYYY.

# 9.6 EXTENDED PART PROGRAM EDITING FUNCTION

With the extended part program editing function, the operations described below can be performed using soft keys for programs that have been registered in memory.

Following editing operations are available:

- · All or part of a program can be copied or moved to another program.
- · One program can be merged at free position into other programs.
- · A specified word or address in a program can be replaced with another word or address.

## 9.6.1 Copying an Entire Program

A new program can be created by copying a program.

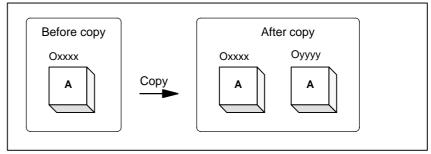

Fig. 9.6.1 Copying an entire program

In Fig. 9.6.1, the program with program number xxxx is copied to a newly created program with program number yyyy. The program created by copy operation is the same as the original program except the program number.

#### Procedure of copying an entire program

- 1 Enter the **EDIT** mode.
- 2 Press function key Prog
- 3 Press soft key [(OPRT)].
- **4** Press the continuous menu key.
- 5 Press soft key [EX-EDT].
- 6 Check that the screen for the program to be copied is selected and press soft key [COPY].
- 7 Press soft key [ALL].
- 8 Enter the number of the new program (with only numeric keys ) and press the NPUT key.
- **9** Press soft key **[EXEC]**.

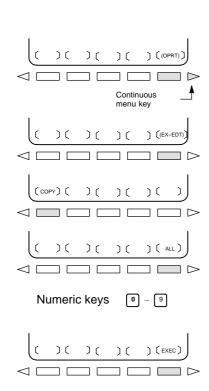

#### 9.6.2 **Copying Part** of a Program

A new program can be created by copying part of a program.

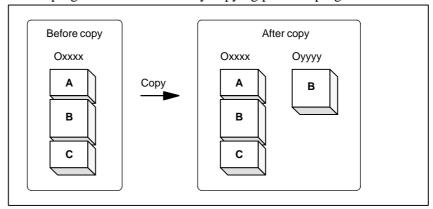

Fig. 9.6.2 Copying part of a program

In Fig. 9.6.2, part B of the program with program number xxxx is copied to a newly created program with program number yyyy. The program for which an editing range is specified remains unchanged after copy operation.

#### Procedure for copying part of a program

Perform steps 1 to 6 in III-9.6.1.

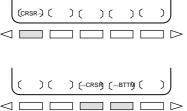

2 Move the cursor to the start of the range to be copied and press soft key [CRSR $\sim$ ].

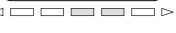

3 Move the cursor to the end of the range to be copied and press soft key [ $\sim$ CRSR] or [ $\sim$ BTTM] (in the latter case, the range to the end of the program is copied regardless of the position of the cursor).

4 Enter the number of the new program (with only numeric keys) and press the INPUT key.

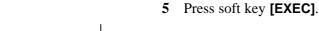

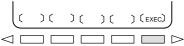

#### 9.6.3 Moving Part of a Program

A new program can be created by moving part of a program.

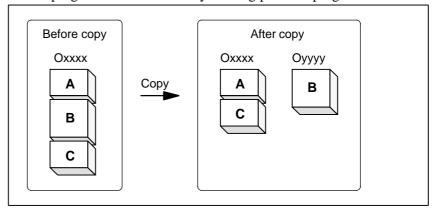

Fig. 9.6.3 Moving part of a program

In Fig. 9.6.3, part B of the program with program number xxxx is moved to a newly created program with program number yyyy; part B is deleted from the program with program number xxxx.

#### Procedure for moving part of a program

1 Perform steps 1 to 5 in III–9.6.1.

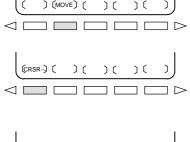

press soft key [MOVE].

2 Check that the screen for the program to be moved is selected and

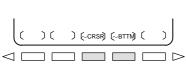

3 Move the cursor to the start of the range to be moved and press soft key [CRSR∼].

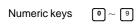

4 Move the cursor to the end of the range to be moved and press soft key [∼CRSR] or [∼BTTM](in the latter case, the range to the end of the program is copied regardless of the position of the cursor).

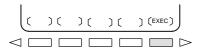

5 Enter the number of the new program (with only numeric keys) and press the NPUT key.

**6** Press soft key **[EXEC]**.

### 9.6.4 Merging a Program

Another program can be inserted at an arbitrary position in the current program.

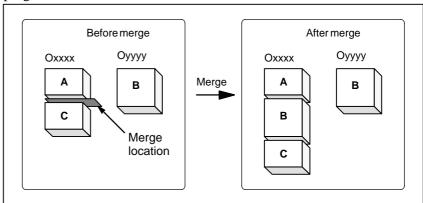

Fig. 9.6.4 Merging a program at a specified location

In **Fig. 9.6.4**, the program with program number XXXX is merged with the program with program number YYYY. The OYYYY program remains unchanged after merge operation.

#### Procedure for merging a program

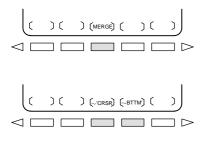

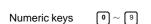

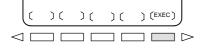

- 1 Perform steps 1 to 5 in III-9.6.1.
- 2 Check that the screen for the program to be edited is selected and press soft key [MERGE].
- 3 Move the cursor to the position at which another program is to be inserted and press soft key [~'CRSR] or [~BTTM'](in the latter case, the end of the current program is displayed).
- 4 Enter the number of the program to be inserted (with only numeric keys) and press the Keys.
- 5 Press soft key **[EXEC]**. The program with the number specified in step 4 is inserted before the cursor positioned in step 3.

# 9.6.5 Supplementary Explanation for Copying, Moving and Merging

#### **Explanations**

Setting an editing range

The setting of an editing range start point with **[CRSR~]** can be changed freely until an editing range end point is set with **[~CRSR]** or **[~BTTM]**. If an editing range start point is set after an editing range end point, the editing range must be reset starting with a start point.

The setting of an editing range start point and end point remains valid until an operation is performed to invalidate the setting.

One of the following operations invalidates a setting:

- An edit operation other than address search, word search/scan, and search for the start of a program is performed after a start point or end point is set.
- · Processing is returned to operation selection after a start point or end point is set.

 Without specifying a program number In copying program and moving program, if **[EXEC]** is pressed without specifying a program number after an editing range end point is set, a program with program number O0000 is registered as a work program. This O0000 program has the following features:

- The program can be edited in the same way as a general program. (Do not run the program.)
- If a copy or move operation is newly performed, the previous information is deleted at execution time, and newly set information (all or part of the program) is reregistered. (In merge operation, the previous information is not deleted.) However, the program, when selected for foreground operation, cannot be reregistered in the background. (A BP/S alarm No. 140 is raised.) When the program is reregistered, a free area is produced. Delete such a free area with the
- · When the program becomes unnecessary, delete the program by a normal editing operation.

 Editing when the system waiting for a program number to be entered When the system is waiting for a program number to be entered, no edit operation can be performed.

#### Limitations

 Number of digits for program number If a program number is specified by 5 or more digits, a format error is generated.

#### **Alarm**

| Alarm no. | Contents                                                                                                    |
|-----------|----------------------------------------------------------------------------------------------------|
| 70        | Memory became insufficient while copying or inserting a program. Copy or insertion is terminated.                                                                                                    |
| 101       | The power was interrupted during copying, moving, or inserting a program and memory used for editing must be cleared. When this alarm occurs, press the key while pressing function key PROG Only the program being edited is deleted. |

## 9.6.6 Replacement of Words and Addresses

Replace one or more specified words.

Replacement can be applied to all occurrences or just one occurrence of specified words or addresses in the program.

#### Procedure for hange of words or addresses

1 Perform steps 1 to 5 in III–9.6.1.

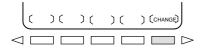

2 Press soft key [CHANGE].

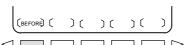

3 Enter the word or address to be replaced.

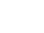

4 Press soft key [BEFORE].

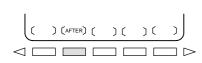

5 Enter the new word or address.

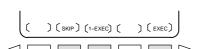

**6** Press soft key [AFTER].

- 7 Press soft key **[EXEC]** to replace all the specified words or addresses after the cursor.
  - Press soft key **[1–EXEC]** to search for and replace the first occurrence of the specified word or adress after the cursor.
  - Press soft key **[SKIP]** to only search for the first occurrence of the specified word or address after the cursor.

#### **Examples**

• Replace X100 with Y200 [CHANGE] X 1 0 0 [BEFORE] Y 2 0 0 [AFTER][EXEC]

Replace X100Y200 with X30

[CHANGE] X 1 0 0 Y 2 0 0 [BEFORE] X 3 0 [AFTER][EXEC]

Replace IF with WHILE

[CHANGE] | F [BEFORE] W H | L E [AFTER]
[EXEC]

• Replace X with ,C10

#### **Explanation**

Replacing custom macros

The following custom macro words are replaceable:

IF, WHILE, GOTO, END, DO, BPRNT, DPRINT, POPEN, PCLOS

The abbreviations of custom macro words can be specified.

When abbreviations are used, however, the screen displays the abbreviations as they are key input, even after soft key [BEFORE] and

[AFTER] are pressed.

#### Restrictions

 The number of characters for replacement Up to 15 characters can be specified for words before or after replacement. (Sixteen or more characters cannot be specified.)

• The characters for replacement

Words before or after replacement must start with a character representing an address.(A format error occurs.)

## 9.7 EDITING OF CUSTOM MACROS

Unlike ordinary programs, custom macro programs are modified, inserted, or deleted based on editing units.

Custom macro words can be entered in abbreviated form.

Comments can be entered in a program.

Refer to the III–10.1 for the comments of a program.

#### **Explanations**

• Editing unit

When editing a custom macro already entered, the user can move the cursor to each editing unit that starts with any of the following characters and symbols:

- (a) Address
- (b) # located at the start of the left side of a substitution statement
- (c) /, (,=, and;
- (d) First character of IF, WHILE, GOTO, END, DO, POPEN, BPRNT, DPRNT and PCLOS

On the CRT screen, a blank is placed before each of the above characters and symbols.

(Example) Head positions where the cursor is placed

<u>N</u>001<u>X</u>-#100<u>;</u>

#1 = 123;

<u>N</u>002 /2 <u>X</u>[12/#3];

<u>N</u>003 <u>X</u>-SQRT[#3/3\*[#4+1]];

<u>N</u>004 <u>X</u>-#2 <u>Z</u>#1 <u>;</u>

N005 # 5 = 1 + 2 - # 10;

<u>I</u>F[#1NE0] <u>G</u>OTO10;

WHILE[#2LE5] DO1:

#[200+#2] = #2\*10;

#2 = #2+1;

<u>END1</u>:

#### Abbreviations of custom macro word

When a custom macro word is altered or inserted, the first two characters or more can replace the entire word.

Namely,

| $GOTO \rightarrow GO$           | $XOR \rightarrow XO$                                                                                                    | $\mathbf{AND} \to \mathbf{AN}$                                                                                                    |
|---------------------------------|----------------------------------------------------------------------------------------------------|----------------------------------------------------------------------------------------------------|
| $\mathbf{ASIN} \to \mathbf{AS}$ | $\mathbf{COS} \to \mathbf{CO}$                                                                                                    | $\mathbf{ACOS} \to \mathbf{AC}$                                                                                                    |
| $ATAN \to AT$                   | $\mathbf{SQRT} \to \mathbf{SQ}$                                                                                                    | $\mathbf{ABS} \to \mathbf{AB}$                                                                                                    |
| $BIN \to BI$                    | $\textbf{FIX} \to \textbf{FI}$                                                                                                    | $FUP \to FU$                                                                                                    |
| $END \to EN$                    | $\mathbf{EXP} \to \mathbf{EX}$                                                                                                    | $\textbf{THEN} \to \textbf{TH}$                                                                                                    |
| $BPRNT \to BP$                  | $\textbf{DPRNT} \rightarrow \textbf{DP}$                                                                                                    | $\mathbf{PCLOS} \to \mathbf{PC}$                                                                                                    |
|                                 | $\begin{array}{l} \textbf{ASIN} \rightarrow \textbf{AS} \\ \textbf{ATAN} \rightarrow \textbf{AT} \\ \textbf{BIN} \rightarrow \textbf{BI} \\ \textbf{END} \rightarrow \textbf{EN} \end{array}$ | $ \begin{array}{lll} ASIN \rightarrow AS & COS \rightarrow CO \\ ATAN \rightarrow AT & SQRT \rightarrow SQ \\ BIN \rightarrow BI & FIX \rightarrow FI \\ END \rightarrow EN & EXP \rightarrow EX \\ \end{array} $ |

(Example) Keying in

WH [AB [#2 ] LE RO [#3 ] ]

has the same effect as

WHILE [ABS [#2] LE ROUND [#3]]

The program is also displayed in this way.

#### 9.8 BACKGROUND EDITING

Editing a program while executing another program is called background editing. The method of editing is the same as for ordinary editing (foreground editing).

A program edited in the background should be registered in foreground program memory by performing the following operation:

During background editing, all programs cannot be deleted at once.

#### Procedure for background editing

- Enter EDIT or MEMORY mode.
   Memory mode is allowed even while the program is being executed.
- 2 Press function key PROG .
- 3 Press soft key **[(OPRT)]**, then press soft key **[BG-EDT]**. The background editing screen is displayed (PROGRAM (BG-EDIT) is displayed at the top left of the screen).
- **4** Edit a program on the background editing screen in the same way as for ordinary program editing.
- 5 After editing is completed, press soft key **[(OPRT)]**, then press soft key **[BG–EDT]**. The edited program is registered in foreground program memory.

#### **Explanation**

 Alarms during background editing Alarms that may occur during background editing do not affect foreground operation. Conversely, alarms that may occur during foreground operation do not affect background editing. In background editing, if an attempt is made to edit a program selected for foreground operation, a BP/S alarm (No. 140) is raised. On the other hand, if an attempt is made to select a program subjected to background editing during foreground operation (by means of subprogram calling or program number search operation using an external signal), a P/S alarm (Nos. 059, 078) is raised in foreground operation. As with foreground program editing, P/S alarms occur in background editing. However, to distinguish these alarms from foreground alarms, BP/S is displayed in the data input line on the background editing screen.

#### 9.9 PASSWORD FUNCTION

The password function (bit 4 (NE9) of parameter No. 3202) can be locked using parameter No. 3210 (PASSWD) and parameter No. 3211 (KEYWD) to protect program Nos. 9000 to 9999. In the locked state, parameter NE9 cannot be set to 0. In this state, program Nos. 9000 to 9999 cannot be modified unless the correct keyword is set.

A locked state means that the value set in the parameter PASSWD differs from the value set in the parameter KEYWD. The values set in these parameters are not displayed. The locked state is released when the value already set in the parameter PASSWD is also set in parameter KEYWD. When 0 is displayed in parameter PASSWD, parameter PASSWD is not set.

#### Procedure for locking and unlocking

#### Locking

Unlocking

- 1 Set the MDI mode.
- 2 Enable parameter writing. At this time, P/S alarm No. 100 is issued on the CNC.
- 3 Set parameter No. 3210 (PASSWD). At this time, the locked state is set
- 4 Disable parameter writing.
- 5 Press the RESET key to release the alarm state.

#### 1 Set the MDI mode.

- 2 Enable parameter writing. At this time, P/S alarm No. 100 is issued on the CNC.
- 3 In parameter No. 3211 (KEYWD), set the same value as set in parameter No. 3210 (PASSWD) for locking. At this time, the locked state is released.
- 4 Set bit 4 (NE9) of parameter No. 3202 to 0.
- 5 Disable parameter writing.
- 6 Press the RESET key to release the alarm state.
- 7 Subprograms from program Nos. 9000 to 9999 can now be edited.

#### **Explanations**

 Setting parameter PASSWD The locked state is set when a value is set in the parameter PASSWD. However, note that parameter PASSWD can be set only when the locked state is not set (when PASSWD = 0, or PASSWD = KEYWD). If an attempt is made to set parameter PASSWD in other cases, a warning is given to indicate that writing is disabled. When the locked state is set (when PASSWD = 0 and PASSWD = KEYWD), parameter NE9 is automatically set to 1. If an attempt is made to set NE9 to 0, a warning is given to indicate that writing is disabled.

 Changing parameter PASSWD Parameter PASSWD can be changed when the locked state is released (when PASSWD = 0, or PASSWD = KEYWD). After step 3 in the procedure for unlocking, a new value can be set in the parameter PASSWD. From that time on, this new value must be set in parameter KEYWD to release the locked state.

#### — 580 —

#### Setting 0 in parameter PASSWD

When 0 is set in the parameter PASSWD, the number 0 is displayed, and the password function is disabled. In other words, the password function can be disabled by either not setting parameter PASSWD at all, or by setting 0 in parameter PASSWD after step 3 of the procedure for unlocking. To ensure that the locked state is not entered, care must be taken not to set a value other than 0 in parameter PASSWD.

Re-locking

After the locked state has been released, it can be set again by setting a different value in parameter PASSWD, or by turning the power to the NC off then on again to reset parameter KEYWD.

#### **CAUTION**

Once the locked state is set, parameter NE9 cannot be set to 0 and parameter PASSWD cannot be changed until the locked state is released or the memory all-clear operation is performed. Special care must be taken in setting parameter PASSWD.

10

#### **CREATING PROGRAMS**

Programs can be created using any of the following methods:

- · MDI keyboard
- · PROGRAMMING IN TEACH IN MODE
- CONVERSATIONAL PROGRAMMING WITH GRAPHIC FUNCTION
- · CONVERSATIONAL AUTOMATIC PROGRAMMING FUNCTION
- AUTOMATIC PROGRAM PREPARATION DEVICE (FANUC SYSTEM P)

This chapter describes creating programs using the MDI panel, Teach IN mode, and conversational programming with graphic function. This chapter also describes the automatic insertion of sequence numbers.

#### 10.1 CREATING PROGRAMS USING THE MDI PANEL

Programs can be created in the EDIT mode using the program editing functions described in III–9.

#### **Procedure for Creating Programs Using the MDI Panel**

#### **Procedure**

- 1 Enter the **EDIT** mode.
- 2 Press the PROG key.
- 3 Press address key O and enter the program number.
- 4 Press the NSERT key.
- 5 Create a program using the program editing functions described in III–9.

#### **Explanation**

Comments in a program

Comments can be written in a program using the control in/out codes.

Example) O0001 (FANUC SERIES 16); M08 (COOLANT ON);

- When the key is pressed after the control-out code "(", comments, and control-in code ")" have been typed, the typed comments are registered.
- When the NSERT key is pressed midway through comments, to enter the rest of comments later, the data typed before the NSERT key is pressed may not be correctly registered (not entered, modified, or lost) because the data is subject to an entry check which is performed in normal editing.

Note the following to enter a comment:

- Control-in code ")" cannot be registered by itself.
- Comments entered after the NSERT key is pressed must not begin with a number, space, or address O.
- If an abbreviation for a macro is entered, the abbreviation is converted into a macro word and registered (see Section 9.7).
- Address O and subsequent numbers, or a space can be entered but are omitted when registered.

#### 10.2 AUTOMATIC INSERTION OF SEQUENCE NUMBERS

Sequence numbers can be automatically inserted in each block when a program is created using the MDI keys in the EDIT mode. Set the increment for sequence numbers in parameter 3216.

#### Procedure for automatic insertion of sequence numbers

#### **Procedure**

- 1 Set 1 for SEQUENCE NO. (see III–11.4.3).
- 2 Enter the **EDIT** mode.
- 3 Press Prog to display the program screen.
- 4 Search for or register the number of a program to be edited and move the cursor to the EOB (;) of the block after which automatic insertion of sequence numbers is started.

  When a program number is registered and an EOB (;) is entered with the key, sequence numbers are automatically inserted starting with 0. Change the initial value, if required, according to step 10, then skip to step 7.
- 5 Press address key  $\boxed{N}$  and enter the initial value of N.
- 6 Press [INSERT].
- 7 Enter each word of a block.
- 8 Press EOB

9 Press NSERT . The EOB is registered in memory and sequence numbers are automatically inserted. For example, if the initial value of N is 10 and the parameter for the increment is set to 2, N12 inserted and displayed below the line where a new block is specified.

```
PROGRAM O0040 N00012

O0040;
N10 G92 X0 Y0 Z0;
N12
%

>_
EDIT **** *** *** 13:18:08

[PRGRM] ( LIB ) ( C.A.P ) ( (OPRT) )
```

- In the example above, if N12 is not necessary in the next block, pressing the pressing the key after N12 is displayed deletes N12.
  - To insert N100 in the next block instead of N12, enter N100 and press ALTER after N12 is displayed. N100 is registered and initial value is changed to 100.

#### 10.3 CREATING PROGRAMS IN TEACH IN MODE (PLAYBACK)

When the playback function is selected, the **TEACH IN JOG** mode and **TEACH IN HANDLE** mode are added. In these modes, a machine position along the X, Y, and Z axes obtained by manual operation is stored in memory as a program position to create a program.

The words other than X, Y, and Z, which include O, N, G, R, F, C, M, S, T, P, Q, and EOB, can be stored in memory in the same way as in **EDIT** mode.

#### **Procedure for Creating Programs in TEACH IN Mode**

#### **Procedure**

The procedure described below can be used to store a machine position along the X, Y, and Z axes.

- 1 Select the **TEACH IN JOG** mode or **TEACH IN HANDLE** mode.
- 2 Move the tool to the desired position with jog or handle.
- 3 Press PROG key to display the program screen. Search for or register the number of a program to be edited and move the cursor to the position where the machine position along each axis is to be registered (inserted).
- 4 Key in address X.
- **5** Press the key. Then a machine position along the X axis is stored in memory.

(Example) X10.521 Absolute positon (for mm input) X10521 Data stored in memory

6 Similarly, key in Y, then press the NSERT key. Then a machine position along the Y axis is stored in memory. Further, key in Z, then press the NSERT key. Then a machine position along the Z axis is stored in memory.

All coordinates stored using this method are absolute coordinates.

#### **Examples**

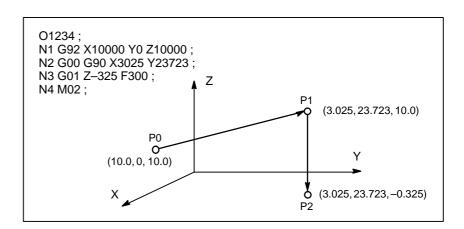

| 1 | Set the setting data SEQUENCE NO. to 1 (on). (The incremental value |
|---|---------------------------------------------------------------------|
|   | parameter (No. 3216) is assumed to be "1".)                         |

- 2 Select the **TEACH IN HANDLE** mode.
- **3** Make positioning at position P0 by the manual pulse generator.
- 4 Select the program screen.
- **5** Enter program number O1234 as follows:

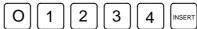

This operation registers program number O1234 in memory. Next, press the following keys:

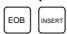

An EOB (;) is entered after program number O1234. Because no number is specified after N, sequence numbers are automatically inserted for N0 and the first block (N1) is registered in memory.

**6** Enter the P0 machine position for data of the first block as follows:

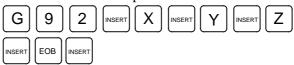

This operation registers G92X10000Y0Z10000; in memory. The automatic sequence number insertion function registers N2 of the second block in memory.

- 7 Position the tool at P1 with the manual pulse generator.
- **8** Enter the P1 machine position for data of the second block as follows:

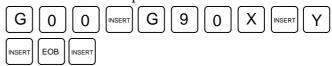

This operation registers G00G90X3025Z23723; in memory. The automatic sequence number insertion function registers N3 of the third block in memory.

- **9** Position the tool at P2 with the manual pulse generator.
- 10 Enter the P2 machine position for data of the third block as follows:

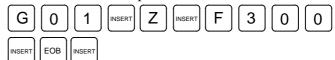

This operation registers G01Z –325F300; in memory.

The automatic sequence number insertion function registers N4 of the fourth block in memory.

11 Register M02; in memory as follows:

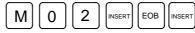

N5 indicating the fifth block is stored in memory using the automatic sequence number insertion function. Press the DELETE key to delete it.

This completes the registration of the sample program.

#### **Explanations**

 Checking contents of the memory The contents of memory can be checked in the **TEACH IN** mode by using the same procedure as in **EDIT** mode.

```
PROGRAM
                                   O1234 N00004
   (RELATIVE)
                             (ABSOLUTE)
       -6.975
                                  3.025
       23.723
                                 23.723
      -10.325
                                 -0.325
   O1234:
   N1 G92 X10000 Y0 Z10000;
   N2 G00 G90 X3025 Y23723 ;
   N3 G01 Z-325 F300 ;
   N4 M02
 >_
THND
                                    14:17:27
                                     ] (OPRT)
PRGRM
            LIB
                           )
```

 Registering a position with compensation

When a value is keyed in after keying in address [X], [Y], or [Z]

then the NSERT key is pressed, the value keyed in for a machine position is added for registration. This operation is useful to correct a machine position by key—in operation.

 Registering commands other than position commands Commands to be entered before and after a machine position must be entered before and after the machine position is registered, by using the same operation as program editing in **EDIT** mode.

#### 10.4 CONVERSATIONAL PROGRAMMING WITH GRAPHIC FUNCTION

Programs can be created block after block on the conversational screen while displaying the G code menu.

Blocks in a program can be modified, inserted, or deleted using the G code menu and conversational screen.

#### **Procedure for Conversational Programming with Graphic Function**

#### Procedure 1 Creating a program

- 1 Enter the **EDIT** mode.
- 2 Press PROG. If no program is registered, the following screen is displayed. If a program is registered, the program currently selected is displayed.

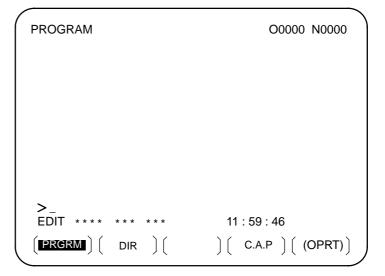

3 Key in the program number of a program to be registered after keying in address O, then press [INSERT]. For example, when a program with program number 10 is to be registered, key in O 1 0, then press [INSERT]. This registers a new program O0010.

4 Press the [C.A.P] soft key. The following G code menu is displayed on the screen.

If soft keys different from those shown in step 2 are displayed, press the menu return key \infty to display the correct soft keys.

```
PROGRAM
                                 O1234 N00004
 G00
     :
       POSITIONING
 G01
       LINEAR IPL
       CIRCULAR IPL. CW
 G02
       CIRCULAR IPL. CCW
 G03
 G04
       DWELL
       EXACT STOP CHECK
 G09
 G10
       OFFSET&TLC VALUE SETTING (0)
       XY PLANE
 G17
       ZX PLANE
 G18
 G19
       YZ PLANE
       INCH
 G20
 G21
     : METRIC
 EDIT
                            14:26:15
                           | BLOCK |
                 G.MENU
 PRGRM
```

- When the G code corresponding to a function to be programmed. When the positioning function is desired, for example, the G code menu lists the function with the G code G00. So key in G00. If the screen does not indicate a function to be programmed, press the page key to display the next G code menu screen. Repeat this operation until a desired function appears. If a desired function is not a G code, key in no data.
- 6 Press the soft key [**BLOCK**] to display a detailed screen for a keyed in G code. The figure below shows an example of detailed screen for G00.

```
PROGRAM
                                   O1234 N00000
G00: POSITIONING
   G00 G
             G
        100. Y
                    50.0
   Χ
   Ζ
                                     (X, Y, Z, )
   Н
             OFFSET NO.
   M
   S
   Т
 EDIT
                              14:32:57
 PRGRM ] [
                  G.MENU | BLOCK | (OPRT)
```

When no keys are pressed, the standard details screen is displayed.

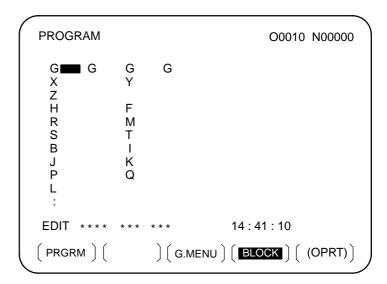

- 7 Move the cursor to the block to be modified on the program screen. At this time, a data address with the cursor blinks.
- 8 Enter numeric data by pressing the numeric keys and press the [INPUT] soft key or key. This completes the input of one data item
- **9** Repeat this operation until all data required for the entered G code is entered.
- 10 Press the key. This completes the registration of data of one block in program memory. On the screen, the G code menu screen is displayed, allowing the user to enter data for another block. Repeat the procedure starting with 5 as required.
- 11 After registering all programs, press the **[PRGRM]** soft key. The registered programs are converted to the converssational format and displayed.
- 12 Press the RESET key to return to the program head.
- 1 Move the cursor to the block to be modified on the program screen and press the [C.A.P] soft key. Or, press the [C.A.P] soft key first to display the conversational screen, then press the page key until the block to be modified is displayed.
- When data other than a G code is to be altered, just move the cursor to the data and key in a desired value, then press the [INPUT] soft key or key.
- 3 When a G code is to be altered, press the menu return key ☐ and the soft key [G.MENU]. Then the G code menu appears. Select a desired G code, then key in the value. For example, to specify a cutting feed, since the G code menu indicates G01, key in G01. Then press the soft key [BLOCK]. The detailed screen of the G code is displayed, so enter the data.

#### Procedure 2 Modifying a block

### Procedure 3 Inserting a block

### 4 After data is changed completely, press the ALTER key. This operation replaces an entire block of a program.

- 1 On the conversational screen, display the block immediately before a new block is to be inserted, by using the page keys. On the program screen, move the cursor with the page keys and cursor keys to immediately before the point where a new block is to be inserted.
- 2 Press the soft key [G.MENU] to display the G code menu. Then enter new block data.
- 3 When input of one block of data is completed in step 2, press the key. This operation inserts a block of data.

### Procedure 4 Deleting a block

- 1 On the conversational screen, display the contents of a block to be deleted, then press the believe key.
- 2 The contents of the block displayed are deleted from program memory. Then the contents of the next block are displayed on the conversational screen.

#### SETTING AND DISPLAYING DATA

#### General

To operate a CNC machine tool, various data must be set on the MDI panel for the CNC. The operator can monitor the state of operation with data displayed during operation.

This chapter describes how to display and set data for each function.

#### **Explanations**

·Screen transition chart

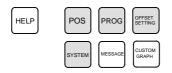

MDI function keys (Shaded keys ( ) are described in this chapter.)

The screen transition for when each function key on the MDI panel is pressed is shown below. The subsections referenced for each screen are also shown. See the appropriate subsection for details of each screen and the setting procedure on the screen. See other chapters for screens not described in this chapter.

See Chapter 7 for the screen that appears when function key pressed. See Chapter 12 for the screen that appears when function key is pressed. See Chapter 13 for the screen that appears when function

builder for the screen that appears when function key GRAPH is pressed.

HELP is pressed. Refer to the manual issued by the machine tool

Data protection key

The machine may have a data protection key to protect part programs, tool compensation values, setting data, and custom macro variables. Refer to the manual issued by the machine tool builder for where the data protection key is located and how to use it.

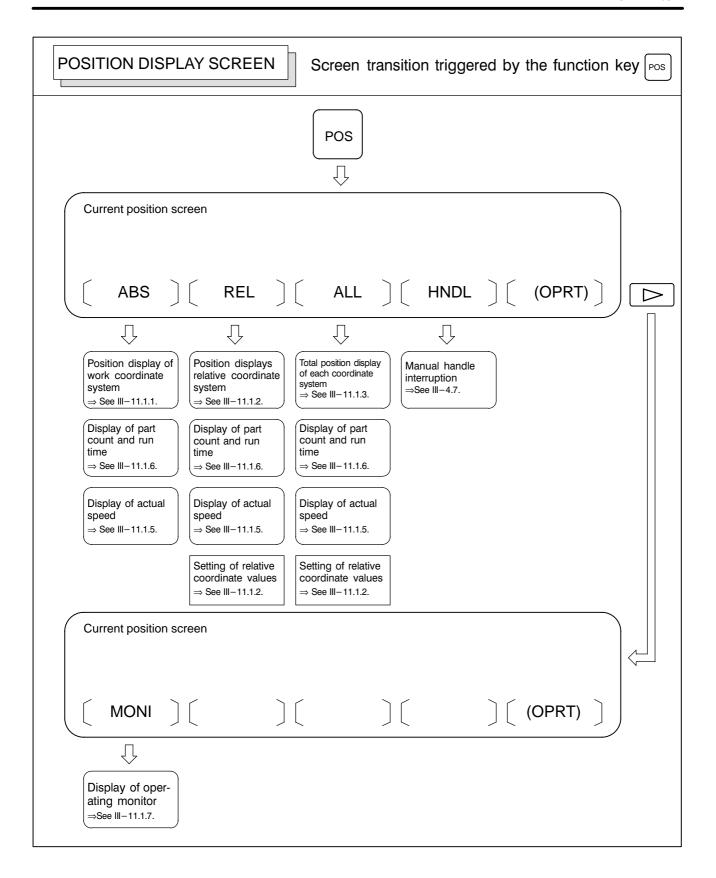

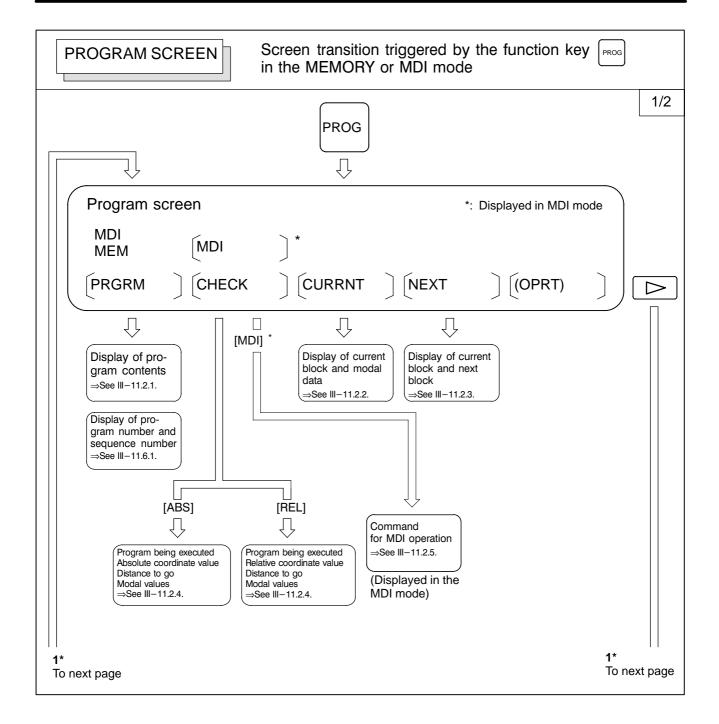

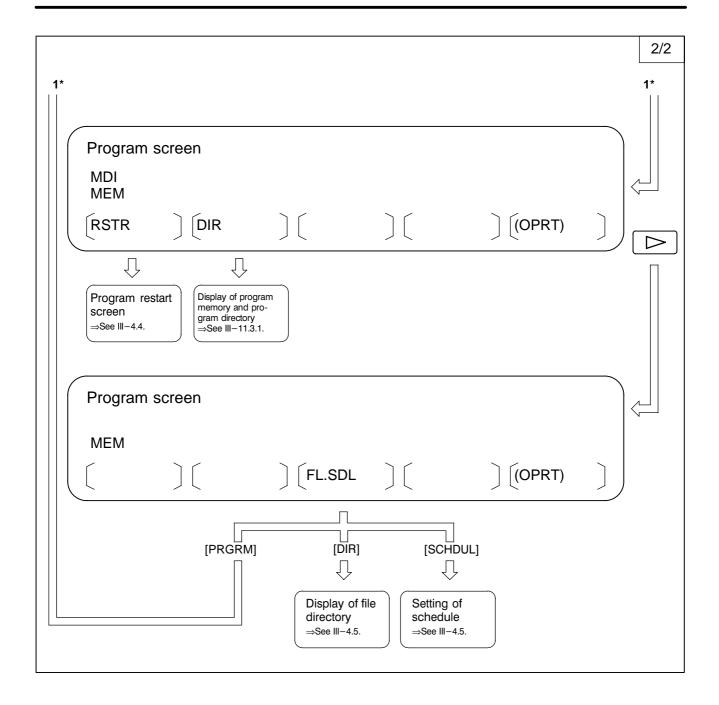

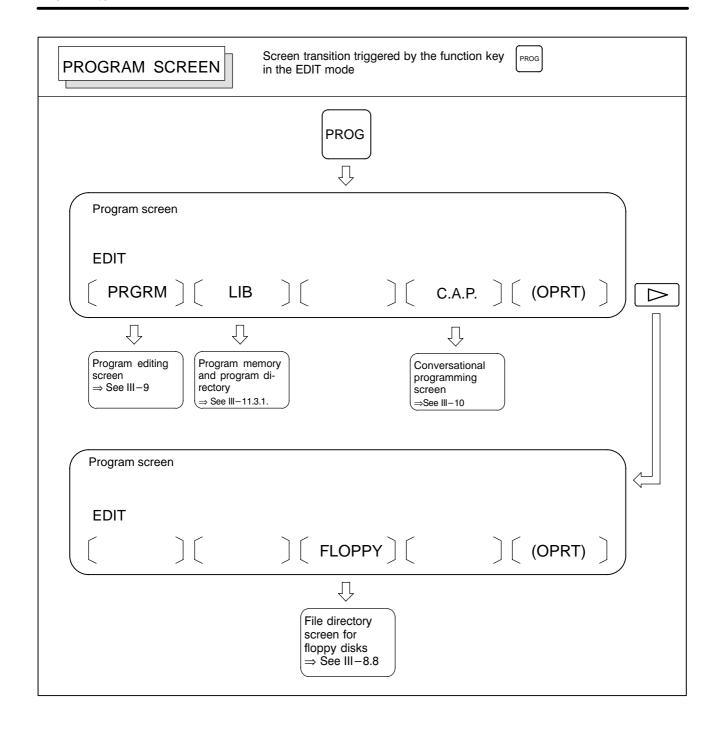

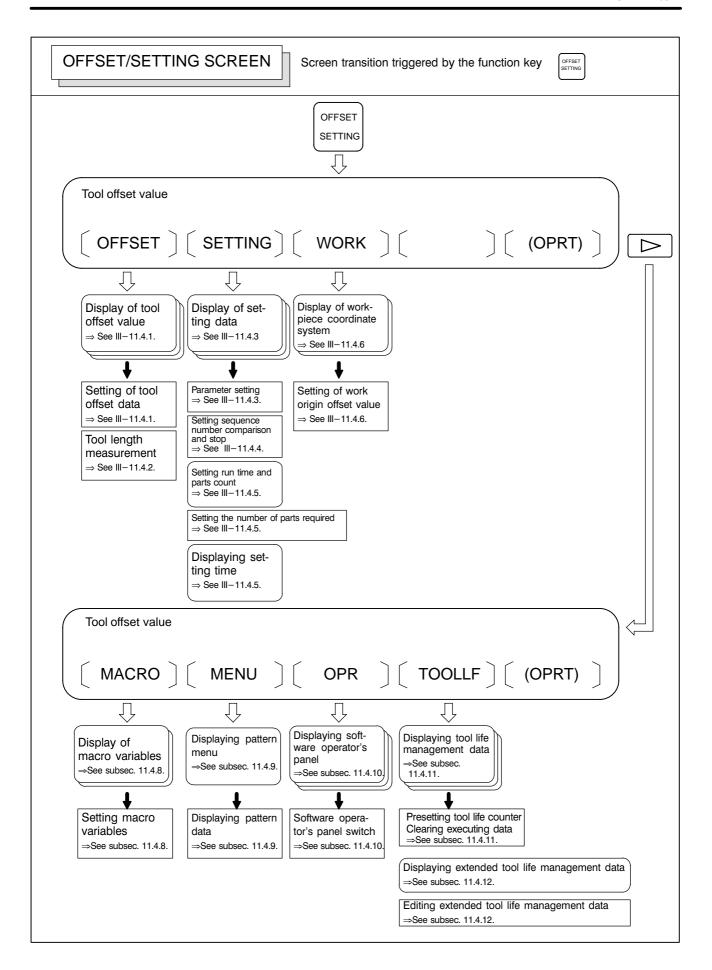

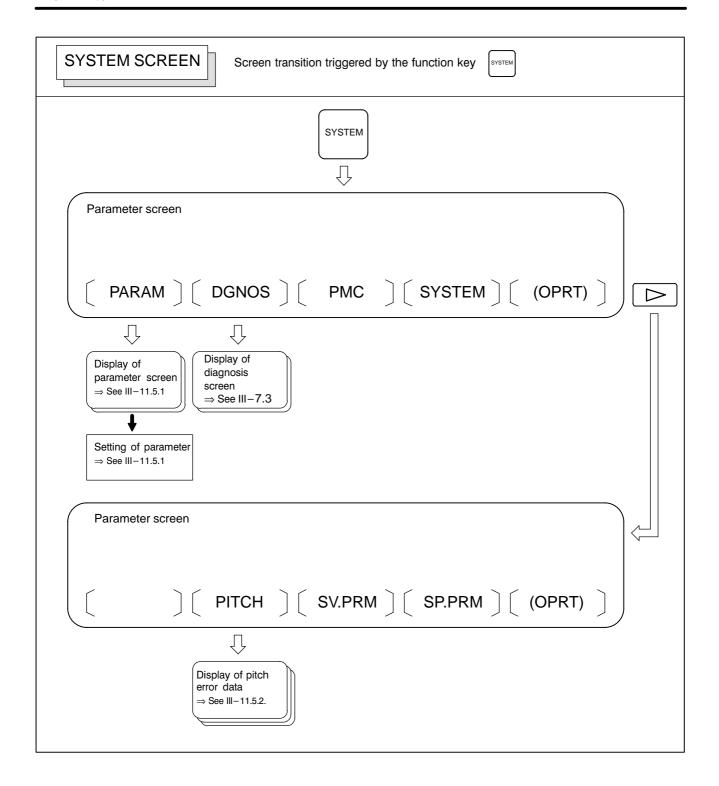

#### • Setting screens

The table below lists the data set on each screen.

Table.11. Setting screens and data on them

| No. | Setting screen                                         | Contents of setting                                                                                                    | Reference item |
|-----|--------------------------------------------------------|----------------------------------------------------------------------------------------------------|----------------|
| 1   | Tool offset value                                      | Tool offset value Tool length offset value Cutter compensation value                                                                                                    | III-11.4.1     |
|     |                                                        | Tool length measurement                                                                                                    | III-11.4.2     |
| 2   | Setting data(handy)                                    | Parameter write TV check Punch code Input unit (mm/inch) I/O channel Automatic insert of Sequence No. Conversion of tape format (F15)                                                                                                    | III–11.4.3     |
|     |                                                        | Sequence number comparison and stop                                                                                                    | III-11.4.4     |
| 3   | Setting data (mirror image)                            | Mirror image                                                                                                    | III–11.4.3     |
| 4   | Setting data (timer)                                   | Parts required                                                                                                    | III-11.4.5     |
| 5   | Macro variables                                        | Custom macro common variables<br>#100 to #199<br>#500 to #999                                                                                                    | III-11.4.8     |
| 6   | Parameter                                              | Parameter                                                                                                    | III-11.5.1     |
| 7   | Pitch error                                            | Pitch error compensation data                                                                                                    | III-11.5.2     |
| 8   | software operator's panel                              | Mode selection Jog feed axis selection Jog rapid traverse Axis selection for Manual pulse generator Multiplication for manual pulse generator Jog feedrate Feedrate override Rapid traverse override Optional block skip Single block Machine lock Dry run Protect key Feed hold | III-11.4.10    |
| 9   | Tool life data<br>(Tool life management)               | Life count                                                                                                    | III-11.4.11    |
| 10  | Tool life data<br>(Extended tool life man-<br>agement) | Life count type (cycle or minute) Life value Life counter Tool number H code D code New tool group New tool number Skipping tool Clearing tool                                                                                                    | III-11.4.12    |
| 11  | Workpiece coordinate system setting                    | Workpiece origin offset value                                                                                                    | III-11.4.6     |

# 11.1 SCREENS DISPLAYED BY FUNCTION KEY POS

Press function key Pos to display the current position of the tool.

The following three screens are used to display the current position of the tool:

- ·Position display screen for the work coordinate system.
- ·Position display screen for the relative coordinate system.
- ·Overall position display screen.

The above screens can also display the feedrate, run time, and the number of parts. In addition, a floating reference position can be set on these screens.

Function key Pos can also be used to display the load on the servo motor and spindle motor and the rotation speed of the spindle motor (operating monitor display).

Function key Pos can also be used to display the screen for displaying the distance moved by handle interruption. See III–4.7 for details on this screen.

#### 11.1.1 Position Display in the Work Coordinate System

Displays the current position of the tool in the workpiece coordinate system. The current position changes as the tool moves. The least input increment is used as the unit for numeric values. The title at the top of the screen indicates that absolute coordinates are used.

#### Display procedure for the current position screen in the workpiece coordinate system

- 1 Press function key Pos
- 2 Press soft key [ABS].

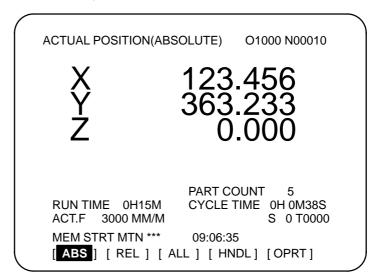

#### **Explanations**

Display including compensation values

Bits 6 and 7 of parameter 3104 (DAL, DAC) can be used to select whether the displayed values include tool length offset and cutter compensation.

# 11.1.2 Position Display in the Relative Coordinate System

Displays the current position of the tool in a relative coordinate system based on the coordinates set by the operator. The current position changes as the tool moves. The increment system is used as the unit for numeric values. The title at the top of the screen indicates that relative coordinates are used.

#### Display procedure for the current position screen with the relative coordinate system

- 1 Press function key Pos
- 2 Press soft key [REL].

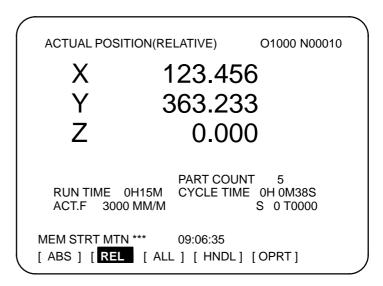

See Explanations for the procedure for setting the coordinates.

#### **Explanations**

Resetting the relative coordinates

The current position of the tool in the relative coordinate system can be reset to 0 or preset to a specified value as follows:

#### Procedure to set the axis coordinate to a specified value

#### **Procedure**

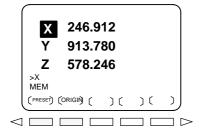

- 1 Enter an axis address (such as X or Y) on the screen for the relative coordinates. The indication for the specified axis blinks and the soft keys change as shown on the left.
- 2 To reset the coordinate to 0, press soft key **[ORGIN]**. The relative coordinate for the blinking axis is reset to 0.
  - To preset the coordinate to a specified value, enter the value and press soft key [PRESET]. The relative coordinate for the blinking axis is set to the entered value.

#### Procedure to reset all axes

#### **Procedure**

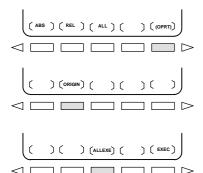

1 Press soft key [(OPRT)].

- 2 Press soft key [ORIGIN].
- 3 Press soft key [ALLEXE].
  The relative coordinates for all axes are reset to 0.
- Display including compensation values

Bits 4 and 5 of parameter 3104 (DRL, DRC) can be used to select whether the displayed values include tool length offset and cutter compensation.

Presetting by setting a coordinate system

Bit 3 of parameter 3104 (PPD) is used to specify whether the displayed positions in the relative coordinate system are preset to the same values as in the workpiece coordinate system when a coordinate system is set by a G92 command or when the manual reference position return is made.

## 11.1.3 Overall Position Display

Displays the following positions on a screen: Current positions of the tool in the workpiece coordinate system, relative coordinate system, and machine coordinate system, and the remaining distance. The relative coordinates can also be set on this screen. See III–11.1.2 for the procedure.

#### Procedure for displaying overall position display screen

#### **Procedure**

- 1 Press function key Pos
- 2 Press soft key [ALL].

|                                                              | -                                                                     |
|--------------------------------------------------------------|-----------------------------------------------------------------------|
| ACTUAL POSITION                                              | O1000 N00010                                                          |
| (RELATIVE)<br>X 246.912<br>Y 913.780<br>Z 1578.246           | (ABSOLUTE)<br>X 123.456<br>Y 456.890<br>Z 789.123                     |
| (MACHINE)<br>X 0.000<br>Y 0.000<br>Z 0.000                   | (DISTANCE TO GO)<br>X 0.000<br>Y 0.000<br>Z 0.000                     |
| RUN TIME 0H15M<br>ACT.F 3000 MM/M<br>MEM **** ***<br>[ ABS ] | PART COUNT 5 CYCLE TIME 0H 0M38S S 0 T0000 09:06:35 [ HNDL ] [ OPRT ] |

#### **Explanations**

Coordinate display

The current positions of the tool in the following coordinate systems are displayed at the same time:

- Current position in the relative coordinate system (relative coordinate)
- Current position in the work coordinate system (absolute coordinate)
- Current position in the machine coordinate system (machine coordinate)
- Distance to go (distance to go)

The distance remaining is displayed in the MEMORY or MDI mode. The distance the tool is yet to be moved in the current block is displayed.

The least command increment is used as the unit for values displayed in the machine coordinate system. However, the least input increment can be used by setting bit 0 (MCN) of parameter 3104.

The total position display screen also supports the resetting of the relative coordintes to 0 or presetting of them to specified values. See the procedure for resetting the relative coordintes described in Subsection III–11.1.2

- Distance to go
- Machine coordinate system
- Resetting the relative coordinates

# 11.1.4 Presetting the Workpiece Coordinate System

A workpiece coordinate system shifted by an operation such as manual intervention can be preset using MDI operations to a pre–shift workpiece coordinate system. The latter coordinate system is displaced from the machine zero point by a workpiece zero point offset value.

A command (G92.1) can be programmed to preset a workpiece coordinate system. (See II–7.2.4 in the section for programming.)

#### **Procedure for Presetting the Workpiece Coordinate System**

#### **Procedure**

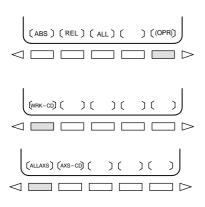

- 1 Press function key Pos
- 2 Press soft key [(OPRT)].
- 3 When **[WRK-CD]** is not displayed, press the continuous menu key □.
- 4 Press soft key [WRK-CD].
- 5 Press soft key [ALLAXS] to preset all axes.
- 6 To preset a particular axis in step 5, enter the axis name (X, Y, ...) and O, then press soft key [AXS-CD].

#### **Explanations**

- Operation mode
- Presetting relative coordinates

This function can be executed when the reset state or automatic operation stop state is entered, regardless of the operation mode.

As with absolute coordinates, bit 3 (PPD) of parameter No. 3104 is used to specify whether to preset relative coordinates (RELATIVE).

#### 11.1.5 Actual Feedrate Display

The actual feedrate on the machine (per minute) can be displayed on a current position display screen or program check screen by setting bit 0 (DPF) of parameter 3105.

#### Display procedure for the actual feedrate on the current position display screen

#### **Procedure**

1 Press function key Pos to display a current position display screen.

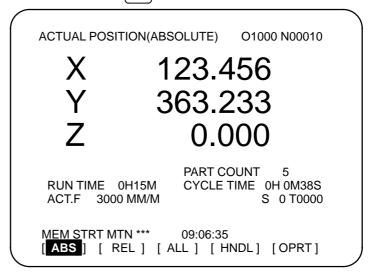

Actual feedrate is displayed after ACT.F.

#### **Explanations**

The actual feedrate is displayed in units of millimeter/min or inch/min (depending on the specified least input increment) under the display of the current position.

#### Actual feedrate value

The actual rate is calculated by the following expression:

$$Fact = \sqrt{\sum_{i=1}^{n} (fi)^2}$$

where

n: Number of axes

fi : Cutting feed rate in the tangential direction of each axis or rapid traverse rate

Fact: Actual feedrate displayed

The display unit: mm/min (metric input).

inch/min (Inch input, Two digits below the decimal point are displayed.)

The feedrate along the PMC axis can be omitted by setting bit 1 (PCF) of parameter 3105.

 Actual feedrate display of feed per revolution In the case of feed per revolution and thread cutting, the actual feedrate displayed is the feed per minute rather than feed per revolution.

 Actual feedrate display of rotary axis In the case of movement of rotary axis, the speed is displayed in units of deg/min but is displayed on the screen in units of input system at that time. For example, when the rotary axis moves at 50 deg/min, the following is displayed: 0.50 INCH/M

 Actual feedrate display on the other screen

The program check screen also displays the actual feedrate.

## 11.1.6 Display of Run Time and Parts Count

The run time, cycle time, and the number of machined parts are displayed on the current position display screens.

#### Procedure for displaying run time and parts count on the current position display screen

#### **Procedure**

1 Press function key Pos to display a current position display screen.

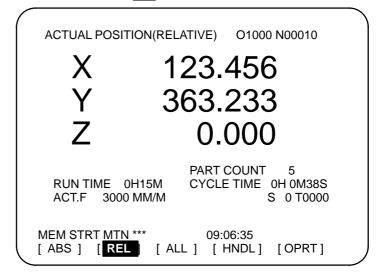

The number of machined parts (PART COUNT), run time (RUN TIME), and cycle time (CYCLE TIME) are displayed under the current position.

#### **Explanations**

PART COUNT

Indicates the number of machined parts. The number is incremented each time M02, M30, or an M code specified by parameter 6710 is executed.

RUN TIME

Indicates the total run time during automatic operation, excluding the stop and feed hold time.

CYCLE TIME

Indicates the run time of one automatic operation, excluding the stop and feed hold time. This is automatically preset to 0 when a cycle start is performed at reset state. It is preset to 0 even when power is removed.

Display on the other screen

Details of the run time and the number of machined parts are displayed on the setting screen. See III–11.4.5.

Parameter setting

The number of machined parts and run time cannot be set on current position display screens. They can be set by parameters No. 6711, 6751, and 6752 or on the setting screen.

 Incrementing the number of machined parts Bit 0 (PCM) of parameter 6700 is used to specify whether the number of machined parts is incremented each time M02, M30, or an M code specified by parameter 6710 is executed, or only each time an M code specified by parameter 6710 is executed.

## 11.1.7 Operating Monitor Display

The reading on the load meter can be displayed for each servo axis and the serial spindle by setting bit 5 (OPM) of parameter 3111 to 1. The reading on the speedometer can also be displayed for the serial spindle.

#### Procedure for displaying the operating monitor

#### **Procedure**

- 1 Press function key Pos to display a current position display screen.
- 2 Press the continuous–menu key [>].
- **3** Press soft key [MONI].

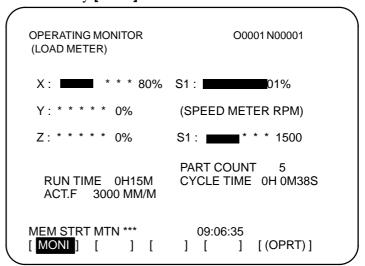

#### **Explanations**

Display of the servo axes

The reading on the load meter can be displayed for up to eight servo axes by setting parameters 3151 to 3158.

When all these parameters are set to 0, data is displayed only to the 3rd axis.

Display of the spindle axes

When serial spindles are used, the reading on the load meter and speedometer can be displayed only for the main serial spindle.

Unit of graph

The bar graph for the load meter shows load up to 200% (only a value is displayed for load exceeding 200%). The bar graph for the speedometer shows the ratio of the current spindle speed to the maximum spindle speed (100%).

Load meter

The reading on the load meter depends on servo parameter 2086 and spindle parameter 4127.

#### Speedometer

Although the speedometer normally indicates the speed of the spindle motor, it can also be used to indicate the speed of the spindle by setting bit 6 (OPS) of parameter 3111 to 1.

The spindle speed to be displayed during operation monitoring is calculated from the speed of the spindle motor (see the formula below). The spindle speed can therefore be displayed, during operation monitoring, even when no position coder is used. To display the correct spindle speed, however, the maximum spindle speed for each gear (spindle speed at each gear ratio when the spindle motor rotates at the maximum speed) must be set in parameters No. 3741 to 3744.

The input of the clutch and gear signals for the first serial spindle is used to determine the gear which is currently selected. Control the input of the CTH1A and CTH2A signals according to the gear selection, by referring to the table below.

(Formula for calculating the spindle speed to be displayed)

The following table lists the correspondence between clutch and gear selection signals CTH1A and CTH2A, used to determine the gear being used, and parameters:

| CTH1A | CTH2A | Parameter                                    | Serial<br>spindle<br>spec |
|-------|-------|----------------------------------------------|---------------------------|
| 0     | 0     | =No.3741 (Maximum spindle speed with gear 1) | HIGH                      |
| 0     | 1     | =No.3742 (Maximum spindle speed with gear 2) | MEDIUM<br>HIGH            |
| 1     | 0     | =No.3743 (Maximum spindle speed with gear 3) | MEDIUM<br>LOW             |
| 1     | 1     | =No.3744 (Maximum spindle speed with gear 4) | LOW                       |

The speed of the spindle motor and spindle can be displayed, during operation monitoring, only for the first serial spindle and the spindle switching axis for the first serial spindle. It cannot be displayed for the second spindle.

#### Color of graph

If the value of a load meter exceeds 100%, the bar graph turns purple.

11.2
SCREENS
DISPLAYED BY
FUNCTION KEY PROG
(IN MEMORY MODE OR
MDI MODE)

This section describes the screens displayed by pressing function key in MEMORY or MDI mode. The first four of the following screens display the execution state for the program currently being executed in MEMORY or MDI mode and the last screen displays the command values for MDI operation in the MDI mode:

- 1. Program contents display screen
- 2. Current block display screen
- 3. Next block display screen
- 4. Program check screen
- 5. Program screen for MDI operation

Function key Prog can also be pressed in MEMORY mode to display the program restart screen and scheduling screen.

See III–4.4 for the program restart screen.

See III–4.5 for the scheduling screen.

## 11.2.1 Program Contents Display

Displays the program currently being executed in MEMORY or MDI mode.

#### Procedure for displaying the program contents

- 1 Press function key Prog to display the program screen.
- 2 Press chapter selection soft key [PRGRM].
  The cursor is positioned at the block currently being executed.

```
PROGRAM
                             O2000 N00130
 O2000;
 N100 G92 X0 Y0 Z70.;
 N110 G91 G00 Y-70.;
 N120 Z-70. :
N130 G42 G39 I-17.5;
 N140 G41 G03 X-17.5 Y17.5 R17.5;
 N150 G01 X-25.
 N160 G02 X27.5 Y27.5 R27.5;
 N170 G01 X20. :
 N180 G02 X45. Y45. R45.;
                                   S 0 T0000
MEM STRT ***
                        16:05:59
[PRGRM] [CHECK] [CURRNT] [NEXT] [(OPRT)]
```

#### 11.2.2 Current Block Display Screen

Displays the block currently being executed and modal data in the MEMORY or MDI mode.

#### Procedure for displaying the current block display screen

#### **Procedure**

- 1 Press function key Prog
- 2 Press chapter selection soft key [CURRNT]. The block currently being executed and modal data are displayed. The screen displays up to 22 modal G codes and up to 11 G codes specified in the current block.

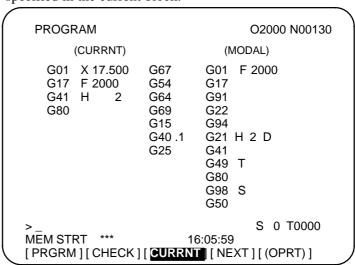

#### 11.2.3 Next Block Display Screen

Displays the block currently being executed and the block to be executed next in the MEMORY or MDI mode.

#### Procedure for displaying the next block display screen

#### **Procedure**

- 1 Press function key Prog
- 2 Press chapter selection soft key [NEXT].

The block currently being executed and the block to be executed next are displayed.

The screen displays up to 11 G codes specified in the current block and up to 11 G codes specified in the next block.

```
PROGRAM
                          O2000 N00130
       (CURRNT)
                        (NEXT)
    G01 X 17.500
                       G39 I
                               -17.500
    G17 F
              2000
                       G42
    G41 H
    G80
                                S 0 T0000
MEM STRT ***
                         16:05:59
[ PRGRM ][ CHECK ][ CURRNT ][ NEXT ][ (OPRT) ]
```

### 11.2.4 Program Check Screen

Displays the program currently being executed, current position of the tool, and modal data in the MEMORY mode.

#### Procedure for displaying the program check screen

#### **Procedure**

- 1 Press function key PROG
- 2 Press chapter selection soft key [CHECK]. The program currently being executed, current position of the tool, and modal data are displayed.

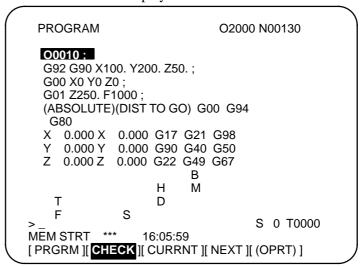

#### **Explanations**

• Program display

The screen displays up to four blocks of the current program, starting from the block currently being executed. The block currently being executed is displayed in reverse video. During DNC operation, however, only three blocks can be displayed.

Current position display

The position in the workpiece coordinate system or relative coordinate system and the remaining distance are displayed. The absolute positions and relative positions are switched by soft keys [ABS] and [REL].

• Modal G codes

Up to 12 modal G codes are displayed.

 Display during automatic operation During automatic operation, the actual speed, SACT, and repeat count are displayed. The key input prompt (>\_) is displayed otherwise.

T codes

Then bit 2 (PCT) of parameter No. 3108 is set to 1, the T codes specified with the PMC (HD.T/NX.T) are displayed instead of those specified in the program. Refer to the FANUC PMC Programming Manual (B–61863E) for details of HD.T/NX.T.

## 11.2.5 Program Screen for MDI Operation

Displays the program input from the MDI and modal data in the MDI mode.

#### Procedure for displaying the program screen for MDI operation

#### **Procedure**

- 1 Press function key Prog
- Press chapter selection soft key [MDI].The program input from the MDI and modal data are displayed.

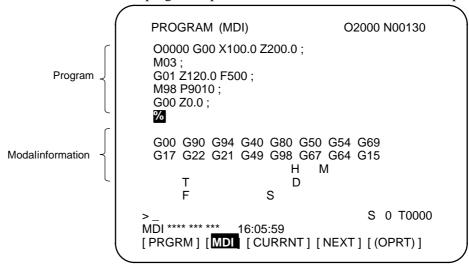

#### **Explanations**

• MDI operation

See III–4.2 for MDI operation.

Modal information

The modal data is displayed when bit 7 (MDL) of parameter 3107 is set to 1. Up to 16 modal G codes are displayed.

 Displaying during automatic operation During automatic operation, the actual speed, SACT, and repeat count are displayed. The key input prompt (>\_) is displayed otherwise.

# 11.3 SCREENS DISPLAYED BY FUNCTION KEY PROG

This section describes the screens displayed by pressing function key in the EDIT mode. Function key program in the EDIT mode can display the program editing screen and the program list screen (displays memory used and a list of programs). Pressing function key programming in the EDIT mode can also display the conversational graphics programming screen and the floppy file directory screen. See III–9 and 10 for the program editing screen and conversational graphics programming screen. See III–8 for the floppy file directory screen.

# 11.3.1 Displaying Memory Used and a List of Programs

Displays the number of registered programs, memory used, and a list of registered programs.

#### Procedure for displaying memory used and a list of programs

#### **Procedure**

- 1 Select the **EDIT** mode.
- 2 Press function key PROG
- 3 Press chapter selection soft key [DIR].

PROGRAM DIRECTORY O0001 N00010 MEMORY (CHAR.) PROGRAM (NUM.) USED: 60 3321 FREE: 429 O0010 O0001 O0003 O0002 O0555 O0999 O0062 O0004 O0005 O1111 O0969 O6666 O0021 O1234 O0588 O0020 O0040 S 0 T0000 MDI \*\*\*\* \*\*\* 16:05:59 [PRGRM] [ DIR ] [ ] [ C.A.P. ] [(OPRT)]

#### **Explanations**

#### • Details of memory used

#### PROGRAM NO. USED

**PROGRAM NO. USED**: The number of the programs registered

(including the subprograms)

FREE : The number of programs which can be

registered additionally.

#### **MEMORY AREA USED**

**MEMORY AREA USED**: The capacity of the program memory in which

data is registered (indicated by the number of

characters).

FREE : The capacity of the program memory which

can be used additionally (indicated by the

number of characters).

#### • Program library list

Program Nos. of programs registered are indicated.

Program names and program sizes coupled with program update dates are displayed.

The display toggles between the screen listing program names (Fig. 11.3.1 (a)) and the screen listing program sizes and program update dates (Fig. 11.3.1 (b)) each time the **[DIR+]** soft key is clicked.

A program update date is also changed when the corresponding program number is changed.

```
PROGRAM DIRECTORY
                               O0001 N00010
                           MEMORY (CHAR.)
        PROGRAM (NUM.)
   USED:
                 60
                                3321
   FREE:
                                 429
 O0001 (MACRO-GCODE.MAIN)
 O0002 (MACRO-GCODE.SUB1)
 O0010 (TEST-PROGRAM.ARTHMETIC NO.1)
 O0020 (TEST-PROGRAM.F10-MACRO)
O0040 (TEST-PROGRAM.OFFSET)
 O0050
 O0100 (INCH/MM CONVERT CHECK NO.1)
 O0200 (MACRO-MCODE.MAIN)
EDIT **** *** 16:05:59
[PRGRM] [ DIR+ ] [
                                   ] [ (OPRT) ]
                          ] [
```

Fig. 11.3.1 (a)

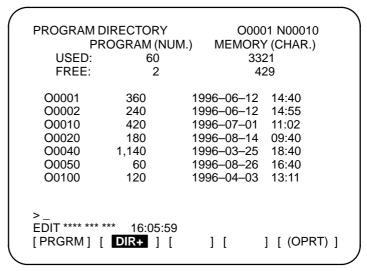

Fig. 11.3.1 (b)

#### • Program name

Always enter a program name between the control out and control in codes immediately after the program number.

Up to 31 characters can be used for naming a program within the parentheses. If 31 characters are exceeded, the exceeded characters are not displayed.

Only program number is displayed for the program without any program name.

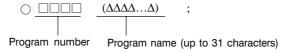

• Software series

Software series of the system is displayed.

It is used for maintenance; user is not required this information.
 Order in which programs
 Programs are displayed in the same order that they are registered

Programs are displayed in the same order that they are registered in the program library list. However, if bit 4 (SOR) of parameter 3107 is set to 1, programs are displayed in the order of program number starting from

the smallest one.

 Order in which programs are registered

are displayed in the

program library list

When no program has been deleted from the list, each program is registered at the end of the list.

If some programs in the list were deleted, then a new program is registered, the new program is inserted in the empty location in the list created by the deleted programs.

#### Example) When bit 4 (SOR) of parameter 3107 is 0

- 1. After clearing all programs, register programs O0001, O0002, O0003, O0004, and O0005 in this order. The program library list displays the programs in the following order: O0001, O0002, O0003, O0004, O0005
- 2. Delete O0002 and O0004. The program library list displays the programs in the following order: O0001, O0003, O0005
- 3. Register O0009. The program library list displays the programs in the following order: O0001, O0009, O0003, O0005

# 11.3.2 Displaying a Program List for a Specified Group

In addition to the normal listing of the numbers and names of CNC programs stored in memory, programs can be listed in units of groups, according to the product to be machined, for example.

To assign CNC programs to the same group, assign names to those programs, beginning each name with the same character string.

By searching through the program names for a specified character string, the program numbers and names of all the programs having names including that string are listed.

To enable this function, bit 1 (GPL) of parameter No. 3106 must be set to 1.

#### Procedure for Displaying a Program List for a Specified Group

#### **Procedure**

- 1 Enter EDIT or background editing mode.
- 2 Press the Prog function key.
- 3 Press the PROG function key or [DIR] soft key to display the program list.

```
PROGRAM DIRECTORY
                              O0001 N00010
        PROGRAM (NUM.)
                           MEMORY (CHAR.)
   USED:
                60
                                3321
   FREE:
                 2
                                 429
 O0020 (GEAR-1000 MAIN)
 O0040 (GEAR-1000 SUB-1)
 O0060
        (SHAFT-2000 MAIN)
 O0100 (SHAFT-2000 SUB-1)
 O0200 (GEAR-1000 SUB-2)
 O1000 (FRANGE-3000 MAIN)
 O2000 (GEAR-1000 SUB-3)
 O3000 (SHAFT-2000 SUB-2)
EDIT **** *** ***
                  16:52:13
[PRGRM] [ DIR+ ] [
                          ] [
                                 ] [ (OPRT) ]
```

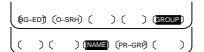

- 4 Press the **[(OPRT)]** operation soft key.
- 5 Press the **[GROUP]** operation soft key.
- 6 Press the **[NAME]** operation soft key.
- 7 Enter the character string corresponding to the group for which a search is to be made, using the MDI keys. No restrictions are imposed on the length of a program name. Note, however, that search is made based on only the first 32 characters.

Example: To search for those CNC programs having names that begin with character string "GEAR-1000," enter the following:

```
>GEAR-1000*_
```

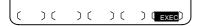

**8** Pressing the **[EXEC]** operation soft key displays the group—unit program list screen, listing all those programs whose name includes the specified character string.

```
PROGRAM DIRECTORY (GROUP)
                               O0001 N00010
        PROGRAM (NUM.)
                          MEMORY (CHAR.)
   USED:
                               3321
                60
   FREE:
                                429
 O0020 (GEAR-1000 MAIN)
 O0040 (GEAR-1000 SUB-1)
 O0200 (GEAR-1000 SUB-2)
 O2000 (GEAR-1000 SUB-3)
EDIT **** *** ***
[PRGRM] [ DIR ] [
                         ] [
                                 ] [ (OPRT) ]
```

[Group-unit program list screen displayed when a search is made for "GEAR-1000\*"]

When the program list consists of two or more pages, the pages can be changed by using a page key.

#### **Explanations**

• \* and ?

In the above example, the asterisk (\*) must not be omitted. The asterisk indicates an arbitrary character string (wild card specification).

"GEAR-1000\*" indicates that the first nine characters of the target program names must be "GEAR-1000," followed by an arbitrary character string. If only "GEAR-1000" is entered, a search is made only for those CNC programs having the nine-character name "GEAR-1000."

A question mark (?) can be used to specify a single arbitrary character. For example, entering "????-1000" enables a search to be made for programs having names which start with four arbitrary characters, followed by "-1000".

#### [Example of using wild cards]

| (Entered character string) |           | (Group for which the search will be made)                                                                           |
|----------------------------|-----------|----------------------------------------------------------------------------------------------------|
| (a)                        | ٠٠*،      | CNC programs having any name                                                                                        |
| (b)                        | "*ABC"    | CNC programs having names which end with "ABC"                                                                      |
| (c)                        | "ABC*"    | CNC programs having names which start with "ABC"                                                                    |
| (d)                        | "*ABC*"   | CNC programs having names which include "ABC"                                                                       |
| (e)                        | "?A?C"    | CNC programs having four-character<br>names, the second and fourth characters<br>of which are A and C, respectively |
| (f)                        | "??A?C"   | CNC programs having five-character names, the third and fifth characters of which are A and C, respectively         |
| (g)                        | "123*456" | CNC programs having names which start with "123" and which end with "456"                                           |

- When the specified character string cannot be found
- Holding the group for which a search is made
- Group for which previous search was made

If no program is located as a result of a search for an entered character string, warning message "DATA NOT FOUND" is displayed on the program list screen.

A group—unit program list, generated by a search, is held until the power is turned off or until another search is performed.

After changing the screen from the group-unit program list to another screen, pressing the **[PR-GRP]** operation soft key (displayed in step 6) redisplays the group-unit program list screen, on which the program names for the previously searched group are listed. Using this soft key eliminates the need to enter the relevant character string again to redisplay the search results after changing the screen.

#### **Examples**

Assume that the main programs and subprograms for machining gear part number 1000 all have names which include character string "GEAR-1000." The numbers and names of those programs can be listed by searching through the names of all CNC programs for character string "GEAR-1000." This function facilitates the management of the CNC programs stored in large-capacity memory.

#### 11.4 SCREENS DISPLAYED BY FUNCTION KEY

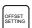

Press function key Ferring to display or set tool compensation values and other data.

This section describes how to display or set the following data:

- 1. Tool offset value
- 2. Settings
- 3. Run time and part count
- 4. Workpiece origin offset value
- 5. Custom macro common variables
- 6. Pattern menu and pattern data
- 7. Software operator's panel
- 8. Tool life management data

This section also describes measurement of tool length and the sequence number comparison and stop function.

The pattern menu, pattern data, software operator's panel, and tool life management data depend on the specifications of the machine tool builder. See the manual issued by the machine tool builder for details.

# 11.4.1 Setting and Displaying the Tool Offset Value

Tool offset values, tool length offset values, and cutter compensation values are specified by D codes or H codes in a program. Compensation values corresponding to D codes or H codes are displayed or set on the screen.

# Procedure for setting and displaying the tool offset value

# **Procedure**

1 Press function key OFFSET SETTING

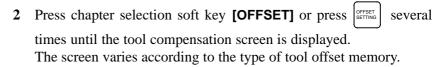

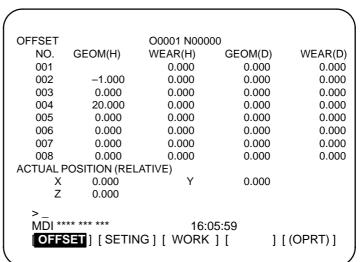

- 3 Move the cursor to the compensation value to be set or changed using page keys and cursor keys, or enter the compensation number for the compensation value to be set or changed and press soft key [NO.SRH].
- 4 To set a compensation value, enter a value and press soft key [INPUT]. To change the compensation value, enter a value to add to the current value (a negative value to reduce the current value) and press soft key [+INPUT]. Or, enter a new value and press soft key [INPUT].

# **Explanations**

• Decimal point input

A decimal point can be used when entering a compensation value.

Other setting method

An external input/output device can be used to input or output a tool offset value. See III–8. A tool length offset value can be set by measuring the tool length as described in the next subsection.

- Tool offset memory
- Disabling entry of compensation values

Compensation data items are classified by D code or H code and by geometry or wear.

The entry of compensation values may be disabled by setting bit 0 (WOF) and bit 1 (GOF) of parameter 3290.

And then, the input of tool compensation values from the MDI can be inhibited for a specified range of offset numbers. The first offset number for which the input of a value is inhibited is set in parameter No. 3294. The number of offset numbers, starting from the specified first number, for which the input of a value is inhibited is set in parameter No. 3295. Consecutive input values are set as follows:

- 1) When values are input for offset numbers, starting from one for which input is not inhibited to one for which input is inhibited, a warning is issued and values are set only for those offset numbers for which input is not inhibited.
- 2) When values are input for offset numbers, starting from one for which input is inhibited to one for which input is not inhibited, a warning is issued and no values are set.

# 11.4.2 Tool Length Measurement

The length of the tool can be measured and registered as the tool length offset value by moving the reference tool and the tool to be measured until they touch the specified position on the machine.

The tool length can be measured along the X-, Y-, or Z-axis.

# Procedure for tool length measurement

# **Procedure**

- 1 Use manual operation to move the reference tool until it touches the specified position on the machine (or workpiece.)
- 2 Press function key Pos several times until the current position display screen with relative coordinates is displayed.

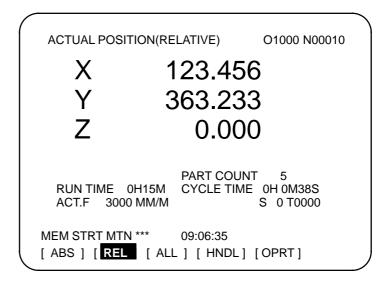

- **3** Reset the relative coordinate for the Z-axis to 0 (see III-11.1.2 for details).
- 4 Press function key several times until the tool compensation screen is displayed.
- 5 Use manual operation to move the tool to be measured until it touches the same specified position. The difference between the length of the reference tool and the tool to be measured is displayed in the relative coordinates on the screen.
- **6** Move the cursor to the compensation number for the target tool (the cursor can be moved in the same way as for setting tool compensation values).
- 7 Press the address key  $\overline{Z}$ .

  If either  $\overline{X}$  or  $\overline{Y}$  key is depressed instead of  $\overline{Z}$  key, the X or Y axis relative coordinate value is input as an tool length compensation value.

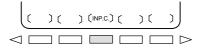

**8** Press the soft key **[INP.C.]**. The Z axis relative coordinate value is input and displayed as an tool length offset value.

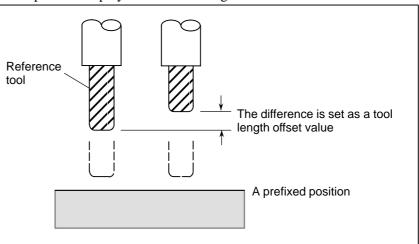

# 11.4.3 Displaying and Entering Setting Data

Data such as the TV check flag and punch code is set on the setting data screen. On this screen, the operator can also enable/disable parameter writing, enable/disable the automatic insertion of sequence numbers in program editing, and perform settings for the sequence number comparison and stop function.

See III–10.2 for automatic insertion of sequence numbers.

See III–11.4.4 for the sequence number comparison and stop function. This subsection describes how to set data.

# Procedure for setting the setting data

# **Procedure**

- 1 Select the MDI mode.
- 2 Press function key OFFSET SETTING
- 3 Press soft key **[SETING]** to display the setting data screen. This screen consists of several pages.

Press page key or until the desired screen is displayed.

An example of the setting data screen is shown below.

```
SETTING (HANDY)
                                 O0001 N00000
 PARAMETER WRITE = 1 (0:DISABLE 1:ENABLE)
                 = 0 (0:OFF 1:ON)
 TV CHECK
 PUNCH CODE
                 = 1 (0:EIA 1:ISO)
 INPUT UNIT
                 = 0 (0:MM 1:INCH)
 I/O CHANNEL
                  = 0 (0-35:CHANNEL NO.)
 SEQUENCE NO.
                 = 0 (0:OFF 1:ON)
                 = 0 (0:NO CNV 1:F15)
 TAPE FORMAT
 SEQUENCE STOP
                          0 (PROGRAM NO.)
 SEQUENCE STOP
                          0 (SEQUENCE NO.)
MDI **** ***
                              16:05:59
[OFFSET][SETING][WORK][
                               ] [(OPRT)]
```

```
SETTING (HANDY)

MIRROR IMAGE

MIRROR IMAGE

MIRROR IMAGE

Y = 0 (0:OFF 1:ON)

MIRROR IMAGE

Z = 0 (0:OFF 1:ON)

> _ MOI **** *** ***

[OFFSET] [SETING] [ WORK ] [ ] [ (OPRT) ]
```

4 Move the cursor to the item to be changed by pressing cursor keys

**↑** , **↓** , **←** , or **→** 

5 Enter a new value and press soft key [INPUT].

# **Contents of settings**

• **PARAMETER WRITE** Setting whether parameter writing is enabled or disabled.

0 : Disabled1 : Enabled

• TV CHECK Setting to perform TV check.

0 : No TV check1 : Perform TV check

• **PUNCH CODE** Setting code when data is output through reader puncher interface.

0: EIA code output1: ISO code output

• **INPUT UNIT** Setting a program input unit, inch or metric system

0 : Metric1 : Inch

• I/O CHANNEL Using channel or interface of reader/puncher interface.

0: Channel 01: Channel 12: Channel 2

4: Memory card interface

• **SEQUENCE STOP** Setting of whether to perform automatic insertion of the sequence number

or not at program edit in the EDIT mode.

0: Does not perform automatic sequence number insertion.

1: Perform automatic sequence number insertion.

• **TAPE FORMAT** Setting the F10/11 tape format conversion.

0: Tape format is not converted.1: Tape format is converted.

See II. PROGRAMMING for the F10/11 tape format.

• **SEQUENCE STOP** Setting the sequence number with which the operation stops for the

sequence number comparison and stop function and the number of the

program to which the sequence number belongs

• MIRROR IMAGE Setting of mirror image ON/OFF for each axes.

0 : Mirror image off1 : Mirror image on

• Others

Page key or can also be pressed to display the SETTING

(TIMER) screen. See III-11.4.5 for this screen.

# 11.4.4 Sequence Number Comparison and Stop

If a block containing a specified sequence number appears in the program being executed, operation enters single block mode after the block is executed.

# Procedure for sequence number comparison and stop

# **Procedure**

- 1 Select the MDI mode.
- 2 Press function key OFFSET SETTING
- 3 Press chapter selection soft key [SETING].
- 4 Press page key or several times until the following screen is displayed.

```
SETTING (HANDY)
                                     O0001 N00000
 PARAMETER WRITE = 1 (0:DISABLE 1:ENABLE)
 TV CHECK
                    = 0 (0:OFF 1:ON)
 PUNCH CODE
                   = 1 (0:EIA 1:ISO)
                    = 0 (0:MM
 INPUT UNIT
                                  1:INCH)
 I/O CHANNEL
                    = 0 (0-3:CHANNEL NO.)
 SEQUENCE NO.
                   = 0 (0:OFF 1:ON)
 TAPE FORMAT = 0 (0:NO CNV 1:F10/11)
SEQUENCE STOP = 0 (PROGRAM NO.)
SEQUENCE STOP = 11 (SEQUENCE NO.
                             11 (SEQUENCE NO.)
MDI **** ***
                               16:05:59
[OFFSET] [SETING] [ WORK ] [ ] [(OPRT)]
```

- **5** Enter in (PROGRAM NO.) for SEQUENCE STOP the number (1 to 9999) of the program containing the sequence number with which operation stops.
- **6** Enter in (SEQUENCE NO.) for SEQUENCE STOP (with five or less digits) the sequence number with which operation is stopped.
- 7 When automatic operation is executed, operation enters single block mode at the block containing the sequence number which has been set

# **Explanations**

 Sequence number after the program is executed After the specified sequence number is found during the execution of the program, the sequence number set for sequence number compensation and stop is decremented by one. When the power is turned on, the setting of the sequence number is 0.

• Exceptional blocks

If the predetermined sequence number is found in a block in which all commands are those to be processed within the CNC control unit, the execution does not stop at that block.

# Example

N1 #1=1;

N2 IF [#1 EQ 1] GOTO 08;

N3 GOTO 09;

N4 M98 P1000;

N5 M99;

In the example shown above, if the predetermined sequence number is found, the execution of the program does not stop.

Stop in the canned cycle

If the predetermined sequence number is found in a block which has a canned-cycle command, the execution of the program stops after the return operation is completed.

 When the same sequence number is found several times in the program If the predetermined sequence number appears twice or more in a program, the execution of the program stops after the block in which the predetermined sequence number is found for the first time is executed.

 Block to be repeated a specified number of times If the predetermined sequence number is found in a block which is to be executed repeatedly, the execution of the program stops after the block is executed specified times.

# 11.4.5 Displaying and Setting Run Time, Parts Count, and Time

Various run times, the total number of machined parts, number of parts required, and number of machined parts can be displayed. This data can be set by parameters or on this screen (except for the total number of machined parts and the time during which the power is on, which can be set only by parameters).

This screen can also display the clock time. The time can be set on the screen.

# Procedure for Displaying and Setting Run Time, Parts Count and Time

# **Procedure**

- 1 Select the MDI mode.
- 2 Press function key OFFSET SETTING
- 3 Press chapter selection soft key [SETING].
- 4 Press page key or several times until the following screen is displayed.

```
SETTING (TIMER)
                                      O0001 N00000
     PARTS TOTAL
     PARTS REQUIRED =
     PARTS COUNT =
     POWER ON
                               4H 31M
     OPERATING TIME
                         OH OM
                                   0S
     CUTTING TIME
                         0H 37M
     FREE PURPOSE
                          = 0H 0M
                                      0.5
     CYCLE TIME
                           OH OM
                                      08
          DATE
                       2001/07/05
          TIMF=
                       11:32:52
MDI **** ***
                                16:05:59
[OFFSET] [ SETING] [ WORK ] [
                                       ] [ (OPRT) ]
```

- 5 To set the number of parts required, move the cursor to PARTS REQUIRED and enter the number of parts to be machined.
- 6 To set the clock, move the cursor to DATE or TIME, enter a new date or time, then press soft key [INPUT].

# Display items

PARTS TOTAL

This value is incremented by one when M02, M30, or an M code specified by parameter 6710 is executed. This value cannot be set on this screen. Set the value in parameter 6712.

• PARTS REQUIRED

It is used for setting the number of machined parts required. When the "0" is set to it, there is no limitation to the number of parts. Also, its setting can be made by the parameter (NO. 6713).

PARTS COUNT

This value is incremented by one when M02, M30, or an M code specified by parameter 6710 is executed. The value can also be set by parameter 6711. In general, this value is reset when it reaches the number of parts required. Refer to the manual issued by the machine tool builder for details.

• POWER ON

Displays the total time which the power is on. This value cannot be set on this screen but can be preset in parameter 6750.

OPERATING TIME

Indicates the total run time during automatic operation, excluding the stop and feed hold time.

This value can be preset in parameter 6751 or 6752.

• CUTTING TIME

Displays the total time taken by cutting that involves cutting feed such as linear interpolation (G01) and circular interpolation (G02 or G03). This value can be preset in parameter 6753 or 6754.

• FREE PURPOSE

This value can be used, for example, as the total time during which coolant flows. Refer to the manual issued by the machine tool builder for details.

CYCLE TIME

Indicates the run time of one automatic operation, excluding the stop and feed hold time. This is automatically preset to 0 when a cycle start is performed at reset state. It is preset to 0 even when power is removed.

DATA and TIME

Displays the current date and time. The date and time can be set on this screen.

# Limitations

Usage

When the command of M02 or M30 is executed, the total number of machined parts and the number of machined parts are incremented by one. Therefore, create the program so that M02 or M30 is executed every time the processing of one part is completed. Furthermore, if an M code set to the parameter (NO. 6710) is executed, counting is made in the similar manner. Also, it is possible to disable counting even if M02 or M30 is executed (parameter PCM (No. 6700#0) is set to 1). For details, see the manual issued by machine tool builders.

# Restrictions

Run time and part count settings

Negative value cannot be set. Also, the setting of "M" and "S" of run time is valid from 0 to 59.

Negative value may not be set to the total number of machined parts.

• Time settings

Neither negative value nor the value exceeding the value in the following table can be set.

| Item  | Maximum value | Item   | Maximum value |
|-------|---------------|--------|---------------|
| Year  | 2085          | Hour   | 23            |
| Month | 12            | Minute | 59            |
| Day   | 31            | Second | 59            |

# 11.4.6 **Displaying and Setting** the Workpiece Origin **Offset Value**

Displays the workpiece origin offset for each workpiece coordinate system (G54 to G59, G54.1 P1 to G54.1 P48 and G54.1 P1 to G54.1 P300) and external workpiece origin offset. The workpiece origin offset and external workpiece origin offset can be set on this screen.

# Procedure for Displaying and Setting the Workpiece Origin Offset Value

# **Procedure**

Press function key OFFSET SETTING

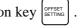

Press chapter selection soft key [WORK]. The workpiece coordinate system setting screen is displayed.

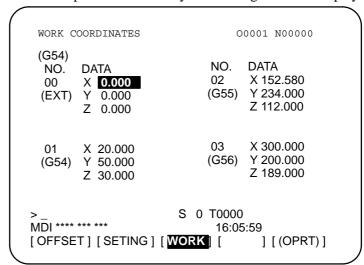

- The screen for displaying the workpiece origin offset values consists of two or more pages. Display a desired page in either of the following two ways:
  - Press the page up | 1 or page down | 1
  - Enter the workpiece coordinate system number (0 : external workpiece origin offset, 1 to 6: workpiece coordinate systems G54 to G59, P1 to P48: workpiece coordinate systems G54.1 P1 to G54.1 P48, P1 to P300: workpiece coordinate systems G54.1 P1 to G54.1 P300) and press operation selection soft key [NO.SRH].
- **4** Turn off the data protection key to enable writing.
- Move the cursor to the workpiece origin offset to be changed.
- Enter a desired value by pressing numeric keys, then press soft key [INPUT]. The entered value is specified in the the workpiece origin offset value. Or, by entering a desired value with numeric keys and pressing soft key [+INPUT], the entered value can be added to the previous offset value.
- 7 Repeat 5 and 6 to change other offset values.
- Turn on the data protection key to disable writing.

# 11.4.7 Direct Input of Measured Workpiece Origin Offsets

This function is used to compensate for the difference between the programmed workpiece coordinate system and the actual workpiece coordinate system. The measured offset for the origin of the workpiece coordinate system can be input on the screen such that the command values match the actual dimensions.

Selecting the new coordinate system matches the programmed coordinate system with the actual coordinate system.

# **Procedure for Direct Inputting of Measured Workpiece Origin Offsets**

# **Procedure**

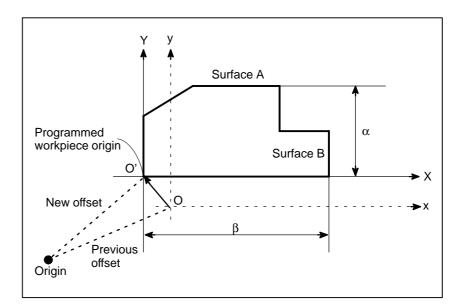

- 1 When the workpiece is shaped as shown above, position the reference tool manually until it touches surface A of the workpiece.
- 2 Retract the tool without changing the Y coordinate.
- 3 Measure distance α between surface A and the programmed origin of the workpiece coordinate system as shown above.
- 4 Press function key OFFSET SETTING.

5 To display the workpiece origin offset setting screen, press the chapter selection soft key [WORK].

| WORKCOORDINATES<br>(G54) | O1234N56789        |  |
|--------------------------|--------------------|--|
| NO. DATA                 | NO. DATA           |  |
| 00 X <b>0.000</b>        | 02 X 0.000         |  |
| (EXT) Y 0.000            | (G55) Y 0.000      |  |
| Z 0.000                  | Z 0.000            |  |
| 01 X 0.000               | 03 X 0.000         |  |
| (G54) Y 0.000            | (G56) Y 0.000      |  |
| Z 0.000                  | Z 0.000            |  |
| > Z100.                  | S 0 T0000          |  |
| MDI **** *** ***         | 16:05:59           |  |
| [NO.SRH] [MEASUR] [      | ] [+INPUT] [INPUT] |  |

- 6 Position the cursor to the workpiece origin offset value to be set.
- 7 Press the address key for the axis along which the offset is to be set (Y-axis in this example).
- **8** Enter the measured value  $(\alpha)$  then press the **[MEASUR]** soft key.
- **9** Move the reference tool manually until it touches surface B of the workpiece.
- 10 Retract the tool without changing the X coordinate.
- 11 Measure distance  $\beta$  then enter the distance at X on the screen in the same way as in steps 7 and 8.

# Limitations

• Consecutive input

 During program execution Offsets for two or more axes cannot be input at the same time.

This function cannot be used while a program is being executed.

# 11.4.8 Displaying and Setting Custom Macro Common Variables

Displays common variables #100 to #199 and #500 to #999 on the screen. When the absolute value for a common variable exceeds 99999999, \*\*\*\*\*\*\* is displayed. The values for variables can be set on this screen. Relative coordinates can also be set to valiables.

# Procedure for displaying and setting custom macro common variables

# **Procedure**

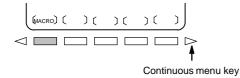

1 Press function key OFFSET SETTING

2 Press the continuous menu key \( \subseteq \), then press chapter selection soft key **[MACRO]**. The following screen is displayed:

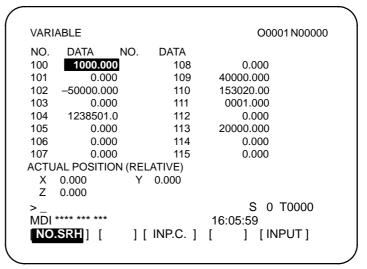

- 3 Move the cursor to the variable number to set using either of the following methods:
  - Enter the variable number and press soft key [NO.SRH].
  - Move the cursor to the variable number to set by pressing page keys
    and/or
    and/or
    and/or
    and/or
    and/or
- 4 Enter data with numeric keys and press soft key [INPUT].
- 5 To set a relative coordinate in a variable, press address key X, or Z, then press soft key [INP.C.].
- **6** To set a blank in a variable, just press soft key **[INPUT]**. The value field for the variable becomes blank.

# 11.4.9 Displaying Pattern Data and Pattern Menu

This subsection uses an example to describe how to display or set machining menus (pattern menus) created by the machine tool builder. Refer to the manual issued by the machine tool builder for the actual pattern menus and pattern data. See II. PROGRAMMING for the pattern data entry function.

# Procedure (example) for displaying the pattern data and the pattern menu

# **Procedure**

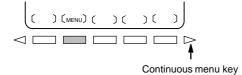

1 Press function key OFFSET SETTING

2 Press the continuous menu key \( \subseteq \), then press chapter selection soft key [MENU].

The following screen (pattern menu screen) is displayed:

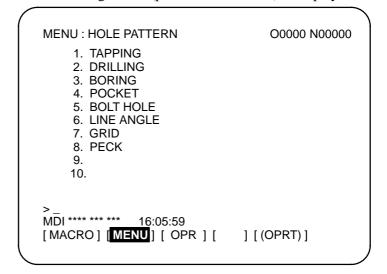

3 Enter a pattern number and press soft key [SELECT]. In this example, press 5, then press [SELECT]. The following screen (pattern data screen) is displayed:

```
VAR.: BOLT HOLE
                                  O0001 N00000
 NO.
        NAME
                        DATA
                                 COMMENT
        TOOL
                      0.000
 500
  501
        STANDARD X
                        0.000
                                 *BOLT HOLE
                                 CIRCLE*
        STANDARD Y
 502
                        0.000
        RADIUS
                        0.000
                                 SET PATTERN
  503
                                 DATA TO VAR.
  504
        S. ANGL
                        0.000
 505
        HOLES NO
                        0.000
                                 NO.500-505.
 506
                        0.000
 507
                        0.000
ACTUAL POSITION (RELATIVE)
   X 0.000
                                 0.000
   Ζ
       0.000
MDI **** ***
                              16:05:59
[OFFSET] [SETING] [
                        ] [
                               ] [ (OPRT) ]
```

Enter necessary pattern data and press INPUT

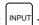

5 After entering all necessary data, enter the **MEMORY** mode and press the cycle start button to start machining.

# **Explanations**

• Explanation of the pattern menu screen

# **HOLE PATTERN**: Menu title

An optional character string can be displayed within 12 characters.

# **BOLE HOLE**: Pattern name

An optional character string can be displayed within 10 characters.

The machine tool builder should program character strings of menu title and pattern name by custom macro, and load them into the program memory.

Explanation of the pattern data screen

# **BOLT HOLE**: Pattern data title

An optional character string can be displayed within 12 characters.

# TOOL: Variable name

An optional character string can be displayed within 10 characters.

# **BOLT HOLE CIRCLE**: Comment statement

An optional character string comment can be displayed up to 12 characters/line by 8 lines.

The machine tool builder should program the character strings of variable name and comment statement by custom macro, and load them into the program memory.

# 11.4.10 Displaying and Setting the Software

**Operator's Panel** 

With this function, functions of the switches on the machine operator's panel can be controlled from the CRT/MDI panel.

Jog feed can be performed using numeric keys.

# Procedure for displaying and setting the software operator's panel

# **Procedure**

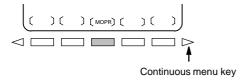

- 1 Press function key OFFSET SETTING
- 2 Press the continuous menu key , then press chapter selection soft key [OPR].
- The screen consists of several pages.

  Press page key or until the desired screen is displayed.

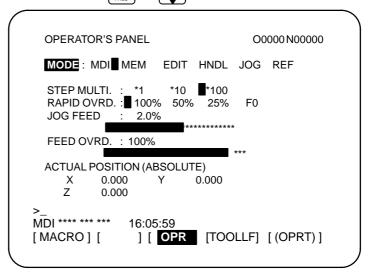

```
OPERATOR'S PANEL
                         O0000 N00000
 BLOCK SKIP
                      OFF ■ ON
                   OFF
 SINGLE BLOCK
                            ON
 MACHINE LOCK
                      OFF ■ ON
                                  RELEASE
 PROTECT KEY
                      PROTECT
 FEED HOLD
                     OFF
 ACTUAL POSITION (ABSOLUTE)
    Χ
          0.000
                         0.000
    Z
          0.000
                 S 0 T0000
MDI **** ***
              16:05:59
               ] [ OPR ] [ TOOLLF ] [ (OPRT) ]
[MACRO][
```

4 Move the cursor to the desired switch by pressing cursor key or .

- 5 Push the cursor move key ← or → to match the mark to an arbitrary position and set the desired condition.
- 6 On a screen where jog feed is enabled, pressing a desired arrow key, shown below, performs jog feed. Press the 5 key together with an arrow key to perform jog rapid traverse.

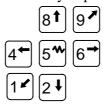

# **Explanations**

Valid operations

The valid operations on the software operator's panel are shown below. Whether to use the MDI panel or machine operator's panel for each group of operations can be selected by parameter 7200.

Group1: Mode selection

Group2: Selection of jog feed axis, jog rapid traverse

Group3: Selection of manual pulse generator feed axis, selection of

manual pulse magnification x1, x10, x100

Group4: Jog federate, federate override, rapid traverse override Group5: Optional block skip, single block, machine lock, dry run

Group6: Protect key Group7: Feed hold

The groups for which the machine operator's panel is selected by parameter 7200 are not displayed on the software operator's panel.

parameter 7200 are not displayed on the software operator's panel.

When the screen indicates other than the software operator's panel screen

and diagnostic screen, jog feed is not conducted even if the arrow key is pushed.

The feed axis and direction corresponding to the arrow keys can be set with parameters (Nos. 7210 to 7217).

Eight optionally definable switches are added as an extended function of the software operator's panel. The name of these switches can be set by parameters (Nos. 7220 to 7283) as character strings of max. 8 characters. For the meanings of these switches, refer to the manual issued by machine tool builder.

- Screens on which jog feed is valid
- Jog feed and arrow keys
- General purpose switches

# 11.4.11 Displaying and Setting Tool Life Management Data

Tool life data can be displayed to inform the operator of the current state of tool life management. Groups which require tool changes are also displayed. The tool life counter for each group can be preset to an arbitrary value. Tool data (execution data) can be reset or cleared. To register or modify tool life management data, a program must be created and executed. See Explanations in this section for details.

When bit 6 (EXT) of parameter 6801 is 1, extended tool life management applies. See III–11.4.12.

# Procedure for display and setting the tool life management data

# **Procedure**

- 1 Press function key OFFSET SETTING
- 2 Press the continuous menu key \( \bigcirc \) to display chapter selection soft key **[TOOLLF]**.
- **3** Press softkey **[TOOLLF]**.
- One page displays data on two groups. Pressing page key

  or successively displays data on the following groups. Up
  to four group Nos., for which the Tool Change signal is being issued,
  are displayed at the bottom of each page. An arrow shown in the
  figure is displayed for five or more groups, if exists.

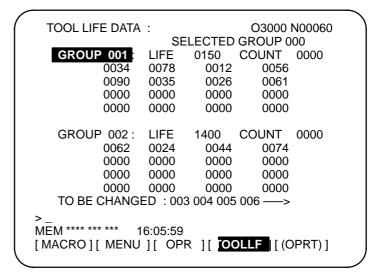

- To display the page containing the data for a group, enter the group number and press soft key [NO.SRH].
   The cursor can be moved to an arbitrary group by pressing cursor key
   or .
- 6 To change the value in the life counter for a group, move the cursor to the group, enter a new value (four digits), and press [INPUT]. The life counter for the group indicated by the cursor is preset to the entered value. Other data for the group is not changed.
- 7 To reset the tool data, move the cursor on the group to reset, then press the [(OPRT)], [CLEAR], and [EXEC] soft keys in this order. All execution data for the group indicated by the cursor is cleared together with the marks (@, #, or \*).

### B-64144FN/01

# Display contents

**Explanations** 

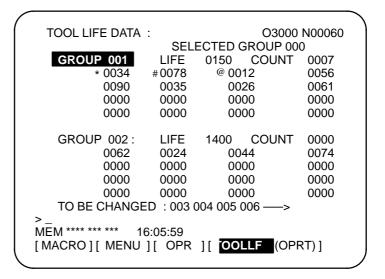

- The first line is the title line.
- In the second line the group number of the current command is displayed.

When there is no group number of the current command, 0 is displayed.

- In lines 3 to 7 the tool life data of the group is displayed. The third line displays group number, life and the count used. The life count is chosen by parameter LTM (No. 6800#2) as either minutes(or hours) or number of times used.
  - In lines 4 to 5, tool numbers are displayed. In this case, the tool is selected in the order,  $0034 \rightarrow 0078 \rightarrow 0012 \rightarrow 056 \rightarrow 0090$  ...

The meaning of each mark before the tool numbers is:

- \* : Shows the life has finished.
- #: Shows that the skip command has been accepted.
- @ : Shows that the tool is currently being used.

The life counter counts for tool with @.

- "\*" is displayed when the next command is issued by the group to which it belongs.
- Lines 8 to 12 are next group life data to the group displayed in lines 3 to 7.
- In the thirteenth line the group number when the tool change signal is being emitted is displayed. The group number display appears in ascending order. When it cannot be completely displayed, "--->" is displayed.

# 11.4.12

# Displaying and Setting Extended Tool Life Management

The extended tool life management function provides more detailed data display and more data editing functions than the ordinary tool life management function.

Moreover, if the tool life is specified in units of time, the time which has been set can be increased or reduced (life count override).

When bit 6 (EXT) of parameter 6801 is set to 0, the ordinary tool life management function applies. See III–11.4.11.

# Procedure for displaying and Setting extended tool life management

# **Procedure**

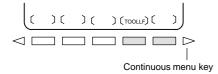

- 1 Press function key OFFSET SETTING
- 2 Press the continuous menu key \( \bigcirc \) to display chapter selection soft key [TOOLLF].
- **3** Press soft key **[TOOLLF]** to display the tool life management data screen.

On this screen, place the cursor on a group of items to be edited.

- 4 Press soft key [(OPRT)].
- 5 Press soft key [EDIT].

The extended tool life management data editing screen for the group indicated by the cursor is the displayed.

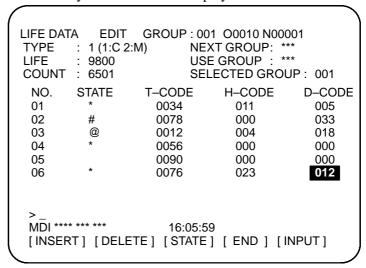

Tool life management data can be edited as follows:

- 6 Select the MDI mode.
- 7 Stop, pause, or reset the CNC by the feed hold, single block stop, or reset operation (tool life management data cannot be edited while data is set by a program.).

The following editing can be performed. See each step for details:

- Setting the life count type, life value, current life count, and tool data (T, H, or D code): 7–1
- · Adding a tool group: 7–2
- · Adding a tool number (T code): 7–3

Deleting a tool group: 7–4
Deleting tool data (T, H, or D code): 7–5
Skipping a tool: 7–6
Clearing the life count (resetting the life): 7–7

# 7-1 Setting the life count type, life value, current life count, and tool data (T, H, or D code)

- (1)Position the cursor on the data item to be changed.
- (2) Enter a desired value.
- (3) Press the softkey [INPUT].

# 7-2 Adding a tool group

- (1) In step 3, select a group for which no data is set and display the editing screen.
- (2) Enter tool numbers.
- (3) Press soft key [INSERT].
- · In this case, the type of the life counter is determined by the setting of LTM (No. 6800#2), and 0 is set in both the life expectancy and life counter.
- · 0 is set in both the H code and D code.
- · The cursor remains on the tool number until the T code is specified.

# 7-3 Adding a tool number

- (1) Move the cursor to the tool data (T, H, or D code) after which a new number is to be added.
- (2) Enter the tool number.
- (3) Press soft key [INSERT].

# Example), Inserting tool No. 1500 between No. 1 and No. 2.

| NO. | STATE | T-CODE | H-CODE | D-CODE |
|-----|-------|--------|--------|--------|
| 01  | *     | 0034   | 11     | 5      |
| 02  | #     | 0078   | 0      | 33     |
|     |       |        |        |        |

Move the cursor to 5 in D–CODE column and press soft key **[INSERT]**.

| D-CODE | H-CODE | T-CODE | STATE | NO. |  |
|--------|--------|--------|-------|-----|--|
| 5      | 11     | 0034   | *     | 01  |  |
| 0      | 0      | 1500   |       | 02  |  |
| 33     | 0      | 0078   | #     | 03  |  |
| 0      | 0      | 1500   | #     | 02  |  |

# 7–4 Deleting a tool group

- (1) In step 3, position the cusor on a group to be deleted and display the editing screen.
- (2) Press soft key [DELETE].
- (3) Press soft key [GROUP].
- (4) Press soft key **[EXEC]**.

# 7-5 Deleting tool data (T, H, or D code)

- (1) Position the cursor on the data item (T, H, or D code) to be deleted.
- (2) Press soft key [DELETE].
- (3) Press soft key [**<CRSR>**].
- · The line containing the cursor is deleted.
- When a tool with mark @ (being used) is deleted, mark @ shifts to the tool whose life has expired most recently or which has been skipped.
  In this case, marks \* and # are displayed in reverse video. #

# 7–6 Skipping a tool

- (1) Position the cursor on the data item (T, H, or D code) for the tool to be skipped.
- (2) Press soft key [STATE].
- (3) Press soft key [SKIP].

# 7–7 Clearing the life count (resetting the life)

- (1) Position the cursor on the data item (T, H, or D code) of the tool to be cleared.
- (2) Press soft key [STATE].
- (3) Press soft key [CLEAR].
- **8** To complete the edit operation, press soft key **[END]**. The tool life management screen is displayed again.

# **Explanations**

# Displays

```
LIFE DATA EDIT
                    GROUP: 001 O0010 N00001
                           NEXT GROUP: ***
USE GROUP: ***
 TYPE
         : 1 (1:C 2:M)
         : 9800
 LIFE
 COUNT : 6501
                           SELECTED GROUP: 001
                                          D-CODE
  NO. STATE
                T-CODE
                             H-CODE
  01
                  0034
                               011
                                           005
  02
         #
                  0078
                               000
                                           033
  03
          @
                  0012
                               004
                                           018
                  0056
                               000
                                           000
  04
                  0090
  05
                               000
                                           000
  06
                  0076
                               023
                                           012
MDI **** ***
               16:05:59
[INSERT] [DELETE] [STATE] [ END ] [INPUT]
```

# **NEXT GROUP:**

Number of the tool group whose life is to be calculated by the next M06 command

# **USE GROUP:**

Number of the tool group whose life is being calculated

# **SELECTED GROUP:**

Number of the tool group whose life is being calculated or was calculated last

**TYPE: 1**: Life count is represented in units of cycles. **TYPE: 2**: Life count is represented in units of minutes.

LIFE: Life expectancy COUNT: Life counter STATE: State of the tool

| Tool state | In use       | Not in use |
|------------|--------------|------------|
| Available  | @            | _(Space)   |
| Skip       | #            | #          |
| Skipped    | w / 💥 (Note) | *          |

# **NOTE**

When bit 3 (EMD) of parameter 6801 is set to 0, @ is displayed until the next tool is selected.

T-CODE : Tool number H-CODE : H code D-CODE : D code

# Tool life management screen

When the extended tool life management function is provided, the following items are added to the tool life management screen:

- NEXT: Tool group to be used next
- USE: Tool group in use
- Life counter type for each tool group (C: Cycles, M: Minutes)

```
TOOL LIFE DATA
                                  O0001 N00001
NEXT ***
           USE
                           SELECTED GROUP: 001
GROUP
           001: C
                     LIFE 9800
                                 COUNT 6501
   *0034
               #0078
                           @0012
   0090
               *0076
                      LIFE 9800
                                  COUNT 1001
GROUP
           002: C
               #0022
   *0011
                           *0201
                                       *0144
   *0155
               #0066
                           0176
                                       0188
   0019
               0234
                           0007
                                       0112
   0156
               0090
                           0016
                                       0232
TO BE CHANGED:
                      006
                          012 013
                                     014 -
                  S 0 T0000
 MDI **** ***
               16:05:59
 [NO.SRH][
                 ] [CLEAR] [ EDIT ] [INPUT]
```

• Life count override

The tool life count can be overridden provided that the life counter is indicated in units of minutes and LFV (bit 2 of parameter 6801) is 1. Override values can be specified using the override switch on the operator's panel within the range from 0 to 99.9. If 0 is specified, tool life is not counted. If the count of actual cutting time is less than 4 seconds, the override value is invalid.

# **Example**

When cutting is performed for 10 minutes with an override of 0.1, the tool life counter counts one minute.

 Display of the mark indicating that the life of a tool has expired

data

Influence of changes in

The symbol \* for indicating that the life of a tool has expired can be displayed either when the machine starts using the next tool or when the life of the tool actually expires. Either of these methods can be selected using EMD (bit 3 of parameter 6801).

- Modification of the life expectancy or life counter does not affect the tool states or tool change signal.
- When the type of the life counter is changed, be sure to change the life expectancy and life count as well.

# 11.5 **SCREENS DISPLAYED BY FUNCTION KEY**

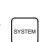

When the CNC and machine are connected, parameters must be set to determine the specifications and functions of the machine in order to fully utilize the characteristics of the servo motor or other parts.

**OPERATION** 

This chapter describes how to set parameters on the MDI panel. Parameters can also be set with external input/output devices such as the Handy File (see III–8).

In addition, pitch error compensation data used for improving the precision in positioning with the ball screw on the machine can be set or displayed by the operations under function key | SYSTEM |.

See III-7 for the diagnostic screens displayed by pressing function key

# 11.5.1 Displaying and Setting Parameters

When the CNC and machine are connected, parameters are set to determine the specifications and functions of the machine in order to fully utilize the characteristics of the servo motor. The setting of parameters depends on the machine. Refer to the parameter list prepared by the machine tool builder.

Normally, the user need not change parameter setting.

# Procedure for displaying and setting parameters

# **Procedure**

- 1 Set 1 for **PARAMETER WRITE** to enable writing. See the procedure for enabling/disabling parameter writing described below.
- 2 Press function key system
- **3** Press chapter selection soft key **[PARAM]** to display the parameter screen.

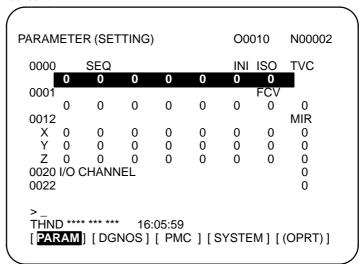

- 4 Move the cursor to the parameter number to be set or displayed in either of the following ways:
  - Enter the parameter number and press soft key [NO.SRH].
  - Move the cursor to the parameter number using the page keys,
     and , and cursor keys,
     , , and
- 5 To set the parameter, enter a new value with numeric keys and press soft key [INPUT]. The parameter is set to the entered value and the value is displayed.
- **6** Set 0 for **PARAMETER WRITE** to disable writing.

# Procedure for enabling/displaying parameter writing

- 1 Select the **MDI** mode or enter state emergency stop.
- 2 Press function key OFFSET SETTING
- **3** Press soft key **[SETING]** to display the setting screen.

```
SETTING (HANDY)
                                  O0001 N00000
 PARAMETER WRITE = 1 (0:DISABLE 1:ENABLE)
 PUNCH CODE
 TV CHECK
                        (0:OFF 1:ON)
                     0
                        (0:EIA 1:ISO)
                  = 1
 INPUT UNIT
                  = 0 (0:MM 1:INCH)
 I/O CHANNEL
                  = 0 (0-3:CHANNEL NO.)
                  = 0 (0:OFF 1:ON)
 SEQUENCE NO.
 TAPE FORMAT
                  = 0 (0:NO CNV 1:F10/11)
 SEQUENCE STOP
                        0 (PROGRAM NO.)
                  =
 SEQUENCE STOP
                        11(SEQUENCE NO.)
                                   S 0 T0000
MDI **** ***
                        16:05:59
                                  ] [(OPRT)]
[OFFSET] [SETING] [WORK] [
```

- 4 Move the cursor to **PARAMETER WRITE** using cursor keys.
- **5** Press soft key **[(OPRT)]**, then press **[1: ON]** to enable parameter writing.
  - At this time, the CNC enters the P/S alarm state (No. 100).
- 6 After setting parameters, return to the setting screen. Move the cursor to PARAMETER WRITE and press soft key [(OPRT)], then press [0: OFF].
- 7 Depress the RESET key to release the alarm condition. If P/S alarm No. 000 has occurred, however, turn off the power supply and then turn it on, otherwise the P/S alarm is not released.

# **Explanations**

- Setting parameters with external input/output devices
- Parameters that require turning off the power
- Parameter list
- Setting data

See III-8 for setting parameters with external input/output devices such as the Handy File.

Some parameters are not effective until the power is turned off and on again after they are set. Setting such parameters causes P/S alarm 000. In this case, turn off the power, then turn it on again.

Refer to the FANUC Series 0i/0i Mate Parameter Manual (B-64120EN) for the parameter list.

Some parameters can be set on the setting screen if the parameter list indicates "Setting entry is acceptable". Setting 1 for **PARAMETER WRITE** is not necessary when three parameters are set on the setting screen.

# 11.5.2 Displaying and Setting Pitch Error Compensation Data

If pitch error compensation data is specified, pitch errors of each axis can be compensated in detection unit per axis.

Pitch error compensation data is set for each compensation point at the intervals specified for each axis. The origin of compensation is the reference position to which the tool is returned.

The pitch error compensation data is set according to the characteristics of the machine connected to the NC. The content of this data varies according to the machine model. If it is changed, the machine accuracy is reduced.

In principle, the end user must not alter this data.

Pitch error compensation data can be set with external devices such as the Handy File (see III–8). Compensation data can also be written directly with the MDI panel.

The following parameters must be set for pitch error compensation. Set the pitch error compensation value for each pitch error compensation point number set by these parameters.

In the following example, 33 is set for the pitch error compensation point at the reference position.

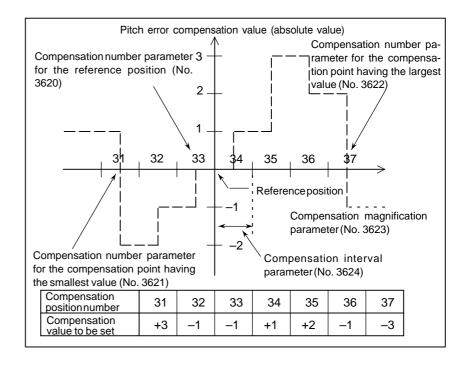

- Number of the pitch error compensation point at the reference position (for each axis): Parameter 3620
- Number of the pitch error compensation point having the smallest value (for each axis): Parameter 3621
- Number of the pitch error compensation point having the largest value (for each axis): Parameter 3622
- Pitch error compensation magnification (for each axis): Parameter 3623
- Interval of the pitch error compensation points (for each axis): Parameter 3624

# Procedure for displaying and setting the pitch error compensation data

# **Procedure**

- 1 Set the following parameters:
- Number of the pitch error compensation point at the reference position (for each axis): Parameter 3620
- Number of the pitch error compensation point having the smallest value (for each axis): Parameter 3621
- Number of the pitch error compensation point having the largest value (for each axis): Parameter 3622
- Pitch error compensation magnification (for each axis): Parameter 3623
- Interval of the pitch error compensation points (for each axis): Parameter 3624
- 2 Press function key system.

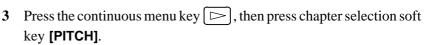

The following screen is displayed:

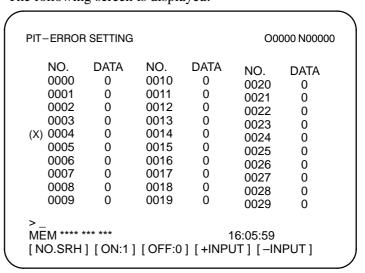

- 4 Move the cursor to the compensation point number to be set in either of the following ways:
  - Enter the compensation point number and press the **[NO.SRH]** soft key.
  - Move the cursor to the compensation point number using the page keys, and and and and and area are also and and area.
     A and a cursor keys, and a and a second area area.
- 5 Enter a value with numeric keys and press the [INPUT] soft key.

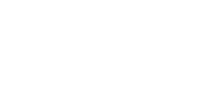

Continuous menu key

# 11.6 DISPLAYING THE PROGRAM NUMBER, SEQUENCE NUMBER, AND STATUS, AND WARNING MESSAGES FOR DATA SETTING OR INPUT/OUTPUT OPERATION

The program number, sequence number, and current CNC status are always displayed on the screen except when the power is turned on, a system alarm occurs, or the PMC screen is displayed.

If data setting or the input/output operation is incorrect, the CNC does not accept the operation and displays a warning message.

This section describes the display of the program number, sequence number, and status, and warning messages displayed for incorrect data setting or input/output operation.

# 11.6.1 Displaying the Program Number and Sequence Number

The program number and sequence number are displayed at the top right on the screen as shown below.

```
PROGRAM
                                   O2000 N00130
                                                    Sequence
O2000;
                                                    No.
 N100 G92 X0 Y0 Z70.;
                                                     Program
 N110 G91 G00 Y-70.:
 N120 Z-70.:
 N130 G42 G39 I-17.5
 N140 G41 G03 X-17.5 Y17.5 R17.5;
 N150 G01 X-25. ;
 N160 G02 X27.5 Y27.5 R27.5
 N170 G01 X20.;
 N180 G02 X45. Y45. R45.;
EDIT **** ***
                16:05:59
[PRGRM] [CHECK] [CURRNT] [NEXT] [(OPRT)]
```

# The program number and sequence number displayed depend on the screen and are given below:

On the program screen in the EDIT mode on Background edit screen: The program No. being edited and the sequence number just prior to the cursor are indicated.

# Other than above screens:

The program No. and the sequence No. executed last are indicated.

# Immediately after program number search or sequence number search :

Immediately after the program No. search and sequence No. search, the program No. and the sequence No. searched are indicated.

# 11.6.2

# Displaying the Status and Warning for Data Setting or Input/Output Operation

The current mode, automatic operation state, alarm state, and program editing state are displayed on the next to last line on the screen allowing the operator to readily understand the operation condition of the system. If data setting or the input/output operation is incorrect, the CNC does not accept the operation and a warning message is displayed on the next to last line of the screen. This prevents invalid data setting and input/output errors.

# **Explanations**

# **Description of each display**

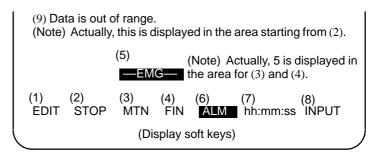

# **NOTE**

Actually, (10) is displayed at the position where (8) is now displayed.

# (1) Current mode

MDI : Manual data input, MDI operation

MEM: Automatic operation (memory operation)

RMT : Automatic operation (DNC operation, or such like)

EDIT : Memory editing HND : Manual handle feed

JOG: Jog feed

TJOG: TEACH IN JOG
THND: TEACH IN HANDLE
INC: Manual incremental feed

REF : Manual reference position return

# (2) Automatic operation status

\*\*\*\* : Reset (When the power is turned on or the state in which program execution has terminated and automatic operation has

terminated.)

STOP: Automatic operation stop (The state in which one block has been executed and automatic operation is stopped.)

HOLD: Feed hold (The state in which execution of one block has been interrupted and automatic operation is stopped.)

STRT: Automatic operation start—up (The state in which the system operates automatically)

# (3) Axis moving status/dwell status

MTN : Indicates that the axis is moving.

DWL : Indicates the dwell state.

\*\*\* : Indicates a state other than the above.

(4) State in which an auxiliary function is being executed

FIN : Indicates the state in which an auxiliary function is being executed. (Waiting for the complete signal from the PMC)

\*\*\* : Indicates a state other than the above.

(5) Emergency stop or reset status

EMG— : Indicates emergency stop.(Blinks in reversed display.)—RESET— : Indicates that the reset signal is being received.

(6) Alarm status

ALM : Indicates that an alarm is issued. (Blinks in reversed display.)BAT : Indicates that the battery is low. (Blinks in reversed display.)

Space: Indicates a state other than the above.

(7) Current time

hh:mm:ss - Hours, minutes, and seconds

(8) Program editing status

INPUT : Indicates that data is being input.

OUTPUT : Indicates that data is being output.

SRCH : Indicates that a search is being performed.

EDIT : Indicates that another editing operation is being performed

(insertion, modification, etc.)

LSK : Indicates that labels are skipped when data is input.

RSTR : Indicates that the program is being restarted

Space : Indicates that no editing operation is being performed.

(9) Warning for data setting or input/output operation When invalid data is entered (wrong format, value out of range, etc.), when input is disabled (wrong mode, write disabled, etc.), or when input/output operation is incorrect (wrong mode, etc.), a warning message is displayed. In this case, the CNC does not accept the setting or input/output operation (retry the operation according to the message). The following are examples of warning messages:

# Example 1)

When a parameter is entered

> 1 EDIT WRONG MODE

(Display sof tkeys)

# Example 2)

When a parameter is entered

> 999999999 MDI TOO MANY DIGITS

(Display soft keys)

### Example 3)

When a parameter is output to an external input/output device

MEM WRONG MODE

(Display soft keys)

# 11.7 SCREENS DISPLAYED BY FUNCTION KEY

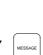

By pressing the function key \_\_\_\_\_\_, data such as alarms, alarm history data, and external messages can be displayed.

For information relating to alarm display, see Section III.7.1. For information relating to alarm history display, see Section III.7.2.

For information relating to external message display, see the relevant manual supplied by the machine tool builder.

# 11.7.1 External Operator Message History Display

External operator messages can be preserved as history data. Preserved history data can be displayed on the external operator message history screen.

# Procedure for external operator message history display

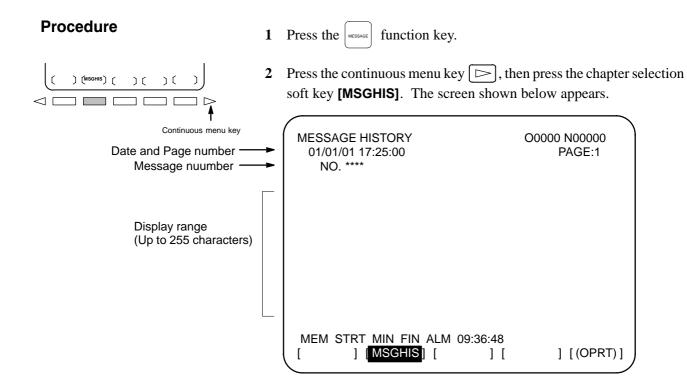

# **NOTE**

Up to 255 characters can be specified for an external operator message. By setting MS1 and MS0 (bits 7 and 6 of parameter No. 3113), however, the number of characters that can be preserved as external operator message history data can be restricted, and the number of history data items selected.

# **Explanations**

- Updating external operator message history data
- Clearing external operator message history data

When an external operator message number is specified, updating of the external operator message history data is started; this updating is continued until a new external operator message number is specified or deletion of the external operator message history data is specified.

To clear external operator message history data, press the **[CLEAR]** soft key. This clears all external operator message history data. (Set MSGCR (bit 0 of parameter No. 3113) to 1.)

Note that when MS1 and MS0 (bits 7 and 6 of parameter No. 3113), used to specify the number of external operator message history data items to be displayed, are changed, all existing external operator message history data is cleared.

# 11.8 CLEARING THE SCREEN

When screen indication isn't necessary, the life of the back light for LCD can be put off by turning off the back light.

The screen can be cleared by pressing specific keys. It is also possible to specify the automatic clearing of the screen if no keys are pressed during a period specified with a parameter.

But, the life of the back light may be contracted all the more when the clearing of screen and re–indication of screen are repeated beyond the necessity. This effect can be expected when a screen is cleared for more than one hour.

# 11.8.1 Erase Screen Display

Holding down the CAN key and pressing an arbitrary function key clears the screen.

# Procedure for erase screen display

#### **Procedure**

• Clearing the screen

Hold down the CAN key and press an arbitrary function key (such as POS and PROG ).

• **Restoring the screen** Press an arbitrary function key.

# 11.8.2 Automatic Erase Screen Display

The CNC screen is automatically cleared if no keys are pressed during the period (in minutes) specified with a parameter. The screen is restored by pressing any key.

### Procedure for automatic erase screen display

## Clearing the screen

The CNC screen is cleared once the period (minutes) specified with parameter No. 3123 has elapsed, provided the following conditions are satisfied:

# Conditions for clearing the CNC screen

- Parameter No. 3123 is set to other than 0.
- None of the following keys have been pressed: MDI keys Soft keys External input keys
- No alarm has been issued.

# • Restoring the screen

The cleared CNC screen is restored once at least one of the following conditions is satisfied:

#### Conditions for restoring the CNC screen

- Any of the following keys has been pressed: MDI keys Soft keys
   Externally input keys
- An alarm has been issued.

Some machines feature a special key for restoring the screen. For an explanation of the location and use of this key, refer to the corresponding manual, supplied by the machine tool builder.

# **Explanations**

 Clearing the screen using CAN + function key

If parameter No. 3123 is set to 0, clearing of the screen using the can key and a function key (III–11.8.1) is disabled.

### **CAUTION**

Pressing any key while the screen is being cleared restores the screen. In such a case, however, the function assigned to the pressed key is initiated. Do not press the DELET, or ALTER key to restore the screen, therefore.

# **12**

# **GRAPHICS FUNCTION**

Two graphic functions are available. One is a graphic display function, and the other is a dynamic graphic display function.

The graphic display function can draw the tool path specified by a program being executed on a screen. The graphic display function also allows enlargement and reduction of the display.

The dynamic graphic display function can draw a tool path and machining profile.

In tool path drawing, automatic scaling and solid drawing are possible. In machining profile drawing, the status of machining in progress can be drawn through simulation. Blank figures can also be drawn.

The background drawing function enables drawing to be performed by one program while machining is performed by another program.

This chapter mainly explains drawing procedures and drawing parameters for the following:

- 1. Drawing the tool path specified by a program being executed, with the graphic display function
- 2. Drawing the tool path with the dynamic graphic display function

# 12.1 GRAPHICS DISPLAY

It is possible to draw the programmed tool path on the screen, which makes it possible to check the progress of machining, while observing the path on the screen.

In addition, it is also possible to enlarge/reduce the screen.

Before drawing, graphic parameters must be set.

When the dynamic graphics function is used, the graphics function described in this section cannot be used. See Section 12.2 for the dynamic graphics function.

# **Graphics display procedure**

# **Procedure**

1 Press function key Custom GRAPH

The graphic parameter screen shown below appears. (If this screen does not appear, press soft key [PARAM].)

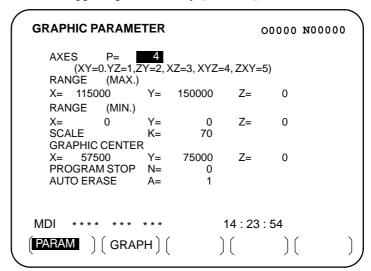

- 2 Move the cursor with the cursor keys to a parameter to set.
- 3 Enter data, then press the NPUT key.
- 4 Repeat steps 2 and 3 until all required parameters are specified.
- 5 Press soft key [GRAPH].

**6** Automatic operation is started and machine movement is drawn on the screen.

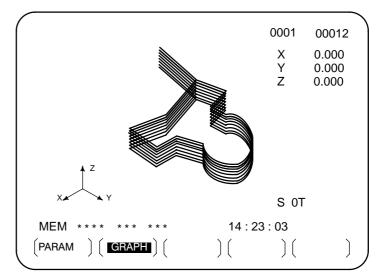

# **Explanation**

RANGE (Actual graphic range) The size of the graphic screen will be as follows:

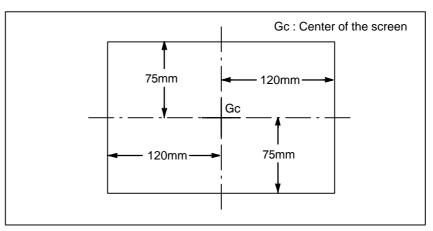

Fig. 12.1 (a) Graphic range

As shown in Fig. 12.1 (a), the maximum graphics range is an area of approx. 144 mm (width)  $\times$  90 mm (height).

Setting the graphics range

To draw a section of the program within the actual graphics range, set the graphics range using one of the following two methods:

- 1. Set the center coordinates of the range and the magnification.
- 2 . Set the maximum and minimum coordinates for the range in the program.

Whether 1 or 2 is used depends on which parameters are set last. A graphics range which has been set is retained when the power is turned off.

 Setting the center coordinate of the graphics range and graphics magnification Set the center of the graphic range to the center of the screen. If the drawing range in the program can be contained in the above actual graphics range, set the magnification to 1 (actual value set is 100).

When the drawing range is larger than the maximum graphics range or much smaller than the maximum graphics range, the graphics magnification should be changed. The graphics magnification is 0.01 to 100.00 times, which is usually determined as follows;

Graphics magnification=Graphics magnification (**H**), or graphics magnifications (**V**), whichever is smaller

Graphics magnification  $\mathbf{H} = \alpha/(length on program to horizontal direction axis)$ 

Graphics magnification  $V=\beta/(length on program to vertical direction axis)$ 

α:144mm β:90mm

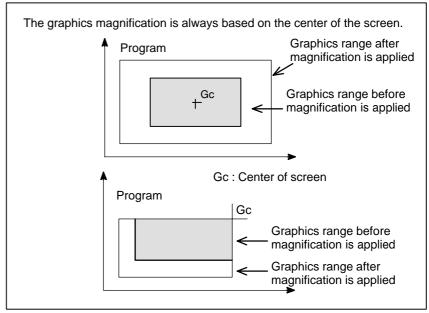

Fig. 12.1 (b) Applying graphics magnification (Example of enlargement)

Setting the maximum and minimum coordinates for the drawing range in the program When the actual tool path is not near the center of the screen, method 1 will cause the tool path to be drawn out of the geaphics range if graphics magnification is not set properly.

To avoid such cases, the following six graphic parameters are prepared;

Graphic range (Max.) X

Graphic range (Max.) Y

Graphic range (Max.) Z

Graphic range (Min.) X

Graphic range (Min.) Y

Graphic range (Min.) Z

With the above parameters, the center of screen (Gcx, Gcy, Gcz) is determined by the CNC as follows;

Gex = (X (MAX.) + X (MIN.))/2

Gev = (Y (MAX.) + Y (MIN.))/2

Gcz = (Z (MAX.) + Z (MIN.)) / 2

The unit of the value will be 0.001 mm or 0.0001 inch depending on the input unit.

Graphics magnification is applied automatically. When the graphics range is specified, the center coordinates and magnification do not need to be calculated.

# Work coordinate system and graphics

The graphic origin and graphic center point will not be changed even if the workpiece coordinate origin is changed.

In other words, the workpiece coordinate origin is always consistent with the graphic origin.

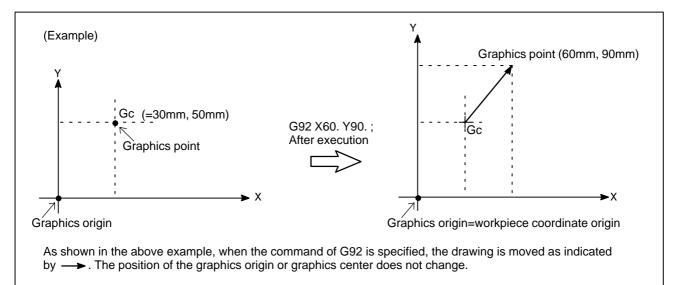

Fig. 12.1 (c) Workpiece coordinate origin and graphics origin

# • Graphics parameter

#### · AXES

Specify the plane to use for drawing. The user can choose from the following six coordinate systems.

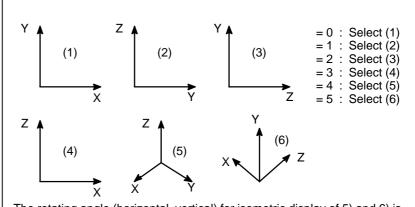

The rotating angle (horizontal, vertical) for isometric display of 5) and 6) is fixed at 45°in both cases.

Fig. 12.1 (d) Coordinate system

#### · RANGE (Max., Min.)

Set the graphic range displayed on the screen by specifying maximum and minimum values along each axis.

X=Maximum value X=Minimum value Y=Maximum value Y=Minimum value Z=Maximum value Z=Minimum value Valid range: 0 to ±9999999

#### -

### **NOTE**

- 1 The units are 0.001 mm or 0.0001 inch. Note that the maximum value must be greater than the minimum value for each axis.
- 2 When setting the graphics range with the graphics parameters for the maximum and minimum values, do not set the parameters for the magnification and screen center coordinates afterwards. Only the parameters set last are effective.

# · SCALE

Set the graphic magnification The setting range is 0 to 10000 (unit:0.01 time).

#### · GRAPHIC CENTER

X=\_

Y=\_ Z=

Set the coordinate value on the workpiece coordinate system at graphic center.

#### NOTE

- 1 When MAX. and MIN. of RANGE are set, the values will be set automatically once drawing is executed
- 2 When setting the graphics range with the graphics parameters for the magnification and screen center coordinates, do not set the parameters for the maximum and minimum values afterward. Only the parameters set last are effective.

#### PROGRAM STOP

N=\_

Set the sequence No. of the end block when necessary to partially display.

This value is automatically cancelled and set to -1 once drawing is executed.

#### AUTO ERASE

- 1: Erase the previous drawing automatically when the automatic operation is started under reset condition.
- 2: Not erase automatically.

Executing drawing only

Since the graphic drawing is done when coordinate value is renewed during automatic operation, etc., it is necessary to start the program by automatic operation. To execute drawing without moving the machine, therefore, enter the machine lock state.

Deleting the previous drawing

When the AUTO operation is started under reset condition, the program is executed after deleting the previous drawing automatically (Automatic deleting=1). It is possible not to delete the previous drawing by graphic parameter (Automatic deleting=0).

 Drawing a part of a program When necessary to display a part of a program, search the starting block to be drawn by the sequence No. search, and set the sequence No. of the end block to the PROGRAM STOP N= of the graphic parameter before starting the program under cycle operation mode.

 Drawing using dashed lines and solid lines The tool path is shown with a dashed line (- - - - ) for rapid traverse and with a solid line (----) for cutting feed.

#### Limitations

Feedrate

In case the feed rate is considerably high, drawing may not be executed correctly, decrease the speed by dry–run, etc. to execute drawing.

# 12.2 DYNAMIC GRAPHIC DISPLAY

There are the following two functions in Dynamic Graphics.

| Path graph  | This is used to draw the path of tool center commanded by the part program.                        |   |
|-------------|----------------------------------------------------------------------------------------------------|---|
| Solid graph | This is used to draw the workpiece figure machined be tool movement commanded by the part program. | у |

The path graphic function is used to precisely check the part program for drawing the tool path with a line. The solid graphic function is used to draw the workpiece figure to be machined with a program. Thus, it is easy to recognize roughly the part program. These two functions can be used freely by switching them.

# 12.2.1 Path Drawing

The path graphic feature calls a program from memory and draws the tool path specified by the program. This feature provides the following functions.

1. Drawing plane

The user can choose the drawing plane from four types of plane views, two types of isometric projection views, and biplane view.

2. Drawing rotation

When an isometric projection view is used, the drawing can be rotated horizontally and vertically.

3. Drawing enlargement and reduction

A drawing can be enlarged or reduced by specifying a magnification from 0.01 to 100 with respect to the actual size. In addition, a drawing can be automatically enlarged or reduced by setting maximum and minimum values.

4. Partial drawing

A range of the program can be drawn by specifying a starting sequence number and ending sequence number.

Programmed path and tool path drawing The user can specify whether to apply tool length offset and cutter compensation to drawing. This way, either the actual programmed path or the tool path can be drawn.

6. Color

When a tool path is drawn on a screen, the colors used can be chosen from seven colors including white. The color of the tool path can be changed according to the T code.

7. Automatic scaling

The CNC automatically determines the maximum and minimum drawing coordinates for each program. This means that drawing can be performed with a magnification automatically determined according to these maximum and minimum values.

8. Partial enlargement drawing

Except for biplane views the user can enlarge all types of drawings by a factor of up to 100 while looking at the drawing that has been made.

Indicating the current tool position with a mark The current tool position can be displayed on the screen.

Indicating the coordinates of the current position

The current position can also be indicated using coordinates.

Displaying coordinate axes and actual size dimensions lines

Coordinate axes and actual size dimension lines are displayed together with the drawing so that actual size can be referenced.

The first to six functions above (1. to 6.) are available by setting the graphic parameters. The seventh to ninth functions (7. to 9.) are mainly executed using soft keys after drawing has been setup. The tenth function (10.) is enabled by setting a parameter. The eleventh function (11.) can be used at any time.

# Path drawing procedure

#### **Procedure**

1 To draw a tool path, necessary data must be set beforehand.

So press the function button custom graph some times. The "PATH GRAPHIC (PARAMETER)" is displayed.

```
PATH GRAPHIC (PARAMETER-1)
                                   O0000 N00002
           P= 4
AXES
(XY=0, YZ=1, ZY=2, XZ=3, XYZ=4, ZXY=5, 2P=6)
ANGL F
ROTATION
                         0
                A=
TILTING
                A=
                         0
SCALE
                K=
                       0.00
CENTER OR MAX./MIN.
  X=130.000
                Y= 110.000
                               Z = 50.000
   I = 0.000
                J=
                    -10.000
START SEQ. NO. N=
                         0
END SEQ. NO.
                N=
NO.
                              14:25:07
MDI
             EXEC | SCALE
```

- 2 There are two screens for setting drawing parameters.
  Press the page key according to the setting items for selecting screens.
- 3 Set the cursor to an item to be set by cursor keys.

- 4 Input numerics by numeric keys.
- 5 Press the INPUT key.

The input numerics are set by these operations and the cursor automatically moves to the next setting items. The set data is held even after the power is turned off.

- 6 Set the operation mode to the memory mode, press function key PROG, and call the part program which should be drawn.
- 7 Press function key Several times to redisplay the PATH GRAPHIC (PARAMETER) screen, then press soft key [EXEC] to display the PATH GRAPHIC (EXECUTION) screen.

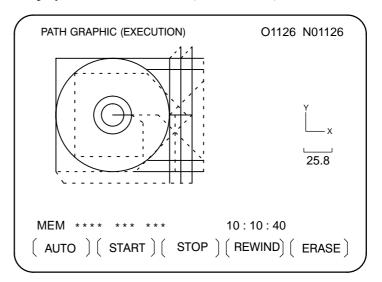

- 8 Press soft key [(OPRT)], then press soft key [AUTO] or [START]. Pressing [AUTO] enables automatic scaling. See item 7 in introduction of path drawing and the description of soft key [AUTO] in Explanations for details. Drawing is now started. During drawing, the message "DRAWING" blinks at the lower–right corner of the CRT screen.
- 9 Press soft key [STOP] to pause drawing. The indication of "STOP" blinks at the lower right corner on the CRT screen. Press soft key [START] to start drawing. In addition, press soft key [REWIND] to redraw from the top of program before pressing soft key [START].
- 10 Execute the last of part program (M02/M30) to end drawing. This will cause, blinking of the "DRAWING" light to turn off. The tool path view drawn can be retained until the power is turned off unless a new tool path view is drawn.

# Partial enlargement

11 For partial drawing enlargement, display the PATH GRAPHIC (SCALE) screen by pressing the soft key [ZOOM] on the PATH GRAPHIC (PARAMETER) screen of step 1 above. The tool path is displayed. Next, press soft key [(OPRT)].

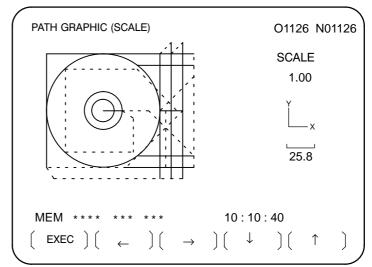

- Perform positioning of marks displayed at the center of the screen to the center of the part enlarged using soft keys  $[\leftarrow]$ ,  $[\rightarrow]$ ,  $[\downarrow]$ , and  $[\uparrow]$ .
- 13 Set the relative magnification rate for the tool path view which is being drawn using the address keys "P" and "M". When you press address key P or M, the following results:

| Address key | Function                                          |
|-------------|---------------------------------------------------|
| Р           | The relative magnification rate increases by 0.1. |
| М           | The relative magnification rate decreases by 0.1. |

The relative magnification rate is continuously changed by keeping the address keys depressed. It is possible to magnify up to 100 times in reference to the actual dimensions.

14 Press the soft key **[EXEC]** after setting the relative magnification rate. Then, the screen automatically changes to "TOOL PATH (EXECUTION)" and the drawing of set partial enlargement view starts. The set partial enlargement status is valid until soft key **[AUTO]** or **[ERASE]** is pressed.

Mark display

15 To display a mark at the current tool position, display the PATH GRAPHIC (POSITION) screen by pressing soft key [POS] on the PATH GRAPHIC (PARAMETER) screen of step 1 above. This mark blinks at the current tool center position on the tool path.

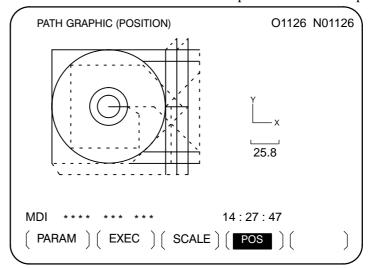

# **Explanations**

• AXES

The relationship between the setting value and drawing screen is as shown below:

| Setting value | Drawing screen             |  |
|---------------|----------------------------|--|
| 0             | Plane view (XY)            |  |
| 1             | Plane view (YZ)            |  |
| 2             | Plane view (ZY)            |  |
| 3             | Plane view (XZ)            |  |
| 4             | Isometric projection (XYZ) |  |
| 5             | Isometric projection (ZXY) |  |
| 6             | Biplane view (XY,XZ)       |  |

Plane view (XY,YZ,ZY,XZ)

The following coordinate systems are selected.

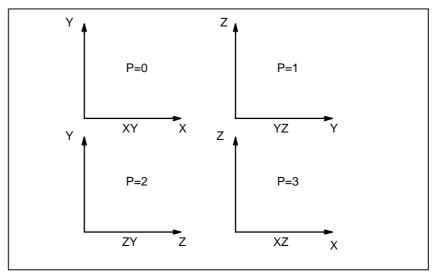

Fig. 12.2.1 (a) Coordinate systems for the plane view

# Isometric projection (XYZ,ZXY)

Projector view by isometric can be drawn.

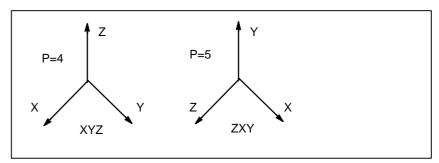

Fig. 12.2.1 (b) Coordinate systems for the isometric projection

# • Biplane view

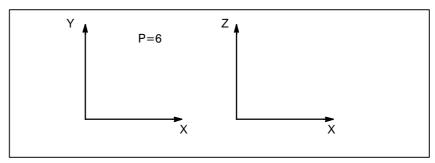

Fig. 12.2.1 (c) Coordinate systems for the biplane view

Biplanes (XY and XZ) can be drawn simultaneously. The maximum and minimum coordinate values must be set to draw the biplane view. The maximum and minimum coordinate values can also be set by performing automatic scaling

The direction of the coordinate axis is set when the isometric projection is the setting of the drawing screen. The direction is set by horizontal and vertical rotation angles. The unit is expressed in degrees.

The horizontal rotation angle is set in the range of  $-180^{\circ}$ to  $+180^{\circ}$ in reference to the vertical axis. Set a positive value for clockwise rotation of the coordinate axis. Thus, the direction of projection (visual arrow) becomes counterclockwise.

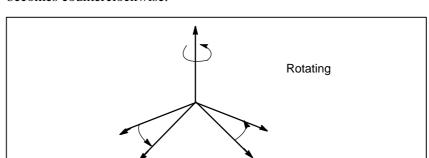

Fig. 12.2.1 (d) Rotating

• ANGLE

#### ROTATION

#### • TILTING

The tilting angle of the vertical axis is set in the range of  $-90^{\circ}$ to  $+90^{\circ}$ in reference to the horizontal axis crossing the vertical axis at a right angle. When a positive value is set, the vertical axis slants to the other side of the graphic screen. Thus, the projection direction (arrow direction) becomes the horizontal direction.

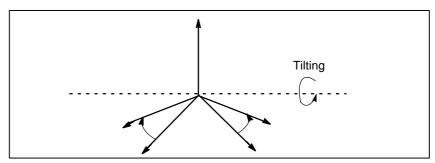

Fig. 12.2.1 (e) Tilting

#### SCALE

• CENTER OR MAX./MIN.

Set the magnification rate of drawing from 0.01 to 100.00. When 1.0 is set, drawing is carried out in actual dimensions. When 0 is set, the drawing magnification rate is automatically set based on the setting of maximum and minimum coordinate values of drawing.

When a graphics (drawing) magnification of 0 is set, maximum coordinates on the X-axis, Y-axis, and Z-axis in the workpiece coordinate system must be set in addresses X, Y, and Z, and minimum coordinates must be set in addresses I, J, and K, to specify the graphics (drawing) range. For biplane view drawing, maximum and minimum coordinates for drawing must be specified.

When a drawing magnification other than 0 is set, the X, Y, and Z coordinates of the drawing center in the workpiece coordinate system must be set in addresses X, Y, and Z. Addresses I, J, and K are not used. The table below summarizes the setting requirements described above.

| Setting the drawing       | Setting                                              |                                                      |  |
|---------------------------|------------------------------------------------------|------------------------------------------------------|--|
| magnification rate        | Address X/Y/Z                                        | Address I/J/K                                        |  |
| Other than 0              | Drawing center coordinate value of X, Y, and Z axes  | Ignored                                              |  |
| 0 or biplane view drawing | Drawing maximum coordinate value of X, Y, and Z axes | Drawing minimum coordinate value of X, Y, and Z axes |  |

 START SEQ. NO. and END SEQ. NO. Set the start and end sequence numbers of drawing in five digits each. The part program for drawing is executed from the head and only the part enclosed by the start sequence and end sequence numbers is drawn. When 0 is commanded as the start sequence number, drawing is performed from the head of the program. In addition, when 0 is commanded as the end sequence number, drawing is performed up to the end of program. The sequence number is referred to regardless of either main program or subprogram.

COLOR

#### TOOL COMP.

It is possible to set whether the tool path is drawn by making the tool length offset or cutter compensation valid or invalid.

| Setting value | Tool length offset or cutter compensation                                         |  |
|---------------|-----------------------------------------------------------------------------------|--|
| 0             | Perform drawing by making tool compensation valid (An actual tool path is drawn.) |  |
| 1             | Perform drawing by making tool compensation invalid (A programmed path is drawn.) |  |

Always set 0 before drawing when indicating the mark of the current tool position.

Specify the color of the tool path. In the case of monochrome it is not required to set it. The relationship between the setting value and color is as shown below:

| Setting value | Color      |
|---------------|------------|
| 0             | White      |
| 1             | Red        |
| 2             | Green      |
| 3             | Yellow     |
| 4             | Blue       |
| 5             | Purple     |
| 6             | Light blue |

- · PATH Specify the color of the tool path.
- TOOL Specify the color of the current position mark of the tool.
- **AUTO CHANGE** Set if for changing the color of the tool path automatically according to the T –code command.

| Setting value | Function                                             |
|---------------|------------------------------------------------------|
| 0             | The color of the tool path is not changed.           |
| 1             | The color of the tool path is changed automatically. |

When 1 is set, the setting value of the color designation of PATH is incremented by 1 every time the T code is commanded. At the same time, the color of the tool path changes. If the setting value exceeds 6, it returns to 0.

 Soft key functions on the "PATH GRAPHIC [EXECUTION]"screen

| Software key | Function                                                                                                    |  |
|--------------|----------------------------------------------------------------------------------------------------|--|
| [AUTO]       | Automatic scaling is performed. Obtain the maximum and minimum coordinates of the part program before performing drawing, specify them for the maximum and minimum values of drawing parameters, and set the drawing magnification rate to 0 before starting drawing. Thus, the tool path view is properly laid out on the screen. |  |
| [START]      | Drawing starts. When the <b>[START]</b> is pressed while the drawing is not in STOP, the part program starts from the top of the part program. Press the <b>[START]</b> while the drawing is it stop to allow drawing to be carried out continuously.                                                                              |  |
| [STOP]       | Stop drawing. (Single block stop)                                                                                                    |  |
| [REWIND]     | Press this key to start drawing from the top of part program.  Searches for the beginning of a part program.                                                                                                    |  |
| [ERASE]      | Erase the tool path view which has been drawn.                                                                                                    |  |

Graphic program

No part program which has not been registered in memory can be drawn. Also, it is necessary that the M02 or M30 should be commanded at the end of the part program.

Mark for the tool current position

The period of mark blinking is short when the tool is moving and becomes longer when the tool stops.

The mark indicating the current position of tool is displayed on the XY plane view when the biplane drawing is performed.

Position mark

Parameter 6501 (CSR, bit 5) is used to specify whether to use  $\blacksquare$  or x as the mark for indicating the current tool position and the center of a partially enlarged drawing.

 Display of the coordinate value Parameter 6500 (DPO, bit 5) is used to specify whether to display the coordinates of the current position on the tool path drawing screen.

 Changing the coordinate system If a program specifies a coordinate system change, parameter 6501 (ORG, bit 0) is used to specify whether to draw without changing the coordinate system or to draw by regarding the current drawing position as the current position in the new coordinate system.

## Restrictions

• Graphic condition

If machine operation is not allowed, no drawing can be carried out. No drawing can be made during machine operation. The setting data and switches required for drawing are as shown below:

| Setting data and switch | Status                                                                              |
|-------------------------|-------------------------------------------------------------------------------------|
| Tool offset amount      | Set it properly when performing drawing while the tool offset amount becomes valid. |
| Single block            | Off                                                                                 |
| Optional block skip     | Set it properly.                                                                    |
| Feed hold               | Off                                                                                 |

• Partial enlargement

The partial enlargement can be carried out on the plane view and isometric projection view. No partial enlargement can be made in the drawing of the biplane view.

Tool current position

In dynamic graphics display, drawing cannot be executed while the machine is operating even though this is possible in ordinary graphics display (see III–12.1). However, after drawing is executed, the operator can see how the tool moves along the tool path by operating the machine while displaying the mark for the current position of the tool.

It is necessary that the setting data and switches related to the machine operation should be the same status between drawing operation and machining operation for properly displaying the current position of tool on the drawn tool path.

| 12.2.2<br>Solid Graphics         | The solid graphics draws the figure of a workpieces machined by the movement of a tool.  The following graphic functions are provided:                                                                                                 |
|----------------------------------|----------------------------------------------------------------------------------------------------|
| 1. Solid model graphic           | Solid model graphic is drawn by surfaces so that the machined figure can be recognized concretely.                                                                                                    |
| 2. Blank figure graphics         | It is possible to draw a blank figure before machining. A rectangular parallelepiped and a circular column or cylinder can be drawn. A circular column or cylinder parallel to the $X$ -axis, $Y$ -axis, or $Z$ -axis can be selected. |
| Drawing of machining progress    | It is possible to draw the progress of machining by simulation.                                                                                                    |
| Drawing of final machined figure | It is possible to draw the final finish machined figure.                                                                                                    |
| 5. Changing of drawing direction | The user can choose from four drawing directions and eight tilting angles.                                                                                                    |
| 6. Plane view graphics           | It is possible to draw XY plane views as well as solid model views. Height of the workpiece is discriminated by color for color or brightness for monochrome.                                                                          |
| 7. Triplane view graphic         | In addition to a solid drawing, a triplane view can be drawn. The user can choose from four types of plane view and side view positions. The user can freely change the cross–section position of a side view.                         |
| 8. Horizontal hole machining     | It is possible to install tools in the direction which is parallel to the $\boldsymbol{X}$ or $\boldsymbol{Y}$ axis as well as the $\boldsymbol{Z}$ axis.                                                                              |
| 9. Tool change during machining  | It is possible to change tools during machining by the part program command.                                                                                                    |

# Solid graphics drawing procedure

#### **Procedure**

To draw a machining profile, necessary data must be set beforehand. So press the function key GRAPH (CUSTOM for the small MDI).

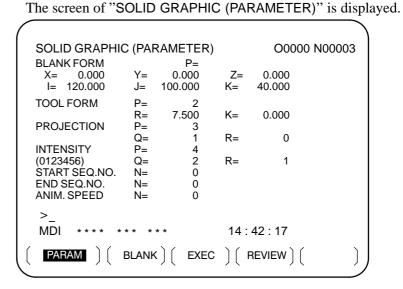

- 2 Use a cursor key to move the cursor to an item to be set.
- 3 Input numerics for the item at the cursor using the numeric key.
- 4 Press the INPUT.

Input numerics can be set by these operations and the cursor moves to the next setting item automatically. The set data is retained even if the power is turned off.

See Explanations for details on settings.

5 To draw a blank figure, display the SOLID GRAPHIC (BLANK) screen by pressing soft key [BLANK] on the SOLID GRAPHIC

(PARAMETER) screen of **step 1** above.

 SOLID GRAPHIC (BLANK)

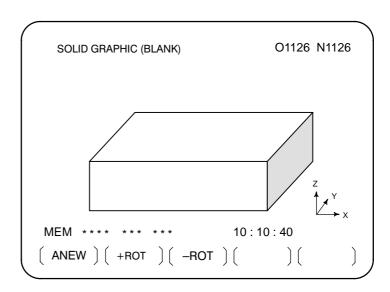

- **6** Press soft key **[ANEW]**. This allows the blank figure drawing to be performed based on the blank figure data set.
- 7 Press soft keys [+ROT] [-ROT] [+TILT], and [-TILT], when performing drawing by changing the drawing directions. Parameters P and Q for the drawing direction are changed and the figure is redrawn with the new parameters.
- 8 Set the operation mode to the memory mode, press function key PROG, and call the subject part program of drawing.
- **9 To draw a machining profile,** display the SOLID GRAPHIC (EXECUTION) screen by pressing soft key **[EXEC]** on the SOLID GRAPHIC (PARAMETER) screen of **step 1** above.

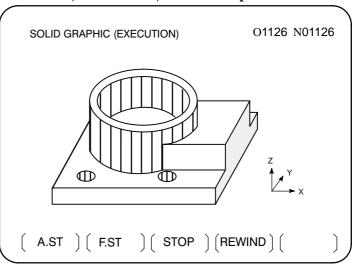

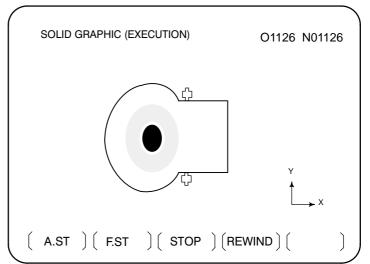

# SOLID GRAPHICS (EXECUTION)

- 10 Press soft key [(OPRT)] and press either soft key [A.ST] or [F.ST]. When [A.ST] is pressed, the status of machining in progress is drawn by simulation. When [F.ST] is pressed, the profile during machining is not drawn. Only the finished profile produced by the program is drawn. This allows drawing to be started.
  - When "STOP" is not displayed at the lower right corner of the screen, the program is executed from its head. "DRAWING" blinks at the lower right corner of CRT screen during drawing.
- 11 Press soft key **[STOP]** to stop drawing temporarily. Drawing is stopped after drawing the current block and "STOP" blinks at the lower right corner of CRT screen. Press soft key **[A.ST]** or **[F.ST]** when restarting drawing. Press soft key **[REWIND]** and then the **[A.ST]** or **[F.ST]** if redrawing from the head. It is possible to continue drawing after changing the solid graphic parameters in temporary stop.
- 12 When the end of program (M02 or M03) is executed, the drawing ends and the blinking of "DRAWING" stops. Then, the final finish figure is drawn on the CRT screen. The drawn figure view is retained until the power is turned off as long as a new machine figure view is drawn.
- 13 The color, intensity, or drawing direction of a machining figure which has been drawn can be changed and the figure redrawn.

  To redraw the figure, first change the parameters for the color, intensity, or drawing direction on the SOLID GRAPHIC (PARAMETER) screen shown in **step 1**, then press soft key **[REVIEW]** to display the SOLID GRAPHIC (REVIEW) screen.

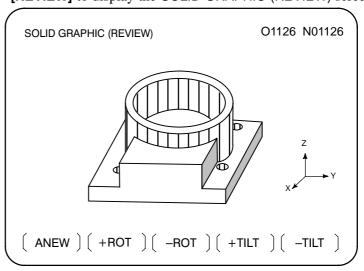

14 Press soft key [(OPRT)], then press soft key [ANEW]. The machining figure is redrawn with the color, intensity, or drawing direction set in step 13.

• REVIEW

- **To redraw the figure in a different mode,** press soft key **[+ROT]**, **[-ROT]**, **[+TILT]**, or **[-TILT]**. Parameters P and Q for the drawing direction are changed and the figure is redrawn with the new paramaters.
- Triplane view drawing
- The machined figure can be drawn on the tri–plane view.

  To draw a triplane view, press the rightmost soft key (next–menu key) on the SOLID GRAPHIC (PARAMETER) screen of **step 1** above, then press soft key [3–PLN] and [(OPRT)]. The SOLID GRAPHIC (3–PLANE) screen appears.

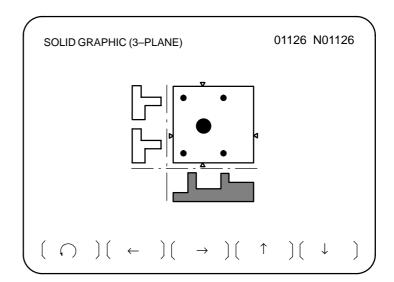

17 Each time soft key [ ) is pressed, the side–view drawings displayed change as follows.

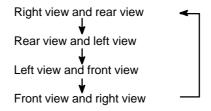

18 The sectional position of side view can be changed by the soft keys  $[\leftarrow]$ ,  $[\rightarrow]$ ,  $[\uparrow]$ , and  $[\downarrow]$ .

With the sectional position of the left/right side view, the marks  $\triangle$  and  $\nabla$  indicating the sectional position can be moved using the soft keys  $[\leftarrow]$  and  $[\rightarrow]$ .

With the sectional position of rear/front side view, the marks  $\blacktriangleright$  and  $\blacktriangleleft$  indicating the sectional position can be moved using the soft keys  $[\uparrow]$ , and  $[\downarrow]$ . Keep the keys depressed to change sectional/views continuously.

# **Explanations**

### **GRAPHICS PARAMETER**

### • BLANK FORM

♦ BLANK FORM (P)

Set the type of blank figure under P. The relationship between the setting value and figure is as follows:

| Р | Blank figure                            |  |
|---|-----------------------------------------|--|
| 0 | Rectangular parallelepiped (Cubed)      |  |
| 1 | Column or cylinder (parallel to Z-axis) |  |

Material positions (X,Y,Z)

◆ Material dimensions (I,J,K) Set the X-axis, Y-axis, and Z-axis coordinate values of standard point of materials in workpiece coordinate system to the addresses X, Y, and Z. The standard point of materials is the corner point in the negative direction in the case of rectangular parallelepiped blank figure and the center point of bottom in the case of column and cylinder materials.

Set the dimensions of materials. The relationship between the addresses I, J, and K and setting value is as shown below:

| Material    | I                          | J                          | К                          |
|-------------|----------------------------|----------------------------|----------------------------|
| Rectangular | Length in X-axis direction | Length in Y-axis direction | Length in Z-axis direction |
| Column      | Radius of circle           | 0                          | Length of column           |
| Cylinder    | Radius of external circle  | Radius of internal circle  | Length of cylinder         |

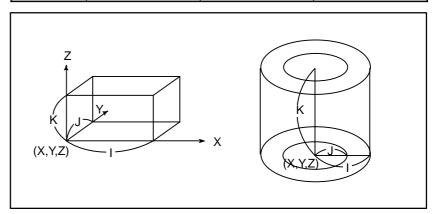

## TOOL FORM

 Machining tool orientation (P)

Set the machining direction of tools.

| Р   | Machining direction of tools                                    |
|-----|-----------------------------------------------------------------|
| 0,1 | Parallel to the Z-axis (perform machining from the + direction) |

Dimensions of tools (R,K)

Set the dimensions of tool. The relationship between the displayed address and setting value is as shown below:

| Address | Setting numerics                                         |
|---------|----------------------------------------------------------|
| R       | Radius of tool                                           |
| K       | Distance from the program point to tool tip (normally 0) |

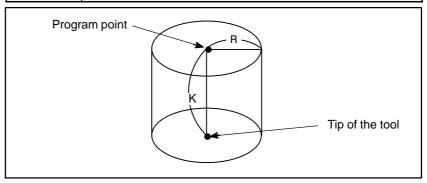

# PROJECTION

 Graphics method and direction (P) The relationship between graphic method and direction and setting value is as shown below:

| Р    | Graphic method and direction       |
|------|------------------------------------|
| 0, 4 | Oblique projection view (+ X-axis) |
| 1, 5 | Oblique projection view (+ Y-axis) |
| 2, 6 | Oblique projection view (– X–axis) |
| 3, 7 | Oblique projection view (–Y–axis)  |

This setting value can also be incremented or decremented by the soft keys **[+ROT]** or **[-ROT]**. In this case, if the setting value exceeds 7, it returns to 0. If it is smaller than 0, it becomes 7.

♦ VERTICAL AXIS (R) Direct

Direction of the vertical axis is fixed in Z-axis.

#### • INTENSITY

Specify the intensity of the drawing screen when performing drawing on the monochrome, and the color of the drawing screen when performing drawing on the color screen. The relationship between the setting, intensity, and color is as shown below:

However, when the plane view is displayed on the monochrome. The brighter surface, whichever is specified by P or Q becomes the top surface.

| Setting value | Intensity          | Color      |
|---------------|--------------------|------------|
| 0             | Maximum brightness | White      |
| 1             |                    | Red        |
| 2             | Dark               | Green      |
| 3             | $\downarrow$       | Yellow     |
| 4             | Light              | Blue       |
| 5             |                    | Purple     |
| 6             |                    | Light blue |

The relationship between the display address, surface, and line on the machined figure view is as shown below:

| Address | Oblique projection view                                 | Plane view             | Triplane view                                        |
|---------|---------------------------------------------------------|------------------------|------------------------------------------------------|
| Р       | Upper surface                                           | Upper surface          | Upper/lower surface                                  |
| Q       | Side surface                                            | Middle surface         | Left/right surface                                   |
| R       | Ridge                                                   | Ridge                  | Ridge                                                |
| Remarks | The intensity/color of front surface is between P and Q | Lower surface is blank | The intensity/color of plane view is between P and Q |

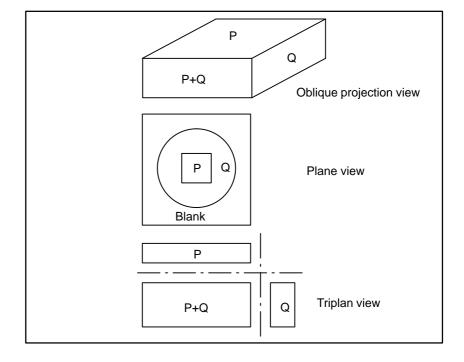

• START SEQ. NO. and END SEQ. NO.

Specify the start sequence number and end sequence number of each drawing in a five-digit numeric. The subject part program is executed from the head. But only the part enclosed by the start sequence number and end sequence numeric is drawn. When 0 is commanded as the start sequence number, the program is drawn from its head. When 0 is commanded as the end sequence number, the program is drawn to its end. The comparison of sequence number is performed regardless of main program and subprogram.

• ANIM. SPEED

Set interval of animated simulation drawing ranging from 0 to 255. Every time the machining proceeds by the number set, the drawing is repeated. If 0 is set, drawing is repeated at every 1 block execution.

 Soft key functions on the "SOLID GRAPHIC (EXECUTION)"screen

| Soft key | Function                                                                                                    |
|----------|----------------------------------------------------------------------------------------------------|
| [A.ST]   | Simulate and draw the progress of machining.                                                                                                  |
| [F.ST]   | No figure during machining is drawn and only the final finish figure by that program is drawn.                                                |
| [STOP]   | When pressed, stops drawing at the end of block (single block stop).                                                                          |
| [REWIND] | Press this key to perform drawing from the head of part program. Heading is performed automatically after execution of program end (M02/M30). |

• Graphics program

No part program which has not been registered in memory can be drawn. It is also necessary that the M02 or M30 be commanded at the end of the part program.

 Specifying the blank form and tool form in the part program It is possible to specify BLANK FORM and TOOL FORM in the part program. The command format is as shown below. If it is commanded during execution of drawing, the item corresponding to the screen of "SOLID GRAPHIC (PARAMETER)" is set and drawing continues with the set data.

Command of BLANK FORM

The command value succeeding the address is the same as the numeric set to the address being displayed at the item of BLANK FORM of "SOLID GRAPHIC (PARAMETER)". If BLANK FORM is commanded, drawing continues after a new blank figure is drawn.

Command of TOOL FORM

The command value succeeding the address is the same as the numeric set to the address being displayed at the item of TOOL FORM of screen "SOLID GRAPHIC (PARAMETER)". If 0 is commanded with the tool radius value, no machining simulation is performed thereafter.

Display of the coordinate value

Parameter 6500 (DPO, bit 5) is used to specify whether to display the coordinates of the current position on SOLID GRAPHIC screen.

• **TOOL COMP.** In solid graphics, parameter 6501 (TLC, bit 1) is used to specify whether

to apply tool length offset.

• **Graphic method** Parameter 6501 (3PL, bit 2) is used to select whether to draw a triplane

view with the third-angle or first-angle projection.

• **Ridge drawing** Parameter 6501 (RID, bit 3) is used to specify whether to draw ridges in

plane view drawing.

• **Display mode** Parameter 6501 (FIM, bit 4) is used to specify whether to display a solid

graphics in the rough mode or in the fine mode. When a solid graphics is drawn in the fine mode, the drawing speed is slower than when drawn

in the rough mode.

Cross section position

change

In triplane drawing, a value can be specified for changing the position of the cross section while the soft key is held down. A value from 0 to 10 can be set. When 0 is specified, a value of 1 is used. (Parameter No. 6515)

— 688 —

# **Examples**

 Side view selection in triplane drawing

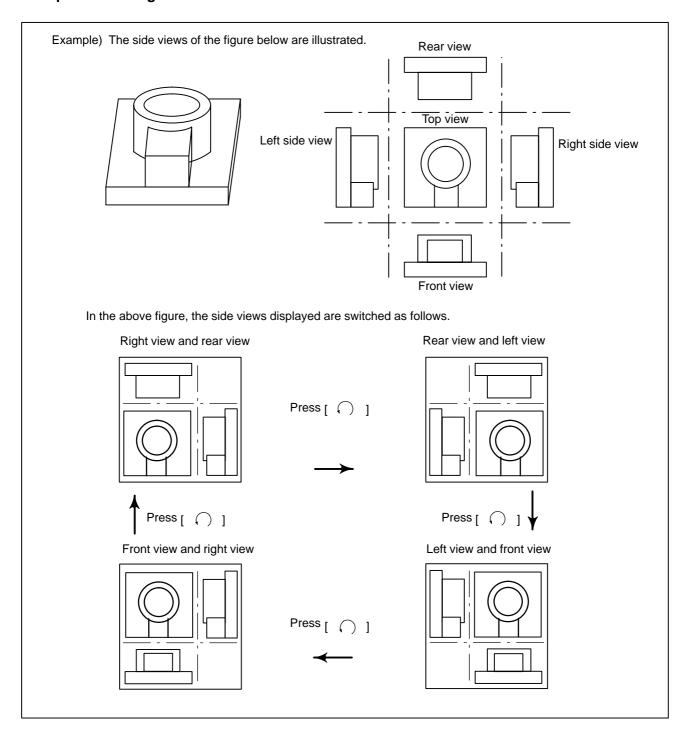

 Cross section position selection in triplane drawing Some examples of cross–sectional views are given below for the left view and front view shown on the previous page.

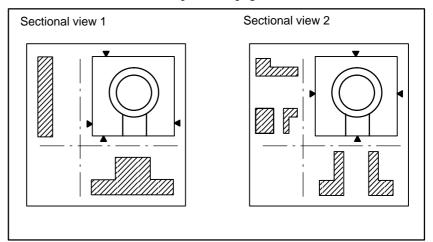

# Limitations

• Graphic condition

If the machine operation is not enabled, no drawing can be made. No drawing can be made during operation of machine. The main setting data and switches needed on drawing are as shown below:

| Setting data/switch | Status needed for drawing                                                                         |
|---------------------|---------------------------------------------------------------------------------------------------|
| Tool offset value   | It is necessary to set the cutter compensation value properly. The tool length offset is ignored. |
| Single block        | Off                                                                                               |
| Optional block skip | Properly set it.                                                                                  |
| Feed hold           | Off                                                                                               |

• Tool form

Tools which set the tool figure are limited to the cylinder figure (equivalent to flat end mill).

Helical interpolation

In solid graphics, paths based on helical interpolation cannot be drawn.

# 13

# **HELP FUNCTION**

The help function displays on the screen detailed information about alarms issued in the CNC and about CNC operations. The following information is displayed.

 Detailed information of alarms When the CNC is operated incorrectly or an erroneous machining program is executed, the CNC enters the alarm state. The help screen displays detailed information about the alarm that has been issued and how to reset it. The detailed information is displayed only for a limited number of P/S alarms. These alarms are often misunderstood and are rather difficult to understand.

Operation method

If you are not sure about a CNC operation, refer to the help screen for information about each operation.

• Parameter table

When setting or referring to a system parameter, if you are not sure of the number of the parameter, the help screen displays a list of parameter Nos. for each function.

# **Help Function Procedure**

## **Procedure**

1 Press the HELP key on the MDI panel. HELP (INITIAL MENU) screen is displayed.

```
HELP (INITIAL MENU)

***** HELP *****

1. ALARM DETAIL
2. OPERATION METHOD
3. PARAMETER TABLE

S 0 T0000

MEM **** ******* 10:12:25

[ ALAM ] [ OPR ] [ PARA ] [ ] [ ]
```

Fig. 13 (a) HELP (INITIAL MENU) screen

The user cannot switch the screen display from the PMC screen or CUSTOM screen to the help screen. The user can return to the normal CNC screen by pressing the HELP key or another function key.

#### **ALARM DETAIL screen**

2 Press soft key [ALAM] on the HELP (INITIAL MENU) screen to display detailed information about an alarm currently being raised.

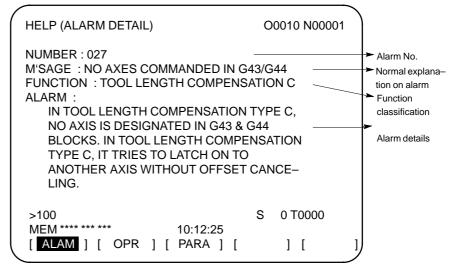

Fig. 13 (b) ALARM DETAIL screen when alarm P/S 027 is issued

Note that only details of the alarm identified at the top of the screen are displayed on the screen.

If the alarms are all reset while the help screen is displayed, the alarm displayed on the ALARM DETAIL screen is deleted, indicating that no alarm is issued.

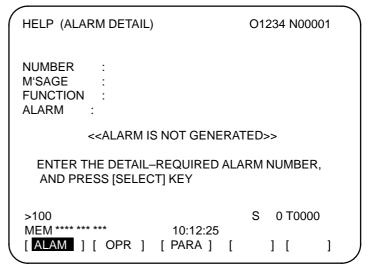

Fig. 13 (c) ALARM DETAIL screen when no alarm is issued

3 To get details on another alarm number, first enter the alarm number, then press soft key [SELECT]. This operation is useful for investigating alarms not currently being raised.

```
>100 S 0 T0000
MEM********* 10:12:25
[ ] [ ] [ ] [ SELECT]
```

Fig. 13 (d) How to select each ALARM DETAILS

The following is the screen when P/S alarm 100 is selected as example.

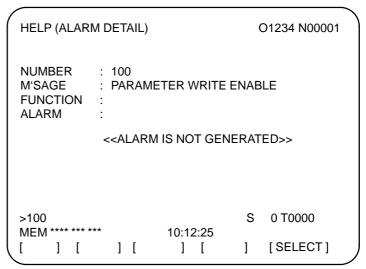

Fig. 13 (e) ALARM DETAIL screen when P/S 100 is selected

# OPERATION METHOD screen

4 To determine an operating procedure for the CNC, press the soft key **[OPR]** key on the HELP (INITIAL MENU) screen. The OPERATION METHOD menu screen is then displayed.

```
HELP (OPERATION METHOD) O1234 N00001
 1. PROGRAM EDIT
 2. SEARCH
 3. RESET
 4. DATA INPUT WITH MDI
 5. DATA INPUT WITH TAPE
 6. OUTPUT
 7. INPUT WITH FANUC CASSETTE
 8. OUTPUT WITH FANUC CASSETTE
 9. MEMORY CLEAR
                                        0 T0000
                                   S
 MEM ****
                             00:00:00
                                         (OPRT)
 ALAM
            OPR
                    PARA
```

Fig. 13 (f) OPERATION METHOD menu screen

To select an operating procedure, enter an item No. from the keyboard then press the **[SELECT]** key.

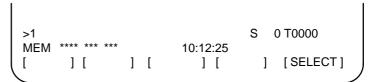

Fig. 13 (g) How to select each OPERATION METHOD screen

When "1. PROGRAM EDIT" is selected, for example, the screen in Figure 13 (h) is displayed.

On each OPERATION METHOD screen, it is possible to change the displayed page by pressing the PAGE key. The current page No. is shown at the upper right corner on the screen.

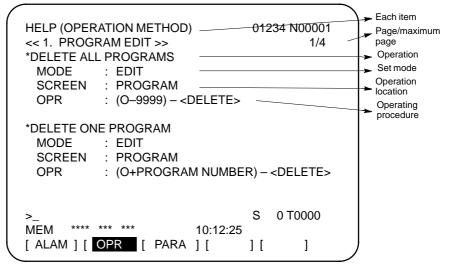

Fig. 13 (h) Selected OPERATION METHOD screen

5 To return to the OPERATION METHOD menu screen, press the RETURN MENU key to display "[OPR]" again, and then press the [OPR] key again.

To directly select another OPERATION METHOD screen on the screen shown in Figure 13 (h), enter an item No. from the keyboard and press the **[SELECT]** key.

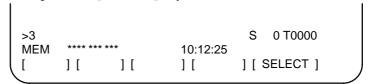

Fig. 13 (i) How to select another OPERATION METHOD screen

PARAMETER TABLE screen

RETURN MENU key

6 If you are not sure of the No. of a system parameter to be set, or to refer to a system parameter, press the **[PARA]** key on the HELP (INITIAL MENU) screen. A list of parameter Nos. for each function is displayed. (See Figure 13 (j).)

It is possible to change the displayed page on the parameter screen.

The current page No. is shown at the upper right corner on the screen.

| HELP (PARAMETER TABLE)                                                                                     | 01234 N00001<br>1/4                                                                    |
|----------------------------------------------------------------------------------------------------|----------------------------------------------------------------------------------------|
| * SETTEING * READER/PUNCHER INTERFACE * AXIS CONTROL                                                       | (No. 0000~)<br>(No. 0100~)                                                             |
| /SETTING UNIT  * COORDINATE SYSTEM  * STROKE LIMIT  * FEED RATE  * ACCEL/DECELERATION CTRL  * SERVORELATED | (No. 1000~)<br>(No. 1200~)<br>(No. 1300~)<br>(No. 1400~)<br>(No. 1600~)<br>(No. 1800~) |
| * DI/DO<br>>_<br>MEM **** *** ***10:12:25                                                                  | (No. 3000~)<br>S 0 T0000                                                               |
| [ ALAM ] [ OPR ] [ PARA [                                                                                  | ] [                                                                                    |

Fig. 13 (j) PARAMETER TABLE screen

7 To exit from the help screen, press the HELP key or another function key.

# **Explanation**

 Configuration of the Help Screen

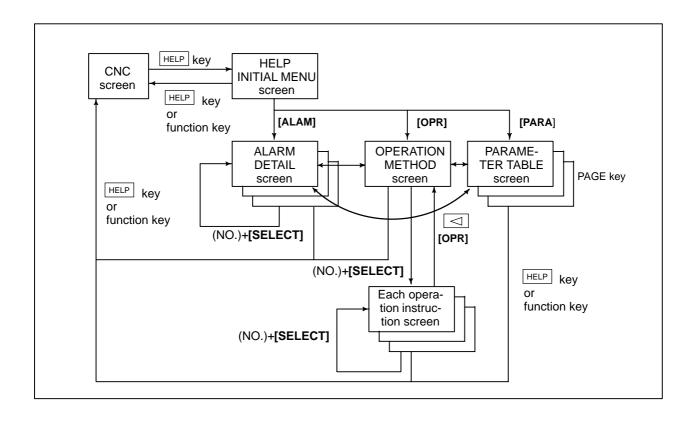

# 14

# SCREEN HARDCOPY

The screen hardcopy function outputs the information displayed on the CNC screen as 640\*480–dot bitmap data. This function makes it possible to produce a hard copy of a still image displayed on the CNC. The created bitmap data can be displayed on a PC.

# **Screen Hardcopy Procedure**

- 1 Check the parameter settings. To use the screen hardcopy function, set bit 7 (HDC) of parameter 3301 to 1 and parameter 20 (I/O channel selection) to 4 (memory card I/F). Set other relative parameters (bits 0, 2, and 3 of parameter 3301) as needed.
- 2 Insert a memory card.
- 3 To start the function, set hardcopy start signal HDREQ <G067#7> to 1. Alternatively, hold down the **[SHIFT]** key for five seconds.
- **4** To end the function, press the **[CAN]** key. Alternatively, set hard copy stop signal HDABT <6067#6> to 1.
- 5 While the screen hardcopy operation is in progress, the hardcopy in progress signal <F061#3> is tied to 1. For several tens of seconds (or several seconds, for a monochrome LCD) before the hardcopy operation ends, the screen image stands still.
- **6** When the screen hardcopy operation is completed, the hardcopy in progress signal <F061#3> goes 0.

# Supplementary explanation

While the screen hardcopy operation is in progress, the screen image keeps still. This means that the clock displayed on the screen indicates the beginning and end of the operation. When the clock stops counting seconds, the hard copy operation starts. The clock resumes counting seconds when the screen hard copy operation ends.

# **NOTE**

- 1 During the screen hardcopy operation, key input is disabled for several tens of seconds. Until the screen hardcopy operation ends, the screen image lies still. During this period, the hardcopy in progress signal <F061#3> is tied to 1. No other signal is output. Avoid turning off the power indiscriminately during that period.
- 2 A normal hard copy may not be produced while the screen image is moving.

#### Limitations

A hard copy of the following screens cannot be produced.

- 1 System alarm screen
- 2 Screen while RS-232-C is being used
- 3 Screen during automatic or manual operation (A hard copy can be produced in a rest of the operation.)

#### File name

The bitmap files created by the screen hardcopy function are named as follows, in order in which they are created after power—up:

**'HDCPY000.BMP'** (Name of the first hardcopy file created after power-up)

**'HDCPY001.BMP'** (Name of the second hardcopy file created after power–up)

:

'HDCPY099.BMP'

#### NOTE

- 1 A screen hardcopy file produced after the file HDCPY099. BMP is output will be named as HDCPY000.BMP.
- 2 If a BMP file output by the screen hardcopy function has the same name as a file present on a memory card, the file on the memory card is overwritten unconditionally.
- 3 When the hardcopy function is carried out after power is turned off and on again, the first output file is named as HDCPY000.BMP again. If the inserted memory card has a file having the same name, the file is unconditionally overwritten. Note this when continuously producing hard copies of various screens.

#### Colors of data

The number of colors used in created bitmap data depend on the LCD hardware and the display mode of the CNC screen. Table 14 (a) indicates the relationships.

Table 14 (a) Colors of BMP data created by the screen hardcopy function

| LCD<br>hardware    | CNC screen<br>display<br>mode       | Colors<br>displayed<br>on CNC                    | Colors used in created<br>BMP data                                                                       | Remarks                                                              |
|--------------------|-------------------------------------|--------------------------------------------------|----------------------------------------------------------------------------------------------------|----------------------------------------------------------------------|
| Monochrom<br>e LCD | _                                   | 2 colors                                         | 2 colors                                                                                                 | Shades of gray are not supported.                                    |
| Color LCD          | VGA-comp<br>atible mode<br>3119#7=1 | Character:<br>16 colors<br>Graphic:<br>16 colors | When bit 0 of parameter 3301 is set to 0: 256 colors When bit 0 of parameter 3301 is set to 1: 16 colors | Note that colors may not be normally displayed in the 16–color mode. |
|                    | VGA mode<br>3119#7=0                | 256 colors                                       | 256 colors                                                                                               |                                                                      |

#### Data size

Table 14 (b) indicates the sizes of bitmap data created by the screen hardcopy function.

Table 14 (b) Sizes of bitmap data created by the screen hardcopy function

| Bitmap colors         | File size (bytes) |
|-----------------------|-------------------|
| Monochrome (2 colors) | 38,462            |
| Color (16 colors)     | 153,718           |
| Color (256 colors)    | 308,278           |

#### Alarm message

If bit 2 (HCA) of parameter 3301 is set to 1, an alarm message can be output when the hardcopy operation ends in failure.

(P/S alarm Nos. 5212 to 5214)

For descriptions of these alarms, see APPENDIX G, "ALARM LIST."

# IV. MANUAL GUIDE 0i

1

# MANUAL GUIDE 0i

## 1.1 OVERVIEW

MANUAL GUIDE 0i was developed to aid in the generation of part programs for Series 0i-MB control systems. A part program consists of a set of machining instructions that the operator wants to execute. A part program uses alphabetic text for its instructions and numeric information as the target values for those instructions. In this way, a CNC program can be developed as a series of instructions, each of which performs a machining operation. Complex machining tasks can be accomplished by combining machining operations.

Part program development can be difficult if the operator is not familiar with the programming language used by the CNC. MANUAL GUIDE 0i is a "lead-through" programming aid that helps the operator to develop a CNC part program. MANUAL GUIDE 0i provides assistance as text and graphical information that is presented on the CNC screen. The software prompts the user to enter data and utilizes the user's response to create a part program instruction.

MANUAL GUIDE 0i also allows users to edit existing part programs. By highlighting the desired part program line, the user can make changes in the same way that they originally developed the program. On-line help is also available during program development or as a handy programming reference.

## 1.2 INTRODUCTION

MANUAL GUIDE 0i is just one of the screens available to the user during CNC operation. It can be accessed at any time by pressing the "CUSTOM" pushbutton on the MDI panel. From this screen, the user can select display of the programmer's help reference.

If the user wishes to create a new program (or edit an existing one), they can do so in background editing mode; there is no need to select "EDIT" mode. But, the user must ensure that the part program they want to edit is not an "active" part program on the CNC. If the part program is active, a warning screen will appear prompting the user to correct the problem.

MANUAL GUIDE 0i utilizes "advanced canned cycles" for milling operations, such as drilling, drilling pattern, patterned pocket and slot machining. These "advanced canned cycles" can be called from existing programs developed with other than MANUAL GUIDE 0i. The operation arguments are listed in the on-line programmer's help reference.

MANUAL GUIDE 0i also utilizes "contour programming," with which the user can enter contour figures that consist of lines and circles. This "contour programming" involves high-performance contour calculating such as 10 blocks pending and auxiliary calculation with 11 patterns.

MANUAL GUIDE 0i was developed to make the creation and editing of part programs easier for the user/operator. Once familiar with the programming language, however, you may find it easier to develop programs directly using the CNC program editor. MANUAL GUIDE 0i allows users to function at their own level. Those who are not familiar with CNC programming find it easy to use the graphic interface to enter information into a program. Those that are more advanced might use the on-board program editor, while referencing the on-line programmer's help reference. In any case, the user has the ability to use MANUAL GUIDE 0i at a level at which they are comfortable.

## 1.3 PROGRAM CREATING OPERATIONS

## 1.3.1 Start Up

The MANUAL GUIDE 0i screen can be brought up at any time by pressing the "CUSTOM" pushbutton on the MDI panel. From this screen, the user can enter the number of a program that they want to create or edit.

Even when the user wants to create a new program (or edit an existing one), they do not have to set the CNC operating mode to "EDIT." With MANUAL GUIDE 0i, background editing is always possible. The user must ensure that the part program they wish to edit is not an "active" part program on the CNC. To determine whether the program is active, check that the "O" number at the top of the CNC screen is not the same as that of the program you wish to edit. To change the active program number, select the "PROG" pushbutton on the MDI key panel, enter "Oxxxx" (where xxxx is any number in program memory other than that which you wish to edit), and then press the cursor down (down arrow) key on the MDI key panel. The "O" number at the top of the screen will change to the number you

00001

MANUAL GUIDE Oi

V1.000

INPUT THE PROGRAM NUMBER TO EDIT IF THE PROGRAM NUMBER NOT EXIST, IT WILL BE CREATED.

MAKE SURE THE PROGRAM YOU WILL EDIT IS NOT THE ACTIVE PROGRAM ON THE CNC.

NUM=

entered.

If the program to be edited is currently active on the CNC, the CNC screen will display a warning screen to inform the operator. Select the "Left Arrow" soft-key on the display unit to return to the software's main screen, and then enter the number of the program that you wish to create or edit.

## **1.3.2** Start Up

The MANUAL GUIDE 0i screen can be brought up at any time by pressing the "CUSTOM" pushbutton on the MDI panel. From this screen the user can enter the number of the program that they wish to create or edit.

EDITING SAME PROGRAM IN CNC AND MANUAL GUIDE 01 CHANGE CNC PROGRAM SELECT

LEFT SOFT KEY FOR MAIN PAGE

## 1.3.3 Creating a New Part Program

To create a new part program, enter the number of the program you wish to create on the MANUAL GUIDE 0i main screen. If the system does not display a warning, the MANUAL GUIDE 0i editing screen will appear with the requested program number filled in and ready for user editing. The MANUAL GUIDE 0i editing screen should not be confused with the CNC's native editor. To compare the two screens, press the "PROG" key on the MDI key panel. While the displayed screen resembles the MANUAL GUIDE 0i editing screen, you will note that it does not present the same information. Return to the MANUAL GUIDE 0i screen by pressing the "CUSTOM" key on the MDI key panel.

O0015 ;

[PROCESS][G CODE][M CODE][CYCLE][CONTUR]

Using the editing screen, the user can either enter commands for the part program directly or use the four soft-keys to develop a part program. These soft-keys provide additional assistance in the form of both text and graphic guidance to streamline part program development.

To enter information directly using the editor, first place the cursor where the information should be inserted. Note that the editor inserts the new information "after" the current cursor position. If you have just created a new program, the cursor should be directly over the End of Block (EOB) character ";" on the screen. Any new information will then be inserted after the EOB and begin a new line of program. Take the time to understand how the editor inserts information into the program that is being edited.

Suppose a user wants to insert the text "T1M6;" into the newly created program. The user would check that the cursor is positioned over the ";" on the same line as the part program number and then enter "T1M6[EOB]" (where [EOB] is not the string "EOB," but the EOB key on the MDI key panel). The information will now be displayed as ">T1M6;" on the editor's buffer line. To insert a new line into the part program, press the "INSERT" key on the MDI key panel. The new command is inserted into the part program and the cursor is positioned over the new line.

```
O0015;
T1M6;
%
[PROCESS][G CODE][M CODE][CYCLE][CONTUR]
```

To change an item of entered data, move the cursor to the item, enter a new item, and then press the "ALTER" key.

Similarly, to delete an item, move the cursor to the item, and then press the "DELETE" key.

The user can continue to insert part program information or use the five soft-keys for interactive program development. While the user is editing a program, all changes are made directly in part program memory. To exit from the editing process, the user presses the far-left soft-key on the display unit (this is also referred to as the "Left Arrow" soft-key. This returns the user to the MANUAL GUIDE 0i main screen (the "start' screen).

Next, we will introduce the interactive method of adding information to the part program.

### 1.3.4 Process Assistance

We have already learned that, after we have created a new part program (or edited one that already exists), we can use the editor to enter information into the part program directly. In itself, however, this offers no real advantage over using the CNC's native editor. So, MANUAL GUIDE 0i provides five soft-keys. These five soft-keys provide additional assistance to the user in the development of a part program. These assistance keys make programming much easier.

```
PROCESS CONTROL INFORMATION

-- FEED --- F=
-- SPINDLE -- DIR=
S=
-- COOLANT -- CLT=
-- TOOLING -- NUM=
H=
D=
-- TL COMPG --LEN=
DIA=

INPUT DESIRED FEED RATE
0 ~ 30000
NUM=

[ ][ ][ ][CLEAR][ACCEPT]
```

The first key we will consider is the "Process Assistance" key. On this screen, the user can enter information about the desired processing requirements for a part program. By using the cursor keys on the MDI key panel, the user can position the cursor to any desired field and enter information for that entry. Some entries require numerical information, while others are selectable by using the cursor left or right keys on the MDI key panel.

Let's look at an example of these operations. We'll enter the following information into the part program:

Feedrate: 300 Coolant: Flood

First, let's position the cursor to the "FEED" entry (the cursor is automatically positioned to this entry when you first open the screen). Next, we'll enter 300 on the MDI key panel and then press the "INPUT" key. The entry should now indicate "300.0". To enter the coolant information, move the cursor down to the "COOLANT" entry (using the MDI key panel down arrow key) and then press the right cursor key (right arrow key on the MDI key panel) until the entry indicates "FLOOD." Although this information is now in the process assistance, it has not yet been sent to the part program. To add this information to the part program, press the "ACCEPT" soft-key on the

display unit. The information is inserted into the program and the cursor remains where you originally placed it.

```
O0015;
F300.;
M7;
%

[PROCESS][G CODE][M CODE][CYCLE][CONTUR]
```

Let's move the cursor position to the "M7" line to prepare for more program development. The user can manually add other information into the part program from the editor screen or use the assistance soft-keys to assist in the development of the part program.

#### 1.3.5 G-code Assistance

Now that we have added process information to the part program, machine tool movement is usually needed to complete the machining operation. Machine tool movement is performed using interpolations that control the movement of the tool between the specified points. We first need to establish a coordinate system that the CNC will use to determine axis movement. If we know the G-codes needed to set the CNC coordinate system, we could simply use the editor to add the necessary information. But in the case of our example, we are not sure of the correct G-Code.

To access the "G-Code Assistance" press the "G CODE" soft-key on the display unit. This will display the G-Code help menu. The G-code help menu lists all of the G-codes supported by your control system. The menu is divided into several pages. The total number of help pages and the current page appear at the top of the menu.

```
G CODE HELP
              1 OF 7
  G00 RAPID MOVE
  G01 LINEAR MOVE
  G02 CW CIRCLE
  G03 CCW CIRCLE
  G04 DWELL
  G08 LOOK AHEAD CONTROL
  G09 EXACT STOP
  G17 XY PLANE SELECT
  G18 XZ PLANE SELECT
  PAGE KEYS FOR MORE
NUM=
  INPUT 17 FOR G17 HELP
                            1 [
                                     1 [
                                             1
        1 [
                  1 [
```

The user can use the cursor page keys on the MDI key panel to control the display of the G-code help pages. The menu screens are of rollover-type. That is, attempting to advance past the last page will return to the first page. Conversely, attempting to back up beyond the first page will bring the user to the last page.

Since we are looking for coordinate setting information we will proceed to advance through the menu system until we see something that pertains to this topic. If we advance to the last page, we see that G92 is used for setting the work coordinate system. By typing in "92" and pressing the "INPUT" key on the MDI key panel, the help information for G92 is displayed. The user will notice there are two soft-keys displayed at the bottom of the page. These two soft-keys control the information that is displayed about this topic.

G92 SETTING WORK COORD. SYSTEM
By specifying G92 command, a workpiece coordinate system (selected by G54 to G59) is shifted to set a new workpiece coordinate system origin. Then, the workpiece zero point offset values. This means that all the workpiece coordinate systems are shifted by the same amount.

[TEXT ] [GRAPH. ] [ ] [ ] [ ]

When the user first enters the help topic, text-based information is displayed. When the user presses the "GRAPH." soft-key, any graphical information for that topic is displayed. In this way, the user can confirm that the selected topic pertains to the information that they need.

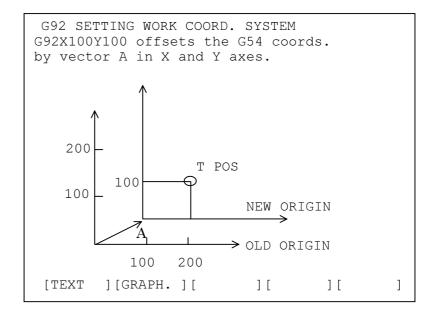

#### NOTE

For some G-codes, there are no graphical help screens. In these cases, no graphical help screen is displayed when you press "GRAPH".

The user can either return to the editor by pressing the Left Arrow soft-key on the display unit, or directly enter the required information into the help screen. To insert the program information into the help screen, the user simply has to type in the command and press the "INSERT" key on the MDI key panel. For our example, let's set the X- and Y-axes to 1.0. Since we have confirmed that the G92 command is, in fact, the command we want, we would type in "G92X1.Y1.[EOB]" (where "EOB" is the End of Block key on the

MDII key panel), and then press the "INSERT" key on the MDI key panel. After inserting the line of code into the part program the EZ-programmer will display the editor screen with our new command inserted. To prepare for further program development, let's move the cursor position to the G92X1.Y1. block.

```
O0015;
F300.;
M7;
G92X1.Y1.;
%

[PROCESS][G CODE][M CODE][CYCLE][CONTUR]
```

Commands such as interpolation, plane select, and mode switch can all be entered using the method mentioned above. Remember to use the "INSERT" key on the MDI key panel to insert any information that is in the buffer into the part program. Failure to do so will result in the buffered information being lost.

#### 1.3.6 M-code Assistance

M-codes are used by the CNC to request the execution of machine auxiliary processes. An example is stopping the machine at the end of a part program. Just like the other commands we have developed, M-codes can be inserted directly into the part program by using the editor screen; or the user can use the "M-Code Assistance." To select M-Code Assistance press the "M CODE" soft-key on the display unit. This will display the M-Code help menu.

```
M CODE HELP
              1 OF 3
  M00 PROGRAM STOP
  M01 OPTIONAL STOP
  M02 PROGRAM END
  M03 SPINDLW CW
  M04 SPINDLE CCW
  M05 SPINDLE STOP
  M06 TOOL CHANGE
  M07 FLOOD COOLANT
  M08 MIST COOLANT
  PAGE KEYS FOR MORE
NUM=
  INPUT 30 FOR M30 HELP
        ] [
                            ] [
                                    ] [
                                             ]
                  1 [
```

The M-Code menu display is similar to the G-Code menu display. The total number of help pages and the current page are displayed at the top of the screen. The M-Code menu display is manipulated in a similar way to the G-Code help display. The user controls the displayed page of the help screen by using the Page-Up and Page-Down cursor keys on the MDI key panel. This menu display is also "circular" in that attempting to advance past the last page returns the user to the beginning, and visa-versa.

In our example, we want to insert an optional process into our part program. So, we would page through the M-code help menus to find the entry we are looking for. On the first page is an entry called "M01 OPTIONAL STOP". By typing "1" and then pressing the "INPUT" key on the MDI key panel, the help text for this M-code appears. The user will notice that, even though the "GRAPH." key remains displayed, it is grayed to indicate that it is not available.

```
M01 OPTIONAL STOP
M01 will cause the part program to stop execution only if the OPTIONAL STOP function is active. This is usually a push button on the operator panel.
If the optional stop becomes active, the operator will be required to press the cycle start button to continue.

[TEXT ][GRAPH.][ ][ ][ ][ ]
```

Just as with the G-code help menu, we can either return to the editor or type in the command while on this page. For our example, we'll enter "M01[EOB]" and then press the "INSERT" key on the MDI key panel to insert this instruction into the part program. We'll also position the cursor to the "M01;" block to prepare for further program entry.

```
O0015;
F300.;
M7;
G92X1.Y1.;
M01;
%

[PROCESS][G CODE][M CODE][CYCLE][CONTUR]
```

# 1.4 CANNED CYCLE MACHINING

MANUAL GUIDE 0i utilizes "canned cycle machining," which allows the user to enter canned cycle blocks. These canned cycles give the user access to the following machining features.

| Hole Machining   |       |                           |
|------------------|-------|---------------------------|
|                  | G1000 | Center drilling           |
|                  | G1001 | Drilling                  |
| Machining        | G1002 | Tapping                   |
| type block       | G1003 | Reaming                   |
| type block       | G1004 | Boring                    |
|                  | G1005 | Fine boring               |
|                  | G1006 | Back boring               |
|                  | G1210 | Hole pattern - Points     |
|                  | G1211 | Hole pattern – Line (EQ)  |
|                  | G1212 | Hole pattern – Line (NE)  |
| Cianna black     | G1213 | Hole pattern – Grid       |
| Figure block     | G1214 | Hole pattern - Square     |
|                  | G1215 | Hole pattern - Circle     |
|                  | G1216 | Hole pattern - Arc (EQ)   |
|                  | G1217 | Hole pattern - Arc (NE)   |
| Face machining   |       |                           |
| Machining        | G1020 | Facing – Rough            |
| type block       | G1021 | Facing – Finish           |
| Cigura blook     | G1220 | Fixed figure - Square     |
| Figure block     | G1221 | Fixed figure - Circle     |
| Pocket machining | l     |                           |
|                  | G1040 | Pocketing - Rough         |
|                  | G1041 | Pocketing - Bottom finish |
| Machining        | G1042 | Pocketing - Side finish   |
| type block       | G1043 | Pocketing - Chamfer       |
|                  | G1044 | Pocket - Center drilling  |
|                  | G1045 | Pocket – Drilling         |
|                  | G1220 | Fixed figure - Square     |
| Figure block     | G1221 | Fixed figure - Circle     |
|                  | G1222 | Fixed figure - Track      |
| Groove machining | 9     |                           |
|                  | G1050 | Grooving – Rough          |
|                  | G1051 | Grooving – Bottom finish  |
| Machining        | G1052 | Grooving - Side finish    |
| type block       | G1053 | Grooving - Chamfer        |
|                  | G1054 | Center drilling           |
|                  | G1055 | Drilling                  |
| Figure block     | G1223 | Fixed figure – Line       |

## **1.4.1** Operation

To use "canned cycle machining" press the "CYCLE" soft-key on the display unit. The cycle machining menu will appear.

This cycle machining menu lists all the canned cycles supported by MANUAL GUIDE 0i. The menu is broken up into several pages. The total number of help pages and the current page appear at the top of the menu.

The user can use the page keys on the MDI key panel to control the display of the cycle machining menu pages. The menu screens are of rollover type. That is, attempting to advance beyond the last page will return to the first page. Conversely, attempting to go back beyond the first page will return the user to the last page.

By typing the number of the G-code displayed on the menu and then pressing the "INPUT" key on the MDI key panel, help information for a selected canned cycle block will appear.

The canned cycle forms are similar to those that appear on the process assistance screen. On this screen, the user can input the desired information for each canned-cycle. When the form is first displayed, it presents the requested canned cycle. For our example, we'll enter the information for the G1000 canned cycle.

If we move the cursor down to the "F=" entry, the screen will prompt us to enter the drill cycle feedrate. Let's set this value by entering "50" and then pressing the "INPUT" key on the MDI key panel. The feedrate will now be set to "50.00." We'll set the following information in the same way:

W = 1 : MACHINING TYPE (NO DWELL)

C = 5.000 : CLEARANCE

I = 1 : REFERENCE POSITION RETURN (INI-POINT

RETURN)

F = 50.0 : FEEDRATE

P = 50 : DWELL TIME (in msec unit)

As you enter the information, you will notice that the address corresponding to the data entry in a guidance drawing is blinking. This allows the user to check their entry as they are entering it on the screen.

To insert a canned cycle into a part program, press the "ACCEPT" soft-key on the display unit. You will see the resulting block on the editor screen "G1000 W1. C10. I1. F50. P50.;". You have now entered a quite complex part program block into your part program without even knowing how to program a canned cycle.

On the editor screen (edit screen described in Section 1.3.3), pressing the right-end soft-key causes the "EDIT" soft-key to appear. Pressing this soft-key causes the data entry screen for the corresponding canned cycle to appear. You can change the value displayed on this screen by typing in a new value and then pressing

"INPUT." Then, by pressing the "ACCEPT" soft-key, the original canned cycle block is changed to new one.

The canned cycles provided by MANUAL GUIDE 0*i* are configured as a pair of a machining type block and figure block. So, after entering a machining type block, such as G1000, on the editor screen, press "CYCLE" and then select hole pattern G-code, G1210 to G1217. For example, a canned cycle program would be entered as follows.

G1000 W1. C10. I1. F50. P50.; G1211 B0. L-10. H0. V0. A45. C3. D10. E111.;

#### **NOTE**

- 1 MANUAL GUIDE 0*i* canned cycles must be entered as a pair of machining type block and figure block. Only one figure block can be entered for each machining type block.
- 2 The items entered in each cycle are retained. However, this function is enabled in software edition 03 or later.

#### 1.4.2 **Data for Each Canned Cycle**

#### **Machining type block of Hole machining** 1.4.2.1

Center drilling : G1000

|   | Data item          | Comment                                             |
|---|--------------------|-----------------------------------------------------|
| W | MACHINING TYPE     | 1 : Drilling without dwell                          |
|   |                    | 2 : Drilling with dwell                             |
| С | CLEARANCE          | Distance from the surface of workpiece to the start |
|   |                    | point of actual cutting motion                      |
| 1 | REFERENCE POSITION | 1:                                                  |
|   | RETURN             | 2:                                                  |
| F | FEEDARATE          | Cutting feedrate                                    |
| Р | DWELL TIME         | Dwell time at the bottom of hole, in unit of msec.  |

Drilling: G1001

|   | Data item          | Comment                                             |
|---|--------------------|-----------------------------------------------------|
| W | MACHINING TYPE     | 1 : Drilling without dwell                          |
|   |                    | 2 : Drilling with dwell                             |
|   |                    | 3 : Peck drilling                                   |
|   |                    | 4 : High speed peck drilling                        |
| С | CLEARANCE          | Distance from the surface of workpiece to the start |
|   |                    | point of actual cutting motion                      |
| 1 | REFERENCE POSITION | 1:                                                  |
|   | RETURN             | 2:                                                  |
| Q | CUTTING DEPTH      | Cutting in depth of one cutting motion              |
| F | FEEDARATE          | Cutting feedrate                                    |
| Р | DWELL TIME         | Dwell time at the bottom of hole, in unit of msec.  |

Tapping: G1002

|   | Data item          | Comment                                             |
|---|--------------------|-----------------------------------------------------|
| W | MACHINING TYPE     | 1 : Normal tapping                                  |
|   |                    | 2 : Reverse tapping                                 |
|   |                    | 3 : Rigid tapping                                   |
|   |                    | 4 : Reverse rigid tapping                           |
| С | CLEARANCE          | Distance from the surface of workpiece to the start |
|   |                    | point of actual cutting motion                      |
| ı | REFERENCE POSITION | 1:                                                  |
|   | RETURN             | 2:                                                  |
| F | FEEDARATE          | Cutting feedrate                                    |
| Р | DWELL TIME         | Dwell time at the bottom of hole, in unit of msec.  |
| L | THREADING LEAD     | Lead of a tapping thread                            |
| S | SPINDLE SPEED      | Spindle rotating speed (min-1)                      |

## Reaming: G1003

| Data item |                    | Comment                                             |
|-----------|--------------------|-----------------------------------------------------|
| W         | MACHINING TYPE     | 1 : Escape by G01 motion                            |
|           |                    | 2 : Escape by G00 motion                            |
|           |                    | 3 : Escape by G01 motion after dwell at bottom      |
| С         | CLEARANCE          | Distance from the surface of workpiece to the start |
|           |                    | point of actual cutting motion                      |
| 1         | REFERENCE POSITION | 1:                                                  |
|           | RETURN             | 2:                                                  |
| F         | FEEDARATE          | Cutting feedrate                                    |
| Р         | DWELL TIME         | Dwell time at the bottom of hole, in unit of msec.  |

# Boring: G1004

|   | Data item          | Comment                                             |
|---|--------------------|-----------------------------------------------------|
| W | MACHINING TYPE     | 1 : Escape by G01 motion                            |
|   |                    | 2 : Escape by G00 motion                            |
|   |                    | 3 : Escape by G01 motion after dwell at bottom      |
| С | CLEARANCE          | Distance from the surface of workpiece to the start |
|   |                    | point of actual cutting motion                      |
| 1 | REFERENCE POSITION | 1:                                                  |
|   | RETURN             | 2:                                                  |
| F | FEEDARATE          | Cutting feedrate                                    |
| Р | DWELL TIME         | Dwell time at the bottom of hole, in unit of msec.  |

# Fine boring: G1005

|   | Data item                 | Comment                                                                            |
|---|---------------------------|------------------------------------------------------------------------------------|
| С | CLEARANCE                 | Distance from the surface of workpiece to the start point of actual cutting motion |
| I | REFERENCE POSITION RETURN | 1:<br>2:                                                                           |
| F | FEEDARATE                 | Cutting feedrate                                                                   |
| Q | SHIFT AMOUNT              | Shift motion distance after oriented spindle stop at the hole bottom               |
| Р | DWELL TIME                | Dwell time at the bottom of hole, in unit of msec.                                 |

# Back boring : G1006

|   | Data item    | Comment                                                                                                    |
|---|--------------|----------------------------------------------------------------------------------------------------|
| С | CLEARANCE    | Distance from the bottom surface of workpiece to the start point of actual cutting motion (positive value) |
| F | FEEDARATE    | Cutting feedrate                                                                                           |
| Q | SHIFT AMOUNT | Shift motion distance after oriented spindle stop at the hole bottom                                       |
| Р | DWELL TIME   | Dwell time at the bottom of hole, in unit of msec.                                                         |

### 1.4.2.2 Figure block of Hole machining

## Points - Hole pattern : G1210

| Data item |                    | Comment                               |
|-----------|--------------------|---------------------------------------|
| В         | REFERENCE POSITION | Z-coordinate of the workpiece surface |
| L         | DEPTH              | Hole depth (usually negative value)   |
| Τ         | POINT-1 (X-AXIS)   | X-coordinate of 1st hole point        |
| ٧         | POINT-1 (Y-AXIS)   | Y-coordinate of 1st hole point        |
| Α         | POINT-2 (X-AXIS)   | X-coordinate of 2nd hole point        |
| С         | POINT-2 (Y-AXIS)   | Y-coordinate of 2nd hole point        |
| D         | POINT-3 (X-AXIS)   | X-coordinate of 3rd hole point        |
| Е         | POINT-3 (Y-AXIS)   | Y-coordinate of 3rd hole point        |

#### NOTE

It is not necessary to enter all of the hole point data item, but a pair of X and Y data for one hole position.

### Line (EQual interval) - Hole pattern: G1211

|   | Data item            | Comment                                               |
|---|----------------------|-------------------------------------------------------|
| В | REFERENCE POSITION   | Z-coordinate of the workpiece surface                 |
| L | DEPTH                | Hole depth (usually negative value)                   |
| Н | START POINT (X-AXIS) | Start point X-coordinate of the line (1st hole point) |
| V | START POINT (Y-AXIS) | Start point Y-coordinate of the line (1st hole point) |
| Α | ANGLE                | Angle of the line                                     |
| С | NUMBER OF HOLE       | Number of hole on the line                            |
| D | PITCH WIDTH          | Distance on the line between 2 holes (positive value  |
|   |                      | only)                                                 |
| Е | LINE LENGTH          | Distance on the line between line start point and the |
|   |                      | last hole point (positive value only)                 |
| F | OMITTING POINT-1     | Hole number of 1st machining omitting hole            |
| ı | OMITTING POINT-2     | Hole number of 2nd machining omitting hole            |
| J | OMITTING POINT-3     | Hole number of 3rd machining omitting hole            |
| K | OMITTING POINT-4     | Hole number of 4th machining omitting hole            |

#### NOTE

Data entering of either PICTH WIDTH or LINE LENGHTH is permitted.

It is not necessary to enter all of the OMITTING HOLE data item.

Line (Not Equal interval) - Hole pattern : G1212

|   | Data item            | Comment                                                                                |
|---|----------------------|----------------------------------------------------------------------------------------|
| В | REFERENCE POSITION   | Z-coordinate of the workpiece surface                                                  |
| L | DEPTH                | Hole depth (usually negative value)                                                    |
| Н | START POINT (X-AXIS) | Start point X-coordinate of the line (1st hole point)                                  |
| V | START POINT (Y-AXIS) | Start point Y-coordinate of the line (1st hole point)                                  |
| Α | ANGLE                | Angle of the line                                                                      |
| С | PITCH WIDTH-1        | Distance on the line between 1st hole point and 2nd hole point (positive value only)   |
| D | PITCH WIDTH-2        | Distance on the line between 2nd hole point and 3rd hole point (positive value only)   |
| Е | PITCH WIDTH-3        | Distance on the line between 3rd hole point and 4th hole point (positive value only)   |
| F | PITCH WIDTH-4        | Distance on the line between 4th hole point and 5th hole point (positive value only)   |
| I | PITCH WIDTH-5        | Distance on the line between 5th hole point and 6th hole point (positive value only)   |
| J | PITCH WIDTH-6        | Distance on the line between 6th hole point and 7th hole point (positive value only)   |
| K | PITCH WIDTH-7        | Distance on the line between 7th hole point and 8th hole point (positive value only)   |
| M | PITCH WIDTH-8        | Distance on the line between 8th hole point and 9th hole point (positive value only)   |
| Р | PITCH WIDTH-9        | Distance on the line between 9th hole point and 10th hole point (positive value only)  |
| Q | PITCH WIDTH-10       | Distance on the line between 10th hole point and 11th hole point (positive value only) |

#### NOTE

It is not necessary to enter all of the PITCH WIDTH data item.

## **Grid - Hole pattern : G1213**

|   | Data item                                  | Comment                                                   |
|---|--------------------------------------------|-----------------------------------------------------------|
| В | REFERENCE POSITION                         | Z-coordinate of the workpiece surface                     |
| L | DEPTH                                      | Hole depth (usually negative value)                       |
| Н | START POINT (X-AXIS)                       | Start point X-coordinate of the 1st side (1st hole point) |
| V | START POINT (Y-AXIS)                       | Start point Y-coordinate of the 1st side (1st hole point) |
| U | LENGTH ALONG TO THE 1ST SIDE               | Length along to the 1st side                              |
| W | LENGTH ALONG TO THE 2ND SIDE               | Length along to the 2nd side                              |
| I | NUMBER OF HOLE<br>ALONG TO THE 1ST<br>SIDE | Number of holes along to the 1st side                     |
| J | NUMBER OF HOLE<br>ALONG TO THE 2ND<br>SIDE | Number of holes along to the 2nd side                     |
| K | ANGLE OF THE 1ST SIDE                      | Angle of the 1st side                                     |
| М | ANGLE OF THE 2ND SIDE                      | Angle of the 2nd side                                     |
| Α | OMITTING POINT-1                           | Hole number of 1st machining omitting hole                |
| С | OMITTING POINT-2                           | Hole number of 2nd machining omitting hole                |
| D | OMITTING POINT-3                           | Hole number of 3rd machining omitting hole                |
| Е | OMITTING POINT-4                           | Hole number of 4th machining omitting hole                |

## NOTE

It is not necessary to enter all of the OMITTING HOLE data item.

# Square - Hole pattern : G1214

|   | Data item                                  | Comment                                                   |
|---|--------------------------------------------|-----------------------------------------------------------|
| В | REFERENCE POSITION                         | Z-coordinate of the workpiece surface                     |
| L | DEPTH                                      | Hole depth (usually negative value)                       |
| Н | START POINT (X-AXIS)                       | Start point X-coordinate of the 1st side (1st hole point) |
| V | START POINT (Y-AXIS)                       | Start point Y-coordinate of the 1st side (1st hole point) |
| U | LENGTH ALONG TO THE 1ST SIDE               | Length along to the 1st side                              |
| W | LENGTH ALONG TO THE 2ND SIDE               | Length along to the 2nd side                              |
| I | NUMBER OF HOLE<br>ALONG TO THE 1ST<br>SIDE | Number of holes along to the 1st side                     |
| J | NUMBER OF HOLE<br>ALONG TO THE 2ND<br>SIDE | Number of holes along to the 2nd side                     |
| K | ANGLE OF THE 1ST SIDE                      | Angle of the 1st side                                     |
| М | ANGLE OF THE 2ND SIDE                      | Angle of the 2nd side                                     |
| Α | OMITTING POINT-1                           | Hole number of 1st machining omitting hole                |
| С | OMITTING POINT-2                           | Hole number of 2nd machining omitting hole                |
| D | OMITTING POINT-3                           | Hole number of 3rd machining omitting hole                |
| Е | OMITTING POINT-4                           | Hole number of 4th machining omitting hole                |

#### NOTE

It is not necessary to enter all of the OMITTING HOLE data item.

## Circle - Hole pattern: G1215

|   | Data item             | Comment                                    |
|---|-----------------------|--------------------------------------------|
| В | REFERENCE POSITION    | Z-coordinate of the workpiece surface      |
| L | DEPTH                 | Hole depth (usually negative value)        |
| Н | CENTER POINT (X-AXIS) | Center point X-coordinate of the circle    |
| V | CENTER POINT (Y-AXIS) | Center point Y-coordinate of the circle    |
| R | RADIUS                | Radius of the circle                       |
| Α | START ANGLE           | Center angle of the 1st hole point         |
| С | NUMBER OF HOLE        | Number of holes along to the circle        |
| D | OMITTING POINT-1      | Hole number of 1st machining omitting hole |
| Е | OMITTING POINT-2      | Hole number of 2nd machining omitting hole |
| F | OMITTING POINT-3      | Hole number of 3rd machining omitting hole |
| 1 | OMITTING POINT-4      | Hole number of 4th machining omitting hole |

#### NOTE

It is not necessary to enter all of the OMITTING HOLE data item.

### Arc (EQual interval) - Hole pattern: G1216

|   | Data item             | Comment                                    |
|---|-----------------------|--------------------------------------------|
| В | REFERENCE POSITION    | Z-coordinate of the workpiece surface      |
| L | DEPTH                 | Hole depth (usually negative value)        |
| Н | CENTER POINT (X-AXIS) | Center point X-coordinate of the arc       |
| V | CENTER POINT (Y-AXIS) | Center point Y-coordinate of the arc       |
| R | RADIUS                | Radius of the arc                          |
| Α | START ANGLE           | Center angle of the 1st hole point         |
| С | PITCH ANGLE           | Center angle between 2 holes point         |
| D | NUMBER OF HOLE        | Number of holes along to the arc           |
| Ε | OMITTING POINT-1      | Hole number of 1st machining omitting hole |
| F | OMITTING POINT-2      | Hole number of 2nd machining omitting hole |
| I | OMITTING POINT-3      | Hole number of 3rd machining omitting hole |
| J | OMITTING POINT-4      | Hole number of 4th machining omitting hole |

#### NOTE

It is not necessary to enter all of the OMITTING HOLE data item.

## Arc (Not Equal interval) - Hole pattern : G1217

|   | Data item             | Comment                                      |
|---|-----------------------|----------------------------------------------|
| В | REFERENCE POSITION    | Z-coordinate of the workpiece surface        |
| L | DEPTH                 | Hole depth (usually negative value)          |
| Н | CENTER POINT (X-AXIS) | Center point X-coordinate of the arc         |
| V | CENTER POINT (Y-AXIS) | Center point Y-coordinate of the arc         |
| R | RADIUS                | Radius of the arc                            |
| Α | START ANGLE           | Center angle of the 1st hole point           |
| С | PITCH ANGLE-1         | Center angle between 1st hole and 2nd hole   |
| D | PITCH ANGLE-2         | Center angle between 2nd hole and 3rd hole   |
| Е | PITCH ANGLE-3         | Center angle between 3rd hole and 4th hole   |
| F | PITCH ANGLE-4         | Center angle between 4th hole and 5th hole   |
| I | PITCH ANGLE-5         | Center angle between 5th hole and 6th hole   |
| J | PITCH ANGLE-6         | Center angle between 6th hole and 7th hole   |
| K | PITCH ANGLE-7         | Center angle between 7th hole and 8th hole   |
| M | PITCH ANGLE-8         | Center angle between 8th hole and 9th hole   |
| Р | PITCH ANGLE-9         | Center angle between 9th hole and 10th hole  |
| Q | PITCH ANGLE-10        | Center angle between 10th hole and 11th hole |

#### **Machining type block of Face machining** 1.4.2.3

Facing - Rough : G1020

|   | Data item                      | Comment                                                                                  |
|---|--------------------------------|------------------------------------------------------------------------------------------|
| Т | THICKNESS                      | Removal amount at roughing                                                               |
| J | CUT DEPTH OF TOOL -AXIS        | Cutting depth of one cutting along the tool axis direction (Z-axis)                      |
| Н | FINISHING AMOUNT               | Finishing amount                                                                         |
| F | FEEDARATE OF TOOL-RADIUS       | Cutting feedrate along the tool radius direction                                         |
| D | TOOL DIAMETER                  | Tool diameter                                                                            |
| L | CUT AMOUNT OF<br>TOOL-RADIUS   | Cutting amount of the tool radius direction                                              |
| С | CLEARANCE OF<br>TOOL-AXIS      | Distance from the surface of workpiece to the approaching point along Z-axis             |
| W | MACHINING TYPE                 | 1 : Single directional cutting on X-Y plane<br>2 : Both directional cutting on X-Y plane |
| M | CLEARANCE ALONG TO TOOL RADIUS | Distance from the side surface of workpiece to the cutting start point on X-Y plane      |
| В | START POINT                    | 1 : Start cutting at point 1 2 : Start cutting at point 2 3 : Start cutting at point 3   |
|   |                                | 4 : Start cutting at point 4                                                             |

Facing - Finish : G1021

|   | Data item                      | Comment                                                                                                    |
|---|--------------------------------|----------------------------------------------------------------------------------------------------|
| F | FEEDRATE                       | Finishing feedrate along the tool radius direction                                                                  |
| D | TOOL DIAMETER                  | Tool diameter                                                                                                    |
| L | CUT AMOUNT OF TOOL<br>RADIUS   | Cutting amount of the tool radius direction                                                                         |
| С | CLEARANCE OF<br>TOOL-AXIS      | Distance from the surface of workpiece to the approaching point along Z-axis                                        |
| W | MACHINING TYPE                 | Single directional cutting on X-Y plane     Both directional cutting on X-Y plane                                   |
| М | CLEARANCE ALONG TO TOOL RADIUS | Distance from the side surface of workpiece to the cutting start point on X-Y plane                                 |
| В | START POINT                    | 1 : Start cutting at point 1 2 : Start cutting at point 2 3 : Start cutting at point 3 4 : Start cutting at point 4 |

#### 1.4.2.4 Figure block of Face machining

**Square - Fixed figure : G1220** 

|   | Data item             | Comment                                 |
|---|-----------------------|-----------------------------------------|
| Н | CENTER POINT (X-AXIS) | Center point X-coordinate of the square |
| V | CENTER POINT (Y-AXIS) | Center point Y-coordinate of the square |
| U | LENGTH ALONG TO THE   | Length of square side along X-axis      |
|   | X-AXIS                |                                         |
| W | LENGTH ALONG TO THE   | Length of square side along Y-axis      |
|   | Y-AXIS                |                                         |
| В | REFERENCE POSITION    | Z-coordinate of the workpiece surface   |
| L | DEPTH                 | Not used in facing, so need not enter   |
| Α | ANGLE                 | Angle from X-axis                       |
| R | CORNER RADIUS         | Radius of each corner of the square     |

It is not necessary to enter the DEPTH and CORNER RADIUS data item.

Circle - Fixed figure : G1221

|   | Data item             | Comment                                 |
|---|-----------------------|-----------------------------------------|
| Н | CENTER POINT (X-AXIS) | Center point X-coordinate of the circle |
| V | CENTER POINT (Y-AXIS) | Center point Y-coordinate of the circle |
| R | RADIUS                | Radius of the circle                    |
| В | REFERENCE POSITION    | Z-coordinate of the workpiece surface   |
| L | DEPTH                 | Not used in facing, so need not enter   |

#### **NOTE**

It is not necessary to enter the DEPTH data item.

#### 1.4.2.5 **Machining type block of Pocket machining**

# Pocketing - Rough : G1040

|   | Data item               | Comment                                            |
|---|-------------------------|----------------------------------------------------|
| Т | BOTTOM THICKNESS        | Removal amount of pocket part, distance from the   |
|   |                         | bottom of pocket                                   |
| J | CUT DEPTH OF TOOL -AXIS | Cutting depth of one cutting along the tool axis   |
|   |                         | direction (Z-axis)                                 |
| Н | BOTTOM FINISH AMOUNT    | Finishing amount of the bottom part                |
| K | SIDE FINISH AMOUNT      | Finishing amount of the side wall part             |
| F | FEEDARATE OF            | Cutting feedrate along the tool radius direction   |
|   | TOOL-RADIUS             |                                                    |
| Е | FEEDARATE OF TOOL-AXIS  | Cutting feedrate along the tool axis (Z) direction |
| D | TOOL DIAMETER           | Tool diameter                                      |
| L | CUT AMOUNT OF           | Cutting amount of the tool radius direction        |
|   | TOOL-RADIUS             |                                                    |
| С | CLEARANCE OF TOOL-AXIS  | Distance from the surface of workpiece to the      |
|   |                         | approaching point along Z-axis                     |
| W | UP CUT/DOWN CUT         | 1 : Carry out down cutting way                     |
|   |                         | 2 : Carry out up cut way                           |

## Pocketing - Bottom finish: G1041

|   | Data item              | Comment                                            |
|---|------------------------|----------------------------------------------------|
| Т | BOTTOM THICKNESS       | Removal amount at bottom part                      |
| K | SIDE FINISH AMOUNT     | Finishing amount of the side wall part             |
| F | FEEDARATE OF           | Cutting feedrate along the tool radius direction   |
|   | TOOL-RADIUS            |                                                    |
| Ε | FEEDARATE OF TOOL-AXIS | Cutting feedrate along the tool axis (Z) direction |
| D | TOOL DIAMETER          | Tool diameter                                      |
| L | CUT AMOUNT OF          | Cutting amount of the tool radius direction        |
|   | TOOL-RADIUS            |                                                    |
| С | CLEARANCE OF TOOL-AXIS | Distance from the surface of workpiece to the      |
|   |                        | approaching point along Z-axis                     |
| W | UP CUT/DOWN CUT        | 1 : Carry out down cutting way                     |
|   |                        | 2 : Carry out up cut way                           |

## Pocketing - Side finish: G1042

|   | Data item              | Comment                                            |  |
|---|------------------------|----------------------------------------------------|--|
| Т | BOTTOM THICKNESS       | Removal amount at bottom part                      |  |
| F | FEEDARATE OF           | Cutting feedrate along the tool radius direction   |  |
|   | TOOL-RADIUS            |                                                    |  |
| Е | FEEDARATE OF TOOL-AXIS | Cutting feedrate along the tool axis (Z) direction |  |
| D | TOOL DIAMETER          | Tool diameter                                      |  |
| S | CUTTER COMPENSATION    | Offset number of cutter-R compensation             |  |
|   | NO.                    |                                                    |  |
| С | CLEARANCE OF TOOL-AXIS | Distance from the surface of workpiece to the      |  |
|   |                        | approaching point along Z-axis                     |  |
| W | UP CUT/DOWN CUT        | 1 : Carry out down cutting way                     |  |
|   |                        | 2 : Carry out up cut way                           |  |
| R | APPROACH/ESCAPE RADIUS | Arc radius of approaching and escaping motion      |  |

## Pocketing - Chamfer : G1043

|   | Data item           | Comment                                            |
|---|---------------------|----------------------------------------------------|
| F | FEEDARATE OF        | Cutting feedrate along the tool radius direction   |
|   | TOOL-RADIUS         |                                                    |
| Е | FEEDARATE OF        | Cutting feedrate along the tool axis (Z) direction |
|   | TOOL-AXIS           |                                                    |
| Z | CHAMFER AMOUNT      | Chamfering amount at the top of side wall part     |
| С | CLEARANCE OF        | Distance from the surface of workpiece to the      |
|   | TOOL-AXIS           | approaching point along Z-axis                     |
| W | UP CUT/DOWN CUT     | 1 : Carry out down cutting way                     |
|   |                     | 2 : Carry out up cut way                           |
| М | APPROACH RADIUS     | Arc radius of approaching motion                   |
| K | TOOL SMALL DIAMETER | Diameter of the chamfering tool end part           |
| Н | TOOL END CLEARANCE  | Clearance amount at the chamfering tool end part   |

# Pocketing - Drilling : G1045

|   | Data item        | Comment                                       |
|---|------------------|-----------------------------------------------|
| Т | BOTTOM THICKNESS | Removal amount of pocket part                 |
| С | CLEARANCE OF     | Distance from the surface of workpiece to the |
|   | TOOL-AXIS        | approaching point along Z-axis                |
| R | MACHINING TYPE   | 1 : Normal drilling with out dwell            |
|   |                  | 3 : Peck drilling without dwell               |
|   |                  | Note) Type 2 and 4 are cannot be used.        |
| F | FEEDRATE         | Cutting feedrate                              |
| Q | CUTTING DEPTH    | Cutting in depth of one cutting motion        |

This cycle is used as pre-hole drilling before pocket machining.

#### 1.4.2.6 Figure block of Pocket machining

## **Square - Fixed figure : G1220**

|   | Data item             | Comment                                             |
|---|-----------------------|-----------------------------------------------------|
| Н | CENTER POINT (X-AXIS) | Center point X-coordinate of the square             |
| V | CENTER POINT (Y-AXIS) | Center point Y-coordinate of the square             |
| U | LENGTH ALONG TO THE   | Length of square side along X-axis                  |
|   | X-AXIS                |                                                     |
| W | LENGTH ALONG TO THE   | Length of square side along Y-axis                  |
|   | Y-AXIS                |                                                     |
| В | REFERENCE POSITION    | Z-coordinate of the workpiece surface               |
| L | DEPTH                 | Depth of pocket, distance from workpiece surface to |
|   |                       | the bottom of pocket, usually negative value        |
| Α | ANGLE                 | Angle from X-axis                                   |
| R | CORNER RADIUS         | Radius of each corner of the square                 |

#### NOTE

It is not necessary to enter the CORNER RADIUS data item, if the actual figure need not it.

## Circle - Fixed figure : G1221

|   | Data item             | Comment                                             |
|---|-----------------------|-----------------------------------------------------|
| Н | CENTER POINT (X-AXIS) | Center point X-coordinate of the circle             |
| V | CENTER POINT (Y-AXIS) | Center point Y-coordinate of the circle             |
| R | RADIUS                | Radius of the circle                                |
| В | REFERENCE POSITION    | Z-coordinate of the workpiece surface               |
| L | DEPTH                 | Depth of pocket, distance from workpiece surface to |
|   |                       | the bottom of pocket, usually negative value        |

## Track - Fixed figure : G1222

|   | Data item             | Comment                                             |
|---|-----------------------|-----------------------------------------------------|
| Н | CENTER POINT (X-AXIS) | Center point X-coordinate of the 1st circle         |
| V | CENTER POINT (Y-AXIS) | Center point Y-coordinate of the 1st circle         |
| U | DISTANCE BETWEEN      | Distance between 1st circle center and 2nd circle   |
|   | CENTERS               | center                                              |
| R | RADIUS                | Radius of the 2 circles (must be same radius)       |
| В | REFERENCE POSITION    | Z-coordinate of the workpiece surface               |
| L | DEPTH                 | Depth of pocket, distance from workpiece surface to |
|   |                       | the bottom of pocket, usually negative value        |
| Α | ANGLE                 | Angle from X-axis around the center of 1st circle   |

#### 1.4.2.7 **Machining type block of Groove machining**

# Grooving - Rough : G1050

|   | Data item               | Comment                                            |
|---|-------------------------|----------------------------------------------------|
| Т | BOTTOM THICKNESS        | Removal amount of groove part, distance from the   |
|   |                         | bottom of groove                                   |
| J | CUT DEPTH OF TOOL -AXIS | Cutting depth of one cutting along the tool axis   |
|   |                         | direction (Z-axis)                                 |
| Н | BOTTOM FINISH AMOUNT    | Finishing amount of the bottom part                |
| K | SIDE FINISH AMOUNT      | Finishing amount of the side wall part             |
| F | FEEDARATE OF            | Cutting feedrate along the tool radius direction   |
|   | TOOL-RADIUS             |                                                    |
| Е | FEEDARATE OF TOOL-AXIS  | Cutting feedrate along the tool axis (Z) direction |
| D | TOOL DIAMETER           | Tool diameter                                      |
| L | CUT AMOUNT OF           | Cutting amount of the tool radius direction        |
|   | TOOL-RADIUS             |                                                    |
| С | CLEARANCE OF TOOL-AXIS  | Distance from the surface of workpiece to the      |
|   |                         | approaching point along Z-axis                     |
| W | UP CUT/DOWN CUT         | 1 : Carry out down cutting way                     |
|   |                         | 2 : Carry out up cut way                           |

## **Grooving - Bottom finish: G1051**

|   | Data item              | Comment                                            |
|---|------------------------|----------------------------------------------------|
| Т | BOTTOM THICKNESS       | Removal amount at bottom part                      |
| K | SIDE FINISH AMOUNT     | Finishing amount of the side wall part             |
| F | FEEDARATE OF           | Cutting feedrate along the tool radius direction   |
|   | TOOL-RADIUS            |                                                    |
| Ε | FEEDARATE OF TOOL-AXIS | Cutting feedrate along the tool axis (Z) direction |
| D | TOOL DIAMETER          | Tool diameter                                      |
| L | CUT AMOUNT OF          | Cutting amount of the tool radius direction        |
|   | TOOL-RADIUS            |                                                    |
| С | CLEARANCE OF TOOL-AXIS | Distance from the surface of workpiece to the      |
|   |                        | approaching point along Z-axis                     |
| W | UP CUT/DOWN CUT        | 1 : Carry out down cutting way                     |
|   |                        | 2 : Carry out up cut way                           |

## **Grooving - Side finish: G1052**

|   | Data item              | Comment                                            |
|---|------------------------|----------------------------------------------------|
| Т | BOTTOM THICKNESS       | Removal amount at bottom part                      |
| F | FEEDARATE OF           | Cutting feedrate along the tool radius direction   |
|   | TOOL-RADIUS            |                                                    |
| Е | FEEDARATE OF TOOL-AXIS | Cutting feedrate along the tool axis (Z) direction |
| D | TOOL DIAMETER          | Tool diameter                                      |
| S | CUTTER COMPENSATION    | Offset number of cutter-R compensation             |
|   | NO.                    |                                                    |
| С | CLEARANCE OF TOOL-AXIS | Distance from the surface of workpiece to the      |
|   |                        | approaching point along Z-axis                     |
| W | UP CUT/DOWN CUT        | 1 : Carry out down cutting way                     |
|   |                        | 2 : Carry out up cut way                           |
| R | APPROACH/ESCAPE RADIUS | Arc radius of approaching and escaping motion      |

# **Grooving - Chamfer : G1053**

|   | Data item           | Comment                                            |  |
|---|---------------------|----------------------------------------------------|--|
| F | FEEDARATE OF        | Cutting feedrate along the tool radius direction   |  |
|   | TOOL-RADIUS         |                                                    |  |
| Е | FEEDARATE OF        | Cutting feedrate along the tool axis (Z) direction |  |
|   | TOOL-AXIS           |                                                    |  |
| Z | CHAMFER AMOUNT      | Chamfering amount at the top of side wall part     |  |
| С | CLEARANCE OF        | Distance from the surface of workpiece to the      |  |
|   | TOOL-AXIS           | approaching point along Z-axis                     |  |
| W | UP CUT/DOWN CUT     | 1 : Carry out down cutting way                     |  |
|   |                     | 2 : Carry out up cut way                           |  |
| M | APPROACH RADIUS     | Arc radius of approaching motion                   |  |
| K | TOOL SMALL DIAMETER | Diameter of the chamfering tool end part           |  |
| Н | TOOL END CLEARANCE  | Clearance amount at the chamfering tool end part   |  |

# **Grooving - Drilling : G1055**

| Data | a item           | Comment                                       |
|------|------------------|-----------------------------------------------|
| Т    | BOTTOM THICKNESS | Removal amount of pocket part                 |
| С    | CLEARANCE OF     | Distance from the surface of workpiece to the |
|      | TOOL-AXIS        | approaching point along Z-axis                |
| R    | MACHINING TYPE   | 1 : Normal drilling with out dwell            |
|      |                  | 3 : Peck drilling without dwell               |
|      |                  | Note) Type 2 and 4 are cannot be used.        |
| F    | FEEDRATE         | Cutting feedrate                              |
| Q    | CUTTING DEPTH    | Cutting in depth of one cutting motion        |

This cycle is used as pre-hole drilling before groove machining.

#### 1.4.2.8 Figure block of Groove machining

## Radial line grooves - Fixed figure : G1223

| Data item |                       | Comment                                              |
|-----------|-----------------------|------------------------------------------------------|
| U         | DISTANCE BETWEEN      | Distance between 2 circle centers at the each end of |
|           | CENTERS               | groove                                               |
| D         | GROOVE WIDTH          | Width of the groove                                  |
| L         | DEPTH                 | Depth of groove, distance from workpiece surface to  |
|           |                       | the bottom of pocket, usually negative value         |
| Ε         | GROOVE ANGLE          | Angle of the groove                                  |
| Α         | ANGLE                 | Angle of the 1st radial groove center point from     |
|           |                       | X-axis                                               |
| Н         | CENTER POINT (X-AXIS) | X-coordinate of center point of the plural radial    |
|           |                       | grooves                                              |
| V         | CENTER POINT (Y-AXIS) | Y-coordinate of center point of the plural radial    |
|           |                       | grooves                                              |
| R         | GROOVE POSITION       | Radius of arc on which plural radial grooves are     |
|           | RADIUS                | positioned                                           |
| В         | REFERENCE POSITION    | Z-coordinate of the workpiece surface                |
| С         | PITCH ANGLE           | Center angle between 2 radial grooves                |
| M         | NUMBER OF GROOVE      | Number of radial grooves                             |

#### NOTE

- 1 Position of a 1st radial groove is calculated from CENTER POINT, GROOVE POSITION RADIUS and ANGLE, so these data must be entered always.
- 2 If only one groove is necessary, PITCH ANGLE need not be entered.

# 1.5 CONTOUR PROGRAMMING

MANUAL GUIDE 0i also offers "contour programming," by which the user can enter contour figures consisting of lines and circles. This "contour programming" involves high-performance contour calculation such as 10 blocks pending and auxiliary calculation with 11 patterns.

In "contour programming," an operator can enter contour figures consisting of lines and circles and easily create a tool motion NC program of G01/G02/G03 that traces the contour figure.

Only tool motion commands are supported; other commands such as auxiliary functions must be entered manually in some other way.

While entering a contour figure, auxiliary calculation (other than cross point calculation) can be used to obtain the end point coordinate values of a figure.

#### **NOTE**

In Contour Programming, up to 40 figures can be entered.

# 1.5.1 Operations of Contour Programming

# 1.5.1.1 Calling Contour Programming Screen

Pressing "CONTUR" causes the initial screen for contour programming to be displayed.

# 1.5.1.2 Selecting of Method to Edit of Contour Program

Pressing "CONTUR" causes the initial screen for contour programming to be displayed.

After the contour programming operation screen, the next screen appears to allow the user to select whether a new program is to be created, or whether an existing one is to be edited.

When you want to create a new program, press [NEW]. To work with an existing program, press [EDIT].

```
SELECT METHOD TO EDIT CONTOUR PROGRAM

CONTOUR PROGRAM IS EXISTING
[NEW]: CREATE NEW PROGRAM.
[EDIT]: EDIT EXISTED PROGRAM.

[ NEW ][ EDIT ][ ][ ][ ]
```

# NOTE

In contour programming, a temporary working program must be allocated to hold a temporary NC program. A program number of this temporary program should be set in parameter No.9330 using a non-zero value. In this manual, all explanations assume that 9999 is set.

If a program with this program number has already been registered in the CNC memory, the following warning screen will appear at the beginning of contour programming operation.

CONFIRM DELETE OF WORKING PROGRAM WORKING PROGRAM EXIST. -> 09999 THIS PROGRAM WILL BE DELETE. DO YOU CONTINUE CONTOUR PROGRAMMING ? [CONT.] [ EXIT ] [ ] [ ]

## **NOTE**

If the program is used for other purpose already, press [EXIT] and get away from a contour programming. Then, after setting other program number in parameter 9330, and begin again.

# 1.5.1.3 Entering of Contour Program

#### **Start Point**

When the user selects new program entry, the data item screen for the start point will be displayed first.

| The property of the property of the property o |                                              |  |
|----------------------------------------------------------------------------------------------------|----------------------------------------------|--|
| Data item                                                                                                    | Comment                                      |  |
| START POINT X                                                                                                    | X coordinate of a contour figure start point |  |
| START POINT Y                                                                                                    | Y coordinate of a contour figure start point |  |
| FEED METHOD                                                                                                    | Type of motion toward a start point          |  |
|                                                                                                    | (No G-code/G00/G01)                          |  |
| FEEDRATE                                                                                                    | Feedrate under G01 selecting                 |  |

[AUX.] : Call auxiliary calculating screen. The result of it

will be set into start point coordinate data.

[OFFSET]: Call a cutter compensation setting screen. (Available at

only when a parameter No.9341#5(DCD) is set to 1)

[OK] : Fix start point data and store into memory.

[EXIT] : Cancel start point entering and exit from contour

programming.

#### **NOTE**

By setting a parameter No.9342#2(STP) to 1, data comment of start point can be changed to "APPROACH POINT".

#### Offset

On the data item screen, on which the start point of the previous clause or later line is described, pressing the [OFFSET] key causes the following screen for entering the cutter compensation setting to be displayed.

```
CUTTER COMPENSATION SETTING

OFFSET TYPE: NO OUTPUT

[NO OUT] [ G41 ] [ G42 ] [ G40 ] [RETURN]
```

[NO OUT] : Do not output a command of cutter compensation

[G41] : Output G41 [G42] : Output G42

[G40] : Output G40 for offset canceling

[RETURN] : Return to former screen, start point or line

If necessary, enter offset number data. Otherwise leave it empty. After entering the necessary data, press [RETURN] to return to the former screen.

Then, enter the remaining data, or modify the figure data and store it into memory by pressing [OK].

When G41 or G42 is selected, the "OFFSET NO." item will be displayed. So, input the necessary offset number data.

#### **NOTE**

By setting bit 5 (DCD) of parameter No.9341 to 1, the above offset number data item can be cancelled.

## Select type of contour figure

During contour programming, the following contour figure selection or other soft-keys are displayed. This screen allows the user to perform operations related to contour figure entry.

```
[LINE ] [ARC ] [ARC [CORNER ] [CHAMF. ]
```

By pushing right end soft-key, next soft-key page will be displayed.

[MODIFY ] [RECALC] [GRAPH ] [NC CNV] [ STOP ]

[LINE] : Select a LINE [ARC ✓ ] : Select a CW arc [ARC ✓ ] : Select a CCW arc [CORNER] : Select a corner-R

[CHAMF.] : Select a chamfering

[MODIFY]: A data entering menu screen for each figure is displayed, and can be used for modifying a data that was previously entered.

[RECALC]: Calculation for whole contour figures is done again, and must be done after modifying a part of contour figures or entering new figure.

[GRAPH] : Figure drawing screen is displayed, and can be used for checking the entered figure. Enlarging, scale-down and others are available.

[NC CNV] : Convert entered contour figures into NC motion program.

After finishing conversion, a contour programming will

be finished and exit to former screen.

[STOP] : Stop a contour programming and after replying the prompt of it, it can exit to former screen. NC program will be never made.

#### **NOTE**

During a contour programming, only line / arc / chamfering / corner-R on an XY-plane can be entered.

# **Example of data entering for contour figure**

If you select a line, the line screen is displayed, allowing you to enter all the figure data written on a drawing.

Even though the end point coordinate value does not appear in a drawing, it can be determined by calculating the cross point coordinate between this figure and that to be entered next.

| Data item   | Comment                                                                                                    |
|-------------|----------------------------------------------------------------------------------------------------|
| END POINT X | X coordinate of a line end point                                                                                                    |
| END POINT Y | Y coordinate of a line end point                                                                                                    |
| ANGLE A     | Angle of line from +X-axis. A positive angle is counter clockwise direction.                                                                                 |
| TOUCH STATE | Select from the following soft-key menu whether tangential or not between neighbor figure. [NO]: Not tangential [LAST]: Tangential with the preceding figure |
| FEEDRATE    | Feedrate                                                                                                    |

#### NOTE

The feedrate data item is displayed when parameter No.9341#3(FCD) is set to 1.

[AUX.] : Call auxiliary calculating screen. The result of it will be

set into end point coordinate or angle data.

[OFFSET] : Call a cutter compensation setting screen. (Available at

only when a parameter No.9341#5(DCD) is set to 1)

[OK] : Fix line figure data and store into memory.

[CANCEL] : Cancel line figure data entering and return to the

contour program list screen.

## **Modify contour figures**

There are two ways of modifying contour figure data that has already been fixed and stored.

#### Method 1

#### Use a contour figure data screen

On the contour program list screen, position the cursor to the figure block that is to be modified, and then press [MODIFY]. The figure data screen corresponding to the selected figure is displayed, allowing you to enter new data. Enter the required new data and then press [OK]. Then, press [RECALC] to calculate all of the contour figures by using the newly entered data.

#### Method 2

Modify the data directly on a contour program list screen

On the contour program list screen, position the cursor to the data that is to be modified, enter a new value, and then press INPUT.

Then, press [RECALC] to calculate all of the contour figures by using the newly entered data.

#### NOTE

To clear a data entry, press CAN and then INPUT.

# Insert a new contour figure

Position the cursor to the figure block immediately before the position where a new figure should be inserted. Then, using the procedure described in examples 2 and 3, enter new figure block.

Then, press [RECALC] to calculate all of the contour figures using the newly entered data.

## Delete a contour figure

Position the cursor to the head of the figure block or figure symbol to be deleted, and then press DELETE. The prompt "ARE YOU SURE TO DELETE BLOCK?" will appear. Press [YES] to delete the figure. Press [NO] to abandon the deletion.

Then, press [RECALC] to calculate all of the contour figures using the newly entered data.

# Change a contour figure

To change the figure type of a previously input contour figure, first delete the old figure block, and then insert a new figure block.

# 1.5.1.4 Checking Contour Figures

Entered contour figures can be checked on the screen by means of operations such as zooming-in, zooming-out, and so on.

On the program list screen, press [GRAPH]. The graphic drawing screen shown below will appear. A drawing scale appears at the bottom of the screen.

[LARGE ] [SMALL ] [ AUTO ] [ REAL ] [RETURN]

Pressing the right-end soft-key causes the next soft-key page to appear.

 $[\leftarrow][\rightarrow][\uparrow][\downarrow][CENTER]$ 

[LARGE] : Double a scale factor. [SMALL] : Make a scale factor half.

[AUTO] : Decide a scale factor automatically in order to

draw a whole part within a screen.

[REAL] : Draw contour figures in real scale. [RETURN] : Return to a contour program list screen.

 $[\leftarrow] [\rightarrow] [\uparrow] [\downarrow]$ : Move a view point to each direction. Cursor key

can be used also to move.

[CENTER] : Move a drawing figure at the center of a screen.

# 1.5.1.5 Convert to NC Program

Entered contour figures can be converted to NC programs in the form of G-code.

Press [NC CNV]. The prompt "ARE YOU SURE TO CONVERT NC PROGRAM?" appears.

When you press [YES], conversion starts. Press [NO] to abandon the conversion.

Contour figures are converted to the following G-code programs.

| Type of Figure             | Symbol        | G-code     |
|----------------------------|---------------|------------|
| Start point                | •             | G00 or G01 |
| Line                       | $\rightarrow$ | G01        |
| Arc (CW)                   | $\bigcirc$    | G02        |
| Arc (CCW)                  | $\bigcirc$    | G03        |
| Corner R                   | R             | G02 or G03 |
| Chamfering                 | С             | G01        |
| Cutter compensation        |               | G41 or G42 |
| Cutter compensation cancel |               | G40        |

#### NOTE

- 1 Converted NC program blocks are stored immediately after the block to which the cursor was positioned.
  - After a return to these previous screens, the cursor will be positioned to the head of the NC program that was newly stored after conversion.
- 2 If there are any figures for which the end points are pending, NC program conversion will be done for the contour figure immediately before the pending block.
- 3 After the conversion of a contour figure program into an NC program, the original contour figure is left as is so that it can be recalled when contour programming is next performed. (After the cycle program is executed, the original contour figure is not left.)
- 4 A value of up to eight digits can be entered for the axis command (X/Y) of a converted NC program, and the value must always have a decimal point. The decimal digits conform to the minimum setting units, with any lower digits being rounded off.

#### IS-B form

|      | Least input increment | Least command increment | Max.            |
|------|-----------------------|-------------------------|-----------------|
| mm   | 0.001 mm              | 0.001 mm                | ±99999.999 mm   |
| inch | 0.0001 inch           | 0.0001 inch             | ±9999.9999 inch |

#### IS-C form

|      | Least input increment | Least command increment | Max.            |
|------|-----------------------|-------------------------|-----------------|
| mm   | 0.0001 mm             | 0.0001 mm               | ±9999.9999 mm   |
| inch | 0.00001 inch          | 0.00001 inch            | ±999.99999 inch |

#### NOTE

- 5 By setting bit 0 (IJR) of parameter No.9341 to 1, address "R" is output as the radius data of arc n. By setting it to 0, data "I" and "J" are output as center point coordinates.
- 6 Even if data having the same value is output continuously for a given address, they will never be canceled.

# 1.5.2 Detail of Contour Figure Data

This chapter describes the details of the contour figure data, which is entered on the contour figure data screen.

Details of the contour figure data for the start point and line are given in the previous chapter. Refer to the explanation as necessary.

# 1.5.2.1 Arc

| Data item   | Comment                                         |
|-------------|-------------------------------------------------|
| END POINT X | X coordinate of an arc end point                |
| END POINT Y | Y coordinate of an arc end point                |
| RADIUS R    | Radius of an arc, but plus value only           |
| CENTER I    | X coordinate of an arc center                   |
| CENTER J    | Y coordinate of an arc center                   |
| TOUCH STATE | Select from the following soft-key menu whether |
|             | tangential or not between neighbor figure.      |
|             | [NO] : Not tangential                           |
|             | [LAST] :Tangential with the preceding figure    |
| FEEDRATE    | Feedrate under G01 selecting                    |

#### **NOTE**

The feedrate data item is displayed when parameter No.9341#3(FCD) is set to 1.

[AUX.] : Call auxiliary calculating screen. The result of it will be

set into start point coordinate data.

[OK] : Fix arc figure data and store into memory.

[CANCEL] : Cancel arc figure data entering and return to the

contour program list screen.

# 1.5.2.2 Corner R

| Data item | Comment                                   |
|-----------|-------------------------------------------|
| RADIUS R  | Radius of a corner R, but plus value only |
| FEEDRATE  | Feedrate                                  |

#### **NOTE**

The feedrate data item is displayed when parameter No.9341#3(FCD) is set to 1.

[OK] : Fix corner R figure data and store into memory.

[CANCEL] : Cancel corner R figure data entering and return to

the contour program list screen.

# **1.5.2.3** Chamfering

| Data item | Comment                                |
|-----------|----------------------------------------|
| CAMFER C  | Chamfering amount, but plus value only |
| FEEDRATE  | Feedrate                               |

#### **NOTE**

The feedrate data item is displayed when parameter No.9341#3(FCD) is set to 1.

[OK] : Fix chamfering figure data and store into memory.

[CANCEL] : Cancel chamfering figure data entering and return

to the contour program list screen.

# 1.5.2.4 Select Crossing Point of Figure

During the calculation of a contour figure, such as between a line and an arc for example, there may be cases in which two or more cross points or figures are possible. In this case, the screen for selecting a cross point or figure appears.

[PREV.]/[NEXT]: Cross point or figure should be selected is

changed. The active one blinks among some

figures should be selected.

[OK] : Select an active figure, blinking, finally.

[CANCEL] : Cancel a selecting operation. And then, store the

actual figure into memory still keeping it in

pending.

# 1.5.3 Detail of Contour Calculation

This chapter explains the details of contour calculations, such as those for cross points or tangential points, that are supported by contour programming.

A figure or part of a contour for which an end point has not yet been determined is said to be in the pending state. A pending figure is indicated by a dotted line.

On the screen for entering contour figure data, more data input items than required will appear. These data items are used to calculate the cross points with the immediately preceding pending figure block, and also to calculate the end point.

Ten successive figure blocks can be specified as pending blocks.

## 1.5.3.1 Line

- (1) When the preceding figure is not pending
  - (a) Only X is inputted
    - -> This line is determined as a horizontal line.
  - (b) Only Y is inputted
    - -> This line is determined as a vertical line.
  - (c) A and either X or Y are inputted
    - -> The end point that is not inputted is calculated.

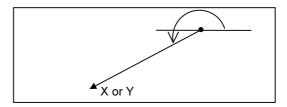

- (2) When the preceding figure specifying an arc is not pending, and "TOUCH LAST" is specified in the line.
  - (a) Either X or Z is inputted
    - -> The angle A is calculated automatically, and an end point is determined.

If neither X nor Y is inputted, this line will be pending.

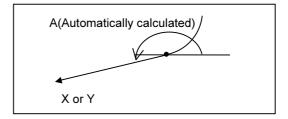

- (3) When the preceding figure is pending, and "TOUCH LAST" is specified in the line.
  - (a) Both X and Y, and A are inputted
    - -> The cross point between the preceding figure is calculated.

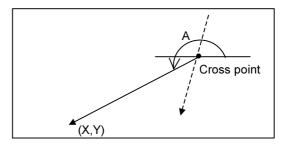

When the preceding figure is an arc, the cross point selection screen is displayed, so select a necessary one.

- (4) When the preceding figure is pending arc, and "TOUCH LAST" is specified in the line.
  - It is assumed that the radius and the center point coordinate (I,J) of arc have already inputted.
  - (a) Only A is inputted
    - -> The tangential point selection screen is displayed, so select a necessary one.

This line will be pending.

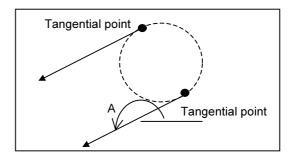

- (b) Both X and Y are inputted
  - -> The tangential point selection screen is displayed, so select a necessary one.

This line will be determined.

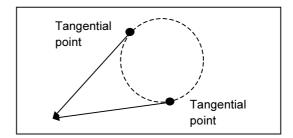

- (c) A and either X or Y are inputted
  - -> The tangential point selection screen is displayed, so select a necessary one.

This line will be determined.

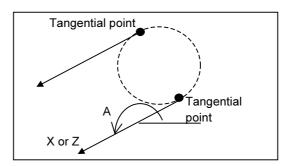

If the positional relationship between the tangential point and the line is such that an inputted A conflicts with the inputted X or Y, a warning message is displayed to indicate that invalid data has been inputted.

# 1.5.3.2 Arc

- (1) When the preceding figure is not pending, and "TOUCH LAST" is not specified in the arc
  - (a) I and J are inputted
    - -> This arc will be pending.
  - (b) X, Y and R are inputted
    - -> The selection screen for either "Long path arc" or "Short path arc" is displayed, so select a necessary one.

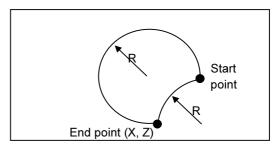

- (c) X, Z, I and J are inputted
  - -> This arc is determined.

#### **NOTE**

If the distance (radius) between the start point and center differs from the end point and center, the figure is displayed based on the actual form, and the actual figure will not be machined correctly.

- (d) Only R is inputted
  - -> By specifying "TOUCH LAST" and inputting a line with A=0 degree and Y coordinate as an immediately after figure, this arc can be determined. But the selection screen for either "Long path arc" or "Short path arc" is displayed, so select a necessary one.

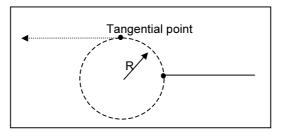

- (2) When the preceding figure is not pending, and "TOUCH LAST" is specified in the arc
  - (a) X and Y are inputted
    - -> The radius is automatically calculated and this arc will be determined.

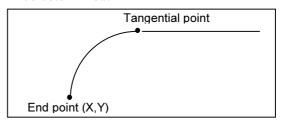

- (3) When the preceding figure is pending (foe which the start point has been determined), and "TOUCH LAST" is not specified in this arc
  - (a) R, I and J are inputted
    - -> The cross point selection screen is displayed, so select a necessary one. This arc will be pending.

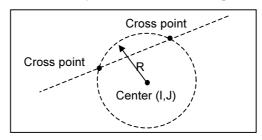

- (b) X, Y, I and J are inputted
  - -> The cross point selection screen is displayed, so select a necessary one. This arc will be determined.

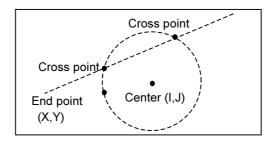

- (4) When the preceding figure is pending (for which the start point has been determined), and "TOUCH LAST" is specified in the arc
  - (a) R, I an K are inputted
    - -> The tangential point is calculated, and this arc will be pending.

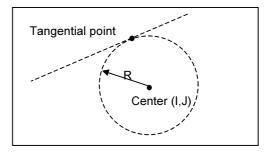

- (b) X, Y, I and J are inputted
  - -> The tangential point is calculated, and this arc will be determined.

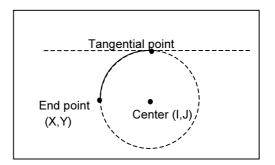

#### **NOTE**

If the distance (radius) between the start point and center differs from the end point and center, the figure is displayed based on the actual form, and the actual figure will not be machined correctly.

- (c) R and X, Y are inputted
  - -> The selection screen for either "Long path arc" or "Short path arc" is displayed, so select a necessary one.

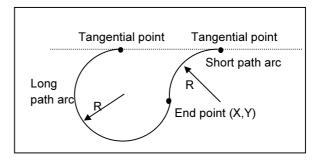

- (5) When the preceding figure "arc" is pending (for which the start point has been determined and only R is to be inputted), and "TOUCH LAST" is specified in the arc.
  - (a) R, X and Y are inputted
    - -> The selection screen for either "Long path arc" or "Short path arc" is displayed, so select a necessary one. This arc will be determined.

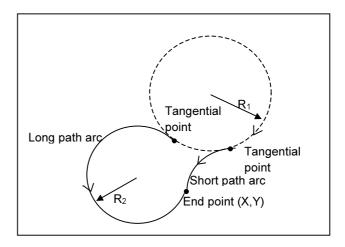

- (b) R, X and Y are inputted
  - -> The selection screen for either "Long path arc" or "Short path arc" is displayed, so select a necessary one. This arc will be pending.

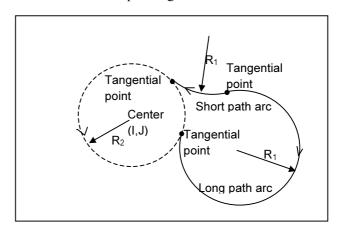

# 1.5.3.3 Line tangential to two arcs

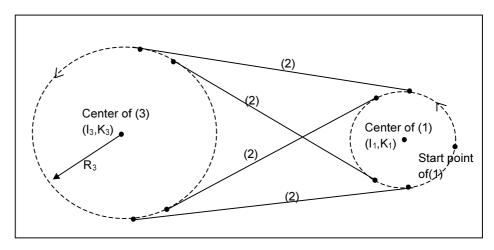

By inputting three successive figures as follows, line (2) that is tangential to two arcs can be specified as shown in the above drawing. The end points of (1) and (2) are determined, while (3) is left pending. Among the above four possible lines, depending on the direction of the two arcs, the line that makes the smoothest connection to the arcs is automatically selected.

Arc (1):

I and J are inputted. (A start point is determined. This arc is pending.)

Line (2):

Only "TOUCH LAST" is inputted.

Arc (3):

R, I and J are inputted.

# 1.5.3.4 Arc that Contacts to both Crossing Lines and Arcs

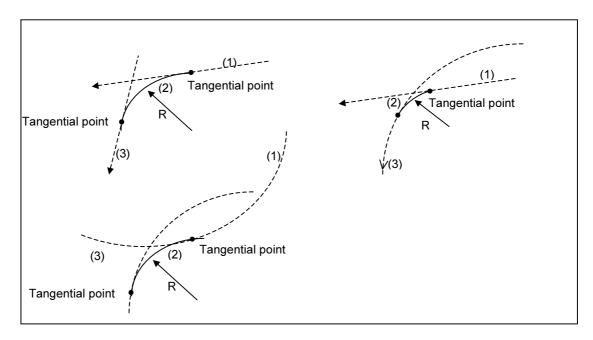

By inputting three successive figures as follows, arc (2) that is tangential to two lines or arcs can be specified as shown in the above drawing. The end points of (1) and (2) are determined, while (3) is left pending. When (3) is a line, it is determined.

# Line (1) or Arc (1):

Line that is pending (for which A is inputted and the start point has been determined), or Arc that is pending (for which I and J are inputted and the start point has been determined)

#### Arc (2):

R and "TOUCH LAST" are inputted.

#### Line (3) or Arc (3):

Line with A, X and, or Arc with R, I, J and "TOUCH LAST"

When either figure (1) or (3) is an arc, or when both of them are arcs, the selection screen for multiple arcs is displayed, so select a suitable one.

# 1.5.3.5 Arc that Contacts to Uncrossing Line and Arc

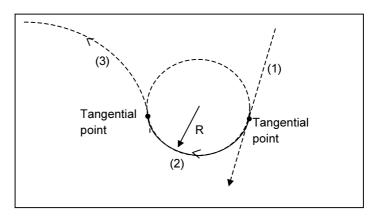

By inputting three successive figures as follows, arc (2) that is tangential to line (1) and arc (3) that do not cross, can be specified as shown in the above drawing. The end points of (1) and (2) are determined, while (3) is left pending.

Among the multiple possible arcs shown above, the arc that makes the smoothest connection to line (1) and arc (3) is automatically selected. But, even though a "Long path arc" and "Short path arc" remain, select whichever is necessary from the selection screen.

#### Line (1):

Line that is pending (for which A is inputted and the start point has been determined)

## Arc (2):

R and "TOUCH LAST" are inputted.

#### Arc (3):

Arc with R, I and J

# 1.5.3.6 Arc that Contacts to Uncrossing 2 Arcs

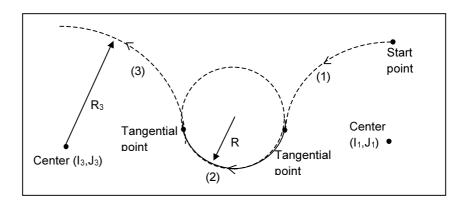

By inputting three successive figures as follows, arc (2) that is tangential to arcs (1) and (3) that do not cross can be specified as shown in the above drawing.

The end points of (1) and (2) are determined, while (3) is left pending. Among the multiple possible arcs shown above, the arc that makes the smoothest connection to arcs (1) and (3) is automatically selected. But, even though a "Long path arc" and "Short path arc" remain, select whichever is necessary from the selection screen.

Arc (1):

Arc with I and J, and it is pending (for which the start point has been determined)

Arc (2):

R and "TOUCH LAST" are inputted.

Arc (3):

Arc with R, I and J

# **1.5.4** Details of Auxiliary Calculation

This chapter explains the details of the auxiliary calculation.

By using this auxiliary calculation, the coordinates of a point or the angle of a line can be determined. Furthermore, the form of a contour, such as the amount of shift from the original form for a tool radius can be entered easily.

## 1.5.4.1 General

- (1) Data items in which auxiliary calculation can be used
  - (a) Start point
    - Coordinate (X, Y) of start point
  - (b) Line
    - Coordinate (X, Y) of end point
    - Angle of a line (A)
  - (c) Arc
    - Coordinate (X, Y) of end point
    - Coordinate (I, J) of center
    - Specifying an arc
- (2) Calculation type available in auxiliary calculation
  - (a) Calculation of coordinate
    - A point specified by polar coordinate
    - A point specified by a point, angle and distance
    - A point specified by rotating a point
    - Neighbor point of a line
    - Cross point between 2 lines
    - Cross point between line and arc
    - Cross point between 2 arcs
  - (b) Calculation of angle
    - Angle of the line passes 2 points
    - Angle of a line rectangular to the line passes 2 points
  - (c) Specify an arc (Center and radius)
    - An arc passes 1 point and its center coordinate has been determined
    - An arc passes 2 points and its radius has been determined
    - An arc passes 3 points

## 1.5.4.2 Start Point

# Selecting type of calculation

On the data-entry screen for a start point, press [AUX.]. The following calculation type menu screen will appear.

By pressing the cursor key, scroll through the menu comments until you find the one to select.

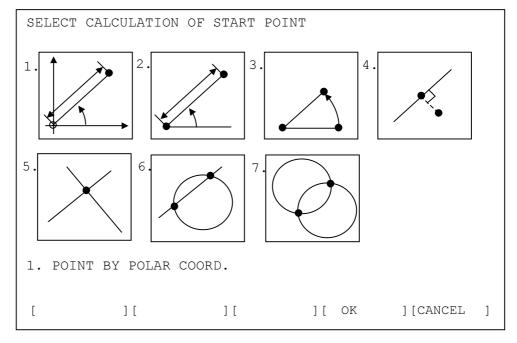

[OK] : Use the active calculation type

[CANCEL] : Cancel selecting operations and return to the previous screen

#### **NOTE**

When bit 5 (AUX) of parameter No.9342 is set to 1, the menu for auxiliary calculation is displayed as shown above. By setting it to 0, the menu is displayed as a list of comments for each calculation type.

This parameter is available for other auxiliary calculation menus.

# **Entering data for calculation**

# - A point specified by polar coordinate

| Data item | Comment                                                 |
|-----------|---------------------------------------------------------|
| DIST. D   | Distance between the point and work coordinate origin   |
| ANGLE A   | Angle of line from +X-axis. A positive angle is counter |
|           | clockwise direction.                                    |

## - A point specified by a point, angle and distance

| Data item | Comment                                                 |
|-----------|---------------------------------------------------------|
| POINT X   | X coordinate of the base point                          |
| POINT Y   | Y coordinate of the base point                          |
| DIST. D   | Distance between the point and the base point           |
| ANGLE A   | Angle of line from +X-axis. A positive angle is counter |
|           | clockwise direction.                                    |

# - A point specified by rotating a point

| Data item | Comment                                                 |
|-----------|---------------------------------------------------------|
| POINT X   | X coordinate of the base point                          |
| POINT Y   | Y coordinate of the base point                          |
| CENTER I  | X coordinate of the rotating center                     |
| CENTER J  | Y coordinate of the rotating center                     |
| ANGLE A   | Angle of line from +X-axis. A positive angle is counter |
|           | clockwise direction.                                    |

# - Neighbor point of a line

You can determine the nearest point to the line. Furthermore, you can determine the nearest point to the line that has been moved through a specific distance.

This can be useful for determining the end point of an approaching motion from a certain point close to the line.

(1) When specifying a line with one point and an angle

| Data item     | Comment                                                                            |
|---------------|------------------------------------------------------------------------------------|
| BASE POINT X  | X coordinate of the base point positioned apart from a line                        |
| BASE POINT Y  | Y coordinate of the base point positioned apart from a line                        |
| PASS POINT U  | X coordinate of a certain point on the line                                        |
| PASS POINT V  | Y coordinate of a certain point on the line                                        |
| ANGLE A       | Angle of line from +X-axis. A positive angle is counter clockwise direction.       |
| SHIFT DIST. D | When the line should be specified by shifting an original line, enter the shifting |
| SHIFT DIRC.   | Select a shifting direction by arrow soft-keys                                     |

## (2) When specifying a line with two points

By pressing [XY,XY], you can specify a line with two passing points.

By pressing [XY, A], you can select the above type by using an angle again.

| 411814 484111 |                                                               |
|---------------|---------------------------------------------------------------|
| Data item     | Comment                                                       |
| BASE POINT X  | X coordinate of the base point positioned apart from a line   |
| BASE POINT Y  | Y coordinate of the base point positioned apart from a line   |
| PASS POINT U  | X coordinate of the 1st passing point on the line             |
| PASS POINT V  | Y coordinate of the 1st passing point on the line             |
| PASS POINT P  | X coordinate of the 2 <sup>nd</sup> passing point on the line |
| PASS POINT Q  | Y coordinate of the 2 <sup>nd</sup> passing point on the line |
| SHIFT DIST. D | When the line should be specified by shifting an original     |
|               | line, enter the shifting distance                             |
| SHIFT DIRC.   | Select a shifting direction by arrow soft-keys                |

## - Cross point between 2 lines

The cross point of two lines can be calculated. Furthermore, this calculation can also be done for a line that is shifted from its original position by some distance.

This can be useful when entering a tool path that is shifted from the original figure by an amount equal to the tool radius.

# (a) When specifying a line with one point and an angle Initially, the following data items are displayed for Line-1.

| <i>3</i> 7    |                                                                                             |
|---------------|---------------------------------------------------------------------------------------------|
| Data item     | Comment                                                                                     |
| PASS POINT X  | X coordinate of a certain point on the line                                                 |
| BASE POINT Y  | Y coordinate of a certain point on the line                                                 |
| ANGLE A       | Angle of line from +X-axis. A positive angle is counter clockwise direction.                |
| SHIFT DIST. D | When the line should be specified by shifting an original line, enter the shifting Distance |
| SHIFT DIRC.   | Select a shifting direction by arrow soft-keys                                              |

By pressing [NEXT] after entering the necessary data, a similar data item screen for Line-2 is displayed. By pressing [PREV.], you can return to the previous screen for Line-1.

#### (b) When specifying a line with two points

By pressing [XY,XY], you can specify a line with two passing points.

By pressing [XY, A], you can select the above type by using an angle again.

The following data items are displayed respectively for Line-1 and Line-2.

| Data item    | Comment                                           |
|--------------|---------------------------------------------------|
| PASS POINT X | X coordinate of the 1st passing point on the line |
| PASS POINT Y | Y coordinate of the 1st passing point on the line |
| PASS POINT U | X coordinate of the 2nd passing point on the line |
| PASS POINT V | Y coordinate of the 2nd passing point on the line |

| Data item     | Comment                                                   |
|---------------|-----------------------------------------------------------|
| SHIFT DIST. D | When the line should be specified by shifting an original |
|               | line, enter the shifting                                  |
| SHIFT DIRC.   | Select a shifting direction by arrow soft-keys            |

## - Cross point between line and arc

The cross point between a line and arc can be calculated. For the line, one that has been shifted through some distance can be used for the calculation.

This is useful for entering a tool path that has been shifted from the original figure by an amount equal to the tool radius.

(a) When specifying a line with one point and an angle Initially, the following data items are displayed for the Line.

| Data item     | Comment                                                   |
|---------------|-----------------------------------------------------------|
| PASS POINT X  | X coordinate of the 1st passing point on the line         |
| PASS POINT Y  | Y coordinate of the 1st passing point on the line         |
| ANGLE A       | Angle of line from +X-axis. A positive angle is counter   |
|               | clockwise direction.                                      |
| SHIFT DIST. D | When the line should be specified by shifting an original |
|               | line, enter the shifting                                  |
| SHIFT DIRC.   | Select a shifting direction by arrow soft-keys            |

By pressing [NEXT] after entering the necessary data, the following screen for the Arc is displayed. By pressing [PREV.], you can return to the previous screen for the Line.

By pressing [NEXT] after entering the necessary data, a similar data item screen for Line-2 is displayed. By pressing [PREV.], you can return to the previous screen for Line-1.

| Data item | Comment                                               |
|-----------|-------------------------------------------------------|
| CENTER I  | X coordinate of an arc center                         |
| CENTER J  | Y coordinate of an arc center                         |
| RADIUS R  | Radius of an arc, but plus value only                 |
| SELECT    | Select necessary cross point from two possible points |
|           | by arrow soft-keys                                    |

(b) When specifying a line with two points

By pressing [XY,XY], you can specify a line with two passing points.

By pressing [XY, A], you can select the above type using an angle again.

| Data item     | Comment                                                   |
|---------------|-----------------------------------------------------------|
| PASS POINT X  | X coordinate of the 1st passing point on the line         |
| PASS POINT Y  | Y coordinate of the 1st passing point on the line         |
| PASS POINT U  | X coordinate of the 2nd passing point on the line         |
| PASS POINT V  | Y coordinate of the 2nd passing point on the line         |
| SHIFT DIST. D | When the line should be specified by shifting an original |
|               | line, enter the shifting distance                         |
| SHIFT DIRC.   | Select a shifting direction by arrow soft-keys            |

Data screen for the arc is displayed quite similar to the case of i).

## - Cross point between 2 arcs

On the screen as shown below, data for two arcs can be entered and the cross point between them can be calculated.

| Data item | Comment                                               |
|-----------|-------------------------------------------------------|
| CENTER X1 | X coordinate of an arc-1 center                       |
| CENTER Y1 | Y coordinate of an arc-1 center                       |
| RADIUS R1 | Radius of an arc-1, but plus value only               |
| CENTER X2 | X coordinate of an arc-2 center                       |
| CENTER Y2 | Y coordinate of an arc-2 center                       |
| RADIUS R2 | Radius of an arc-2, but plus value only               |
| SELECT    | Select necessary cross point from two possible points |
|           | by arrow soft-keys                                    |

# **Execution of auxiliary calculation**

After entering all of the necessary data for each of the above calculation types, press [OK]. The auxiliary calculation is done, and then the result is entered into the coordinate data item (X, Y) of the start point.

By pressing [CANCEL], you can return to the auxiliary calculation menu screen.

# 1.5.4.3 Line

As part of the auxiliary calculation for a line, the end point coordinate and angle can be calculated.

The following soft-keys are displayed on the auxiliary calculation menu screen.

[ENDPNT] : Menu screen for end point calculation is displayed [ANGLE] : Menu screen for angle calculation is displayed

For the end point calculation, these items are similar to those for the start point, so refer to the preceding explanation.

# Selecting type of calculation

On the menu screen for the auxiliary calculation of a line, press [ANGLE]. The following menu screen for angle calculation appears. By pressing the cursor key, you can scroll through the menu comments until you find the type that you want to select.

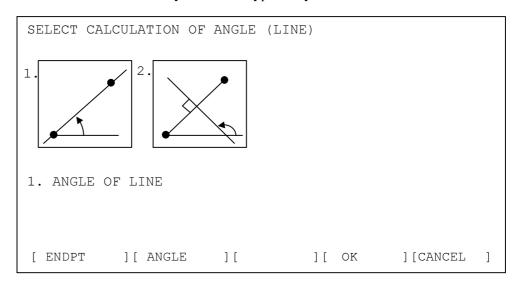

# **Entering data for calculation**

## - Angle of the line passes 2 points

| Data item | Comment                                                                                    |
|-----------|--------------------------------------------------------------------------------------------|
| POINT X   | X coordinate of the 1st passing point on the line                                          |
| POINT Y   | Y coordinate of the 1st passing point on the line                                          |
| POINT U   | X coordinate of the 2nd passing point on the line, this should be apart from the 1st point |
| POINT V   | Y coordinate of the 2nd passing point on the line, this should be apart from the 1st point |

# - Angle of a line rectangular to the line passes 2 points

The angle of a line that is rectangular to a line and which passes through two points can be calculated.

| Data item | Comment                                                                                    |
|-----------|--------------------------------------------------------------------------------------------|
| POINT X   | X coordinate of the 1st passing point on the line                                          |
| POINT Y   | Y coordinate of the 1st passing point on the line                                          |
| POINT U   | X coordinate of the 2nd passing point on the line, this should be apart from the 1st point |
| POINT V   | Y coordinate of the 2nd passing point on the line, this should be apart from the 1st point |

# **Execution of auxiliary calculation**

After entering all of the necessary data for each of the above calculation types, press [OK]. The auxiliary calculation is performed, after which the result is entered into the end point coordinate (X, Y) or angle (A) of the line.

By pressing [CANCEL], you can return to the auxiliary calculation menu screen.

# 1.5.4.4 Arc

As part of the auxiliary calculation for an arc, the end point coordinate and center coordinate can be calculated. Furthermore, the arc itself can be specified by entering the likes of three passing points. The following soft-keys are displayed on the auxiliary calculation menu screen.

[ENDPNT]: Menu screen for end point calculation is displayed[CENTER]: Menu screen for center point calculation is displayed[CIRCLE]: Menu screen for circle specifying is displayed

For the end point and center point calculation, they are quite similar to those for the start point case, so refer to the preceding explanation.

# Selecting type of calculation

On the menu screen for auxiliary calculation of an arc, press [CIRCLE]. The following menu screen for specifying a circle is displayed.

By pressing the cursor keys, you can scroll through the menu items until you find the item that you want to select. The currently selected item is highlighted in yellow.

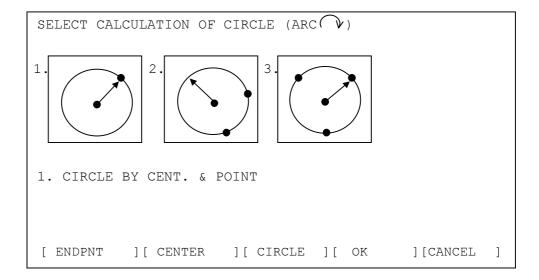

# **Entering data for calculation**

## - An arc passes 1 point and its center coordinate has been determined

| Data item | Comment                                    |
|-----------|--------------------------------------------|
| POINT X   | X coordinate of a certain point on the arc |
| POINT Y   | Y coordinate of a certain point on the arc |
| CENTER I  | X coordinate of an arc center              |
| CENTER J  | Y coordinate of an arc center              |

## - An arc passes 2 points and its radius has been determined

| Data item | Comment                                                                                  |
|-----------|------------------------------------------------------------------------------------------|
| POINT X   | X coordinate of the 1st passing point on the arc                                         |
| POINT Y   | Y coordinate of the 1st passing point on the arc                                         |
| POINT U   | X coordinate of the 2nd passing point on the arc, this should be apart from other points |
| POINT V   | Y coordinate of the 2nd passing point on the arc, this should be apart from other points |
| RADIUS R  | Radius of the arc, but plus value only                                                   |
| SELECT    | Select necessary one from two possible arcs by arrow soft-keys                           |

## - An arc passes 3 points

| Data item | Comment                                                                                  |
|-----------|------------------------------------------------------------------------------------------|
| POINT X   | X coordinate of the 1st passing point on the arc                                         |
| POINT Y   | Y coordinate of the 1st passing point on the arc                                         |
| POINT U   | X coordinate of the 2nd passing point on the arc, this should be apart from other points |
| POINT V   | Y coordinate of the 2nd passing point on the arc, this should be apart from other points |
| POINT P   | X coordinate of the 3rd passing point on the arc, this should be apart from other points |
| POINT Q   | Y coordinate of the 3rd passing point on the arc, this should be apart from other points |

# **Execution of auxiliary calculation**

After entering all the necessary data for each of the above calculation types, press [OK]. The auxiliary calculation is performed, after which the result is entered into the end point coordinate (X, Y) or center point coordinate (I, J) of an arc.

When circle specification is selected by [CIRCLE], the radius and center point coordinate are calculated and the results are entered into these data items.

By pressing [CANCEL], you can return to the auxiliary calculation menu screen.

# 1.5.5 Others

# 1.5.5.1 Calculation of Inputting Data

Data can be entered for those items on the contour programming screen by using pocket calculator type calculation, as follows.

| Addition:          |                 |                         |
|--------------------|-----------------|-------------------------|
| 10+10 [INPUT]      | $\rightarrow$   | 20                      |
|                    |                 |                         |
| Subtraction:       |                 |                         |
| 10-10 [INPUT]      | _               | 0                       |
|                    |                 |                         |
| To subtract from a |                 | item (10, for example): |
| - → -              | $\rightarrow$ 1 | $[INPUT] \rightarrow 9$ |
|                    |                 |                         |
| Multiplication:    |                 |                         |
| 10*10 [INPUT]      | $\rightarrow$   | 100                     |
|                    |                 |                         |
| Division:          |                 |                         |
| 10/10 [INPUT]      | $\rightarrow$   | 1                       |
| 10/10              | ,               | 1                       |
| SIN:               |                 |                         |
|                    |                 | 0.5                     |
| S30 [INPUT]        | $\rightarrow$   | 0.5                     |
| 000                |                 |                         |
| COS:               |                 |                         |
| C60 [INPUT]        | $\rightarrow$   | 0.5                     |
|                    |                 |                         |
| TAN:               |                 |                         |
| T45 [INPUT]        | $\rightarrow$   | 1                       |
|                    |                 |                         |
| Square root:       |                 |                         |
| R9 [INPUT]         |                 | 3                       |
| INFUT              | $\rightarrow$   | J                       |

#### **NOTE**

- 1 For + \* /, more than two terms cannot be handled at once. The third and subsequent terms are neglected. So, 1 + 2 + 3 will be calculated as 1 +2.
- 2 The calculation of SIN, COS, TAN and Square root can be done as only independent calculations. The second and subsequent terms, if specified, will be neglected. C60 + S60 will be calculated as C60 only.

Calculation based on previously input data is also possible.

# 1.5.5.2 Notes should be paid Attention in Contour Programming

#### NOTE

- 1 No more than forty figures can be entered for a contour program.
- 2 During contour program operation, if the screen is changed to another ones by the user pressing the likes of a function button, the active screen displayed in contour programming will be forced to close.
- 3 If the CNC power is turned off during contour program operation, the contour figures entered up until that point will be preserved, but menus or data under inputting operations will be canceled.

# 1.5.5.3 Notes should be paid Attention in Macro Executor

#### NOTE

1 When MANUAL GUIDE 0*i* is installed in a macro program of a macro executor, the following macro variables and program number are used by this function, so they will never be used by other functions.

- Program number: O1000 - O1299

O3000 - O3299

O5000 - O5099

O6000 - O6899

O7200 - O7999

07200 - 07999

O8000 - O8699

O9700 - O9919

- Macro variables: #20000 - #23999,

#30000 - #31199,

#10000 - #11999

2 When MANUAL GUIDE 0*i* is installed, 2 megabytes of the program memory area assigned to the macro executor will be occupied by this function. So, ensure that an area of at least 2 megabytes is available as the custom software capacity. Furthermore, when a machine tool builder creates their own macro programs and installs them into a macro executor, there may be cases in which a greater capacity than that described above is necessary.

# **1.6** PARAMETER

9330

Work program number used for NC program conversion

The program number that will be used as a temporary program storing area for NC program conversion. When 0 is set, warning message will be displayed and NC program conversion will never start.

|      | #7          | #6  | #5  | #4  | #3  | #2 | #1  | #0  |
|------|-------------|-----|-----|-----|-----|----|-----|-----|
| 9341 | <b>M</b> 99 | СМР | DCD | G41 | FCD |    | RAD | IJR |

IJR = 0 : An arc command in I/J format will be outputted at NC program conversion

= 1 : An arc command in R format will be outputted.

RAD = 0 : Unit of an angle data is "Degree"

= 1 : Unit of an angle data is "Radian"

FCD = 0: Inputting of feedrate data is disable

= 1 : Inputting of feedrate data is available

G41 = 0: Inputting of cutter-R compensation data is disable

= 1 : Inputting of cutter-R compensation data is available

DCD = 0 : Offset number inputting is available at "G41"=1

= 1 : Offset number inputting is disable at "G41"=1

CMP = 0: Start point screen is displayed at the beginning.

= 1 : Offset data screen is displayed at the beginning.

M99 = 0 : M99 is not outputted at the end of converted NC program

= 1 : M99 is outputted at the end of converted NC program

|      | #7 | #6 | #5  | #4 | #3 | #2  | #1  | #0  |
|------|----|----|-----|----|----|-----|-----|-----|
| 9342 |    |    | AUX |    |    | STP | KEY | COL |

COL = 0: Use standard colors for guidance drawing

= 1 : Use colors set in parameter 9344 ~ 9353 for guidance drawing (contour programming screen)

KEY = 0: All cursor keys, Up, Down, Left and Right are prepared in MDI keys

= 1 : Only Up and Down cursor keys are prepared in MDI keys

- Up, Down, Left and Right keys will be displayed as the 3rd page soft-key on a contour program list screen.
- In a contour program list screen, a cursor will move toward right or left by Down or Up cursor key respectively.

STP = 0 : "START POINT" is displayed in a start point data window

= 1 : "APPROACH POINT" is displayed in a start point data window

AUX = 0 : The menu for auxiliary calculation is displayed by the list of comment

= 1 : The menu for auxiliary calculation is displayed by drawing

### 1.7 ALARMS

If one or more of the set of the parameters or inputted programs are not correct when an attempt is made to execute that program, the following P/S alarms are raised.

When an alarm other than the following P/S alarms is raised, refer to the relevant NC operator's manual.

| Alarm |           | Description                                                                     |
|-------|-----------|---------------------------------------------------------------------------------|
| 3001  | Cause     | Necessary data is not entered. Or entered data is invalid.                      |
|       | Action    | Display the block data of pop-up window, at which is occurred the alarm, and    |
|       |           | enter the correct data after confirming it.                                     |
|       | Reference | 1.4.2 Data for Each Canned Cycle                                                |
|       |           | All cycle machining except for hole machining                                   |
| 3002  | Cause     | The offset data corresponding to the specified D code is 0 or less.             |
|       | Action    | Confirm the D code, at which is occurred the alarm and enter the correct data   |
|       |           | to the offset table.                                                            |
|       | Reference | 1.4.2 Data for Each Canned Cycle                                                |
|       |           | All cycle machining except for hole machining                                   |
| 3004  | Cause     | Machining is impossible because the cutter diameter is too large.               |
|       | Action    | Confirm the tool or block data, at which is occurred the alarm and select the   |
|       |           | tool of smaller radius than the last time.                                      |
|       | Reference | 1.4.2 Data for Each Canned Cycle                                                |
|       |           | Pocketing                                                                       |
| 3005  | Cause     | The tool interferes with the opposite edge because the length of approach is    |
|       |           | too long.                                                                       |
|       | Action    | Confirm the approach data, at which is occurred the alarm and enter the         |
|       |           | correct data to the approach.                                                   |
|       | Reference | 1.4.2 Data for Each Canned Cycle                                                |
|       |           | Pocketing                                                                       |
| 3006  | Cause     | Corner R interferes with the opposite one because the radius of corner R is too |
|       |           | large.                                                                          |
|       | Action    | Confirm the radius of corner R, at which is occurred the alarm and enter the    |
|       |           | correct data to the radius.                                                     |
|       | Reference | 1.4.2 Data for Each Canned Cycle                                                |
|       |           | Pocketing in the cased of Corner R                                              |
| 3008  | Cause     | Corner R machining can not be performed because the cutter diameter is          |
|       |           | larger than corner R.                                                           |
|       | Action    | Confirm the tool or block data, at which is occurred the alarm and select the   |
|       |           | tool of smaller radius than the last time.                                      |
|       | Reference | 1.4.2 Data for Each Canned Cycle                                                |
|       |           | Pocketing in the cased of Corner R                                              |
| 3012  | Cause     | The chamfering tool interferes with the bottom surface (Z point) in chamfering. |
|       | Action    | Confirm the block data or block data related to chamfer tool, at which is       |
|       |           | occurred the alarm and enter the correct data to it.                            |
|       | Reference | 1.4.2 Data for Each Canned Cycle                                                |
|       |           | Pocketing                                                                       |
| 3013  | Cause     | The angle at which the chamfering tool is placed is not specified.              |
|       | Action    | Confirm the block data related to chamfer tool, at which is occurred the alarm  |
|       |           | and enter the correct data to it.                                               |
|       | Reference | 1.4.2 Data for Each Canned Cycle                                                |
|       |           | Chamfering in Pocketing                                                         |

### V. MAINTENANCE

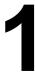

### **METHOD OF REPLACING BATTERY**

In a system using this CNC, batteries are used as follows:

| Use                                                                                             | Component connected to battery   |  |  |  |  |
|-------------------------------------------------------------------------------------------------|----------------------------------|--|--|--|--|
| Memory backup in the CNC control unit                                                           | CNC control unit                 |  |  |  |  |
| Preservation of the current position indicated by the separate absolute pulse coder             | Separate detector interface unit |  |  |  |  |
| Preservation of the current position indicated by the absolute pulse coder built into the motor | Servo amplifier                  |  |  |  |  |

Used batteries must be discarded according to appropriate local ordinances or rules. When discarding batteries, insulate them by using tape and so forth to prevent the battery terminals from short–circuiting.

### 1.1 BATTERY FOR MEMORY BACKUP (3VDC)

Part programs, offset data, and system parameters are stored in CMOS memory in the control unit. The power to the CMOS memory is backed up by a lithium battery mounted on the front panel of the control unit. The above data is not lost even when the main battery goes dead. The backup battery is mounted on the control unit at shipping. This battery can maintain the contents of memory for about a year.

When the voltage of the battery becomes low, alarm message "BAT" blinks on the display and the battery alarm signal is output to the PMC. When this alarm is displayed, replace the battery as soon as possible. In general, the battery can be replaced within one or two weeks, however, this depends on the system configuration.

If the voltage of the battery becomes any lower, memory can no longer be backed up. Turning on the power to the control unit in this state causes system alarm 935 (ECC error) to occur because the contents of memory are lost. Clear the entire memory and reenter data after replacing the battery.

Therefore, FANUC recommends that the battery be replaced once a year regardless of whether alarms are generated.

The power to the control unit must be turned on when the battery is replaced. If the battery is disconnected when the power is turned off, the contents of memory are lost.

Observe the following precautions for lithium batteries:

#### **WARNING**

If an unspecified battery is used, it may explode. Replace the battery only with the specified battery (A02B-0200-K102.)

In addition to the Lithium battery built into the CNC control unit, commercial D-size alkaline batteries can be used by installing the battery case externally.

### **NOTE**

A lithium battery is installed as standard at the factory.

### Replacing the lithium battery

- (1) Prepare a new lithium battery (ordering drawing number: A02B-0200-K102).
- (2) Turn on the power of the control unit once for about 30 seconds.
- (3) Turn off the power of the control unit.
- (4) Remove the old battery from the top of the CNC control unit. First unplug the battery connector then take the battery out of its case. The battery case of a control unit without option slots is located at the top right end of the unit. That of a control unit with 2 slots is located in the central area of the top of the unit (between fans).
- (5) Insert a new battery and reconnect the connector.

#### **NOTE**

Complete steps (3) to (5) within 10 minutes. Do not leave the control unit without a battery for any longer than the period shown, as this will result in the contents of memory being lost.

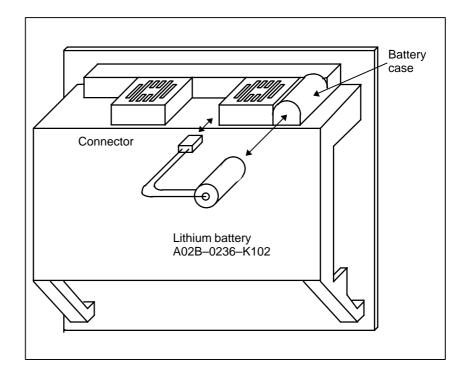

#### **WARNING**

Incorrect battery replacement may cause an explosion. Do not use a battery other than that specified (specification: A02B–0200–K102).

### Replacing the alkaline dry cells (size D)

- (1) Prepare two new alkaline dry cells (size D).
- (2) Turn on the power of the control unit once for about 30 seconds.
- (3) Turn off the power of the control unit.
- (4) Remove the battery case cover.
- (5) Replace the batteries, paying careful attention to their orientation.
- (6) Replace the battery case cover.

### **NOTE**

When replacing the dry cells, use the same procedure as that for lithium battery replacement procedure, described above.

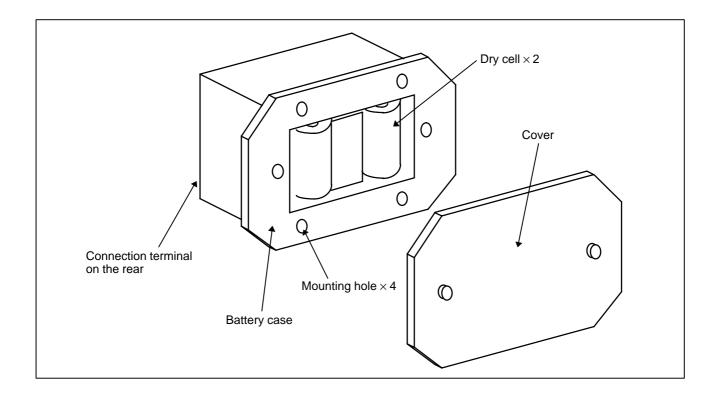

### Use of alkaline dry cells (size D)

### Connection

Power from the external batteries is supplied through the connector to which the lithium battery is connected. The lithium battery, provided as standard, can be replaced with external batteries in the battery case (A02B–0236–C281) according to the battery replacement procedures described above.

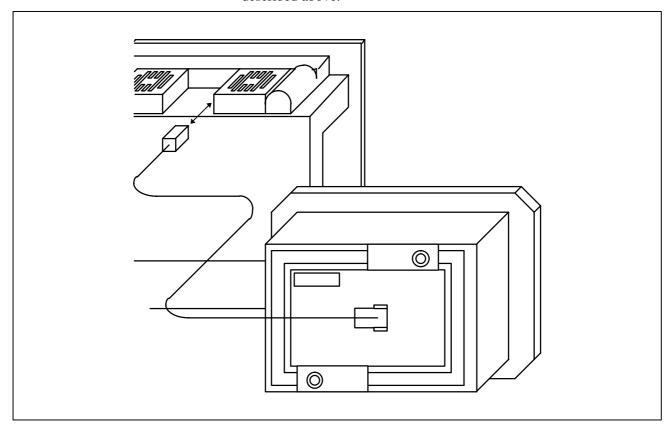

### **NOTE**

- 1 Install the battery case (A02B–0236–C281) in a location where the batteries can be replaced even when the control unit power is on.
- 2 The battery cable connector is attached to the control unit by means of a simple lock system. To prevent the connector from being disconnected due to the weight of the cable or tension within the cable, fix the cable section within 50 cm of the connector.

### 1.2 BATTERY FOR SEPARATE ABSOLUTE PULSE CODERS (6VDC)

One battery unit can maintain current position data for six absolute pulse coders for a year.

When the voltage of the battery becomes low, APC alarms 3n6 to 3n8 (n: axis number) are displayed on the LCD display. When APC alarm 3n7 is displayed, replace the battery as soon as possible. In general, the battery should be replaced within one or two weeks, however, this depends on the number of pulse coders used.

If the voltage of the battery becomes any lower, the current positions for the pulse coders can no longer be maintained. Turning on the power to the control unit in this state causes APC alarm 3n0 (reference position return request alarm) to occur. Return the tool to the reference position after replacing the battery.

Therefore, FANUC recommends that the battery be replaced once a year regardless of whether APC alarms are generated.

See Section 7.1.3 for details of connecting the battery to separate absolute pulse coders.

### Replacing batteries

Obtain four commercially available alkaline batteries (size D).

- (1) Turn on the power of the machine (turn on the servo amplifier).
- (2) Loosen the screws of the battery case, and remove the cover.
- (3) Replace the dry batteries in the case. Note the polarity of the batteries as shown in the figure below (orient two batteries one way and the other two in the opposite direction).

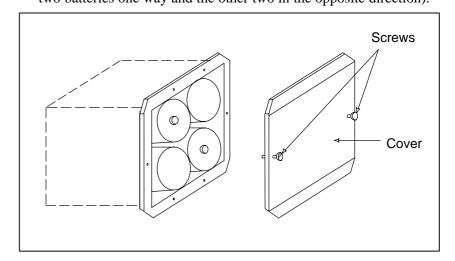

- (4) After installing the new batteries, replace the cover.
- (5) Turn off the power to the machine.

#### **WARNING**

If the batteries are installed incorrectly, an explosion may occur. Never use batteries other than the specified type (Size D alkaline batteries).

### **CAUTION**

The battery must be replaced with the power of the machine turned on (the servo amplifier turned on).

Note that, if batteries are replaced while no power is supplied to the CNC, the recorded absolute position is lost.

# 1.3 BATTERY FOR ABSOLUTE PULSE CODER BUILT INTO THE MOTOR (6VDC)

The battery for the absolute pulse coder built into the motor is installed in the servo amplifier. For how to connect and replace the battery, refer to the following manuals:

- FANUC SERVO MOTOR αis series Maintenance Manual
- FANUC SERVO MOTOR βis series Maintenance Manual
- FANUC SERVO MOTOR βis series (I/O Link Option) Maintenance Manual

### **APPENDIX**

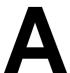

### **TAPE CODE LIST**

|           | ISO code |            |   |   |   |   |   |   |   |           | E | ΞIΑ | CC         | de |   |                                                  |         |   |   |           | Meaning                      |                           |
|-----------|----------|------------|---|---|---|---|---|---|---|-----------|---|-----|------------|----|---|--------------------------------------------------|---------|---|---|-----------|------------------------------|---------------------------|
| Character | 8        | 7          | 6 | 5 | 4 |   | 3 | 2 | 1 | Character | 8 | 7   | 6          | 5  | 4 |                                                  | 3       | 2 | 1 |           | Without<br>CUSTOM<br>MACRO B | With<br>CUSTOM<br>MACRO B |
| 0         |          |            | 0 | 0 |   | 0 |   |   |   | 0         |   |     | 0          |    |   | 0                                                |         |   |   | Number 0  |                              |                           |
| 1         | 0        |            | 0 | 0 |   | 0 |   |   | 0 | 1         |   |     |            |    |   | 0                                                |         |   | 0 | Number 1  |                              |                           |
| 2         | 0        |            | 0 | 0 |   | 0 |   | 0 |   | 2         |   |     |            |    |   | 0                                                |         | 0 |   | Number 2  |                              |                           |
| 3         |          |            | 0 | 0 |   | 0 |   | 0 | 0 | 3         |   |     |            | 0  |   | 0                                                |         | 0 | 0 | Number 3  |                              |                           |
| 4         | 0        |            | 0 | 0 |   | 0 | 0 |   |   | 4         |   |     |            |    |   | 0                                                | 0       |   |   | Number 4  |                              |                           |
| 5         |          |            | 0 | 0 |   | 0 | 0 |   | 0 | 5         |   |     |            | 0  |   | 0                                                | 0       |   | 0 | Number 5  |                              |                           |
| 6         |          |            | 0 | 0 |   | 0 | 0 | 0 |   | 6         |   |     |            | 0  |   | 0                                                | 0       | 0 |   | Number 6  |                              |                           |
| 7         | 0        |            | 0 | 0 |   | 0 | 0 | 0 | 0 | 7         |   |     |            |    |   | 0                                                | 0       | 0 | 0 | Number 7  |                              |                           |
| 8         | 0        |            | 0 | 0 | 0 | 0 |   |   |   | 8         |   |     |            |    | 0 | 0                                                |         |   |   | Number 8  |                              |                           |
| 9         |          |            | 0 | 0 | 0 | 0 |   |   | 0 | 9         |   |     |            | 0  | 0 | 0                                                |         |   | 0 | Number 9  |                              |                           |
| Α         |          | 0          |   |   |   | 0 |   |   | 0 | а         |   | 0   | $\circ$    |    |   | 0                                                |         |   | 0 | Address A |                              |                           |
| В         |          | 0          |   |   |   | 0 |   | 0 |   | b         |   | 0   | 0          |    |   | 0                                                |         | 0 |   | Address B |                              |                           |
| С         | 0        | 0          |   |   |   | 0 |   | 0 | 0 | С         |   | 0   | 0          | 0  |   | 0                                                |         | 0 | 0 | Address C |                              |                           |
| D         |          | 0          |   |   |   | 0 | 0 |   |   | d         |   | 0   | 0          |    |   | 0                                                | 0       |   |   | Address D |                              |                           |
| Е         | 0        | 0          |   |   |   | 0 | 0 |   | 0 | е         |   | 0   | 0          | 0  |   | 0                                                | 0       |   | 0 | Address E |                              |                           |
| F         | 0        | 0          |   |   |   | 0 | 0 | 0 |   | f         |   | 0   | 0          | 0  |   | 0                                                | 0       | 0 |   | Address F |                              |                           |
| G         |          | $\bigcirc$ |   |   |   | 0 | 0 | 0 | 0 | g         |   | 0   | $\bigcirc$ |    |   | 0                                                | $\circ$ | 0 | 0 | Address G |                              |                           |
| Н         |          | 0          |   |   | 0 | 0 |   |   |   | h         |   | 0   | 0          |    | 0 | 0                                                |         |   |   | Address H |                              |                           |
| I         | 0        | 0          |   |   | 0 | 0 |   |   | 0 | i         |   | 0   | 0          | 0  | 0 | 0                                                |         |   | 0 | Address I |                              |                           |
| J         | 0        | 0          |   |   | 0 | 0 |   | 0 |   | j         |   | 0   |            | 0  |   | 0                                                |         | 0 | 0 | Address J |                              |                           |
| K         |          | 0          |   |   | 0 | 0 |   | 0 | 0 | k         |   | 0   |            | 0  |   | 0                                                |         | 0 |   | Address K |                              |                           |
| L         | 0        | 0          |   |   | 0 | 0 | 0 |   |   | 1         |   | 0   |            |    |   | 0                                                |         | 0 | 0 | Address L |                              |                           |
| М         |          | 0          |   |   | 0 | 0 | 0 |   | 0 | m         |   | 0   |            | 0  |   | 0                                                | 0       |   |   | Address M |                              |                           |
| N         |          | 0          |   |   | 0 | 0 | 0 | 0 |   | n         |   | 0   |            |    |   | 0                                                | 0       |   | 0 | Address N |                              |                           |
| 0         | 0        | 0          |   |   | 0 | 0 | 0 | 0 | 0 | 0         |   | 0   |            |    |   | 0                                                | 0       | 0 |   | Address O |                              |                           |
| Р         |          | 0          |   | 0 |   | 0 |   |   |   | р         |   | 0   |            | 0  |   | 0                                                | 0       | 0 | 0 | Address P |                              |                           |
| Q         | 0        | 0          |   | 0 |   | 0 |   |   | 0 | q         |   | 0   |            | 0  | 0 |                                                  |         |   |   | Address Q |                              |                           |
| R         | 0        | +-         |   | 0 |   | 0 |   | 0 |   | r         |   | 0   |            |    | 0 | 1                                                |         |   | 0 | Address R |                              |                           |
| S         |          | 0          |   | 0 |   | 0 |   | 0 | 0 | S         |   |     | 0          | 0  |   | 0                                                |         | 0 |   | Address S |                              |                           |
| Т         | 0        | 0          |   | 0 |   | 0 | + |   |   | t         |   |     | 0          |    |   | 0                                                |         | 0 | 0 | Address T | 1                            |                           |
| U         |          | 0          |   | 0 |   | 0 | 0 |   | 0 | u         |   |     | 0          | 0  |   | 0                                                | 0       |   |   | Address U |                              |                           |
| V         |          | 0          |   | 0 | T | 0 | + | 0 |   | V         |   |     | 0          |    |   | <del>                                     </del> | 0       |   | 0 | Address V |                              |                           |
| W         | 0        | 0          |   | 0 |   | 0 | - | 0 | 0 | W         |   |     | 0          |    |   | 0                                                | 0       | 0 | _ | Address W |                              |                           |
| Х         | 0        | 0          | T | 0 | 0 | - |   |   |   | Х         |   |     | 0          | 0  |   | 0                                                | 0       | 0 | 0 | Address X | 1                            |                           |
| Υ         |          | 0          |   | 0 | 0 | 0 |   |   | 0 | у         |   |     | 0          | 0  | 0 | 0                                                |         |   |   | Address Y |                              |                           |
| Z         |          | 0          |   | 0 | 0 | 0 | T | 0 |   | Z         |   |     | 0          |    | 0 | 0                                                |         |   | 0 | Address Z | 1                            |                           |

|             | ı          | SC | ) cc | ode | )          |   |   |   |            |                         | E | ΊΑ | cod        | de         |   |   |   |            |   | Meaning                      |                           |
|-------------|------------|----|------|-----|------------|---|---|---|------------|-------------------------|---|----|------------|------------|---|---|---|------------|---|------------------------------|---------------------------|
| Character   | 8          | 7  | 6    | 5   | 4          |   | 3 | 2 | 1          | Character               | 8 | 7  | 6          | 5          | 4 |   | 3 | 2          | 1 | Without<br>CUSTOM<br>MACRO B | With<br>CUSTOM<br>MACRO B |
| DEL         | $\bigcirc$ | 0  | 0    | 0   | 0          | 0 | 0 | 0 | 0          | Del                     |   | 0  | 0          | 0          | 0 | 0 | 0 | 0          | 0 | ×                            | ×                         |
| NUL         |            |    |      |     |            | 0 |   |   |            | Blank                   |   |    |            |            |   | 0 |   |            |   | ×                            | ×                         |
| BS          | 0          |    |      |     | 0          | 0 |   |   |            | BS                      |   |    | 0          |            | 0 | 0 |   | 0          |   | ×                            | ×                         |
| HT          |            |    |      |     | 0          | 0 |   |   | 0          | Tab                     |   |    | 0          | 0          | 0 | 0 | 0 | 0          |   | ×                            | ×                         |
| LF or NL    |            |    |      |     | 0          | 0 |   | 0 |            | CR or EOB               | 0 |    |            |            |   | 0 |   |            |   |                              |                           |
| CR          | 0          |    |      |     | 0          | 0 | 0 |   | 0          |                         |   |    |            |            |   |   |   |            |   | ×                            | ×                         |
| SP          | $\circ$    |    | 0    |     |            | 0 |   |   |            | SP                      |   |    |            | 0          |   | 0 |   |            |   |                              |                           |
| %           | $\circ$    |    | 0    |     |            | 0 | 0 |   | 0          | ER                      |   |    |            |            | 0 | 0 |   | $\bigcirc$ | 0 |                              |                           |
| (           |            |    | 0    |     | 0          | 0 |   |   |            | (2-4-5)                 |   |    |            | 0          | 0 | 0 |   | 0          |   |                              |                           |
| )           | 0          |    | 0    |     | 0          | 0 |   |   | 0          | (2-4-7)                 |   | 0  |            |            | 0 | 0 |   | 0          |   |                              |                           |
| +           |            |    | 0    |     | 0          | 0 |   | 0 | $\bigcirc$ | +                       |   | 0  | 0          | $\bigcirc$ |   | 0 |   |            |   | Δ                            |                           |
| _           |            |    | 0    |     | 0          | 0 | 0 |   | $\bigcirc$ | -                       |   | 0  |            |            |   | 0 |   |            |   |                              |                           |
| :           |            |    | 0    | 0   | 0          | 0 |   | 0 |            |                         |   |    |            |            |   |   |   |            |   |                              |                           |
| /           | $\bigcirc$ |    | 0    |     | $\circ$    | 0 | 0 | 0 | $\bigcirc$ | /                       |   |    | $\bigcirc$ | $\bigcirc$ |   | 0 |   |            | 0 |                              |                           |
|             |            |    | 0    |     | $\bigcirc$ | 0 | 0 | 0 |            | •                       |   | 0  | 0          |            | 0 | 0 |   | 0          | 0 |                              |                           |
| #           | 0          |    | 0    |     |            | 0 |   | 0 | 0          | Parameter (No. 6012)    |   |    |            |            |   |   |   |            |   |                              |                           |
| \$          |            |    | 0    |     |            | 0 | 0 |   |            |                         |   |    |            |            |   |   |   |            |   | Δ                            | 0                         |
| &           | $\bigcirc$ |    | 0    |     |            | 0 | 0 | 0 |            | &                       |   |    |            |            | 0 | 0 | 0 | $\bigcirc$ |   | Δ                            | 0                         |
| $\triangle$ |            |    | 0    |     |            | 0 | 0 | 0 | $\bigcirc$ |                         |   |    |            |            |   |   |   |            |   | Δ                            | 0                         |
| *           | 0          |    | 0    |     | 0          | 0 |   | 0 |            | Parameter<br>(No. 6010) |   |    |            |            |   |   |   |            |   | Δ                            |                           |
| ,           | 0          |    | 0    |     | 0          | 0 | 0 | ) |            | ,                       |   |    | 0          | 0          | 0 | 0 |   | 0          | 0 |                              |                           |
| ;           | $\circ$    |    | 0    | 0   | 0          | 0 |   | 0 | 0          |                         |   |    |            |            |   |   |   |            |   | Δ                            | Δ                         |
| <           |            |    | 0    | 0   | 0          | 0 | 0 |   |            |                         |   |    |            |            |   |   |   |            |   | Δ                            | Δ                         |
| =           | 0          |    | 0    | 0   | 0          | 0 | 0 |   | 0          | Parameter<br>(No. 6011) |   |    |            |            |   |   |   |            |   | Δ                            |                           |
| >           | $\bigcirc$ |    | 0    | 0   | 0          | 0 | 0 | 0 |            |                         |   |    |            |            |   |   |   |            |   | Δ                            | Δ                         |
| ?           |            |    | 0    | 0   | 0          | 0 | 0 | 0 | 0          |                         |   |    |            |            |   |   |   |            |   | Δ                            | 0                         |
| @           | 0          | 0  |      |     |            | 0 |   |   |            |                         |   |    |            |            |   |   |   |            |   | Δ                            | 0                         |
| "           |            |    | 0    |     |            |   |   | 0 |            |                         |   |    |            |            |   |   |   |            |   | Δ                            | Δ                         |
| [           | 0          | 0  |      | 0   | 0          | 0 |   | 0 | 0          | Parameter<br>(No. 6013) |   |    |            |            |   |   |   |            |   | Δ                            |                           |
| ]           | 0          | 0  |      | 0   | 0          | 0 | 0 |   | 0          | Parameter<br>(No. 6014) |   |    |            |            |   |   |   |            |   | Δ                            |                           |

#### NOTE

1 The symbols used in the remark column have the following meanings.

(Space): The character will be registered in memory and has a specific meaning.

It it is used incorrectly in a statement other than a comment, an alarm occurs.

× : The character will not be registered in memory and will be ignored.

 $\Delta$  : The character will be registered in memory, but will be ignored during program execution.

: The character will be registered in memory. If it is used in a statement other than

a comment, an alarm occurs.

: If it is used in a statement other than a comment, the character will not be registered in memory. If it is used in a comment, it will be registered in memory.

2 Codes not in this table are ignored if their parity is correct.

3 Codes with incorrect parity cause the TH alarm. But they are ignored without generating the TH alarm when they are in the comment section.

4 A character with all eight holes punched is ignored and does not generate TH alarm in EIA code.

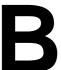

### LIST OF FUNCTIONS AND TAPE FORMAT

Some functions cannot be added as options depending on the model. In the tables below,  $\mathbb{P}$  \_:presents a combination of arbitrary axis addresses using X,Y, and Z (such as  $X_Y_Z$ ).

x = 1st basic axis (X usually)

y = 2nd basic axis (Y usually)

z = 3rd basic axis (Z usually)

| Functions                            | Illustration                                  | Tape format                                                                                                    |
|--------------------------------------|-----------------------------------------------|----------------------------------------------------------------------------------------------------|
| Positioning (G00)                    | Start point IP                                | G00 P_;                                                                                                    |
| Linear interpolation (G01)           | Start point                                   | G01 IP_ F_;                                                                                                    |
| Circular interpolation<br>(G02, G03) | Start point  G02  (x, y)  G03  Start point  J | $G17 \begin{Bmatrix} G02 \\ G03 \end{Bmatrix} X_{-}Y_{-} \begin{Bmatrix} R_{-} \\ I_{-}J_{-} \end{Bmatrix} F_{-};$ $G18 \begin{Bmatrix} G02 \\ G03 \end{Bmatrix} X_{-}Z_{-} \begin{Bmatrix} R_{-} \\ I_{-}K_{-} \end{Bmatrix} F_{-};$ $G19 \begin{Bmatrix} G02 \\ G03 \end{Bmatrix} Y_{-}Z_{-} \begin{Bmatrix} R_{-} \\ J_{-}K_{-} \end{Bmatrix} F_{-};$                                                                                                    |
| Helical interpolation<br>(G02, G03)  | Start (x, y)  (In case of X–Y plane)          | $G17 \begin{Bmatrix} G02 \\ G03 \end{Bmatrix} X_{-}Y_{-} \begin{Bmatrix} R_{-} \\ I_{-}J_{-} \end{Bmatrix} \alpha_{-}F_{-};$ $G18 \begin{Bmatrix} G02 \\ G03 \end{Bmatrix} X_{-}Z_{-} \begin{Bmatrix} R_{-} \\ I_{-}K_{-} \end{Bmatrix} \alpha_{-}F_{-};$ $G19 \begin{Bmatrix} G02 \\ G03 \end{Bmatrix} Y_{-}Z_{-} \begin{Bmatrix} R_{-} \\ J_{-}K_{-} \end{Bmatrix} \alpha_{-}F_{-};$ $\alpha \colon \text{ Any axis other than circular interpolation axes.}$ |
| Dwell (G04)                          |                                               | $G04 \left\{ \begin{matrix} X_{-} \\ P_{-} \end{matrix} \right\} ;$                                                                                                    |

| Functions                                           | Illustration                                                      | Tape format                                                                                                    |
|-----------------------------------------------------|-------------------------------------------------------------------|----------------------------------------------------------------------------------------------------|
| Al advanced preview control (G05.1)                 |                                                                   | G05.1 Q1; Al advanced preview control mode on G05.1 Q0; Al advanced preview control mode off                                                                             |
| Advanced preview control (G08)                      |                                                                   | G08 P1: Advanced preview control mode on G08 P0: Advanced preview control mode off                                                                                       |
| Exact stop (G09)                                    | Velocity                                                          | $G09 \left\{ egin{array}{c} G01 \\ G02 \\ G03 \end{array}  ight\} \ \mathbb{P}_{-};$                                                                                     |
| Change of offset value by program (G10)             |                                                                   | Tool offset memory C G10 L10 P_R_;(Geomerty offset value/H) G10 L11 P_R_;(Wear offset value/H) G10 L12 P_R_;(Geomerty offset value/D) G10 L13 P_R_;(Wear offset value/D) |
| Polar coordinate (G15, G16)                         | Yp Local coordinate  Yp Xp  (x y) Xp  Work coordinate system      | G17 G16 Xp_ Yp ;<br>G18 G16 Zp_ Xp ;<br>G19 G16 Yp_ Zp ;<br>G15 ; Cancel                                                                                                 |
| Plane selection<br>(G17, G18, G19)                  |                                                                   | G17;<br>G18;<br>G19;                                                                                                    |
| Inch/millimeter conversion (G20, G21)               |                                                                   | G20 : Inch input<br>G21 : Millimeter input                                                                                                    |
| Stored stroke check (G22, G23)                      | (XYZ)                                                             | G22 X_Y_Z_I_J_K_; G23 Cancel;                                                                                                    |
| Reference position return check (G27)               | Start point                                                       | G27 IP_;                                                                                                    |
| Reference position return (G28)                     | Reference position (G28)                                          | G27 IP_ ;                                                                                                    |
| 2nd, reference position return (G30)                | Intermediateposition IP  2nd reference position (G30) Start point |                                                                                                    |
| Return from reference position to start point (G29) | Reference position  IP  Intermediate position                     | G29 IP_;                                                                                                    |

| Functions                            | Illustration                                                                                                    | Tape format                                                                                                    |
|--------------------------------------|----------------------------------------------------------------------------------------------------|----------------------------------------------------------------------------------------------------|
| Skip function (G31)                  | Start point Skip signal                                                                                                    | G31 IP_ F_;                                                                                                    |
| Thread cutting (G33)                 | F                                                                                                    | G33 IP_ F_;<br>F: lead                                                                                                    |
| Cutter compensation C (G40 – G42)    | G40<br>G40<br>G42                                                                                                    | $ \left\{ \begin{array}{c} \text{G17} \\ \text{G18} \\ \text{G19} \end{array} \right\} \left\{ \begin{array}{c} \text{G41} \\ \text{G42} \end{array} \right\} \ \text{D}_{-}; $ D : Tool offset G40 : Cancel                                                                                                    |
| Tool length offset A (G43, G44, G49) | Offset Z                                                                                                    | $ \left\{ \begin{array}{l} \text{G43} \\ \text{G44} \end{array} \right\} \ Z  \text{H}; $ $ \left\{ \begin{array}{l} \text{G43} \\ \text{G44} \end{array} \right\} \ \text{H}; $ $ \text{H: Tool offset} \\ \text{G49: Cancel} $                                                                                                    |
| Tool length offset B (G43, G44, G49) |                                                                                                    | $ \left\{ \begin{array}{l} G17 \\ G18 \\ G19 \end{array} \right\} \left\{ \begin{array}{l} G43 \\ G44 \end{array} \right\} \left\{ \begin{array}{l} Z \\ Y \\ X \end{array} \right\} H; $ $ \left\{ \begin{array}{l} G17 \\ G18 \\ G19 \end{array} \right\} \left\{ \begin{array}{l} G43 \\ G44 \end{array} \right\} H; $ $ H: Tool offset \\ G49: Cancel $ |
| Tool length offset C (G43, G44, G49) |                                                                                                    | $ \left\{ \begin{array}{l} \text{G43} \\ \text{G44} \end{array} \right\} \alpha  \text{H}  ;        $ $\alpha$ : An optional address of one axis H : Tool offset number G49 : Cancel                                                                                                    |
| Tool offset (G45 – G48)              | Increase  Increase  Increa | $ \left\{ \begin{array}{l} G45 \\ G46 \\ G47 \\ G48 \end{array}\right\} \mathbb{P}_{D_{;}} $ D: Tool offset number                                                                                                    |

| Functions                                                                                   | Illustration                                                                                             | Tape format                                                                                                    |
|---------------------------------------------------------------------------------------------|----------------------------------------------------------------------------------------------------|----------------------------------------------------------------------------------------------------|
| Scaling (G50, G51)                                                                          | P <sub>4</sub> P <sub>3</sub> P <sub>3</sub> P <sub>1</sub> P <sub>2</sub> P <sub>2</sub> P <sub>2</sub> | G45 G46 G47 G48  D: Tool offset number                                                                                                    |
| Programmable mirror image (G50.1, G51.1)                                                    | Mirror                                                                                                   | G51.1 IP _ ;<br>G50.1 ; Cancel                                                                                                    |
| Setting of local<br>coordinate system<br>(G52)                                              | Local coordinate system  IP  Work coordinate system                                                      | G52 P_;                                                                                                    |
| Command in machine coordinate system (G53)                                                  |                                                                                                    | G53 IP_;                                                                                                    |
| Selection of work<br>coordinate system<br>(G54 – G59)                                       | Work zero point offset  Work coordinate system  Machine coordinate system                                | { G54 }                                                                                                    |
| Single direction positioning (G60)                                                          | ₽ ←                                                                                                    | G60 IP_;                                                                                                    |
| Cutting mode (G64) Exact stop mode (G61) Tapping mode (G63) Automatic corner override (G62) | G64 t                                                                                                    | G64_; Cutting mode G61_; Exact stop mode G63_; Tapping mode G62_; Automatic corner override                                                                                     |
| Custom macro<br>(G65, G66, G67)                                                             | Macro O_; M99;                                                                                           | One—shot call G65 P_ L_ <argument assignment="">; P: Program No. L: Number of repeatition Modal call G66 P_L_ <argument assignment="" cancel="" g67;="">;</argument></argument> |

| Functions                                                                              | Illustration                                                                                                    | Tape format                                                                                                    |
|----------------------------------------------------------------------------------------|----------------------------------------------------------------------------------------------------|----------------------------------------------------------------------------------------------------|
| Coordinate system rotation (G68, G69)                                                  | Y \( \alpha \) \( \alpha \) \( |                                                                                                    |
| Canned cycles<br>(G73, G74, G76, G80 – G89)                                            | Refer to II.13. FUNCTIONS TO SIMPLIFY PROGRAMMING                                                                                                    | G80; Cancel G73 G74 G76 G81 : G89  X_Y_Z_P_Q_R_F_K_;                                                                                              |
| Absolute/incremental programming (G90/G91)                                             |                                                                                                    | G90_; Absolute command<br>G91_; Incremental command<br>G90_G91_; Combined use                                                                     |
| Change of workpiece<br>coordinate system (G92)<br>Maximum spindle speed<br>clump (G92) |                                                                                                    | G92 IP_; Change of workpiece coordinate system G92S_; Maximum spindle speed clump                                                                 |
| Workpiece coordinate system preset (G92.1)                                             |                                                                                                    | G92.1 IP 0;                                                                                                    |
| Feed per minute, Feed<br>per revolution (G94, G95)                                     | mm/min inch/min<br>mm/rev inch/rev                                                                                                    | G94 F_; Feed per minute<br>G95 F_; Feed per revolution                                                                                            |
| Constant surface speed control (G96, G97)                                              | Surface speed (m/min or feet/min) Spindle speed N (min-1)                                                                                                    | G96 S_; Starts constant surface speed control (Surface speed command) G97 S_; Constant surface speed is cancelled (Maximum spindle speed command) |
| Initial point return / R point return (G98, G99)                                       | G98 Initial level  G99 R level  Z point                                                                                                    | G98_;<br>G99_;                                                                                                    |

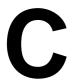

### **RANGE OF COMMAND VALUE**

### Linear axis

 In case of millimeter input, feed screw is millimeter

|                             | Increment system               |                                     |  |
|-----------------------------|--------------------------------|-------------------------------------|--|
|                             | IS-B                           | IS-C                                |  |
| Least input increment       | 0.001 mm                       | 0.0001 mm                           |  |
| Least command increment     | 0.001 mm                       | 0.0001 mm                           |  |
| Max. programmable dimension | ±99999.999 mm                  | ±9999.9999 mm                       |  |
| Max. rapid traverse Note    | 240000 mm/min                  | 100000 mm/min                       |  |
| Feedrate range Note         | 1 to 240000 mm/min             | 1 to 100000 mm/min                  |  |
| Incremental feed            | 0.001, 0.01, 0.1,<br>1 mm/step | 0.0001, 0.001, 0.01,<br>0.1 mm/step |  |
| Tool compensation           | 0 to ±999.999 mm               | 0 to ±999.9999 mm                   |  |
| Dwell time                  | 0 to 99999.999 sec             | 0 to 99999.999 sec                  |  |

• In case of inch input, feed screw is millimeter

|                             | Increment system                      |                                           |  |
|-----------------------------|---------------------------------------|-------------------------------------------|--|
|                             | IS-B                                  | IS-C                                      |  |
| Least input increment       | 0.0001 inch                           | 0.00001 inch                              |  |
| Least command increment     | 0.001 mm                              | 0.0001 mm                                 |  |
| Max. programmable dimension | ±9999.9999 inch                       | ±393.70078 inch                           |  |
| Max. rapid traverse Note    | 240000 mm/min                         | 100000 mm/min                             |  |
| Feedrate range Note         | 0.01 to 9600 inch/min                 | 0.01 to 4000 inch/min                     |  |
| Incremental feed            | 0.0001, 0.001, 0.01,<br>0.1 inch/step | 0.00001, 0.0001,<br>0.001, 0.01 inch/step |  |
| Tool compensation           | 0 to ±99.9999 inch                    | 0 to ±99.9999 inch                        |  |
| Dwell time                  | 0 to 99999.999 sec                    | 0 to 9999.9999 sec                        |  |

### • In case of inch input, feed screw is inch

|                             | Increment system                      |                                           |  |
|-----------------------------|---------------------------------------|-------------------------------------------|--|
|                             | IS-B                                  | IS-C                                      |  |
| Least input increment       | 0.0001 inch                           | 0.00001 inch                              |  |
| Least command increment     | 0.0001 inch                           | 0.00001 inch                              |  |
| Max. programmable dimension | ±9999.9999 inch                       | ±9999.9999 inch                           |  |
| Max. rapid traverse Note    | 9600 inch/min                         | 4000 inch/min                             |  |
| Feedrate range Note         | 0.01 to 9600 inch/min                 | 0.01 to 4000 inch/min                     |  |
| Incremental feed            | 0.0001, 0.001, 0.01,<br>0.1 inch/step | 0.00001, 0.0001,<br>0.001, 0.01 inch/step |  |
| Tool compensation           | 0 to ±99.9999 inch                    | 0 to ±99.9999 inch                        |  |
| Dwell time                  | 0 to 99999.999 sec                    | 0 to 9999.9999 sec                        |  |

### • In case of millimeter input, feed screw is inch

|                             | Increment system               |                                     |
|-----------------------------|--------------------------------|-------------------------------------|
|                             | IS-B                           | IS-C                                |
| Least input increment       | 0.001 mm                       | 0.0001 mm                           |
| Least command increment     | 0.0001 inch                    | 0.00001 inch                        |
| Max. programmable dimension | ±99999.999 mm                  | ±9999.9999 mm                       |
| Max. rapid traverse Note    | 9600 inch/min                  | 4000 inch/min                       |
| Feedrate range Note         | 1 to 240000 mm/min             | 1 to 100000 mm/min                  |
| Incremental feed            | 0.001, 0.01, 0.1, 1<br>mm/step | 0.0001, 0.001, 0.01,<br>0.1 mm/step |
| Tool compensation           | 0 to ±999.999 mm               | 0 to ±999.9999 mm                   |
| Dwell time                  | 0 to 99999.999 sec             | 0 to 9999.9999 sec                  |

### **Rotation axis**

|                                 | Increment system                |                                      |  |
|---------------------------------|---------------------------------|--------------------------------------|--|
|                                 | IS-B                            | IS-C                                 |  |
| Least input increment           | 0.001 deg                       | 0.0001 deg                           |  |
| Least command increment         | 0.001 deg                       | 0.0001 deg                           |  |
| Max. programmable dimension     | ±99999.999 deg                  | ±9999.9999 deg                       |  |
| Max. rapid traverse <b>Note</b> | 240000 deg/min                  | 100000 deg/min                       |  |
| Feedrate range Note             | 1 to 240000 deg/min             | 1 to 100000 deg/min                  |  |
| Incremental feed                | 0.001, 0.01, 0.1,<br>1 deg/step | 0.0001, 0.001, 0.01,<br>0.1 deg/step |  |

### NOTE

The feedrate range shown above are limitations depending on CNC interpolation capacity. As a whole system, limitations depending on servo system must also be considered.

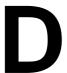

### **NOMOGRAPHS**

## D.1 INCORRECT THREADED LENGTH

The leads of a thread are generally incorrect in  $\delta_1$  and  $\delta_2$ , as shown in Fig. D.1 (a), due to automatic acceleration and deceleration.

Thus distance allowances must be made to the extent of  $\delta_1$  and  $\delta_2$  in the program.

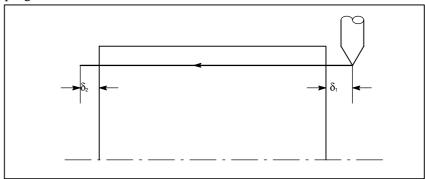

Fig. D.1 (a) Incorrect thread position

### **Explanations**

### • How to determine $\delta_2$

$$\begin{split} \delta_2 &= T_1 V \text{ (mm)} \dots \dots \text{ (1)} \\ V &= \frac{1}{60} RL \\ T_1 &: \text{ Time constant of servo system (sec)} \\ V &: \text{ Cutting speed (mm/sec)} \\ R &: \text{ Spindle speed (min}^{-1}) \\ L &: \text{ Thread feed (mm)} \end{split}$$

• How to determine  $\delta_1$ 

$$\delta_1 = \{t - T_1 + T_1 \exp(-\frac{t}{T_1})\} V \qquad ... \qquad (2)$$

$$a = \exp(-\frac{t}{T_1}) \qquad ... \qquad (3)$$

$$T_1 \qquad : \text{ Time constant of servo system (sec)} \\ V \qquad : \text{ Cutting speed (mm/sec)} \qquad \text{Time constant T}_1 \text{ (sec) of the servo system: Usually 0.033 s.}$$

The lead at the beginning of thread cutting is shorter than the specified lead L, and the allowable lead error is  $\Delta L$ . Then as follows.

$$a = \frac{\Delta L}{L}$$

When the value of  $H\alpha I$  is determined, the time lapse until the thread accuracy is attained. The time HtI is substituted in (2) to determine  $\delta_1$ : Constants V and  $T_1$  are determined in the same way as for  $\delta_2$ . Since the calculation of  $\delta_1$  is rather complex, a nomography is provided on the following pages.

### • How to use nomograph

First specify the class and the lead of a thread. The thread accuracy,  $\alpha$ , will be obtained at (1), and depending on the time constant of cutting feed acceleration/ deceleration, the  $\delta_1$  value when V=10mm/ s will be obtained at (2). Then, depending on the speed of thread cutting,  $\delta_1$  for speed other than 10mm/ s can be obtained at (3).

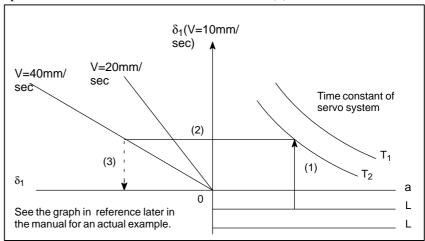

Fig. D.1 (b) Nomograph

#### **NOTE**

The equations for  $\delta_1$ , and  $\delta_2$  are for when the acceleration/ deceleration time constant for cutting feed is 0.

### D.2 SIMPLE CALCULATION OF INCORRECT THREAD LENGTH

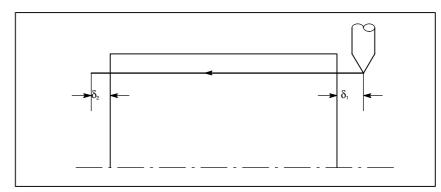

Fig. D.2 (a) Incorrect threaded portion

### **Explanations**

• How to determine  $\delta_2$ 

$$\delta_2 = \frac{LR}{1800*} \text{ (mm)}$$

R: Spindle speed (min<sup>-1</sup>) L: Thread lead (mm)

\* When time constant T of the servo system is 0.033 s.

 $\bullet$  How to determine  $\delta_1$ 

$$\delta_1 = \frac{LR}{1800 *} (-1 - lna)$$
 (mm)  
=  $\delta_2 (-1 - lna)$  (mm)

R: Spindle speed (min<sup>-1</sup>) L: Thread lead (mm) \* When time constant T of the servo system is 0.033 s.

Following a is a permited value of thread.

| а     | -1-Ina |  |
|-------|--------|--|
| 0.005 | 4.298  |  |
| 0.01  | 3.605  |  |
| 0.015 | 3.200  |  |
| 0.02  | 2.912  |  |

### **Examples**

R=350min<sup>-1</sup>

L=1mm

a=0.01 then

$$\delta_2 = \frac{350 \times 1}{1800} = 0.194$$
 (mm)

$$\delta_1 = \delta_2 \times 3.605 = 0.701 \text{ (mm)}$$

### • Reference

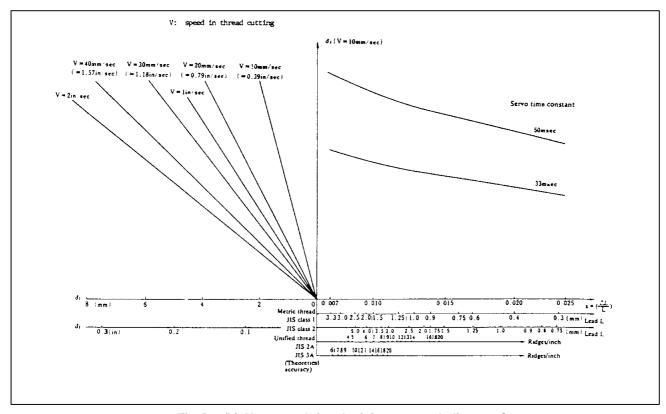

Fig. D.2 (b) Nomograph for obtaining approach distance  $\delta_{\text{1}}$ 

### D.3 TOOL PATH AT CORNER

When servo system delay (by exponential acceleration/deceleration at cutting or caused by the positioning system when a servo motor is used) is accompanied by cornering, a slight deviation is produced between the tool path (tool center path) and the programmed path as shown in Fig. D.3 (a).

Time constant  $T_1$  of the exponential acceleration/deceleration is fixed to  $\theta$ 

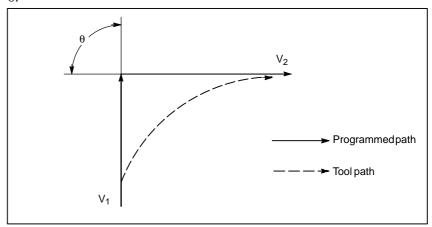

Fig. D.3 (a) Slight deviation between the tool path and the programmed path

This tool path is determined by the following parameters:

- Feedrate  $(V_1, V_2)$
- Corner angle  $(\theta)$
- $\bullet$  Exponential acceleration / deceleration time constant  $(T_1)$  at cutting  $(T_1=0)$
- Presence or absence of buffer register.

The above parameters are used to theoretically analyze the tool path and above tool path is drawn with the parameter which is set as an example. When actually programming, the above items must be considered and programming must be performed carefully so that the shape of the workpiece is within the desired precision.

In other words, when the shape of the workpiece is not within the theoretical precision, the commands of the next block must not be read until the specified feedrate becomes zero. The dwell function is then used to stop the machine for the appropriate period.

### **Analysis**

The tool path shown in Fig. D.3 (b) is analyzed based on the following conditions:

Feedrate is constant at both blocks before and after cornering.

The controller has a buffer register. (The error differs with the reading speed of the tape reader, number of characters of the next block, etc.)

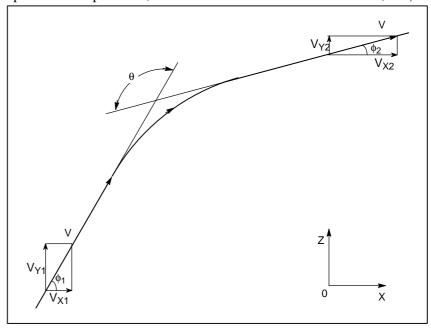

Fig. D.3 (b) Example of tool path

### Description of conditions and symbols

```
\begin{split} V_{X1} &= V \cos \phi_1 \\ V_{Y1} &= V \sin \phi_1 \\ V_{X2} &= V \cos \phi_2 \\ V_{Y2} &= V \sin \phi_2 \\ \end{split}
\begin{array}{l} \text{V} \quad \text{``Feedrate at both blocks before and after cornering} \\ \text{V}_{X1} &: \text{`X-axis component of feedrate of preceding block} \\ \text{V}_{Y1} &: \text{`Y-axis component of feedrate of preceding block} \\ \text{V}_{X2} &: \text{X-axis component of feedrate of following block} \\ \text{V}_{Y2} &: \text{`Y-axis component of feedrate of following block} \\ \text{0} &: \text{Corner angle} \\ \text{0}_1 &: \text{Angle formed by specified path direction of preceding block} \\ \text{and X-axis} \\ \text{0}_2 &: \text{Angle formed by specified path direction of following block} \\ \text{and X-axis} \\ \end{split}
```

#### • Initial value calculation

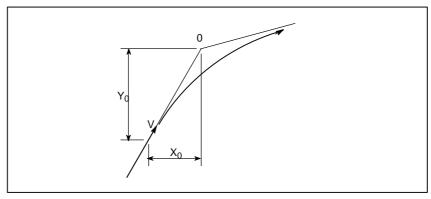

Fig. D.3 (c) Initial value

The initial value when cornering begins, that is, the X and Y coordinates at the end of command distribution by the controller, is determined by the feedrate and the positioning system time constant of the servo motor.

$$X_0 = V_{X1}(T_1 + T_2)$$
$$Y_0 = V_{Y1}(T_1 + T_2)$$

 $T_1$ :Exponential acceleration / deceleration time constant. (T=0)  $T_2$ :Time constant of positioning system (Inverse of position loop gain)

 Analysis of corner tool path The equations below represent the feedrate for the corner section in X-axis direction and Y-axis direction.

$$V_{X}(t) = (V_{X2} - V_{X1}) \left[ 1 - \frac{V_{X1}}{T_1 - T_2} \{ T_1 \exp(-\frac{t}{T_1}) - T_2 \exp(-\frac{t}{T_2}) \} + V_{X1} \right]$$

$$= V_{X2} \left[ 1 - \frac{V_{X1}}{T_1 - T_2} \{ T_1 \exp(-\frac{t}{T_1}) - T_2 \exp(-\frac{t}{T_2}) \} \right]$$

$$V_{Y}(t) = \frac{V_{Y1} - V_{Y2}}{T_1 - T_2} \{ T_1 \exp(-\frac{t}{T_1}) - T_2 \exp(-\frac{t}{T_2}) \} + V_{Y2}$$

Therefore, the coordinates of the tool path at time *t* are calculated from the following equations:

$$X(t) = \int_{0}^{t} V_{X}(t)dt - X_{0}$$

$$= \frac{V_{X2} - V_{X1}}{T_{1} - T_{2}} \{T_{1}^{2} \exp(-\frac{t}{T_{1}}) - T_{2}^{2} \exp(-\frac{t}{T_{2}})\} - V_{X2}(T_{1} + T_{2} - t)$$

$$Y(t) = \int_{0}^{t} V_{Y}(t)dt - Y_{0}$$

$$= \frac{V_{Y2} - V_{Y1}}{T_{1} - T_{2}} \{T_{1}^{2} \exp(-\frac{t}{T_{1}}) - T_{2}^{2} \exp(-\frac{t}{T_{2}})\} - V_{Y2}(T_{1} + T_{2} - t)$$

# D.4 RADIUS DIRECTION ERROR AT CIRCLE CUTTING

When a servo motor is used, the positioning system causes an error between input commands and output results. Since the tool advances along the specified segment, an error is not produced in linear interpolation. In circular interpolation, however, radial errors may be produced, sepecially for circular cutting at high speeds.

This error can be obtained as follows:

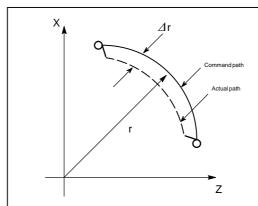

$$\Delta r = \frac{1}{2} (T_1^2 + T_2^2 (1 - \alpha^2)) \frac{V^2}{r} \dots (1)$$

⊿r : Maximum radius error (mm)

v : Feedrate (mm/s)

r : Circle radius (mm)

T<sub>1</sub>: Exponential acceleration/deceleration time constant (sec)

at cutting (T=0)

 $T_2$ : Time constant of positoning system (sec). (Inverse of positon

loop gain)

 $\alpha$ : Feed forward coefficient (%)

In the case of bell–shaped acceleration/deceleration and linear acceleration/deceleration after cutting feed interpolation, an approximation of this radius error can be obtained with the following expression:

Linear acceleration/deceleration after cutting feed interpolation

$$\Delta r = \left(\frac{1}{24}T_1^2 + \frac{1}{2}T_2^2(1-\alpha^2)\right)\frac{V^2}{r}$$

Bell-shaped acceleration/deceleration after cutting feed interpolation

$$\Delta r = \left(\frac{1}{48}T_1^2 + \frac{1}{2}T_2^2(1-\alpha^2)\right)\frac{V^2}{r}$$

Thus, the radius error in the case of bell–shaped acceleration/deceleration and linear acceleration/deceleration after interpolation is smaller than in case of exponential acceleration/deceleration by a factor of 12, excluding any error caused by a servo loop time constant.

Since the machining radius r (mm) and allowable error  $\Delta r$  (mm) of the workpiece is given in actual machining, the allowable limit feedrate v (mm/sec) is determined by equation (1).

Since the acceleration/deceleration time constant at cutting which is set by this equipment varies with the machine tool, refer to the manual issued by the machine tool builder.

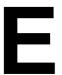

## STATUS WHEN TURNING POWER ON, WHEN CLEAR AND WHEN RESET

Parameter CLR (No. 3402#6) is used to select whether resetting the CNC places it in the cleared state or in the reset state (0: reset state/1: cleared state).

The symbols in the tables below mean the following:

O:The status is not changed or the movement is continued.

×: The status is cancelled or the movement is interrupted.

| Item     |                                       | m When turning power on                                                                                            |                                                   | Reset                          |
|----------|---------------------------------------|----------------------------------------------------------------------------------------------------|---------------------------------------------------|--------------------------------|
| Setting  | Offset value                          | 0                                                                                                    | 0                                                 | 0                              |
| data     | Data set by the MDI setting operation | 0                                                                                                    | 0                                                 | 0                              |
|          | Parameter                             | 0                                                                                                    | 0                                                 | 0                              |
| Various  | Programs in memory                    | 0                                                                                                    | 0                                                 | 0                              |
| data     | Contents in the buffer storage        | ×                                                                                                    | ×                                                 | ○ : MDI mode<br>× : Other mode |
|          | Display of sequence number            | 0                                                                                                    | ○ (Note 1)                                        | ○ (Note 1)                     |
|          | One shot G code                       | ×                                                                                                    | ×                                                 | ×                              |
|          | Modal G code                          | Initial G codes. (The G20 and G21 codes return to the same state they were in when the power was last turned off.) | Initial G codes.<br>(G20/G21 are not<br>changed.) | 0                              |
|          | F                                     | Zero                                                                                                    | Zero                                              | 0                              |
|          | S, T, M                               | ×                                                                                                    | 0                                                 | 0                              |
|          | K (Number of repeats)                 | ×                                                                                                    | ×                                                 | ×                              |
| Work cod | ordinate value                        | Zero                                                                                                    | 0                                                 | 0                              |

| Item              |                                             | When turning power on                         | Cleared                                       | Reset                                                                 |
|-------------------|---------------------------------------------|-----------------------------------------------|-----------------------------------------------|-----------------------------------------------------------------------|
| Action in         | Movement                                    | ×                                             | ×                                             | ×                                                                     |
| opera-            | Dwell                                       | ×                                             | ×                                             | ×                                                                     |
| tion              | Issuance of M, S and T codes                | ×                                             | ×                                             | ×                                                                     |
|                   | Tool length compensation                    | ×                                             | Depending on parameter LVK(No.5003#6)         | ○ : MDI mode<br>Other modes depend<br>on parameter<br>LVK(No.5003#6). |
|                   | Cutter compensation                         | ×                                             | ×                                             | ○ : MDI mode<br>× : Other modes                                       |
|                   | Storing called subprogram number            | ×                                             | × (Note 2)                                    | : MDI mode : Other modes (Note 2)                                     |
| Output<br>signals | CNC alarm signal<br>AL                      | Extinguish if there is no cause for the alarm | Extinguish if there is no cause for the alarm | Extinguish if there is no cause for the alarm                         |
|                   | Reference position return completion LED    | ×                                             | (x : Emergency stop)                          | (x : Emergency stop)                                                  |
|                   | S, T and B codes                            | ×                                             | 0                                             | 0                                                                     |
|                   | M code                                      | ×                                             | ×                                             | ×                                                                     |
|                   | M, S and T strobe signals                   | ×                                             | ×                                             | ×                                                                     |
|                   | Spindle revolution signal (S analog signal) | ×                                             | 0                                             | 0                                                                     |
|                   | CNC ready signal MA                         | ON                                            | 0                                             | 0                                                                     |
|                   | Servo ready signal<br>SA                    | ON (When other than servo alarm)              | ON (When other than servo alarm)              | ON (When other than servo alarm)                                      |
|                   | Cycle start LED (STL)                       | ×                                             | ×                                             | ×                                                                     |
|                   | Feed hold LED (SPL)                         | ×                                             | ×                                             | ×                                                                     |

### **NOTE**

- 1 When heading is performed, the main program number is displayed.
- 2 When a reset is performed during execution of a subprogram, control returns the head of main program.

Execution cannot be started from the middle of the subprogram.

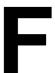

# CHARACTER-TO-CODES CORRESPONDENCE TABLE

| Char-<br>acter | Code | Comment | Char-<br>acter | Code | Comment              |
|----------------|------|---------|----------------|------|----------------------|
| Α              | 065  |         | 6              | 054  |                      |
| В              | 066  |         | 7              | 055  |                      |
| С              | 067  |         | 8              | 056  |                      |
| D              | 068  |         | 9              | 057  |                      |
| Е              | 069  |         |                | 032  | Space                |
| F              | 070  |         | !              | 033  | Exclamation mark     |
| G              | 071  |         | "              | 034  | Quotation mark       |
| Н              | 072  |         | #              | 035  | Hash sign            |
| - 1            | 073  |         | \$             | 036  | Dollar sign          |
| J              | 074  |         | %              | 037  | Percent              |
| K              | 075  |         | &              | 038  | Ampersand            |
| L              | 076  |         | ,              | 039  | Apostrophe           |
| М              | 077  |         | (              | 040  | Left parenthesis     |
| N              | 078  |         | )              | 041  | Right parenthesis    |
| 0              | 079  |         | *              | 042  | Asterisk             |
| Р              | 080  |         | +              | 043  | Plus sign            |
| Q              | 081  |         | ,              | 044  | Comma                |
| R              | 082  |         | _              | 045  | Minus sign           |
| S              | 083  |         |                | 046  | Period               |
| Т              | 084  |         | /              | 047  | Slash                |
| U              | 085  |         | :              | 058  | Colon                |
| V              | 086  |         | ;              | 059  | Semicolon            |
| W              | 087  |         | <              | 060  | Left angle bracket   |
| Х              | 088  |         | =              | 061  | Equal sign           |
| Υ              | 089  |         | >              | 062  | Right angle bracket  |
| Z              | 090  |         | ?              | 063  | Question mark        |
| 0              | 048  |         | @              | 064  | HAtl mark            |
| 1              | 049  |         | [              | 091  | Left square bracket  |
| 2              | 050  |         | ^              | 092  |                      |
| 3              | 051  |         | ]              | 094  | Right square bracket |
| 4              | 052  |         |                | 095  | Underscore           |
| 5              | 053  |         |                |      |                      |

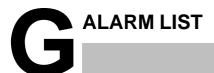

## 1) Program errors (P/S alarm)

| Number | Message                         | Contents                                                                                                    |
|--------|---------------------------------|----------------------------------------------------------------------------------------------------|
| 000    | PLEASE TURN OFF POWER           | A parameter which requires the power off was input, turn off power.                                                                                                    |
| 001    | TH PARITY ALARM                 | TH alarm (A character with incorrect parity was input). Correct the tape.                                                                                                    |
| 002    | TV PARITY ALARM                 | TV alarm (The number of characters in a block is odd). This alarm will be generated only when the TV check is effective.                                                                                                    |
| 003    | TOO MANY DIGITS                 | Data exceeding the maximum allowable number of digits was input. (Refer to the item of max. programmable dimensions.)                                                                                                    |
| 004    | ADDRESS NOT FOUND               | A numeral or the sign "-" was input without an address at the beginning of a block. Modify the program.                                                                                                    |
| 005    | NO DATA AFTER ADDRESS           | The address was not followed by the appropriate data but was followed by another address or EOB code. Modify the program.                                                                                                    |
| 006    | ILLEGAL USE OF NEGATIVE SIGN    | Sign " ." input error (Sign " – " was input after an address with which it cannot be used. Or two or more " – " signs were input.) Modify the program.                                                                           |
| 007    | ILLEGAL USE OF DECIMAL POINT    | Decimal point "-" input error (A decimal point was input after an address with which it can not be used. Or two decimal points were input.) Modify the program.                                                                  |
| 009    | ILLEGAL ADDRESS INPUT           | Unusable character was input in significant area. Modify the program.                                                                                                    |
| 010    | IMPROPER G-CODE                 | An unusable G code or G code corresponding to the function not provided is specified. Modify the program.                                                                                                    |
| 011    | NO FEEDRATE COMMANDED           | Feedrate was not commanded to a cutting feed or the feedrate was inadequate. Modify the program.                                                                                                    |
| 014    | CAN NOT COMMAND G95             | A synchronous feed is specified without the option for threading / synchronous feed.                                                                                                    |
| 015    | TOO MANY AXES COMMANDED         | The number of the commanded axes exceeded that of simultaneously controlled axes.                                                                                                    |
| 020    | OVER TOLERANCE OF RADIUS        | In circular interpolation (G02 or G03), difference of the distance between the start point and the center of an arc and that between the end point and the center of the arc exceeded the value specified in parameter No. 3410. |
| 021    | ILLEGAL PLANE AXIS<br>COMMANDED | An axis not included in the selected plane (by using G17, G18, G19) was commanded in circular interpolation. Modify the program.                                                                                                 |
| 022    | NO CIRCULAR RADIUS              | When circular interpolation is specified, neither R (specifying an arc radius), nor I, J, and K (specifying the distance from a start point to the center) is specified.                                                         |
| 025    | CANNOT COMMAND F0 IN G02/G03    | F0 (fast feed) was instructed by F1 –digit column feed in circular interpolation. Modify the program.                                                                                                    |
| 027    | NO AXES COMMANDED IN<br>G43/G44 | No axis is specified in G43 and G44 blocks for the tool length offset type C. Offset is not canceled but another axis is offset for the tool length offset type C. Modify the program.                                           |
| 028    | ILLEGAL PLANE SELECT            | In the plane selection command, two or more axes in the same direction are commanded.  Modify the program.                                                                                                    |

| Number | Message                             | Contents                                                                                                    |
|--------|-------------------------------------|----------------------------------------------------------------------------------------------------|
| 029    | ILLEGAL OFFSET VALUE                | The offset values specified by H code is too large. Modify the program.                                                                                                    |
| 030    | ILLEGAL OFFSET NUMBER               | The offset number specified by D/H code for tool length offset or cutter compensation is too large. Modify the program.                                                                                                    |
| 031    | ILLEGAL P COMMAND IN G10            | In setting an offset amount by G10, the offset number following address P was excessive or it was not specified. Alternatively, the additional work coordinate number to be specified in a P code was too large. Modify the program.                                                                                                    |
| 032    | ILLEGAL OFFSET VALUE IN G10         | In setting an offset amount by G10 or in writing an offset amount by system variables, the offset amount was excessive.                                                                                                    |
| 033    | NO SOLUTION AT CRC                  | A point of intersection cannot be determined for cutter compensation C. Modify the program.                                                                                                    |
| 034    | NO CIRC ALLOWED IN ST-UP /EXT BLK   | The start up or cancel was going to be performed in the G02 or G03 mode in cutter compensation C. Modify the program.                                                                                                    |
| 036    | CAN NOT COMMANDED G31               | Skip cutting (G31) was specified in cutter compensation mode.  Modify the program.                                                                                                    |
| 037    | CAN NOT CHANGE PLANE IN CRC         | G40 is commanded on the plane other than offset plane in cutter compensation B. The plane selected by using G17, G18 or G19 is changed in cutter compensation C mode. Modify the program.                                                                                                    |
| 038    | INTERFERENCE IN CIRCULAR BLOCK      | Overcutting will occur in cutter compensation C because the arc start point or end point coincides with the arc center. Modify the program.                                                                                                    |
| 041    | INTERFERENCE IN CRC                 | Overcutting will occur in cutter compensation C. Two or more blocks are consecutively specified in which functions such as the auxiliary function and dwell functions are performed without movement in the cutter compensation mode. Modify the program.                                                                                                    |
| 042    | G45/G48 NOT ALLOWED IN CRC          | Tool offset (G45 to G48) is commanded in cutter compensation. Modify the program.                                                                                                    |
| 044    | G27–G30 NOT ALLOWED IN FIXED CYC    | One of G27 to G30 is commanded in canned cycle mode. Modify the program.                                                                                                    |
| 045    | NO G COMMAND (G73/G83)              | A depth for each cutting (Q) is not commanded in canned cycle G73 or G83. Alternatively, Q was specified. Correct the program.                                                                                                    |
| 046    | ILLEGAL REFERENCE RETURN<br>COMMAND | Other than P2, P3 and P4 are commanded for 2nd, 3rd and 4th reference position return command.                                                                                                    |
| 050    | CHF/CNR NOT ALLOWED IN THRD BLK     | Chamfering or corner R is commanded in the thread cutting block. Modify the program.                                                                                                    |
| 051    | MISSING MOVE AFTER CHF/CNR          | Improper movement or the move distance was specified in the block next to the chamfering or corner R block.  Modify the program.                                                                                                    |
| 052    | CODE IS NOT G01 AFTER CHF/<br>CNR   | The block next to the chamfering or corner R block is not G01,G02,or G03. Modify the program.                                                                                                    |
| 053    | TOO MANY ADDRESS COM-<br>MANDS      | For systems without the arbitary angle chamfering or corner R cutting, a comma was specified. For systems with this feature, a comma was followed by something other than R or C Correct the program.                                                                                                    |
| 055    | MISSING MOVE VALUE IN CHF/<br>CNR   | In the arbitrary angle chamfering or corner R block, the move distance is less than chamfer or corner R amount.                                                                                                    |
| 058    | END POINT NOT FOUND                 | In a arbitrary angle chamfering or corner R cutting block, a specified axis is not in the selected plane. Correct the program.                                                                                                    |
| 059    | PROGRAM NUMBER NOT FOUND            | In an external program number search or external workpiece number search, a specified program number was not found. Otherwise, a program specified for searching is being edited in background processing. Otherwise, a program specified by an one—touch macro call is not registered in memory. Check the program number and external signal. Or discontinue the background editing. |

| Number | Message                              | Contents                                                                                                    |
|--------|--------------------------------------|----------------------------------------------------------------------------------------------------|
| 060    | SEQUENCE NUMBER NOT FOUND            | Commanded sequence number was not found in the sequence number search. Check the sequence number.                                                                                                    |
| 070    | NO PROGRAM SPACE IN MEMORY           | The memory area is insufficient. Delete any unnecessary programs, then retry.                                                                                                    |
| 071    | DATA NOT FOUND                       | The address to be searched was not found. Or the program with specified program number was not found in program number search. Check the data.                                                                                                    |
| 072    | TOO MANY PROGRAMS                    | The number of programs to be stored exceeded 400. Delete unnecessary programs and execute program registeration again.                                                                                                    |
| 073    | PROGRAM NUMBER ALREADY IN USE        | The commanded program number has already been used. Change the program number or delete unnecessary programs and execute program registeration again.                                                                                                    |
| 074    | ILLEGAL PROGRAM NUMBER               | The program number is other than 1 to 9999.  Modify the program number.                                                                                                    |
| 075    | PROTECT                              | An attempt was made to register a program whose number was protected.                                                                                                    |
| 076    | ADDRESS P NOT DEFINED                | Address P (program number) was not commanded in the block which includes an M98, G65, or G66 command. Modify the program.                                                                                                    |
| 077    | SUB PROGRAM NESTING ERROR            | The subprogram was called in five folds. Modify the program.                                                                                                    |
| 078    | NUMBER NOT FOUND                     | A program number or a sequence number which was specified by address P in the block which includes an M98, M99, M65 or G66 was not found. The sequence number specified by a GOTO statement was not found. Otherwise, a called program is being edited in background processing. Correct the program, or discontinue the background editing. |
| 079    | PROGRAM VERIFY ERROR                 | In memory or program collation,a program in memory does not agree with that read from an external I/O device. Check both the programs in memory and those from the external device.                                                                                                    |
| 080    | G37 ARRIVAL SIGNAL NOT AS-<br>SERTED | In the automatic tool length measurement function (G37), the measurement position reach signal (XAE, YAE, or ZAE) is not turned on within an area specified in parameter 6254 (value $\epsilon$ ). This is due to a setting or operator error.                                                                                               |
| 081    | OFFSET NUMBER NOT FOUND IN G37       | Tool length automatic measurement (G37) was specified without a H code. (Automatic tool length measurement function) Modify the program.                                                                                                    |
| 082    | H-CODE NOT ALLOWED IN G37            | H code and automatic tool compensation (G37) were specified in the same block. (Automatic tool length measurement function) Modify the program.                                                                                                    |
| 083    | ILLEGAL AXIS COMMAND IN G37          | In automatic tool length measurement, an invalid axis was specified or the command is incremental. Modify the program.                                                                                                    |
| 085    | COMMUNICATION ERROR                  | When entering data in the memory by using Reader / Puncher interface, an overrun, parity or framing error was generated. The number of bits of input data or setting of baud rate or specification No. of I/O unit is incorrect.                                                                                                    |
| 086    | DR SIGNAL OFF                        | When entering data in the memory by using Reader / Puncher interface, the ready signal (DR) of reader / puncher was off. Power supply of I/O unit is off or cable is not connected or a P.C.B. is defective.                                                                                                    |
| 087    | BUFFER OVERFLOW                      | When entering data in the memory by using Reader / Puncher interface, though the read terminate command is specified, input is not interrupted after 10 characters read. I/O unit or P.C.B. is defective.                                                                                                    |
| 090    | REFERENCE RETURN INCOM-<br>PLETE     | The reference position return cannot be performed normally because the reference position return start point is too close to the reference position or the speed is too slow. Separate the start point far enough from the reference position, or specify a sufficiently fast speed for reference position return.                           |

| Number | Message                             | Contents                                                                                                    |
|--------|-------------------------------------|----------------------------------------------------------------------------------------------------|
| 091    | REFERENCE RETURN INCOMPLETE         | In the automatic operation halt state, manual reference position return cannot be performed.                                                                                                    |
| 092    | AXES NOT ON THE REFERENCE POINT     | The commanded axis by G27 (Reference position return check) did not return to the reference position.                                                                                                    |
| 094    | P TYPE NOT ALLOWED<br>(COORD CHG)   | P type cannot be specified when the program is restarted. (After the automatic operation was interrupted, the coordinate system setting operation was performed.) Perform the correct operation according to th operator's manual.          |
| 095    | P TYPE NOT ALLOWED<br>(EXT OFS CHG) | P type cannot be specified when the program is restarted. (After the automatic operation was interrupted, the external workpiece offset amount changed.)                                                                                    |
| 096    | P TYPE NOT ALLOWED<br>(WRK OFS CHG) | P type cannot be specified when the program is restarted. (After the automatic operation was interrupted, the workpiece offset amount changed.)                                                                                             |
| 097    | P TYPE NOT ALLOWED (AUTO EXEC)      | P type cannot be directed when the program is restarted. (After power ON, after emergency stop or P/S alarm 94 to 97 were reset, no automatic operation is performed.) Perform automatic operation.                                         |
| 098    | G28 FOUND IN SEQUENCE<br>RETURN     | A command of the program restart was specified without the reference position return operation after power ON or emergency stop, and G28 was found during search. Perform the reference position return.                                    |
| 099    | MDI EXEC NOT ALLOWED AFT.<br>SEARCH | After completion of search in program restart, a move command is given with MDI.                                                                                                    |
| 100    | PARAMETER WRITE ENABLE              | On the PARAMETER(SETTING) screen, PWE(parameter writing enabled) is set to 1. Set it to 0, then reset the system.                                                                                                    |
| 101    | PLEASE CLEAR MEMORY                 | The power turned off while rewriting the memory by program edit operation. If this alarm has occurred, press <reset> while pressing <prog>, and only the program being edited will be deleted. Register the deleted program.</prog></reset> |
| 109    | FORMAT ERROR IN G08                 | A value other than 0 or 1 was specified after P in the G08 code, or no value was specified.                                                                                                    |
| 110    | DATA OVERFLOW                       | The absolute value of fixed decimal point display data exceeds the allowable range. Modify the program.                                                                                                    |
| 111    | CALCULATED DATA OVERFLOW            | The result of calculation is out of the allowable range ( $-10^{47}$ to $-10^{-29}$ , 0, and $10^{-29}$ to $10^{47}$ ).                                                                                                    |
| 112    | DIVIDED BY ZERO                     | Division by zero was specified. (including tan 90°)                                                                                                    |
| 113    | IMPROPER COMMAND                    | A function which cannot be used in custom macro is commanded. Modify the program.                                                                                                    |
| 114    | FORMAT ERROR IN MACRO               | There is an error in other formats than <formula>.  Modify the program.</formula>                                                                                                    |
| 115    | ILLEGAL VARIABLE NUMBER             | A value not defined as a variable number is designated in the custom macro. Modify the program.                                                                                                    |
| 116    | WRITE PROTECTED VARIABLE            | The left side of substitution statement is a variable whose substitution is inhibited. Modify the program.                                                                                                    |
| 118    | PARENTHESIS NESTING ERROR           | The nesting of bracket exceeds the upper limit (quintuple). Modify the program.                                                                                                    |
| 119    | ILLEGAL ARGUMENT                    | The SQRT argument is negative, BCD argument is negative, or other values than 0 to 9 are present on each line of BIN argument. Modify the program.                                                                                          |
| 122    | QUADRUPLICATE MACRO<br>MODAL-CALL   | A total of four macro calls and macro modal calls are nested. Correct the program.                                                                                                    |
| 123    | CAN NOT USE MACRO COMMAND IN DNC    | Macro control command is used during DNC operation.  Modify the program.                                                                                                    |
| 124    | MISSING END STATEMENT               | DO – END does not correspond to 1 : 1. Modify the program.                                                                                                    |

| Number | Message                           | Contents                                                                                                    |  |
|--------|-----------------------------------|----------------------------------------------------------------------------------------------------|--|
| 125    | FORMAT ERROR IN MACRO             | <formula> format is erroneous. Modify the program.</formula>                                                                                                    |  |
| 126    | ILLEGAL LOOP NUMBER               | In DOn, $1 \le n \le 3$ is not established. Modify the program.                                                                                                    |  |
| 127    | NC, MACRO STATEMENT IN SAME BLOCK | NC and custom macro commands coexist.  Modify the program.                                                                                                    |  |
| 128    | ILLEGAL MACRO SEQUENCE NUMBER     | The sequence number specified in the branch command was not 0 to 9999. Or, it cannot be searched. Modify the program.                                                                            |  |
| 129    | ILLEGAL ARGUMENT ADDRESS          | An address which is not allowed in <argument designation=""> is used. Modify the program.</argument>                                                                                             |  |
| 130    | ILLEGAL AXIS OPERATION            | An axis control command was given by PMC to an axis controlled by CNC. Or an axis control command was given by CNC to an axis controlled by PMC. Modify the program.                             |  |
| 131    | TOO MANY EXTERNAL ALARM MESSAGES  | Five or more alarms have generated in external alarm message.  Consult the PMC ladder diagram to find the cause.                                                                                 |  |
| 132    | ALARM NUMBER NOT FOUND            | No alarm No. concerned exists in external alarm message clear.<br>Check the PMC ladder diagram.                                                                                                  |  |
| 133    | ILLEGAL DATA IN EXT. ALARM MSG    | Small section data is erroneous in external alarm message or external operator message. Check the PMC ladder diagram.                                                                            |  |
| 135    | ILLEGAL ANGLE COMMAND             | The index table indexing positioning angle was instructed in other than an integral multiple of the value of the minimum angle. Modify the program.                                              |  |
| 136    | ILLEGAL AXIS COMMAND              | In index table indexing, another control axis was instructed together with the B axis.  Modify the program.                                                                                      |  |
| 141    | CAN NOT COMMAND G51 IN CRC        | G51 (Scaling ON) is commanded in the tool offset mode. Modify the program.                                                                                                    |  |
| 142    | ILLEGAL SCALE RATE                | Scaling magnification is commanded in other than 1 – 999999. Correct the scaling magnification setting (G51 Pp or parameter 5411 or 5421).                                                       |  |
| 143    | SCALED MOTION DATA OVER-<br>FLOW  | The scaling results, move distance, coordinate value and circular radius exceed the maximum command value. Correct the program or scaling mangification.                                         |  |
| 144    | ILLEGAL PLANE SELECTED            | The coordinate rotation plane and arc or cutter compensation C plane must be the same. Modify the program.                                                                                       |  |
| 148    | ILLEGAL SETTING DATA              | Automatic corner override deceleration rate is out of the settable range of judgement angle. Modify the parameters (No.1710 to No.1714)                                                          |  |
| 149    | FORMAT ERROR IN G10L3             | A code other than Q1,Q2,P1 or P2 was specified as the life count type in the extended tool life management.                                                                                      |  |
| 150    | ILLEGAL TOOL GROUP NUMBER         | Tool Group No. exceeds the maximum allowable value. Modify the program.                                                                                                    |  |
| 151    | TOOL GROUP NUMBER NOT FOUND       | The tool group commanded in the machining program is not set.  Modify the value of program or parameter.                                                                                         |  |
| 152    | NO SPACE FOR TOOL ENTRY           | The number of tools within one group exceeds the maximum value registerable. Modify the number of tools.                                                                                         |  |
| 153    | T-CODE NOT FOUND                  | In the registration of tool life data, a T code was not specified in a block where it is required. Alternatively, only M06 was specified in a block for tool change type D. Correct the program. |  |
| 154    | NOT USING TOOL IN LIFE GROUP      | When the group is not commanded, H99 or D99 was commanded. Correct the program.                                                                                                    |  |
| 155    | ILLEGAL T-CODE IN M06             | In the machining program, M06 and T code in the same block do not correspond to the group in use. Correct the program.                                                                           |  |
| 156    | P/L COMMAND NOT FOUND             | P and L commands are missing at the head of program in which the tool group is set. Correct the program.                                                                                         |  |

| Number | Message                           | Contents                                                                                                    |
|--------|-----------------------------------|----------------------------------------------------------------------------------------------------|
| 157    | TOO MANY TOOL GROUPS              | The number of tool groups to be set exceeds the maximum allowable value. See parameter GS1, GS2 (No. 6800 bit 0 and 1). Modify the program.                                                                                                    |
| 158    | ILLEGAL TOOL LIFE DATA            | The tool life to be set is too excessive. Modify the setting value.                                                                                                    |
| 159    | TOOL DATA SETTING INCOM-<br>PLETE | During executing a life data setting program, power was turned off. Set again.                                                                                                    |
| 177    | CHECK SUM ERROR<br>(G05 MODE)     | Check sum error<br>Modify the program.                                                                                                    |
| 178    | G05 COMMANDED IN G41/G42<br>MODE  | G05 was commanded in the G41/G42 mode. Correct the program.                                                                                                    |
| 190    | ILLEGAL AXIS SELECT               | In the constant surface speed control, the axis specification is wrong. (See parameter No. 3770.) The specified axis command (P) contains an illegal value.  Correct the program.                                                                                                    |
| 199    | MACRO WORD UNDEFINED              | Undefined macro word was used. Modify the custom macro.                                                                                                    |
| 200    | ILLEGAL S CODE COMMAND            | In the rigid tap, an S value is out of the range or is not specified. The maximum value for S which can be specified in rigid tapping is set in parameter (No.5241 to 5243). Change the setting in the parameter or modify the program.                                                                                                    |
| 201    | FEEDRATE NOT FOUND IN RIGID TAP   | In the rigid tapping, no F value is specified. Correct the program.                                                                                                    |
| 202    | POSITION LSI OVERFLOW             | In the rigid tapping, spindle distribution value is too large.                                                                                                    |
| 203    | PROGRAM MISS AT RIGID TAPPING     | In the rigid tapping, position for a rigid M code (M29) or an S command is incorrect. Modify the program.                                                                                                    |
| 204    | ILLEGAL AXIS OPERATION            | In the rigid tapping, an axis movement is specified between the rigid M code (M29) block and G84 (G74) block. Modify the program.                                                                                                    |
| 205    | RIGID MODE DI SIGNAL OFF          | Rigid tapping signal (DGNG061 #1) is not 1 when G84 (G88) is executed though the rigid M code (M29) is specified.                                                                                                    |
|        |                                   | Consult the PMC ladder diagram to find the reason the signal is not turned on.                                                                                                    |
| 206    | CAN NOT CHANGE PLANE (RIGID TAP)  | Plane changeover was instructed in the rigid mode. Correct the program.                                                                                                    |
| 207    | RIGID DATA MISMATCH               | The specified distance was too short or too long in rigid tapping.                                                                                                    |
| 210    | CAN NOT COMAND M198/M99           | M198 and M99 are executed in the schedule operation. Or M198 is executed in the DNC operation.                                                                                                    |
|        |                                   | 2) In a multiple repetitive pocketing canned cycle, an interrupt macro was specified, and M99 was executed.                                                                                                    |
| 224    | RETURN TO REFERENCE POINT         | Reference position return has not been performed before the automatic operation starts. Perform reference position return only when parameter ZRN $_{\rm X}$ (No.1005#0) is 0.                                                                                                    |
| 231    | ILLEGAL FORMAT IN G10 OR L50      | <ul> <li>Any of the following errors occurred in the specified format at the programmable–parameter input.</li> <li>1) Address N or R was not entered.</li> <li>2) A number not specified for a parameter was entered.</li> <li>3) The axis number was too large.</li> <li>4) An axis number was not specified in the axis–type parameter.</li> <li>5) An axis number was specified in the parameter which is not an axis type.</li> <li>6) An attempt was made to reset bit 4 of parameter 3202 (NE9) or change parameter 3210 (PSSWD) when they are protected by a password. Correct the program.</li> </ul> |
| 232    | TOO MANY HELICAL AXIS COMMANDS    | Three or more axes were specified as helical axes in the helical interpolation mode.                                                                                                    |

| Number | Message                                | Contents                                                                                                    |
|--------|----------------------------------------|----------------------------------------------------------------------------------------------------|
| 233    | DEVICE BUSY                            | When an attempt was made to use a unit such as that connected via the RS-232-C interface, other users were using it.                                                                                                    |
| 239    | BP/S ALARM                             | While punching was being performed with the function for controlling external I/O units ,background editing was performed.                                                                                                    |
| 240    | BP/S ALARM                             | Background editing was performed during MDI operation.                                                                                                    |
| 253    | G05 IS NOT AVAIRABLE                   | Binary–input operation with a high–speed remote buffer (G05) or high–speed cycle machining (G05) has been specified in look–ahead control mode (G08P1). Before attempting to specify these commands, first specify G08P0; to cancel look–ahead control mode. |
| 5010   | END OF RECORD                          | The end of record (%) was specified.                                                                                                    |
| 5020   | PARAMETER OF RESTART<br>ERROR          | The parameter for specifying program restart is not set correctly.                                                                                                    |
| 5073   | NO DECIMAL POINT                       | A decimal point is not specified for a command for which a decimal point must be specified.                                                                                                    |
| 5074   | ADDRESS DUPLICATION ERROR              | The same address appears more than once in a block. Alternatively, a block contains two or more G codes belonging to the same group.                                                                                                    |
| 5110   | IMPROPER G-CODE<br>(G05.1 Q1 MODE)     | An illegal G code was specified in Al look-ahead control mode.                                                                                                    |
| 5111   | IMPROPER MODAL G-CODE<br>(G05.1 Q1)    | An illegal G code is left modal when Al look-ahead control mode was specified.                                                                                                    |
| 5112   | G08 CAN NOT BE COMMANDED (G05.1 Q1)    | Look-ahead control (G08) was specified in Al look-ahead control mode.                                                                                                    |
| 5114   | NOT STOP POSITION<br>(G05.1 Q1)        | At the time of restart after manual intervention, the coordinates at which the manual intervention occurred have not been restored.                                                                                                    |
| 5134   | FSSB: OPEN READY TIME OUT              | The FSSB did not become ready to open during initialization.                                                                                                    |
| 5135   | FSSB: ERROR MODE                       | The FSSB entered an error mode.                                                                                                    |
| 5136   | FSSB: NUMBER OF AMPS IS SMALL          | The number of amplifiers recognized by the FSSB is insufficient, compared with the number of controlled axes.                                                                                                    |
| 5137   | FSSB: CONFIGURATION ERROR              | The FSSB detected a configuration error.                                                                                                    |
| 5138   | FSSB: AXIS SETTING NOT COMPLETE        | Axis setting has not been performed in automatic setting mode. Perform axis setting using the FSSB setting screen.                                                                                                    |
| 5139   | FSSB : ERROR                           | Servo initialization did not terminate normally.  The optical cable may be defective, or there may be an error in connection to the amplifier or another module.  Check the optical cable and the connection status.                                         |
| 5156   | ILLEGAL AXIS OPERATION (AICC)          | In AI look–ahead control mode, the controlled axis selection signal (PMC axis control) changes. In AI look–ahead control mode, the simple synchronous axis selection signal changes.                                                                         |
| 5157   | PARAMETER ZERO (AICC)                  | Zero is set in the parameter for the maximum cutting feedrate (parameter No. 1422 or 1432).  Zero is set in the parameter for the acceleration/deceleration before interpolation (parameter No. 1770 or 1771).                                               |
| 5197   | FSSB: OPEN TIME OUT                    | The FSSB did not open when the CNC had allowed the FSSB to open.                                                                                                    |
| 5198   | FSSB: ID DATA NOT READ                 | The initial ID information for the amplifier cannot be read because of a failure in the temporary assignment.                                                                                                    |
| 5212   | SCREEN COPY : PARAMETER ER-<br>ROR     | There is a parameter setting error. Check that 4 is set as the I/O channel.                                                                                                    |
| 5213   | SCREEN COPY : COMMUNICA-<br>TION ERROR | The memory card cannot be used. Check the memory card. (Check whether the memory card is write–protected or defective.)                                                                                                    |

| Number | Message                            | Contents                                                                                                    |
|--------|------------------------------------|----------------------------------------------------------------------------------------------------|
| 5214   | SCREEN COPY : DATA TRANSFER ERROR  | Data transfer to the memory card failed. Check whether the memory card space is insufficient and whether the memory card was removed during data transfer.                                                                                                    |
| 5220   | REFERENCE POINT<br>ADJUSTMENT MODE | A parameter for automatically set a reference position is set. (Bit 2 of parameter No. 1819 = 1)  Perform automatic setting. (Position the machine at the reference position manually, then perform manual reference position return.)  Supplementary: Automatic setting sets bit 2 of parameter No. 1819 to 0.                                                                                                    |
| 5222   | SRAM CORRECTABLE ERROR             | The SRAM correctable error cannot be corrected. Cause: A memory problem occurred during memory initialization. Action: Replace the master printed circuit board (SRAM module).                                                                                                    |
| 5227   | FILE NOT FOUND                     | A specified file is not found during communication with the built-in Handy File.                                                                                                    |
| 5228   | SAME NAME USED                     | There are duplicate file names in the built-in Handy File.                                                                                                    |
| 5229   | WRITE PROTECTED                    | A floppy disk in the built–in Handy File is write protected.                                                                                                    |
| 5231   | TOO MANY FILES                     | The number of files exceeds the limit during communication with the built–in Handy File.                                                                                                    |
| 5232   | DATA OVER-FLOW                     | There is not enough floppy disk space in the built-in Handy File.                                                                                                    |
| 5235   | COMMUNICATION ERROR                | A communication error occurred during communication with the built-in Handy File.                                                                                                    |
| 5237   | READ ERROR                         | A floppy disk in the built–in Handy File cannot be read from. The floppy disk may be defective, or the head may be dirty. Alternatively, the Handy File is defective.                                                                                                    |
| 5238   | WRITE ERROR                        | A floppy disk in the built–in Handy File cannot be written to. The floppy disk may be defective, or the head may be dirty. Alternatively, the Handy File is defective.                                                                                                    |
| 5257   | G41/G42 NOT ALLOWED IN MDI<br>MODE | G41/G42 (cutter compensation C: M series, tool—nose radius compensation: T series) was specified in MDI mode. (Depending on the setting of bit 4 of parameter No. 5008)                                                                                                    |
| 5302   | ILLEGAL COMMAND IN G68 MODE        | A command to set the coordinate system is specified in the coordinate system rotation mode.                                                                                                    |
| 5303   | TOUCH PANEL ERROR                  | A touch panel error occurred. Cause:  1. The touch panel is kept pressed. 2. The touch panel was pressed when power was turned on. Remove the above causes, and turn on the power again.                                                                                                    |
| 5311   | FSSB: ILLEGAL CONNECTION           | <ol> <li>This alarm is issued if, in a pair of axes in which one axis has an odd servo axis number (parameter No. 1023) and the other has an even servo axis number that is adjacent to the odd servo axis number, one of the axes is assigned to an amplifier connected to an FSSB in a system different from that for the other axis.</li> <li>This alarm is issued if the system does not satisfy a constraint for performing high—speed HRV control, current control periods for two FSSBs are different, and it is specified that pulse modules connected to an FSSB in different paths are to be used.</li> </ol> |

#### 2) Background edit alarm

| Number | Message    | Contents                                                                                                    |
|--------|------------|----------------------------------------------------------------------------------------------------|
| ???    | BP/S alarm | BP/S alarm occurs in the same number as the P/S alarm that occurs in ordinary program edit. (P/S alarm No. 070, 071, 072, 073, 074, 085 to 087) Modify the program. |
| 140    | BP/S alarm | It was attempted to select or delete in the background a program being selected in the foreground. (Note) Use background editing correctly.                         |

#### **NOTE**

Alarm in background edit is displayed in the key input line of the background edit screen instead of the ordinary alarm screen and is resettable by any of the MDI key operation.

## 3) Absolute pulse coder (APC) alarm

| Number | Message                               | Contents                                                                                                    |
|--------|---------------------------------------|----------------------------------------------------------------------------------------------------|
| 300    | nth-axis origin return                | Manual reference position return is required for the nth–axis $(n=1-4)$ .                                                                                                    |
| 301    | APC alarm: nth-axis communication     | nth—axis (n=1 – 3) APC communication error. Failure in data transmission Possible causes include a faulty APC, cable, or servo interface module.                                                                                     |
| 302    | APC alarm: nth-axis over time         | nth–axis (n=1 – 3) APC overtime error. Failure in data transmission. Possible causes include a faulty APC, cable, or servo interface module.                                                                                         |
| 303    | APC alarm: nth-axis framing           | nth–axis (n=1 – 3) APC framing error. Failure in data transmission. Possible causes include a faulty APC, cable, or servo interface module.                                                                                          |
| 304    | APC alarm: nth-axis parity            | nth–axis (n=1 – 3) APC parity error. Failure in data transmission. Possible causes include a faulty APC, cable, or servo interface module.                                                                                           |
| 305    | APC alarm: nth-axis pulse error       | nth–axis (n=1 – 3) APC pulse error alarm.<br>APC alarm.APC or cable may be faulty.                                                                                                    |
| 306    | APC alarm: nth–axis battery voltage 0 | nth–axis (n=1 – 3) APC battery voltage has decreased to a low level so that the data cannot be held. APC alarm. Battery or cable may be faulty.                                                                                      |
| 307    | APC alarm: nth-axis battery low 1     | nth–axis (n=1 – 3) axis APC battery voltage reaches a level where the battery must be renewed. APC alarm. Replace the battery.                                                                                                    |
| 308    | APC alarm: nth-axis battery low 2     | nth–axis (n=1 – 3) APC battery voltage has reached a level where the battery must be renewed (including when power is OFF). APC alarm .Replace battery.                                                                              |
| 309    | APC ALARM : n AXIS ZRN IMPOSSIBL      | An attempt was made to perform reference position return without rotating the motor through one or more turns. Rotate the motor through one or more turns, turn off the power then on again, then perform reference position return. |

# 4) Serial pulse coder (SPC) alarms

| No. | Message                              | Description                                                                                              |
|-----|--------------------------------------|----------------------------------------------------------------------------------------------------|
| 360 | n AXIS : ABNORMAL CHECKSUM (INT)     | A checksum error occurred in the built-in pulse coder.                                                   |
| 361 | n AXIS : ABNORMAL PHASE DATA (INT)   | A phase data error occurred in the built-in pulse coder.                                                 |
| 362 | n AXIS : ABNORMAL REV.DATA (INT)     | A rotation speed count error occurred in the built-in pulse coder.                                       |
| 363 | n AXIS : ABNORMAL CLOCK (INT)        | A clock error occurred in the built-in pulse coder.                                                      |
| 364 | n AXIS : SOFT PHASE ALARM (INT)      | The digital servo software detected invalid data in the built–in pulse coder.                            |
| 365 | n AXIS : BROKEN LED (INT)            | An LED error occurred in the built–in pulse coder.                                                       |
| 366 | n AXIS : PULSE MISS (INT)            | A pulse error occurred in the built-in pulse coder.                                                      |
| 367 | n AXIS : COUNT MISS (INT)            | A count error occurred in the built-in pulse coder.                                                      |
| 368 | n AXIS : SERIAL DATA ERROR<br>(INT)  | Communication data from the built–in pulse coder cannot be received.                                     |
| 369 | n AXIS : DATA TRANS. ERROR<br>(INT)  | A CRC or stop bit error occurred in the communication data being received from the built–in pulse coder. |
| 380 | n AXIS : BROKEN LED (EXT)            | The separate detector is erroneous.                                                                      |
| 381 | n AXIS : ABNORMAL PHASE<br>(EXT LIN) | A phase data error occurred in the separate linear scale.                                                |
| 382 | n AXIS : COUNT MISS (EXT)            | A pulse error occurred in the separate detector.                                                         |
| 383 | n AXIS : PULSE MISS (EXT)            | A count error occurred in the separate detector.                                                         |
| 384 | n AXIS : SOFT PHASE ALARM<br>(EXT)   | The digital servo software detected invalid data in the separate detector.                               |
| 385 | n AXIS : SERIAL DATA ERROR<br>(EXT)  | Communication data from the separate detector cannot be received.                                        |
| 386 | n AXIS : DATA TRANS. ERROR<br>(EXT)  | A CRC or stop bit error occurred in the communication data being received from the separate detector.    |
| 387 | n AXIS : ABNORMAL ENCODER<br>(EXT)   | An error occurs in the separate detector. For details, contact the manufacturer of the scale.            |

#### The details of serial pulse coder alarm

|     | #7 | #6  | #5  | #4  | #3  | #2  | #1  | #0  |
|-----|----|-----|-----|-----|-----|-----|-----|-----|
| 202 |    | CSA | BLA | PHA | PCA | BZA | CKA | SPH |

#6 (CSA) : Check sum alarm has occurred.

#5 (BLA): Battery low alarm has occurred.

**#4 (PHA)**: Phase data trouble alarm has occurred. **#3 (PCA)**: Speed count trouble alarm has occurred.

#2 (BZA) : Battery zero alarm has occurred.

#1 (CKA): Clock alarm has occurred.

#0 (SPH) : Soft phase data trouble alarm has occurred.

|     | #7  | #6  | #5  | #4  | #3 | #2 | #1 | #0 |
|-----|-----|-----|-----|-----|----|----|----|----|
| 203 | DTE | CRC | STB | PRM |    |    |    |    |

**#7 (DTE)**: Data error has occurred.

#6 (CRC): CRC error has occurred.

#5 (STB) : Stop bit error has occurred.

#4 (PRM) : Parameter error alarm has occurred. In this case, a servo parameter error

alarm (No. 417) is also output.

#### 5) Servo alarms (1/2)

| Number | Message                                   | Contents                                                                                                    |
|--------|-------------------------------------------|----------------------------------------------------------------------------------------------------|
| 401    | SERVO ALARM: n-TH AXIS VRDY<br>OFF        | The n-th axis (axis 1-3) servo amplifier READY signal (DRDY) went off.                                                                                                    |
| 402    | SERVO ALARM: SV CARD NOT EXIST            | The axis control card is not provided.                                                                                                    |
| 403    | SERVO ALARM: CARD/SOFT<br>MISMATCH        | The combination of the axis control card and servo software is illegal. The possible causes are as follows:                                                                                                    |
|        |                                           | A correct axis control card is not provided.                                                                                                    |
|        |                                           | Correct servo software is not installed on flash memory.                                                                                                    |
| 404    | SERVO ALARM: n-TH AXIS VRDY<br>ON         | Even though the n-th axis (axis 1-3) READY signal (MCON) went off, the servo amplifier READY signal (DRDY) is still on. Or, when the power was turned on, DRDY went on even though MCON was off. Check that the servo interface module and servo amp are connected. |
| 405    | SERVO ALARM: (ZERO POINT<br>RETURN FAULT) | Position control system fault. Due to an NC or servo system fault in the reference position return, there is the possibility that reference position return could not be executed correctly. Try again from the manual reference position return.                   |
| 407    | SERVO ALARM: EXCESS ERROR                 | The following error occurred during simple synchronous control: The difference in machine coordinates between the synchronized axes exceeds the value set in parameter No. 8314.                                                                                    |
| 409    | SERVO ALARM: n AXIS TORQUE<br>ALM         | Abnormal servo motor load has been detected. Alternatively, abnormal spindle motor load has been detected in Cs mode.                                                                                                    |
| 410    | SERVO ALARM: n-TH AXIS -<br>EXCESS ERROR  | The position deviation value when the n–th axis (axis 1–3) stops is larger than the set value.  Refer to procedure of trouble shooting.                                                                                                    |
| 411    | SERVO ALARM: n-TH AXIS -<br>EXCESS ERROR  | The position deviation value when the n-th axis (axis 1-3) moves is larger than the set value. Refer to procedure of trouble shooting.                                                                                                    |
| 413    | SERVO ALARM: n-th AXIS - LSI<br>OVERFLOW  | The contents of the error register for the n–th axis (axis 1–3) exceeded $\pm 2^{31}$ power. This error usually occurs as the result of an improperly set parameters.                                                                                               |

| Number          | Message                                         | Contents                                                                                                    |
|-----------------|-------------------------------------------------|----------------------------------------------------------------------------------------------------|
| 415             | SERVO ALARM: n-TH AXIS -<br>EXCESS SHIFT        | A speed higher than 524288000 units/s was attempted to be set in the n-th axis (axis 1-3). This error occurs as the result of improperly set CMR.                                                                                                    |
| 417             | SERVO ALARM: n-TH AXIS -<br>PARAMETER INCORRECT | This alarm occurs when the n-th axis (axis 1-3) is in one of the conditions listed below. (Digital servo system alarm)                                                                                                    |
|                 |                                                 | 1) The value set in Parameter No. 2020 (motor form) is out of the specified limit.                                                                                                    |
|                 |                                                 | 2) A proper value (111 or –111) is not set in parameter No.2022 (motor revolution direction).                                                                                                    |
|                 |                                                 | 3) Illegal data (a value below 0, etc.) was set in parameter No. 2023 (number of speed feedback pulses per motor revolution).                                                                                                    |
|                 |                                                 | 4) Illegal data (a value below 0, etc.) was set in parameter No. 2024 (number of position feedback pulses per motor revolution).                                                                                                    |
|                 |                                                 | 5) Parameters No. 2084 and No. 2085 (flexible field gear rate) have not been set.                                                                                                    |
|                 |                                                 | 6) A value outside the limit of {1 to the number of control axes} or a non-continuous value (Parameter 1023 (servo axis number) contains a value out of the range from 1 to the number of axes, or an isolated value (for example, 4 not preeded by 3).was set in parameter No. 1023 (servo axisnumber). |
| 420             | SERVO ALARM: n AXIS SYNC<br>TORQUE              | During simple synchronous control, the difference between the torque commands for the master and slave axes exceeded the value set in parameter No. 2031.                                                                                                    |
| 421             | SERVO ALARM: n AXIS EXCESS<br>ER (D)            | The difference between the errors in the semi–closed loop and closed loop has become excessive during dual position feedback. Check the values of the dual position conversion coefficients in parameters No. 2078 and 2079.                                                                             |
| 422             | SERVO ALARM: n AXIS                             | In torque control of PMC axis control, a specified allowable speed has been exceeded.                                                                                                    |
| 423             | SERVO ALARM: n AXIS                             | In torque control of PMC axis control, the parameter–set allowable cumulative travel distance has been exceeded.                                                                                                    |
| 430             | n AXIS : SV. MOTOR OVERHEAT                     | A servo motor overheat occurred.                                                                                                    |
| 431             | n AXIS : CNV. OVERLOAD                          | <ol> <li>PSM: Overheat occurred.</li> <li>β series SVU: Overheat occurred.</li> </ol>                                                                                                    |
| 432             | n AXIS : CNV. LOW VOLT<br>CONTROL               | <ol> <li>PSMR: The control power supply voltage has dropped.</li> <li>α series SVU: The control power supply voltage has dropped.</li> </ol>                                                                                                    |
| 433             | n AXIS : CNV. LOW VOLT DC LINK                  | 1) PSM: The DC link voltage has dropped.                                                                                                    |
|                 |                                                 | 2) PSMR: The DC link voltage has dropped.                                                                                                    |
|                 |                                                 | 3) α series SVU: The DC link voltage has dropped.                                                                                                    |
| 121             | n AXIS : INV. LOW VOLT CONTROL                  | 4) β series SVU: The DC link voltage has dropped.                                                                                                    |
| 434             | n AXIS : INV. LOW VOLT CONTROL                  | SVM: The control power supply voltage has dropped.  SVM: The DC link voltage has dropped.                                                                                                    |
| 436             |                                                 |                                                                                                    |
|                 | n AXIS : SOFTTHERMAL (OVC)                      | The digital servo software detected the soft thermal state (OVC).                                                                                                    |
| 437             | n AXIS : CNV. OVERCURRENT<br>POWER              | PSM: Overcurrent flowed into the input circuit.                                                                                                    |
| 438             | n AXIS : INV. ABNORMAL                          | 1) SVM: The motor current is too high.                                                                                                    |
|                 | CURRENT                                         | <ul> <li>2) α series SVU: The motor current is too high.</li> <li>3) β series SVU: The motor current is too high.</li> </ul>                                                                                                    |
| 439             | n AXIS : CNV. OVER VOLT DC LINK                 | PSM: The DC link voltage is too high.                                                                                                    |
| 50 <del>5</del> | TAXIS . GIV. OVER VOLI DO LINK                  | PSMR: The DC link voltage is too high.                                                                                                    |
|                 |                                                 | 3) α series SVU: The C link voltage is too high.                                                                                                    |
|                 |                                                 | 4) β series SVU: The link voltage is too high.                                                                                                    |

| Number | Message                               | Contents                                                                                                    |
|--------|---------------------------------------|----------------------------------------------------------------------------------------------------|
| 440    | n AXIS : CNV. EX DECELERATION         | PSMR: The regenerative discharge amount is too large.                                                                                                    |
|        | POW.                                  | 2) $\alpha$ series SVU: The regenerative discharge amount is too large. Alternatively, the regenerative discharge circuit is abnormal.                                                                                                    |
| 441    | n AXIS : ABNORMAL CURRENT<br>OFFSET   | The digital servo software detected an abnormality in the motor current detection circuit.                                                                                                    |
| 442    | n AXIS : CNV. CHARGE FAILURE          | <ol> <li>PSM: The spare discharge circuit of the DC link is abnormal.</li> <li>PSMR: The spare discharge circuit of the DC link is abnormal.</li> </ol>                                                                                                    |
| 443    | n AXIS : CNV. COOLING FAN<br>FAILURE  | <ol> <li>PSM: The internal stirring fan failed.</li> <li>PSMR: The internal stirring fan failed.</li> <li>β series SVU: The internal stirring fan failed.</li> </ol>                                                                                                    |
| 444    | n AXIS : INV. COOLING FAN<br>FAILURE  | SVM: The internal stirring fan failed.                                                                                                    |
| 445    | n AXIS : SOFT DISCONNECT<br>ALARM     | The digital servo software detected a broken wire in the pulse coder.                                                                                                    |
| 446    | n AXIS : HARD DISCONNECT<br>ALARM     | A broken wire in the built–in pulse coder was detected by hardware.                                                                                                    |
| 447    | n AXIS : HARD DISCONNECT (EXT)        | A broken wire in the separate detector was detected by hardware.                                                                                                    |
| 448    | n AXIS : UNMATCHED FEEDBACK<br>ALARM  | The sign of feedback data from the built–in pulse coder differs from that of feedback data from the separate detector.                                                                                                    |
| 449    | n AXIS : INV. IPM ALARM               | <ol> <li>SVM: IPM (intelligent power module) detected an alarm.</li> <li>α series SVU: IPM (intelligent power module) detected an alarm.</li> </ol>                                                                                                    |
| 453    | n AXIS : SPC SOFT DISCONNECT<br>ALARM | Software disconnection alarm of the $\alpha$ pulse coder. Turn off the power to the CNC, then remove and insert the pulse coder cable. If this alarm is issued again, replace the pulse coder.                                                                                 |
| 456    | n AXIS : ILLEGAL CURRENT LOOP         | An illegal current control period was specified.  The amplifier pulse module in use does not match high–speed HRV.  Alternatively, the system does not satisfy a constraint for performing high–speed HRV control.                                                             |
| 457    | n AXIS : ILLEGAL HI HRV (250US)       | It is specified that, when the current control period is 250 ms, high—speed HRV control is to be used.                                                                                                    |
| 458    | n AXIS : CURRENT LOOP ERROR           | The specified current control period dose not match the actual current control period.                                                                                                    |
| 459    | n AXIS : HI HRV SETTING ERROR         | In a pair of axes in which one axis has an odd servo axis number (parameter No. 1023) and the other has an even servo axis number that is adjacent to the odd servo axis number, high—speed HRV control is supported for one of the axes and not supported for the other axis. |
| 460    | n AXIS : FSSB DISCONNECT              | FSSB communication was disconnected suddenly. The possible causes are as follows:  1) The FSSB communication cable was disconnected or broken.  2) The power to the amplifier was turned off suddenly.  3) A low–voltage alarm was issued by the amplifier.                    |
| 461    | n AXIS : ILLEGAL AMP INTERFACE        | The axes of the 2–axis amplifier were assigned to the fast type interface.                                                                                                    |
| 462    | n AXIS : SEND CNC DATA FAILED         | Because of an FSSB communication error, a slave could not receive correct data.                                                                                                    |
| 463    | n AXIS : SEND SLAVE DATA<br>FAILED    | Because of an FSSB communication error, the servo system could not receive correct data.                                                                                                    |
| 464    | n AXIS : WRITE ID DATA FAILED         | An attempt was made to write maintenance information on the amplifier maintenance screen, but it failed.                                                                                                    |
| 465    | n AXIS : READ ID DATA FAILED          | At power–up, amplifier initial ID information could not be read.                                                                                                    |
| 466    | n AXIS : MOTOR/AMP<br>COMBINATION     | The maximum current rating for the amplifier does not match that for the motor.                                                                                                    |
|        | <u>L</u>                              | I .                                                                                                    |

| Number | Message                                | Contents                                                                                                    |
|--------|----------------------------------------|----------------------------------------------------------------------------------------------------|
| 467    | n AXIS : ILLEGAL SETTING OF<br>AXIS    | The servo function for the following has not been enabled when an axis occupying a single DSP (corresponding to two ordinary axes) is specified on the axis setting screen.                                    |
|        |                                        | <ol> <li>Learning control (bit 5 of parameter No. 2008 = 1)</li> <li>High-speed current loop (bit 0 of parameter No. 2004 = 1)</li> <li>High-speed interface axis (bit 4 of parameter No. 2005 = 1)</li> </ol> |
| 468    | n AXIS : HI HRV SETTING ERROR<br>(AMP) | This alarm is issued if it is specified that high–speed HRV control is to be used for a controlled axis connected to an amplifier for which high–speed HRV control cannot be used.                             |

#### Details of servo alarm

The details of servo alarm are displayed in the diagnosis display (No. 200 and No.204) as shown below.

|     | #7  | #6 | #5  | #4  | #3  | #2  | #1  | #0  |
|-----|-----|----|-----|-----|-----|-----|-----|-----|
| 200 | OVL | LV | OVC | HCA | HVA | DCA | FBA | OFA |

#7 (OVL): An overload alarm is being generated.

#6 (LV): A low voltage alarm is being generated in servo amp.

#5 (OVC): A overcurrent alarm is being generated inside of digital servo.

#4 (HCA): An abnormal current alarm is being generated in servo amp.

#3 (HVA): An overvoltage alarm is being generated in servo amp.

#2 (DCA): A regenerative discharge circuit alarm is being generated in servo amp.

#1 (FBA): A disconnection alarm is being generated.

#0 (OFA): An overflow alarm is being generated inside of digital servo.

|     | #7  | #6 | #5 | #4  | #3 | #2 | #1 | #0 |
|-----|-----|----|----|-----|----|----|----|----|
| 201 | ALD |    |    | EXP |    |    |    |    |

When OVL equal 1 in diagnostic data No.200 (servo alarm No. 400 is being generated):

**#7 (ALD)** 0 : Motor overheating

1: Amplifier overheating

When FBAL equal 1 in diagnostic data No.200 (servo alarm No. 416 is being generated):

| ALD | EXP | Alarm details                                             |
|-----|-----|-----------------------------------------------------------|
| 1   | 0   | Built-in pulse coder disconnection (hardware)             |
| 1   | 1   | Separately installed pulse coder disconnection (hardware) |
| 0   | 0   | Pulse coder is not connected due to software.             |

|     | #7 | #6  | #5  | #4  | #3  | #2 | #1 | #0 |
|-----|----|-----|-----|-----|-----|----|----|----|
| 204 |    | OFS | MCC | LDA | PMS |    |    |    |

#6 (OFS) : A current conversion error has occured in the digital servo.

#5 (MCC): A magnetic contactor contact in the servo amplifier has welded.

#4 (LDA): The LED indicates that serial pulse coder C is defective.

#3 (PMS) : A feedback pulse error has occured because the feedback cable is defective.

#### 6) Over travel alarms

| Number | Message          | Contents                                                                                                    |
|--------|------------------|----------------------------------------------------------------------------------------------------|
| 500    | OVER TRAVEL : +n | Exceeded the n-th axis + side stored stroke limit I. (Parameter No.1320 or 1326 <b>Notes</b> )                                                                                                    |
| 501    | OVER TRAVEL : -n | Exceeded the n-th axis – side stored stroke limit I. (Parameter No.1321 or 1327 <b>Notes</b> )                                                                                                    |
| 502    | OVER TRAVEL : +n | Exceeded the n-th axis + side stored stroke limit II. (Parameter No.1322)                                                                                                    |
| 503    | OVER TRAVEL : -n | Exceeded the n-th axis – side stored stroke limit II. (Parameter No.1323)                                                                                                    |
| 506    | OVER TRAVEL : +n | Exceeded the n-th axis + side hardware OT.                                                                                                    |
| 507    | OVER TRAVEL : -n | Exceeded the n-th axis - side hardware OT.                                                                                                    |
| 510    | OVER TRAVEL : +n | A stroke limit check, made before starting movement, found that the end point of a block falls within the plus (+) side inhibited area along the n–axis defined by a stroke limit. Correct the program.  |
| 511    | OVER TRAVEL : -n | A stroke limit check, made before starting movement, found that the end point of a block falls within the minus (–) side inhibited area along the N–axis defined by a stroke limit. Correct the program. |

#### NOTE

Parameters 1326 and 1327 are effective when EXLM (stroke limit switch signal) is on.

## 7) Servo alarms

| Number | Message                               | Contents                                                                                                    |
|--------|---------------------------------------|----------------------------------------------------------------------------------------------------|
| 600    | n AXIS : INV. DC LINK OVER<br>CURRENT | SVM: The DC link current is too high. β SVU: The DC link current is too high.                                                                                          |
| 601    | n AXIS : INV. RADIATOR FAN<br>FAILURE | SVM: The heat sink cooling fan is defective. β SVU: The heat sink cooling fan is defective.                                                                            |
| 602    | n AXIS : INV. OVERHEAT                | SVM: The servo amplifier is overheated.                                                                                                    |
| 603    | n AXIS : INV. IPM ALARM (OH)          | SVM: The IPM (intelligent power module) has detected an overheat alarm condition.  β SVU: The IPM (intelligent power module) has detected an overheat alarm condition. |
| 604    | n AXIS : AMP. COMMUNICATION ERROR     | Communication between the SVM and PSM is abnormal.                                                                                                    |
| 605    | n AXIS : CNV. EX. DISCHARGE POW.      | PSMR: The motor regenerative power is too high.                                                                                                    |
| 606    | n AXIS : CNV. RADIATOR FAN<br>FAILURE | PSM: The fan for cooling the external heat sink is defective. PSMR: The fan for cooling the external heat sink is defective.                                           |
| 607    | n AXIS : CNV. SINGLE PHASE<br>FAILURE | PSM: One of the input power phases is abnormal. PSMR: One of the input power phases is abnormal.                                                                       |

## 8) Overheat alarms

| Number | Message                | Contents                                                                                                    |
|--------|------------------------|----------------------------------------------------------------------------------------------------|
| 700    | OVERHEAT: CONTROL UNIT | Control unit overheat Check that the fan motor operates normally, and clean the air filter.                                                          |
| 701    | OVERHEAT: FAN MOTOR    | The fan motor on the top of the cabinet for the contorl unit is overheated. Check the operation of the fan motor and replace the motor if necessary. |

# 9) Rigid tapping alarm

| Number | Message                           | Contents                                                                                            |
|--------|-----------------------------------|----------------------------------------------------------------------------------------------------|
| 740    | RIGID TAP ALARM : EXCESS<br>ERROR | During rigid tapping, the position deviation of the spindle in the stop state exceeded the setting. |
| 741    | RIGID TAP ALARM : EXCESS ERROR    | During rigid tapping, the position deviation of the spindle in the stop state exceeded the setting. |
| 742    | RIGID TAP ALARM : LSI OVER FLOW   | During rigid tapping, an LSI overflow occurred on the spindle side.                                 |

# 10) Spindle alarms

| Number | Message                             | Contents                                                                                                    |
|--------|-------------------------------------|----------------------------------------------------------------------------------------------------|
| 749    | S-SPINDLE LSI ERROR                 | It is serial communication error while system is executing after power supply on. Following reasons can be considered.                                                                                                    |
|        |                                     | Optical cable connection is fault or cable is not connected or cable is cut.                                                                                                    |
|        |                                     | 2) MAIN CPU board or option 2 board is fault.                                                                                                    |
|        |                                     | 3) Spindle amp. printed board is fault.  If this alarm occurs when CNC power supply is turned on or when this alarm can not be cleared even if CNC is reset, turn off the power supply also turn off the power supply in spindle side.                                                                          |
| 750    | SPINDLE SERIAL LINK START<br>FAULT  | This alarm is generated when the spindle control unit is not ready for starting correctly when the power is turned on in the system with the serial spindle.                                                                                                    |
|        |                                     | The four reasons can be considered as follows:                                                                                                    |
|        |                                     | 1) An improperly connected optic cable, or the spindle control unit's power is OFF.                                                                                                    |
|        |                                     | 2) When the NC power was turned on under alarm conditions other than SU–01 or AL–24 which are shown on the LED display of the spindle control unit.                                                                                                    |
|        |                                     | In this case, turn the spindle amplifier power off once and perform startup again.                                                                                                    |
|        |                                     | Other reasons (improper combination of hardware)     This alarm does not occur after the system including the spindle con-                                                                                                    |
|        |                                     | trol unit is activated.                                                                                                    |
|        |                                     | 4) The second spindle (when SP2, bit 4 of parameter No. 3701, is 1) is in one of the above conditions 1) to 3).                                                                                                    |
|        |                                     | See diagnostic display No. 409 for details.                                                                                                    |
| 752    | FIRST SPINDLE MODE CHANGE<br>FAULT  | This alarm is generated if the system does not properly terminate a mode change. The modes include the Cs contouring, spindle positioning, rigid tapping, and spindle control modes. The alarm is activated if the spindle control unit does not respond correctly to the mode change command issued by the NC. |
| 754    | SPINDLE-1 ABNORMAL TORQUE<br>ALM    | Abnormal first spindle motor load has been detected.                                                                                                    |
| 762    | SECOND SPINDLE MODE<br>CHANGE FAULT | Refer to alarm No. 752. (For 2nd axis)                                                                                                    |
| 764    | SPINDLE-2 ABNORMAL TORQUE<br>ALM    | Same as alarm No. 754 (for the second spindle)                                                                                                    |

#### The details of spindle alarm No.750

The details of spindle alarm No. 750 are displayed in the diagnosis display (No. 409) as shown below.

|     | #7 | #6 | #5 | #4 | #3  | #2  | #1  | #0  |
|-----|----|----|----|----|-----|-----|-----|-----|
| 409 |    |    |    |    | SPE | S2E | S1E | SHE |

- #3 (SPE) 0: In the spindle serial control, the serial spindle parameters fulfill the spindle unit startup conditions.
  - 1: In the spindle serial control, the serial spindle parameters do not fulfill the spindle unit startup conditions.
- #2 (S2E) 0: The second spindle is normal during the spindle serial control startup.
  - 1: The second spindle was detected to have a fault during the spindle serial control startup.
- #1 (S1E) 0: The first spindle is normal during the spindle serial control startup.
  - 1: The first spindle was detected to have a fault during the spindle axis serial control startup.
- #0 (SHE) 0: The serial communications module in the CNC is normal.
  - 1: The serial communications module in the CNC was detected to have a fault.

#### **Alarm List (Serial Spindle)**

When a serial spindle alarm occurs, the following number is displayed on the CNC. n is a number corresponding to the spindle on which an alarm occurs. (n = 1: First spindle; n = 2: Second spindle; etc.)

#### NOTE\*1

Note that the meanings of the STATUS1 of SVPM indications differ depending on which LED, the red or yellow LED, is on. When the red LED is on, the STATUS1 of SVPM indicates a 2–digit alarm number. When the yellow LED is on, the STATUS1 of SVPM indicates an error number that designates a sequence problem (for example, when a rotation command is entered with the emergency stop state not released).

→ See "Error Codes (Serial Spindle)."

#### Alarm Numbers and Alarms Displayed on the STATUS1 of $\beta i$ series SVPM

| No.   | Message                      | SVPM<br>STATUS1<br>indica-<br>tion(*1) | Faulty location and remedy                                                                                                    | Description                                                                                                    |
|-------|------------------------------|----------------------------------------|----------------------------------------------------------------------------------------------------|----------------------------------------------------------------------------------------------------|
| (750) | SPINDLE SERIAL LINK<br>ERROR | A0<br>A                                | <ol> <li>Replace the ROM on the<br/>SVPM control printed circuit<br/>board.</li> <li>Replace the SVPM control<br/>printed circuit board.</li> </ol> | The program does not start normally. ROM series error or hardware abnormality on the SVPM control printed circuit board |
| (749) | S-SPINDLE LSI ERROR          | A1                                     | Replace the SVPM control printed circuit board.                                                                                                    | An abnormality was detected in the CPU peripheral circuit of the SVPM control circuit.                                  |

| No.  | Message                                   | SVPM<br>STATUS1<br>indica-<br>tion(*1) | Faulty location and remedy                                                                                                    | Description                                                                                                    |
|------|-------------------------------------------|----------------------------------------|----------------------------------------------------------------------------------------------------|----------------------------------------------------------------------------------------------------|
| 7n01 | SPN_n_: MOTOR<br>OVERHEAT                 | 01                                     | <ol> <li>Check and correct the peripheral temperature and load status.</li> <li>If the cooling fan stops, replace it.</li> </ol>                 | The internal temperature of the motor exceeds the specified level.  The motor is used in excess of the continuous rating, or the cooling component is abnormal.                                                                    |
| 7n02 | SPN_n_: EX SPEED ER-<br>ROR               | 02                                     | Check and correct the cutting conditions to decrease the load.     Correct parameter No. 4082.                                                   | The motor speed cannot follow a specified speed. An excessive motor load torque is detected. The acceleration/deceleration time in parameter No. 4082 is insufficient.                                                             |
| 7n04 | SPN_n_: INPUT FUSE/<br>POWER<br>FAULT     | 04                                     | Check the state of the input power supply to the SVPM.                                                                                           | Power supply phase was missed.                                                                                                    |
| 7n06 | SPN_n_: THERMAL<br>SENSOR DIS-<br>CONNECT | 06                                     | Check and correct the parameter.     Replace the feedback cable.                                                                                 | The temperature sensor of the motor is disconnected.                                                                                                    |
| 7n07 | SPN_n_: OVERSPEED                         | 07                                     | Check for a sequence error. (For example, check whether spindle synchronization was specified when the spindle could not be turned.)             | The motor speed has exceeded 115% of its rated speed. When the spindle axis was in position control mode, positional deviations were accumulated excessively (SFR and SRV were turned off during spindle synchronization control.) |
| 7n09 | SPN_n_: OVERHEAT<br>MAIN CIRCUIT          | 09                                     | Improve the heat sink cooling status.     If the heat sink cooling fan stops, replace the SVPM unit.                                             | Abnormal temperature rise of the power transistor radiator                                                                                                    |
| 7n11 | SPN_n_: OVERVOLT<br>POW CIRCUIT           | 11                                     | Check the input power voltage and change in power during motor deceleration. If the voltage exceeds 264 VAC, improve the power supply impedance. | Overvoltage of the DC link section was detected.                                                                                                    |
| 7n12 | SPN_n_: OVERCUR-<br>RENT POW<br>CIRCUIT   | 12                                     | <ol> <li>Check the motor insulation status.</li> <li>Check the spindle parameters.</li> <li>Replace the SVPM unit.</li> </ol>                    | The amplifier output current is abnormally high. A motor–specific parameter does not match the motor model. Poor motor insulation                                                                                                  |
| 7n13 |                                           | 13                                     | Replace the SVPM control printed circuit board.                                                                                                  | An abnormality was detected in the SVPM control circuit. (Internal RAM request)                                                                                                    |
| 7n18 | SPN_n_: SUMCHECK<br>ERROR PGM<br>DATA     | 18                                     | Replace the SVPM control printed circuit board.                                                                                                  | Abnormality in an SVPM control circuit component is detected. (Program ROM data is abnormal.)                                                                                                    |
| 7n19 | SPN_n_: EX OFFSET<br>CURRENT U            | 19                                     | Replace the SVPM unit.                                                                                                    | Abnormality in an SVPM component is detected. (The initial value for the U phase current detection circuit is abnormal.)                                                                                                    |

| No.  | Message                                   | SVPM<br>STATUS1<br>indica-<br>tion(*1) | Faulty location and remedy                                                                                                    | Description                                                                                                    |
|------|-------------------------------------------|----------------------------------------|----------------------------------------------------------------------------------------------------|----------------------------------------------------------------------------------------------------|
| 7n20 | SPN_n_: EX OFFSET<br>CURRENT V            | 20                                     | Replace the SVPM unit.                                                                                                    | Abnormality in an SVPM component is detected. (The initial value of the V phase current detection circuit is abnormal.)                                              |
| 7n21 | SPN_n_: POS SENSOR<br>POLARITY ER-<br>ROR | 21                                     | Check and correct the parameters. (No. 4000#0, 4001#4)                                                                                                    | The polarity parameter setting of the position sensor is wrong.                                                                                                    |
| 7n24 | SPN_n_: SERIAL<br>TRANSFER<br>ERROR       | 24                                     | Place the CNC-to-spindle cable away from the power cable.     Replace the cable.                                                                            | The CNC power is turned off (normal power–off or broken cable). An error is detected in communication data transferred to the CNC.                                   |
| 7n27 | SPN_n_: DISCONNECT<br>POS-CODER           | 27                                     | Replace the cable.                                                                                                    | The spindle position coder (connector JYA3) signal is abnormal.                                                                                                    |
| 7n29 | SPN_n_: SHORTTIME<br>OVERLOAD             | 29                                     | Check and correct the load status.                                                                                                    | Excessive load has been applied continuously for a certain period of time. (This alarm is issued also when the motor shaft has been locked in the excitation state.) |
| 7n30 | SPN_n_: OVERCUR-<br>RENT POW<br>CIRCUIT   | 30                                     | Check and correct the power supply voltage.                                                                                                    | Overcurrent is detected in main circuit input. Unbalanced power supply.                                                                                              |
| 7n31 | SPN_n_: MOTOR LOCK                        | 31                                     | Check and correct the load status.                                                                                                    | The motor cannot rotate at a specified speed. (A level not exceeding the SST level for the rotation command has existed continuously.)                               |
| 7n32 | SPN_n_ : RAM FAULT<br>SERIAL LSI          | 32                                     | Replace the SVPM control printed circuit board.                                                                                                    | Abnormality in an SVPM control circuit component is detected. (The LSI device for serial transfer is abnormal.)                                                      |
| 7n33 | SPN_n_: SHORTAGE<br>POWER<br>CHARGE       | 33                                     | Replace the SVPM unit.                                                                                                    | Charging the main circuit was not completed within a prescribed time period.                                                                                         |
| 7n34 | SPN_n_: PARAMETER<br>SETTING ER-<br>ROR   | 34                                     | Correct a parameter value according to the manual.  If the parameter number is unknown, connect the spindle check board, and check the indicated parameter. | Parameter data exceeding the allowable limit is set.                                                                                                    |
| 7n36 | SPN_n_: OVERFLOW<br>ERROR<br>COUNTER      | 36                                     | Check whether the position gain value is too large, and correct the value.                                                                                  | An error counter overflow occurred.                                                                                                    |
| 7n37 | SPN_n_: SPEED DE-<br>TECT PAR.<br>ERROR   | 37                                     | Correct the value according to the parameter manual.                                                                                                    | The setting of the parameter for the number of pulses in the speed detector is incorrect.                                                                            |
| 7n41 | SPN_n_: 1-ROT POS-<br>CODER ER-<br>ROR    | 41                                     | <ol> <li>Check and correct the parameter.</li> <li>Replace the cable.</li> </ol>                                                                            | <ol> <li>The 1–rotation signal of the spindle position coder (connector JYA3) is abnormal.</li> <li>Parameter setting error</li> </ol>                               |

| No.  | Message                                     | SVPM<br>STATUS1<br>indica-<br>tion(*1) | Faulty location and remedy                                                                                                    | Description                                                                                                    |
|------|---------------------------------------------|----------------------------------------|----------------------------------------------------------------------------------------------------|----------------------------------------------------------------------------------------------------|
| 7n42 | SPN_n_: NO 1-ROT.<br>POS-CODER<br>DETECT    | 42                                     | Replace the cable.                                                                                                    | The 1-rotation signal of the spindle position coder (connector JYA3) is disconnected.                                                                                                    |
| 7n46 | SPN_n_: SCREW<br>1-ROT POS-<br>COD. ALARM   | 46                                     | <ol> <li>Check and correct the parameter.</li> <li>Replace the cable.</li> </ol>                                                                             | An abnormality equivalent to alarm 41 was detected during thread cutting operation.                                                                                                    |
| 7n47 | SPN_n_: POS-CODER<br>SIGNAL AB-<br>NORMAL   | 47                                     | <ol> <li>Replace the cable.</li> <li>Correct the cable layout (vicinity of the power line).</li> </ol>                                                       | <ol> <li>The A/B phase signal of the spindle position coder (connector JYA3) is abnormal.</li> <li>The relationship between the A/B phase and 1-rotation signal is incorrect (Pulse interval mismatch).</li> </ol> |
| 7n50 | SPN_n_: SPNDL CON-<br>TROL OVER-<br>SPEED   | 50                                     | Check whether the calculated value exceeds the maximum motor speed.                                                                                          | In spindle synchronization, the speed command calculation value exceeded the allowable limit (the motor speed is calculated by multiplying the specified spindle speed by the gear ratio).                         |
| 7n51 | SPN_n_: LOW VOLT DC<br>LINK                 | 51                                     | <ol> <li>Check and correct the power<br/>supply voltage.</li> <li>Replace the MC.</li> </ol>                                                                 | Input voltage drop was detected. (Momentary power failure or poor MC contact)                                                                                                    |
| 7n52 | SPN_n_: ITP SIGNAL<br>ABNORMAL I            | 52                                     | Replace the SVPM control printed circuit board.     Replace the spindle interface printed circuit board in the CNC.                                          | NC interface abnormality was detected (the ITP signal stopped).                                                                                                    |
| 7n53 | SPN_n_: ITP SIGNAL<br>ABNORMAL II           | 53                                     | Replace the SVPM control printed circuit board.     Replace the spindle interface printed circuit board in the CNC.                                          | NC interface abnormality was detected (the ITP signal stopped).                                                                                                    |
| 7n54 | SPN_n_: OVERLOAD<br>CURRENT                 | 54                                     | Review the load state.                                                                                                    | An overload current was detected.                                                                                                    |
| 7n58 | SPN_n_: OVERLOAD IN SVPM                    | 58                                     | Check the SVPM cooling status.     Replace the SVPM unit.                                                                                                    | The temperature of the radiator has increased abnormally.                                                                                                    |
| 7n73 | SPN_n_: MOTOR SEN-<br>SOR DISCON-<br>NECTED | 73                                     | <ol> <li>Replace the feedback cable.</li> <li>Check the shield processing.</li> <li>Check and correct the connection.</li> <li>Adjust the sensor.</li> </ol> | The motor sensor feedback signal is not present.                                                                                                    |
| 7n74 | SPN_n_: CPU TEST ER-<br>ROR                 | 74                                     | Replace the SVPM control printed–circuit board.                                                                                                    | An error was detected in a CPU test.                                                                                                    |
| 7n75 | SPN_n_: CRC ERROR                           | 75                                     | Replace the SVPM control printed–circuit board.                                                                                                    | An error was detected in a CRC test.                                                                                                    |
| 7n79 | SPN_n_: INITIAL TEST<br>ERROR               | 79                                     | Replace the SVPM control printed–circuit board.                                                                                                    | An error was detected in an initial test operation.                                                                                                    |

| No.  | Message                                   | SVPM<br>STATUS1<br>indica-<br>tion(*1) | Faulty location and remedy                                                                                            | Description                                                               |
|------|-------------------------------------------|----------------------------------------|----------------------------------------------------------------------------------------------------|---------------------------------------------------------------------------|
| 7n81 | SPN_n_: 1-ROT MO-<br>TOR SENSOR<br>ERROR  | 81                                     | <ol> <li>Check and correct the parameter.</li> <li>Replace the feedback cable.</li> <li>Adjust the sensor.</li> </ol> | The one–rotation signal of the motor sensor cannot be correctly detected. |
| 7n82 | SPN_n_: NO 1-ROT<br>MOTOR SEN-<br>SOR     | 82                                     | Replace the feedback cable.     Adjust the sensor.                                                                    | The one–rotation signal of the motor sensor is not generated.             |
| 7n83 | SPN_n_: MOTOR SEN-<br>SOR SIGNAL<br>ERROR | 83                                     | Replace the feedback cable.     Adjust the sensor.                                                                    | An irregularity was detected in a motor sensor feedback signal.           |
| 7n97 | SPN_n_: OTHER<br>SPINDLE<br>ALARM         | 97                                     | Replace the SVPM.                                                                                                    | Another irregularity was detected.                                        |
| 7n98 | SPN_n_: OTHER CON-<br>VERTER<br>ALARM     | 98                                     | Replace the SVPM.                                                                                                    | Another irregularity was detected.                                        |

| No.  | Message                                   | SVPM<br>STATUS1<br>indica-<br>tion(*1) | Faulty location and remedy                                                                                                    | Description                                                                                                    |
|------|-------------------------------------------|----------------------------------------|----------------------------------------------------------------------------------------------------|----------------------------------------------------------------------------------------------------|
| 9001 | SPN_n_: MOTOR<br>OVERHEAT                 | 01                                     | <ol> <li>Check and correct the peripheral temperature and load status.</li> <li>If the cooling fan stops, replace it.</li> </ol>     | The internal temperature of the motor exceeds the specified level.  The motor is used in excess of the continuous rating, or the cooling component is abnormal.                                                                    |
| 9002 | SPN_n_: EX SPEED ER-<br>ROR               | 02                                     | Check and correct the cutting conditions to decrease the load.     Correct parameter No. 4082.                                       | The motor speed cannot follow a specified speed. An excessive motor load torque is detected. The acceleration/deceleration time in parameter No. 4082 is insufficient.                                                             |
| 9004 | SPN_n_: INPUT FUSE/<br>POWER<br>FAULT     | 04                                     | Check the state of the input power supply to the SVPM.                                                                               | Power supply phase was missed.                                                                                                    |
| 9006 | SPN_n_: THERMAL<br>SENSOR DIS-<br>CONNECT | 06                                     | Check and correct the parameter.     Replace the feedback cable.                                                                     | The temperature sensor of the motor is disconnected.                                                                                                    |
| 9007 | SPN_n_: OVERSPEED                         | 07                                     | Check for a sequence error. (For example, check whether spindle synchronization was specified when the spindle could not be turned.) | The motor speed has exceeded 115% of its rated speed. When the spindle axis was in position control mode, positional deviations were accumulated excessively (SFR and SRV were turned off during spindle synchronization control.) |

| No.  | Message                                   | SVPM<br>STATUS1<br>indica-<br>tion(*1) | Faulty location and remedy                                                                                                    | Description                                                                                                    |
|------|-------------------------------------------|----------------------------------------|----------------------------------------------------------------------------------------------------|----------------------------------------------------------------------------------------------------|
| 9009 | SPN_n_: OVERHEAT<br>MAIN CIRCUIT          | 09                                     | <ol> <li>Improve the heat sink cooling status.</li> <li>If the heat sink cooling fan stops, replace the SVPM unit.</li> </ol>                    | Abnormal temperature rise of the power transistor radiator                                                                                                    |
| 9011 | SPN_n_: OVERVOLT<br>POW CIRCUIT           | 11                                     | Check the input power voltage and change in power during motor deceleration. If the voltage exceeds 264 VAC, improve the power supply impedance. | Overvoltage of the DC link section was detected.                                                                                                    |
| 9012 | SPN_n_ : OVERCUR-<br>RENT POW<br>CIRCUIT  | 12                                     | <ol> <li>Check the motor insulation status.</li> <li>Check the spindle parameters.</li> <li>Replace the SVPM unit.</li> </ol>                    | The amplifier output current is abnormally high. A motor–specific parameter does not match the motor model. Poor motor insulation                                    |
| 9013 |                                           | 13                                     | Replace the SVPM control printed circuit board.                                                                                                  | An abnormality was detected in the SVPM control circuit. (Internal RAM request)                                                                                      |
| 9018 | SPN_n_: SUMCHECK<br>ERROR PGM<br>DATA     | 18                                     | Replace the SVPM control printed circuit board.                                                                                                  | Abnormality in an SVPM control circuit component is detected. (Program ROM data is abnormal.)                                                                        |
| 9019 | SPN_n_: EX OFFSET<br>CURRENT U            | 19                                     | Replace the SVPM unit.                                                                                                    | Abnormality in an SVPM component is detected. (The initial value for the U phase current detection circuit is abnormal.)                                             |
| 9020 | SPN_n_: EX OFFSET<br>CURRENT V            | 20                                     | Replace the SVPM unit.                                                                                                    | Abnormality in an SVPM component is detected. (The initial value of the V phase current detection circuit is abnormal.)                                              |
| 9021 | SPN_n_: POS SENSOR<br>POLARITY ER-<br>ROR | 21                                     | Check and correct the parameters. (No. 4000#0, 4001#4)                                                                                           | The polarity parameter setting of the position sensor is wrong.                                                                                                    |
| 9024 | SPN_n_: SERIAL<br>TRANSFER<br>ERROR       | 24                                     | Place the CNC-to-spindle cable away from the power cable.     Replace the cable.                                                                 | The CNC power is turned off (normal power–off or broken cable). An error is detected in communication data transferred to the CNC.                                   |
| 9027 | SPN_n_: DISCONNECT<br>POS-CODER           | 27                                     | Replace the cable.                                                                                                    | The spindle position coder (connector JYA3) signal is abnormal.                                                                                                    |
| 9029 | SPN_n_: SHORTTIME<br>OVERLOAD             | 29                                     | Check and correct the load status.                                                                                                    | Excessive load has been applied continuously for a certain period of time. (This alarm is issued also when the motor shaft has been locked in the excitation state.) |
| 9030 | SPN_n_: OVERCUR-<br>RENT POW<br>CIRCUIT   | 30                                     | Check and correct the power supply voltage.                                                                                                    | Overcurrent is detected in main circuit input. Unbalanced power supply.                                                                                              |

| No.  | Message                                   | SVPM<br>STATUS1<br>indica-<br>tion(*1) | Faulty location and remedy                                                                                                    | Description                                                                                                    |
|------|-------------------------------------------|----------------------------------------|----------------------------------------------------------------------------------------------------|----------------------------------------------------------------------------------------------------|
| 9031 | SPN_n_: MOTOR LOCK                        | 31                                     | Check and correct the load status.                                                                                                    | The motor cannot rotate at a specified speed. (A level not exceeding the SST level for the rotation command has existed continuously.)                                                                             |
| 9032 | SPN_n_: RAM FAULT<br>SERIAL LSI           | 32                                     | Replace the SVPM control printed circuit board.                                                                                                    | Abnormality in an SVPM control circuit component is detected. (The LSI device for serial transfer is abnormal.)                                                                                                    |
| 9033 | SPN_n_: SHORTAGE<br>POWER<br>CHARGE       | 33                                     | Replace the SVPM unit.                                                                                                    | Charging the main circuit was not completed within a prescribed time period.                                                                                                    |
| 9034 | SPN_n_: PARAMETER<br>SETTING ER-<br>ROR   | 34                                     | Correct a parameter value according to the manual.  If the parameter number is unknown, connect the spindle check board, and check the indicated parameter. | Parameter data exceeding the allowable limit is set.                                                                                                    |
| 9036 | SPN_n_: OVERFLOW<br>ERROR<br>COUNTER      | 36                                     | Check whether the position gain value is too large, and correct the value.                                                                                  | An error counter overflow occurred.                                                                                                    |
| 9037 | SPN_n_: SPEED DE-<br>TECT PAR.<br>ERROR   | 37                                     | Correct the value according to the parameter manual.                                                                                                    | The setting of the parameter for the number of pulses in the speed detector is incorrect.                                                                                                    |
| 9041 | SPN_n_: 1-ROT POS-<br>CODER ER-<br>ROR    | 41                                     | Check and correct the parameter.     Replace the cable.                                                                                                    | <ol> <li>The 1-rotation signal of the spindle position coder (connector JYA3) is abnormal.</li> <li>Parameter setting error</li> </ol>                                                                             |
| 9042 | SPN_n_: NO 1-ROT.<br>POS-CODER<br>DETECT  | 42                                     | Replace the cable.                                                                                                    | The 1-rotation signal of the spindle position coder (connector JYA3) is disconnected.                                                                                                    |
| 9046 | SPN_n_: SCREW<br>1-ROT POS-<br>COD. ALARM | 46                                     | Check and correct the parameter.     Replace the cable.                                                                                                    | An abnormality equivalent to alarm 41 was detected during thread cutting operation.                                                                                                    |
| 9047 | SPN_n_: POS-CODER<br>SIGNAL AB-<br>NORMAL | 47                                     | <ol> <li>Replace the cable.</li> <li>Correct the cable layout (vicinity of the power line).</li> </ol>                                                      | <ol> <li>The A/B phase signal of the spindle position coder (connector JYA3) is abnormal.</li> <li>The relationship between the A/B phase and 1-rotation signal is incorrect (Pulse interval mismatch).</li> </ol> |
| 9050 | SPN_n_: SPNDL CON-<br>TROL OVER-<br>SPEED | 50                                     | Check whether the calculated value exceeds the maximum motor speed.                                                                                         | In spindle synchronization, the speed command calculation value exceeded the allowable limit (the motor speed is calculated by multiplying the specified spindle speed by the gear ratio).                         |
| 9051 | SPN_n_: LOW VOLT DC<br>LINK               | 51                                     | <ol> <li>Check and correct the power supply voltage.</li> <li>Replace the MC.</li> </ol>                                                                    | Input voltage drop was detected.<br>(Momentary power failure or poor MC contact)                                                                                                    |

| No.  | Message                                     | SVPM<br>STATUS1<br>indica-<br>tion(*1) | Faulty location and remedy                                                                                                    | Description                                                               |
|------|---------------------------------------------|----------------------------------------|----------------------------------------------------------------------------------------------------|---------------------------------------------------------------------------|
| 9052 | SPN_n_: ITP SIGNAL<br>ABNORMAL I            | 52                                     | Replace the SVPM control printed circuit board.     Replace the spindle interface printed circuit board in the CNC.                                                                                            | NC interface abnormality was detected (the ITP signal stopped).           |
| 9053 | SPN_n_ : ITP SIGNAL<br>ABNORMAL II          | 53                                     | <ol> <li>Replace the SVPM control printed circuit board.</li> <li>Replace the spindle interface printed circuit board in the CNC.</li> </ol>                                                                   | NC interface abnormality was detected (the ITP signal stopped).           |
| 9054 | SPN_n_: OVERLOAD<br>CURRENT                 | 54                                     | Review the load state.                                                                                                    | An overload current was detected.                                         |
| 9058 | SPN_n_: OVERLOAD IN SVPM                    | 58                                     | Check the SVPM cooling status.     Replace the SVPM unit.                                                                                                    | The temperature of the radiator has increased abnormally.                 |
| 9073 | SPN_n_: MOTOR SEN-<br>SOR DISCON-<br>NECTED | 73                                     | <ol> <li>Replace the feedback cable.</li> <li>Check the shield processing.</li> <li>Check and correct the connection.</li> <li>Adjust the sensor.</li> </ol>                                                   | The motor sensor feedback signal is not present.                          |
| 9074 | SPN_n_: CPU TEST ER-<br>ROR                 | 74                                     | Replace the SVPM control printed–circuit board.                                                                                                    | An error was detected in a CPU test.                                      |
| 9075 | SPN_n_: CRC ERROR                           | 75                                     | Replace the SVPM control printed-circuit board.                                                                                                    | An error was detected in a CRC test.                                      |
| 9079 | SPN_n_: INITIAL TEST<br>ERROR               | 79                                     | Replace the SVPM control printed–circuit board.                                                                                                    | An error was detected in an initial test operation.                       |
| 9081 | SPN_n_ : 1-ROT MO-<br>TOR SENSOR<br>ERROR   | 81                                     | <ol> <li>Check and correct the parameter.</li> <li>Replace the feedback cable.</li> <li>Adjust the sensor.</li> </ol>                                                                                          | The one–rotation signal of the motor sensor cannot be correctly detected. |
| 9082 | SPN_n_ : NO 1-ROT<br>MOTOR SEN-<br>SOR      | 82                                     | Replace the feedback cable.     Adjust the sensor.                                                                                                    | The one–rotation signal of the motor sensor is not generated.             |
| 9083 | SPN_n_ : MOTOR SEN-<br>SOR SIGNAL<br>ERROR  | 83                                     | Replace the feedback cable.     Adjust the sensor.                                                                                                    | An irregularity was detected in a motor sensor feedback signal.           |
| 9111 |                                             | b1                                     | Replace the SVPM control printed circuit board.                                                                                                    | The voltage of the converter control power supply is low.                 |
| 9120 |                                             | CO                                     | <ol> <li>Replace the communication cables between the CNC and SPM.</li> <li>Replace the SPM control printed circuit board.</li> <li>Replace the spindle interface printed circuit board in the CNC.</li> </ol> | Communication data alarm                                                  |

| No.  | Message | SVPM<br>STATUS1<br>indica-<br>tion(*1) | Faulty location and remedy                                                                                                    | Description              |
|------|---------|----------------------------------------|----------------------------------------------------------------------------------------------------|--------------------------|
| 9121 |         | C1                                     | <ol> <li>Replace the communication cables between the CNC and SPM.</li> <li>Replace the SPM control printed circuit board.</li> <li>Replace the spindle interface printed circuit board in the CNC.</li> </ol> | Communication data alarm |
| 9122 |         | C2                                     | <ol> <li>Replace the communication cables between the CNC and SPM.</li> <li>Replace the SPM control printed circuit board.</li> <li>Replace the spindle interface printed circuit board in the CNC.</li> </ol> | Communication data alarm |

#### **ERROR CODES (SERIAL SPINDLE)**

#### NOTE\*1

The SVPM indicates an error code as a 2-digit number in STATUS1 when the yellow LED is on. Error codes appear in CNC diagnostic data No. 712.

When the red LED is on, the SVPM indicates the number of an alarm generated by the serial spindle, providing a different meaning from when the yellow LED is on.

→ See "Alarms (Serial Spindle)."

| SVPM<br>STATUS1<br>indica-<br>tion(*1) | Description                                                                                                    | Faulty location and remedy                                                                                                    |
|----------------------------------------|----------------------------------------------------------------------------------------------------|----------------------------------------------------------------------------------------------------|
| 01                                     | When neither *ESP (emergency stop signal; there are two types of signals: input signal and SVPM contact signal(*2)) nor MRDY (machine ready signal) is input, SFR (forward rotation command), SRV (reverse rotation command), or ORCM (orientation command) is input.                                                                         | Check the *ESP and MRDY sequences. For MRDY, pay attention to the parameter setting (bit 0 of parameter No. 4001) regarding the use of the MRDY signal. |
| 03                                     | When the parameter settings are made not to use the position sensor, meaning that position control is not performed (bits 3, 2, 1, 0 of parameter No. $4002 = 0, 0, 0, 0$ ), a Cs contour control command is input. In this case, the motor is not excited.                                                                                   | Check the parameter settings.                                                                                                    |
| 04                                     | When the parameter settings are made not to use the position sensor, meaning that position control is not performed (bits 3, 2, 1, 0 of parameter No. $4002 = 0, 0, 0, 0$ ), a servo mode (such as rigid tapping or spindle positioning) command or spindle synchronization control command is input. In this case, the motor is not excited. | Check the parameter settings.                                                                                                    |
| 05                                     | When an option parameter is not set for the orientation function, ORCM (orientation command) is input.                                                                                                    | Check the parameter settings for the orientation function.                                                                                              |

| SVPM<br>STATUS1<br>indica-<br>tion(*1) | Description                                                                                                    | Faulty location and remedy                                                                                                    |
|----------------------------------------|----------------------------------------------------------------------------------------------------|----------------------------------------------------------------------------------------------------|
| 06                                     | When the output switching control function is not used, the low–speed winding is selected (RCH = 1).                                                                                                    | Check the power line status signal (RCH).                                                                                                    |
| 07                                     | When a Cs contour control command is input, SFR (forward rotation command) or SRV (reverse rotation command) is not input.                                                                                       | Check the sequence.                                                                                                    |
| 08                                     | When a servo mode (such as rigid tapping or spindle positioning) control command is input, SFR (forward rotation command) or SRV (reverse rotation command) is not input.                                        | Check the sequence.                                                                                                    |
| 09                                     | When a spindle synchronization control command is input, SFR (forward rotation command) or SRV (reverse rotation command) is not input.                                                                          | Check the sequence.                                                                                                    |
| 10                                     | When a Cs contour control command is input, another mode (servo mode, spindle synchronization control, or orientation) is specified.                                                                             | During execution of a Cs contour control command, do not specify another mode. Before entering another mode, cancel the Cs contour control command.                           |
| 11                                     | When a servo mode (such as rigid tapping or spindle positioning) command is input, another mode (Cs contour control, spindle synchronization control, or orientation) is specified.                              | During execution of a servo mode command, do not specify another mode. Before entering another mode, cancel the servo mode command.                                           |
| 12                                     | When a spindle synchronization control command is input, another mode (Cs contour control, servo mode, or orientation) is specified.                                                                             | During execution of a spindle synchronization control command, do not specify another mode. Before entering another mode, cancel the spindle synchronization control command. |
| 14                                     | SFR (forward rotation command) and SRV (reverse rotation command) are input at the same time.                                                                                                    | Input either of the commands.                                                                                                    |
| 17                                     | The speed detector parameter settings (bits 2, 1, 0 of parameter No. 4011) are invalid. No speed detector corresponds to the settings.                                                                           | Check the parameter settings.                                                                                                    |
| 18                                     | When the parameter settings are made not to use the position, meaning that position control is not performed (bits 3, 2, 1, 0 of parameter No. 4002 = 0, 0, 0, 0), orientation by a position coder is specified. | Check the parameter settings and input signal.                                                                                                    |
| 24                                     | For continuous indexing in orientation by a position coder, an incremental operation (INCMD = 1) is first performed, and an absolute position command (INCMD = 0) is then input.                                 | Check INCMD (incremental command). Before absolute position commands are executed successively, absolute position command orientation must be performed first.                |
| 29                                     | The parameter settings are made to use the shortest time orientation function (bit 6 of parameter No. 4018 = 0, parameters No. 4320 to 4323 (0).                                                                 | The shortest time orientation function cannot be used. Use orientation by a normal method.                                                                                    |
| 31                                     | This hardware configuration does not allow the spindle FAD function to be used. In this case, the motor is not excited.                                                                                          | Check the CNC model.                                                                                                    |
| 33                                     | This hardware configuration does not allow the spindle EGB function to be used. In this case, the motor is not excited.                                                                                          | Check the CNC model.                                                                                                    |
| 34                                     | The spindle FAD function and spindle EGB function are both enabled. In this case, the motor is not excited.                                                                                                    | These two functions cannot be used at the same time. Enable only either of them.                                                                                              |

#### NOTE\*2

SVPM contact signal
Between ESP and +24V on JX4

Contact open: Emergency stop Contact closed: Normal operation

#### 11) ALARM FOR FANUC SERVO MOTOR $\beta$ series I/O Link Option

Alarm for FANUC SERVO MOTOR  $\beta$  series I/O Link Option can be confirmed by Power Mate CNC Manager function.

| Number                  | Alarm type                     |
|-------------------------|--------------------------------|
| 000 to 299              | Program or setting alarm       |
| 300 to 399, 401         | Pulse coder alarm              |
| 400 to 499 (except 401) | Servo alarm                    |
| 500 to 599              | Overtravel alarm               |
| _                       | System alarm or I/O Link alarm |

#### **ERROR CODES (SERIAL SPINDLE)**

| No. | LED display | Description                                                                                                    | Countermeasure                                                                                                    |
|-----|-------------|----------------------------------------------------------------------------------------------------|----------------------------------------------------------------------------------------------------|
| 000 | 8           | A parameter that requires power–down has been specified.                                                                   | Turn the power off, then back on.                                                                                                    |
| 011 | 8           | The specified feedrate is zero.                                                                                            | Check the feedrate parameter specified with a function code.                                                                                                    |
| 013 | 8           | The specified feedrate (maximum feedrate) is zero.                                                                         | Check the value of parameter No.043, which indicates the maximum feedrate that can be specified.                                                                                         |
| 070 | <b>H</b>    | More than 32 blocks have been registered for a buffering operation.                                                        | Reduce the number of registered blocks to 32.                                                                                                    |
| 090 | 8           | Reference position setting cannot be executed normally.                                                                    | Move the tool in the direction of reference position return in jog mode at a speed that causes the servo position error to exceed 128. Then, specify another reference position setting. |
| 093 |             | A first to third reference position return cannot be executed because the reference position has not yet been established. | Set the reference position.                                                                                                    |
| 224 | 0           | The reference position has not yet been established. This occurs only when the ZRTN bit of parameter No.001 is set to 0.   | Set the reference position.                                                                                                    |
| 250 |             | Input data 1 is invalid.                                                                                                   | Check input data 1, specified with a function code.                                                                                                    |
| 251 | 8           | Input data 2 is invalid.                                                                                                   | Check input data 2, specified with a function code.                                                                                                    |
| 254 | 8           | A function code or mode is invalid.                                                                                        | Check the command code, specified with a function code. Check the mode.                                                                                                    |

| No. | LED display | Description                                                                                                    | Countermeasure                                                                                                    |
|-----|-------------|----------------------------------------------------------------------------------------------------|----------------------------------------------------------------------------------------------------|
| 255 | 8           | Operation cannot be activated because an invalid mode is specified or because block execution is in progress.                                                    | Check the mode. Check whether a block is being executed.                                                                    |
| 290 |             | The interface switch signal (DRC) was switched during block execution.                                                                                           | Switch the signal after block execution stops.                                                                              |
| 291 |             | The speed of an axial movement specified by an external pulse has exceeded the upper limit. This occurs only when the EPEXA bit of parameter No.001 is set to 1. | Check the speed specified by the external pulse. Check the magnification of the external pulse (parameters No.062 and 063). |
| 292 | 8           | A checksum error for the non-volatile memory was detected.                                                                                                    | Parameters are cleared. Set the parameters again. If this alarm subsequently recurs, replace the unit.                      |

#### Pulse coder alarms

| No. | LED display | Description                                                                                                    | Countermeasure                                                                                                    |
|-----|-------------|----------------------------------------------------------------------------------------------------|----------------------------------------------------------------------------------------------------|
| 300 | S           | A communication error (DTER) for the serial pulse coder was detected.                                                     | Check the connection of the signal cable. If the cable is normal, the pulse coder may be defective. Turn the power off. If the alarm recurs when the power is reapplied, replace the serial pulse coder, together with the motor.                                                                                                    |
| 301 | S           | A communication error (CRCER) for the serial pulse coder was detected.                                                    | Check the connection of the signal cable. If the cable is normal, the pulse coder or servo amplifier unit may be defective. This error can also be caused by external noise.                                                                                                    |
| 302 | S           | A communication error (STBER) for the serial pulse coder was detected.                                                    | Check the connection of the signal cable. If the cable is normal, the pulse coder or servo amplifier unit may be defective. This error can also be caused by external noise.                                                                                                    |
| 303 | 8           | An LED disconnection (LDAL) was detected in the serial pulse coder.                                                       | Turn the power off. If this alarm recurs when the power is reapplied, replace the motor.                                                                                                    |
| 304 | 8           | A mispulse alarm (PMAL) for the serial pulse coder was detected.                                                          | Turn the power off. If this alarm recurs when the power is reapplied, replace the motor.                                                                                                    |
| 305 | 8           | A miscount alarm (CMAL) for the serial pulse coder was detected.                                                          | Turn the power off. If the alarm recurs when the power is reapplied, replace the motor. If the alarm does not recur, restart the operation from reference position return.                                                                                                    |
| 306 | 3           | The motor has overheated (OHAL).                                                                                          | This alarm is issued when the motor has overheated, causing the thermostat to trip. Possible causes include an excessively high ambient temperature and excessively strict operating conditions. Check the actual cause. If it occurs again when the motor is cooled, the motor or servo amplifier may have failed. Replace the faulty motor or servo amplifier. |
| 308 | 8           | A soft phase alarm (SPHAL) was detected.                                                                                  | Turn the power off. This alarm may be caused by noise.                                                                                                    |
| 319 |             | When the absolute pulse coder is used, the motor has not yet rotated through more than one turn after the first power–up. | Rotate the motor through more than one turn in jog feed mode, then turn the power off then back on.                                                                                                    |

| No. | LED display | Description                                                       | Countermeasure                                                                                                    |
|-----|-------------|-------------------------------------------------------------------|----------------------------------------------------------------------------------------------------|
| 350 | 2           | The battery voltage of the absolute pulse coder is low.           | Replace the battery. Restart the operation from reference position return.                                                                                                    |
| 351 | =           | The battery voltage of the absolute pulse coder is low. (warning) | Replace the battery.                                                                                                    |
| 401 | 8           | A communication error was detected in the serial pulse coder.     | Check the connection of the pulse coder signal cable. If the cable is normal, the pulse coder or servo amplifier unit may be defective. This error can also be caused by external noise. |

#### Servo alarms

| No. | LED display | Description                                       |                                                                      | Countermeasure                                                                                                    |
|-----|-------------|---------------------------------------------------|----------------------------------------------------------------------|----------------------------------------------------------------------------------------------------|
| 400 | 8           | The servo motor has overheated (estimated value). |                                                                      | The motor operation condition may be too severe. Check the operation condition.                                                                                                    |
| 403 | ::          | SVU-12<br>SVU-20                                  | The cooling fins have over-<br>heated. (hardware detection)          | The load on the motor may be too high. Re–examine the load conditions.                                                                                                    |
| 403 | 0           | SVU-40<br>SVU-80                                  | This alarm will not be issued.                                       |                                                                                                    |
|     |             | The regene heated.                                | rative discharge unit has over-                                      | This alarm is issued when the average regenerative discharge energy is too high (when the acceleration/deceleration frequency is too high, for example).                                                                                                    |
|     | 3           | SVU–20<br>for the S                               | , check whether the CX11-6 conn                                      | e resistor is not used: For the SVU–12 and the ector is short–circuited with a dummy connector; nether the CX20 and CX23 connectors are short–                                                                                                    |
|     |             |                                                   | rage regenerative discharge energ<br>n frequency.                    | y may be too high. Decrease the acceleration/de-                                                                                                    |
| 404 |             | (3) The sepa                                      | arate regenerative discharge unit m                                  | nay not be connected properly. Check the connec-                                                                                                    |
|     |             | separate<br>even thre                             | regenerative discharge unit, ther                                    | e discharge unit may be defective. Disconnect the n check the thermostat. If the thermostat is open charge unit is cool, replace the separate regenera-                                                                                                    |
|     |             | separate<br>of the pr                             | regenerative discharge unit, then                                    | discharge unit may be defective. Disconnect the check the resistance. If it does not fall in the range lace the separate regenerative discharge unit. replace the servo amplifier unit.                                                                                                    |
|     |             | Reference                                         | position return could not be                                         | Re–execute reference position return.                                                                                                    |
| 405 | 8           | executed co                                       | •                                                                    | - State of the state of the sta |
|     |             |                                                   |                                                                      | neter No. 032 (CMR), an alarm may be issued. In<br>by setting N405 (bit 4 of parameter No. 001) to "1".                                                                                                    |
| 410 | 8           |                                                   | position error in the stop state is the value specified in parameter | Determine the mechanical cause of the large position error. If no mechanical cause is found, specify a larger value for the parameter.                                                                                                    |

| No. | LED display | Description                                                                                                | Countermeasure                                                                                                    |
|-----|-------------|----------------------------------------------------------------------------------------------------|----------------------------------------------------------------------------------------------------|
|     | ,,          | The servo position error during movement is larger than the value specified in parameter No.182.           | Determine the mechanical cause of the large position error. If no mechanical cause is found, apply any of the following countermeasures: |
| 411 |             |                                                                                                    | Specify a larger value for the parameter.                                                                                                |
|     |             |                                                                                                    | Specify a lower feedrate.                                                                                                    |
|     |             |                                                                                                    | Increase the time constants.                                                                                                    |
|     |             | [SVU-12, SVU-20]<br>An overcurrent alarm is issued.                                                        | This alarm is issued when an excessively large current flows in the main circuit.                                                        |
|     |             | (1) Check whether a valid motor number is spe                                                              | ecified in parameter No.30.                                                                                                    |
|     |             | (2) Check whether the standard values are special control.                                                 | ecified in the current control parameters for servo                                                                                      |
|     |             | Correct current control is possible only whe ing parameters: No.70, 71, 72, 78, 79, 84, 85, 86, 87, 88, 89 | n the standard values are specified for the follow-<br>9, 90                                                                             |
|     | 8           | (3) Disconnect the power line from the servo arr cy stop state.                                            | nplifier unit connector. Then, release the emergen-                                                                                      |
|     |             | <ul> <li>If the overcurrent alarm continues to be</li> </ul>                                               | issued, replace the servo amplifier unit.                                                                                                |
|     |             | <ul> <li>If no overcurrent alarm is issued, go to (4).</li> </ul>                                          |                                                                                                    |
| 412 |             | (4) Check the insulation between the ground artory, go to (5).                                             | nd each of U, V, and W. If the insulation is satisfac-                                                                                   |
|     |             | <ul> <li>If a short–circuit is detected, disconnect<br/>check the insulation between the ground</li> </ul> | t the power line from the motor connector. Then, d and each of U, V, and W of the motor.                                                 |
|     |             | <ul> <li>If a short–circuit is found between the gro</li> </ul>                                            | und and U, V, or W of the motor, replace the motor.                                                                                      |
|     |             | <ul> <li>If the insulation is satisfactory, replace the</li> </ul>                                         | ne power line.                                                                                                    |
|     |             | (5) Connect the power line. Observe the wave is accelerating or decelerating.                              | form of the motor current (IR, IS) while the motor                                                                                       |
|     |             | <ul> <li>If the motor current (IR, IS) does not shown unit.</li> </ul>                                     | w a normal sine wave, replace the servo amplifier                                                                                        |
|     |             | (6) Check if the motor current (IR, IS) wavefore                                                           | ms include noise.                                                                                                    |
|     |             | When noise is included, take an action s                                                                   | such as making a connection to shield ground.                                                                                            |
|     |             | <ul> <li>When noise is not included, replace the</li> </ul>                                                | servo amplifier unit.                                                                                                    |
|     |             | (7) If (1) to (4) above are not the cause of the all hardware of the CNC may be defective.                 | arm, the pulse coder, command cable, or internal                                                                                         |

| No. | LED display | Description                                                                                                    | Countermeasure                                                                                                    |  |  |  |
|-----|-------------|----------------------------------------------------------------------------------------------------|----------------------------------------------------------------------------------------------------|--|--|--|
|     |             | [SVU-40, SVU-80]                                                                                                    | This alarm is issued in the following cases:                                                                                                    |  |  |  |
|     |             | An overcurrent alarm or IPM alarm is issued.                                                                                                    | This alarm is issued when an excessively large current flows in the main circuit.                                                                          |  |  |  |
|     |             |                                                                                                    | This alarm is issued when an error (overcurrent, overheat, low IPM control power supply voltage) is detected in the IPM (semiconductor driving the motor). |  |  |  |
|     |             | (1) Check whether a valid motor number is spe                                                                                                    | ecified in parameter No.30.                                                                                                    |  |  |  |
|     | 00          | (2) Check whether the standard values are specified in the current control parameters for servo control.  Correct current control is possible only when the standard values are specified for the following parameters:  No.70, 71, 72, 78, 79, 84, 85, 86, 87, 88, 89, 90 |                                                                                                    |  |  |  |
|     |             | If no overcurrent alarm is issued, The IPM p                                                                                                    | n minutes, then release the emergency stop state. rotection function (against overheat) may be opera high ambient temperature and a too severe mo-         |  |  |  |
|     |             | <ul> <li>If an overcurrent alarm is issued, go to (4).</li> </ul>                                                                                                    |                                                                                                    |  |  |  |
| 412 |             | (4) Disconnect the power line from the servo am cy stop state.                                                                                                    | pplifier unit connector. Then, release the emergen-                                                                                                    |  |  |  |
|     |             |                                                                                                    | protection function (against overcurrent, low con-<br>y be operating or defective. Replace the IPM or                                                      |  |  |  |
|     |             | <ul> <li>If no overcurrent alarm is issued, go to (</li> </ul>                                                                                                    | 5).                                                                                                    |  |  |  |
|     |             | (5) Disconnect the power line from the amplif ground and each of U, V, and W.                                                                                                    | ier connector. Check the insulation between the                                                                                                    |  |  |  |
|     |             | <ul> <li>If a short–circuit is found between the gro</li> </ul>                                                                                                    | und and U, V, or W of the motor, replace the motor.                                                                                                    |  |  |  |
|     |             | <ul> <li>If the insulation is satisfactory, replace the</li> </ul>                                                                                                    | ·                                                                                                    |  |  |  |
|     |             | (6) Connect the power line. Observe the wave is accelerating or decelerating.                                                                                                    | form of the motor current (IR, IS) while the motor                                                                                                    |  |  |  |
|     |             | <ul> <li>If the motor current (IR, IS) does not shounit.</li> </ul>                                                                                                    | w a normal sine wave, replace the servo amplifier                                                                                                    |  |  |  |
|     |             | (7) Check whether the waveform of the motor                                                                                                    | current (IR, IS) contains noise.                                                                                                    |  |  |  |
|     |             | If it contains noise, take appropriate meas                                                                                                    | sures against noise, such as grounding the shield.                                                                                                    |  |  |  |
|     |             | <ul> <li>If it does not contain noise, replace the s</li> </ul>                                                                                                    | servo amplifier unit.                                                                                                    |  |  |  |
|     |             | (8) If (1) to (7) above are not the cause of the all hardware of the CNC may be defective.                                                                                                    | arm, the pulse coder, command cable, or internal                                                                                                    |  |  |  |

| No. | LED display | Description                                                                                                    | Countermeasure                                                                                                    |  |  |  |
|-----|-------------|----------------------------------------------------------------------------------------------------|----------------------------------------------------------------------------------------------------|--|--|--|
|     |             | A DC link overvoltage alarm is issued.                                                                                                    | This alarm is issued when the DC voltage of the main circuit power is too high.                                                                                                    |  |  |  |
|     |             | (1) When SVU–12 or SVU–20 is used, and a separate regenerative discharge unit is not used, check the specification to see if regenerative energy per one time does not exceed the allowable regenerative energy of the servo amplifier unit.                                                                                                    |                                                                                                    |  |  |  |
| 413 |             | (2) For the SVU–40 and the SVU–80, when th used, check whether the CX23 connector i                                                                                                    | e separate regenerative discharge resistor is not s short–circuited with a dummy connector.                                                                                                    |  |  |  |
| 413 | 5           | (3) The supply voltage for dynamic power may exceed the rated value. Check the voltage. If the voltage is too high, reduce the voltage to an appropriate level.                                                                                                    |                                                                                                    |  |  |  |
|     |             | (4) The regenerative discharge unit may not be properly connected. Check the connection.                                                                                                    |                                                                                                    |  |  |  |
|     |             | (5) The resistance of the separate regenerative discharge unit may be abnormal. Disconnect the separate regenerative discharge unit, then check the resistance. If the resistance is not within (20% of the predetermined resistance, replace the separate regenerative discharge unit.                                                          |                                                                                                    |  |  |  |
|     |             | (6) If (1) to (5) are not the cause of the alarm, I                                                                                                    | replace the servo amplifier unit.                                                                                                    |  |  |  |
|     |             | A DC link low voltage alarm is issued.                                                                                                    | This alarm is issued when the DC voltage of the main circuit power is too low.                                                                                                    |  |  |  |
| 414 | 8           | (1) 190 ms or longer may pass from the time when both the *ESP of the built–in DI and the *ESP of the I/O link interface signal are canceled until the external magnetic contactor inserted into the input for motive power turns on(including the operating time of the magnetic contactor). The magnetic contactor must turn on within 100 ms. |                                                                                                    |  |  |  |
|     | •           | (2) The external circuit breaker may be turned off. Check the circuit breaker.                                                                                                    |                                                                                                    |  |  |  |
|     |             | (3) The supply voltage for dynamic power is lower than the rated value. Check the voltage. If the voltage is too low, increase it to an appropriate level.                                                                                                    |                                                                                                    |  |  |  |
|     |             | (4) The external magnetic contactor may not be connected properly. Check the connection.                                                                                                    |                                                                                                    |  |  |  |
|     |             | If (1) to (4) are not the cause of the alarm, replace the servo amplifier unit.                                                                                                    |                                                                                                    |  |  |  |
| 417 | 8           | A parameter has been specified incorrectly.                                                                                                    | Check the following parameters: No.30: Is the specified motor type correct? No.31: Is the specified direction of rotation of the motor correct? No.106: Is the denominator of the number of pulses per single revolution of the motor 0? No.180: Is the specified reference counter capacity 0 or a negative value? |  |  |  |
| 418 | 8           | A DO alarm is issued.                                                                                                    | Replace the servo amplifier unit.                                                                                                    |  |  |  |
| 423 | ٤           | The specified speed exceeds 32767000 detection units per second.                                                                                                    | Re–examine the CMR and speed settings.                                                                                                    |  |  |  |
| 425 |             | The cooling fan has stopped.                                                                                                    | This alarm is issued when the fan motor built into the servo amplifier unit has failed. The fan motor is consumable.                                                                                                    |  |  |  |
|     |             | (1) Check that the fan is not clogged with something.                                                                                                    |                                                                                                    |  |  |  |
|     |             | (2) Check that the power connector of the fan is connected properly.                                                                                                    |                                                                                                    |  |  |  |
|     |             | (3) Replace the fan or servo amplifier unit.                                                                                                    | · · ·                                                                                                    |  |  |  |
| 446 |             | The external pulse input line is disconnected.                                                                                                    | Connect the external pulse input signal correctly.                                                                                                    |  |  |  |
| 447 | 8           | The velocity deviation is too high (velocity control)                                                                                                    | Check the actual velocity. See the settings of parameter No. 136.                                                                                                    |  |  |  |

#### Overtravel alarms

| No. | LED display Description |                                                   | Countermeasure                                                                                                    |  |
|-----|-------------------------|---------------------------------------------------|----------------------------------------------------------------------------------------------------|--|
| 500 | 8                       | The positive stroke limit has been exceeded.      | Check whether *+OT and *-OT are connected correctly. Check whether a correct move command is specified. Move the tool in the opposite |  |
| 501 | 8                       | The negative stroke limit has been exceeded.      | direction in jog mode, then perform a reset.                                                                                          |  |
| 510 | 8                       | The positive soft stroke limit has been exceeded. | Check whether appropriate values have been specified for parameters No.142 and 143. Check whether a valid move command is spe-        |  |
| 511 | 8                       | The negative soft stroke limit has been exceeded. | cified. Move the tool in the opposite direction in jog mode, then perform a reset.                                                    |  |

## System alarms

| No. | LED display                                                        | Description                                              | Countermeasure                                                                                                    |  |
|-----|--------------------------------------------------------------------|----------------------------------------------------------|----------------------------------------------------------------------------------------------------|--|
| _   | An error was detected in the RAM write/read test at power-up.      |                                                          | Replace the servo amplifier unit.                                                                                       |  |
| _   | check for the non–volatile memory.                                 |                                                          | Turn the power off then back on. Then, re–enter the parameters. If this alarm recurs, replace the servo amplifier unit. |  |
| _   | A data transfer alarm for the non-volatile memory has been issued. |                                                          | Replace the servo amplifier unit.                                                                                       |  |
| _   | 8                                                                  | A watchdog alarm was issued.                             | Turn the power off then back on. If this alarm recurs, replace the servo amplifier unit.                                |  |
| _   | 8                                                                  | A checksum alarm for the control software ROM is issued. | Replace the servo amplifier unit.                                                                                       |  |
| _   | A checksum alarm for the ROM that is built into the CPU is issued. |                                                          | Replace the servo amplifier unit.                                                                                       |  |
| _   | An error was detected in the control circuit.                      |                                                          | Replace the servo amplifier unit.                                                                                       |  |

#### I/O link alarm

| No. LED display |  | Description                                                                     | Countermeasure                                                                                                    |
|-----------------|--|---------------------------------------------------------------------------------|----------------------------------------------------------------------------------------------------|
| -               |  | A FANUC I/O Link error occurred. Any unit connected to the line was turned off. | Turn off the power to all units connected to the line. Then, turn on the slave devices, followed by the master device. |

# No LED display

| No. | No. LED display Description |                                                | Countermeasure                                                                                                    |  |
|-----|-----------------------------|------------------------------------------------|----------------------------------------------------------------------------------------------------|--|
|     |                             | The control circuit is not operating normally. | (1) Check the 24–VDC control supply voltage. If the voltage is low, increase the voltage to an appropriate level. |  |
| _   | No indicators<br>lit        |                                                | (2) Check whether a fuse in the servo amplifier unit has blown. If a blown fuse is found, replace it.             |  |
|     |                             |                                                | If (1) and (2) are not the cause, replace the servo amplifier.                                                    |  |

## 12) System alarms

(These alarms cannot be reset with reset key.)

| Number | Message                           | Contents                                                                                                    |
|--------|-----------------------------------|----------------------------------------------------------------------------------------------------|
| 900    | ROM PARITY                        | ROM parity error (CNC/OMM/Servo) Replace the number of ROM.                                                                                                    |
| 910    | SRAM PARITY : (BYTE 0)            | RAM parity error in the tape memory RAM module. Clear the memory or replace the module.                                                                                                    |
| 911    | SRAM PARITY: (BYTE 1)             | After this operation, reset all data including the parameters.                                                                                                    |
| 912    | DRAM PARITY : (BYTE 0)            | RAM parity error in the DRAM module. Replace the DRAM module.                                                                                                    |
| 913    | DRAM PARITY : (BYTE 1)            |                                                                                                    |
| 914    | DRAM PARITY : (BYTE 2)            |                                                                                                    |
| 915    | DRAM PARITY : (BYTE 3)            |                                                                                                    |
| 916    | DRAM PARITY : (BYTE 4)            |                                                                                                    |
| 917    | DRAM PARITY : (BYTE 5)            |                                                                                                    |
| 918    | DRAM PARITY : (BYTE 6)            |                                                                                                    |
| 919    | DRAM PARITY : (BYTE 7)            |                                                                                                    |
| 920    | SERVO ALARM (1 to 4 AXIS)         | Servo alarm (1st to 4th axis). A watchdog alarm or a RAM parity error in the servo module occurred.  Replace the servo control module on the main CPU board.                                |
| 926    | FSSB ALARM                        | FSSB alarm. Replace the servo control module on the main CPU board.                                                                                                    |
| 930    | CPU INTERRUPUT                    | CPU error (abnormal interrupt) The main CPU board is faulty.                                                                                                    |
| 935    | SRAM ECC ERROR                    | An error occurred in RAM for part program storage. Action: Replace the master printed circuit board (SRAM module), perform all–clear operation, and set all parameter and other data again. |
| 950    | PMC SYSTEM ALARM                  | Fault occurred in the PMC. The PMC control module on the main CPU board or option board may be faulty.                                                                                      |
| 951    | PMC-RC WATCH DOG ALARM            | Fault occurred in the PMC–RC (watchdog alarm). Option board may be faulty.                                                                                                    |
| 970    | NMI OCCURRED IN PMCLSI            | With the PMC–SA1, an error occurred in the PMC control LSI device on the motherboard. (I/O RAM parity) Replace the motherboard.                                                             |
| 971    | NMI OCCURRED IN SLC               | With the PMC–SA1, an I/O Link disconnection was detected. Check the I/O Link.                                                                                                    |
| 972    | NMI OCCURRED IN OTHER MOD-<br>ULE | NMI occurred in a board other than the main CPU board.                                                                                                    |
| 973    | NON MASK INTERRUPT                | NMI occurred for an unknown reason.                                                                                                    |
| 974    | F-BUS ERROR                       | BUS error of FANUC BUS. The main CPU board or option boards may be faulty.                                                                                                    |
| 975    | BUS ERROR (MAIN)                  | Main CPU board bus error. The main CPU board may be faulty.                                                                                                    |
| 976    | L-BUS ERROR                       | Bus error of Local Bus. The main CPU board may be faulty.                                                                                                    |

B-64144EN/01 Index

## [Numbers]

7.2" Monochrome LCD/MDI Unit (Horizontal Type), 389

7.2" Monochrome LCD/MDI Unit (Vertical Type), 390

## [A]

Absolute and Incremental Programming (G90, G91), 92

Actual Feedrate Display, 607

Adding Workpiece Coordinate Systems (G54.1 or G54), 87

Advanced Preview Control (G08), 352

AI Advanced Preview Control, 354

Alarm and Self-Diagnosis Functions, 490

Alarm Display, 384, 491

Alarm History Display, 493

Alarm List, 806

Alarms, 769

Altering a Word, 560

Arc, 743, 748, 764

Arc that Contacts to both Crossing Lines and Arcs, 753

Arc that Contacts to Uncrossing 2 Arcs, 755

Arc that Contacts to Uncrossing Line and Arc, 754

Arithmetic and Logic Operation, 291

Automatic Corner Deceleration, 66

Automatic Corner Override, 63

Automatic Erase Screen Display, 662

Automatic Insertion of Sequence Numbers, 584

Automatic Operation, 375, 435

Automatic Override for Inner Corners (G62), 63

Automatic Tool Length Measurement (G37), 192

Auxiliary Function, 114

Auxiliary Function (M Function), 115

Axis Name, 29

## [B]

Back Boring Cycle (G87), 160

Background Editing, 579

Battery for Absolute Pulse Coder Built into the Motor (6VDC), 779

Battery for Memory Backup (3VDC), 774

Battery for Separate Absolute Pulse Coders (6VDC), 778

Boring Cycle (G85), 156

Boring Cycle (G86), 158

Boring Cycle (G88), 162

Boring Cycle (G89), 164

Branch and Repetition, 297

## [C]

Calculation of Inputting Data, 766

Calling Contour Programming Screen, 734

Canned Cycle, 134

Canned Cycle Cancel (G80), 166, 178

Canned Cycle Machining, 715

Caution for using system variables, 317

Cautions on Reading this Manual, 7

Cautions on Various Kinds of Data, 7

Chamfering, 744

Changing Workpiece Coordinate System, 82

Character-to-Codes Correspondence Table, 805

Characters and Codes to be Used for the Pattern Data Input Function, 345

Check by Running the Machine, 377

Checking by Self-Diagnostic Screen, 494

Checking Contour Figures, 740

Circular Interpolation (G02, G03), 41

Clearing the Screen, 661

Command for Machine Operations–Miscellaneous Function, 22

Compensation Function, 183

Conditional Branch (IF Statement), 298

Constant Surface Speed Control (G96, G97), 100

Contour Programming, 733

Controlled Axes, 28, 29

Conversational Programming with Graphic Function, 589

Convert to NC Program, 741

Coordinate System, 78

Coordinate System on Part Drawing and Coordinate System Specified by CNC – Coordinate System, 16

Coordinate System Rotation (G68, G69), 269

Coordinate Value and Dimension, 91

Copying an Entire Program, 570

Copying Part of a Program, 571

Corner Circular Interpolation (G39), 259

Index B-64144EN/01

Corner Deceleration According to the Corner Angle, 67

Corner Deceleration According to the Feedrate Difference between Blocks Along Each Axis, 69

Corner R, 743

Creating a New Part Program, 706

Creating Programs, 582

Creating Programs in Teach in Mode (Playback), 586

Creating Programs Using the MDI Panel, 583

Current Block Display Screen, 614

Current Position Display, 384

Custom Macro, 277

Cutting Feed, 58

Cutting Feedrate Control, 61

Cutting Speed-Spindle Speed Function, 20

## [D]

Data for Each Canned Cycle, 718

Data Input/Output, 386, 497

Data Input/Output On the All IO Screen, 525

Data Input/Output Using a Memory Card, 542

Decimal Point Programming, 97

Deleting a Block, 562

Deleting a Word, 561

Deleting All Programs, 567

Deleting Blocks, 562

Deleting Files, 522

Deleting More Than One Program by Specifying a Range, 568

Deleting Multiple Blocks, 563

Deleting One Program, 567

Deleting Programs, 567

Detail of Contour Calculation, 745

Detail of Contour Figure Data, 743

Details of Auxiliary Calculation, 756

Details of Cutter Compensation C, 207

Details of Functions, 328

Details of NC statements and macro statements execution, 315

Direct Input of Measured Workpiece Origin Offsets, 636

Display, 383

Display of Run Time and Parts Count, 609

Displaying a Program List for a Specified Group, 621

Displaying and Entering Setting Data, 629

Displaying and Setting Custom Macro Common Variables, 638

Displaying and Setting Data, 380

Displaying and Setting Extended Tool Life Management, 646

Displaying and Setting Parameters, 652

Displaying and Setting Pitch Error Compensation Data, 654

Displaying and Setting Run Time, Parts Count, and Time, 633

Displaying and Setting the Software Operator's Panel,

Displaying and Setting the Workpiece Origin Offset Value, 635

Displaying and Setting Tool Life Management Data, 643

Displaying Directory of Floppy Cassette, 516

Displaying Memory Used and a List of Programs, 618

Displaying Pattern Data and Pattern Menu, 639

Displaying the Directory, 517

Displaying the Pattern Menu, 337

Displaying the Program Number and Sequence Number, 656

Displaying the Program Number, Sequence Number, and Status, and Warning Messages for Data Setting or Input/Output Operation, 656

Displaying the Status and Warning for Data Setting or Input/Output Operation, 657

DNC Operation, 443, 468

DNC Operation with Memory Card, 467

Drilling Cycle Counter Boring Cycle (G82), 146

Drilling Cycle, Spot Drilling (G81), 144

Dry Run, 477

Dwell (G04), 71

Dynamic Graphic Display, 670

# [E]

Editing a Part Program, 379

Editing of Custom Macros, 578

Editing Programs, 554

Emergency Stop, 481

Entering of Contour Program, 736

Erase Screen Display, 661

Exact Stop (G09, G61) Cutting Mode (G64) Tapping Mode (G63), 62

Explanation of the Keyboard, 393

Extended Part Program Editing Function, 569

B–64144EN/01 Index

External I/O Devices, 415

External Motion Function (G81), 182

External Operator Message History Display, 659

External Output Commands, 322

## [F]

FANUC Handy File, 417

Feed Functions, 54

Feed-Feed Function, 14

Feedrate Clamping by Arc Radius, 351

Feedrate Override, 475

Figure block of Face machining, 726

Figure block of Groove machining, 732

Figure block of Hole machining, 720

Figure block of Pocket machining, 729

File Deletion, 502

File Search, 500

Files, 498

Fine Boring Cycle (G76), 142

Function Keys, 396

Function Keys and Soft Keys, 395

Functions to Simplify Programming, 133

# [G]

G-code Assistance, 710

G53, G28, and G30 Commands in Tool Length Offset Mode, 189

G53,G28,G30, and G29 Commands in Cutter Compensation C Mode, 241

General, 756

General Flow of Operation of CNC Machine Tool, 5

General Screen Operations, 395

Graphic Display, 385

Graphics Display, 664

Graphics Function, 663

# [H]

Heading a Program, 558

Helical Interpolation (G02, G03), 45

Help Function, 691

High Speed Cutting Functions, 350

High Speed Skip Signal (G31), 50

High-speed Peck Drilling Cycle (G73), 138

How to Indicate Command Dimensions for Moving the Tool – Absolute, Incremental Commands, 19

How to use nomograph, 796

How to View the Position Display Change without Running the Machine, 378

#### ſΠ

Inch/Metric Conversion (G20,G21), 96

Incorrect Threaded Length, 795

Increment System, 30

Incremental Feed, 426

Input Command from MDI, 240

Inputting a Program, 503

Inputting and Outputting Floppy Files, 537

Inputting and Outputting Offset Data, 534

Inputting and Outputting Parameters, 532

Inputting and Outputting Parameters and Pitch Error Compensation Data, 510

Inputting and Outputting Programs, 527

Inputting Custom Macro Common Variables, 514

Inputting Offset Data, 508

Inputting Parameters, 510

Inputting Pitch Error Compensation Data, 512

Inputting/Outputting Custom Macro Common Variables, 514

Inserting a Word, 559

Inserting, Altering and Deleting a Word, 555

Interference Check, 232

Internal Circular Cutting Feedrate Change, 66

Interpolation Functions, 35

Interruption Type Custom Macro, 326

# [J]

Jog Feed, 424

# [K]

Key Input and Input Buffer, 413

Key Location of MDI (Horizontal Type LCD/MDI Unit), 391

Key Location of MDI (Vertical Type LCD/MDI Unit), 392

Index B-64144EN/01

#### 

Left-handed Rigid Tapping Cycle (G74), 173

Left-handed Tapping Cycle (G74), 140

Limitation and Notes, 470

Limitations, 321

Line, 745, 762

Line tangential to two arcs, 752

Linear Interpolation (G01), 40

List of Function and Tape Format, 786

Local Coordinate System, 89

## [M]

M-code Assistance, 713

Machine Coordinate System, 79

Machine Lock and Auxiliary Function Lock, 473

Machining type block of Face machining, 725

Machining type block of Groove machining, 730

Machining type block of Hole machining, 718

Machining type block of Pocket machining, 727

Macro Call, 302

Macro Call Using an M Code, 310

Macro Call Using G Code, 309

Macro Statements and NC Statements, 296

Manual Absolute On and Off, 430

Manual Guide 0i, 701

Manual Handle Feed, 427

Manual Handle Interruption, 460

Manual Intervention and Return, 465

Manual Operation, 372, 421

Manual Reference Position Return, 422

Maximum Stroke, 30

MDI Operation, 439

Memory Operation, 436

Memory Operation Using FS10/11 Tape Format, 349

Merging a Program, 573

Method of Replacing Battery, 773

Mirror Image, 463

Modal Call (G66), 307

Moving Part of a Program, 572

Multiple M Commands in a Single Block, 116

Multistage Skip (G31), 53

#### [N]

Next Block Display Screen, 615

Nomographs, 794

Notes should be paid Attention in Contour Programming, 767

Notes should be paid Attention in Macro Executor, 767

## [0]

Offset Data Input and Output, 508

Operating Monitor Display, 610

Operation, 716

Operational Devices, 387

Operations, 468

Operations of Contour Programming, 734

Optional Angle Chamfering and Corner Rounding, 179

Others, 766

Outputting a Program, 506

Outputting a Program List for a Specified Group, 524

Outputting Custom Macro Common Variable, 515

Outputting Custom Macro Common Variables, 536

Outputting Offset Data, 509

Outputting Parameters, 511

Outputting Pitch Error Compensation Data, 513

Outputting Programs, 521

Overall Position Display, 605

Overcutting by Cutter Compensation, 237

Overtravel, 482

Overview of Cutter Compensation C (G40 - G42), 201

# [P]

Parameter, 470, 768

Part Drawing and Tool Movement, 15

Parts Count Display, Run Time Display, 385

Password Function, 580

Path Drawing, 670

Pattern Data Display, 341

Pattern Data Input Function, 336

Peck Drilling Cycle (G83), 148

Peck Rigid Tapping Cycle (G84 or G74), 176

Plane Selection, 90

B-64144EN/01 Index

Polar Coordinate Command (G15, G16), 93

Position Display in the Relative Coordinate System,

Position Display in the Work Coordinate System, 602

Positioning (G00), 36

Power Disconnection, 420

Power On/Off, 418

Preparatory Function (G Function), 31

Presetting the Workpiece Coordinate System, 606

Procedure for Fixing the Memory Card, 470

Process Assistance, 708

Processing Macro Statements, 315

Program Check Screen, 616

Program Components other than Program Sections, 120

Program Configuration, 23, 118

Program Contents Display, 613

Program Creating Operations, 704

Program Display, 383

Program Input/Output, 503

Program Number Search, 564

Program Restart, 446

Program Screen for MDI Operation, 617

Program Section Configuration, 123

Programmable Mirror Image (G50.1, G51.1), 275

Programmable Parameter Entry (G10), 347

## [R]

Radius Direction Error at Circle Cutting, 802

Range of Command Value, 791

Rapid Traverse, 57

Rapid Traverse Override, 476

Reading Files, 520

Reference Position, 72

Reference Position (Machine-Specific Position), 15

Reference Position Return, 73

Register, Change and Delete of Tool Life Management Data, 107

Registering Custom Macro Programs, 320

Repetition (While Statement), 299

Replacement of Words and Addresses, 576

Rigid Tapping, 169

Rigid Tapping (G84), 170

## [8]

Safety Functions, 480

Sample Program, 313

Scaling (G50, G51), 264

Scheduling Function, 453

Screen Displayed at Power-on, 419

Screen Hardcopy, 696

Screens Displayed by Function Key

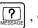

Screens Displayed by Function Key

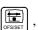

Screens Displayed by Function Key

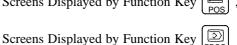

Memory Mode or MDI Mode), 612

Screens Displayed by Function Key

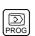

(In the Edit

Mode), 618

Screens Displayed by Function Key

Select Crossing Point of Figure, 744

Selecting a Workpiece Coordinate System, 81

Selecting of Method to Edit of Contour Program, 734

Selection of Tool Used for Various Machining-Tool Function, 21

Sequence Number Comparison and Stop, 631

Sequence Number Search, 565

Setting a Workpiece Coordinate System, 80

Setting and Display Units, 388

Setting and Displaying Data, 593

Setting and Displaying the Tool Offset Value, 625

Setting Input/Output-Related Parameters, 526

Setting of the reference position return feedrate, 75

Simple Calculation of Incorrect Thread Length, 797

Simple Call (G65), 303

Single Block, 478

Single Direction Positioning (G60), 38

Skip Function (G31), 48

Small-hole peck drilling cycle (G83), 150

Soft Keys, 397

Solid Graphics, 679

Specification, 467

Specification Method, 327

Specifying the Spindle Speed Value Directly (S5-Digit Command), 99

Specifying the Spindle Speed with a Code, 99

Index B-64144EN/01

Spindle Speed Function (S Function), 98

Start Point, 757

Start Up, 704, 705

Status when Turning Power On, when Clear and when Reset, 803

Stored Stroke Check, 483

Stroke Limit Check Prior to Performing Movement, 487

SUBPROGRAM (M98, M99), 129

Subprogram Call (M198), 469

Subprogram Call Function (M198), 458

Subprogram Call Using an M Code, 311

Subprogram Calls Using a T Code, 312

Supplementary Explanation for Copying, Moving and Merging, 574

System Variables, 282

## [T]

Tape Code List, 783

Tapping Cycle (G84), 154

Test Operation, 472

Testing a Program, 377

The Second Auxiliary Functions (B Codes), 117

Thread Cutting (G33), 46

Tool Compensation Values, Number of Compensation Values, and Entering Values From the Program (G10), 262

Tool Figure and Tool Motion by Program, 26

Tool Function (T Function), 103

Tool Length Measurement, 627

Tool Length Offset (G43,G44,G49), 184

Tool Life, 113

Tool Life Management Command in a Machining Program, 110

Tool Life Management Data, 106

Tool Life Management Function, 105

Tool Movement Along Workpiece Parts Figure– Interpolation, 12

Tool Movement by Programming – Automatic Operation, 374

Tool Movement in Offset Mode, 212

Tool Movement in Offset Mode Cancel, 226

Tool Movement in Start-up, 208

Tool Movement Range-Stroke, 27

Tool Offset (G45-G48), 196

Tool Path at Corner, 799

Tool Selection Function, 104

Torque Limit Skip (G31 P99), 51

Turning on the Power, 418

# [U]

Unconditional Branch (GOTO Statement), 297

## **[V]**

Variables, 278

# [W]

Warning Messages, 414

Word Search, 556

Workpiece Coordinate System, 80

Workpiece coordinate system preset (G92.1), 85

Revision Record

# FANUC Series 0; Mate-MC OPERATOR'S MANUAL (B-64144EN)

| _ |  |  |            |          |
|---|--|--|------------|----------|
|   |  |  |            | Contents |
|   |  |  |            | Date     |
|   |  |  |            | Edition  |
|   |  |  |            | Contents |
|   |  |  | Jun., 2004 | Date     |
|   |  |  | 01         | Edition  |